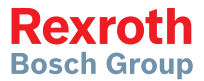

# Rexroth 인버터

EFC x610 시리즈 EFC 3610 / EFC 5610

> 사용 설명서 제 03판 **R911372672**

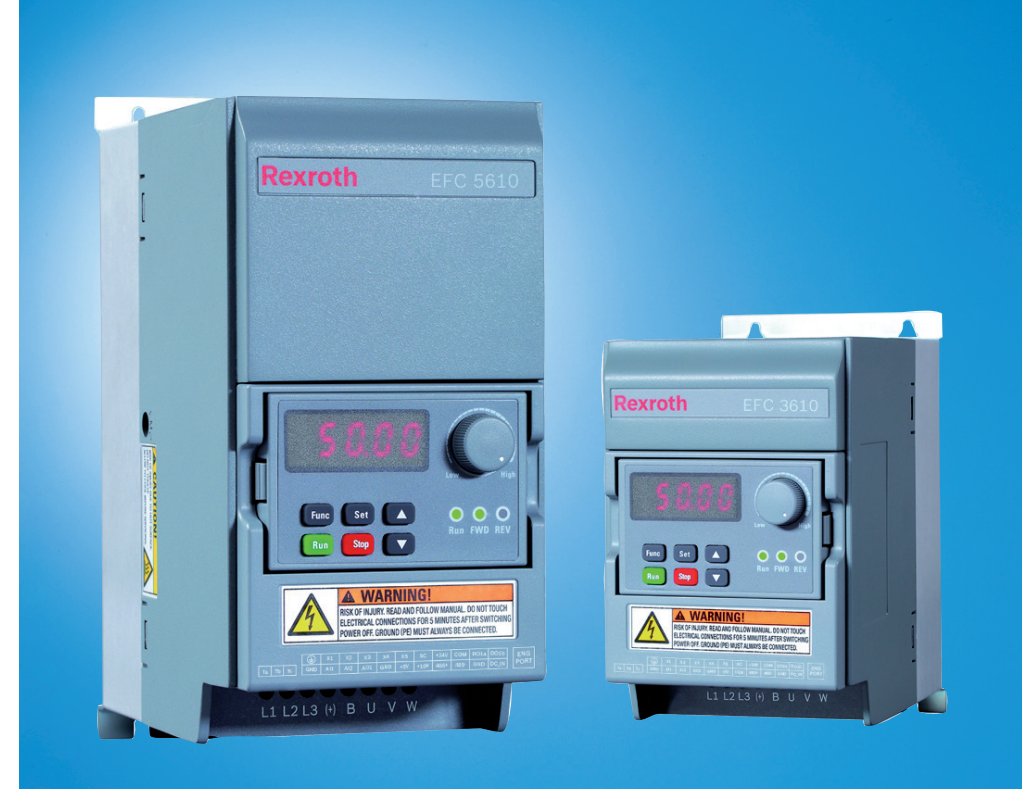

# 변경진행기록

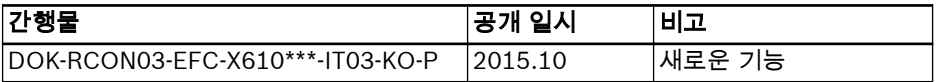

## 버전 일치 표

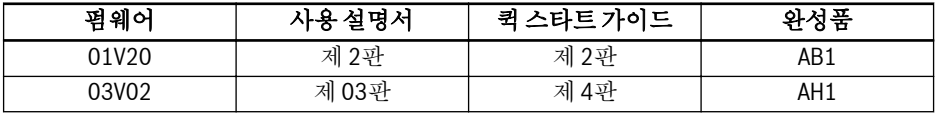

## Copyright

© Bosch Rexroth (Xi'an) Electric Drives and Controls Co., Ltd. 2015

이 문서는 물론, 이 문서에 명시된 데이터, 사양 및 기타 정보는 Bosch Rexroth (Xi'an) Electric Drives and Controls Co., Ltd.의 독점 재산입니다. 따라서 Bosch Rexroth의 승인 없이는 복제하거나 타인에게 양도할 수 없습니다.

# 책임

명시된 데이터는 제품 설명 목적용으로만 작성되었으며, 계약서에 명확하게 규정되지 않은 한 보증된 특성으로 간주되지 않습니다. 이 문서의 내용 및 제품 사용과 관련된 모 든 권리는 보호를 받습니다.

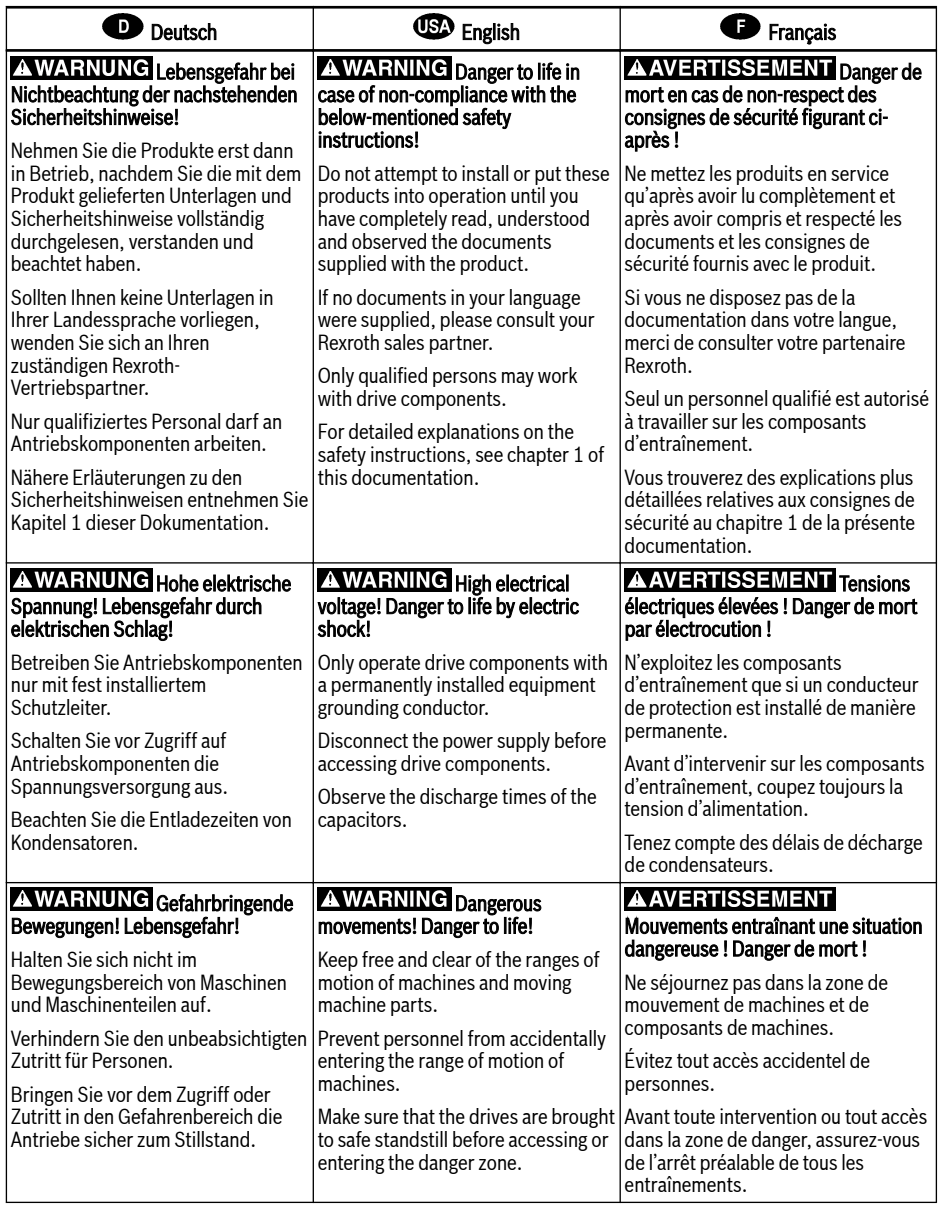

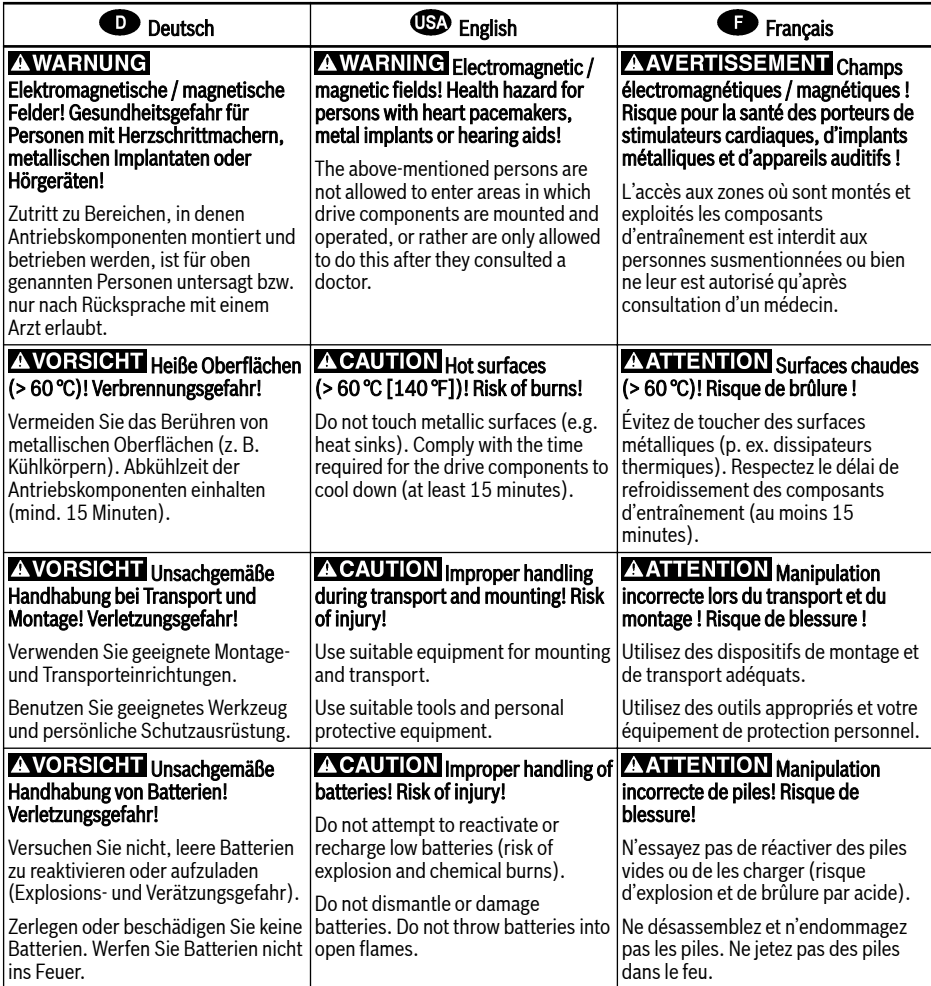

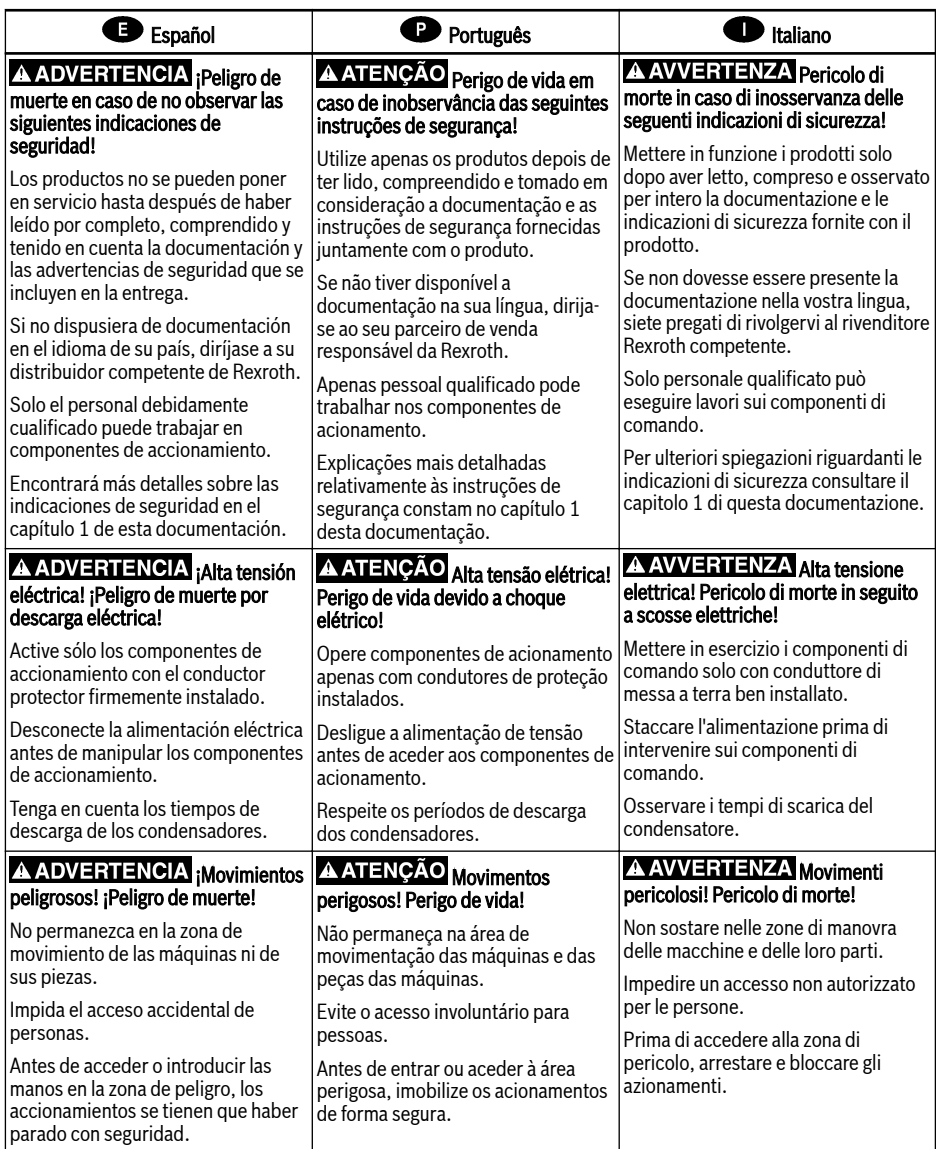

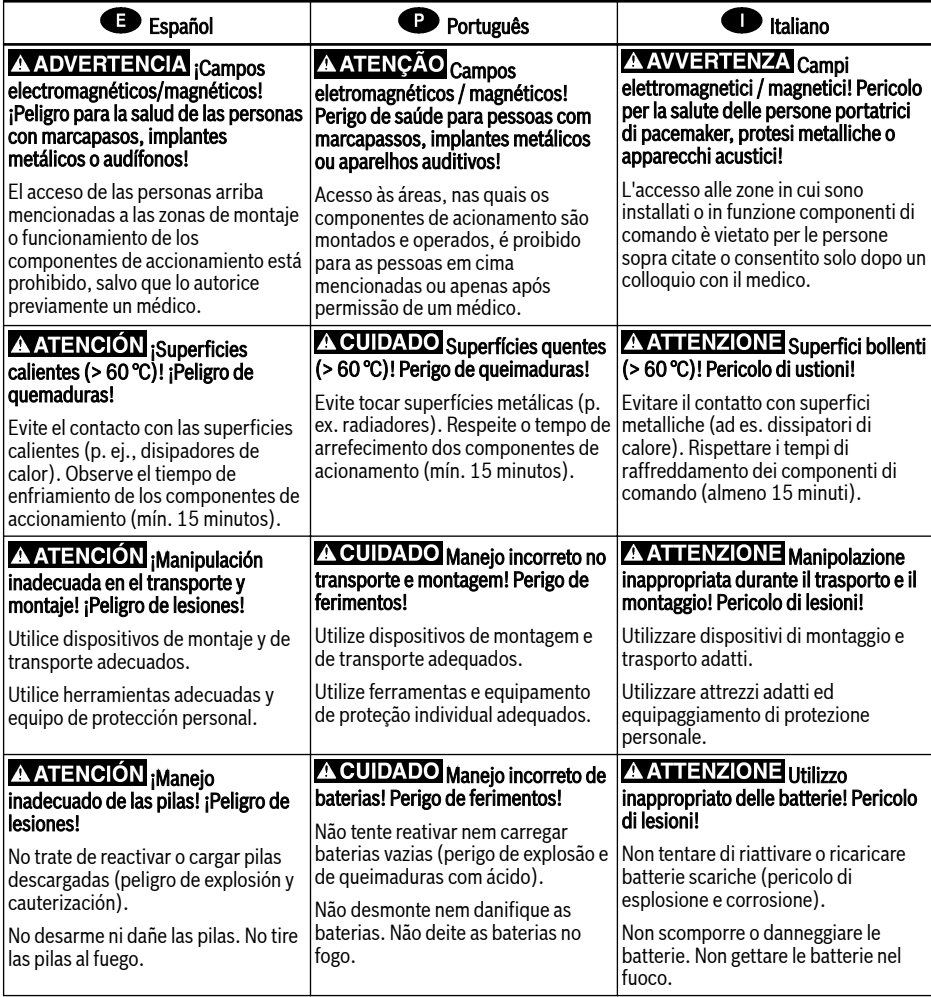

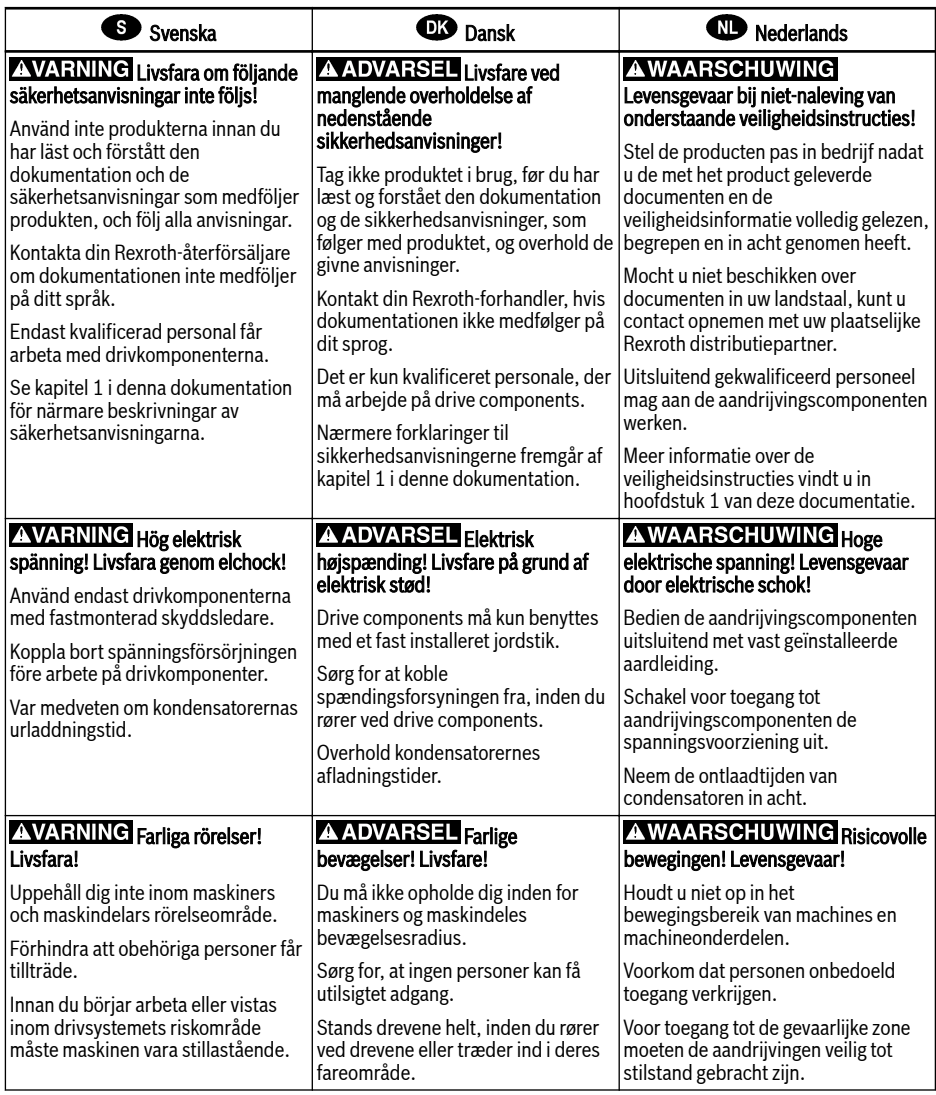

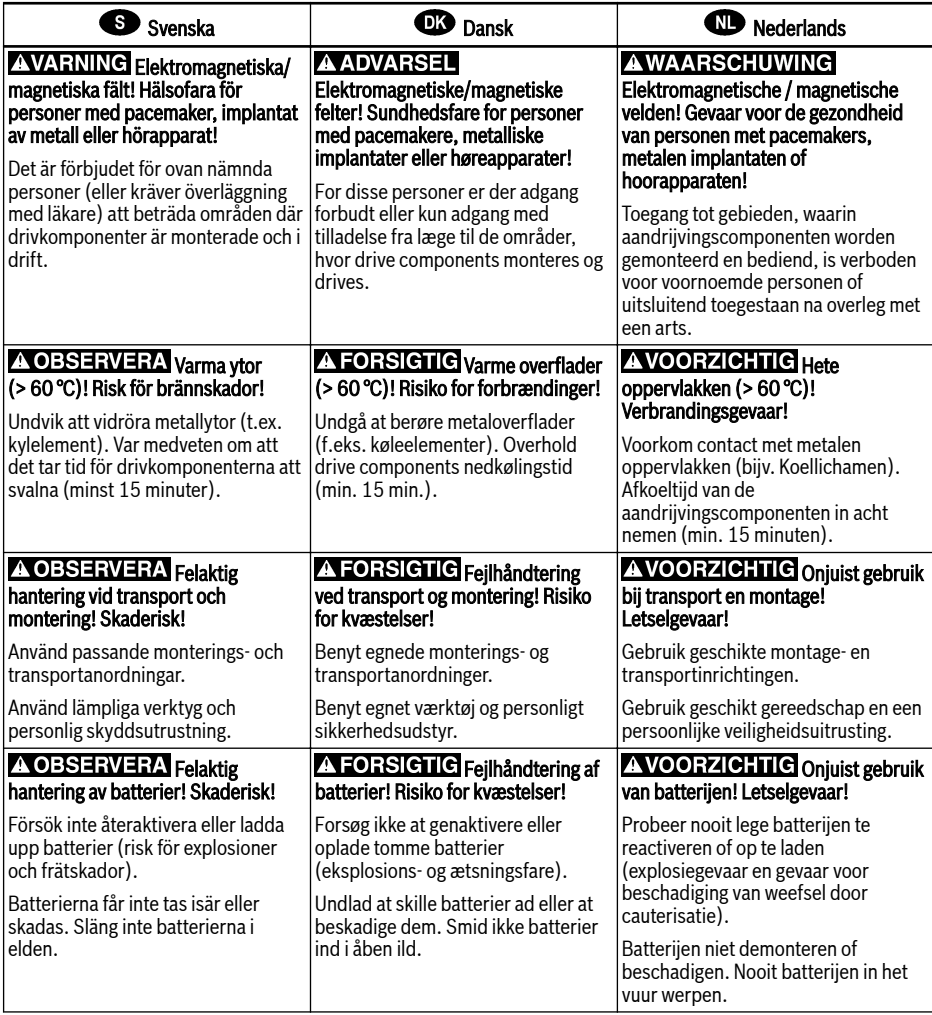

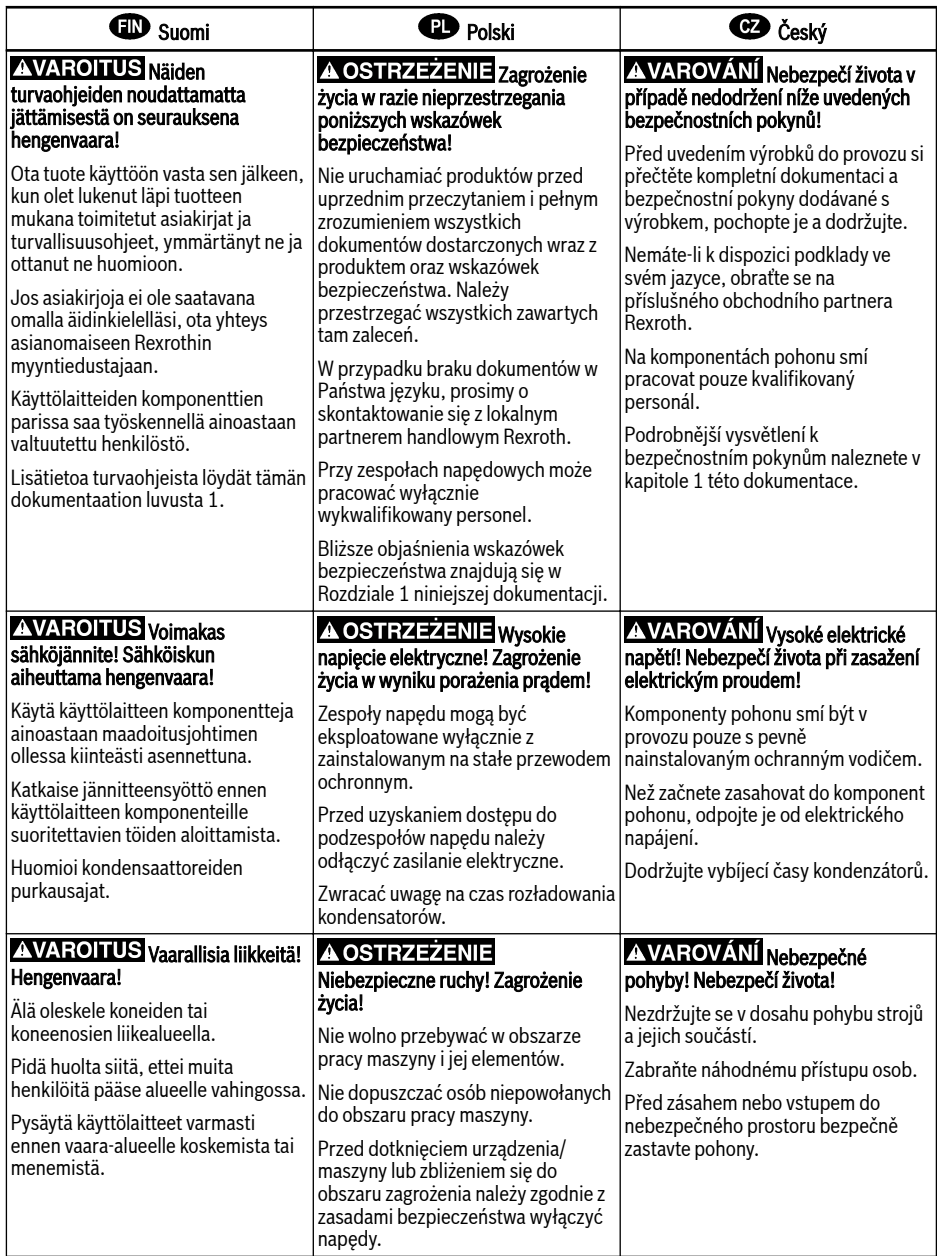

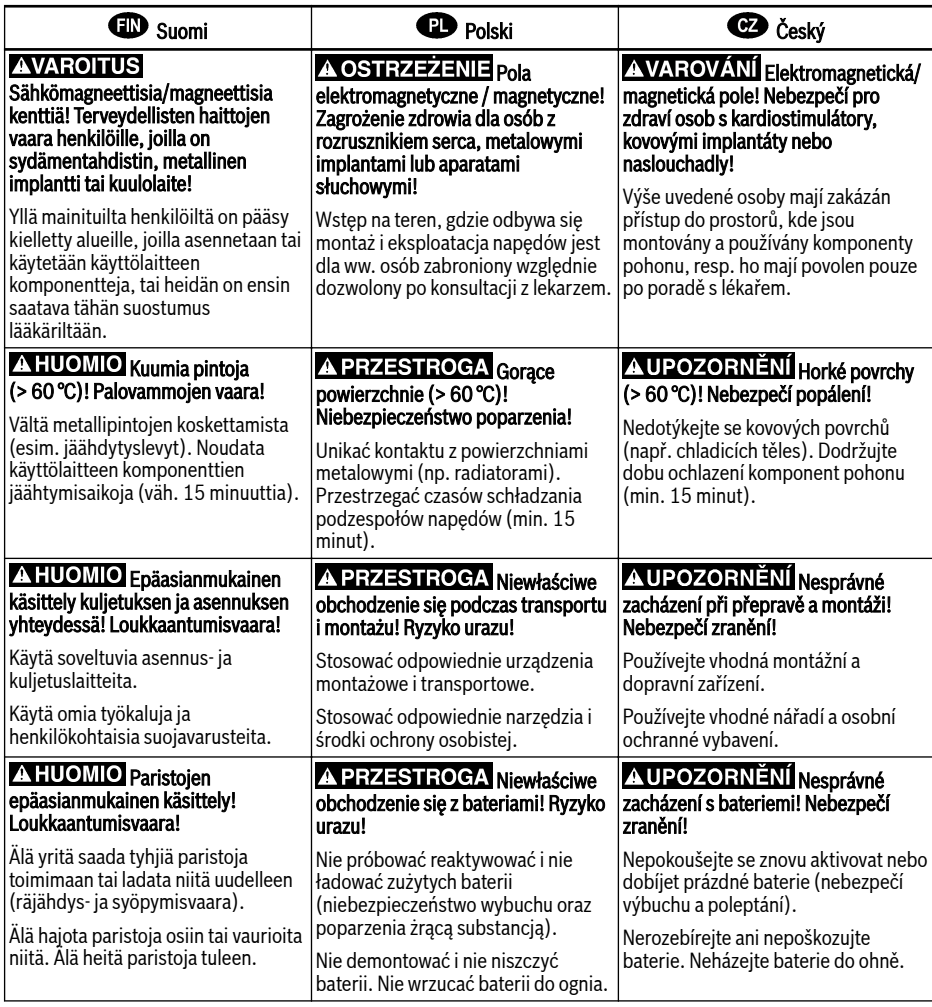

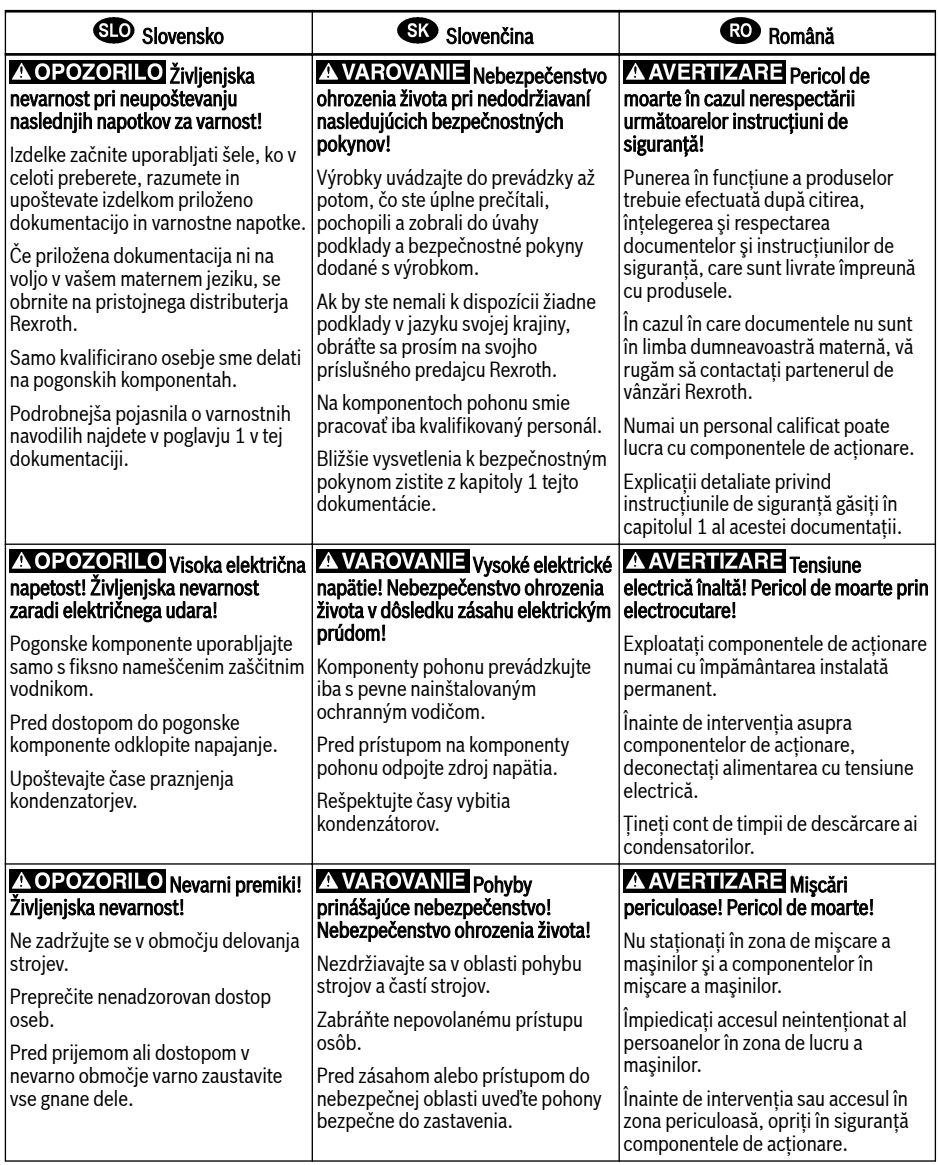

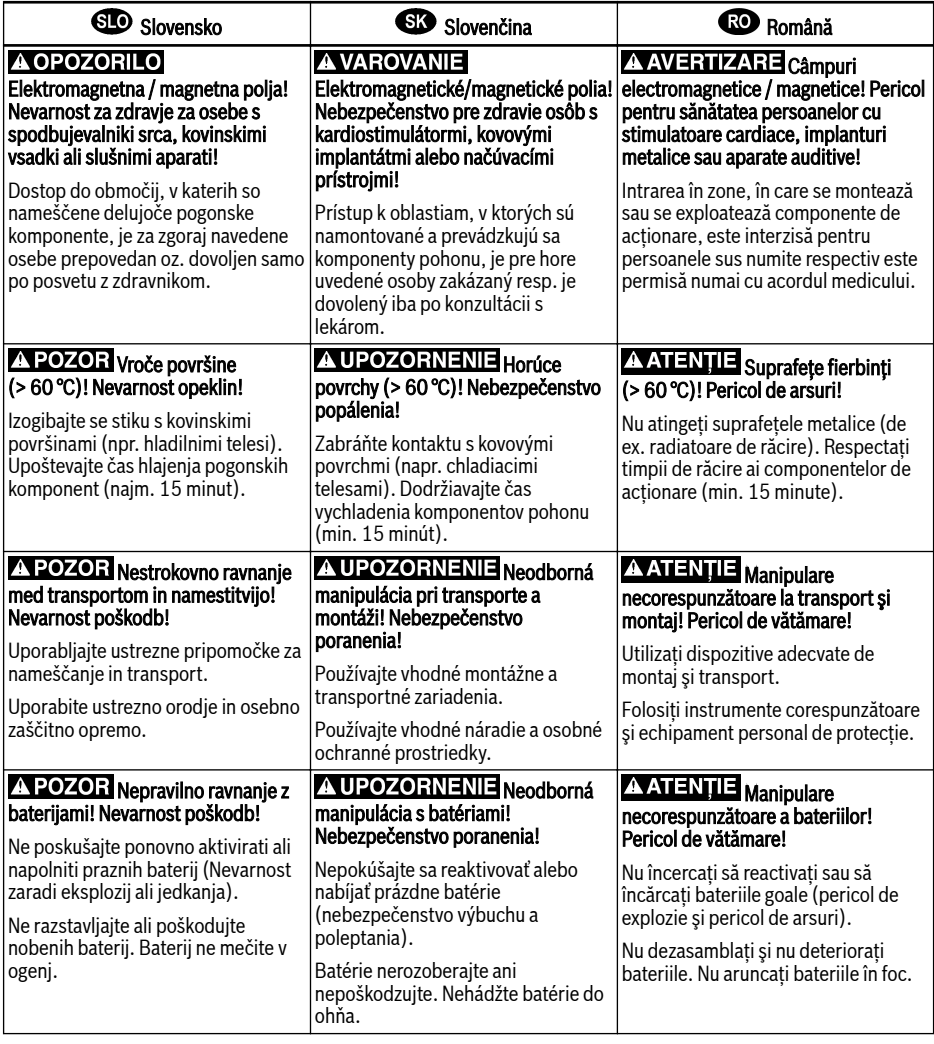

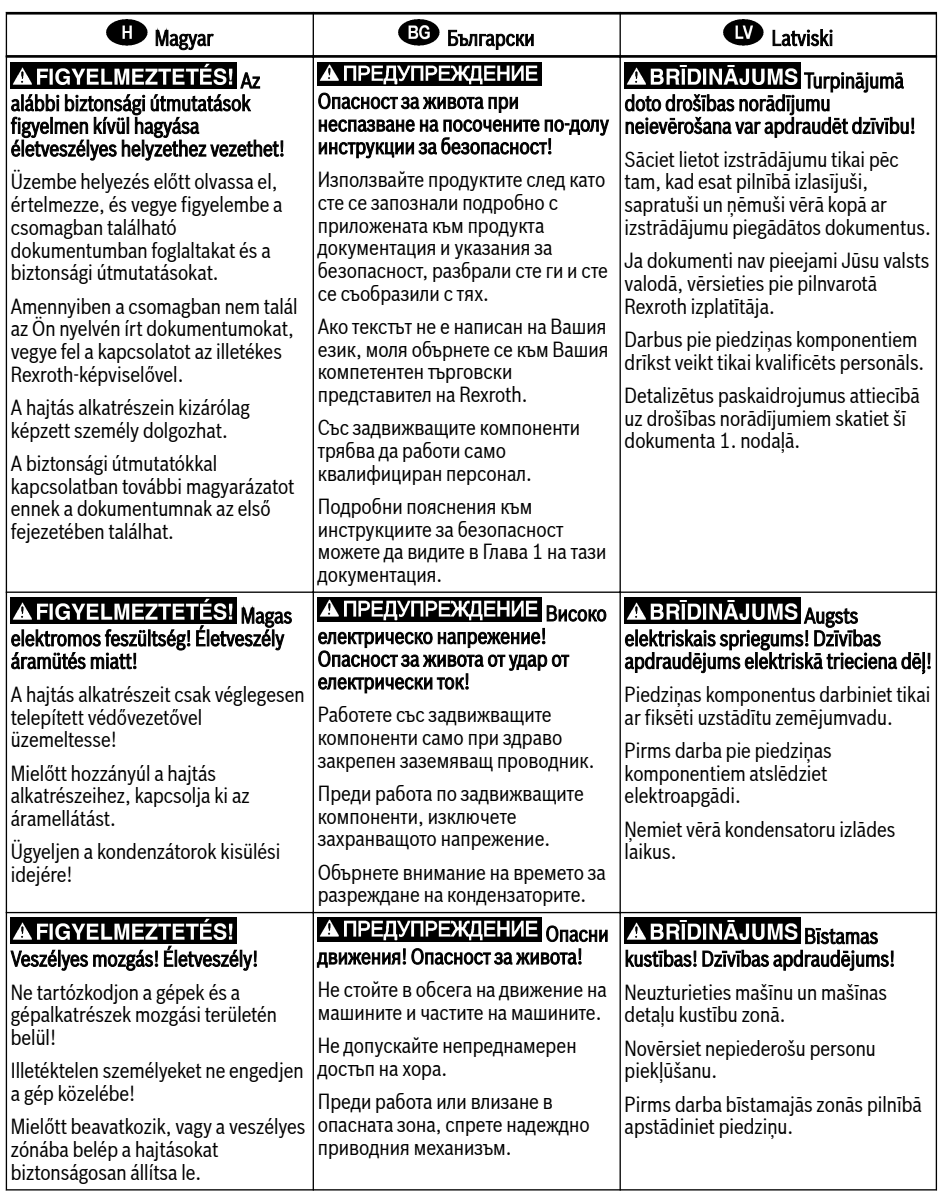

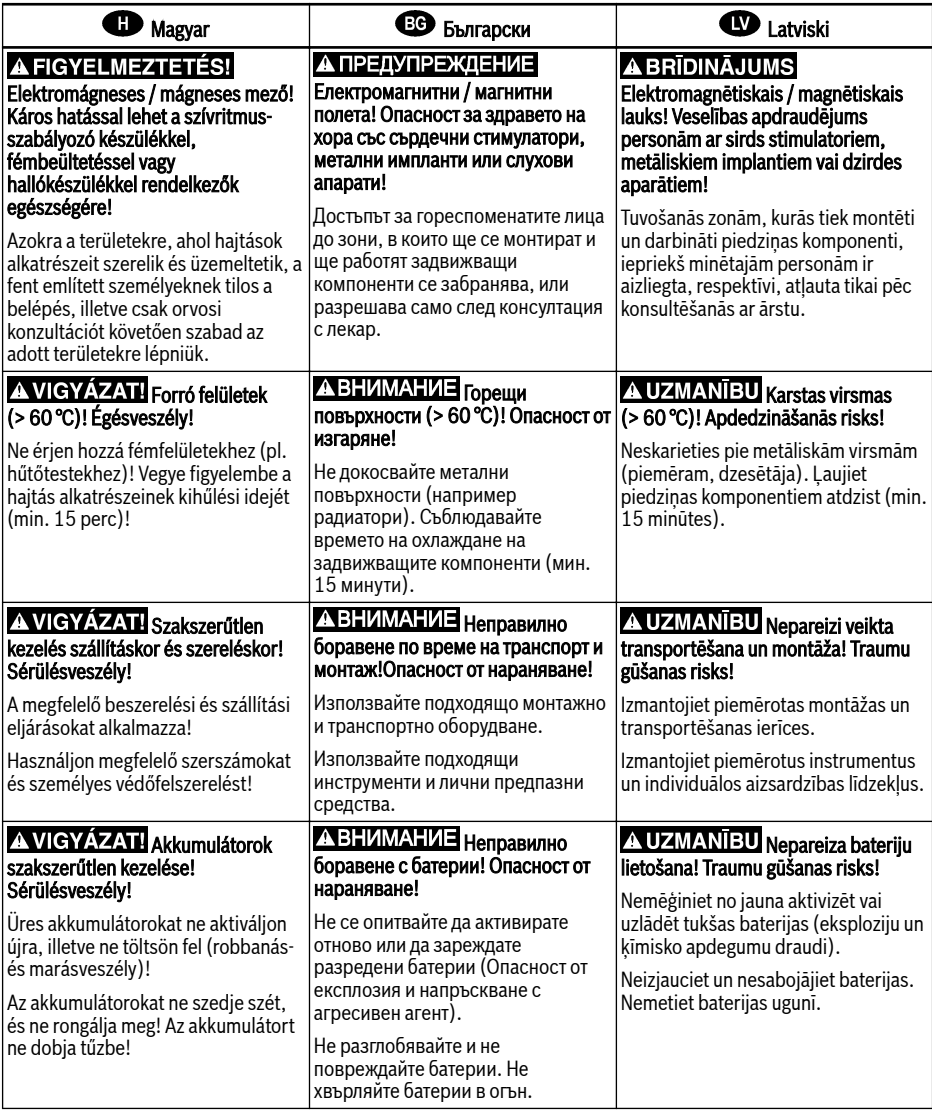

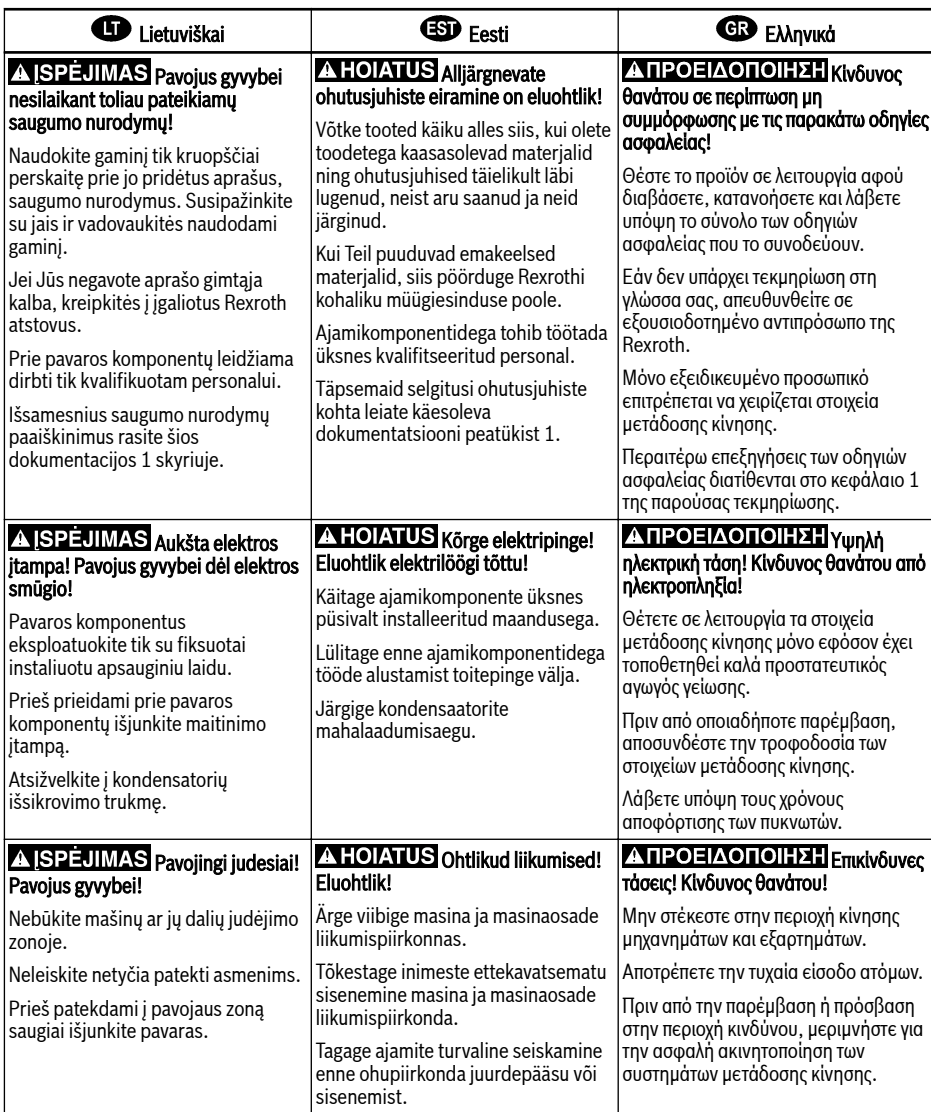

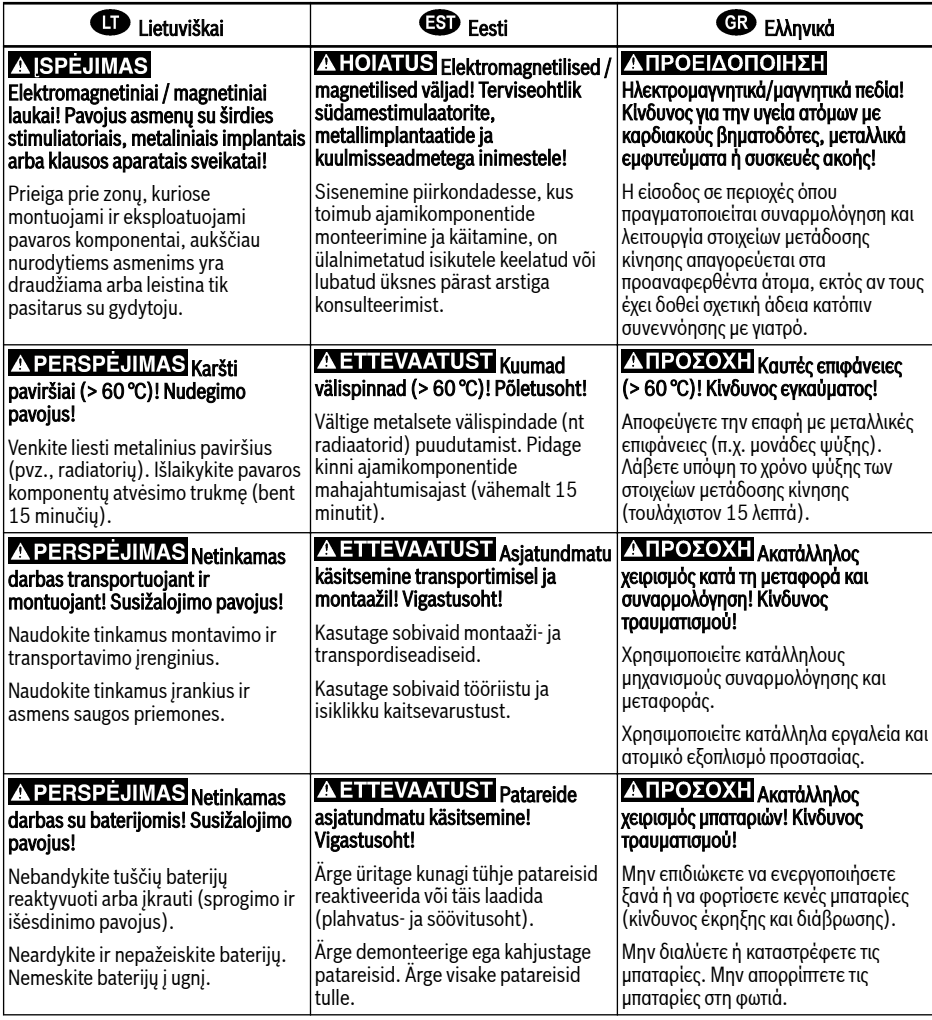

# **40** A. 警告 如果不按照下述指定的安全说明使用, 将会导致人身伤害! 在没有阅读,理解随本产品附带的文件并熟知正当使用前,不要安装或使用本产品。 如果没有您所在国家官方语言文件说明,请与 Rexroth 销售伙伴联系。 只允许有资格人员对驱动器部件进行操作。 安全说明的详细解释在本文档的第一章。 △警告 高电压 ! 电击导致生命危险 ! 只有在安装了永久良好的**设备**接地导线后才可以对驱动器的部件进行操作。 在接触驱动器部件断电。 确保电容放电时间。 A 警告 <sub>危险运动!生命危险!</sub> 保证设备的运动区域内和移动部件周围无障碍物。 防止人员意外进入设备运动区域内。 在接近或进入危险区域之前,确保传动设备安全停止。 电磁场/磁场!对佩戴心脏起搏器、金属植入物和助听器的人员会造成严重的人身伤害 ! 上述人员禁止进入安装及运行的驱动器区域,或者必须事先咨询医生。 1 小心 热表面(大于60度)!灼伤风险! 不要触摸金属表面(例如散热器)。驱动器部件断电后需要时间进行冷却(至少 15 分钟)。 1 小心 安装和运输不当导致受伤危险!当心受伤! 使用适当的运输和安装设备。 使用适合的工具及用适当的防护设备。 1 小小 电池操作不当!受伤风险! 请勿对低电量电池重新激活或重新充电(爆炸和腐蚀的危险)。 请勿拆解或损坏电池。请勿将电池投入明火中。

# 내용목차

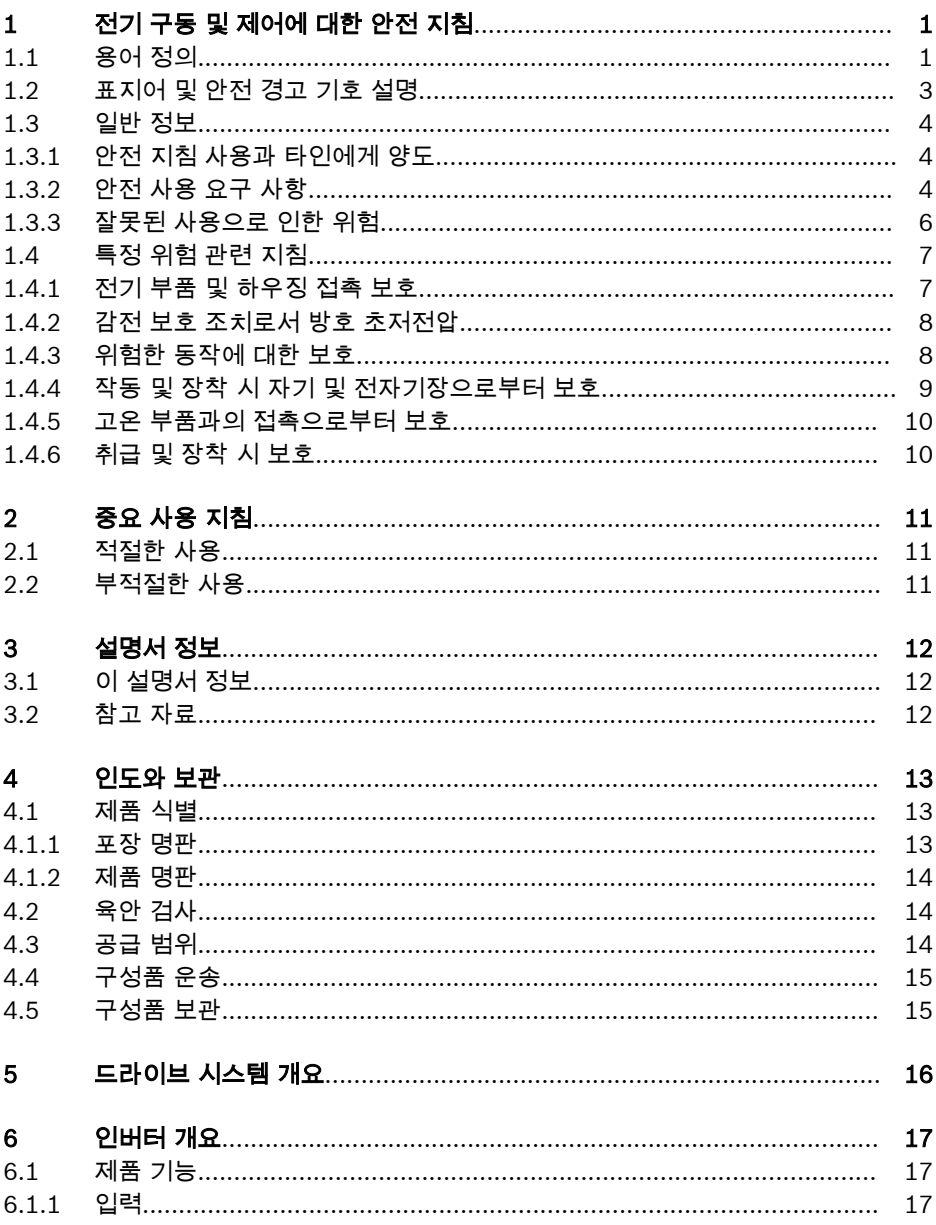

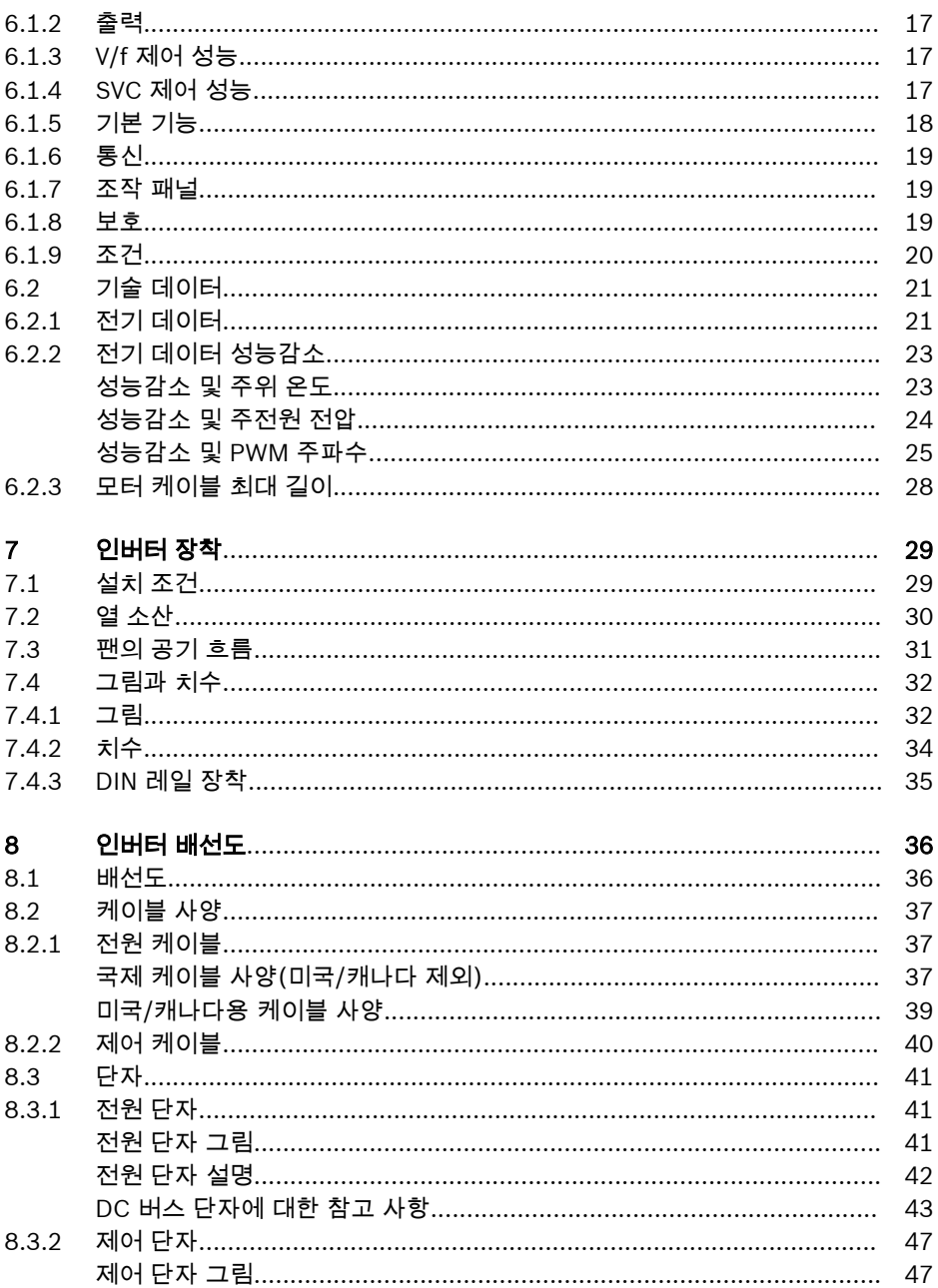

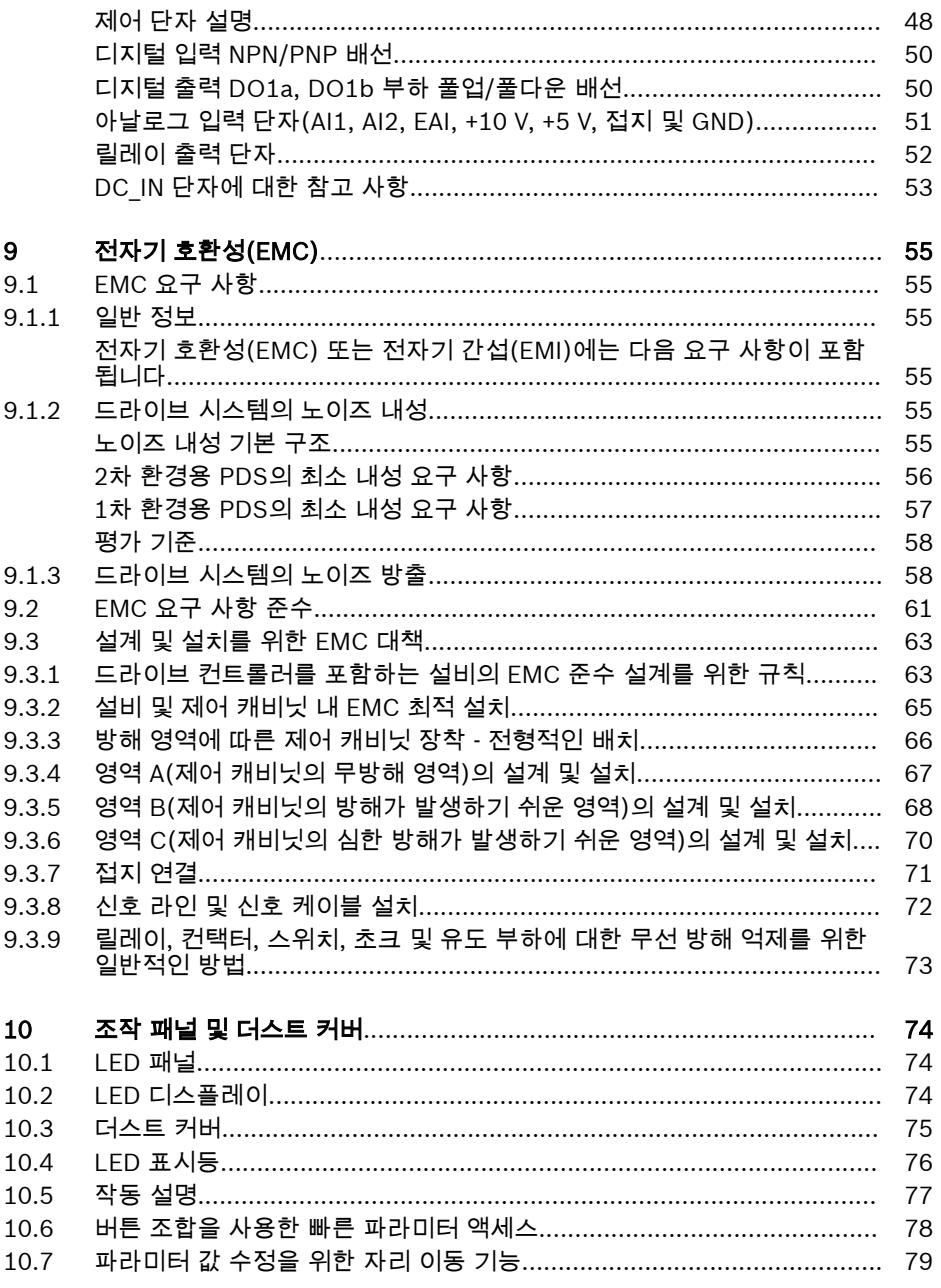

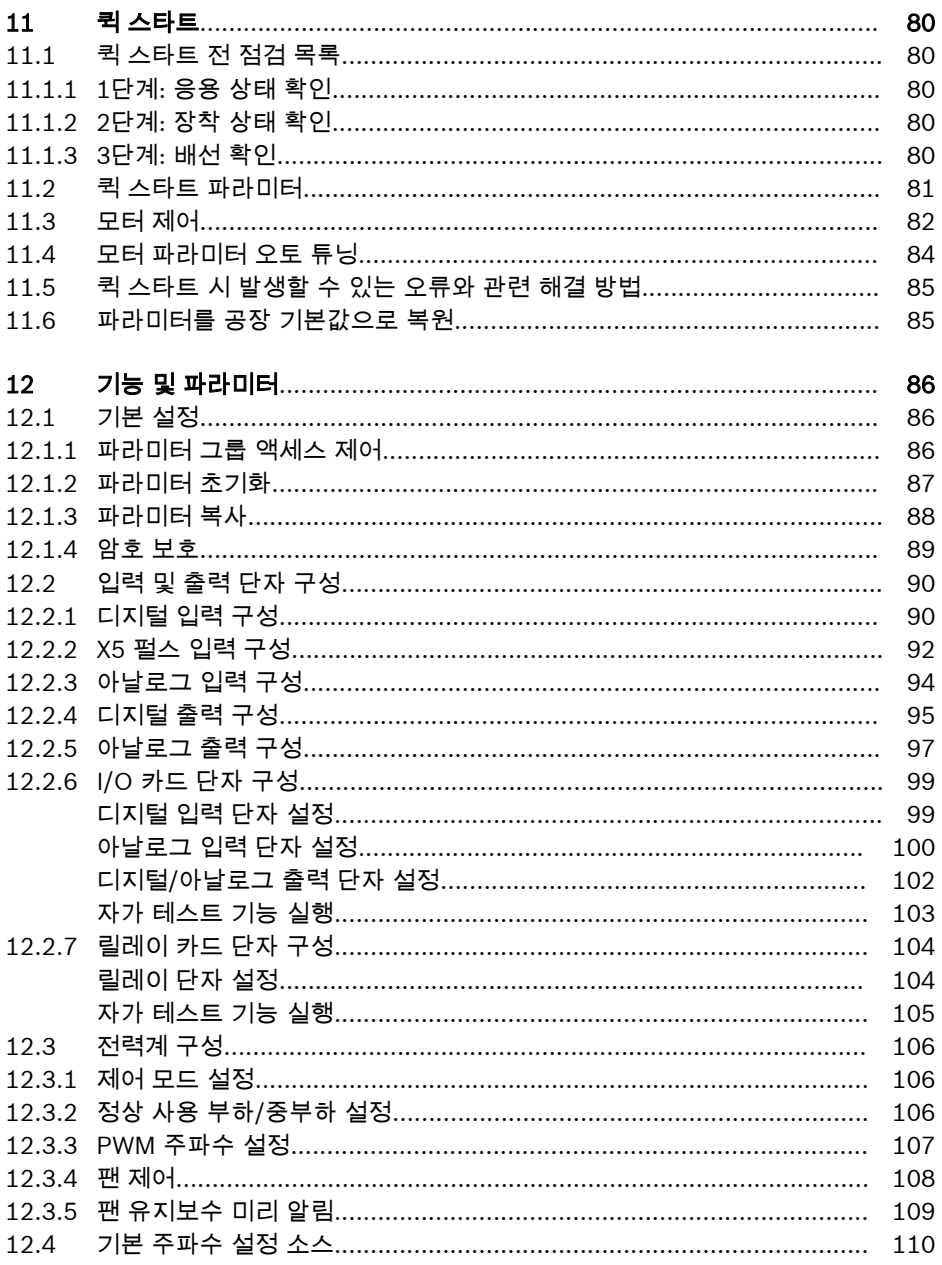

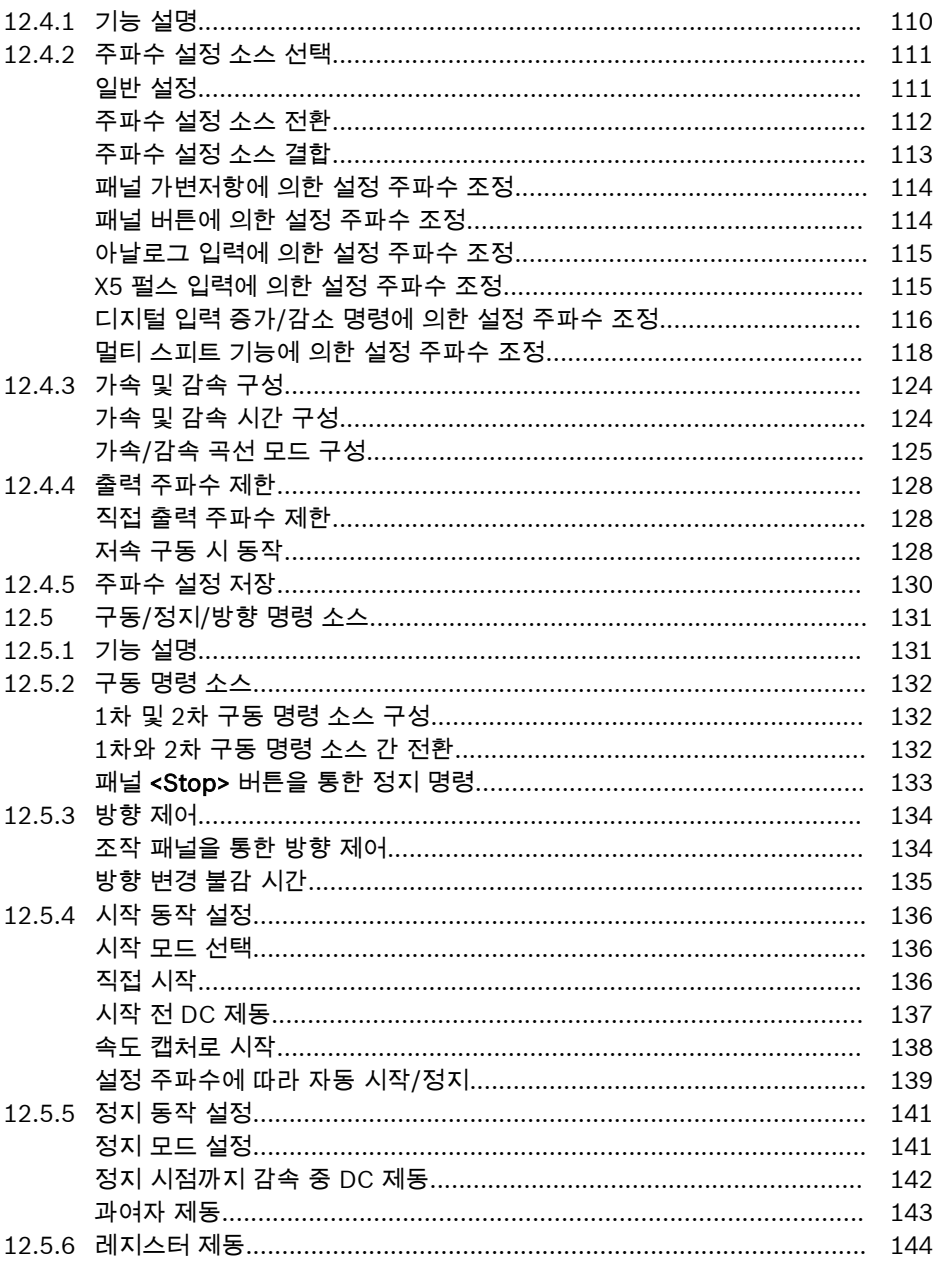

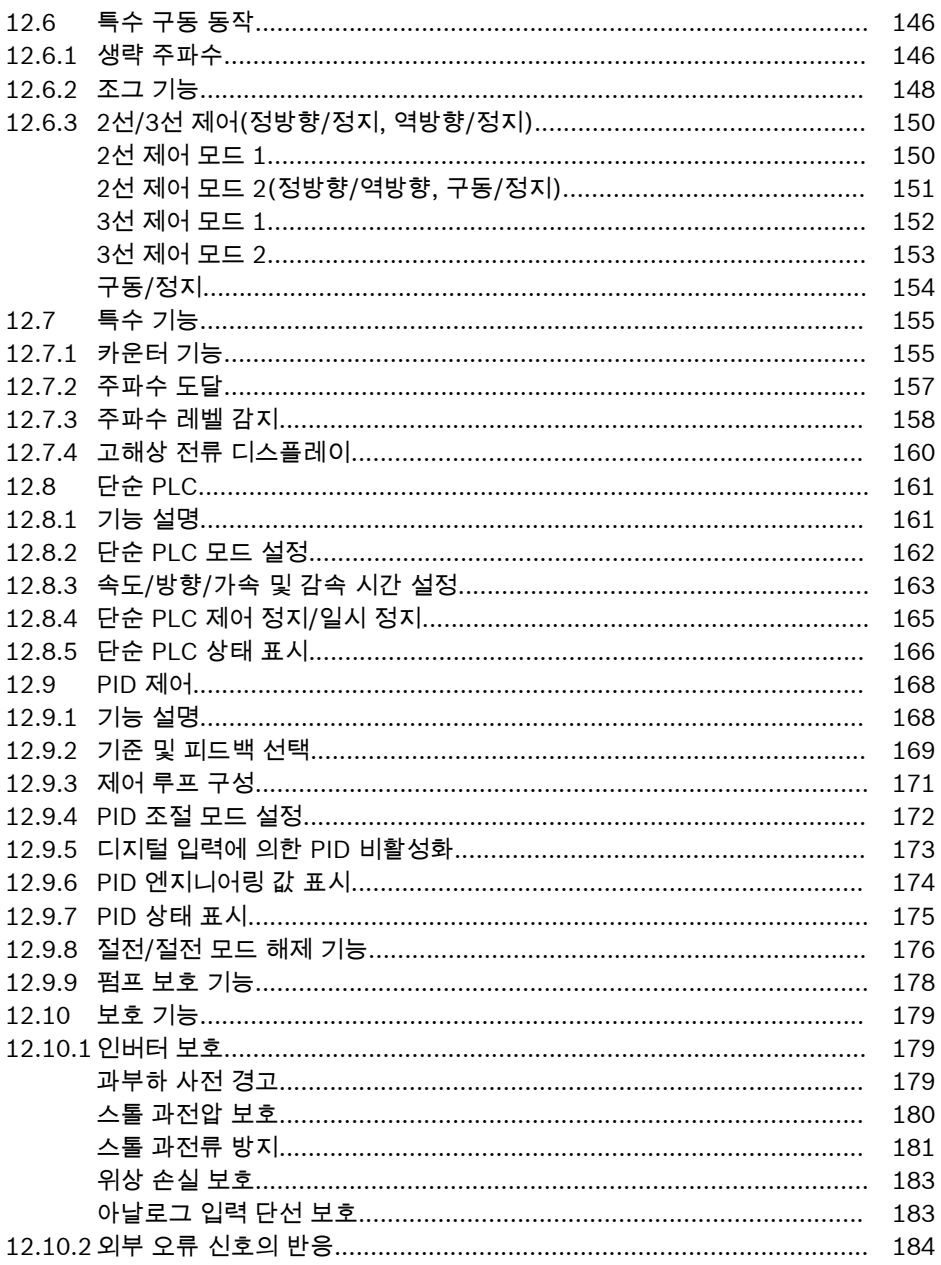

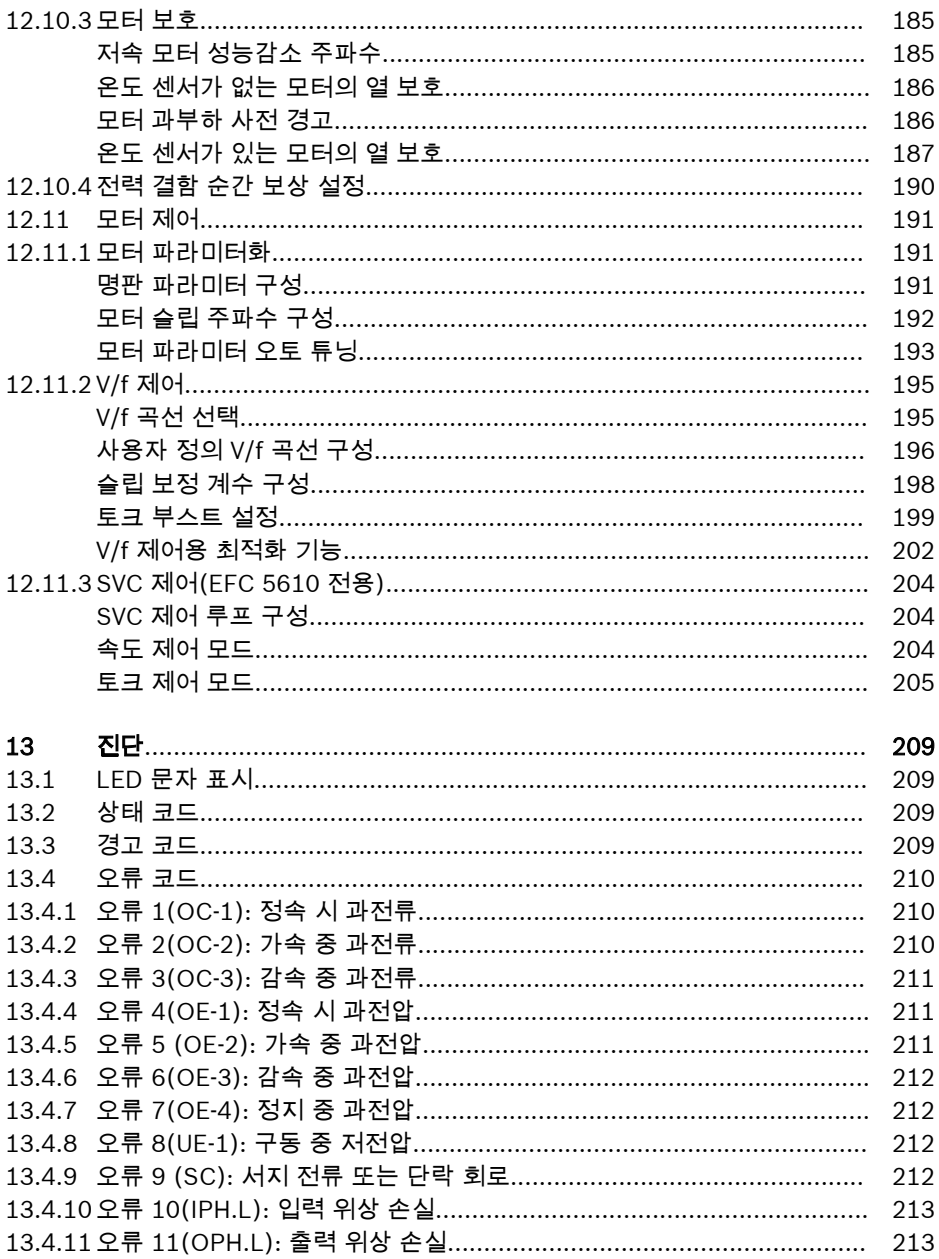

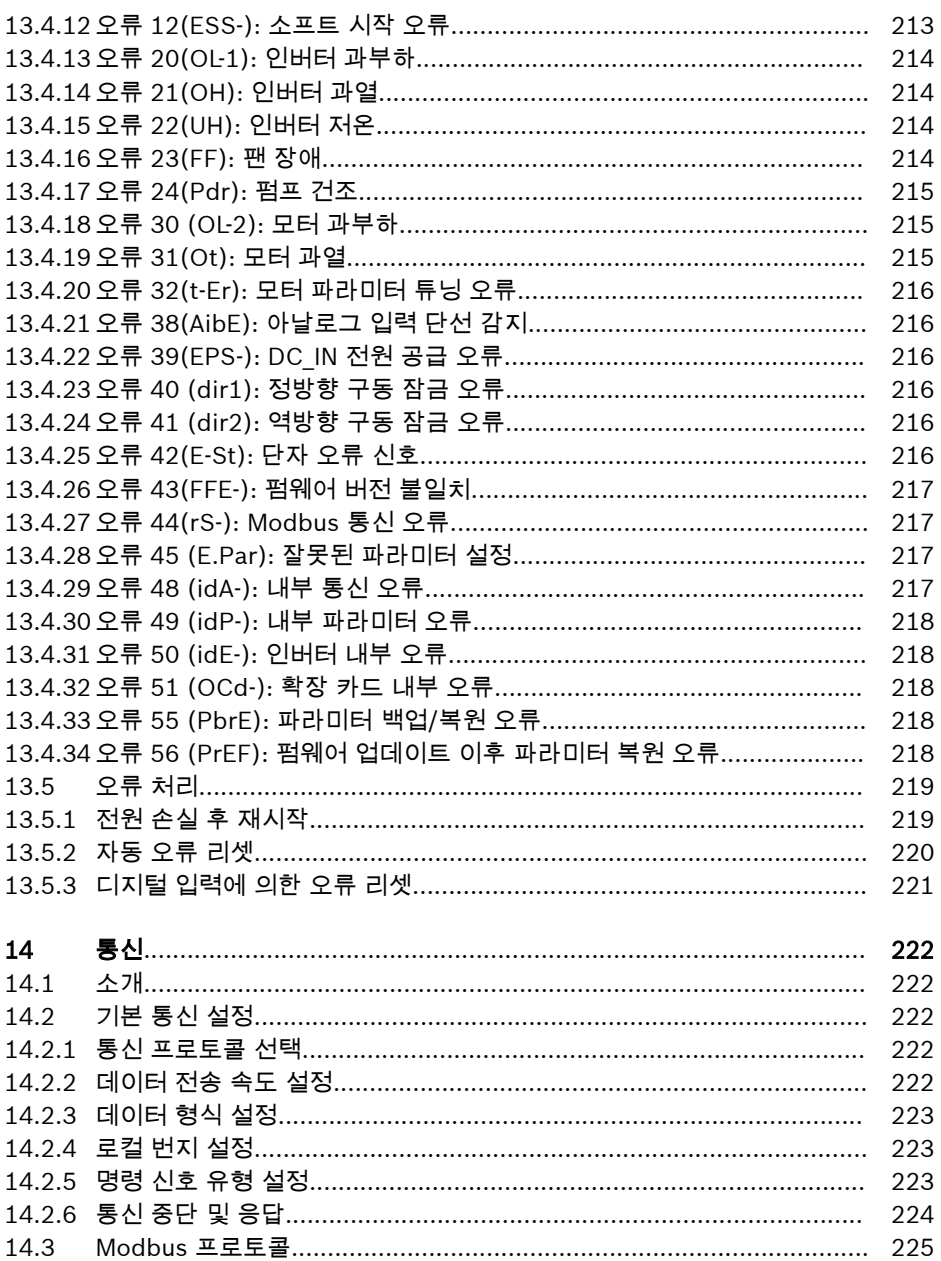

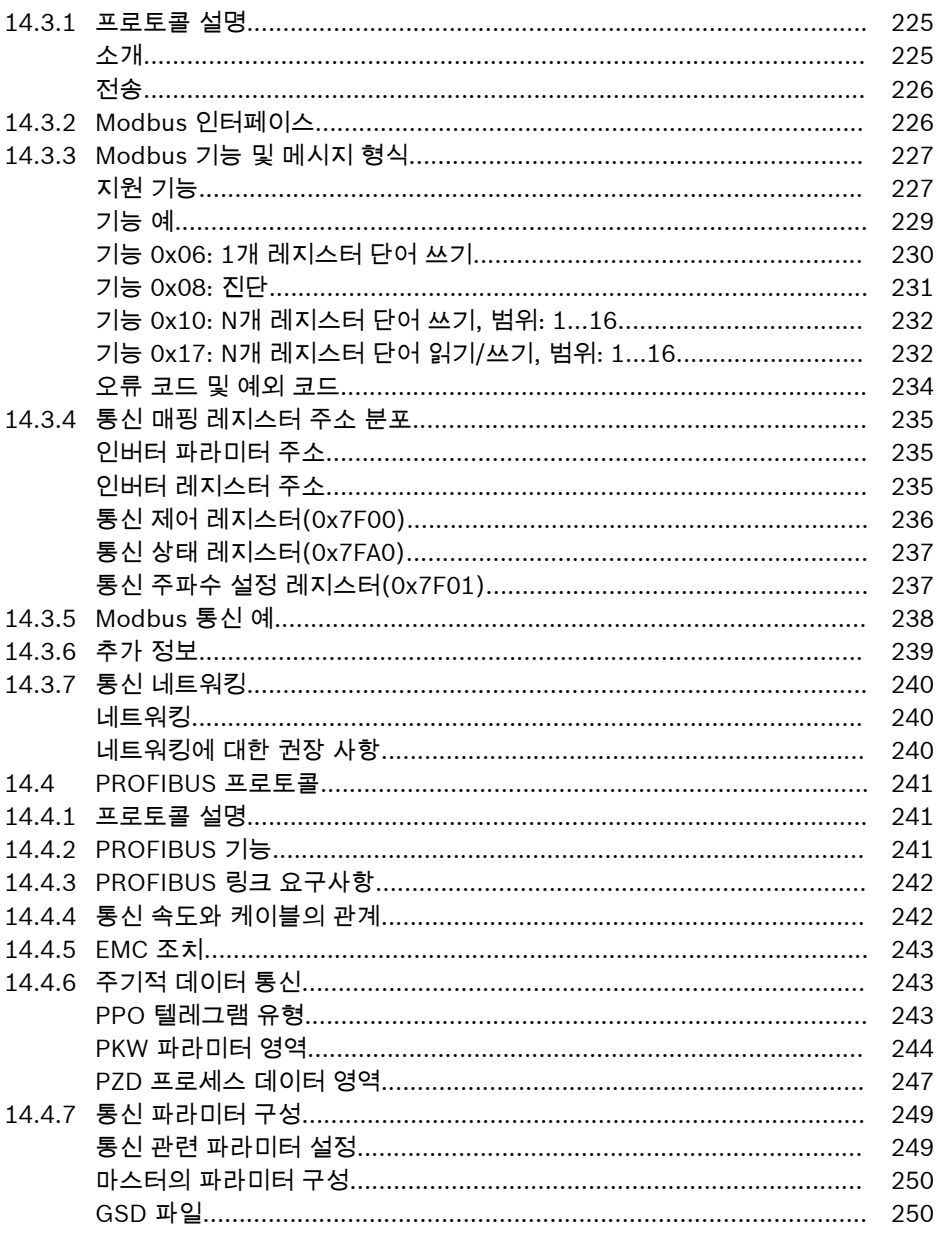

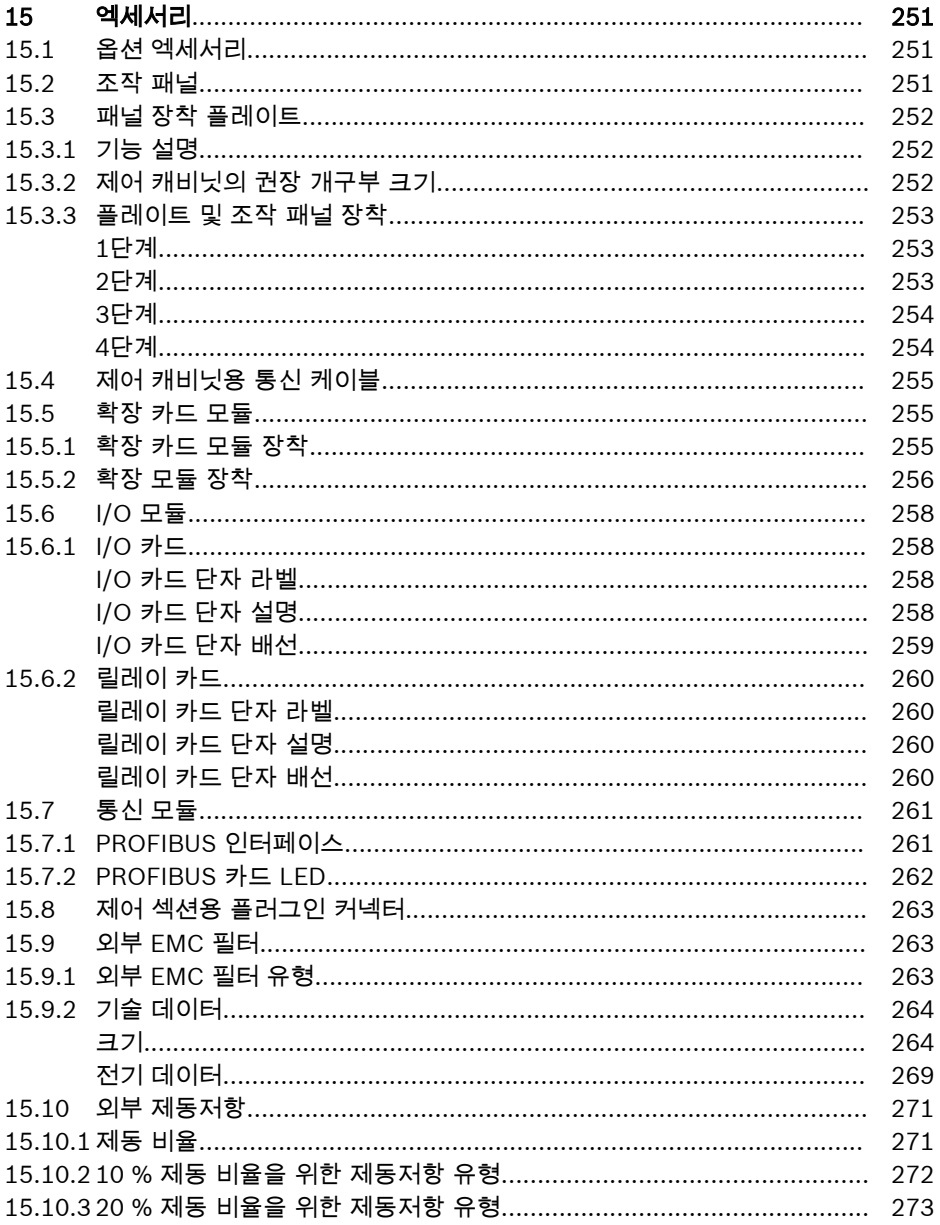

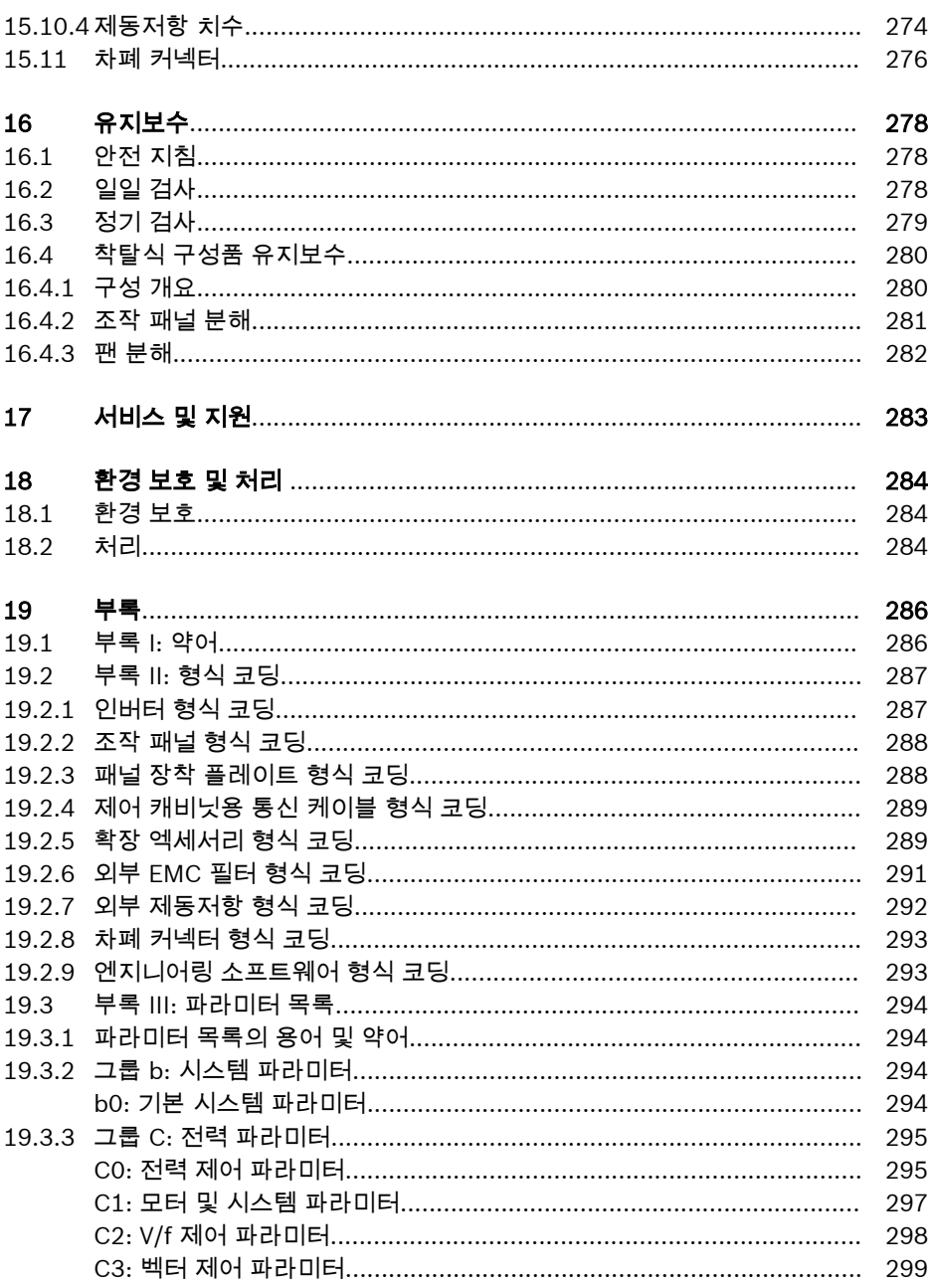

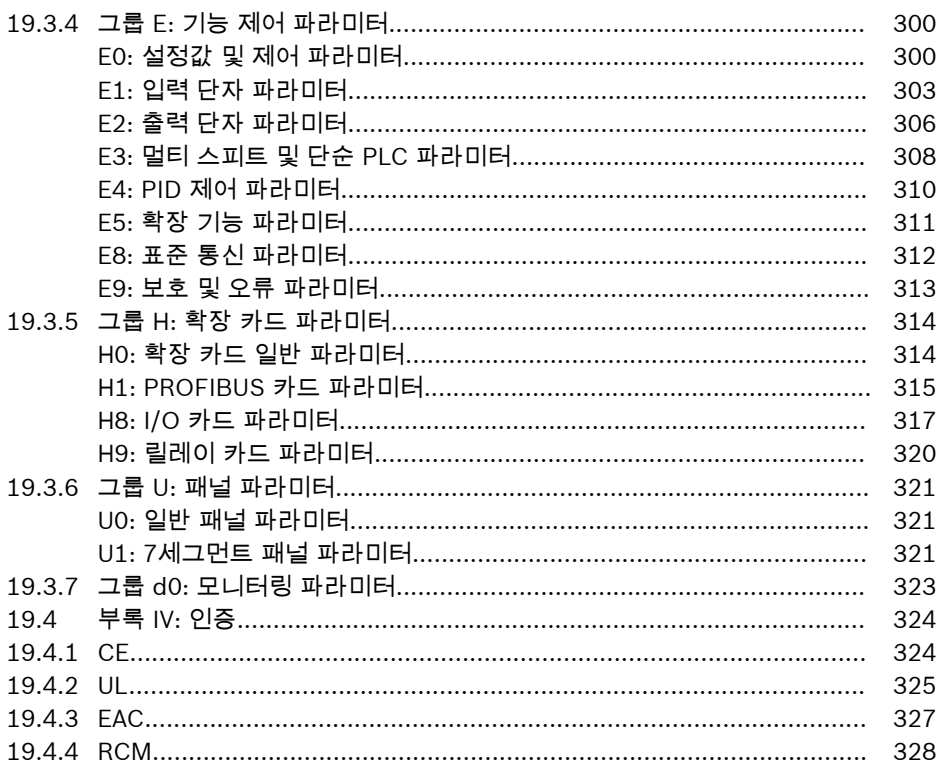

# <span id="page-30-0"></span>1 전기 구동 및 제어에 대한 안전 지침

# 1.1 용어 정의

#### 설명서

설명서는 제품을 구성, 통합, 장착, 설치, 시운전, 작동, 유지보수, 수리 및 해체를 위한 사용 및 안전 관련 기능에 대한 정보를 제품의 사용자에게 전달하는 데 사용되는 전체 문서로 이루어집니다. 또한 이러한 유형의 설명서를 의미하는 용어로, 사용 설명서, 취 급 설명서, 해체 설명서, 응용 설명, 조립 지침, 프로젝트 계획 설명서, 안전 참고 사항, 제품 삽입물 같은 용어도 사용됩니다.

#### 구성품

구성 요소는 장비, 장치 또는 시스템의 일부인 지정된 기능을 가진 요소의 조합입니다. 예를 들어, 전기 드라이브 및 컨트롤 시스템의 구성 요소는 공급 장치, 드라이브 컨트롤 러, 전원 쵸크, 전원 필터, 모터, 케이블 등입니다.

#### 제어 시스템

컨트롤 시스템은 단일 기능 장치로 시장에 출시되는 상호 연결된 여러 컨트롤 구성 요소 로 구성됩니다.

#### 장치

장치는 개별 상품으로 시장에 출시되는 사용자를 위한 정의된 기능을 가진 완성된 제품 입니다.

#### 전기 장비

전기 장비는 전기 모터, 트랜스, 전환 장치, 케이블, 라인, 전력 소비 장치, 회로 보드 어 셈블리, 플러그인 장치, 컨트롤 캐비닛 등과 같이 전기 에너지를 생성, 변환, 전송, 분배 또는 적용하는 데 사용되는 모든 장치를 포함합니다.

#### 전기 구동 시스템

전기 드라이브 시스템은 전원 공급 장치에서 모터 샤프트에 이르기까지 모든 구성 요소 를 포함합니다. 예를 들어, 전기 모터, 모터 엔코더, 공급 장치, 드라이브 컨트롤러뿐만 아니라 전원 필터, 전원 스로틀 및 해당 라인과 케이블 등의 보조 및 추가 구성 요소가 포함됩니다.

#### 설비

설치는 정의된 목적을 위해 정의된 사이트에 있는 상호 연결된 여러 장치 또는 시스템으 로 구성됩니다. 그러나 이러한 장치 또는 시스템을 단일 기능 장치로 시장에 출시하기 위한 것은 아닙니다.

#### 기계

장비은 상호 연결된 부품 또는 장치의 전체이며 이러한 부품 또는 장치 중 하나 이상을 이동할 수 있습니다. 따라서 장비은 적절한 장비 드라이브 요소뿐만 아니라 특정 적용을 위해 조립된 컨트롤 및 전원 회로로 구성됩니다. 예를 들어, 장비은 재료의 처리, 취급, 이동 또는 포장에 사용될 수 있습니다. 또한 "장비"이라는 용어는 하나의 통합된 단위로 작동하도록 정렬 및 제어되는 장비 조합을 의미합니다.

#### 제조업체

제조업체는 개인 및 법적 단체의 이름으로 시장에 출시되는 제품의 디자인 및 제조를 책 임지는 개인 또는 법적 단체입니다. 제조업체는 완성된 제품, 완성된 부품 또는 완성된 요소를 사용하거나 하도급 계약을 체결할 수 있습니다. 그러나 제조업체는 항상 제품을 전반적으로 제어하고 제품에 필요한 책임을 져야 합니다.

### 제품

제품의 예로는 장치, 구성 요소, 부품, 시스템, 소프트웨어, 펌웨어 등이 있습니다.

#### 적격자

이 적용 설명서의 용어에서 적임자는 전기 드라이브 및 컨트롤 시스템의 구성 요소 설 치, 탑재, 가동 및 작동뿐만 아니라 이에 따른 위험에 익숙하고 작업에 필요한 자격을 보 유한 사람입니다. 이러한 자격을 갖추려면 특히 다음이 필요합니다.

1) 전기 회로와 장치 켜기 및 끄기, 접지, 마킹 등을 안전하게 수행할 수 있도록 교육 또 는 지시를 받거나 권한을 부여 받아야 합니다.

2) 적절한 안전 장비를 정비 및 사용할 수 있도록 교육 또는 지시를 받아야 합니다.

3) 응급 처치 교육 과정에 참석해야 합니다.

#### 사용자

사용자는 시장에 출시된 제품을 설치, 가동 또는 사용하는 사람입니다.

# <span id="page-32-0"></span>1.2 표지어 및 안전 경고 기호 설명

사용 가능한 응용 설명서의 안전 지침에는 특정 표지어(위험, 경고, 주의 또는 주의 사 항)와 필요할 경우, 안전 경고 기호(ANSI Z535.6-2011에 준함)가 포함되어 있습니다. 표지어는 안전 지침에 대한 독자의 주의를 끌기 위한 것으로, 위험 심각도를 나타냅니 다.

위험, 경고 및 주의 앞에 붙는 안전 경고 기호(느낌표가 표시된 삼각형)는 독자에게 부 상 위험을 경고하는 데 사용됩니다.

#### Δ 위험

이 안전 지침을 준수하지 않을 경우 사망이나 심각한 부상이 초래됩니다.

#### Δ 경고

이 안전 지침을 준수하지 않을 경우 사망이나 심각한 부상을 당할 수 있습니다.

# 주의

이 안전 지침을 준수하지 않을 경우 경상 또는 중상을 당할 수 있습니다.

# 주의 사항

이 안전 지침을 준수하지 않을 경우 재산 피해가 발생할 수 있습니다.

# <span id="page-33-0"></span>1.3 일반 정보

## 1.3.1 안전 지침 사용과 타인에게 양도

제품과 함께 제공된 모든 설명서를 먼저 숙지하지 않은 상태에서는 전기 구동 및 제어 시스템의 구성품을 설치 및 작동하지 마십시오. 이들 구성품을 사용하기 전에 이러한 안 전 지침과 모든 사용자 설명서를 읽고 숙지하십시오. 구성품에 대한 사용자 설명서가 없 는 경우 해당 Bosch Rexroth 판매 담당자에게 문의하십시오. 이러한 문서를 구성품 안 전 작동 담당자에게 즉시 보내달라고 요청하십시오.

구성품을 다른 형태로 재판매, 대여 및/또는 양도한 경우 사용자 국가의 공식 언어로 된 이들 안전 지침을 구성품과 함께 전달해야 합니다.

#### 이러한 구성품을 잘못 사용하거나, 이 문서의 안전 지침을 따르지 않거나, 또는 제품을 훼손한 경우(예: 안전 장치 비활성화), 재산 피해, 부상, 감전을 초래할 수 있으며 심지어 는 사망에 이를 수도 있습니다.

## 1.3.2 안전 사용 요구 사항

부상 및/또는 재산 피해의 위험이 없도록 전기 구동 및 제어 시스템의 구성품에 대한 초 기 시운전을 실시하기 전에 다음 지침을 숙지하십시오. 다음 안전 지침을 준수해야 합니 다.

- Bosch Rexroth는 안전 지침 미준수로 인해 발생하는 손해에 대해 책임을 지지 않습 니다.
- 시운전 전에 현지 언어로 된 작동, 유지보수 및 안전 지침을 읽으십시오. 사용 가능한 언어로 된 응용 설명서를 완전히 이해할 수 없는 경우 공급자에게 명확한 설명을 요 청하십시오.
- 적절하고 올바른 운송, 보관, 장착 및 설치는 물론 신중한 작동 및 유지보수도 구성품 의 안전한 최적 작동을 위한 전제 조건입니다.
- 적격자만 전기 구동 및 제어 시스템의 구성품 또는 그 부근에서 작업할 수 있습니다.
- Bosch Rexroth에서 승인한 엑세서리 및 예비 부품만 사용하십시오.
- 전기 구동 및 제어 시스템 구성품이 작동되는 국가의 안전 지침 및 요구 사항을 준수 하십시오.
- 해당되는 경우 전기 구동 및 제어 시스템의 구성품을 정의된 방식으로만 사용하십시 오. "적절한 사용" 장을 참조하십시오.
- 사용 가능한 응용 설명서에 제공된 주위 및 작동 조건을 준수해야 합니다.
- 기능 안전 응용은 응용 설명서 "통합 안전 기술"에 명시적으로 명확하게 지정된 경우 에만 허용됩니다. 이에 해당되지 않는 경우 이러한 응용은 제외됩니다. 기능 안전이 란 개인 안전에 대한 위험 완화 수단이 전기식, 전자식 또는 프로그래밍 방식의 제어 시스템에 의존하는 안전 개념을 말합니다.
- 제공된 구성품 사용에 관한 응용 설명서에 제공된 정보에는 응용 및 제안 예만 수록 되어 있습니다.

기계 및 설비 제조업체는,

– 제공된 구성품이 해당 개별 응용에 적합한지 여부와 제공된 구성품 사용에 관한 응용 설명서에 제공된 정보를 확인해야 합니다.

- 개별 응용이 적용 가능한 안전 규정과 표준을 준수하고 필요한 조치, 수정 및 보완 을 실시되도록 해야 합니다.
- 제공된 구성품의 시운전은 구성품이 설치된 기계나 설비가 응용에 대한 표준, 안전 사양 및 국가 규정을 준수함을 확인한 이후에만 허용됩니다.
- 작동은 응용에 대한 국가 EMC 규정을 충족하는 경우에만 허용됩니다.
- EMC 요구 사항에 따른 설치 지침은 각 응용 설명서의 EMC 섹션에 나와 있습니다. 기계 또는 설비 제조업체는 국가 규정에 명시된 제한값을 준수해야 할 책임이 있습니 다.
- 구성품의 기술 데이터, 연결 및 설치 조건은 각 응용 설명서에 명시되어 있으며 항상 준수해야 합니다.

사용자가 고려해야 할 국가 규정

- 유럽 국가: 유럽 EN 표준
- 미국(USA):
	- 미국 전기 규격(National Electrical Code, NEC)
	- 미국 전기 제조업자 협회(National Electrical Manufacturers Association, NEMA) 및 현지 엔지니어링 규정
	- 미국 방화 협회(National Fire Protection Association, NFPA) 규정
- 캐나다: 캐나다 표준 협회(Canadian Standards Association, CSA)
- 기타 국가:
	- 국제 표준화 기구(International Organization for Standardization, ISO)
	- 국제 전기 표준화 회의(International Electrotechnical Commission, IEC)

# <span id="page-35-0"></span>1.3.3 잘못된 사용으로 인한 위험

- 고전압 및 고전류! 감전으로 인한 사망 또는 심각한 부상 위험!
- 잘못된 연결로 인한 고전압! 감전으로 인한 사망 또는 부상 위험!
- 위험한 동작! 갑작스런 모터 동작으로 인한 사망, 심각한 부상 또는 재산 피해의 위 험!
- 전기 구동 시스템 주변에 있는 심박 조율기, 금속 임플란트 및 보청기 착용자에 대한 건강 위험!
- 고온 하우징 표면으로 인한 화상 위험!
- 잘못된 취급으로 인한 부상 위험! 충돌, 전단, 절단, 타격으로 인한 부상!
- 잘못된 배터리 취급으로 인한 부상 위험!
- 가압 라인의 잘못된 취급으로 인한 부상 위험!
## 1.4 특정 위험 관련 지침

#### 1.4.1 전기 부품 및 하우징 접촉 보호

이 섹션의 설명은 전압이 50볼트 이상인 전기 구동 및 제어 시스템의 구성 **LES** 품에 해당됩니다.

50볼트 이상의 전압을 전달하는 부품과의 접촉은 위험하며 감전될 수 있습니다. 전기 구동 및 제어 시스템의 구성품을 작동하는 경우 이러한 구성품의 일부 부품은 불가피하 게 위험한 전압을 전달합니다.

#### 고전압! 감전으로 인한 사망 및 부상 위험 또는 심한 부상!

- 적격자만 전기 구동 및 제어 시스템의 구성품을 작동, 관리 및/또는 수리할 수 있습니 다.
- 전력 설비 작업 시 일반 설치 및 안전 규정을 준수하십시오.
- 스위치를 켜기 전에 장비 접지 도체가 연결도에 따라 모든 전기 구성품에 영구적으로 연결되어야 합니다.
- 간단한 측정 또는 테스트가 목적이라도, 장비 접지 도체가 이 목적으로 제공된 구성 품의 지점에 영구적으로 연결된 경우에만 작동이 허용됩니다.
- 전압 전위가 50 V 이상인 전기 부품에 접근하기 전에 전원 공급 장치나 주전원으로부 터 전기 구성품을 분리해야 합니다. 전기 구성품을 다시 연결되지 않도록 보호하십시 오.
- 전기 구성품과 관련하여 다음 사항을 준수하십시오.

전원을 끈 후 전기 구성품에 접근하기 전에 충전 콘덴서가 방전되도록 항상 5분간 기 다리십시오. 작업을 시작하기 전에 충전부의 전압을 측정하여 장비를 만져도 안전한 지 확인하십시오.

- 전원을 켜기 전에 이 목적으로 제공된 커버와 가드를 설치하십시오.
- 전원이 켜져 있는 동안은 절대로 구성품의 전기 연결 지점을 만지지 마십시오.
- 구성품에 전원이 공급된 경우 커넥터를 분리하거나 꽂지 마십시오.
- 특정 상태에서는 전기 구동 시스템이 범용 전류를 감지하는 잔류 전류 작동 회로 차 단기(RCD/RCM)에 의해 보호되는 주전원에서 작동할 수 있습니다.
- 제어 캐비닛 같은 외부 하우징을 제공하여 이물질/물 유입과 직접 접촉으로부터 내장 장치를 보호하십시오.

#### 높은 하우징 전압과 높은 누출 전류! 감전으로 인한 사망 및 부상 위험!

- 전원을 켜거나 시운전하기 전에 전기 구동 및 제어 시스템의 구성품을 접지 지점에 있는 장비 접지 도체에 접지하거나 연결하십시오.
- 전기 구동 및 제어 시스템 구성품의 장비 접지 도체를 항상 주전원 공급 장치에 연결 하십시오. 누출 전류가 3.5 mA 이상입니다.

#### 1.4.2 감전 보호 조치로서 방호 초저전압

기본 절연 기능을 갖춘 장치를 초저전압 회로에 연결할 수 있도록 방호 초저전압이 사용 됩니다.

Bosch Rexroth에서 제공하는 전기 구동 및 제어 시스템의 구성품에서 전압이 5볼트 ~ 50볼트인 모든 연결 및 단자는 PELV("방호 초저전압") 시스템입니다. 이 시스템을 통해 기본 절연 기능을 갖춘 장치(예: 프로그래밍 장치, PC, 노트북, 디스플레이 장치)를 이러 한 연결에 연결할 수 있습니다.

#### 감전으로 인한 사망 및 부상 위험! 잘못된 연결로 인한 고전압!

50볼트보다 높은 전압 및 회로를 포함하는 장치(예: 주전원 연결부)의 초저전압 회로가 Bosch Rexroth 제품에 연결되는 경우, 연결된 초저전압 회로는 PELV("방호 초저전압") 에 대한 요구 사항을 충족해야 합니다.

#### 1.4.3 위험한 동작에 대한 보호

연결된 모터의 제어 결함으로 인해 위험한 동작이 발생할 수 있습니다. 몇 가지 일반적 인 예는 다음과 같습니다.

- 부적절하거나 잘못된 배선 또는 케이블 연결
- $\bullet$  작업자 오류
- 시운전 전 잘못된 파라미터 입력
- 센서 및 인코더 오작동
- 결함 있는 구성품
- 소프트웨어 또는 펌웨어 오류

이러한 오류는 장비를 켠 직후 또는 지정되지 않은 무결함 작동 시간 이후라도 발생할 수 있습니다.

일반적으로 전기 구동 및 제어 시스템 구성품 모니터링 기능으로도 연결된 드라이브의 오작동을 방지하기에 충분합니다. 개인 안전, 특히 부상 및/또는 재산 피해의 위험과 관 련하여, 이 기능에만 의존하여 완전한 안전을 유지할 수는 없습니다. 통합 모니터링 기 능이 효과적으로 작용될 때까지는 결함 있는 드라이브의 동작이 발생할 수 있는 경우를 가정해야 합니다. 결함 있는 드라이브 동작의 범위는 작동 상태와 제어 유형에 따라 달 라집니다.

#### 위험한 동작! 사망, 부상, 심각한 부상 또는 재산 피해의 위험!

특정 조건 하에서 전기 구동 및 제어 시스템의 구성품이 설치되어 있는 설비나 기계에 대한 위험 평가를 준비해야 합니다.

위험 평가의 결과로서, 사용자는 개인 안전에 대해 설비 측의 모니터링 기능 및 높은 수 준의 조치를 제공해야 합니다. 설비 또는 기계에 적용할 수 있는 안전 규정을 고려해야 합니다. 안전 장치가 해제, 바이패스 또는 활성화되지 않은 경우 의도하지 않은 기계 동 작이나 기타 오작동이 발생할 수 있습니다.

#### 사고, 부상 및/또는 재산 피해를 방지하려면:

- 기계의 동작 범위와 이동 기계 부품으로부터 거리를 두십시오! 예를 들어 다음과 같 은 안전 수단을 사용하여 사람이 실수로라도 기계의 동작 범위 안으로 들어가지 않도 록 하십시오.
	- 안전 펜스
	- 안전 가드
	- 보호 커버
	- 차광막
- 안전 펜스와 보호 커버가 최대 운동 에너지를 견딜 수 있을 만큼 충분히 강한지 확인 하십시오.
- 작업자에 손이 즉시 닿을 수 있는 위치에 비상 정지 스위치를 장착하십시오. 시운전 전에 비상 정지 장비가 작동하는지 확인하십시오. 비상 정지 스위치가 작동하지 않는 경우 기계를 작동하지 마십시오.
- 의도하지 않은 시동을 방지하십시오. OFF 스위치/OFF 버튼을 사용하거나 안전 시작 록아웃을 사용하여 드라이브 전원 연결을 분리하십시오.
- 위험 영역에 접근하거나 들어가기 전에 드라이브가 안전 정지 상태인지 확인하십시 오.
- 마스터 스위치를 사용하여 전기 구동 및 제어 시스템의 구성품으로부터 전력을 분리 하고 다시 연결되지 않도록 보호하십시오("록아웃").
	- 유지보수 및 수리 작업
	- 장비 청소
	- 장기간 분리되었던 장비의 사용
- 전기 구동 및 제어 시스템의 구성품과 관련 리드 부근에서 고주파, 원격 제어 및 무선 장비를 작동하지 마십시오. 이러한 장치를 불가피하게 사용해야 하는 경우, 전기 구 동 및 제어 시스템의 초기 시운전 시, 예상되는 일반 사용 위치에서 이러한 고주파수, 원격 제어 및 무선 장비를 작동할 때 기계나 설비에서 오작동이 발생할 수 있는지 점 검하십시오. 특수 전자기 적합성(EMC) 테스트를 실시해야 할 수도 있습니다.

#### 1.4.4 작동 및 장착 시 자기 및 전자기장으로부터 보호

전기 모터의 영구 자석이나 전류를 전달하는 도체에 의해 발생되는 자기 및 전자기장은 심박 조율기, 금속 임플란트 및 보청기 착용자에게 심각한 위험을 나타냅니다.

#### 전기 구성품 주변에 있는 심박 조율기, 금속 임플란트 및 보청기 착용자에 대한 건강 위 험!

- 심박 조율기 및 금속 임플란트 착용자는 다음 영역으로 들어올 수 없습니다!
	- 전기 구동 및 제어 시스템의 구성품이 장착, 시운전 및 작동되는 영역
	- 영구 자석이 사용되는 모터의 부품이 보관, 수리 도는 장착되는 영역
- 심박 조율기 착용자가 이러한 영역으로 들어가야 하는 경우 들어가기 전에 의사와 상 의해야 합니다. 이식된 심박 조율기의 노이즈 내성은 크게 다르므로 일반 규칙을 제 공할 수 없습니다.
- 금속 임플란트 나 금속 피스 착용자와 보청기 착용자는 위에 설명된 영역으로 들어가 기 전에 반드시 의사와 상의해야 합니다.

#### 1.4.5 고온 부품과의 접촉으로부터 보호

#### 전기 구동 및 제어 시스템 구성품의 고온 표면. 화상 위험!

- 예를 들면 제동 레지스터, 열 싱크, 공급 장치 및 드라이브 컨트롤러, 모터, 권선 및 적 층 코어 등의 고온 표면은 만지지 마십시오!
- 작동 조건에 따라, 작동 시 또는 작동 이후 표면의 온도는 60°C(140°F) 이상일 수 있 습니다.
- 모터의 스위치를 끈 후 모터를 만지기 전에 충분한 시간 동안 모터를 식히십시오. 식 는 데는 최대 140분이 거릴 수 있습니다. 식는 데 드는 시간은 기술 데이터에 지정된 열 시간 상수의 약 5배입니다.
- 초크, 공급 장치 및 드라이브 컨트롤러를 끈 후에는 식을 때까지 15분 정도 기다렸다 가 만지십시오.
- 안전 장갑을 착용하거나 고온 표면에서 작업하지 마십시오.
- 특정 응용의 경우 기계 또는 설비의 제조업체는 각각의 안전 규정에 따라 최종 응용 에서 화상으로 인한 부상을 방지하기 위한 조치를 취해야 합니다. 이러한 조치의 예 로는 기계나 설비의 경고, 가드(차폐 또는 장벽) 또는 응용 설명서의 안전 지침이 있 을 수 있습니다.

#### 1.4.6 취급 및 장착 시 보호

#### 잘못된 취급으로 인한 부상 위험! 충돌, 전단, 절단, 타격으로 인한 부상!

- 사고 방지에 대한 관련 법률 규정을 준수하십시오.
- 적절한 장착 및 운송용 장비를 사용하십시오.
- 적절한 조치를 취하여 걸림 및 충돌을 방지하십시오.
- 항상 적정 도구를 사용하십시오. 지정된 경우 특수 공구를 사용하십시오.
- 리프트 장비 및 도구를 올바른 방법으로 사용하십시오.
- 적절한 보호 장비(예: 안전모, 안전 고글, 안전화, 안전 장갑)를 착용하십시오.
- 거치 하중 아래에 서 있지 마십시오.
- 추락 위험으로 인해 바닥에서 엎질러진 액체를 즉시 닦으십시오!

# 2 중요 사용 지침

### 2.1 적절한 사용

Bosch Rexroth 제품은 최신 개발 및 제조 기술로 제작되었습니다. 이러한 제품은 인도 전에 작동 안전 및 안정성에 대한 테스트를 거쳤습니다.

이 제품은 적절한 방법으로만 사용해야 합니다. 그렇지 않으면, 재산 피해와 부상을 당 할 수 있는 상황이 발생할 수 있습니다.

제조업체인 Bosch Rexroth는 부적절한 사용으로 인해 발생하는 어떠한 손 **LAS** 해에 대해서도 책임을 지지 않습니다. 이러한 경우, 부적절한 사용으로 인 한 손해에 대한 지불 권리와 보장이 박탈됩니다. 위험에 대한 모든 책임은 전적으로 사용자에게 있습니다.

Bosch Rexroth 제품을 사용하기 전에 제품의 적절한 사용을 위한 모든 필수 조건이 충 족되었는지 확인하십시오.

- ▲ 어떤 방식이나 형태로든 당사의 제품을 사용하는 사람은 먼저 관련 안전 지침을 읽고 이해하며 적절한 사용을 숙지해야 합니다.
- 제품이 하드웨어 형태로 되어 있는 경우 원래 상태로 유지되어야 합니다. 즉, 구조적 변경은 허용되지 않습니다.
- 소프트웨어 제품 디컴파일이나 소스 코드 변경은 허용되지 않습니다.
- 손상되었거나 결함이 있는 제품을 장착하거나 작동하지 마십시오.
- 제품을 관련 설명서에 설명된 방식으로 설치했는지 확인하십시오.

# 2.2 부적절한 사용

이 설명서에 명시된 작동 조건과 기술 데이터 및 사양을 벗어나는 인버터 사용은 "부적 절한 사용"으로 정의됩니다.

다음 조건에서는 인버터를 사용하면 안 됩니다.

- 제품이 지정된 외기 조건을 충족하지 않는 작동 조건에 처할 수 있는 경우. 여기에는 예를 들어, 수중 작동, 심한 온도 변화 또는 극고온 등이 포함됩니다.
- 또한 Rexroth에 의해 명시적으로 인증되지 않은 응용 프로그램에서는 인버터를 사용 하면 안 됩니다. 일반 안전 지침에 요약된 사양을 주의 깊게 따르십시오!

# 3 설명서 정보

## 3.1 이 설명서 정보

이 사용 설명서에는 제품과 관련된 필수 데이터와 정보가 수록되어 있으며, 이 설명서는 다른 유형의 설명서의 기본이 됩니다.

# 경고

#### 응용 프로그램, 기계 및 설비의 잘못된 작동으로 부상이나 재산 피해를 초래할 수 있습 니다!

이 설명서에 나와 있는 설명을 완전히 읽고 이해할 때까지는 제품을 설치하거나 작동하 지 마십시오.

## 3.2 참고 자료

다른 유형이나 언어로 된 설명서는 현지 Bosch Rexroth 판매 담당자에게 문의하거나 www.boschrexroth.com/efcx610을 참조하십시오.

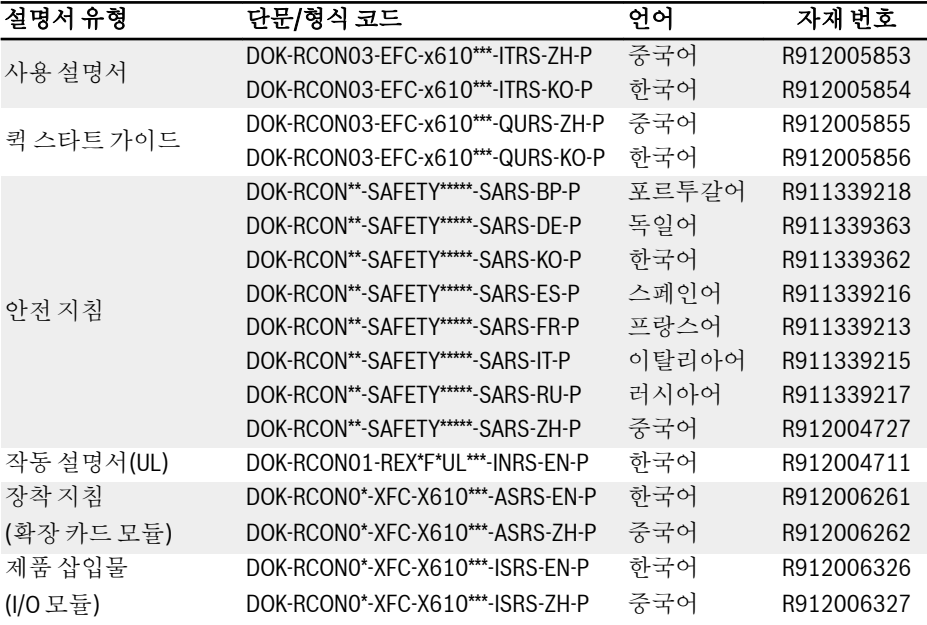

표 3-1: 설명서 개요

# 4 인도와 보관

### 4.1 제품 식별

### 4.1.1 포장 명판

수령 직후 포장 명판의 모델 정보가 주문한 것과 동일한지 확인하십시오. 모델이 다르면 Bosch Rexroth 판매점에 문의하십시오.

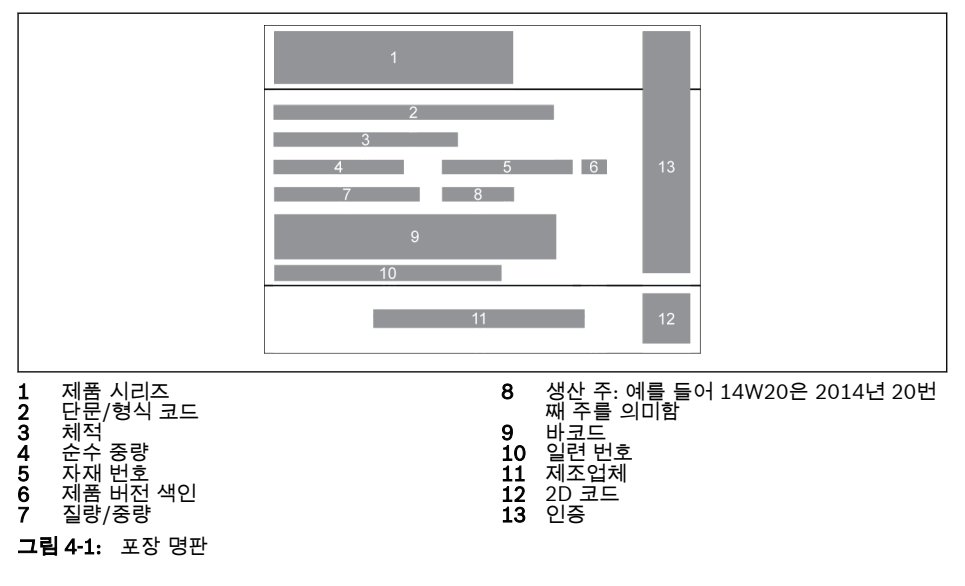

인도와 보관

### 4.1.2 제품 명판

수령 직후 제품 명판의 모델 정보가 주문한 것과 동일한지 확인하십시오. 모델이 다르면 Bosch Rexroth 판매점에 문의하십시오.

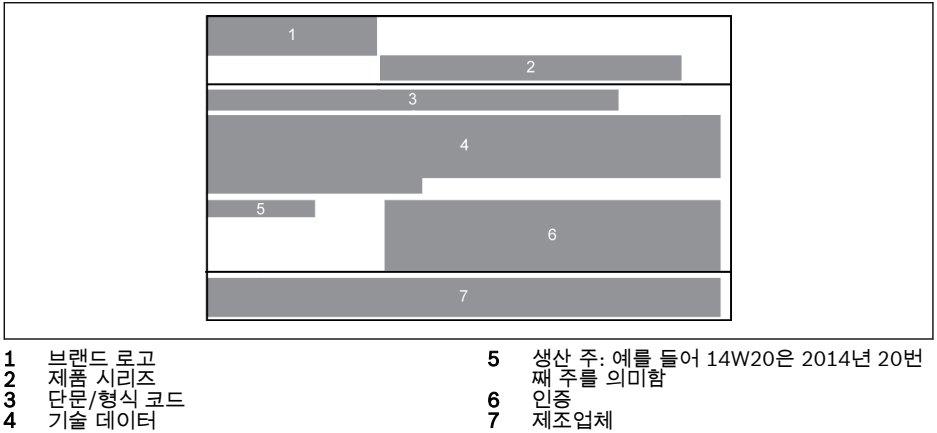

3 단문/형식 코드 4 기술 데이터

그림 4-2: 제품 명판

# 4.2 육안 검사

제품 포장을 풀자 마자 변형이나 헐거운 부품 등 운송 중 손상된 부분이 있는지 확인하 십시오. 손상된 경우, 운송업체에 즉시 연락하여 상황에 대한 철저한 검토를 요청하십시 오.

이는 포장이 손상되지 않은 경우에도 해당됩니다.  $R_{\mathcal{F}}$ 

# 4.3 공급 범위

다음과 같은 표준 공급 품목 중 하나라도 누락된 경우에는 Bosch Rexroth 판매점에 문 의하십시오.

- 인버터 EFC x610 (형식 코드에 따름)
- 안전 지침(다국어)
- 퀵 스타트 가이드
- 작동 설명서(UL)

### 4.4 구성품 운송

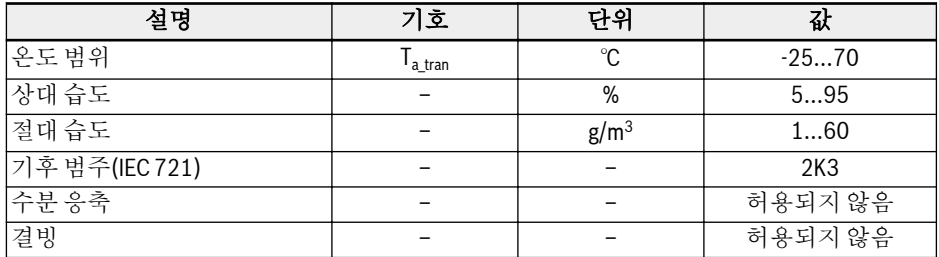

표 4-1: 운송 조건

## 4.5 구성품 보관

# 주의

### 장기 보관으로 인한 구성품 손상!

인버터에는 보관 중에 기능이 저하될 수 있는 전해 콘덴서가 포함되어 있습니다.

이러한 구성품을 장기간 보관할 때는 1년에 한 번씩 작동해야 함을 명심하십시오.

- ULN 전력이 공급되는 상태에서 인버터 EFC x610을 1시간 이상 구동하십시오.
- 전해 콘덴서에 대한 자세한 내용은 서비스 부서에 문의하십시오.

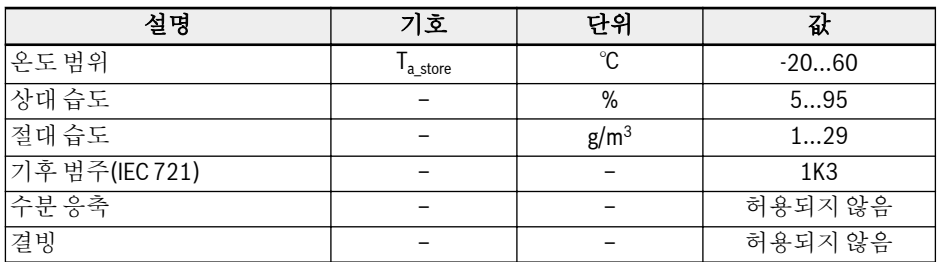

표 4-2: 보관 조건

# 5 드라이브 시스템 개요

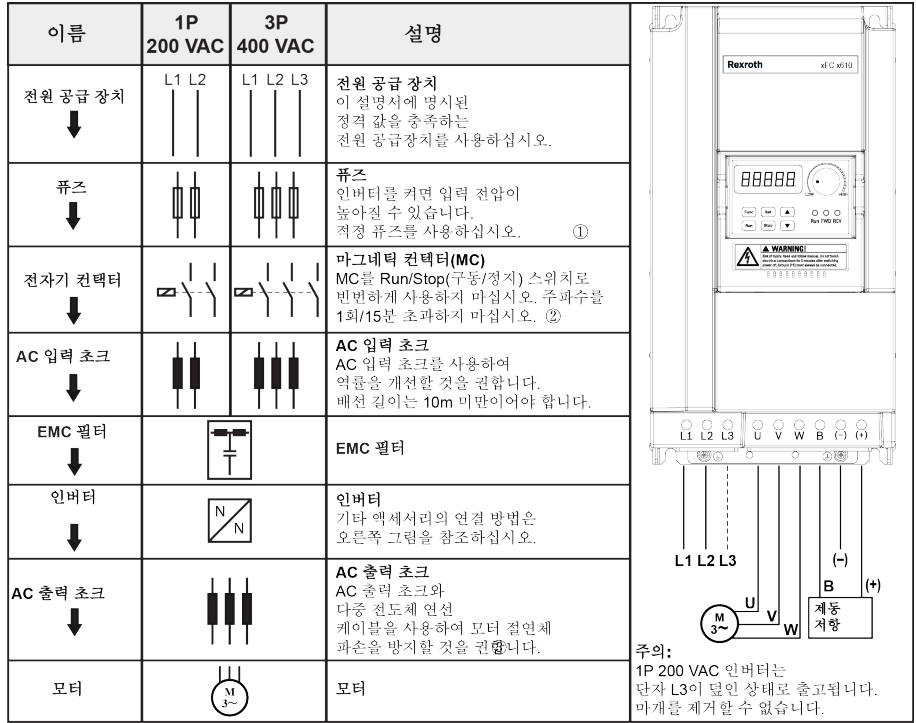

그림 5-1: 드라이브 시스템 개요

①: 적절한 퓨즈를 선택하려면 8.2.1 장 "전원 [케이블](#page-66-0)" 37 페이지 을 참조 **IRS** 하십시오.

> ②: MC를 너무 자주 시동/정지로 사용하면 릴레이 접점 및 DC 버스 콘덴 서의 수명이 단축되며, 콘덴서 충전 및 전류 제한용 레지스터가 손상될 수 있습니다.

> ③: AC 출력 초크 사용 여부는 모터 케이블의 길이, 차폐 및 분배 용량, 모 터 절연 같은 요인으로 결정됩니다.

# 6 인버터 개요

# 6.1 제품 기능

### 6.1.1 입력

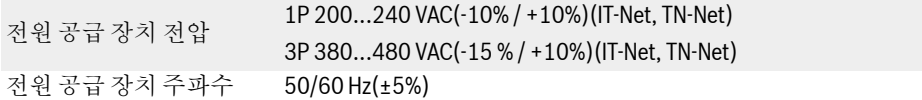

### 6.1.2 출력

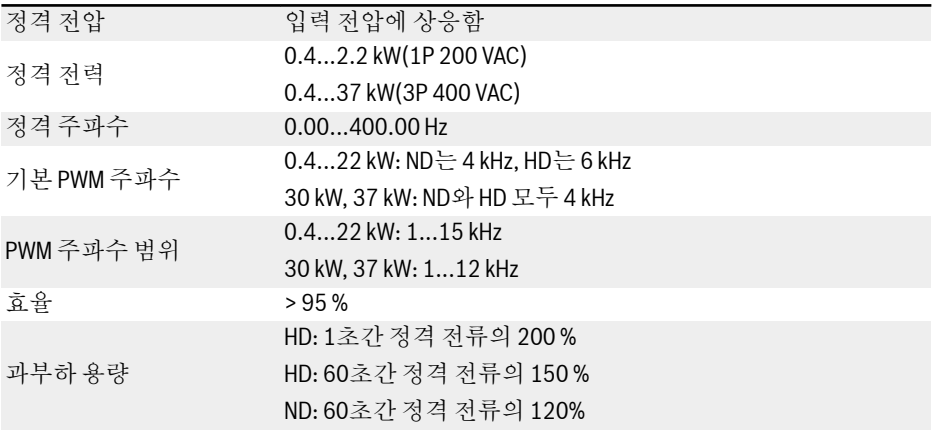

# 6.1.3 V/f 제어 성능

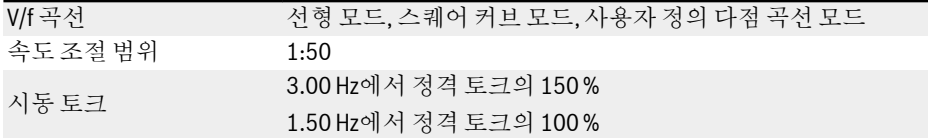

# 6.1.4 SVC 제어 성능

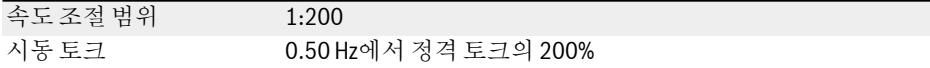

#### Bosch Rexroth AG

인버터 개요

# 6.1.5 기본 기능

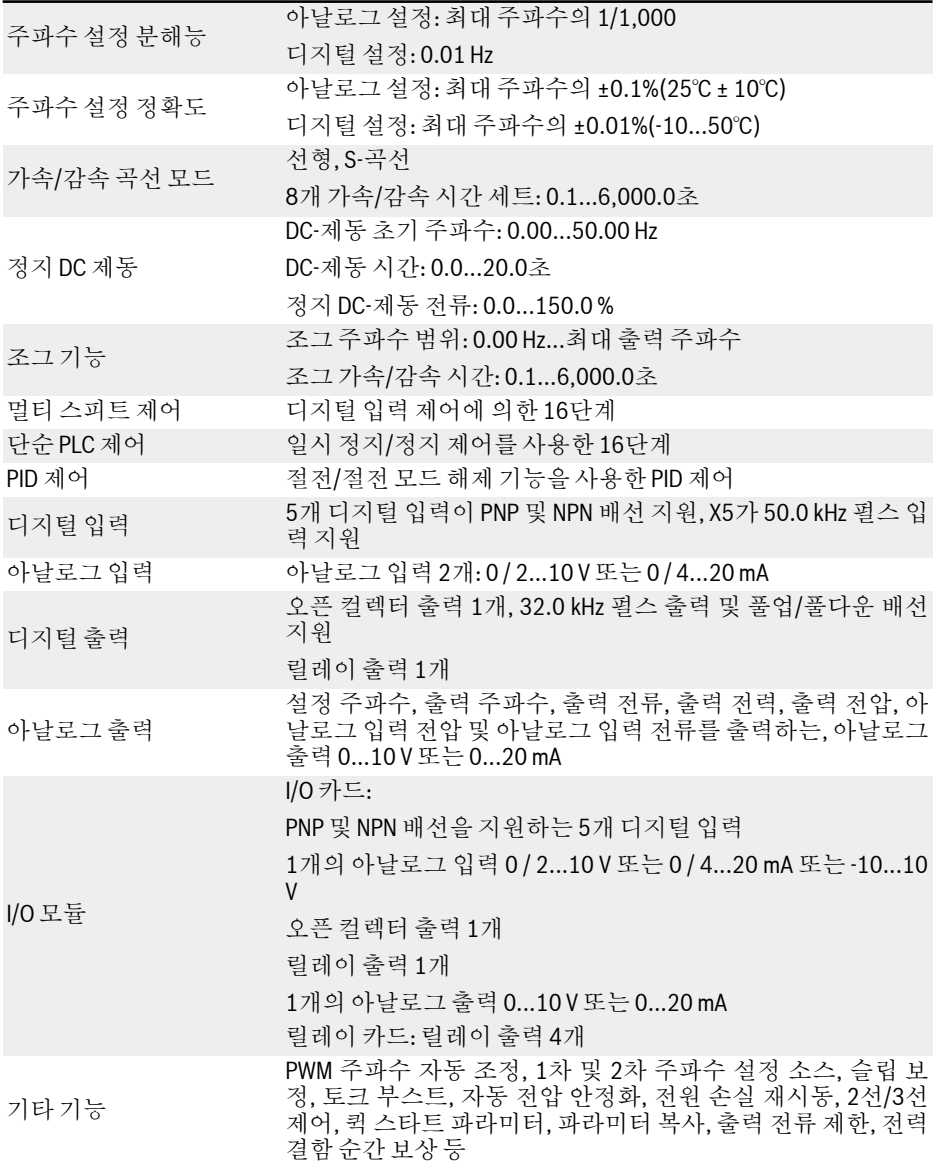

#### 6.1.6 통신

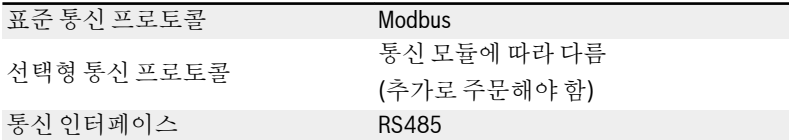

#### 6.1.7 조작 패널

LED 패널 디스플레이: 디스플레이 파라미터, 설정, 상태 코드, 경고 코드 및 오류 코드 버튼: 파라미터 설정, 디스플레이 전환, 경고 리셋, 구동 및 정지 명령 실행, 파 라미터 그룹/코드/값 증가 또는 감소

가변저항: 주파수 설정

표시등: 구동, 정방향, 역방향

더스트 커버 구동, 정방향, 역방향 및 전력 표시

#### 6.1.8 보호

과전류 보호, 과전압/저전압 보호, 서지 전류/단락 보호, 입/출력 위상 손실 보호, 인버터 과 열/저온 보호, 모터 과부하 보호, 모터 과열 보호, 직접 잠금 보호, 아날로그 입력 단선 감지 등.

## <span id="page-49-0"></span>Bosch Rexroth AG

인버터 개요

# 6.1.9 조건

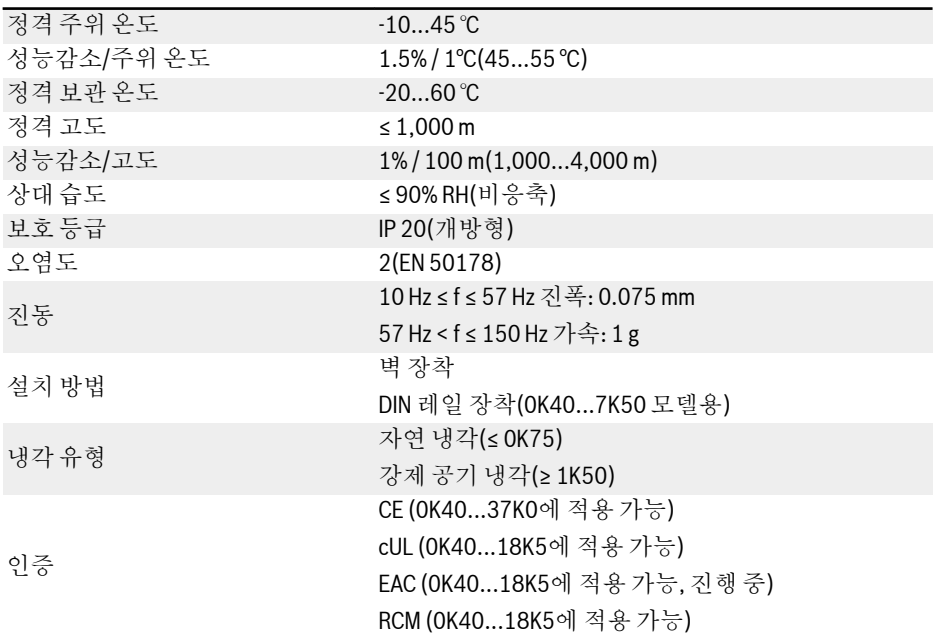

# 6.2 기술 데이터

### 6.2.1 전기 데이터

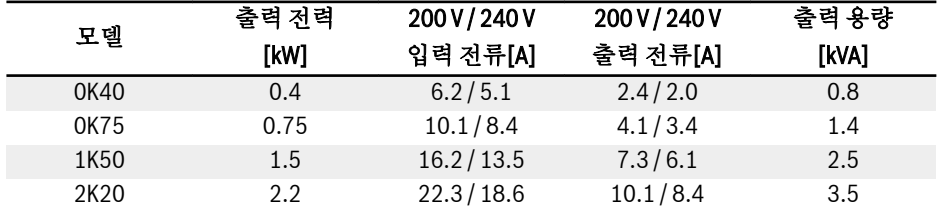

표 6-1: 1P 200 VAC 0K40...2K20 전기 데이터

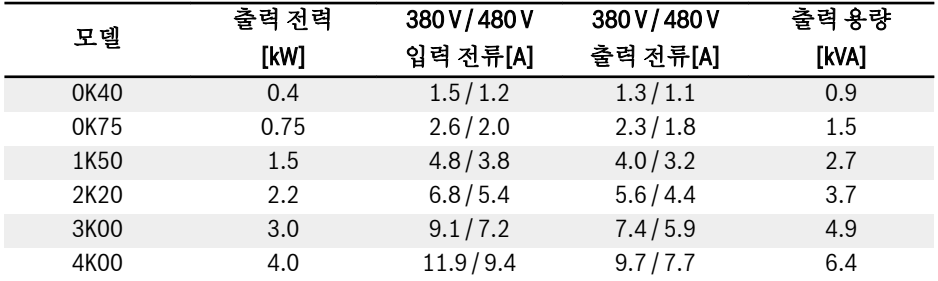

표 6-2: 3P 400 VAC 0K40...4K00 전기 데이터

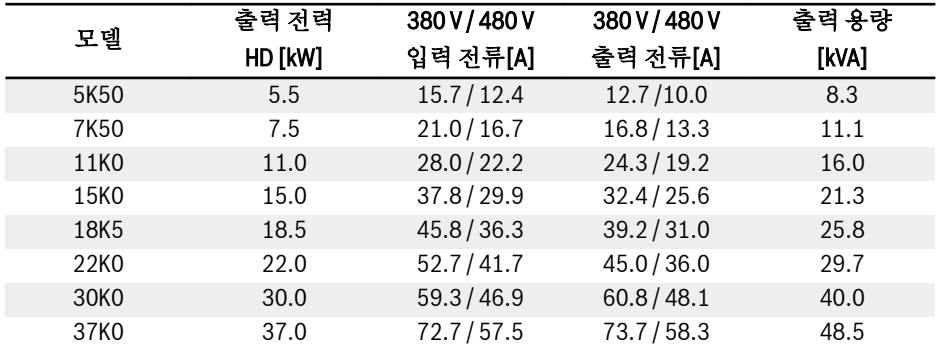

표 6-3: 3P 400 VAC 5K50...37K0, 전기 데이터, HD (중부하)

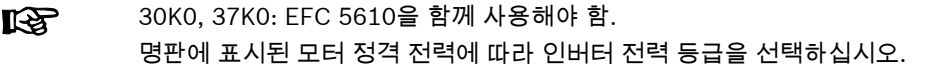

인버터 개요

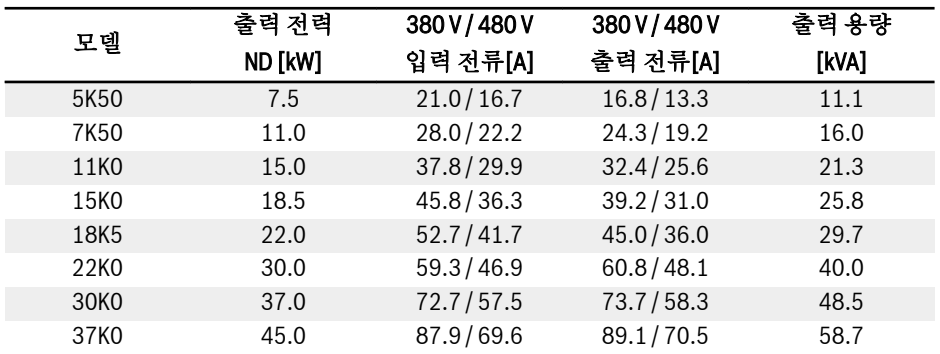

표 6-4: 3P 400 VAC 5K50...37K0, 전기 데이터, ND (정상 부하)

呀 30K0, 37K0: EFC 5610을 함께 사용해야 함. 명판에 표시된 모터 정격 전력에 따라 인버터 전력 등급을 선택하십시오.

### 6.2.2 전기 데이터 성능감소

#### 성능감소 및 주위 온도

인버터 EFC x610의 주위 온도는 -10...55℃입니다. 이 범위를 벗어날 경우 인버터를 설 치 및 구동할 수 없으며, 성능 데이터도 추가로 감소됩니다.

- $\bullet$  주위 온도가  $-10...45$ ℃일 경우에는 성능감소가 없습니다.
- 주위 온도가 45...55℃일 경우에는 아래 그림과 같이 성능감소가 발생합니다.

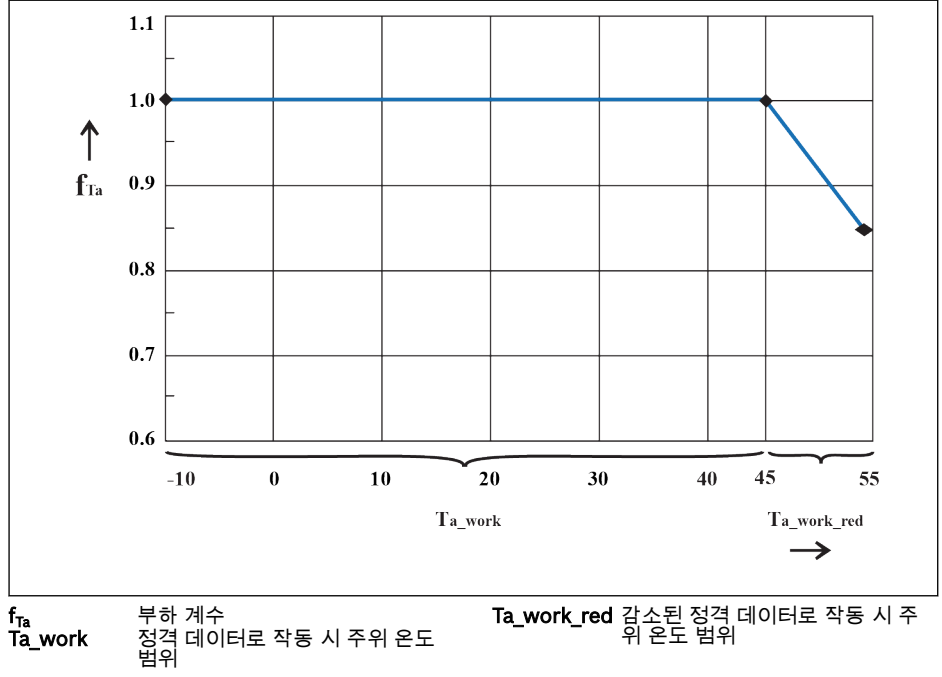

그림 6-1: 성능감소 및 주위 온도(℃)

#### 성능감소 및 주전원 전압

주전원 전압에 따라 과전류를 낮추십시오.

인버터 EFC x610의 치수는 열적 측면에서 정격 전류용으로 제작되었습니다. 이 정격 전류는 지정된 정격 전압과 함께 사용할 수 있습니다. 허용 범위 내에서 전압을 성능감 소한 경우 다음에 유의하십시오.

 $\bullet$   $\bigcup_{\vec{P} \in \mathbb{N}} \mathbb{R}$  <  $\bigcup_{\vec{P} \in \mathbb{N}} \mathbb{R}$ :

주전원 전압이 정격 전압보다 낮으면 전력 소산 상태를 유지하기 위해 고전류가 인입 되지 않을 수 있습니다.

 $\bullet\ \bigcup_{x\in A, s\in A} > \bigcup_{x\in A}$ :

주전원 전압이 정격 전압보다 높으면 증가된 스위칭 손실을 보정하기 위해 허용 출력 영구 전류의 감소가 발생합니다.

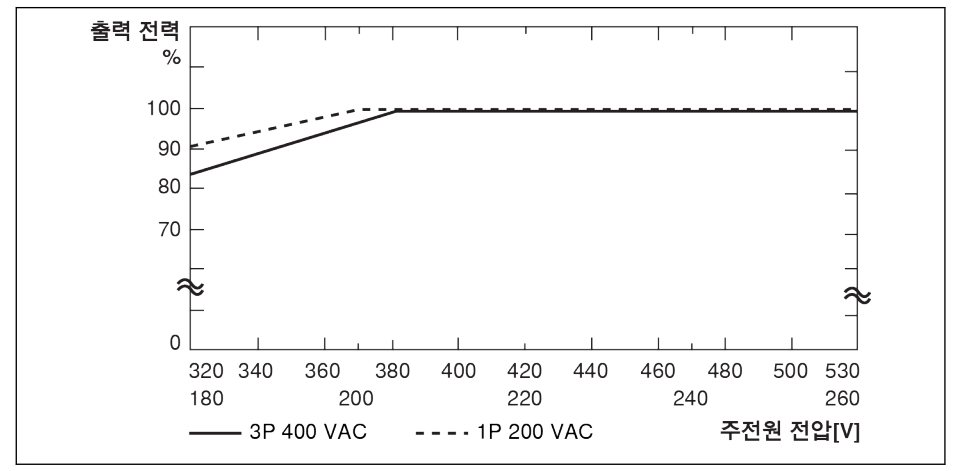

그림 6-2: 성능감소 및 주전원 전압

● 3P 400 VAC: 380 V보다 4 V 낮을 때마다 1% 전력 성능감소.

● 1P 200 VAC: 200 V보다 2 V 낮을 때마다 1% 전력 성능감소.

**LAS** 

### 성능감소 및 PWM 주파수

높은 PWM 주파수의 경우, 전력부에서 전력 소산이 다소간 일정하게 유지되도록 출력 전류가 감소됩니다. 아래 그림은 인버터의 PWM 주파수에 근거한 전류 감소를 보여줍 니다.

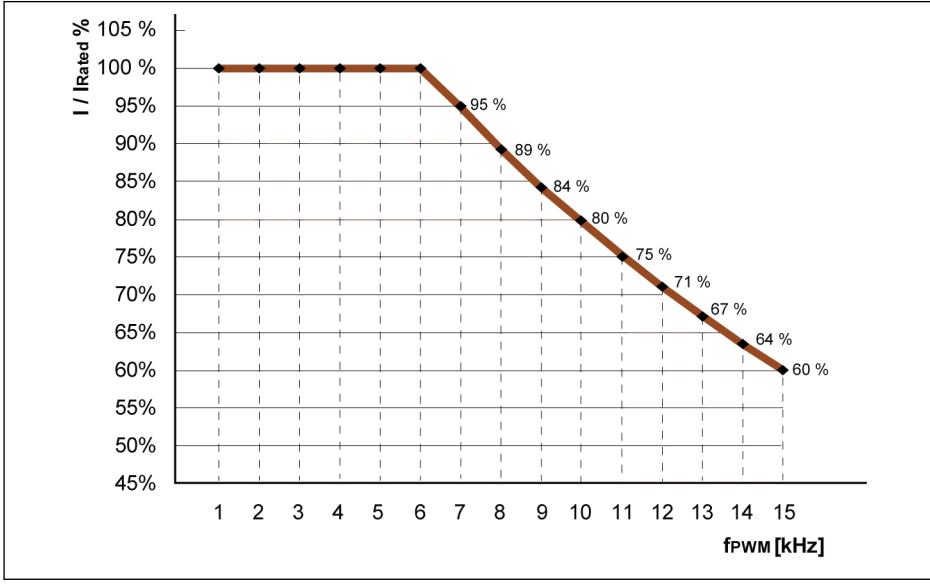

I / I<sub>정격</sub> % 정격 출력 전류의 백분율<br>f<sub>PwM</sub> PWM 주파수 fPWM PWM 주파수

그림 6-3: 0K40...4K00 모델의 성능감소 및 PWM 주파수

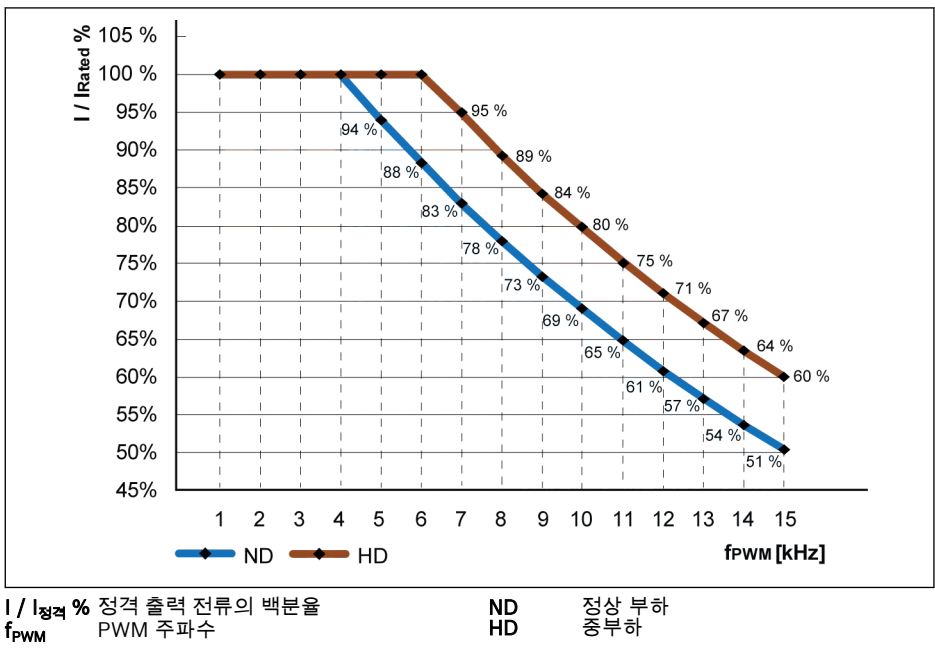

그림 6-4: 5K50...22K0 모델의 성능감소 및 PWM 주파수

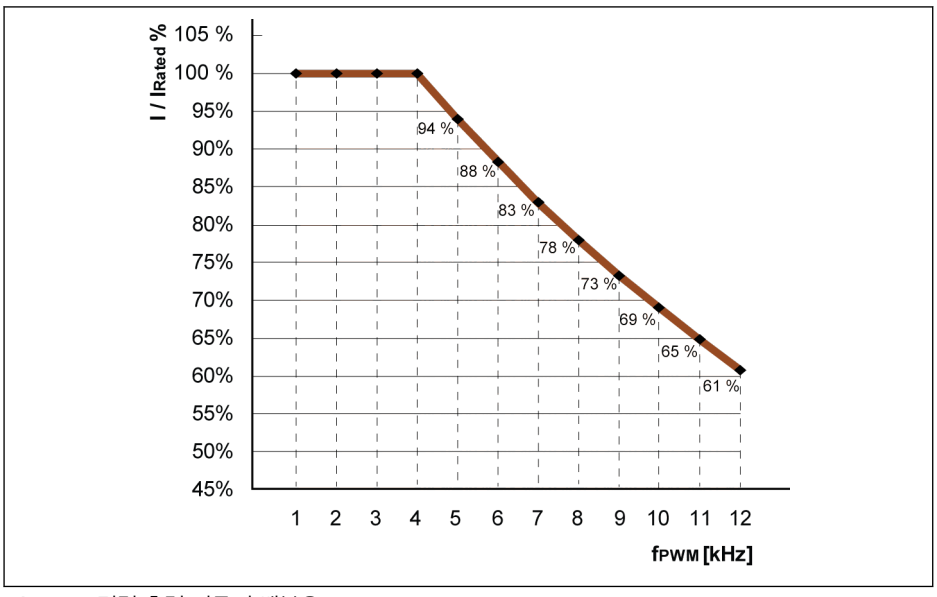

I / I<sub>정격</sub> % 정격 줄력 전류의 백분율 f<sub>PWM</sub> PWM 주파수

그림 6-5: 30K0, 37K0 ND 및 HD 모델의 성능감소 및 PWM 주파수

## 6.2.3 모터 케이블 최대 길이

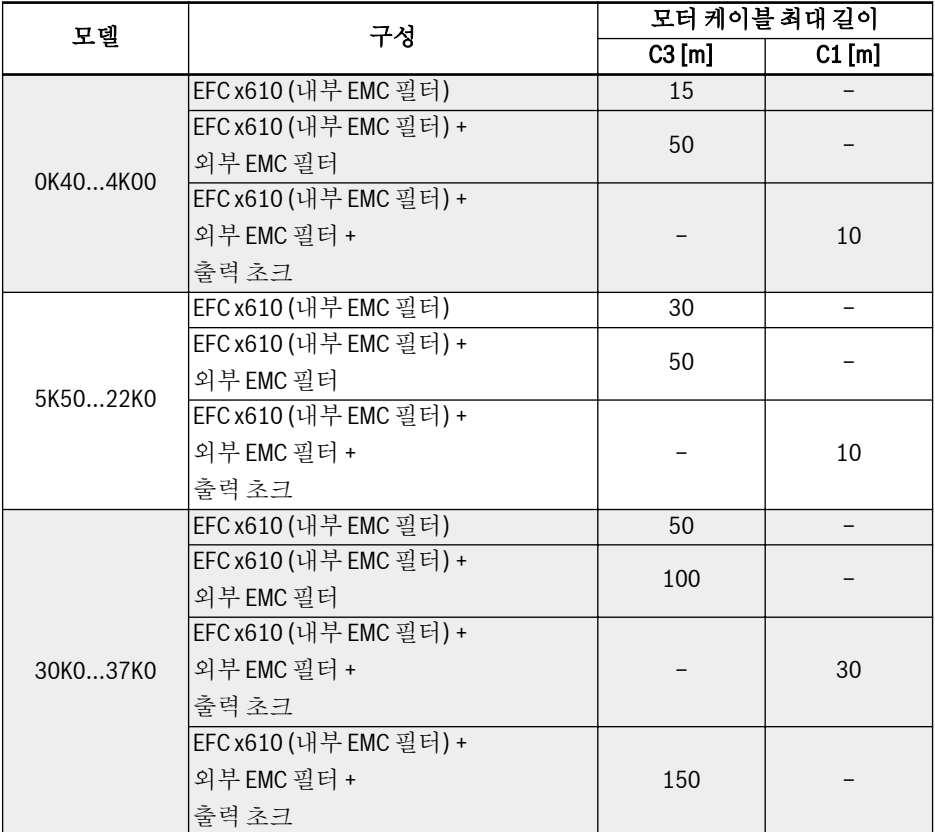

표 6-5: 모터 케이블 최대 길이

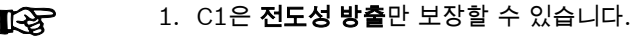

2. 이 검사에서 차폐 모터 케이블을 사용합니다.

# 7 인버터 장착

## 7.1 설치 조건

인버터는 수직으로 설치해야 합니다.

인버터를 다른 인버터 위에 배치한 경우 흡입구로 들어가는 공기 온도의 상한 값이 초과 되지 않는지 확인하십시오(6.1.9 장 "조건" 20 [페이지](#page-49-0) 참조). 공기 온도 상한 값을 초과 할 경우 인버터 사이에 에어 가이드를 삽입하여 상승하는 더운 공기가 상단 인버터로 들 어가지 않게 하는 것이 좋습니다.

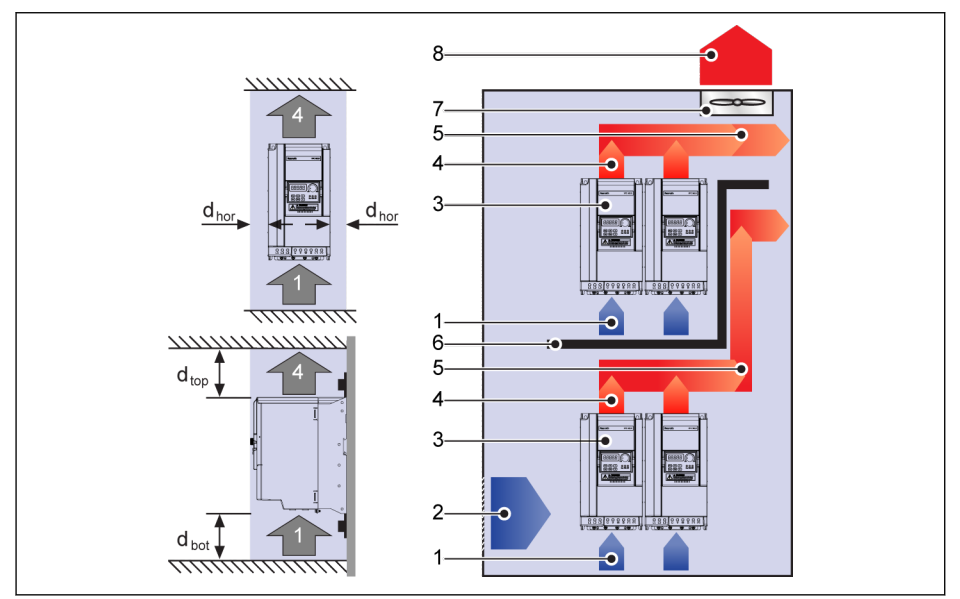

그림 7-1: 장착 거리 및 배치

dhor: 수평 거리 = 0 mm(0K40...22K0은 나란히 장착 가능)

d<sub>top</sub>: 최소 상단 거리 = 125 mm

dbot: 최소 하단 거리 = 125 mm

1: 인버터의 공기 흡입구

- 2: 제어 캐비닛의 공기 흡입구
- 3: 인버터

4: 인버터의 공기 배출구

- 5: 가열된 공기의 대류 방향
- 6: 제어 캐비닛의 에어 가이드
- 7: 제어 캐비닛의 팬
- 8: 가열된 공기의 방출

# 7.2 열 소산

### 1P 200 VAC

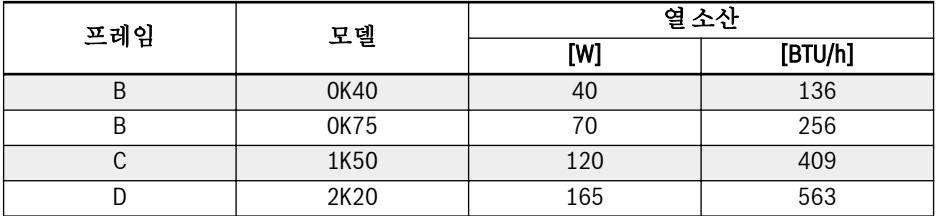

#### 표 7-1: 1P 200 VAC 열 소산

### 3P 400 VAC

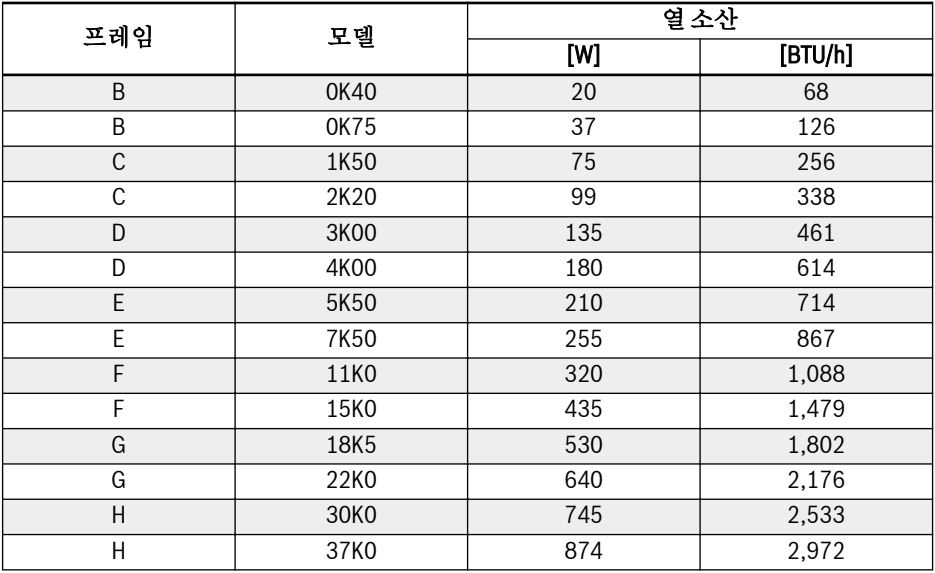

표 7-2: 3P 400 VAC 열 소산

## 7.3 팬의 공기 흐름

#### 1P 200 VAC

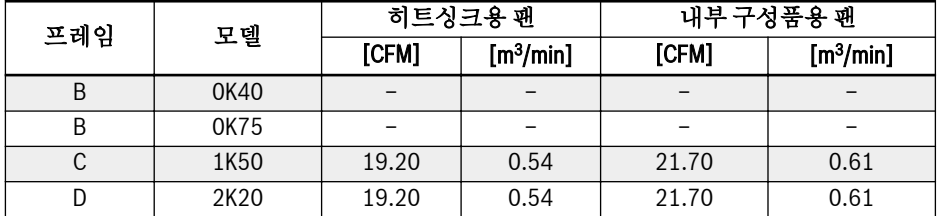

표 7-3: 1P 200 VAC 팬 공기 흐름

#### 3P 400 VAC

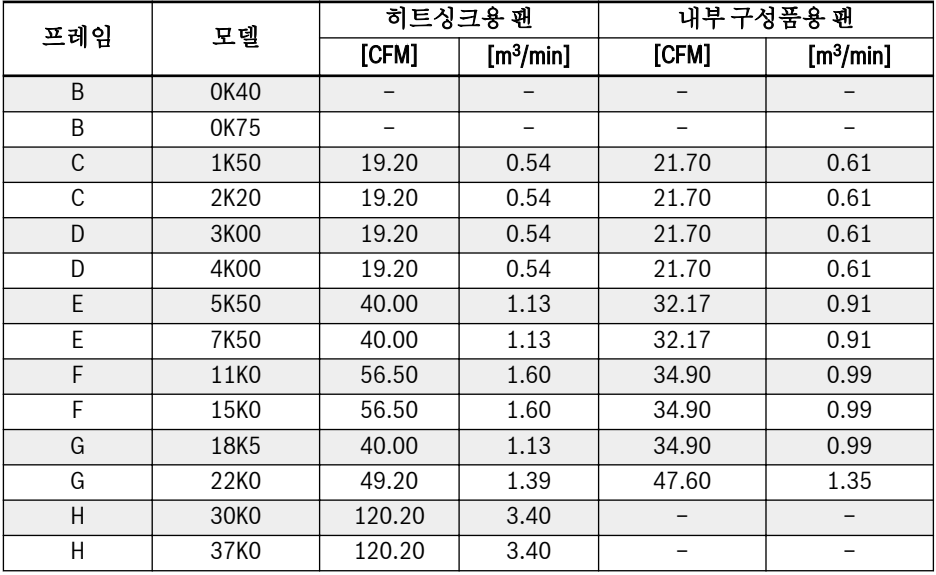

표 7-4: 3P 400 VAC 팬 공기 흐름

 $\mathbb{R}$ 

#### 팬 수량

- 0K40...22K0 모델은 내부 구성품용 팬이 한 개만 있습니다.
- 30K0 이상 모델은 내부 구성품용 팬이 없습니다.
- 0K40...7K50 모델은 히트싱크용 팬이 한 개만 있습니다.
- $\bullet$  11K0 이상 모델은 히트싱크용 팬이 2개 있습니다.

# 7.4 그림과 치수

## 7.4.1 그림

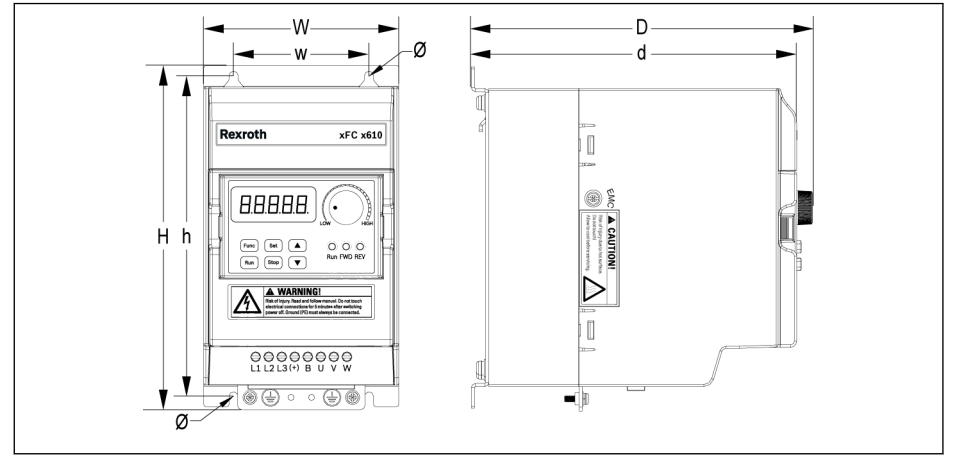

그림 7-2: EFC x610 0K40...4K00 치수 그림

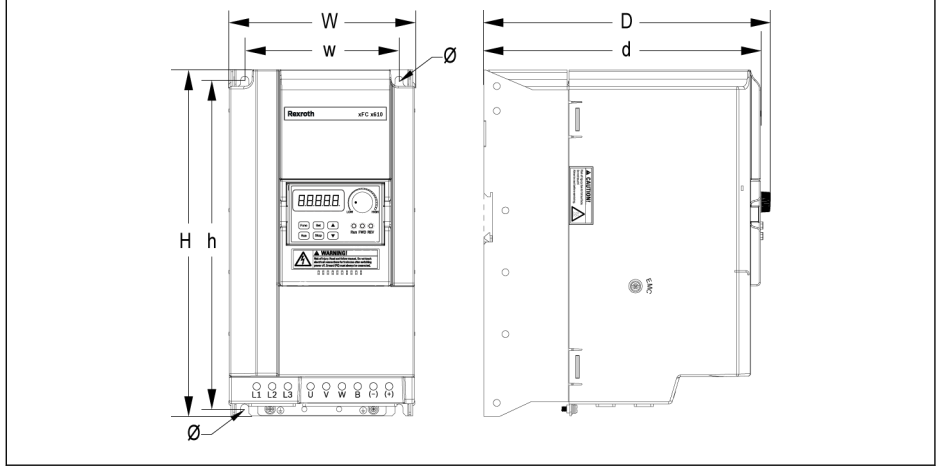

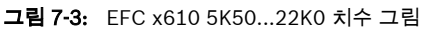

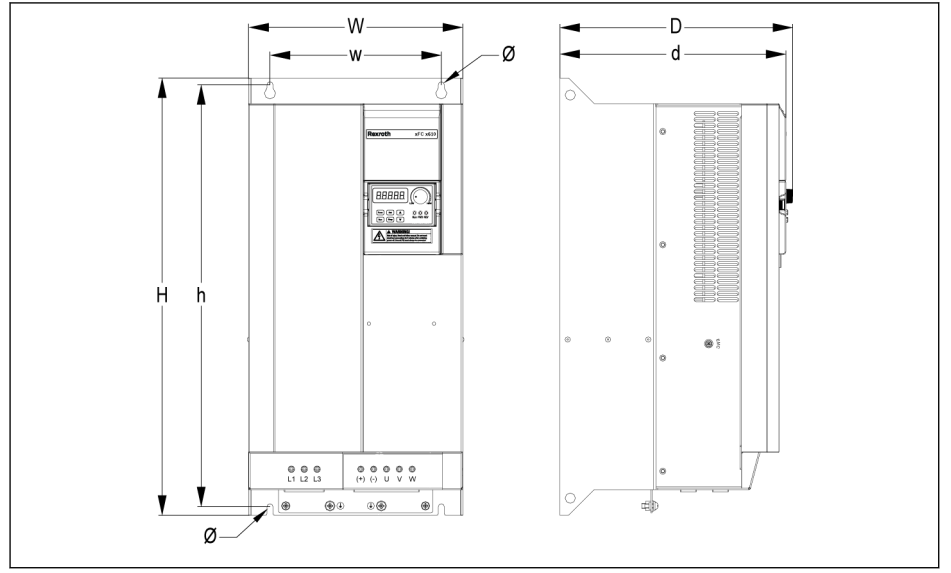

그림 7-4: EFC 5610 30K0...37K0 치수 그림

인버터 장착

## 7.4.2 치수

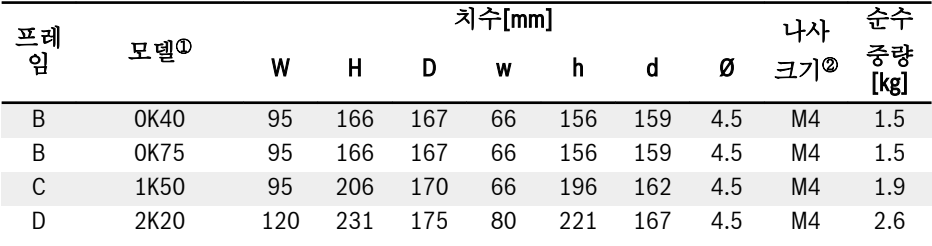

표 7-5: EFC x610 1P 200 VAC 치수

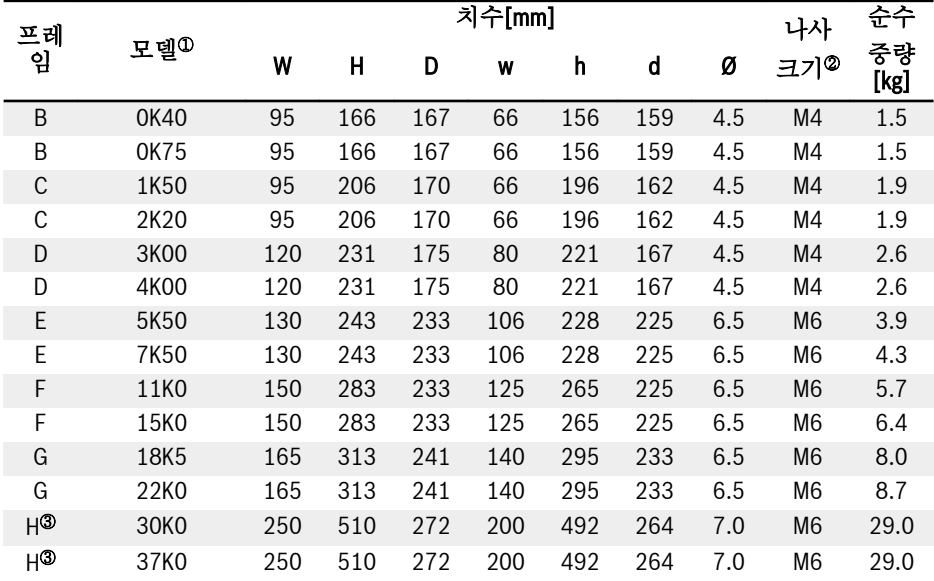

표 7-6: EFC x610 3P 400 VAC 치수

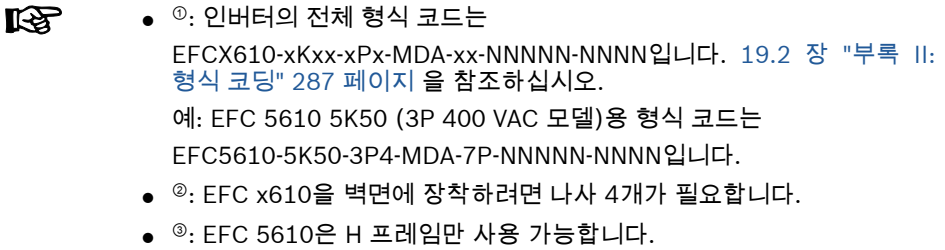

### 7.4.3 DIN 레일 장착

인버터 EFC x610은 나사를 사용하는 벽면 장착 외에 0K40...7K50 모델용 DIN 레일 장 착도 제공합니다.

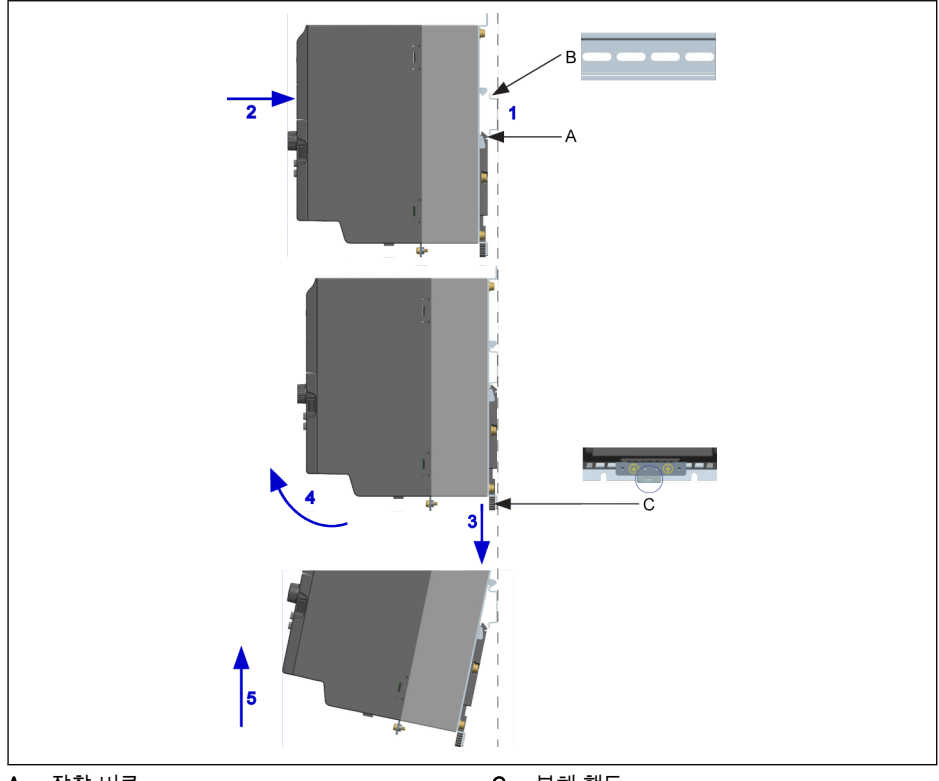

A 장착 버클 B 장착 레일

C 분해 핸들

그림 7-5: DIN 레일 장착 및 분해

#### 장착 단계:

1: 인버터를 잡고 구성품 B의 하부 가장자리와 구성품 A를 동일 높이에서 유지합니다. 2: 버클에서 장착음이 들릴 때까지 인버터를 수평으로 밉니다.

#### 분해 단계:

3: 구성품 C를 아래로 당긴 다음 그 상태를 유지합니다.

4: 화살표가 가리키는 적정 각도로 인버터를 회전합니다.

5: 인버터를 위로 올립니다.

# 8 인버터 배선도

# 8.1 배선도

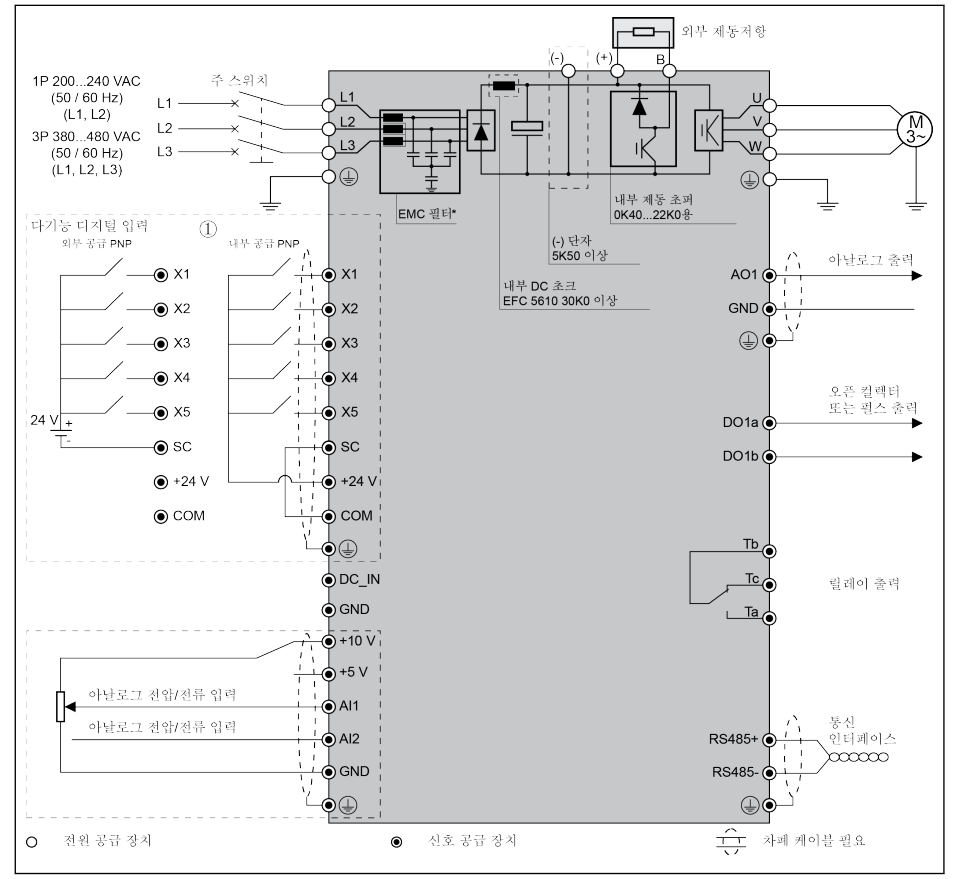

그림 8-1: 배선도

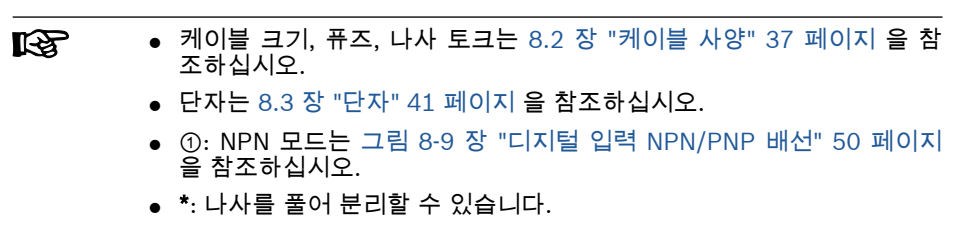

-펄스 입력은 '다기능 디지털 입력 X5'를 **통해서만** 설정할 수 있습니다.

### <span id="page-66-0"></span>8.2 케이블 사양

#### 8.2.1 전원 케이블

#### 국제 케이블 사양(미국/캐나다 제외)

- 昭
- IEC60364-5-52에 따라 XLPE 또는 EPR 절연체를 포함하는 90℃ 이상 의 구리 선만 사용하십시오.
- 차폐 케이블을 사용하여 모터를 연결할 것을 권장합니다.
- \*: 0K40...7K50의 단자와 함께 추가 라벨이 제공되는 경우 라벨의 토크 데이터를 참조하십시오.

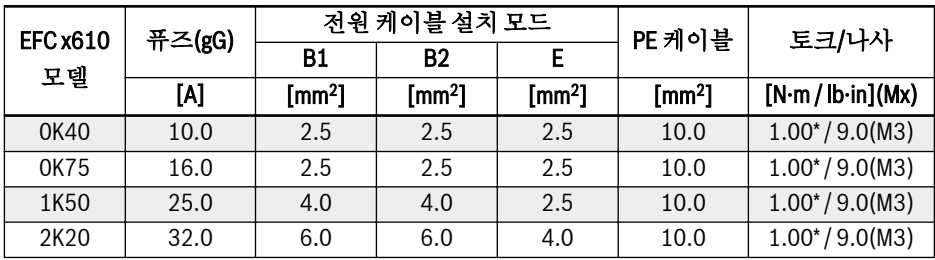

표 8-1: 국제용 1P 200 VAC 퓨즈 및 케이블 치수(미국 및 캐나다 제외)

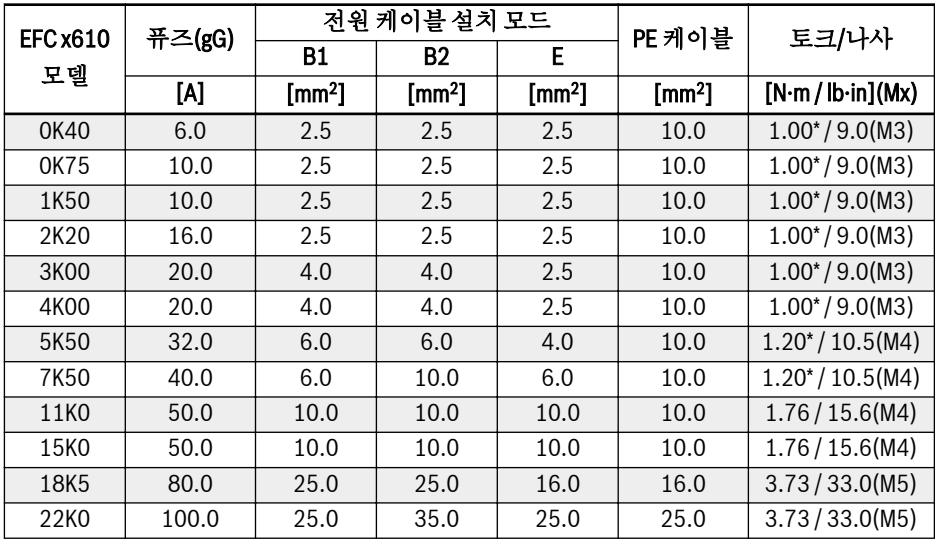

인버터 배선도

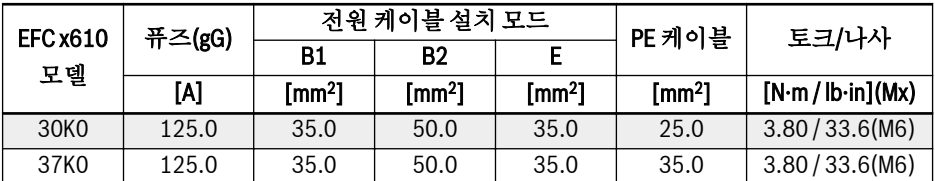

표 8-2: 국제용 3P 400 VAC 퓨즈 및 케이블 치수(미국 및 캐나다 제외)

### 미국/캐나다용 케이블 사양

● UL 508C에 따라 75℃ 이상의 구리 선**만 사용하십시오.**  $R_{\mathcal{F}}$ 

- 차폐 케이블을 사용하여 모터를 연결할 것을 권장합니다.
- \*: 0K40...7K50의 단자와 함께 추가 라벨이 제공되는 경우 라벨의 토크 데이터를 참조하십시오.

| <b>EFC x610</b> | 퓨즈(클래스J) | 전원케이블 | PE 케이블 | 토크/나사                         |
|-----------------|----------|-------|--------|-------------------------------|
| 모델              | [A]      | [AWG] | [AWG]  | $[N\cdot m / lb\cdot in](Mx)$ |
| 0K40            | 10.0     | 14    |        | $1.00^{*}/9.0(M3)$            |
| 0K75            | 15.0     | 14    |        | $1.00^{*}/9.0(M3)$            |
| 1K50            | 25.0     | 10    |        | $1.00^{*}/9.0(M3)$            |
| 2K20            | 30.0     | 10    |        | $1.00* / 9.0(M3)$             |

표 8-3: 미국/캐나다용 1P 200 VAC 퓨즈 및 케이블 치수

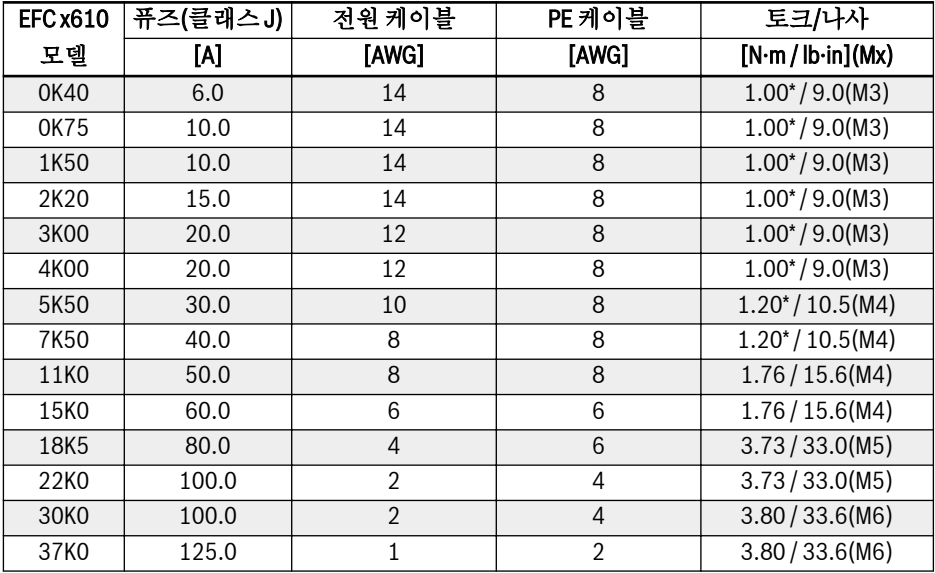

표 8-4: 미국/캐나다용 3P 400 VAC 퓨즈 및 케이블 치수

### 8.2.2 제어 케이블

다음 요구사항은 신호 연결 배선에 적용될 수 있습니다.

- 전선 종단 슬리브를 포함하는 플렉시블 케이블
- 케이블 단면적: 0.2...1.0 mm<sup>2</sup>
- $\bullet$  절연 슬리브를 포함하는 커넥터 사용 시 케이블 단면적: 0.25...1.0 mm $^2$
- 아날로그 입력 AI1, AI2, +10 V, +5 V 및 GND: 차폐 케이블 사용
- 디지털 입력 X1...X5, EX1...EX4, SC, +24 V 및 COM: 차폐 케이블 사용
- 아날로그 출력 AO1, EAO 및 GND: 차폐 케이블 사용
- RS485 통신: 차폐 연선 케이블 사용

케이블 절연체 제거 시 권장 사항:

아래 제공된 치수에 따라 제어 케이블의 절연체를 벗겨내십시오. 너무 길게 벗겨내면 인 접 케이블이 단락될 수 있습니다. 너무 짧게 벗겨내면 케이블이 느슨해질 수 있습니다.

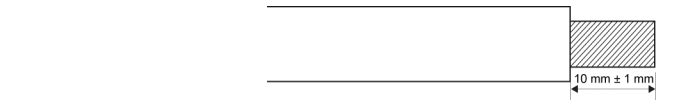

그림 8-2: 케이블 절연체 제거 길이

아래 단계에 따라 제어 단자 배선을 실시합니다. **LAS** 단계: 전선 연결 전에 인버터 스위치를 끕니다. 단계: 배선을 진행할 때 제어 신호의 작동을 해제합니다. 단계: 인버터 스위치를 켭니다. 단계: 각 파라미터를 설정합니다. 단계: 각 제어 신호를 작동시킵니다.

# <span id="page-70-0"></span>8.3 단자

### 8.3.1 전원 단자

#### 전원 단자 그림

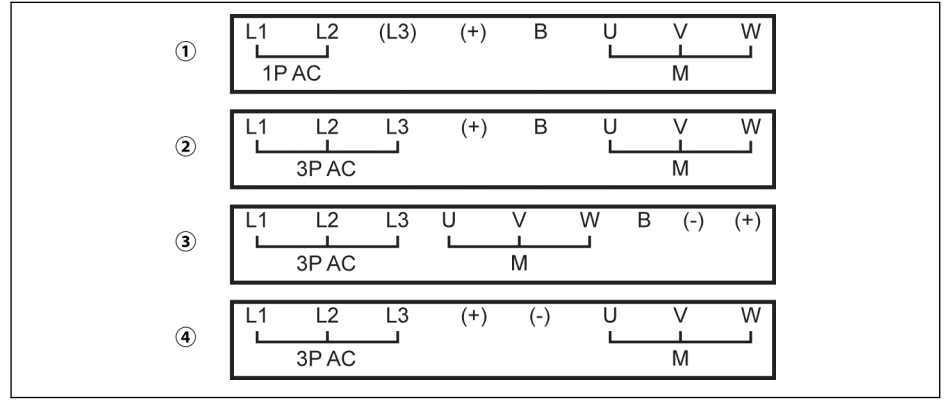

① 1P 200 VAC 0K40...2K20 ② 3P 400 VAC 0K40...4K00

③ 3P 400 VAC 5K50...22K0 ④ 3P 400 VAC 30K0...37K0

1P AC: 단상 AC 전원 공급 3P AC: 3상 AC 전원 공급 M: 3상 모터 연결

그림 8-3: 전원 단자

인버터 배선도

### 전원 단자 설명

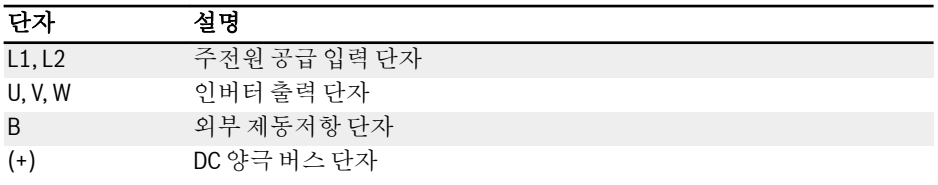

표 8-5: 1P 200 VAC 전원 단자 설명

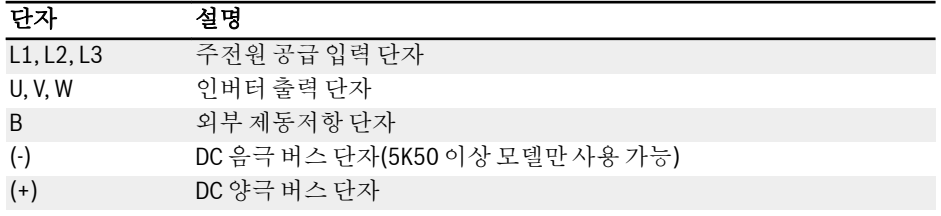

표 8-6: 3P 400 VAC 전원 단자 설명

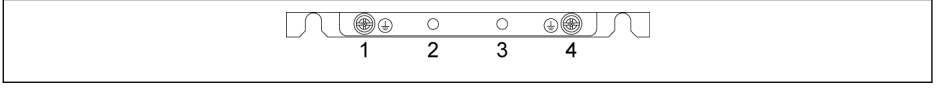

그림 8-4: 접지 및 PE 단자

1: 주전원 케이블용 접지 단자 2: PE/차폐 어댑터(추가 주문)용으로 예약됨 3: PE/차폐 어댑터(추가 주문)용으로 예약됨 4: 모터 케이블용 접지 단자

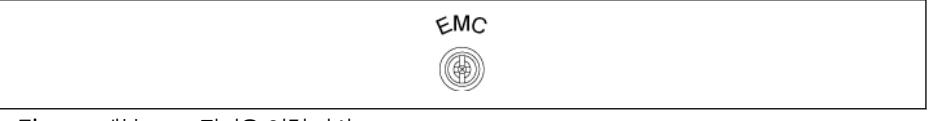

그림 8-5: 내부 EMC 필터용 연결 나사

내부 EMC 필터는 절연된 중립 전원 시스템에서 분리해야 합니다(예: IT-Net). 안 그러 면 EMC 필터의 콘덴서를 통해 시스템이 접지되어 인버터가 손상되거나 위험해질 수 있 습니다. 위의 그림에서와 같이 내부 EMC 필터용 연결 나사는 인버터 측면에 위치합니 다.

내부 EMC 필터가 분리된 상태에서는 인버터의 지정된 EMC 성능에 도달 隐 할 수 없습니다.
### DC 버스 단자에 대한 참고 사항

#### DC 버스 병렬 배선

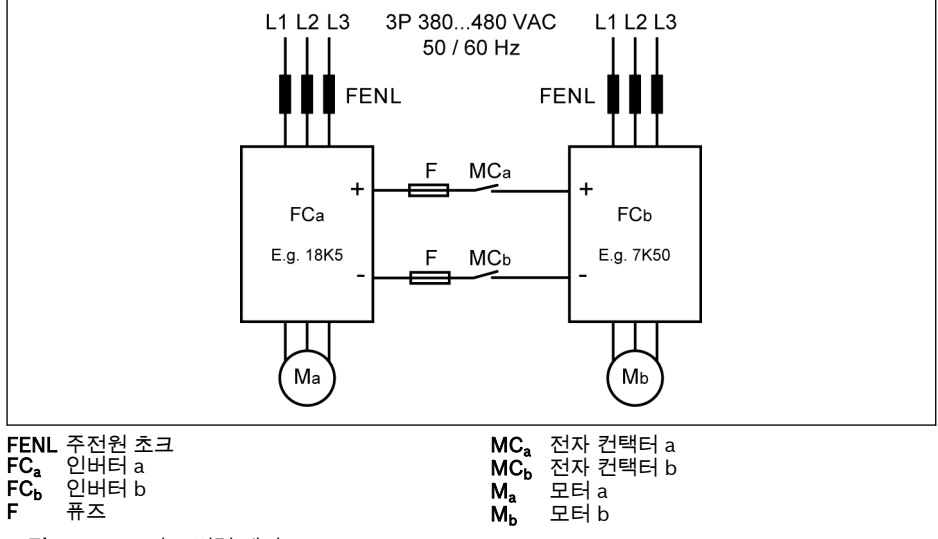

그림 8-6: DC 버스 병렬 배선

#### DC 버스 병렬 조건

- 위의 일반 응용에서, FC<sub>b</sub>는 발전 모드로 구동되고 FCa 는 모터 모드로 구동됩니다. FC 의 정격 전력은 FC 보다 3레벨 더 높아야 합니다. 예를 들면, FC 가 7K50의 경우, FC 는 18K5(11K0 ~ 15K0)여야 합니다.
- DC 버스 전압이 지정된 범위 이내에 있는 경우: 457...745 V.
- 주전원 초크를 사용하십시오.
- 제너레이터 모드로 구동되는 FC。에 따라 퓨즈를 선택하십시오(장 ["DC](#page-75-0) 버스 퓨즈 사 양" 46 [페이지](#page-75-0) 참조).
- 외부 제동저항을 사용하여 일반 범위 내에서 DC 버스 전압을 유지하십시오(특히 인 버터 a가 최대 부하가 아닌 경부하 상태로 구동 중인 경우).
- 먼저 인버터의 주전원 공급 장치를 켠 다음, 두 인버터에서 LED 디스플레이가 활성 화된 후 MC。 및 MC。를 닫으십시오. 두 인버터 중 하나에서 오류가 발생할 경우 인버 터의 각 릴레이 출력에 의해 컨택터 MC 및 MC 가 꺼집니다.
	- 의 정격 전류에 따라 컨택터를 선택하십시오 장 ["DC](#page-75-0) 버스 퓨즈 사양" 46 페이 [지](#page-75-0) .
	- FCa의 릴레이 출력을 MCa에, FCb의 릴레이 출력을 MCb에 연결하십시오.
	- [E2.15] = '14: 인버터 오류'를 설정하여 FCa의 릴레이 출력에 의해 MCa를 제어하 십시오.

–  $[E2.15]$  = '14: 인버터 오류'를 설정하여 FC<sub>b</sub>의 릴레이 출력에 의해 MC<sub>b</sub>를 제어하 십시오.

#### 외부 DC 전원 공급 장치를 사용하는 DC 버스 배선

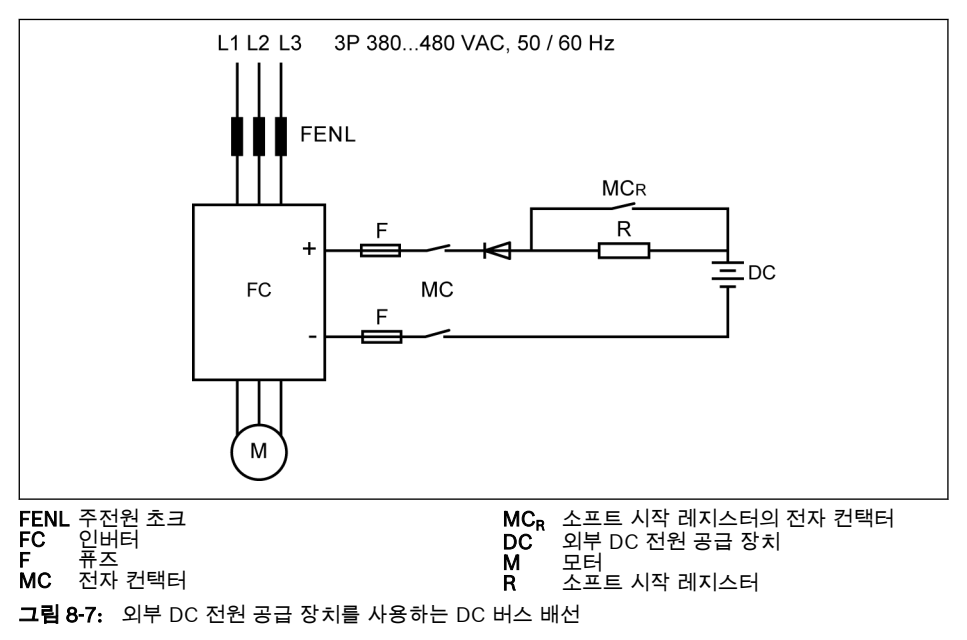

咚 기본적으로 인버터가 구동되고 있지 않을 때는 릴레이 출력이 비활성화됩 니다.

### 외부 DC 전원 공급 장치를 사용하는 DC 버스 조건

- DC 버스 전압이 지정된 범위 이내에 있는 경우: 457...745 V.
- 주전원 초크를 사용하십시오.
- 에 따라 퓨즈를 선택하십시오 장 "DC 버스 퓨즈 사양" 46 [페이지](#page-75-0) .
- 인버터의 릴레이 출력을 사용하여 DC-버스의 컨택터 MC를 제어하십시오. 두 인버터 에서 오류가 발생하고 나면 릴레이 출력에 의해 컨택터가 꺼집니다.
- 5K50...22K0 모델은 아래 표에 정의된 최대 허용 충전 전류에 따라 외부 소프트 시작 레지스터를 선택하십시오.

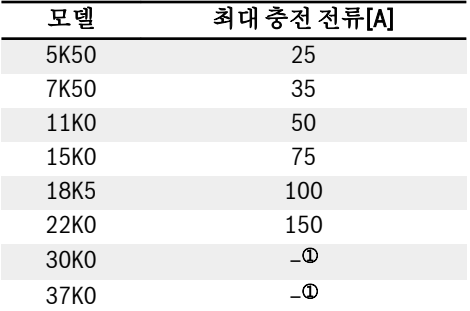

표 8-7: 최대 허용 충전 전류

**LET** <sup>①</sup>: 30K0 이상 모델은 외부 소프트 시작 레지스터가 필요 없습니다.

- [E2.15] = '14: 인버터 오류'를 설정하여 FC의 릴레이 출력으로 MC를 제어하십시오. FC의 릴레이 출력을 MC에 연결하십시오.
- **IRSL** 기본적으로 오류가 없으면 릴레이 출력이 비활성화됩니다. 전원 입력 없이 인버터가 꺼져 있을 때 릴레이 출력을 유지하려면 추가 장치를 사용하십시 오. 이러한 장치를 사용하지 않을 경우 인버터가 제어권을 상실하면 릴레이 출력이 비활성 상태로 복원됩니다.

## 경고

외부 소프트 시작 회로를 올바르게 제어하여 외부 DC 전원 공급 장치로 콘덴서가 직접 충전되지 않도록 해야 합니다(특히 DC 전원 공급 장치가 인버터의 유일한 전원인 경 우).

● 전류를 항상 인버터로 흘러 들어가는 방향에 있게 하려면 다이오드를 사용하십시오.

### <span id="page-75-0"></span>DC 버스 퓨즈 사양

퓨즈 정격은 퓨즈 유형(gG)과 인버터의 임시 과부하 용량에 따라 달라집니다.

어떤 응용에서도 과부하가 발생하지 않는 경우 인버터의 정격 출력에 따라 **K&** 퓨즈를 직접 선택할 수 있습니다.

아래 표에는 513 V의 DC 버스 전압에서 권장되는 퓨즈 정격이 나와 있습니다.

| 모델               | 모터 전력[kW] | 모터 효율 | DC 전류[A] | gG 퓨즈[A] |
|------------------|-----------|-------|----------|----------|
| 5K50             | 5.5       | 85.8% | 12.5     | 16       |
| 7K50             | 7.5       | 87.1% | 16.8     | 25       |
| 11K <sub>0</sub> | 11.0      | 88.5% | 24.2     | 35       |
| 15K0             | 15.0      | 89.5% | 32.7     | 50       |
| 18K5             | 18.5      | 90.1% | 40.0     | 50       |
| 22K <sub>0</sub> | 22.0      | 90.6% | 52.7     | 63       |
| 30K <sub>0</sub> | 30.0      | 91.5% | 71.1     | 80       |
| 37K <sub>0</sub> | 37.0      | 92.1% | 87.1     | 100      |

표 8-8: 권장 퓨즈 정격

 $I_{DC}$  =  $P_{Motor} / (V_{DC} \times \eta_{Motor})$ 

 $V_{DC} = 1.35 \times V_{in}$ 

Vin은 AC 입력 전압의 RMS 값입니다.

예를 들어,  $V_{DC}$  = 513 V이면 이에 상당하는  $V_{in}$  = 380 V입니다.

권장 퓨즈 정격 전류는 선택한 모터에 따라 계산됩니다. 실제 응용 시, 위의 공식과 실제 모터 효율에 따라 값을 확인하십시오.

### 8.3.2 제어 단자

### 제어 단자 그림

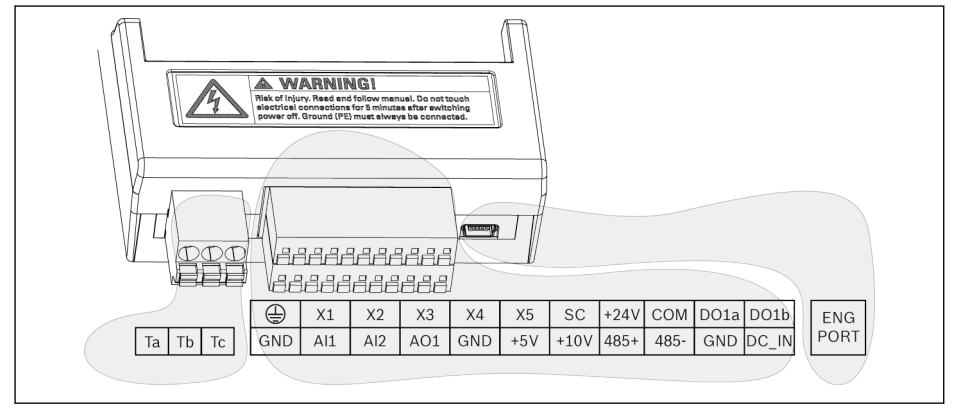

그림 8-8: 제어 회로 단자

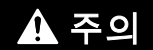

.<br>주의 인버터가 손상될 수 있습니다.

커넥터를 연결하거나 분리할 때는 먼저 인버터 전원 공급 장치를 꺼야 합니다.

단자 블록은 배선 전용이므로 케이블을 고정할 때 사용하면 안 됩니다. 케 **IRS** 이블을 고정하기 위한 추가 조치를 취해야 합니다.

인버터 배선도

## 제어 단자 설명

### 디지털 입력

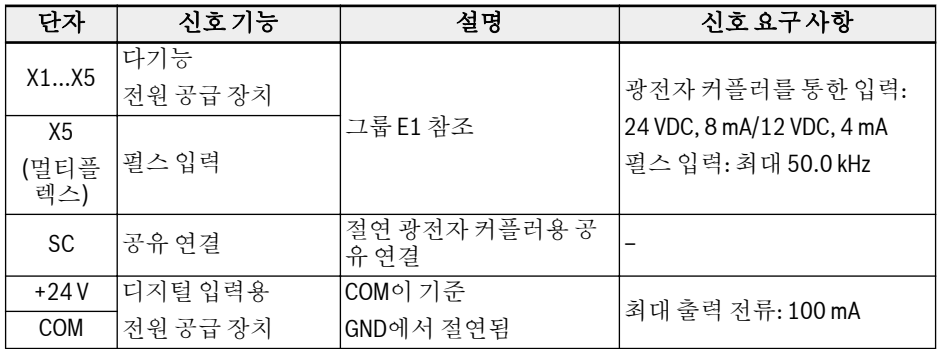

### 아날로그 입력

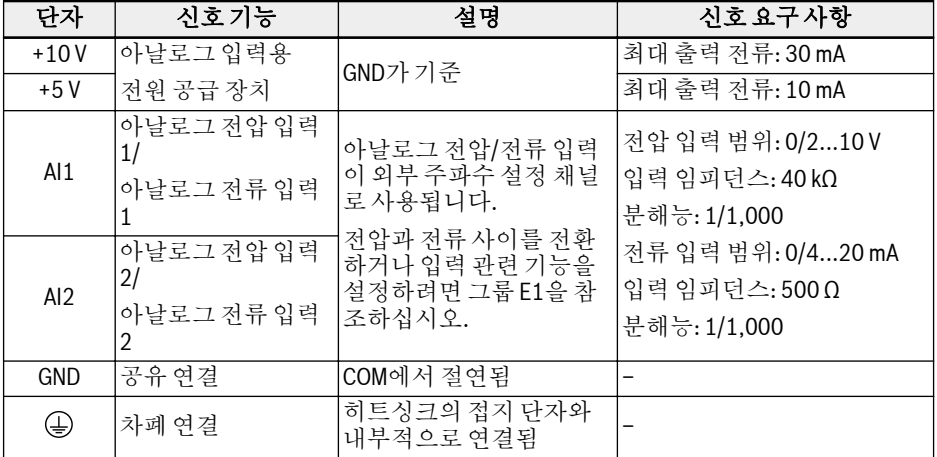

### 디지털 출력

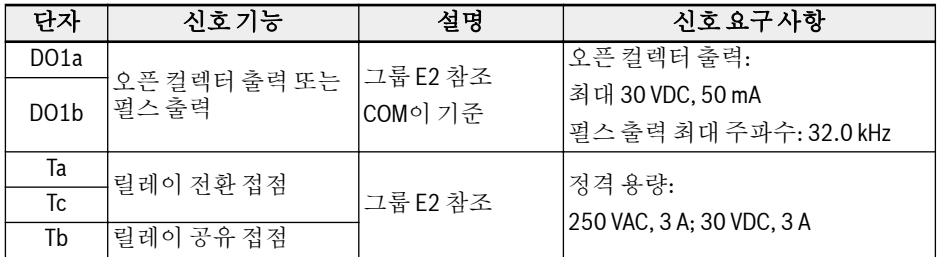

#### 아날로그 출력

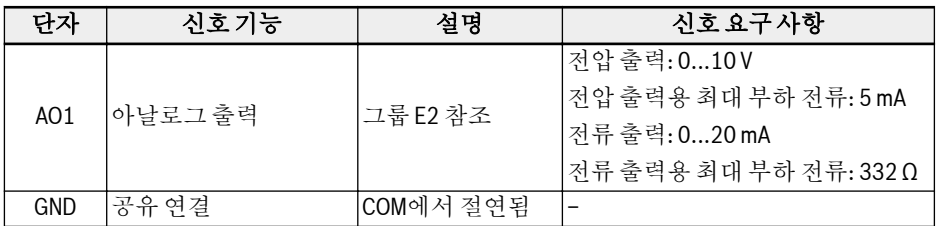

### Modbus 통신

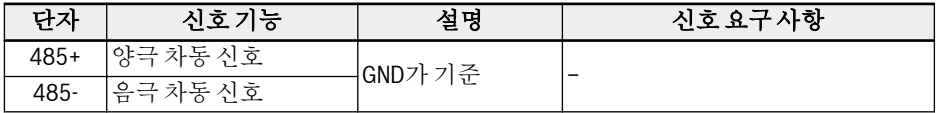

### 외부 전원 공급 장치

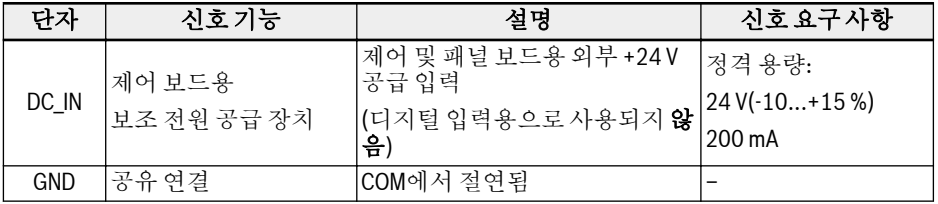

### 디지털 입력 NPN/PNP 배선

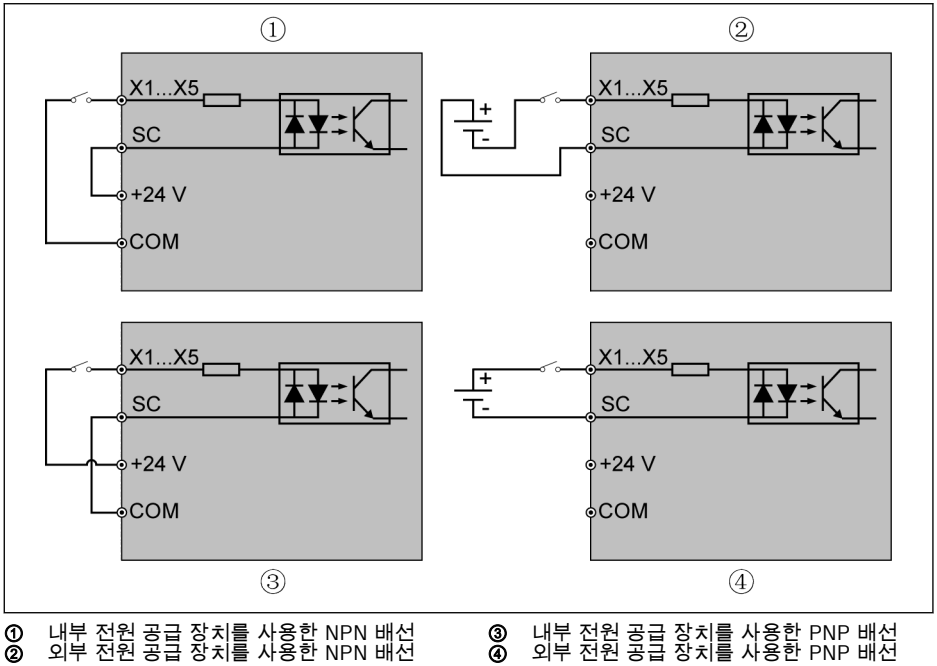

그림 8-9: 디지털 입력 NPN/PNP 배선

## 디지털 출력 DO1a, DO1b 부하 풀업/풀다운 배선

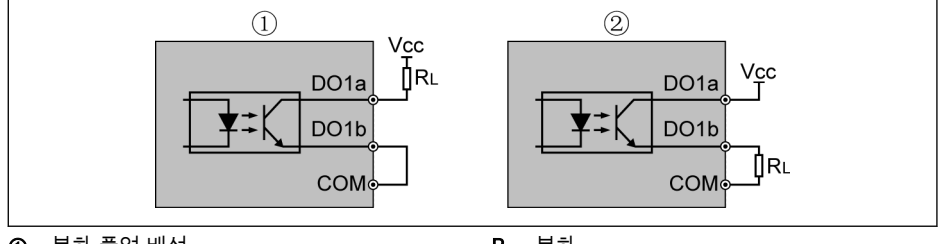

① 부하 풀업 배선 ② 부하 풀다운 배선

R<sup>L</sup> 부하

그림 8-10: 디지털 출력 DO1a, DO1b 부하 풀업/풀다운 배선

Vcc 공급을 외부 또는 내부적으로 제공할 수 있습니다.

- 내부 공급의 경우, +24 V**만 사용하고** +10 V 또는 +5 V는 **절대로 사용하지 마십시오**!
- 외부 공급의 경우 그 기준 접지를 **반드시** 단자 COM에 연결해야 합니다.

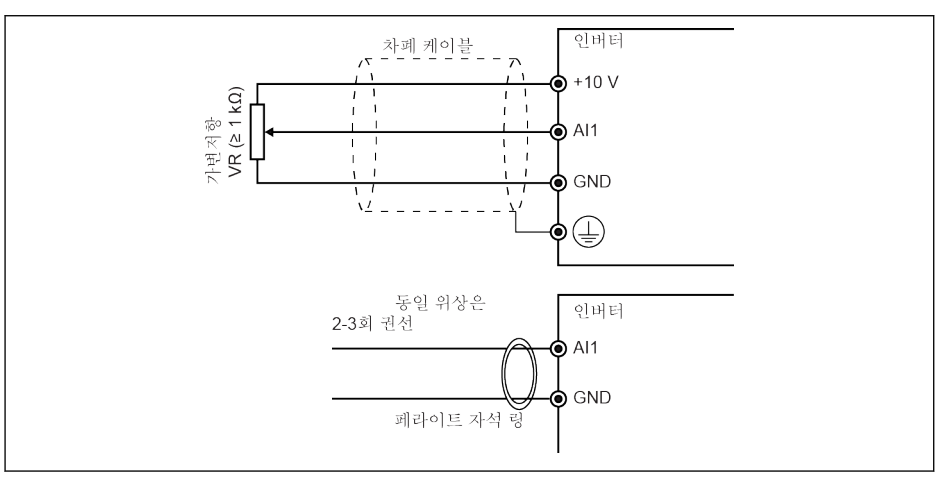

아날로그 입력 단자(AI1, AI2, EAI, +10 V, +5 V, 접지 및 GND)

그림 8-11: 아날로그 입력 단자

**LEST** 

- AI2 및 +5 V 그림은 위의 그림과 비슷합니다.
	- 아날로그 신호의 방해로 인해 잘못 작동할 수 있습니다. 이러한 경우에 는 위에 표시된 것처럼 아날로그 신호의 입력 측에서 페라이트 자석 링 을 연결하십시오.
	- 위 그림은 I/O 카드의 아날로그 입력 EAI에도 적용됩니다.

### 릴레이 출력 단자

릴레이 출력 단자가 유도 부하(릴레이, 컨택터, 솔레노이드 밸브, 모터 등)에 연결된 경 우 유도 부하 코일에서 유도 부하와 최대한 가깝게 다음 노이즈 억제 회로를 적용하여 유도 부하 작용으로 생기는 전자기 간섭을 줄여야 합니다.

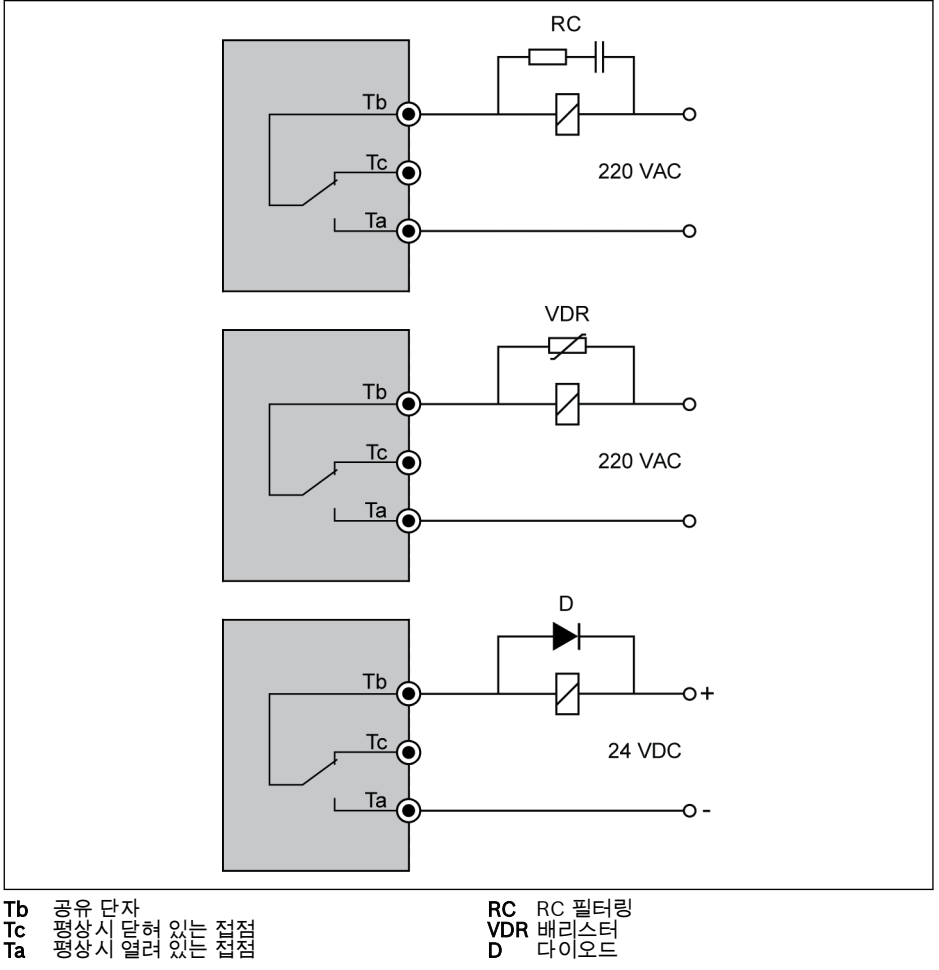

그림 8-12: 릴레이 출력 단자용 노이즈 억제 회로

### DC\_IN 단자에 대한 참고 사항

### 구동 중 상태의 인버터: AC 전원 손실 시 'UE-1' 오류와 함께 인버터가 정지됨

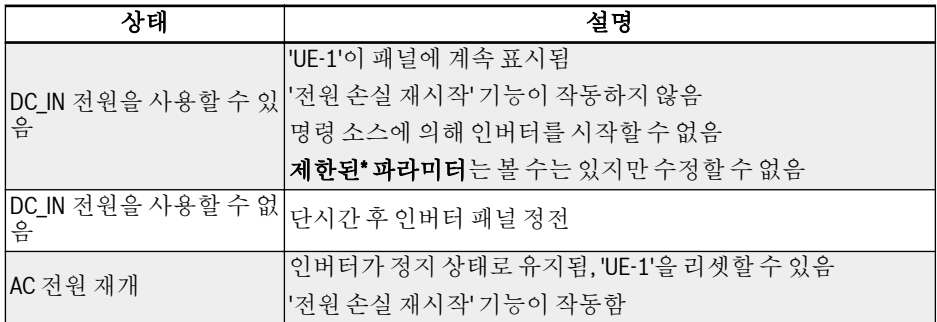

표 8-9: 구동 중 상태에서 전원 손실

### 정지 상태의 인버터: AC 전원 손실 시 'p.OFF'가 표시됨

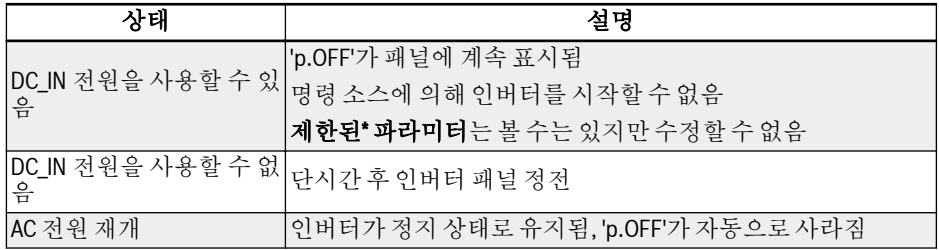

표 8-10: 정지된 상태에서 전원 손실

### 제한된\* 파라미터

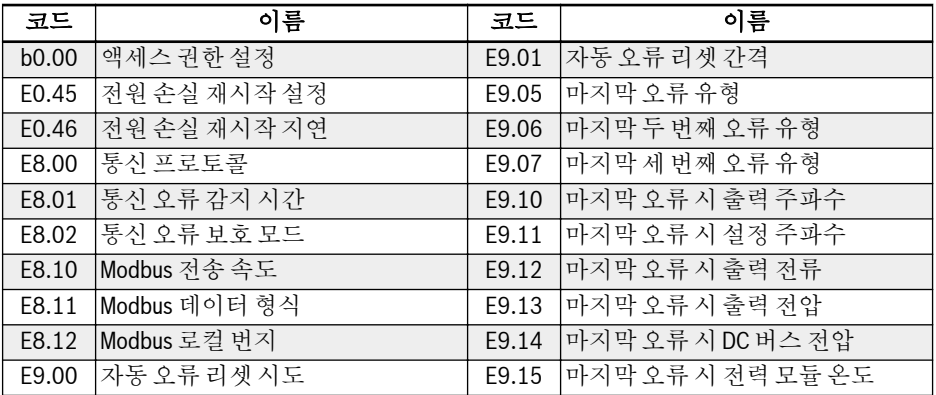

표 8-11: 제한된 파라미터

DC\_IN 단자 전압이 20...28 V 이내여야 합니다. 아닐 경우 오류 코드  $\mathbb{R}$ 'EPS-'가 표시됩니다.

## 9 전자기 호환성(EMC)

### 9.1 EMC 요구 사항

#### 9.1.1 일반 정보

#### 전자기 호환성(EMC) 또는 전자기 간섭(EMI)에는 다음 요구 사항이 포함됩니다.

- 유선 또는 무선을 통한 외부 전기, 자기 또는 전자기 간섭에 대한 전기 설비 또는 전 기 장치의 충분한 노이즈 내성
- 유선 또는 무선을 통한 다른 주변 장비에 대한 전기 설비 또는 전기 장치의 충분히 낮 은 전기, 자기 또는 전자기 노이즈 방출

### 9.1.2 드라이브 시스템의 노이즈 내성

#### 노이즈 내성 기본 구조

아래 그림은 드라이브 시스템의 노이즈 내성 요구 사항 정의를 위한 방해를 보여줍니다.

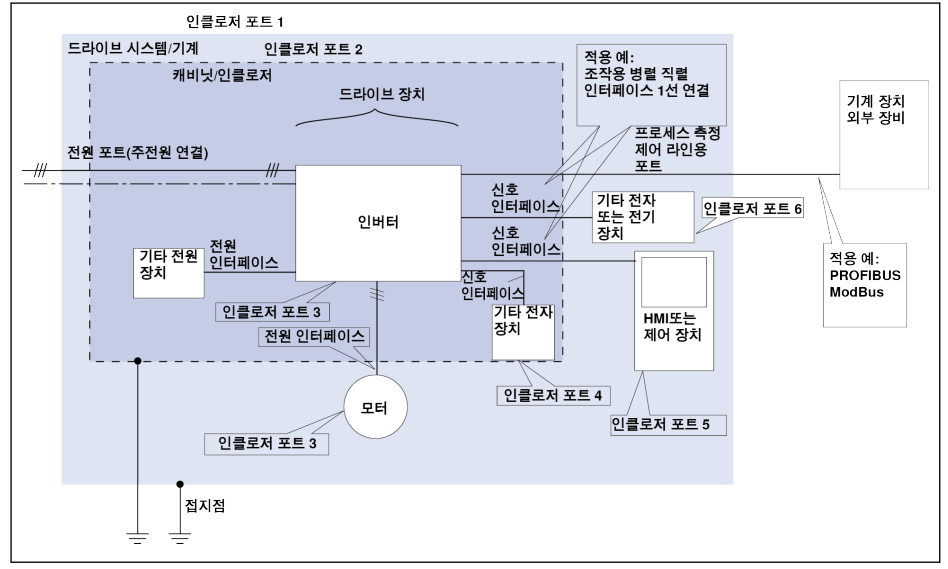

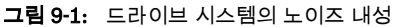

### 2차 환경용 PDS의 최소 내성 요구 사항

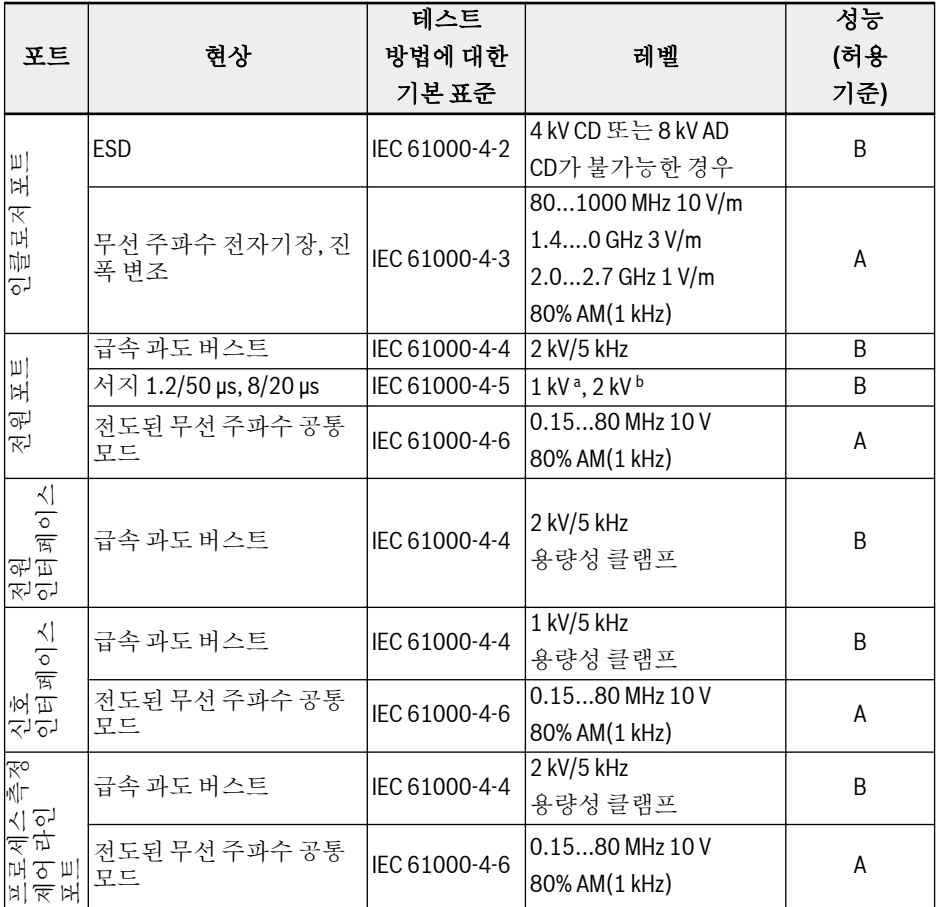

표 9-1: 2차 환경용 PDS의 최소 내성 요구 사항

### 1차 환경용 PDS의 최소 내성 요구 사항

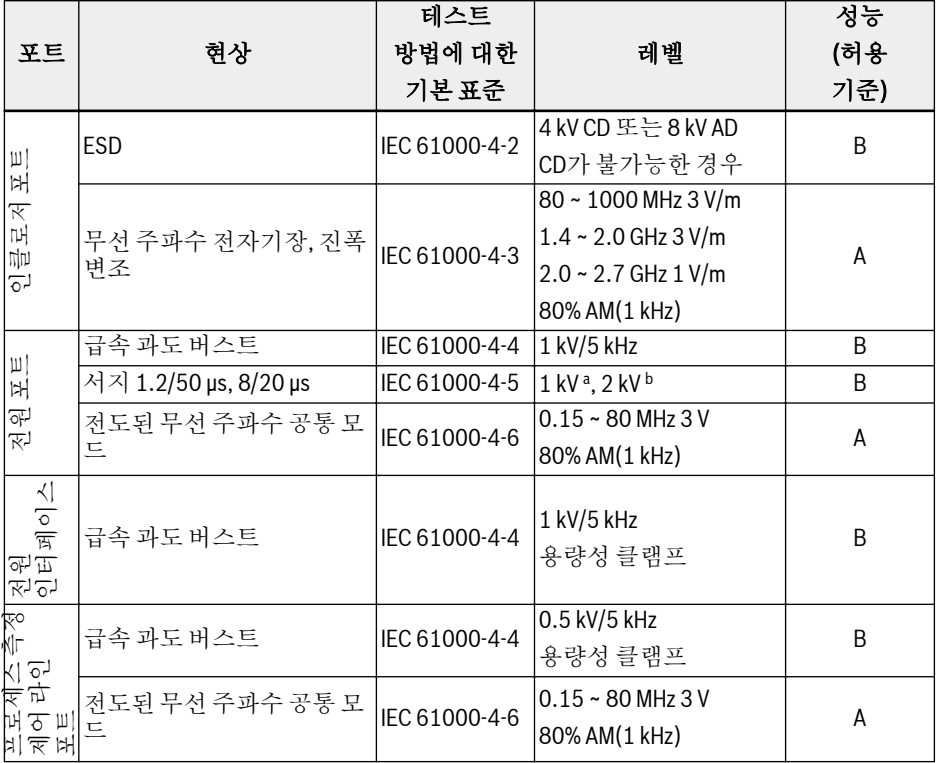

표 9-2: 1차 환경용 PDS의 최소 내성 요구 사항

- CD: 접촉 방전
- AD: 공기 방전
- AM: 진폭 변조
- ª: 라인 대 라인 연결
- b : 라인 대 접지 연결

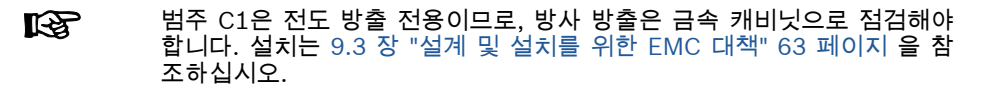

#### 평가 기준

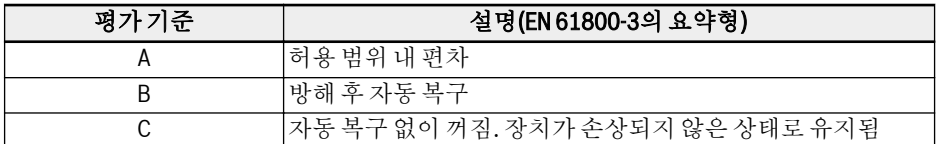

표 9-3: 평가 기준

### 9.1.3 드라이브 시스템의 노이즈 방출

#### 노이즈 방출 원인

제어된 가변 속도 드라이브에는 스내피 반도체를 포함하는 인버터가 포함되어 있습니 다. 인버터 전압의 펄스 폭 변조를 이용하여 속도를 정밀하게 수정할 수 있다는 장점이 있습니다. 따라서 모터의 가변 진폭 및 주파수를 사용하여 사인파 전류를 생성할 수 있 습니다.

급준 전압이 상승함에 따라, 클럭 속도와 그에 따른 고조파의 상승으로 인해 물리적으로 불가피하게 원치 않는 방해 전압 및 방해장(광대역 방해)이 방출됩니다. 이 방해는 주로 접지에 대한 비대칭 방해입니다.

이 방해의 전파는 다음에 따라 크게 좌우됩니다.

- 연결된 드라이브의 구성
- 연결된 드라이브의 수
- 장착 상태
- 설치 장소
- $\bullet$  방사선 상태
- 배선 및 설치

필터링되지 않은 형태로 장치에서 연결된 라인으로 방해가 들어오면 이러한 라인은 이 방해를 공중으로 방출할 수 있습니다(안테나 작용). 이 방해는 전력 라인에도 적용됩니 다.

#### 라인 기반 교란 제한 값

아래 표에는 IEC EN 61800-3 또는 CISPR 11(EN 55011에 해당)에 따라 식별된 제한 값이 나와 있습니다. 이 설명서의 경우 두 표준이 모두 제한 값 클래스 A2.1 ~ B1에 결 합되어 있습니다.

전자기 호환성(EMC)

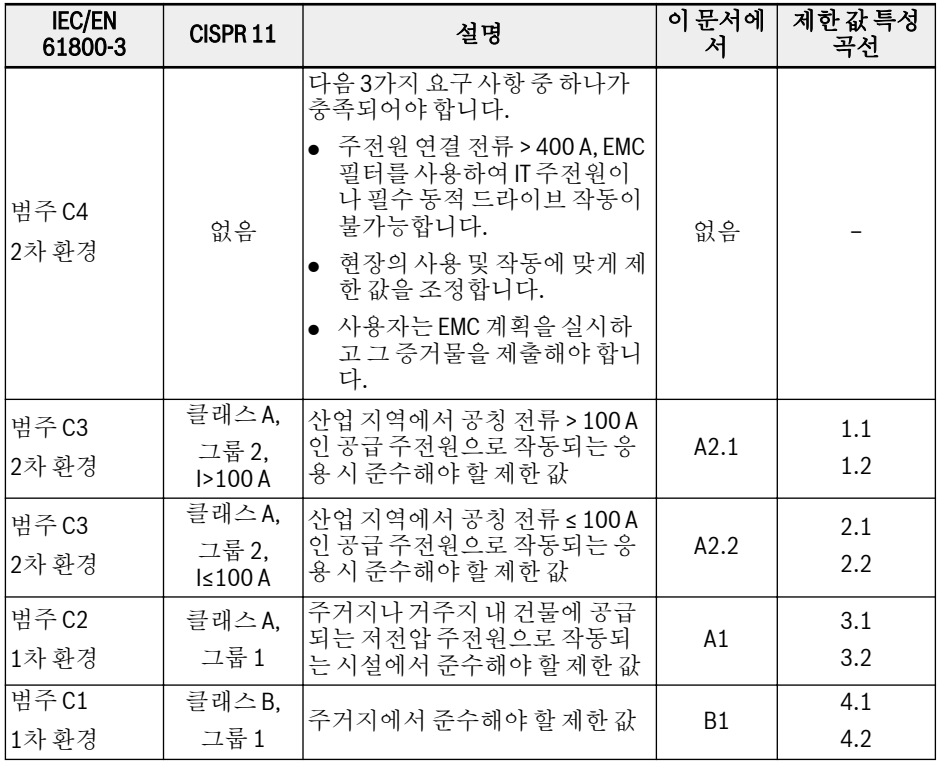

표 9-4: 라인 기반 교란 제한 값

전자기 호환성(EMC)

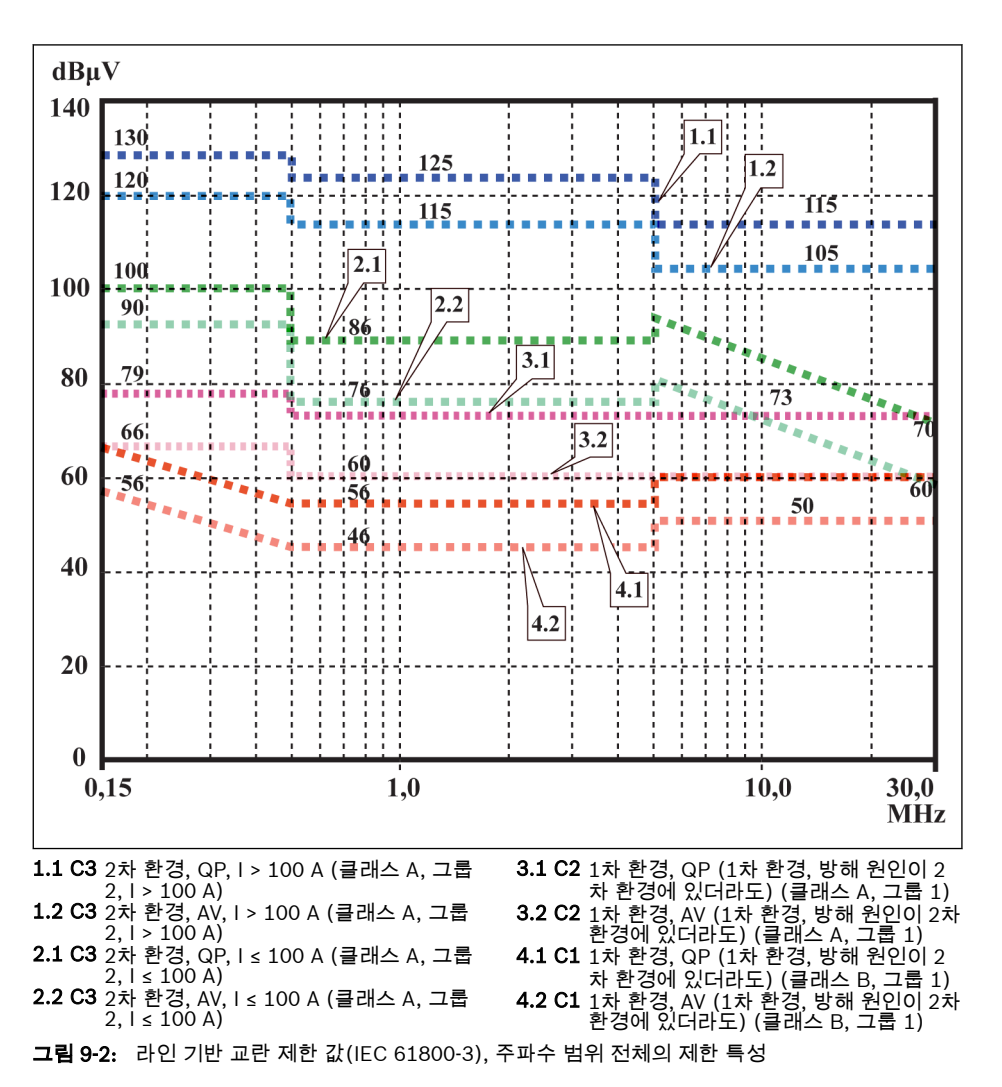

#### **Kg** ● 2차 환경의 방해 원인이 1차 환경에 영향을 미치는 경우 1차 환경 제한 값도 관련이 있음

- "클래스" 및 "그룹" 명칭은 CISPR 11에 준함
- QP: 준 파고값 측정 방법
- AV: 산술 평균 측정 방법

### 2차 환경, 산업 지역

주거지 내 건물에 공급되는 저전압 주전원에 직접 연결되지 않은 시설입니다.

변전소에 의해 공중 공급으로부터 분리된 산업 지역의 제한 값은 건물 경계나 인근 저전 압 주전원에서만 준수하면 됩니다. 측정 센서, 측정 라인 또는 측정 장비 등의 부근에서 는 일반적으로 방해 억제 필터를 사용해야 합니다.

흔히 감지 장치의 노이즈 내성을 높이는 것이 설비의 드라이브 시스템에서 방해 억제 수 단을 적용하는 것보다 경제적으로 더 나은 해결책일 수 있습니다.

#### 1차 환경

주거지와 중간 변압기 없이 주거지 내 건물에 공급되는 저전압 주전원에 직접 연결되는 시설을 포함하는 환경입니다.

중간 규모의 제조 플랜트와 산업 시설을 주거용 건물과 함께 공공 저전압 주전원에 연결 할 수 있습니다. 이 경우 무선 방해 억제 조치를 취하지 않을 시 라디오나 텔레비전 수신 에 대한 위험이 높습니다. 따라서 명시된 조치가 일반적으로 권장됩니다.

#### 공급 주전원의 공칭 전류

공급 주전원의 공칭 전류(> 100 A 또는 ≤ 100 A)는 주전원의 연결점에 있는 현지 전력 공급 회사에 의해 지정됩니다. 산업 회사의 경우, 예를 들어, 이러한 연결점은 전력 공급 회사로부터의 상호 연결 스테이션입니다.

유용한 조치(전기적으로 폐쇄되지 않은 대형 설비, 더 긴 모터 케이블 또는 다수의 드라 이브)를 적용하더라도 모든 응용에 대해 거주지 하한값을 구현하기란 불가능하므로, EN 61800-3에 포함된 다음 참고 사항을 준수해야 합니다.

lks.

표준 EN 61800-3에 따름:

- 내부 EMC 필터가 있는 표준 EFC x610의 드라이브 시스템은 범주 C3 제품이며, 산업 환경에 적용할 수 있습니다.
- 외부 EMC 필터가 있는 EFC x610의 드라이브 시스템은 범주 C1 제품 이며, 가정 환경에 적용할 수 있습니다.

# 경고

외부 EMC 필터가 있는 인버터 EFC x610은 가정 환경(범주 C1)에서 사용할 수 있습니 다. 단, 무선 간섭을 야기할 수 있습니다. 이 경우 추가 완화 조치가 필요할 수 있습니다.

Bosch Rexroth 인버터 EFC x610에 대해 구현 가능한 제한 클래스(EN 61800-3에 따 른 범주 C1, C2, C3, C4에 의거)는 다음 단원을 참조하십시오.

### 9.2 EMC 요구 사항 준수

#### 표준 및 법률

유럽에는 EU 규정이 있습니다. EU 국가에서는 이러한 규정이 국가 차원의 유효 법률로 해석됩니다. EMC 관련 규정은 EU 규정 2004/108/EC로, 독일에서는 국가 차원에서 EMVG("장치의 전자기 호환성에 관한 법률") 2008-02-26로 변경되었습니다.

#### 구성품의 EMC 속성

Rexroth의 드라이브 및 제어 구성품은 EU 규정 EMC 2004/108/EC 및 독일법에 따라, 최신 표준화에 의거하여 설계 및 제작되었습니다.

EMC 표준 적합성은 명시된 외부 EMC 필터가 적용된 표준에 준하는 일반적으로 구성 된 설비를 사용하여 테스트되었습니다.

- EFC x610은 제품 표준 EN 61800-3에 준하는 범주 C3 요구 사항에 부합되었습니다.
- EFC x610은 제품 표준 EN 61800-3에 준하는 2차 환경 최소 내성 요구 사항에 부합 되었습니다.

#### 최종 제품 적용성

일반적으로 구성된 시스템의 드라이브 시스템 측정치는 경우에 따라 기계나 설비의 상 태에 적용되지 않을 수도 있습니다. 노이즈 내성 및 노이즈 방출은 다음 사항에 크게 좌 우됩니다.

- 연결된 드라이브의 구성
- 연결된 드라이브의 수
- 장착 상태
- 설치 장소
- $\bullet$  방사선 상태
- $\bullet$  배선 및 설치

또한, 필요한 조치는 전기 안전 기술 요구 사항과 응용의 경제적 효율성에 따라서도 달 라집니다.

방해를 최대한 방지하려면 이 설명서의 장착 및 설치에 관한 상세 설명을 잘 읽고 따르 십시오.

#### EMC 적합선 선언을 위한 구분

고조파 표준의 유효성 여부를 확인하기 위해, 다음의 경우를 구분합니다.

 $\bullet$  경우 1: 드라이브 시스템 인도.

규정에 따라, EFC x610 드라이브 시스템은 제품 표준 EN 61800-3 C3을 준수합니 다. 드라이브 시스템은 EMC 적합성 선언에 기재되어 있습니다. 이 제품은 EMC 규정 에 따른 법률 요구 사항을 충족합니다.

● 경우 2: 설치된 드라이브 시스템을 포함하는 기계나 설비의 인수 테스트.

각각의 기계/설비 유형에 대한 제품 표준(있는 경우)은 기계나 설비의 인수 테스트에 적용됩니다. 최근 몇 년 동안 새로운 몇몇 제품 표준이 제정되었습니다.

이러한 제품 표준은 드라이브 관련 표준 EN 61800-3에 대한 참조를 포함하거나 필터 및 설비의 향상된 성과를 필요로 하는 더 높은 수준의 요구 사항을 지정하고 있습니다. 기계/설비를 유통하고자 하는 기계 제조업체는 최종 제품 "기계/설비"에 대해 해당 기 계/제품과 관련된 제품 표준을 준수해야 합니다. EMC를 담당하는 기관과 테스트 연구 소에서는 일반적으로 이 제품 표준을 참조합니다.

이 설명서에는 표준 구성품으로 이루어진 드라이브 시스템을 포함하는 기계나 설비에서 구현할 수 있는 EMC 속성이 명시되어 있습니다.

또한 명시된 EMC 속성을 구현할 수 있는 조건도 명시되어 있습니다.

### <span id="page-92-0"></span>9.3 설계 및 설치를 위한 EMC 대책

#### 9.3.1 드라이브 컨트롤러를 포함하는 설비의 EMC 준수 설계를 위한 규칙

다음 규칙은 EMC 준수 드라이브 설계 및 설치를 위한 기본 원리입니다.

#### 주전원 필터

드라이브 시스템의 주전원 공급에서 무선 방해를 억제하기 위해 Rexroth에서 권장하는 주전원 필터를 올바르게 사용하십시오.

#### 제어 캐비닛 접지

우수한 전기적 연결을 설정하기 위해 최대 가능 표면적에 걸쳐 캐비닛의 모든 금속 부분 을 또 다른 캐비닛의 금속 부분과 연결하십시오. 이 사항은 외부 주전원 필터 장착에도 적용됩니다. 필요할 경우 도장 표면을 통과하는 톱니형 와셔를 사용하십시오. 최단 접지 스트랩을 사용하여 캐비닛 도어를 제어 캐비닛에 연결하십시오.

#### 배선

노이즈의 가능성이 높은 라인과 노이즈가 없는 라인 간의 배선 결합을 피하십시오. 즉, 신호, 주전원 및 모터 라인과 전원 케이블은 각각 개별적으로 배선해야 합니다. 최소 거 리: 10cm. 전력 라인과 신호 라인 사이에 분리 시트를 끼우십시오. 분리 시트를 여러 번 접지하십시오.

노이즈의 가능성이 높은 라인은 다음과 같습니다.

- 주전원 연결부의 라인(동기화 연결 포함)
- 모터 연결부의 라인
- DC 버스 연결부의 라인

일반적으로, 접지된 분리 강철판에 가깝게 케이블을 배선하면 방해 유입이 감소합니다. 이러한 이유로, 케이블과 전선을 캐비닛에서 자유롭게 배선하지 말고, 캐비닛 하우징이 나 장착 패널에 가깝게 배선해야 합니다. 무선 방해 억제 필터의 송신 케이블과 수신 케 이블을 분리하십시오.

#### 방해 억제 요소

제어 캐비닛의 다음 구성품은 방해 억제 조합을 제공합니다.

- $\bullet$  커택터
- $\bullet$  릴레이
- 솔레노이드 밸브
- 전자기계 작동 시간 카운터

이들 조합을 각 코일에 직접 연결하십시오.

연선

동일 회로(피더 및 리턴 케이블)에 속하는 비차폐선을 꼬거나 피더와 리턴 케이블 사이 표면을 가능한 작게 유지하십시오. 사용되지 않은 전선은 양끝이 접지되어야 합니다.

전자기 호환성(EMC)

### 측정 시스템의 라인

측정 시스템의 라인은 차폐되어야 합니다. 차폐의 양끝을 가능한 최대 표면적에 걸쳐 접 지해야 합니다. 차폐는 끊김(예: 중간 단자 사용)이 있어서는 안 됩니다.

#### 디지털 신호 라인

디지털 신호 라인의 차폐를 가능한 최대 표면적에 걸쳐 작은 임피던스를 사용하여 양끝 (송신기와 수신기)에서 접지하십시오. 이렇게 하면 차폐에서 저주파 방해 전류(주전원 주파수 범위 내)가 방지됩니다.

#### 아날로그 신호 라인

아날로그 신호 라인의 차폐를 가능한 최대 표면적에 걸쳐 작은 임피던스를 사용하여 양 끝(송신기와 수신기)에서 접지하십시오. 이렇게 하면 차폐에서 저주파 방해 전류(주전 원 주파수 범위 내)가 방지됩니다.

#### 주전원 초크 연결

드라이브 컨트롤러의 주전원 초크의 연결 라인을 가능한 짧게 유지하고 꼬십시오.

### 모터 전원 케이블 설치

- 차폐된 모터 전원 케이블을 사용하거나 모터 전원 케이블을 차폐 덕트 안으로 들어가 게 연결하십시오.
- 최대한 짧은 모터 저원 케이블을 사용하십시오.
- 전기가 잘 연결되려면 최대 가능 표면적에 걸쳐 양끝에서 모터 전원 케이블의 차폐를 접지하십시오.
- 모터 라인을 제어 캐비닛 내부의 차폐 형태 안으로 들어가게 연결하는 것이 좋습니 다.
- 철재 차폐 라인을 사용하지 마십시오.
- 모터 전원 케이블의 차폐는 출력 초크, 사인 필터 또는 모터 필터 등 장착 구성품에 의해 중단되어서는 안 됩니다.

### <span id="page-94-0"></span>9.3.2 설비 및 제어 캐비닛 내 EMC 최적 설치

#### 일반 정보

EMC 최적 설치의 경우, 다음 그림에서와 같이 무방해 영역(주전원 연결)과 방해가 발생 하기 쉬운 영역(구동 구성품) 간의 특별한 이격이 권장됩니다.

- 제어 캐비닛 내 EMC 최적 설치의 경우, 구동 구성품에 대해 별도의 제 **LAS** 어 캐비닛 패널을 사용하십시오.
	- 인버터를 금속 캐비닛 안에 장착하고 전원 공급 장치에 연결해야 합니다 (접지 포함).
	- 인버터 EMC 검사에 사용되는 모터 케이블은 6.2.3 장 "모터 [케이블](#page-57-0) 최 대 길이" 28 [페이지](#page-57-0) 을 참조하십시오.
	- 인버터를 포함하는 최종 응용 시스템의 경우, EMC 방향을 확인해야 합 니다.

### 영역(구역) 구분

전형적인 제어 캐비닛 배치: 9.3.3 장 "방해 영역에 따른 제어 캐비닛 장착 - [전형적인](#page-95-0) 배 치" 66 [페이지](#page-95-0) 을 참조하십시오.

다음 세 영역으로 구분합니다.

- 1. 제어 캐비닛의 무방해 영역(영역 A):
	- 드라이브 및 해당 연결 라인용 주전원 필터의 주전원 측, 주 스위치, 퓨즈, 입력 단자 및 공급 피더
	- 드라이브 시스템과 전기적으로 연결되지 않은 모든 구성품
- 2. 방해가 발생하기 쉬운 영역(영역 B):
	- 드라이브, 주전원 커넥터용 주전원 필터와 드라이브 시스템 간 주전원 연결
	- 드라이브 컨트롤러의 인터페이스 라인
- 3. 심한 방해가 발생하기 쉬운 영역(영역 C):
	- 단일 코어를 포함하는 모터 전원 케이블

한 영역에서 다른 영역으로 원치 않는 방해가 유입되지 않고 고주파수와 관련하여 필터 가 점핑되도록 이러한 케이블 중 하나를 다른 영역의 라인과 수평으로 배선하지 마십시 오. 최대한 짧은 연결 라인을 사용하십시오.

복합 시스템 관련 권장 사항: 한 캐비닛에 드라이브 구성품을 설치하고 별도의 두 번째 캐비닛에 제어 캐비닛을 설치하십시오.

잘못 접지된 제어 캐비닛 도어는 안테나로 작용합니다. 그러므로, 단면이 6 mm<sup>2</sup> 이상인 짧은 장비 접지 도체를 통해 또는 이보다 더 좋은 방법으로서 동일 단면의 접지 스트랩 을 통해 상부, 중간 및 하부의 캐비닛에 제어 캐비닛 도어를 연결하십시오. 연결 지점의 접촉성이 양호한지 확인하십시오.

### <span id="page-95-0"></span>9.3.3 방해 영역에 따른 제어 캐비닛 장착 - 전형적인 배치

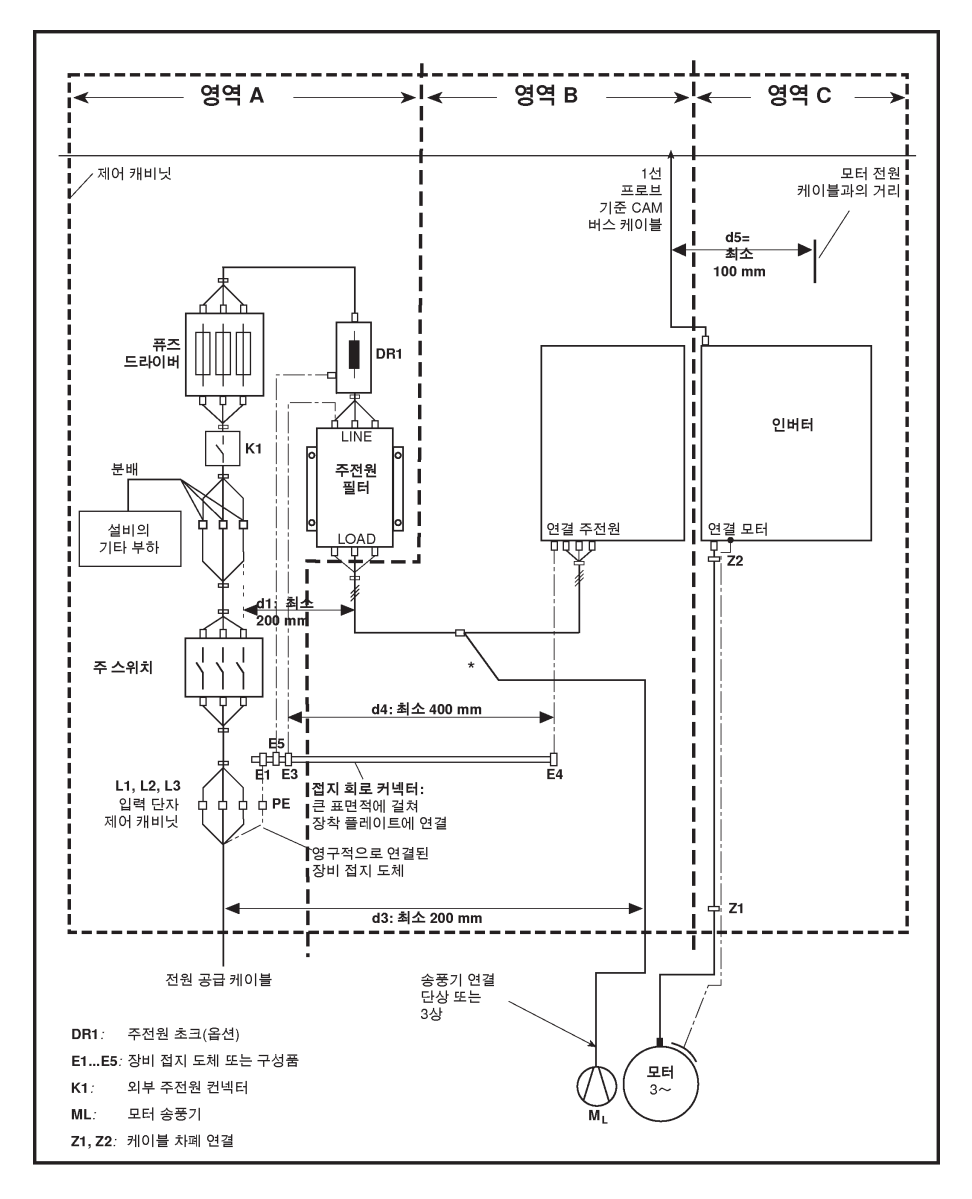

그림 9-3: 방해 영역에 따른 제어 캐비닛 장착 - 전형적인 배치

### 9.3.4 영역 A(제어 캐비닛의 무방해 영역)의 설계 및 설치

#### 제어 캐비닛 내 구성품 배치

200 mm(그림의 d1 거리) 이상의 거리를 준수하십시오.

● 무방해 영역 A의 구성품 및 전기 부품(스위치, 푸시버튼, 퓨즈, 단자 커넥터)과 다른 두 영역 B/C의 구성품 사이

400 mm(그림의 d4 거리) 이상의 거리를 준수하십시오.

● 영역 A의 주전원 필터를 포함하는 필터와 주전원 사이의 무방해 구성품 및 라인과, 자기 구성품(드라이브 시스템의 전원 연결부에 직접 연결되는 DC-버스 초크, 주전원 초크 및 변압기 등) 사이

이러한 거리가 유지되지 않으면 누설 자장이 주전원에 연결된 무방해 구성품 및 라인으 로 유입되고 필터 설치에도 불구하고 주전원 연결부의 제한 값이 초과됩니다.

#### 무방해 라인 케이블을 주전원 연결부로 배선

200 mm(그림의 거리 d1 및 d3) 이상의 거리를 준수하십시오.

● 영역 A 내 제어 캐비닛에서 나오는 출구 지점과 필터 사이에 있는 공급 필터나 라인 과 영역 B/C의 라인 사이

이것이 불가능할 경우 두 가지 대안이 있습니다.

- 1. 라인을 차폐 형태에 설치하고 여러 지점(라인의 시작 지점과 끝지점 포함)에서 큰 표면적에 걸쳐 차폐를 제어 캐비닛 하우징이나 장착 플레이트에 연결하십시오.
- 2. 장착 플레이트에 수직으로 부착된 접지된 디스턴스 플레이트를 사용하여 영역 B/C의 방해받기 쉬운 다른 라인으로부터 라인을 분리하십시오.

제어 캐비닛 안에 최대한 짧은 라인을 설치하고 장착 플레이트 또는 제어 캐비닛 하우징 의 접지된 금속 표면에 직접 설치하십시오.

영역 B/C의 주전원 공급 라인을 필터 없이 주전원에 연결하면 안 됩니다.

이 섹션에 제공된 케이블 배선에 대한 정보를 준수하지 않을 경우 주전원 **KA** 필터 효과가 완전히 또는 부분적으로 무효화됩니다. 이로 인해 방해 방출 노이즈 레벨이 150 kHz ~ 40 MHz 범위를 초과하므로 기계나 설비의 연결 지점에서 제한 값이 초과됩니다.

#### 중립 도체 배선 및 연결(N)

중립 도체가 3상 연결과 함께 사용되는 경우, 주전원에서 무방해 상태를 유지하려면 필 터링되지 않은 상태로 영역 B/C에 설치하면 안 됩니다.

#### 주전원 필터의 모터 송풍기

일반적으로 모터 전원 케이블이나 방해받기 쉬운 라인과 평행하게 배선 모터 송풍기의 단상 또는 3상 공급 라인을 필터링해야 합니다.

● 인입 공급 장치만을 포함하는 인버터의 경우, 인버터의 사용 가능한 3상 필터를 통해 스위치를 껐을 때 송풍기가 꺼지지 않도록 하십시오.

#### 인버터 주전원 필터의 부하

● 인버터의 주전원 필터에서 허용 부하로만 작동하십시오!

#### 제어 캐비닛에서 주전원 공급 라인 차폐

제어 캐비닛 내 주전원 공급 라인에 높은 수준의 방해가 유입된 경우, 위의 지침(표준에 따른 EMC 측정에 의해 밝혀짐)을 준수했더라도 다음과 같이 하십시오.

- 영역 A에서는 차폐 라인만 사용하십시오.
- 클립을 사용하여 라인의 시작 지점 및 끝지점에서 장착 플레이트에 차폐를 연결하십 시오.

해당 절차에는 제어 캐비닛의 전원 공급 연결 지점과 제어 캐비닛 내 필터 사이에 2 m 이상의 긴 케이블이 필요할 수 있습니다.

#### AC 드라이브용 주전원 필터

이상적으로는 영역 A와 B 사이의 부분 라인에 외부 주전원 필터를 장착하십시오. 필터 하우징과 드라이브 컨트롤러의 하우징 사이 접지 연결이 전기적으로 우수한 전도 속성 을 지니고 있는지 확인하십시오.

단상 부하가 외부 필터의 부하 측에 연결되면 해당 전류는 3상 작동 전류의 최대 10%일 수 있습니다. 외부 필터의 매우 불균형한 부하는 방해 억제 용량을 저하시킵니다.

주전원 전압이 480 V보다 높으면 변압기의 공급 측 대신에 변압기의 출력 측에 외부 필 터를 연결하십시오.

#### 접지

설비에서 접지 연결이 좋지 않은 경우, 접지 및 접지 케이블에서 전원 입력 라인으로의 방해 유입을 최소화하려면, 영역 A의 접지 지점 E1, E2로 연결되는 라인과 인버터의 다 른 접지 지점 사이 거리가 d4 = 400 mm 이상이어야 합니다.

을 참조하십시오 "영역(구역) 구분" [페이지](#page-94-0) 65.

#### 기계, 설비, 제어 캐비닛의 환경 접지 도체용 연결 지점

기계, 설비 또는 제어 캐비닛 전원 케이블의 장비 접지 도체는 지점 PE에 영구적으로 연 결되어야 하며 단면이 10 mm<sup>2</sup> 이상이거나 별도의 단자 커넥터(EN 61800-5-1: 2007, 섹션 4.3.5.4에 준함)를 통해 두 번째 장비 접지 도체로 보완해야 합니다. 외측 도체의 단면이 더 큰 경우, 장비 접지 도체의 단면도 그에 맞게 더 커야 합니다.

### 9.3.5 영역 B(제어 캐비닛의 방해가 발생하기 쉬운 영역)의 설계 및 설치

#### 구성품 및 라인 배치

영역 B의 모듈, 구성품 및 라인은 영역 A의 모듈 및 라인으로부터 d1 = 200 mm 이상 떨어진 거리에 배치해야 합니다.

대안: 영역 A 내 모듈 및 라인의 장착 플레이트에 수직으로 장착되는 디스턴스 플레이트 에 의해 영역 B의 모듈, 구성품 및 라인을 차폐하거나 차폐 라인을 사용하십시오.

주전원 필터를 통해 인버터의 제어 전압 연결부만 주전원에 연결하십시오. "[영역](#page-94-0)(구역) 구분" [페이지](#page-94-0) 65을 참조하십시오.

드라이브 컨트롤러와 필터 사이에 최대한 짧은 라인을 설치하십시오.

#### 제어 전압 또는 보조 전압 연결

예외적인 경우에 한해서만 제어 전압을 위상과 중립 도체에 연결하기 위해 전원 공급 장 치 및 퓨즈를 연결해야 합니다. 이 경우, 인버터의 영역 B/C로부터 멀리 떨어진 위치에 영역 A의 이러한 구성품을 장착 및 설치하십시오.

사용되는 전원 공급 장치와 인버터의 제어 전압 연결 사이 연결부가 최단 거리로 영역 B 를 통과하게 하십시오.

#### 배선 경로

영역 A로의 방해장 방출(안테나 효과 전달)을 최소화하기 위해 접지 금속 표면을 따라 라인을 배선하십시오.

### 9.3.6 영역 C(제어 캐비닛의 심한 방해가 발생하기 쉬운 영역)의 설계 및 설치

영역 C는 주로 모터 전원 케이블에 영향을 미칩니다(특히 드라이브 컨트롤러의 연결 지 점에서).

#### 모터 전원 케이블의 영향

모터 케이블이 길수록 누출 정전용량도 더 커집니다. 특정 EMC 제한값을 준수하기 위 해 주전원 필터의 허용 누출 정전용량이 제한됩니다.

● 모터 전원 케이블을 최대한 짧게 하십시오.

#### 모터 전원 케이블 및 모터 인코더 케이블 배선

방해장의 방출을 최소화하기 위해 제어 캐비닛 내부와 외부 모두에서 접지 금속 표면을 따라 모터 전원 케이블 및 모터 인코더 케이블을 배선하십시오. 가능하면 금속 접지 케 이블 덕트 안에 모터 전원 케이블 및 모터 인코더 케이블을 배선하십시오.

모터 전원 케이블 및 모터 인코더 케이블 배선

- 무방해 라인과 단일 케이블 및 단일 라인에 대해 d5 = 100 mm 이상의 거리 유지 (또는 접지된 디스턴스 플레이트로 분리)
- 가능할 경우, 개별 케이블 덕트 안에

#### 모터 전원 케이블 및 주전원 연결 배선 경로

인버터(개별 주전원 연결을 포함하는 드라이브 컨트롤러)의 경우, 모터 전원 케이블 및 (필터링되지 않은) 주전원 연결 라인을 최대 300 mm 거리까지 평행하게 배선하십시 오. 해당 거리 이후에는 모터 전원 케이블 및 전원 공급 케이블을 반대 방향으로, 그리고 가급적이면 개별 케이블 덕트 안에 배선하십시오.

이상적으로는 제어 캐비닛의 모터 전원 케이블 콘센트와 (필터링된) 전원 공급 케이블 간에 d3 = 200 mm 이상 거리를 두어야 합니다.

### 9.3.7 접지 연결

#### 하우징 및 장착 플레이트

방해는 최단 경로를 통해 접지로 방출되므로 적정 접지 연결을 사용하여 방해 방출을 방 지할 수 있습니다.

EMC 중요 구성품(예: 필터, 인버터 장치, 케이블 차폐의 연결 지점, 마이크로프로세서 를 포함하는 장치 및 스위칭 전원 공급 장치)의 금속 하우징에 대한 접지 연결은 큰 표면 적에 걸쳐 우수한 접촉성을 나타내야 합니다. 이 사항은 장착 플레이트와 제어 캐비닛 사이의 모든 나사 연결부와 장착 플레이트에 장착되는 접지 버스에도 적용됩니다. 최선 의 방법은 아연 코딩된 장착 플레이트를 사용하는 것입니다. 이 경우, 래커 도장된 플레 이트에 비해, 이 영역의 연결부가 장기간 우수한 안정성을 나타냅니다.

#### 연결 부품

래커 도장된 장착 플레이트의 경우, 항상 톱니형 잠금 와셔를 포함하는 나사 연결부와 아연 코딩된 생철 나사를 연결 부품으로 사용하십시오. 연결 지점에서는 큰 표면적에 걸 쳐 안전한 전기 접촉이 이루어지도록 래커를 제거하십시오. 맨 연결 표면이나 여러 연결 나사를 사용하여 큰 표면적에 걸쳐 접촉을 구현합니다. 나사 연결부의 경우, 톱니형 잠 금 와셔를 사용하여 래커 도장된 표면과의 접촉을 구현합니다.

#### 금속 표면

표면의 전도성이 우수한 연결 부품(나사, 너트, 평 와셔)을 항상 사용하십시오.

맨 아연 코팅 또는 생철 금속 표면은 전도성이 우수합니다.

양극 산화 처리, 황색 착색 처리, 흑색 포금 마감 또는 래커 도장 금속 표면은 **전도성이** 좋지 않습니다.

#### 접지선 및 차폐 연결부

접지선 및 차폐 연결부를 연결하려는 경우, 고주파수 방해 전류가 주로 도체의 표면에 흐르므로, 단면이 아닌 접촉 표면 크기가 중요합니다.

### 9.3.8 신호 라인 및 신호 케이블 설치

#### 배선 경로

다음 방법을 권장합니다.

- 최소 거리 d5 = 100 mm("영역(구역) 구분" [페이지](#page-94-0) 65 참조)를 유지하거나 접지 분 리 시트를 사용하여 전원 케이블로부터 신호 및 제어 라인을 분리하여 배선하십시오. 최적 방법은 개별 케이블 덕트 안에 배선하는 것입니다. 가능하면, 신호 라인을 한 지 점에서만 제어 캐비닛 안으로 들어가게 하십시오.
- 신호 라인이 전원 케이블을 가로지르는 경우 방해 유입을 방지하기 위해 90° 각도로 배선하십시오.
- 연결되어 있지만 사용되지 않는 예비 케이블은 안테나 효과가 발생하지 않도록 최소 한 양끝만이라도 접지하십시오.
- 불필요한 라인 길이를 피하십시오.
- 접지된 금속 표면(기준 전위)에 가능한 가깝게 케이블을 연결하십시오. 이상적인 방 법은 폐쇄된 접지 케이블 덕트 또는 금속 파이프를 사용하는 것이지만, 이 방법은 높 은 수준의 요구사항(민감한 계기 리드)을 충족해야 하는 경우에만 필수로 지정됩니 다.
- 합성 PWM을 따라 배선된 라인이나 부유 라인을 피하십시오. 이러한 라인은 수신 안 테나(노이즈 내성)나 송신 안테나(방해 방출)처럼 작용하기 때문입니다. 예외적인 경 우에 한하여, 최대 5 m의 짧은 거리를 따라 플렉시블 케이블을 배선할 수 있습니다.

#### 차폐

가장 짧고 직접적인 방법으로 최대 표면적에 걸쳐 케이블 차폐를 장치에서 직접 연결하 십시오.

일반적으로 아날로그 장치에서 제어 캐비닛 안에, 큰 표면적에 걸쳐 한 쪽 끝에서 아날 로그 신호 라인의 차폐를 연결하십시오. 접지/하우징과의 연결이 짧고 큰 표면적에 걸쳐 있는지 확인하십시오.

양끝에서 디지털 신호 라인의 차폐를 큰 표면적에 걸쳐 짧게 연결하십시오. 라인의 시작 과 끝 간의 전위차가 있는 경우, 추가 본딩 도체를 평행하게 배선하십시오. 이렇게 하면 차폐를 통해 보상 전류가 흐르지 않게 됩니다. 단면의 가이드 값은 10 mm<sup>2</sup>입니다.

커넥터와의 개별 연결부에는 반드시 접지된 금속 하우징이 있어야 합니다.

동일 회로에 속하는 비차폐 라인의 경우, 피더 및 반환 케이블을 꼬십시오.

#### 9.3.9 릴레이, 컨택터, 스위치, 초크 및 유도 부하에 대한 무선 방해 억제를 위 한 일반적인 방법

전자 장치 및 구성품과 결합하여, 초크, 컨택터, 릴레이 같은 유도 부하가 컨택터나 반도 체에 의해 전환되는 경우, 다음 방법을 통해 이들 부하에 대해 적당한 방해 억제를 제공 해야 합니다.

- 직류 작동의 경우 자유 회전 다이오드 배치
- 교류 작동의 경우, 커넥터 유형에 따라 일반적인 RC 방해 억제 부분을 유도용량에 직 접 배치

유도용량에 직접 배치된 방해 억제 부분만 이 목적으로 작동합니다. 그렇지 않으면, 방 출된 노이즈 레벨이 너무 높아서 전자 시스템 및 드라이브의 기능에 영향을 미칠 수 있 습니다.

가능하면 기계적 스위치와 접촉부는 스냅식 접촉으로만 구현해야 합니다. 접촉 압력과 접촉 자재가 해당 스위칭 전류에 적합해야 합니다.

느린 동작 접촉부는 강하게 튀어오르며 유도 부하 시 장기간 정의되지 않은 스위치 상태 에 있게 되어 전자기파를 방출하므로 느린 동작 접촉부는 스냅 스위치나 정지형(solidstate) 스위치로 대체되어야 합니다. 압력 또는 온도 스위치에서는 이러한 파동이 특히 중요한 문제가 됩니다.

# 10 조작 패널 및 더스트 커버

## 10.1 LED 패널

LED 패널은 착탈식이며, 디스플레이와 버튼 두 영역으로 구성됩니다. 디스플레이는 인 버터의 모드 설정 및 작동 상태를 보여줍니다. 버튼은 사용자가 인버터를 프로그래밍하 는 데 사용됩니다.

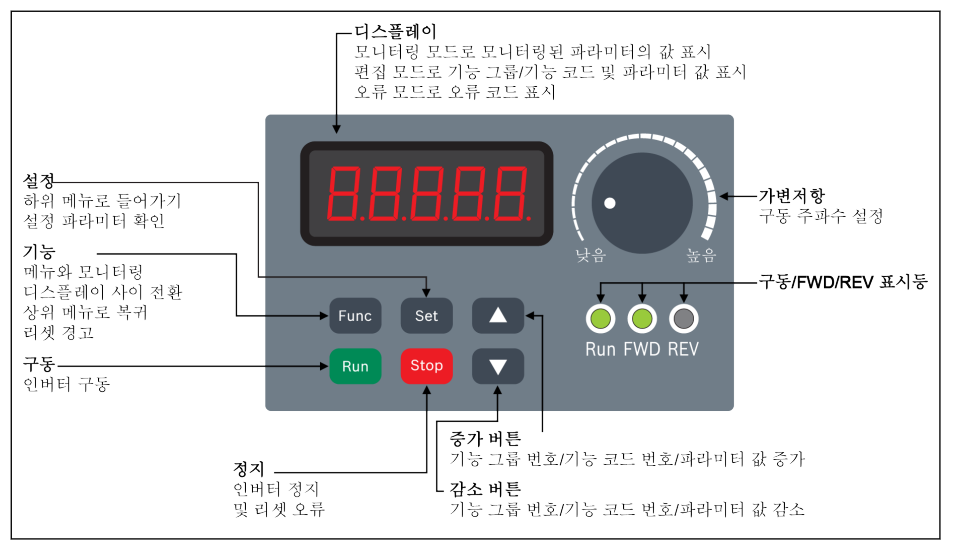

그림 10-1: LED 패널

## 10.2 LED 디스플레이

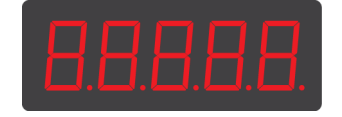

그림 10-2: LED 디스플레이

### 10.3 더스트 커버

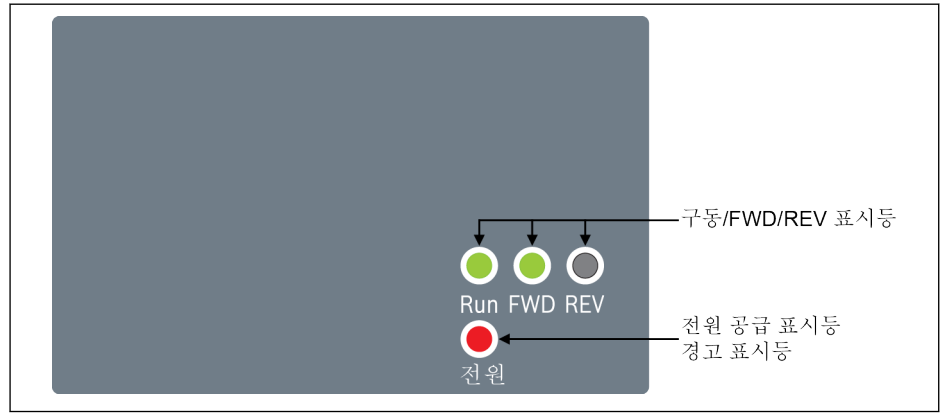

#### 그림 10-3: 더스트 커버

#### 요구가 있을 경우 인버터 EFC x610에 LED 패널 대신 더스트 커버가 제공 昭 될 수 있습니다. 더스트 커버가 장착된 인버터를 작동하려면

• LED 패널을 추가로 주문한 후 12.1.3 장 "[파라미터](#page-117-0) 복사" 88 페이지 에 따라 인버터를 설정합니다.

## 10.4 LED 표시등

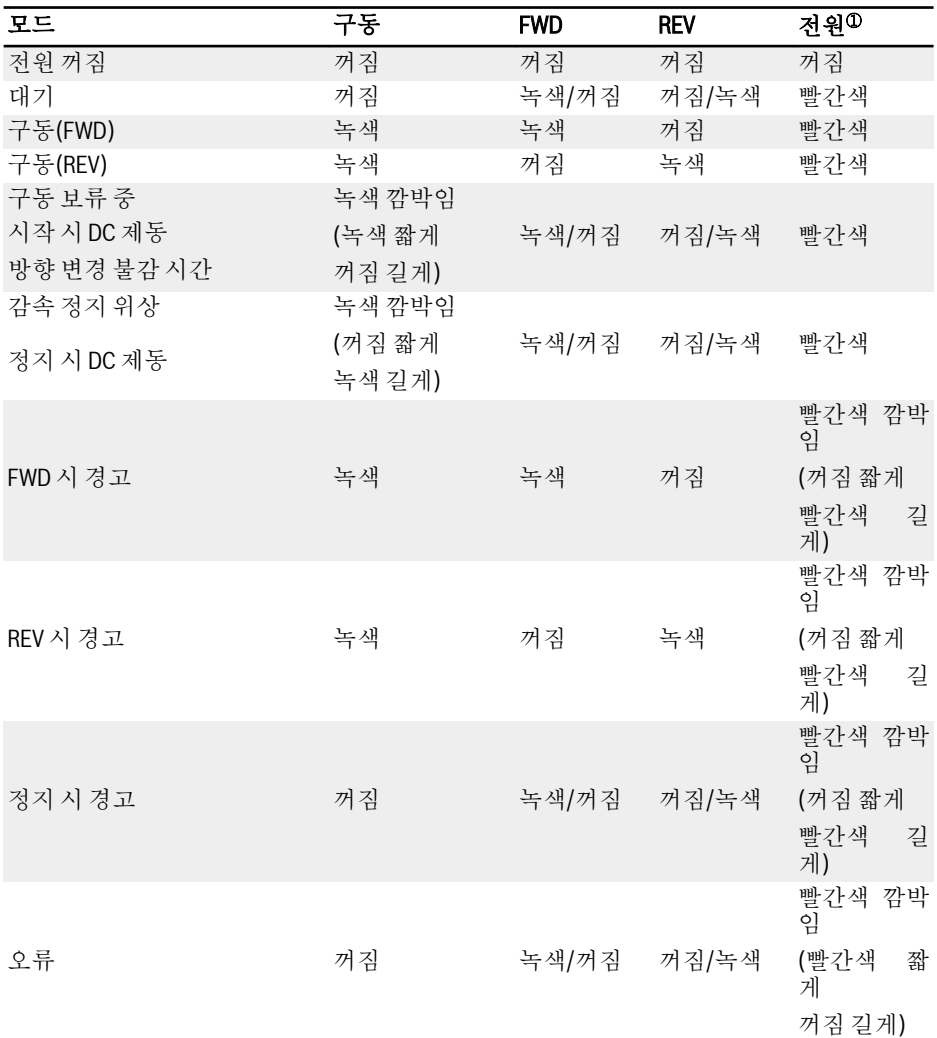

#### 표 10-1: LED 표시등 상태

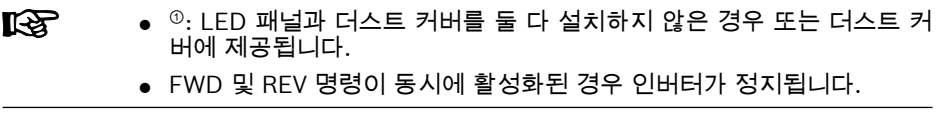

## 10.5 작동 설명

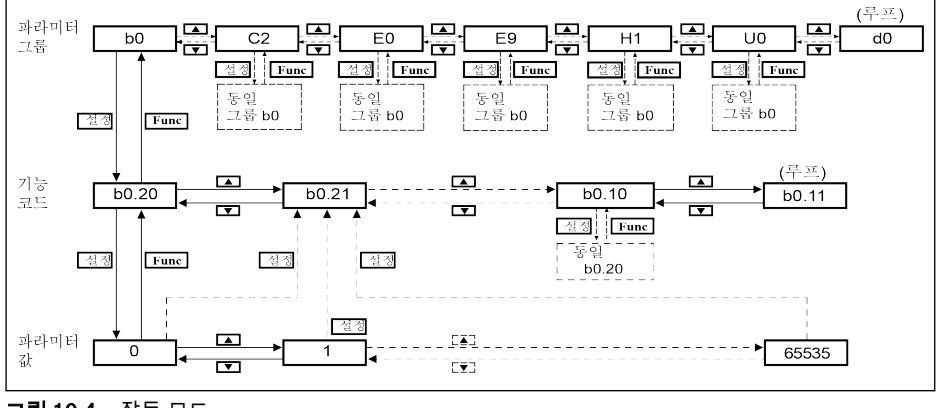

그림 10-4: 작동 모드

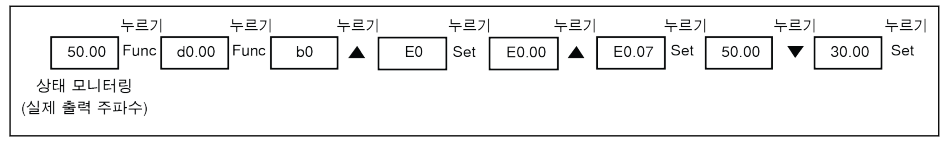

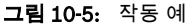

### 10.6 버튼 조합을 사용한 빠른 파라미터 액세스

EFC x610에서는 '<Func> + <▲>' 또는 '<Func> + <▼>' 조합을 사용하여 파라미터 그룹 내에서 파라미터에 빠르게 액세스할 수 있습니다. 이 기능은 10자리 기능 코드 색인 '□ □.x□'에만 유효합니다.

- '<Func> + <▲>' 한 번 누름: '□□.x□'가 '□□.x+1□'로 변함
- '<Func> + <▼>' 한 번 누름: '□□.x□'가 '□□.x-1□'로 변함

예: <**Func>, <Set>, <▲>** 및 <▼> 버튼을 사용하여 설정하고 나면 인버터에 'E0.07'이 표 시됩니다.

'E0.07'에 따라 'E0.17'을 표시해야 하는 경우, 위의 그림에 설명된 바와 같이 기존 방식 에서는 <▲> 버튼을 10회 눌러야 합니다. 하지만, 버튼 조합 기능을 사용하면 '<Func> + <▲>' 버튼을 한 번만 누르면 됩니다.

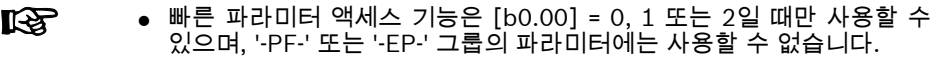

- <Func> 버튼을 눌렀다가 <▲> 또는 <▼> 버튼을 누른 후에 놓으십시오.
- <Func> 버튼을 누른 경우에는 2초 이내에 <▲> 또는 <▼> 버튼을 누릅니 다.
- 특정 파라미터에서 파라미터의 색인이 연속되지 않으면 인접 파라미터 가 액세스됩니다. 예를 들어, <Func> + <▲>' 버튼 기능을 사용하여 'E0.01' 표시가 'E0.11'로 변경해야 합니다. 그러나 인접 파라미터가 E0.15일 때 파라미터 E0.11을 그룹 E에서 사용할 수 없습니다. 이 경우 'E0.15'에 액세스되어 이것이 표시됩니다.
# 10.7 파라미터 값 수정을 위한 자리 이동 기능

EFC x610은 파라미터 값을 수정할 수 있는 자릿수 이동 기능도 있습니다. 이 기능을 활 성화하려면 인버터에 특정 파라미터 값이 표시되어 있을 때 '<Func> + <▲>' 또는 '<Func> + <▼>'를 한 번 누르십시오. 이 작업 후에는 값의 일의 자리가 깜박입니다. 수정할 자릿수를 선택하려면 다음 버튼 조합을 누르십시오.

- '<Func> + <▲>' 한 번 누름: 깜박이는 숫자가 왼쪽으로 한 자리 이동합니다.
- '<Func> + <▼>' 한 번 누름: 깜박이는 숫자가 오른쪽으로 한 자리 이동합니다.

예: [E0.07] = 35.40. 주파수가 현재 '35.40'로 표시되고 있습니다.

값 '35.40'을 15.40으로 수정해야 하는 경우 다음 단계를 실행하십시오.

- 1단계: '<Func> + <▲>' 또는 '<Func> + <▼>'를 한 번 눌러 자리 기능을 활성화합니 다. 단위 자리 '5'가 깜박이는 상태로 '35.40'이 표시됩니다.
- 2단계: '<Func> + <▲>'를 다시 눌러서 깜박이는 숫자를 왼쪽으로 이동합니다. 십의 자리 '3'이 깜박이는 상태로 '35.40'이 표시됩니다.
- 3단계: <▼>를 두 번 눌러서 십의 자리 '3'을 '1'로 변경합니다. 십의 자리 '1'이 깜박이 는 상태로 '15.40'이 표시됩니다.
- 4단계: <Set>를 눌러서 수정된 파라미터 값 '15.40'을 저장합니다. 디스플레이가 상 위 메뉴 레벨로 돌아가고 'E0.08'이 표시된 상태로 다음 파라미터가 표시됩니다.

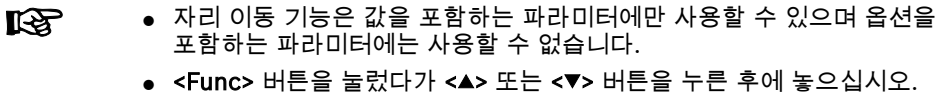

- <Func> 버튼을 누른 경우에는 2초 이내에 <▲> 또는 <▼> 버튼을 누릅니 다.
- 버튼 조합을 사용한 미완료 설정을 취소하려면 다른 버튼을 누르지 않은 상태로 <Func> 버튼을 2초 동안 누른 상태로 유지하십시오.

# 11 퀵 스타트

# 11.1 퀵 스타트 전 점검 목록

# 11.1.1 1단계: 응용 상태 확인

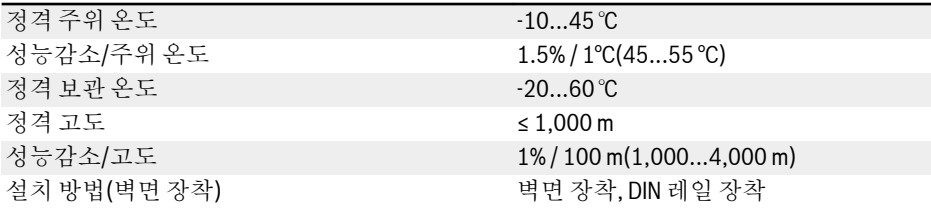

표 11-1: 응용 상태 점검 목록

의 내용을 참조하십시오 6.1.9 장 "조건" 20 [페이지](#page-49-0) .

# 11.1.2 2단계: 장착 상태 확인

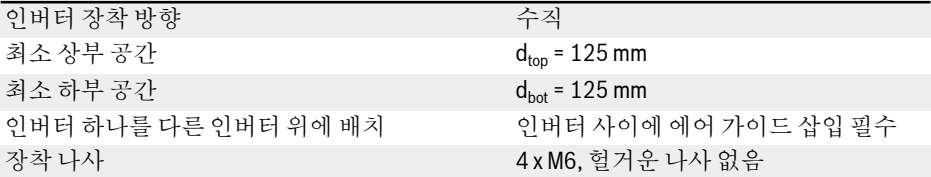

### 표 11-2: 장착 상태 점검 목록

의 내용을 참조하십시오 7.1 장 "설치 조건" 29 [페이지](#page-58-0) .

# 11.1.3 3단계: 배선 확인

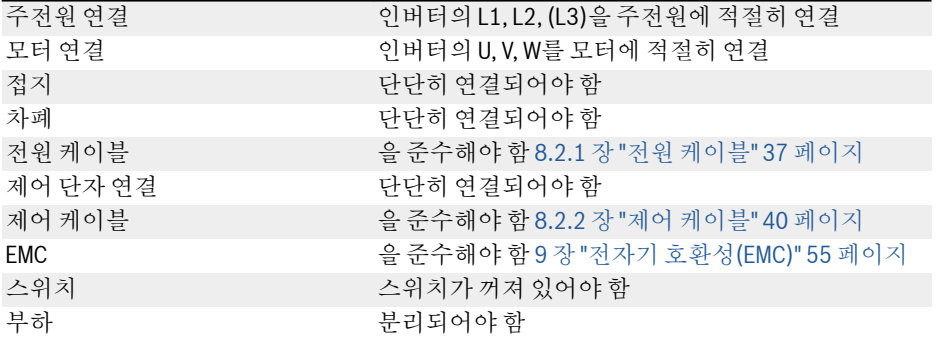

#### 표 11-3: 배선 점검 목록

# <span id="page-110-0"></span>11.2 퀵 스타트 파라미터

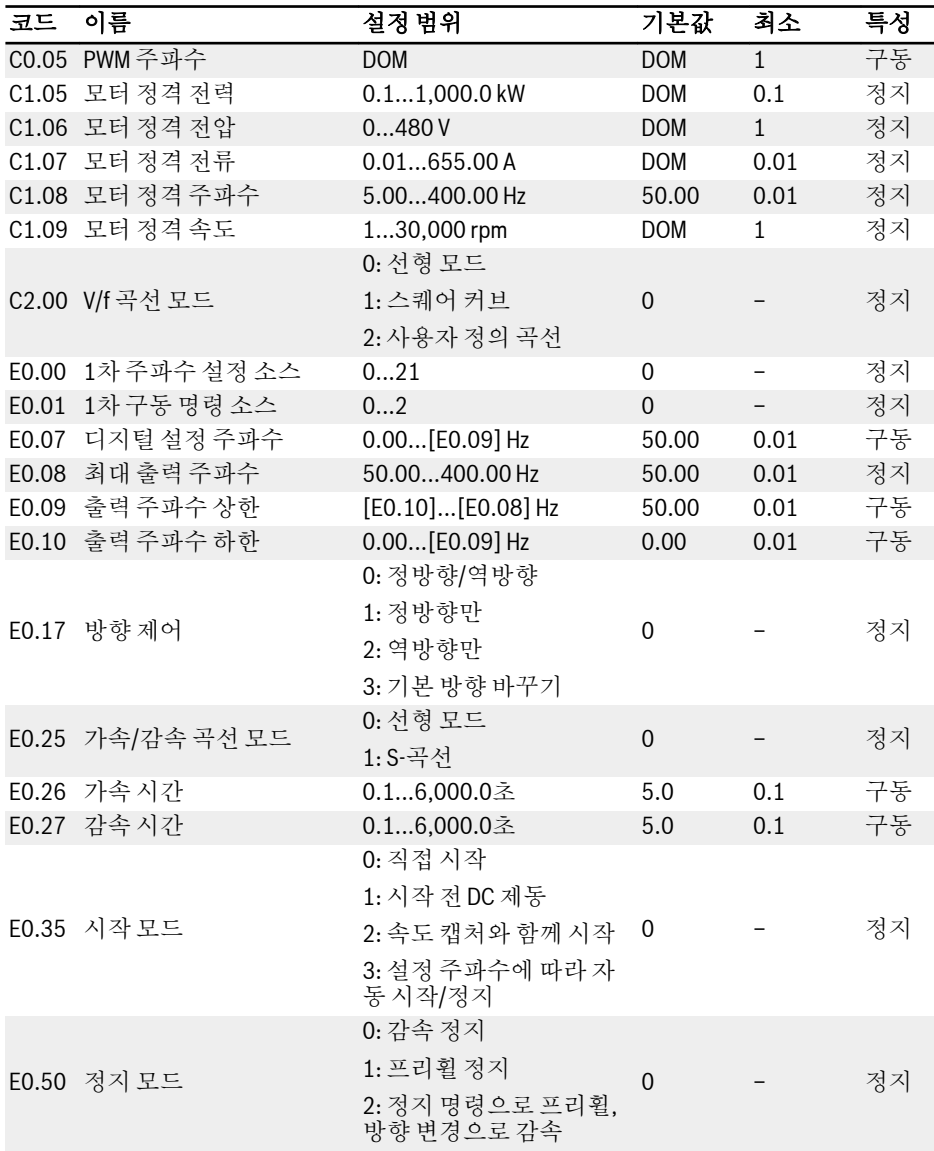

표 11-4: 퀵 스타트 파라미터

# 11.3 모터 제어

# 경고

장치 전원을 켜기 전에 인클로저가 제위치에 있는지 확인하십시오. 전원을 끈 후 DC 콘 덴서가 방전될 때까지 5분 이상 기다리십시오. 이 시간 동안 커버를 열지 마십시오!

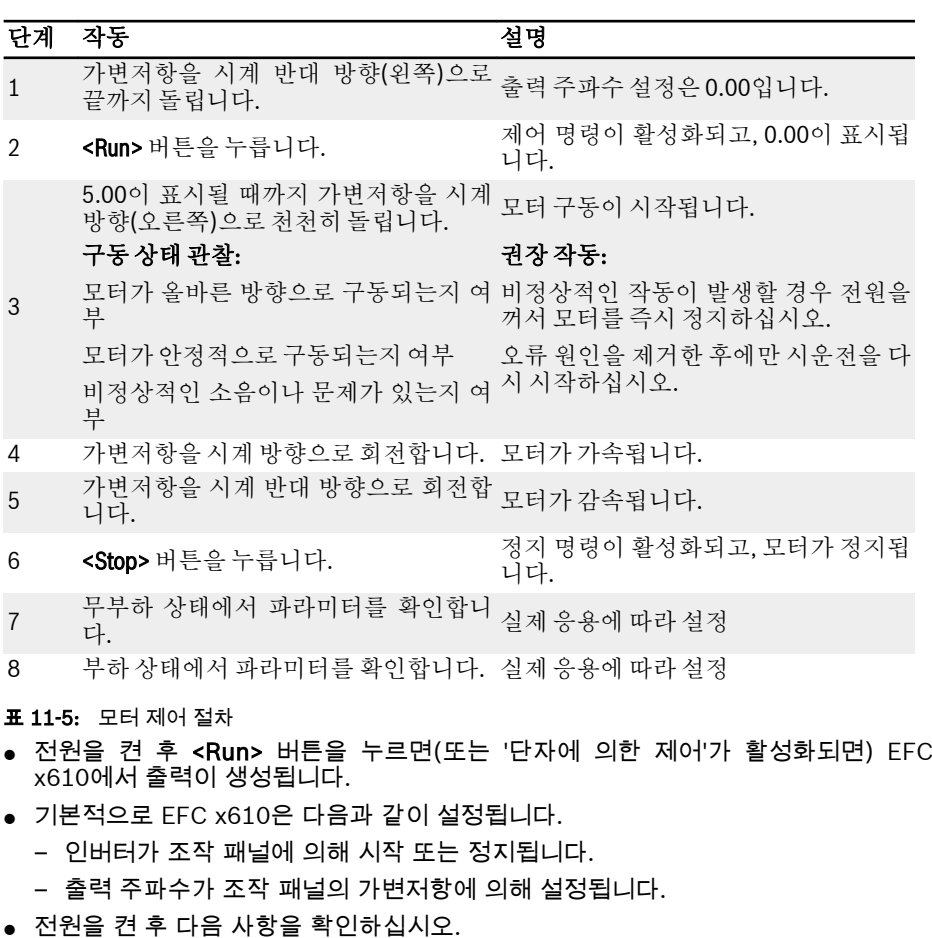

- 설정 주파수가 표시됩니다(표시되는 오류 없음).
	- 모니터 파라미터가 실제 상황과 일관됩니다.
- 기본적으로 구동 상태의 **출력 주파수**와 정지 상태의 **설정 주파수**는 모니터링 파라미 터로 표시되므로, 파라미터 U1.00 및 U1.10을 사용하여 다른 파라미터로 변경할 수 있습니다. 기본 설정은 표준 모터를 사용한 표준 응용을 바탕으로 합니다.

 $\mathbb{R}$ 더스트 커버가 있는 인버터의 경우 위의 작동을 수행할 때 LED 패널에 더 스트 커버를 설치하는 것이 좋습니다.

# 11.4 모터 파라미터 오토 튜닝

V/f 제어 정확도에 대한 요구 사항이 더 높은 응용이나 SVC 제어의 경우, 모터 파라미터 오토 튜닝이 필요합니다. 정적 오토 튜닝과 회전식 오토 튜닝이라는 두 가지 오토 튜닝 모드를 사용할 수 있습니다. 전자 모드는 주로 V/f 제어용으로 사용되며 후자 모드는 SVC 제어 전용으로만 사용됩니다.

## 오토 튜닝 전 다음 사항 확인:

- 모터가 정지 상태이며 고온 상태가 아닙니다.
- 인버터의 정격 전력이 모터의 정격 전력과 비슷합니다.
- 모터 명판 데이터에 따라 C1.05...C1.10을 설정하십시오. 명판의 역률 데이터를 참 조할 수 없는 경우 기본 설정인 C1.10을 유지하십시오.
- 모터 파라미터와 실제 응용 상태에 따라 E0.08을 설정하십시오.

회전식 오토 튜닝의 경우 모터 샤프트에서 부하를 분리하십시오. ll-S2

### 오토 튜닝 모드를 설정하고 모터 파라미터 오토 튜닝 시작:

인버터의 제어 모드와 응용 상황에 따라 다음 파라미터를 설정하십시오.

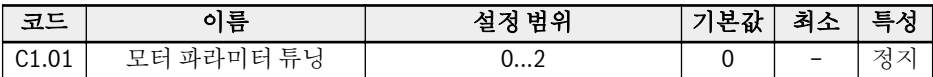

- 0: 비활성. SVC 제어를 여전히 사용할 수 있지만 성능이 낮습니다.
- 1: 정적 오토 튜닝. 이 모드는 V/f 제어용으로 제안됩니다. 또한 부하를 분리할 수 없 는 경우에는 SVC 제어용으로도 사용할 수 있습니다.
- 2: 회전식 오토 튜닝(SVC 제어용으로 제안됨)

조작 패널의 <Run> 버튼을 눌러서 오토 튜닝을 시작하십시오. 오토 튜닝 프로세스 중에 'tUnE'가 조작 패널에 표시됩니다. 오토 튜닝 프로세스가 완료되면 상태 코드가 사라지 고 다음 파라미터에 대한 설정을 자동으로 가져옵니다.

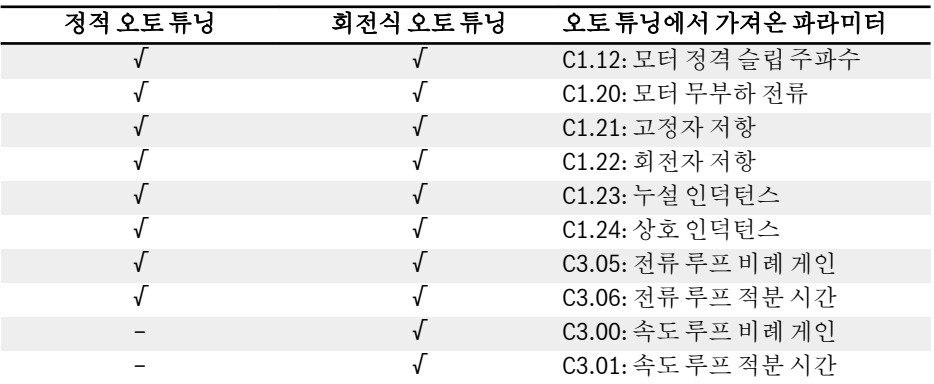

표 11-6: 오토 튜닝에서 가져온 파라미터

# 11.5 퀵 스타트 시 발생할 수 있는 오류와 관련 해결 방법

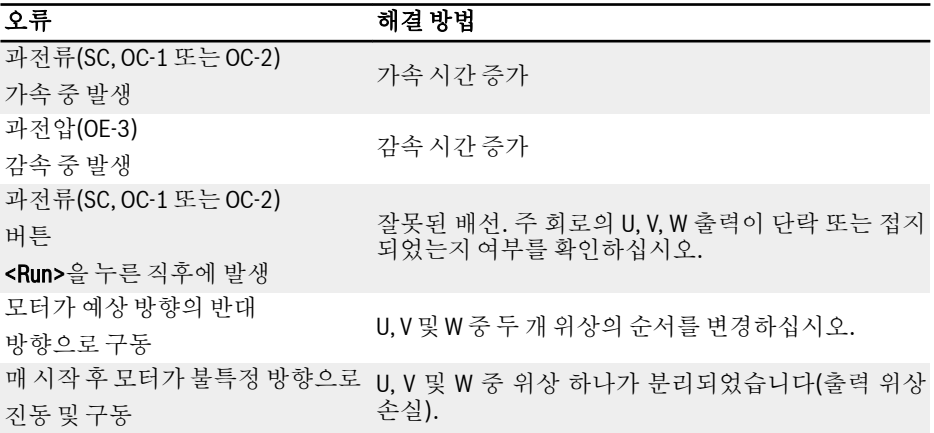

표 11-7: 시운전 중 발생하는 단순 오류 해결 방법

# 11.6 파라미터를 공장 기본값으로 복원

잘못된 파라미터 설정으로 인해 인버터에서 모터가 구동되지 않는 경우 간단한 해결 방 법은 파라미터를 공장 기본값으로 초기화하는 것입니다. [b0.10] = 1을 설정하면 초기 화가 시작됩니다.

공장 기본값을 복원한 후 파라미터 설정이 모터 및 현장 응용과 일치하는지 확인하십시 오. 공장 기본값 복원 후 필요에 따라 파라미터 설정을 조정하십시오.

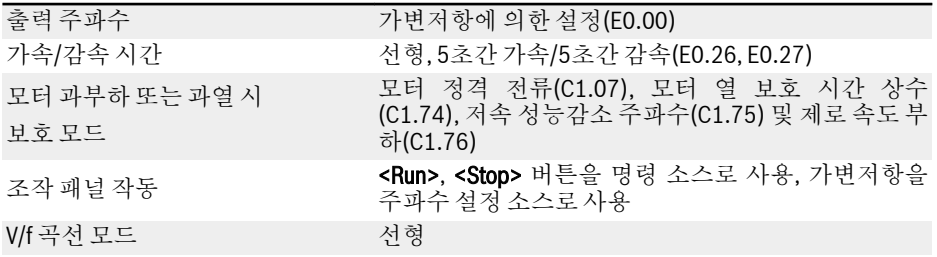

표 11-8: 공장 기본값에 의한 파라미터 설정

# 12 기능 및 파라미터

# 12.1 기본 설정

# 12.1.1 파라미터 그룹 액세스 제어

이 기능은 신속히 파라미터를 설정하거나 파라미터 설정을 읽어오는 데 사용됩니다. 파 라미터 b0.00에는 5가지 액세스 모드를 사용할 수 있습니다.

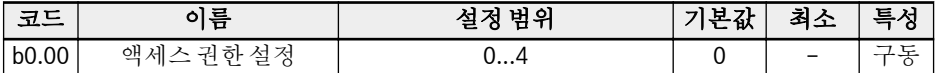

용어 및 약어 설명은 19.3.1 장 "[파라미터](#page-323-0) 목록의 용어 및 약어" 294 페이지 를 참조하 십시오.

- 0: 기본 파라미터 그룹 b0, d0, C0, E0, U0, U1의 파라미터**만** 표시됩니다.
- 1: 표준 파라미터 그룹 C1, C2, C3, E5, E8의 파라미터도 **추가로** 표시됩니다.
- 2: 고급 파라미터 그룹 E1, E2, E3, E4, E9, H0, H1, H8, H9의 파라미터도 추가로 표시됩니다.
- 3: 시작 파라미터 그룹 b0, d0 및 11.2 장 "퀵 스타트 [파라미터](#page-110-0)" 81 페이지 의 파라미터가 표시됩니다..

#### 19.3.7 장 "그룹 d0: [모니터링](#page-352-0) 파라미터" 323 페이지 는 항상 표시됩니다. **LAS**

 $\bullet$  4: 수정된 파라미터

이 옵션은 사용자에게 기본 설정에서 수정되었거나 기본 설정과 다른 파라미터 설정 을 보거나 수정할 수 있는 기능을 제공합니다. [b0.00] = 4인 경우:

- 그룹 b0, 그룹 d0 및 추가 그룹 '-PF-'의 파라미터가 표시됩니다.
- 그룹 '-PF-'에 액세스하고 나면 파라미터 설정을 직접 수정할 수 있습니다.
- 그룹 '-PF-'의 파라미터가 기본 설정으로 다시 변경되는 경우 해당 파라 **LAS** 미터가 여전히 '-PF-'에 표시됩니다. 그룹 '-PF-'에서 나왔다가 다시 액세 스한 후에는 표시되지 않습니다.
	- 이 기능의 경우 파라미터 b0.10, b0.11, b0.20, b0.21, C1.01, C0.53, E9.05…E9.07, E9.10…E9.15, H8.87, H9.97은 제외됩니다.
	- 파라미터가 변경되지 않은 경우 그룹 '-PF-'에 액세스하면 1.5초간 경고 메시지 'noCP'가 표시되고 나서 '-PF-'가 다시 표시됩니다.

### 12.1.2 파라미터 초기화

이 기능은 잘못된 파라미터 설정으로 인해 인버터에서 모터를 구동하지 못하는 경우 파 라미터를 설정을 공장 기본값으로 복원하는 데 사용됩니다.

공장 기본값을 복원한 후 파라미터 설정이 모터 및 실제 응용과 일치하는지 확인하십시 오. 필요할 경우 파라미터 기본 설정을 조정하십시오.

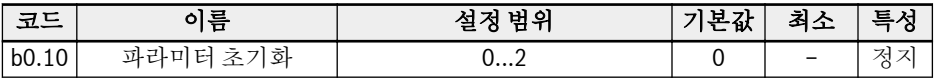

- 0: 비활성 이 파라미터는 파라미터 초기화 후 '0: 비활성'으로 자동 리셋됩니다.
- $\bullet$  1: 기본 설정으로 복원 다음을 제외하고는 모든 파라미터가 공장 기본 설정으로 복원됩니다.
	- C0.51(팬 총 구동 시간)
	- C1.00...C1.24(모터 파라미터)
	- E9.05...E9.07, E9.10...E9.15(오류 레코드)
	- d0.23(전력계 구동 시간)
- 2: 오류 레코드 소거 파라미터 E9.05... E9.07, E9.10...E9.15(오류 레코드)가 소거됩니다.

기능 및 파라미터

# 12.1.3 파라미터 복사

이 기능은 조작 패널을 통해 동일한 설정을 사용하여 여러 인버터를 설정할 때 사용됩니 다.

이 기능을 사용하면 사용자는 한 인버터(소스 인버터)의 파라미터만 설정하고 나서 이 러한 파라미터를 다른 모든 인버터(대상 인버터)용으로 복사하면 됩니다.

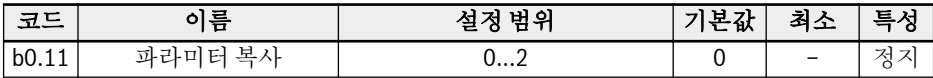

#### ● 0: 비활성

이 파라미터는 파라미터 복사 후 '0: 비활성'으로 자동 리셋됩니다.

- 1: 파라미터를 패널로 백업(소스 인버터에서 패널로)
	- 모든 파라미터 설정이 소스 인버터에서 조작 패널로 복사됩니다. 단, 다음 파라미터 는 제외됩니다.
	- 읽기 전용 파라미터
	- C0.51(팬 총 구동 시간)
	- E9.05...E9.07, E9.10...E9.15(오류 레코드)
	- d0.23(전력계 구동 시간)
- 2: 패널에서 파라미터 복원(패널에서 대상 인버터로)
	- 모든 파라미터 설정이 조작 패널에서 대상 인버터로 복사됩니다. 단, 다음 파라미터 는 제외됩니다.
		- 읽기 전용 파라미터
		- C0.51(팬 총 구동 시간)
		- E9.05...E9.07, E9.10...E9.15(오류 레코드)
		- d0.23(전력계 구동 시간)
- **IRS** ● 파라미터 목록에서 읽기 전용 파라미터는 읽기로 표시되어 있습니다 ( 참조). 19.3.1 장 "[파라미터](#page-323-0) 목록의 용어 및 약어" 294 페이지
	- 파라미터 복사 시 다른 모든 작업은 비활성화됩니다.

### 12.1.4 암호 보호

사용자 암호와 제조업체 암호, 이렇게 두 가지 유형의 암호를 사용할 수 있습니다.

- 사용자 암호: 파라미터 설정을 무단 또는 의도하지 않은 변경으로부터 보호하는 데 사용됩니다.
- 제조업체 암호: 서비스 **전용**입니다.

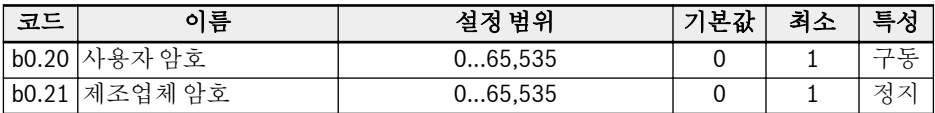

수행할 수 있는 암호 관련 작업은 다음과 같습니다.

● 사용자 암호 설정

사용자 암호 기본 설정은 '0'(비활성)입니다. 1 ~ 65,535 사이의 정수를 입력합니다.

● 사용자 암호 변경

먼저 기존 사용자 암호를 입력하고 나서 1 ~ 65,535의 정수를 입력하여 값을 수정합 니다.

● 사용자 암호 소거

어떤 번호도 입력 및 저장하지 않고 기존 사용자 암호를 입력합니다.

- 입력하지 않거나 잘못된 암호를 입력하는 경우, 모든 파라미터(b0.00 **KA** '액세스 권한 설정' 제외)를 읽을 수는 있지만, 파라미터 수정이나 복사 가 불가능합니다.
	- 사용자 암호를 분실한 경우 서비스 부서에 문의하십시오.
	- 사용자 암호 보호는 구동 상태 또는 주파수 저장 시 <▲> 및 <▼> 버튼을 사용한 주파수 조정에는 영향을 주지 않습니다.

# 12.2 입력 및 출력 단자 구성

## 12.2.1 디지털 입력 구성

PNP 및 NPN 배선에는 5개 다기능 디지털 입력을 사용할 수 있습니다.

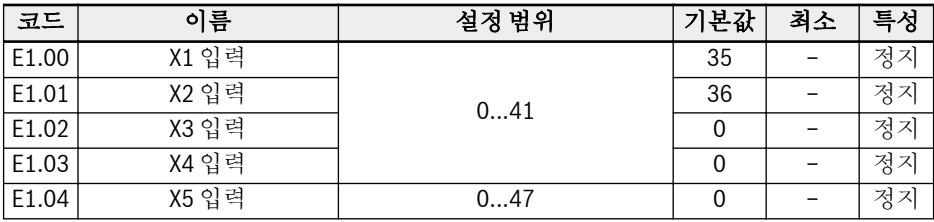

- $\bullet$  0: 할당된 기능 없음
- 1: 멀티 스피트 제어 입력 1
- 2: 멀티 스피트 제어 입력 2
- 3: 멀티 스피트 제어 입력 3
- 4: 멀티 스피트 제어 입력 4

4개 단자를 결합하여 16가지 속도를 사용할 수 있습니다(장 "멀티 [스피트](#page-147-0) 기능에 의한 설정 주파수 조정" 118 [페이지](#page-147-0) 참조).

- 10: 가속/감속 시간 1 활성화
- 11: 가속/감속 시간 2 활성화
- 12: 가속/감속 시간 3 활성화

8개 가속/감속 시간 그룹 간에 전환하는 데 사용됩니다([12.4.3](#page-153-0) 장 "가속 및 감속 구성" 124 [페이지](#page-153-0) 참조).

● 15: 프리휠 정지 활성화

'프리휠 정지 활성화'는 [E0.50]에 의해 구성된 정지 모드와 관계 없이 정지 명령을 생성하여 인버터의 프리휠을 강제 정지합니다.

● 16: 정지 DC 제동 활성화

이 기능은 [E0.50] = '0: 감속 정지'를 사용하여 정지 모드가 설정될 때 사용됩니다. 참조 [12.5.5](#page-170-0) 장 "정지 동작 설정" 141 페이지

- 20: 주파수 증가 명령
- 21: 주파수 감소 명령
- 22: 증가/감소 명령 리셋

출력 주파수를 변경하는 데 사용됩니다(장 "[디지털](#page-145-0) 입력 증가/감소 명령에 의한 설정 주 파수 조정" 116 [페이지](#page-145-0) 참조).

- 23: 토크/속도 제어 전환
- 25: 3선 구동 제어

3선 제어 모드에 사용됩니다([12.6.3](#page-179-0) 장 "2선/3선 제어(정방향/정지, 역방향/정지)" 150 [페이지](#page-179-0) 참조).

- 26: 단순 PLC 정지
- 27: 단순 PLC 일시 정지

단순 PLC에서 PLC 주기를 정지 및 일시 정지하는 데 사용됩니다([12.8.4](#page-194-0) 장 "단순 PLC 제어 정지/일시 정지" 165 [페이지](#page-194-0) 참조).

- 30: 2차 주파수 설정 소스 활성화 2차 주파수 설정 소스로 전환하는 데 사용됩니다(장 "[주파수](#page-141-0) 설정 소스 전환" 112 [페이지](#page-141-0) 참조).
- 31: 2차 구동 명령 소스 활성화 2차 구동 명령 소스로 전환하는 데 사용됩니다(장 "1[차와](#page-161-0) 2차 구동 명령 소스 간 전 환" 132 [페이지](#page-161-0) 참조).
- 32: 오류 신호 N.O. 접촉 입력
- 33: 오류 신호 N.C. 접촉 입력

외부 소스의 오류 신호를 수신하는 데 사용됩니다([12.10.2](#page-213-0) 장 "외부 오류 신호의 반응" 184 [페이지](#page-213-0) 참조).

- 34: 오류 리셋 입력 오류 리셋 작동에 사용됩니다(13.5 장 "오류 처리" 219 [페이지](#page-248-0) 참조).
- 35: 정방향 구동(FWD)
- 36: 역방향 구동(REV)

구동/정지 명령 제어에 사용됩니다(12.5 장 "구동/정지/방향 명령 소스" 131 [페이지](#page-160-0) 참 조).

- 37: 정방향 조그
- 38: 역방향 조그

[12.6.2](#page-177-0) 장 "조그 기능" 148 페이지 을 참조하십시오.

- 39: 카운터 입력
- 40: 카운터 리셋

[12.7.1](#page-184-0) 장 "카운터 기능" 155 페이지 을 참조하십시오.

● 41: PID 비활성화

12.9 장 "PID 제어" 168 [페이지](#page-197-0) 을 참조하십시오.

● 47: 펄스 입력 모드 활성화(X5 입력**에만** 해당)

[12.2.2](#page-121-0) 장 " X5 펄스 입력 구성" 92 페이지 을 참조하십시오.

#### 디지털 입력 상태는 파라미터 d0.40 '디지털 입력 1'이 모니터링합니다.  $R$

<span id="page-121-0"></span>기능 및 파라미터

# 12.2.2 X5 펄스 입력 구성

X5 디지털 입력을 사용하여 듀티 비율이 30...70%인 펄스 신호를 수신할 수도 있습니 다. 이 펄스는 3가지 용도로 사용할 수 있습니다.

● 주파수 설정 소스

[12.4.2](#page-140-0) 장 "주파수 설정 소스 선택" 111 페이지 을 참조하십시오.

- PID 참조
- PID 피드백

[12.9.2](#page-198-0) 장 "기준 및 피드백 선택" 169 페이지 을 참조하십시오.

'X5 펄스 입력'을 주파수 소스로 사용하려면 다음 단계를 수행하십시오.

#### 1단계: 펄스 입력 기능을 사용하여 단자 'X5 입력' 활성화

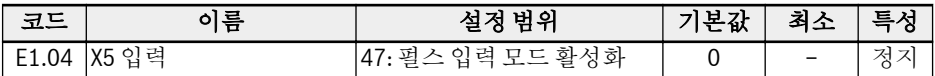

#### 2단계: 최대 입력 주파수 및 필터 시간 설정

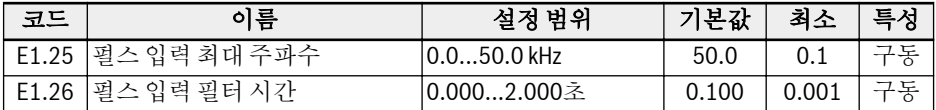

### 3단계: 펄스 입력 곡선 선택

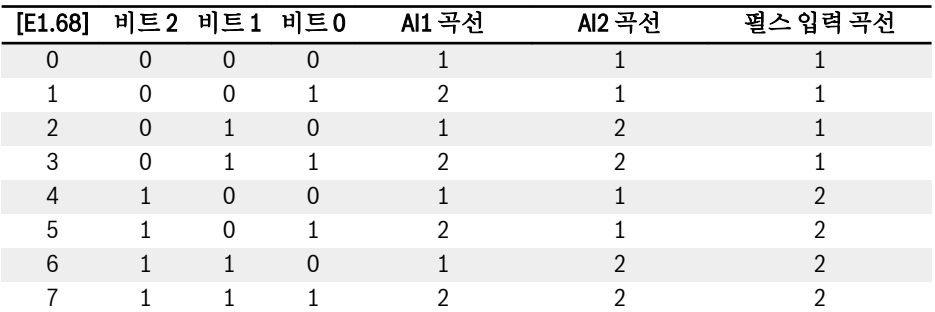

#### 표 12-1: 곡선 구성

[E1.70]...[E1.73]은 곡선 1의 특성을 정의하는 데 사용됩니다.

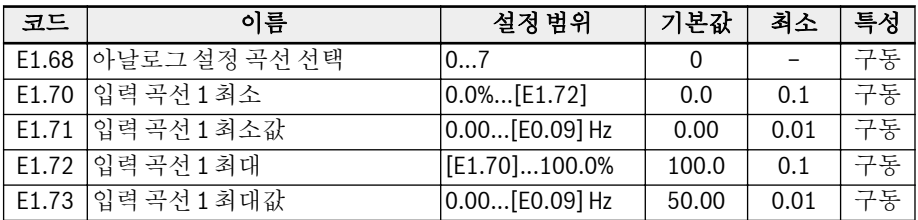

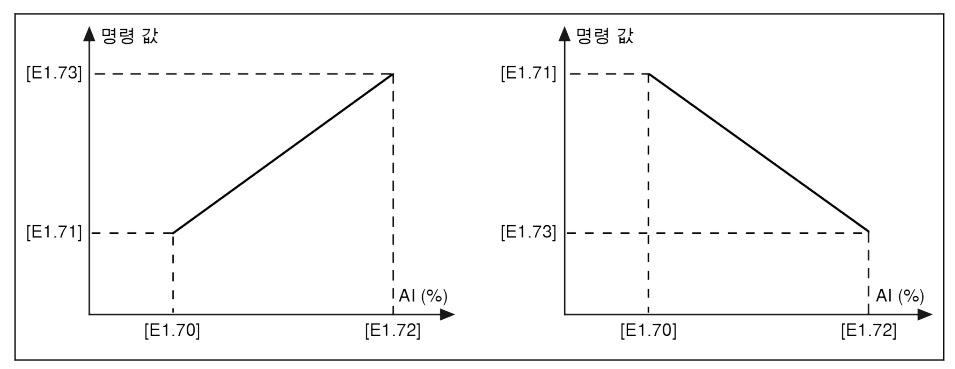

#### 그림 12-1: 곡선 1

#### [E1.75]...[E1.78]은 곡선 2의 특성을 정의할 때 사용됩니다.

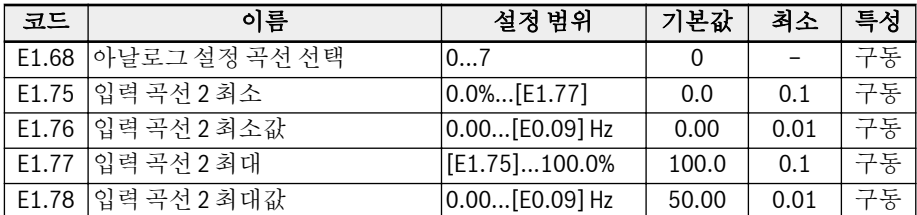

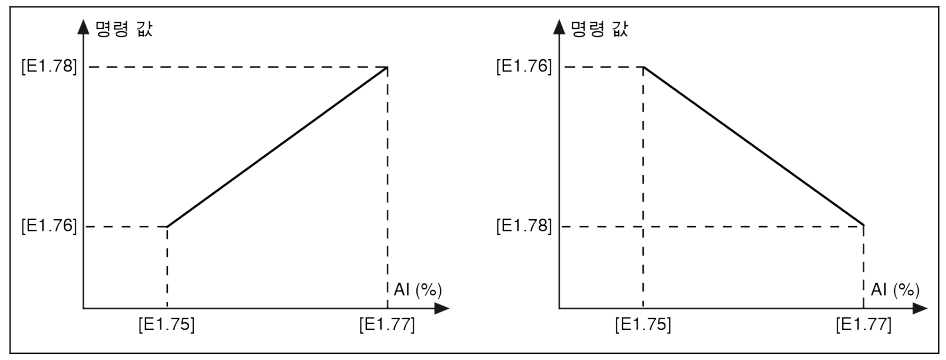

그림 12-2: 곡선 2

 $R$ 

# 펄스 입력 주파수는 파라미터 d0.50 '펄스 입력 주파수'가 모니터링합니다.

# 12.2.3 아날로그 입력 구성

'아날로그 입력 AI1, AI2'를 구성하기 전에 '배선도'와 '단자'에 관한 정보를 읽어보십시 오(각각 8 장 "[인버터](#page-65-0) 배선도" 36 페이지 및 장 "[아날로그](#page-77-0) 입력" 48 페이지 참조). 이러 한 두 입력을 구성하려면 다음 단계를 수행하십시오.

### 1단계: 입력 모드 선택

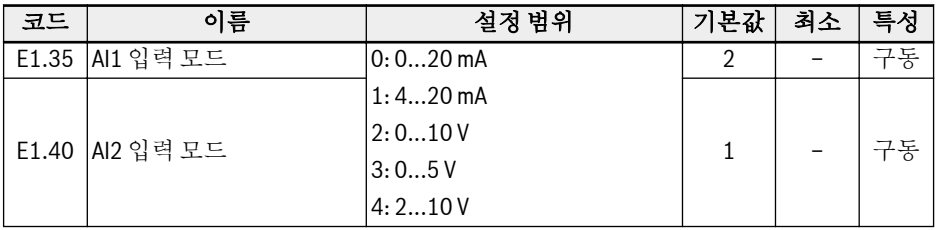

AI1 또는 AI2가 4...20 mA 또는 2...10 V로 설정된 경우 아날로그 입력의 **LET** 단선 감지를 구성할 수 있습니다(장 "[아날로그](#page-212-0) 입력 단선 보호" 183 페이 [지](#page-212-0) 참조).

#### 2단계: 채널 게인 및 필터 시간 설정

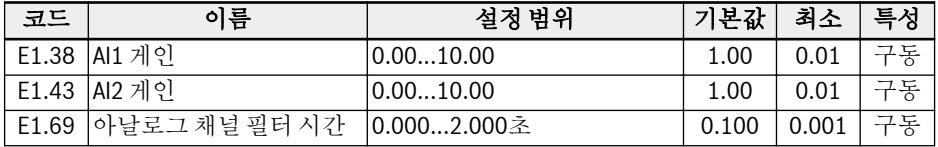

AI1 또는 AI2 입력을 기준 주파수 입력 채널로 사용하는 경우 장 "[아날로그](#page-144-0) 입력에 의한 설정 주파수 조정" 115 [페이지](#page-144-0) 을 참조하십시오.

#### 3단계: 입력 곡선 선택

AI1 및 AI2 입력에는 곡선 1과 곡선 2를 둘 다 사용할 수 있습니다[\(12.2.2](#page-121-0) 장 " X5 펄스 입력 구성" 92 [페이지](#page-121-0) 참조).

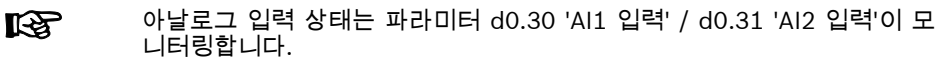

## 12.2.4 디지털 출력 구성

'디지털 입력'을 구성하기 전에 '배선도'와 '단자'에 관한 내용을 읽어보십시오(각각 8 [장](#page-65-0) "[인버터](#page-65-0) 배선도" 36 페이지 및 장 "[디지털](#page-78-0) 출력" 49 페이지 참조). 이 출력 DO1을 구성 하려면 다음 단계를 수행하십시오.

### 1단계: 출력 신호 선택

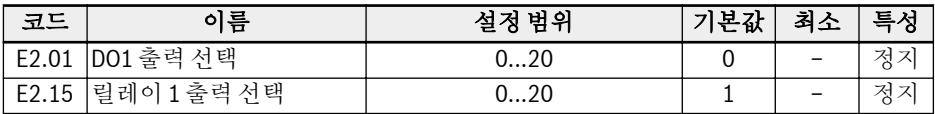

● 0: 인버터 준비

전원을 켠 후, 오류가 발생하지 않고 구동 명령 또는 출력 활성화 표시가 없는 경우, 인버터를 구동할 준비가 완료된 것입니다.

● 1: 인버터 구동 중

인버터가 구동 중이며 주파수 출력(0.00 Hz 포함)이 있는 경우 이 출력이 활성화됩니 다.

- 2: 인버터 DC 제동 인버터가 DC 제동 시작 또는 정지 상태인 경우 출력이 이 활성화됩니다(장 "[시작](#page-166-0) 전 DC 제동" 137 [페이지](#page-166-0) 및 장 "정지 [시점까지](#page-171-0) 감속 중 DC 제동" 142 페이지 참조).
- $\bullet$  3: 제로 속도로 인버터 구동 인버터가 제로(0) 속도로 구동 중인 경우 출력이 활성화됩니다.

#### **LES** 회전 방향 변경 불감대 시간 동안 이 선택에 대한 출력이 없습니다.

● 4: 빠른 도달

[12.7.2](#page-186-0) 장 "주파수 도달" 157 페이지 을 참조하십시오.

- 5: 주파수 레벨 감지 신호(FDT1)
- 6: 주파수 레벨 감지 신호(FDT2)

[12.7.3](#page-187-0) 장 "주파수 레벨 감지" 158 페이지 을 참조하십시오.

- 7: 단순 PLC 단계 완료
- 8: 단순 PLC 주기 완료

[12.8.4](#page-194-0) 장 "단순 PLC 제어 정지/일시 정지" 165 페이지 을 참조하십시오.

● 10: 인버터 저전압

DC 버스 전압이 230 VDC(1P 200 VAC 모델)/430 VDC(3P 400 VAC 모델)보다 낮 은 경우 이 출력이 활성화됩니다. DC 버스 전압이 계속되고 안정화되면 이 출력이 비 활성화됩니다.

또한, 소프트웨어 시작 오류로 인해서도 이 디지털 출력이 활성화됩니다.

● 11: 인버터 과부하 사전 경고

장 "[과부하](#page-208-0) 사전 경고" 179 페이지 을 참조하십시오.

- 12: 모터 과부하 사전 경고 장 "모터 [과부하](#page-215-0) 사전 경고" 186 페이지 을 참조하십시오.
- $\bullet$  13: 외부 오류에 의한 인버터 정지 [12.10.2](#page-213-0) 장 "외부 오류 신호의 반응" 184 페이지 을 참조하십시오.
- 14: 인버터 오류 오류가 발생할 경우 이 출력이 활성화되고, 오류가 리셋되면 비활성화됩니다. 13.4 장 "오류 코드" 210 [페이지](#page-239-0) 를 참조하십시오.
- 15: 인버터 정상 인버터의 전원이 꺼졌거나 구동 중에 오류/경고가 발생하는 경우 이 출력이 비활성화 됩니다. 인버터의 전원이 켜졌거나 오류/경고 없이 인버터가 구동 중인 경우 이 출력 이 활성화됩니다.
- 16: 대상 카운터 값 도달
- 17: 중간 카운터 값 도달

카운터 기능에 사용됩니다. [12.7.1](#page-184-0) 장 "카운터 기능" 155 페이지 을 참조하십시오.

- 18: PID 기준 엔지니어링 값 도달 PID 기능에 사용됩니다. 12.9 장 "PID 제어" 168 [페이지](#page-197-0) 를 참조하십시오.
- 19: 펄스 출력 모드(DO1 출력 선택 시에만 사용 가능) '2단계: 펄스 출력 모드에서 DO1 사용'을 참조하십시오.
- 20: 토크 제어 모드 장 "토크 제어 모드" 205 [페이지](#page-234-0) 을 참조하십시오.

#### 2단계: 펄스 출력 모드에서 DO1 사용

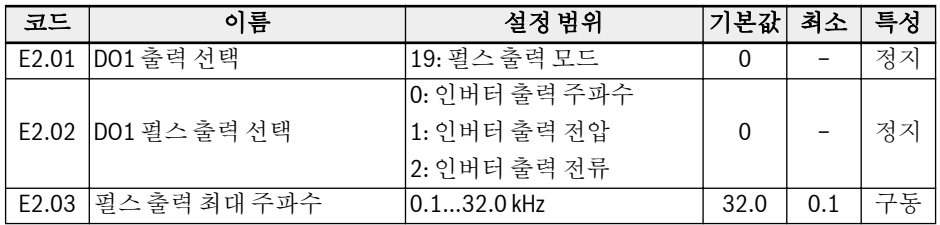

**KS** 

디지털 출력 상태는 파라미터 d0.45 'DO1 출력'이 모니터링합니다.

## 12.2.5 아날로그 출력 구성

### 1단계: AO1 출력 모드 설정

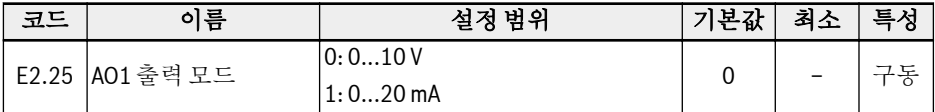

#### 2단계: AO1 출력 신호 선택

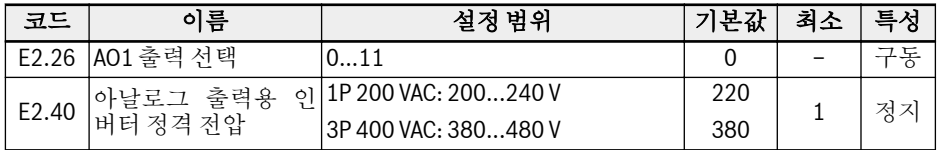

- 0: 구동 주파수 0.00...[E0.08] Hz의 범위 실제 출력 주파수를 나타냅니다.
- 1: 설정 주파수 0.00...[E0.08] Hz 범위의 설정 주파수를 나타냅니다.
- 2: 출력 전류 0...2 x [정격 전류]를 나타냅니다.
- 4: 출력 전압 파라미터 E2.40에 의해 정의되는 0...1.2 x [정격 전압]을 나타냅니다.
- 5: 출력 전력. 0...1.2 x [정격 전력]을 나타냅니다.
- 6: 아날로그 입력 전압. AI1 입력 값을 나타냅니다.
- 7: 아날로그 입력 전류. AI2 입력 값을 나타냅니다.
- 8: EAI 아날로그 입력. I/O 카드의 아날로그 입력 값을 나타냅니다.
- 11: 모터 온도 센서 전력 모터 온도 센서의 전류 소스를 제공합니다(장 "온도 [센서가](#page-216-0) 있는 모터의 열 보호" 187 [페이지](#page-216-0) 참조).

#### 3단계: AO1 필터 시간 및 출력 곡선 설정

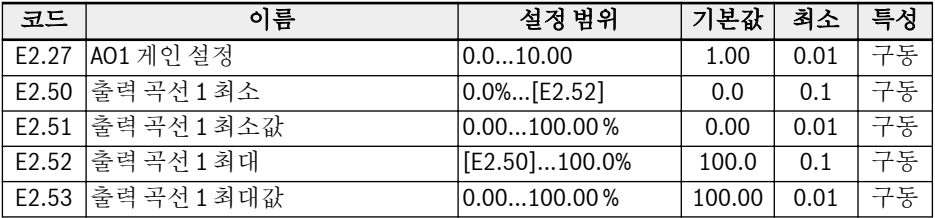

기능 및 파라미터

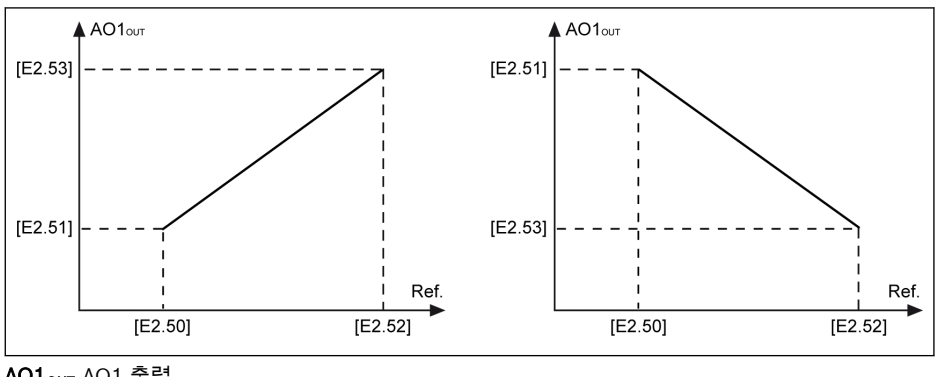

#### AO1<sub>OUT</sub> AO1 출력<br>**Ref.** 기준 Ref.

그림 12-3: AO1 출력 곡선

아날로그 출력 상태는 파라미터 d0.35 'AO1 출력'이 모니터링합니다.  $\mathbb{R}$ 

# 12.2.6 I/O 카드 단자 구성

# 디지털 입력 단자 설정

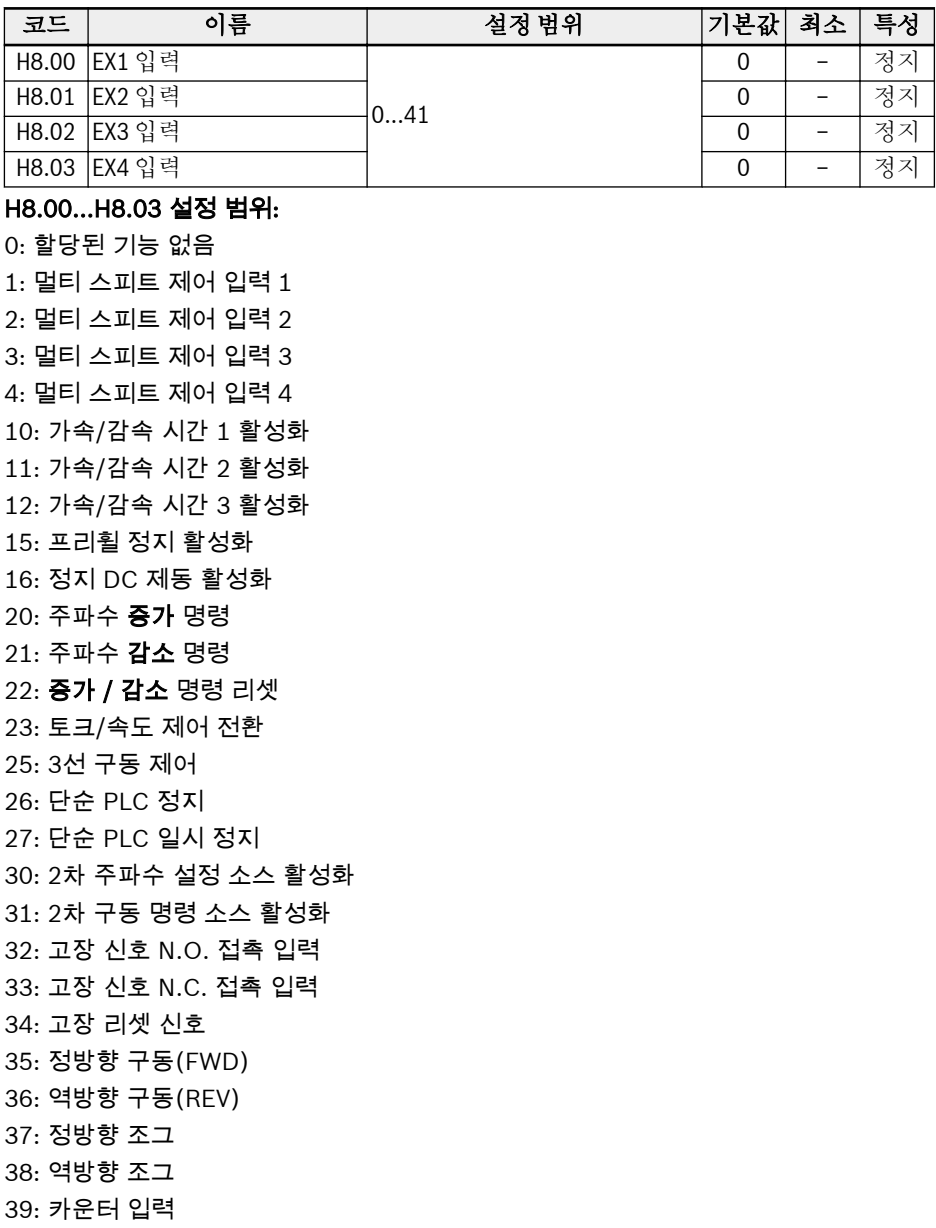

#### Bosch Rexroth AG

기능 및 파라미터

40: 카운터 리셋

41: PID 비활성화

I/O 카드 디지털 입력 상태는 파라미터 d0.43 'I/O 카드 디지털 입력'이 모 **IRS** 니터링합니다.

### 아날로그 입력 단자 설정

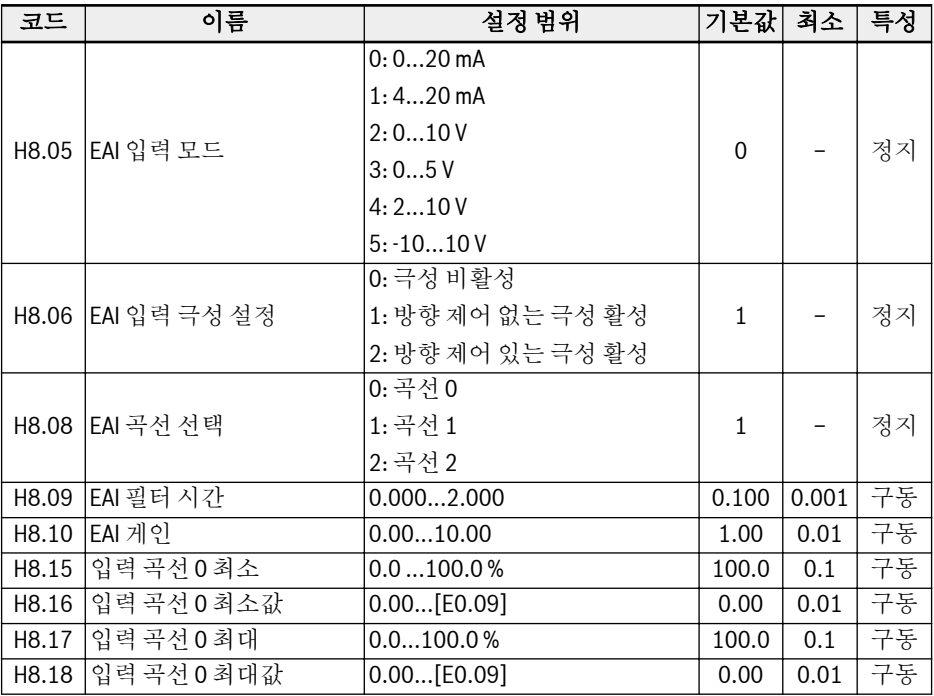

추가 옵션 '-10…10 V'를 제외하고 EAI는 AI1 및 AI2와 같습니다.

'-10…10 V'를 사용하려면 [H8.05] = '-10…10 V'를 먼저 설정합니다.

그런 다음 파라미터 H8.06을 음극 입력 값으로 설정합니다.

● [H8.06] = 0: 극성 비활성

설정 주파수에 전체 범위 -10...10V가 사용됩니다.

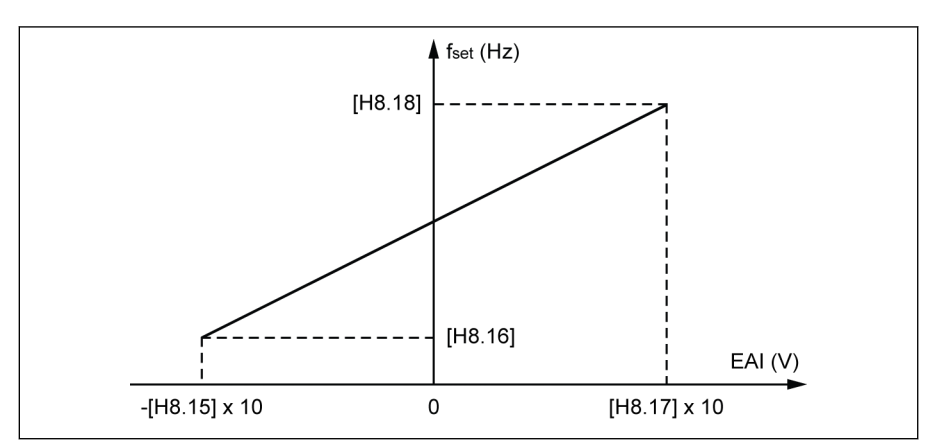

 $f_{\text{est}}$  설정 주파수

그림 12-4: 비활성 극성을 갖는 주파수 설정

이 경우에 새 곡선 '입력 곡선 0'을 사용할 수 있어 최소 음수 값을 H8.15까지 별도로 설정할 수 있고, 최대 양수 값을 H8.17까지 설정할 수 있습니다.

● [H8.06] = 1: 방향 제어 없는 극성 활성

'주파수 설정 소스 결합' [E0.04] = '0: 결합 없음'일 경우 절대 값 개념처럼 설정 주파 수는 EAI 입력이 음수이더라도 양수 값이며, 회전 방향은 음수 EAI 입력의 영향을 받 지 않습니다. 이 경우 곡선 1과 곡선 2를 선택할 수 있으며, 이 둘은 AI1과 AI2에도 사 용됩니다.

'주파수 설정 소스 결합' [E0.04] ≠ '0: 결합 없음'일 경우 EAI의 설정 주파수가 더하기 및 빼기 연산에서 음수가 될 수 있습니다. 단, 주파수 설정 소스 결합 결과는 비-음수 값으로 제한됩니다.

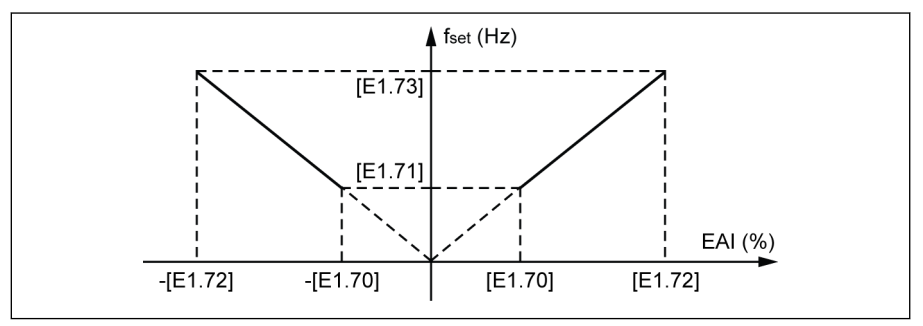

fset 설정 주파수

그림 12-5: 방향 제어 없는 설정 주파수 극성 활성

● [H8.06] = 2: 방향 제어 있는 극성 활성

'주파수 설정 소스 결합' [E0.04] = '0: 결합 없음'일 경우 음수 EAI 입력으로 음수 설 정 주파수가 나오며, 양수 입력 값과 비교할 때 회전 방향이 반대가 됩니다.

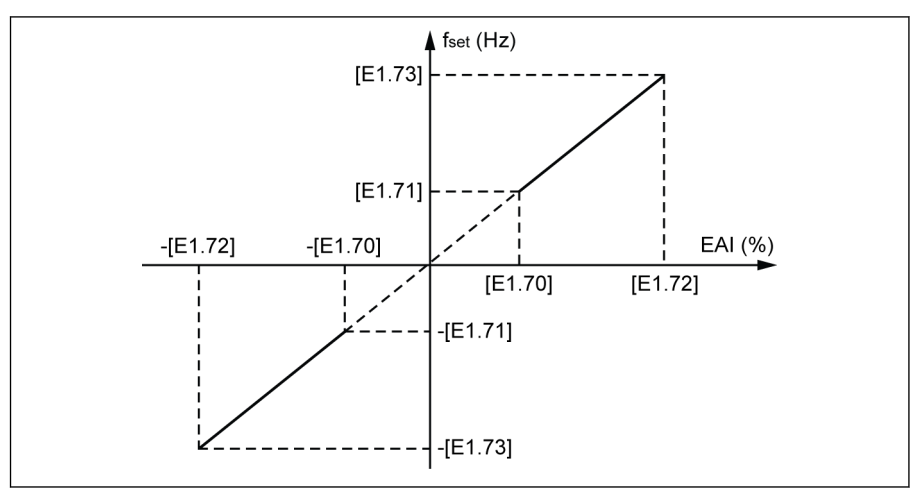

#### $f_{\text{sat}}$  설정 주파수

그림 12-6: 방향 제어 있는 설정 주파수 극성 활성

'주파수 설정 소스 결합' [E0.04] ≠ '0: 결합 없음'일 경우 EAI의 설정 주파수가 더하기 및 빼기 연산에서 음수가 될 수 있습니다. 단, 주파수 설정 소스 결합 결과는 비-음수 값으로 제한됩니다.

#### ● [H8.05] = '5: -10...10 V'일 경우 음수 입력 값이 사용되며, EAI만 음의 **KA** 신호를 받습니다. 이 음의 신호에 대한 전원 공급은 인버터가 5V 및 10V 전원만 공급하므로 외부 장치에서 공급해야 합니다.

- E8.08은 '곡선 0'으로만 설정할 수 있습니다. 이때
	- [H8.05] = '5: -10...10 V 및
	- [H8.06] = '0: 극성 비활성'
- [H8.05] = '5: -10...10 V' 및 [H8.06] = '2: 방향 제어 있는 극성 활성'일 경우 EAI의 방향 극성 명령이
	- 통신 또는 디지털 입력의 방향 명령보다 높습니다.
	- 단순한 PLC 또는 멀티 스피트의 방향 명령보다 낮습니다.

**IRS** I/O 카드 아날로그 입력 상태는 파라미터 d0.33 'I/O 카드 EAI 입력'이 모 니터링합니다.

### 디지털/아날로그 출력 단자 설정

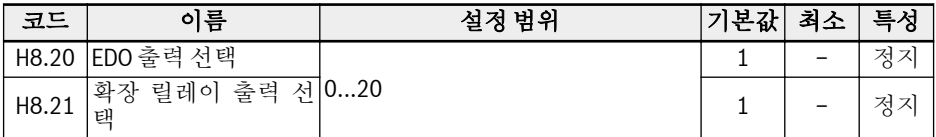

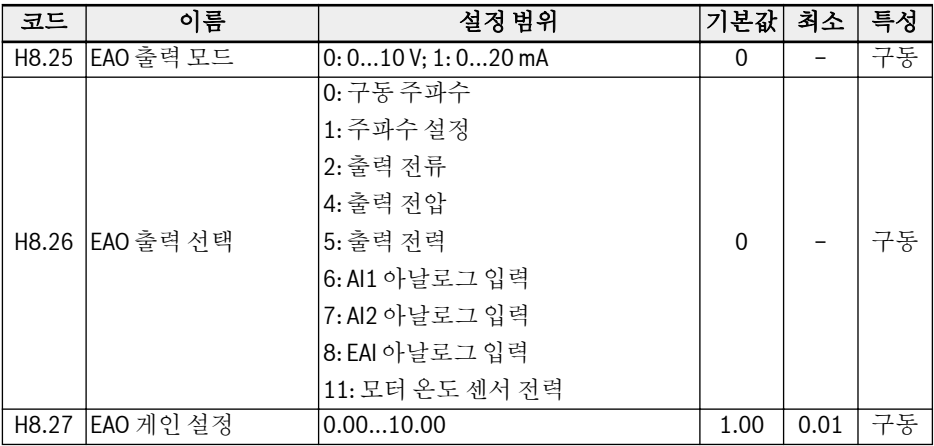

# 자가 테스트 기능 실행

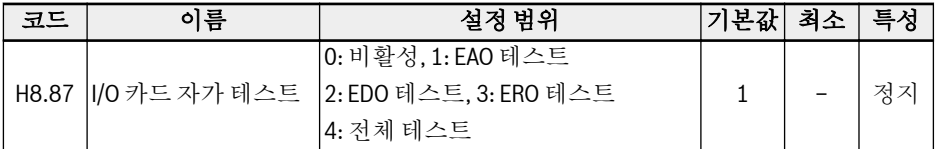

### ● 0: 비활성

테스트가 완료되었습니다. 모든 출력이 기본 설정으로 복원되었습니다.

- 1: EAO 테스트. I/O 카드의 아날로그 출력에서 10V가 출력됩니다.
- 2: EDO 테스트. I/O 카드의 오픈 컬렉터 출력에서 10V가 출력됩니다.
- 3: ERO 테스트. I/O 카드의 릴레이 출력이 닫혀 있습니다.
- 4: 전체 테스트. EAO, ERO, EDO 모두 위의 방법으로 테스트합니다.

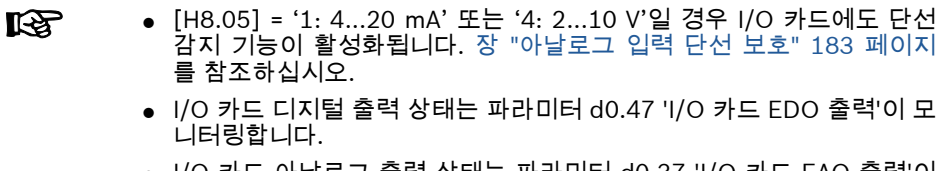

● I/O 카드 아날로그 출력 상태는 파라미터 d0.37 'I/O 카드 EAO 출력'이 모니터링합니다.

기능 및 파라미터

# 12.2.7 릴레이 카드 단자 구성

## 릴레이 단자 설정

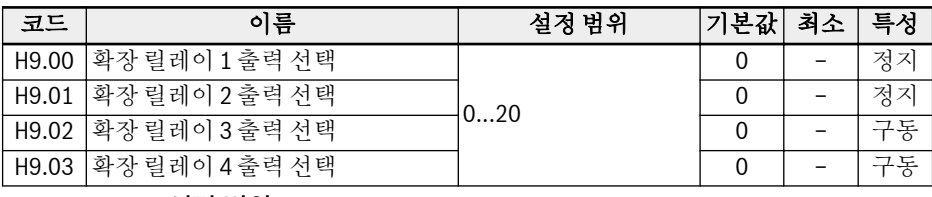

## H9.00...H9.03 설정 범위:

- 0: 인버터 준비
- 1: 인버터 구동 중
- 2: 인버터 DC 제동
- 3: 제로 속도로 인버터 구동
- 4: 빠른 도달
- 5: 주파수 레벨 감지 신호(FDT1)
- 6: 주파수 레벨 감지 신호(FDT2)
- 7: 단순 PLC 단계 완료
- 8: 단순 PLC 주기 완료
- 10: 인버터 저전압
- 11: 인버터 과부하 사전 경고
- 12: 모터 과부하 사전 경고
- 13: 외부 오류에 의한 인버터 정지
- 14: 인버터 오류
- 15: 인버터 정상
- 16: 대상 카운터 값 도달
- 17: 중간 카운터 값 도달
- 18: PID 기준 엔지니어링 값 도달
- 20: 토크 제어 모드

## 자가 테스트 기능 실행

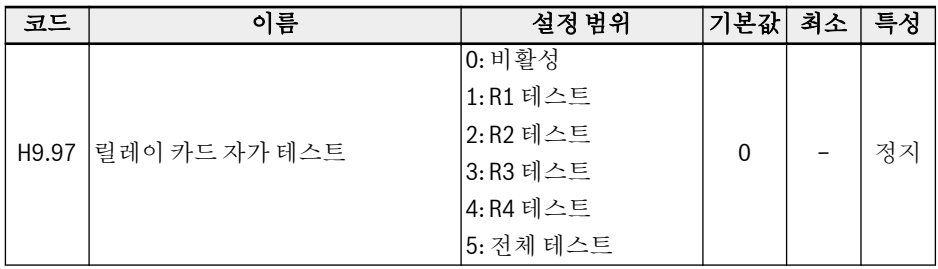

- 0: 비활성 모든 릴레이가 기본 설정으로 복원됩니다.
- 1: R1 테스트 R1 릴레이가 닫혀 있습니다.
- 2: R2 테스트 R2 릴레이가 닫혀 있습니다.
- 3: R3 테스트 R3 릴레이가 닫혀 있습니다.
- 4: R4 테스트 R4 릴레이가 닫혀 있습니다.
- 5: 전체 테스트 모든 릴레이가 닫혀 있습니다.

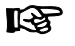

릴레이 카드 출력 상태는 파라미터 d0.63 '릴레이 카드 출력'이 모니터링합 니다.

# 12.3 전력계 구성

### 12.3.1 제어 모드 설정

이 기능은 인버터 EFC 5610에만 제공됩니다. 인버터 EFC 3610은 'V/f 제어'만 가능합 니다.

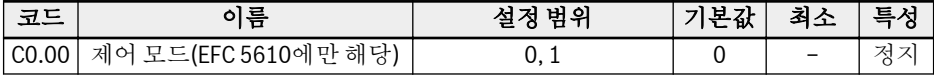

● 0: V/f 제어. 이 모드는 기본적으로 활성화됩니다.

● 1: 센서리스 벡터 제어(SVC 제어)

이 모드가 활성화되고 나면 모터 파라미터화 및 SVC 제어 관련 파라미터를 올바르게 설정해야 합니다. 각각 12.11.1 장 "모터 [파라미터화](#page-220-0)" 191 페이지 및 [12.11.3](#page-233-0) 장 "SVC 제어[\(EFC 5610](#page-233-0) 전용)" 204 페이지 를 참조하십시오.

# 12.3.2 정상 사용 부하/중부하 설정

이 기능은 실제 응용의 부하 유형에 따라 인버터의 부하(듀티) 모드를 전환하는 데 사용 됩니다.

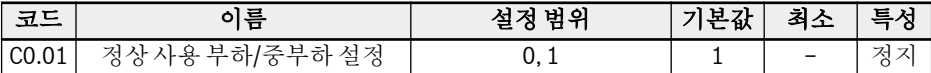

● 0: ND(정상 사용 부하)

실제 응용에 따라 '1'에서 '0'으로 파라미터 설정을 변경하여 부하 모드를 '정상 사용 부하'로 변경합니다.

예:

7.5 kW 모터는 팬 같은 경부하 장치를 구동하는 데 사용됩니다.

- 5.5 kW(5K50) 인버터 EFC 3610을 선택합니다.
- 인버터의 부하 모드를 '중부하'에서 '정상 사용 부하'로 변경합니다.
- 1: HD(중부하). 이 모드는 기본적으로 설정됩니다.

#### 예:

7.5 kW 모터는 컴프레서 같은 중부하 장치를 구동하는 데 사용됩니다.

– 7.5 kW(7K50) 인버터 EFC 3610를 선택합니다.

**KA** ND 및 HD 모드의 과부하 용량 및 출력 전류는 6.1.2 장 "출력" 17 [페이지](#page-46-0) 을 참조하십시오.

## 12.3.3 PWM 주파수 설정

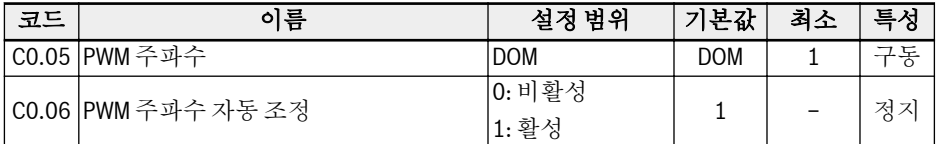

0K40...22K0 모델은 기본적으로 PWM 주파수가 ND 모드는 4 kHz이고 HD 모드는 6 kHz입니다. 파라미터 C0.05를 설정한 경우, PWM 주파수를 1...15 kHz의 정수 값으로 수정할 수 있습니다. 30K0 이상 모델은 PWM 주파수가 1...12 kHz이고 ND 및 HD 모두 둘 다 기본 4 kHz입니다. 아래에는 PWM 주파수, 열 소산, 노이즈 레벨, 누출 전류 및 방 해 간의 관계가 나와 있습니다.

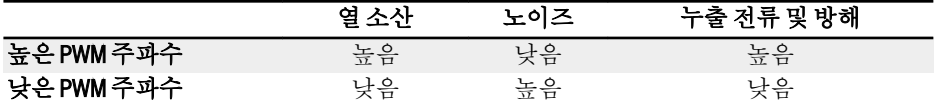

표 12-2: PWM 주파수 방해

PWM 주파수와 관련된 성능감소 수치는 6.2.2 장 "전기 데이터 [성능감소](#page-52-0)" 23 페이지 을 참조하십시오.

성능을 최적화하려면 공식 [C0.05] ≥ 10 x [E0.08]에 따라 PWM 주파수를 **Its** 설정해야 합니다.

[C0.06] = 1일 경우, 전력 모듈 온도를 정상 범위 내에서 유지하기 위해 PWM 주파수가 자동으로 변경될 수도 있습니다.

#### Bosch Rexroth AG

# 12.3.4 팬 제어

이 기능은 히트싱크용 팬 구동 모드를 설정할 때 사용됩니다.

 $\mathbb{R}$ 인버터 전원을 켜면 항상 콘덴서용 팬이 켜지고 구동됩니다.

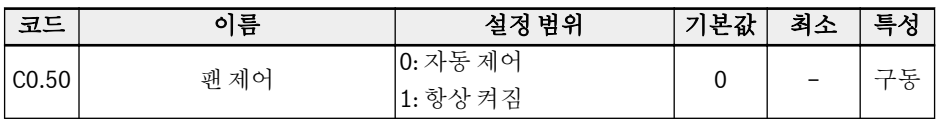

● 0: 자동 제어

히트싱크용 팬은 기본적으로 히트싱크의 온도에 따라 자동으로 켜지고 꺼집니다. 이 모드에서는 인버터의 노이즈 레벨을 줄일 수 있습니다.

● 1: 항상 켜짐

인버터 전원을 켜면 항상 히트싱크용 팬이 켜지고 구동됩니다. 이 모드에서는 인버터 의 냉각 성능을 높일 수 있습니다.

# 12.3.5 팬 유지보수 미리 알림

이 기능은 사용자에게 냉각 팬 유지보수 시점을 미리 알려주는 데 사용됩니다. 실제 응 용 조건에 따라 유지보수 시간을 설정할 수 있습니다.

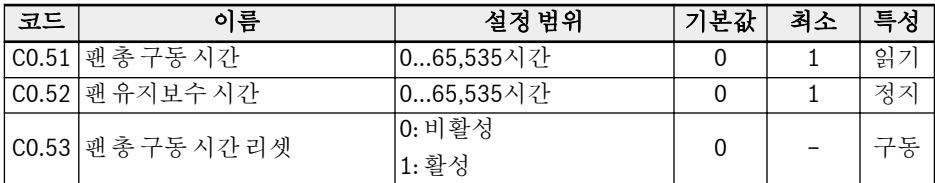

이 기능을 사용하려면 다음 단계를 수행하십시오.

#### 1단계: 팬의 유지보수 시간을 올바르게 설정

인버터의 '퀵 스타트' 이후 실제 응용 조건에 따라 파라미터 C0.52 '팬 유지보수 시간'을 설정합니다.

#### 2단계: 경고 시 팬 수명 상태 관찰

경고 코드 'FLE'(팬 유지보수 기간 만료)가 조작 패널에 표시되면 [C0.51] '팬 총 구동 시간'이 [C0.52] '팬 유지보수 시간'보다 많은 것입니다.

- <Func> 버튼을 눌러서 경고 코드 'FLE' 표시를 일시 정지하십시오.
- 팬 유지보수 또는 교체를 수행하십시오.

#### 3단계: 팬 유지보수 또는 교체 후 팬 수명 카운터 리셋

- 파라미터 C0.53 '팬 총 구동 시간 리셋'을 '1: 활성'으로 설정하십시오. 설정을 실행하고 나면, [C0.53] 및 [C0.51]이 '0'으로 자동 리셋됩니다. 이제 경고 코 드 'FLE'가 완전히 소거됩니다.
- 필요에 따라 C0.52 '팬 유지보수 시간' 값을 조정하십시오.

# 12.4 기본 주파수 설정 소스

# 12.4.1 기능 설명

주파수 설정 소스의 네 가지 방법은 아래 그림에서처럼 우선순위(0, 1, 2, 3)에 따라 사 용할 수 있습니다.

이 장에서는 4순위 '3: 기본 주파수 설정 소스'의 주파수 설정 소스만 소개합니다. 다른 주파수 설정 소스 '0: PID 제어', '1: 단순 PLC' 및 '2: 조그 기능'은 뒷부분의 각 해당 단 원에서 소개하겠습니다.

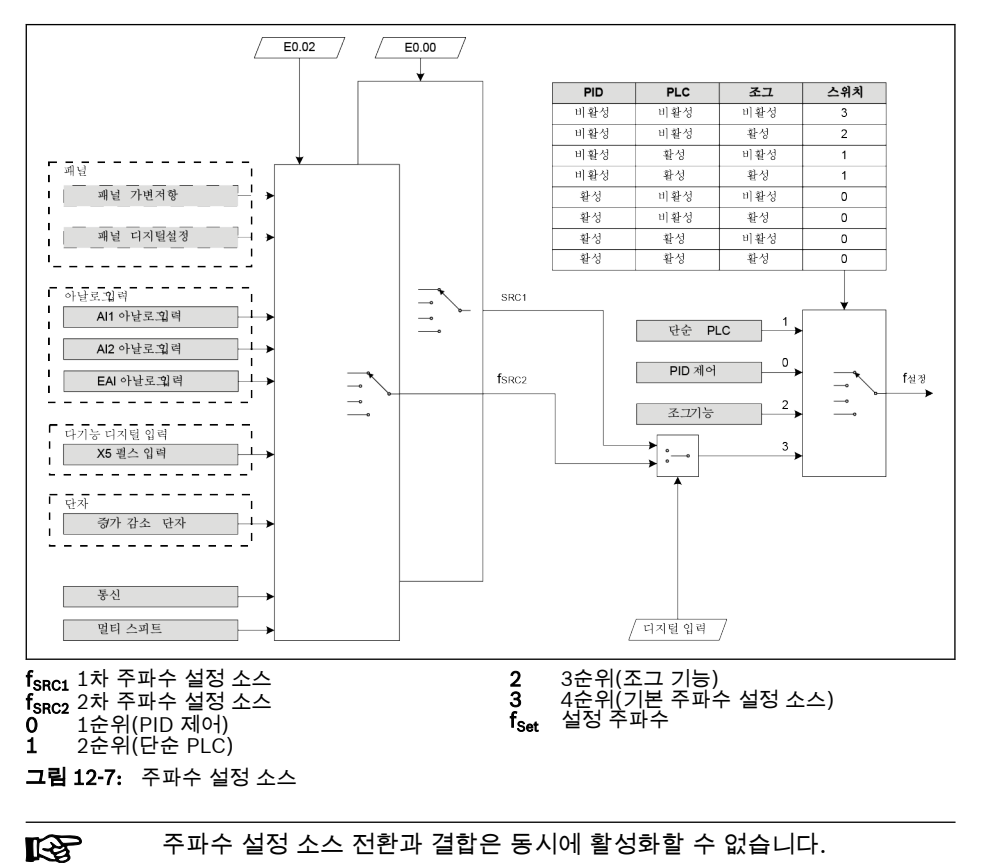

# <span id="page-140-0"></span>12.4.2 주파수 설정 소스 선택

#### 일반 설정

파라미터 E0.00 '1차 주파수 설정 소스' 또는 E0.02 '2차 주파수 설정 소스'를 설정하여 다른 주파수 설정 소스를 선택할 수 있습니다.

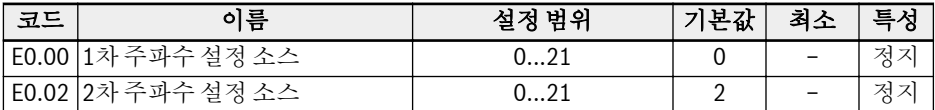

- 0: 패널 가변저항 설정 주파수는 조작 패널의 가변저항을 조정하여 설정됩니다.
- 1· 패널 버튼 설정 설정 주파수는 E0.07 '디지털 설정 주파수'에 의해 설정됩니다. 조작 패널의 <▼> 또 는 <▲> 버튼을 누르면 인버터가 구동 중일 때 출력 주파수가 각각 감소하거나 증가합 니다.
- 2: AI1 아날로그 입력 설정 주파수가 AI1 입력에 의해 설정됩니다.
- 3: AI2 아날로그 입력 설정 주파수가 AI2 입력에 의해 설정됩니다.
- 4: EAI 아날로그 입력 설정 주파수가 EAI 아날로그 입력에 의해 설정됩니다.
- 10: X5 펄스 입력 설정 주파수가 X5 입력을 통해 펄스 입력에 의해 설정됩니다.
- $11:$  디지털 입력 증가/감소 명령 설정 주파수가 디지털 입력을 통해 증가/감소/리셋 명령에 의해 설정됩니다.
- 20: 통신 설정 주파수가 Modbus 프로토콜을 통해 엔지니어링 소프트웨어, PLC 또는 기타 외 부 장치에 의해 설정됩니다.
- 21: 멀티 스피트 설정 설정 주파수가 멀티 스피트 설정에 의해 설정됩니다.

### <span id="page-141-0"></span>주파수 설정 소스 전환

[E0.04] = 0일 경우, '주파수 설정 소스 결합'이 비활성화됩니다. 디지털 입력에 의해 1 차 주파수 설정 소스와 2차 주파수 설정 소스 간에 설정 주파수를 전환할 수 있습니다. 인버터를 구동 중일 때 선택한 디지털 입력의 상태가 변경되는 경우 주파수 설정 소스가 즉시 전환되고 인버터가 해당 주파수 설정 소스의 실제 설정 주파수에 따라 가속/감속됩 니다.

선택한 디지털 입력의 활성/비활성은 에지 대신에 전압 레벨에 의해 트리거됩니다.

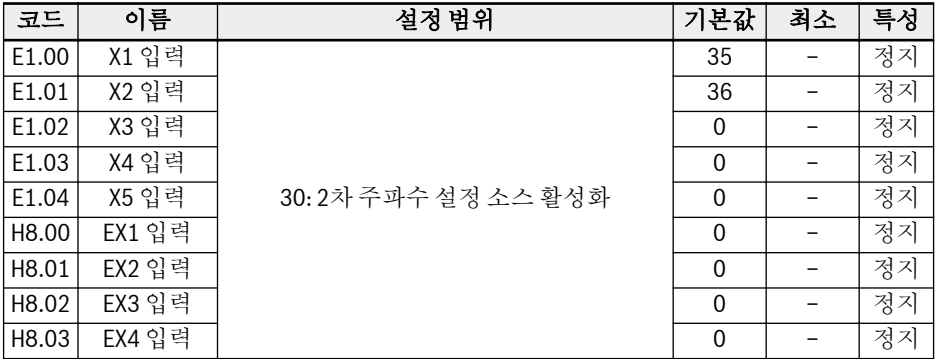

주파수 설정 소스 전환 기능을 사용하려면 다음 단계를 수행하십시오.

1단계: [E0.04] = '0: 결합 없음' 확인 및 설정

2단계: 파라미터 E0.02를 설정하여 2차 주파수 설정 소스 선택

3단계: 선택한 주파수 설정 소스에 대한 설정 주파수 구성

4단계: 디지털 입력 단자를 선택하고 기능을 '30: 2차 주파수 설정 소스 활성화'로 설정 예:

[E0.00] = '0: 패널 가변저항', 1차 주파수 설정 소스의 설정 소스는 30.00 Hz입니다.

[E0.02] = '3: AI2 아날로그 입력', 2차 주파수 설정 소스의 설정 주파수는 50.00 Hz입 니다.

[E1.00] = 30을 설정할 경우, X1이 설정 주파수를 1차 주파수 소스와 2차 주파수 소스 간에 전환하는 데 사용됩니다.

- X1 입력이 비활성 상태일 경우, 실제 설정 주파수는 패널 가변저항에 의해 설정된 30.00 Hz입니다.
- X1 입력이 활성 상태일 경우, 실제 설정 주파수는 AI2 아날로그 입력에 의해 설정된 50.00 Hz이며 인버터가 30.00 Hz에서 50.00 Hz로 가속됩니다.

# 주파수 설정 소스 결합

### 복합 응용 시 두 주파수 설정 소스를 결합할 수 있습니다.

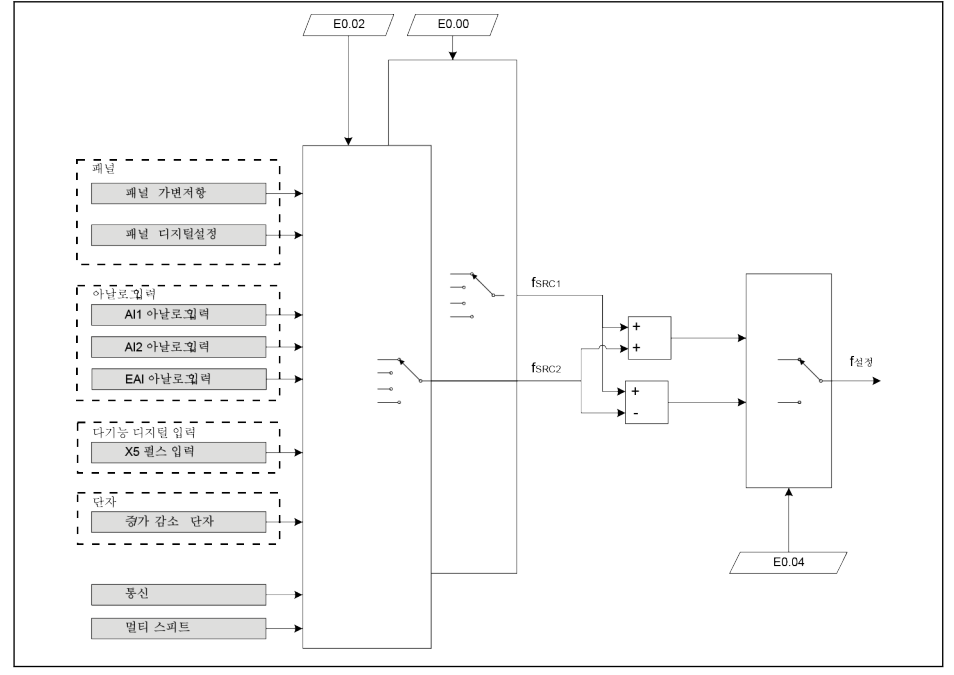

 $f_{SRC1}$  1차 주파수 설정 소스  $f_{SRC2}$  2차 주파수 설정 소스  $f_{\text{Sert}}$  설정 주파수

그림 12-8: 주파수 소스 결합

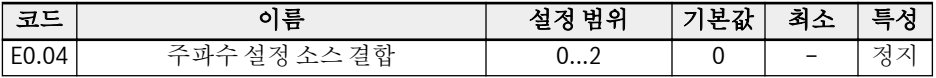

● 0: 결합 없음

기본적으로 실제 설정 주파수는 '1차 주파수 설정 소스'에 의해 설정됩니다. '2차 주 파수 설정 소스'는 디지털 입력 중 하나에 의해 활성화될 수 있습니다. 장 "[주파수](#page-141-0) 설 정 소스 전환" 112 [페이지](#page-141-0) 을 참조하십시오.

- 1: 1차 주파수 설정 + 2차 주파수 설정 1차와 2차 주파수 설정 소스를 더한 결과가 실제 설정 주파수입니다.
- 2: 1차 주파수 설정 2차 주파수 설정 1차에서 2차 주파수 설정 소스를 뺀 결과가 실제 설정 주파수입니다.

주파수 설정 소스 결합 기능을 사용하려면 다음 단계를 수행하십시오.

#### Bosch Rexroth AG

기능 및 파라미터

1단계: [E1.00] ≠ '30: 2차 주파수 설정 소스 활성화'를 설정하여 주파수 설정 소스 전환 기능 비활성화

2단계: 파라미터 E0.00 및 E0.02를 설정하여 1차 및 2차 주파수 설정 소스 선택 3단계: 실제 응용에 따라 파라미터 [E0.04] = 1 또는 2 설정

결합 결과는 항상 0.00...[E0.09] Hz 범위 이내로 제한됩니다. **K&** 

#### 패널 가변저항에 의한 설정 주파수 조정

기본적으로 1차 주파수 설정 소스는 조작 패널의 가변저항에서 얻어집니다. 출력 주파 수를 조정하려면 아래 지침을 따르십시오.

- 가변저항을 시계 반대 방향으로 회전(왼쪽) 출력 주파수가 감소하고 모터가 감속됩니다.
- 가변저항을 시계 방향으로 회전(오른쪽) 출력 주파수가 증가하고 모터가 가속됩니다.

#### 패널 버튼에 의한 설정 주파수 조정

조작 패널의 <▲> / <▼> 버튼을 눌러서 1차 및 2차 주파수 설정 소스의 설정 주파수를 조정할 수 있습니다.

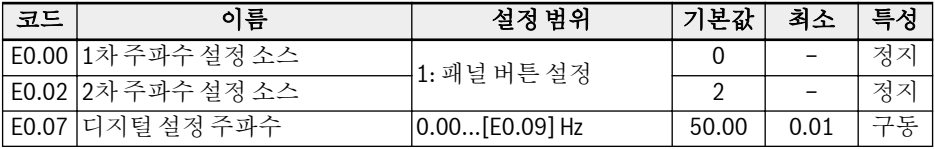
# 아날로그 입력에 의한 설정 주파수 조정

아날로그 입력 AI1, AI2 또는 EAI가 주파수 설정 소스로 사용되는 경우 AI1, AI2, EAI 및 설정 주파수의 관계는 아래 그림과 같습니다.

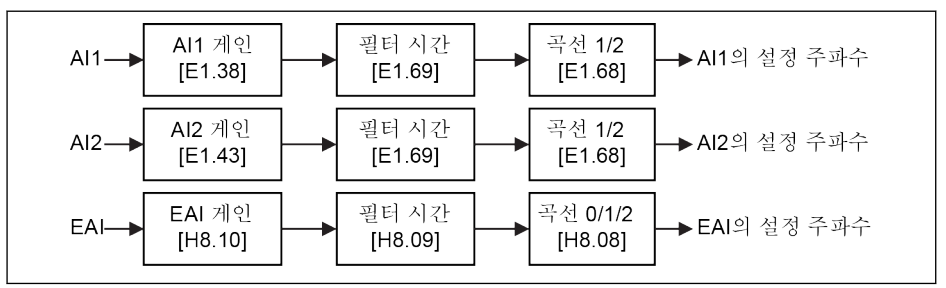

그림 12-9: AI1, AI2, EAI 및 설정 주파수

- 아날로그 입력 AI1, AI2, EAI를 올바르게 설정하려면 [12.2.3](#page-123-0) 장 "아날로 **LET** 그 입력 구성" 94 [페이지](#page-123-0) 을 [12.2.6](#page-128-0) 장 "I/O 카드 단자 구성" 99 페이지 참조하십시오.
	- [H8.05] = '5: -10...10 V'일 경우 [H8.08] = '0: 곡선 0'으로 설정합니다.

#### X5 펄스 입력에 의한 설정 주파수 조정

X5 펄스 입력이 주파수 설정 소스로 사용되는 경우 펄스 주파수를 변경하여 설정 주파 수를 변경할 수 있습니다.

기본적으로는 '펄스 입력 최대 주파수' [E1.25] = 50.0 kHz이며, 이 값은 실제 응용에 따 라 조정할 수 있습니다.

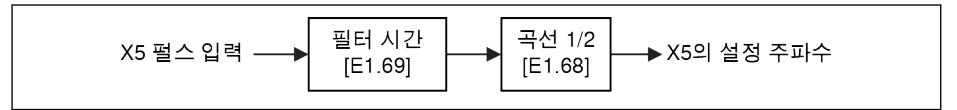

그림 12-10: X5 펄스 입력 및 설정 주파수

陉 X5 펄스 입력을 올바르게 설정하려면 [12.2.2](#page-121-0) 장 " X5 펄스 입력 구성" 92 [페이지](#page-121-0) 을 참조하십시오.

# 디지털 입력 증가/감소 명령에 의한 설정 주파수 조정

설정 주파수는 디지털 입력 상태를 설정하여 증가/감소/리셋 명령을 통해 조정할 수도 있습니다.

설정 주파수는 증가 명령이 활성화된 경우 증가하고, 감소 명령이 활성화된 경우 감소하 며, 리셋 명령이 활성화된 경우 '0'으로 리셋됩니다.

이 기능을 사용하려면 다음 단계를 수행하십시오.

## 1단계: 주파수 설정 소스 설정

1차 또는 2차 주파수 설정 소스를 '11: 디지털 입력 증가/감소 명령'으로 설정합니다.

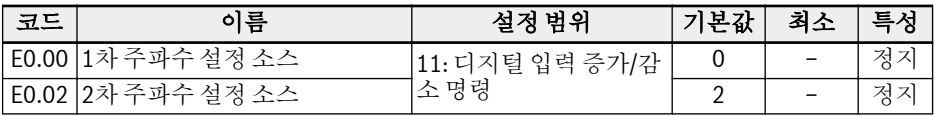

### 2단계: 디지털 입력 3개를 선택하고 그에 맞게 기능 정의

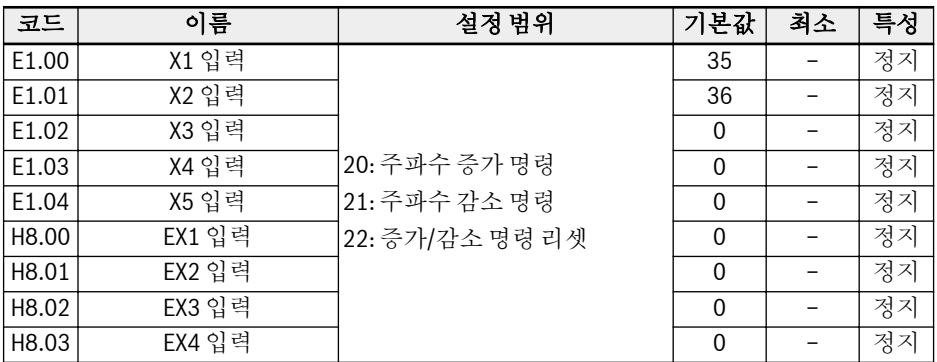

#### 3단계: 증가/감소 작업을 위한 변경 속도 및 초기 주파수 설정

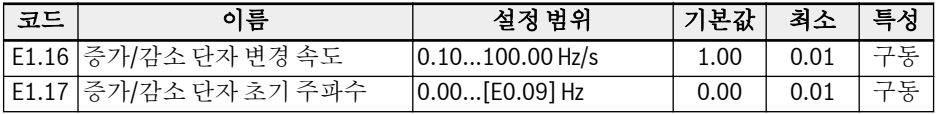

 $\mathsf{M}$ : [E1.00] = 20, [E1.01] = 21, [E1.02] = 22

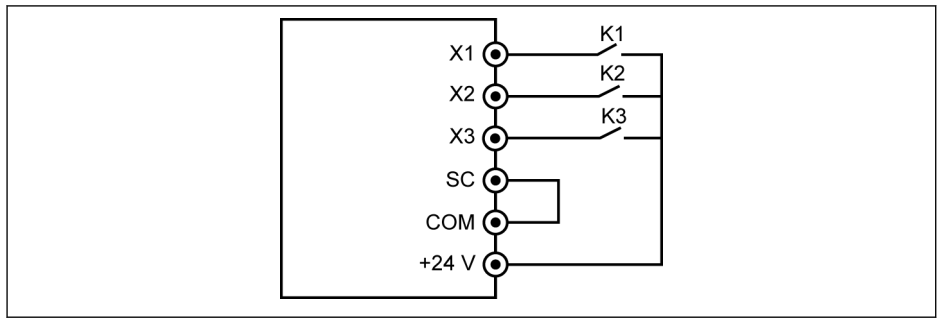

그림 12-11: 외부 제어 단자

스위치 K1을 X1에 연결하고 [E1.00] = '20: 주파수 증가 명령'을 설정합니다. 스위치 K2를 X2에 연결하고 [E1.01] = '21: 주파수 감소 명령'을 설정합니다. 스위치 K3을 X3에 연결하고 [E1.02] = '22: 증가/감소 명령 리셋'을 설정합니다.

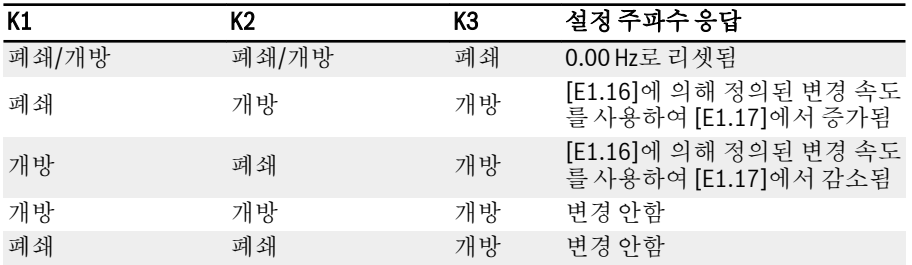

#### 표 12-3: K1, K2, K3 설정

 $R$ 인버터가 구동 중일 때만 증가/감소/리셋 명령이 활성화됩니다. 전원을 끈 후 증가/감소 단자에 의해 수정된 설정 주파수를 저장할지 여부는 [E0.06] 에 따라 달라집니다. [12.4.5](#page-159-0) 장 "주파수 설정 저장" 130 페이지 을 참조하 십시오.

# 멀티 스피트 기능에 의한 설정 주파수 조정

멀티 스피트 기능은 설정 주파수의 유연하고 전환 가능한 독립된 16가지 단계를 제공합 니다. 각 단계의 회전 방향은 '단계 작업' 및 '구동 명령 소스' 모두에 따라 달라집니다. 아래 표를 참조하십시오.

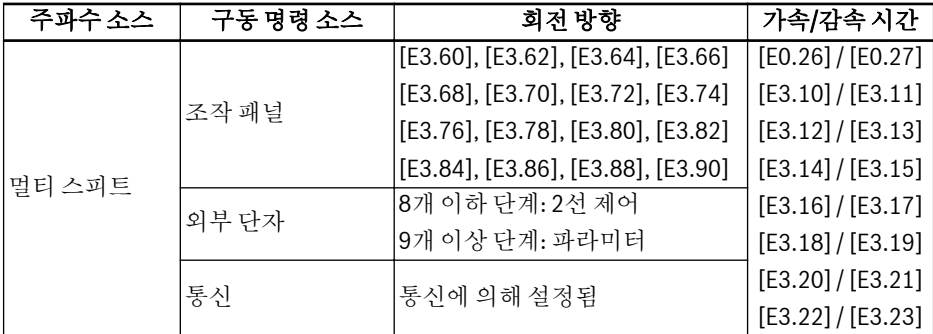

표 12-4: 설정 주파수와 멀티 스피트 설정

멀티 스피트 설정을 구성하려면 다음 단계를 수행하십시오.

#### 1단계: 멀티 스피트 기능 활성화

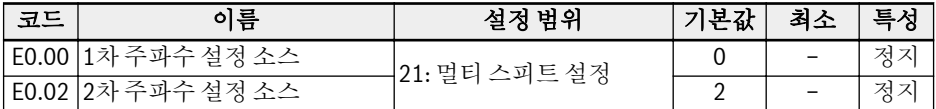

#### 2단계: 디지털 입력 3개를 선택하고 그에 맞게 기능 정의

디지털 입력을 통해 정의된 '가속/감속 시간 활성화'와 '2선/3선 구동 제어'도 필요할 경 우 기능을 디지털 입력에 올바르게 할당합니다.

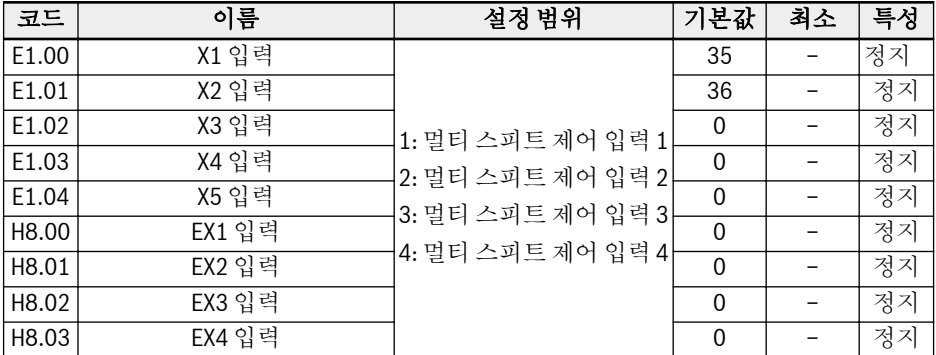

## 3단계: 각 단계의 설정 주파수 구성

다음 단계의 설정 주파수가 현재 단계보다 낮으면, 현재 기간의 감속 시간을 사용하여 다음 단계로 감속됩니다. 다음 단계의 설정 주파수가 현재 단계보다 높으면, 다음 단계 의 가속 시간을 사용하여 다음 단계로 가속됩니다.

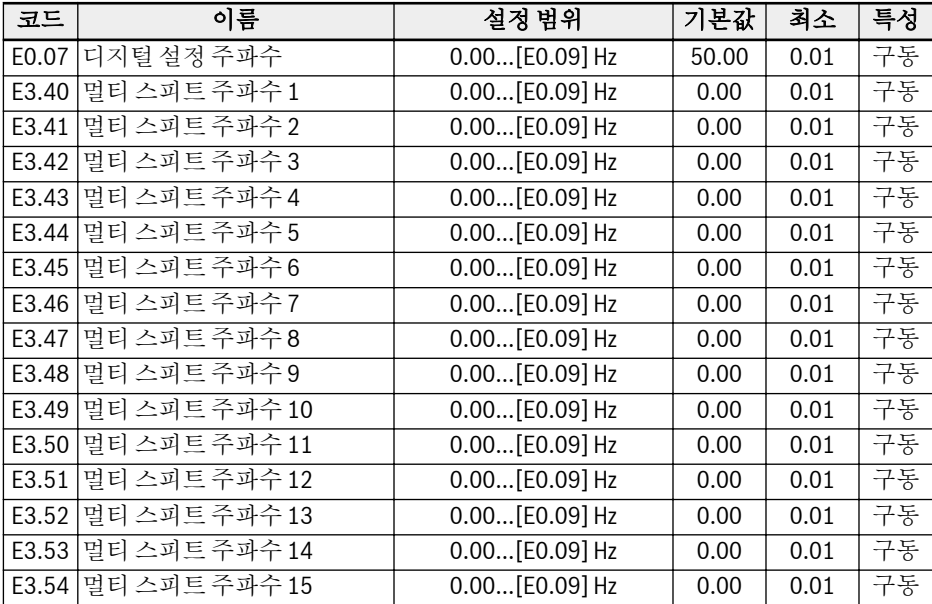

# 4단계: 각 단계에 대한 가속 시간/감속 시간, 회전 방향 설정

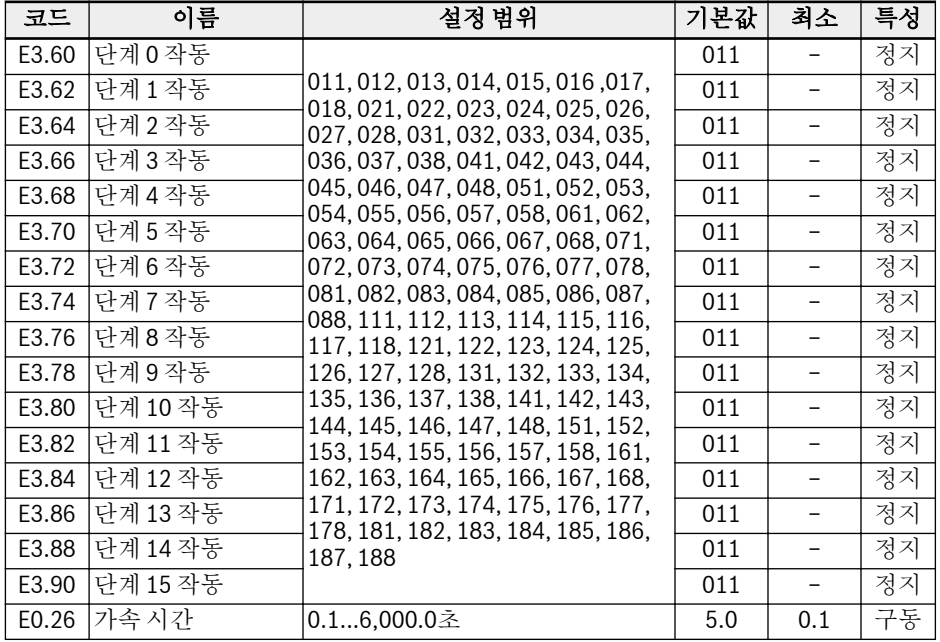

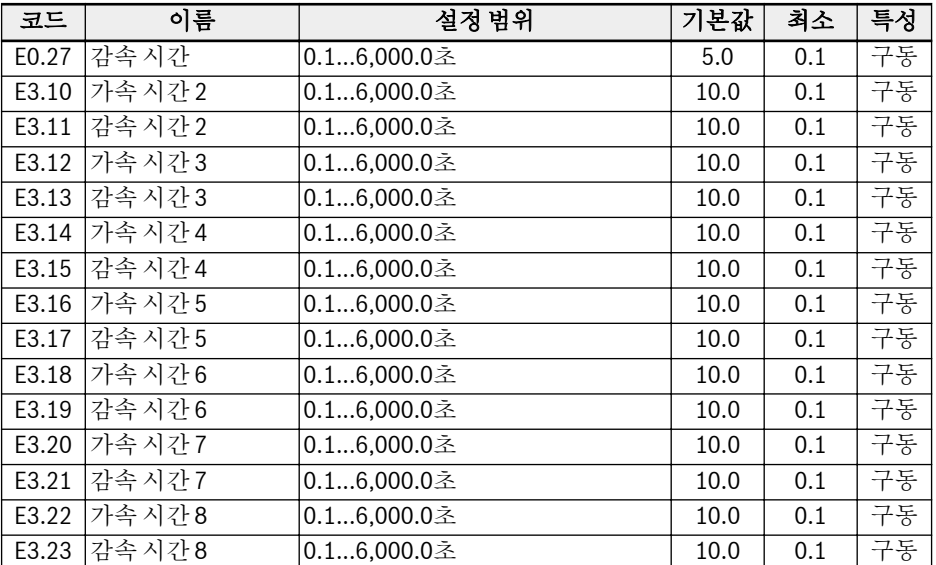

각 단계 작동에 대한 숫자 정의는 아래 그림과 같습니다.

<span id="page-150-0"></span>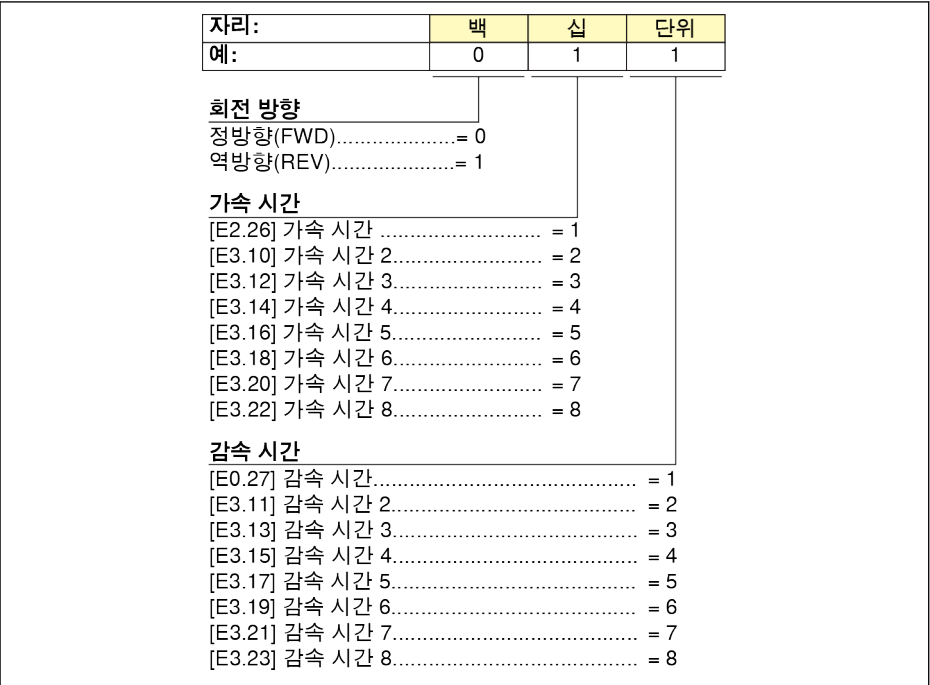

그림 12-12: 회전 방향, 가속 및 감속 시간에 대한 비트 정의

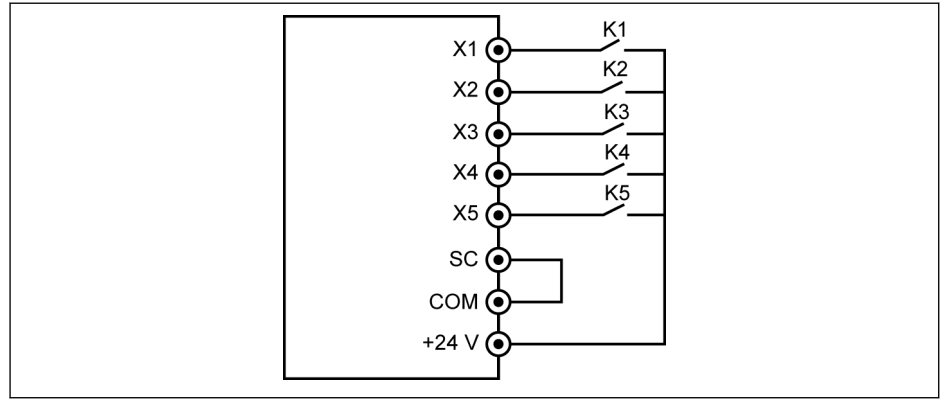

그림 12-13: 디지털 입력을 통한 멀티 스피트 제어

# 경우 1: 8개 이하 단계

먼저 [E1.15] = 0 또는 1을 설정합니다.

스위치 K1을 X1에 연결하고 [E1.00] = '1: 멀티 스피트 제어 입력 1'를 설정합니다. 스위치 K2를 X2에 연결하고 [E1.01] = '2: 멀티 스피트 제어 입력 2'를 설정합니다. Bosch Rexroth AG

기능 및 파라미터

스위치 K3을 X3에 연결하고 [E1.02] = '3: 멀티 스피트 제어 입력 3'를 설정합니다. 스위치 K4를 X4에 연결하고 [E1.03] = '35: 정방향 구동(FWD)'을 설정합니다. 스위치 K5를 X5에 연결하고 [E1.04] = '36: 역방향 구동(REV)'을 설정합니다.

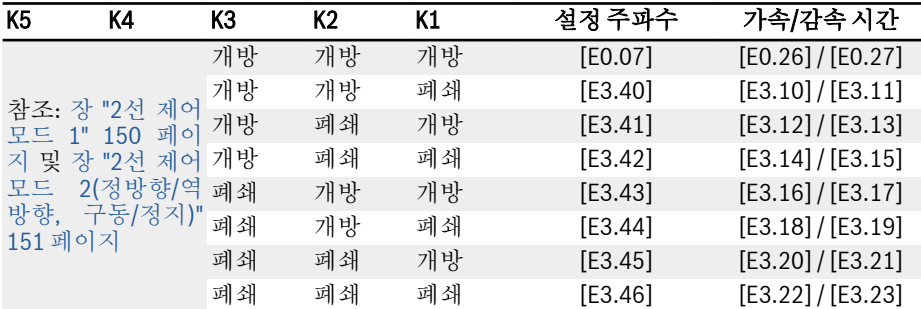

표 12-5: 8개 이하 단계에 대한 멀티 스피트 설정

#### 경우 2: 9개 이상 단계:

먼저 [E1.15] = 4를 설정합니다.

스위치 K1을 X1에 연결하고 [E1.00] = '1: 멀티 스피트 제어 입력 1'를 설정합니다. 스위치 K2를 X2에 연결하고 [E1.01] = '2: 멀티 스피트 제어 입력 2'를 설정합니다. 스위치 K3을 X3에 연결하고 [E1.02] = '3: 멀티 스피트 제어 입력 3'를 설정합니다. 스위치 K4를 X4에 연결하고 [E1.03] = '4: 멀티 스피트 제어 입력 4'를 설정합니다. 스위치 K5를 X5에 연결하고 [E1.04] = '35: 정방향 구동(FWD)'을 설정합니다.

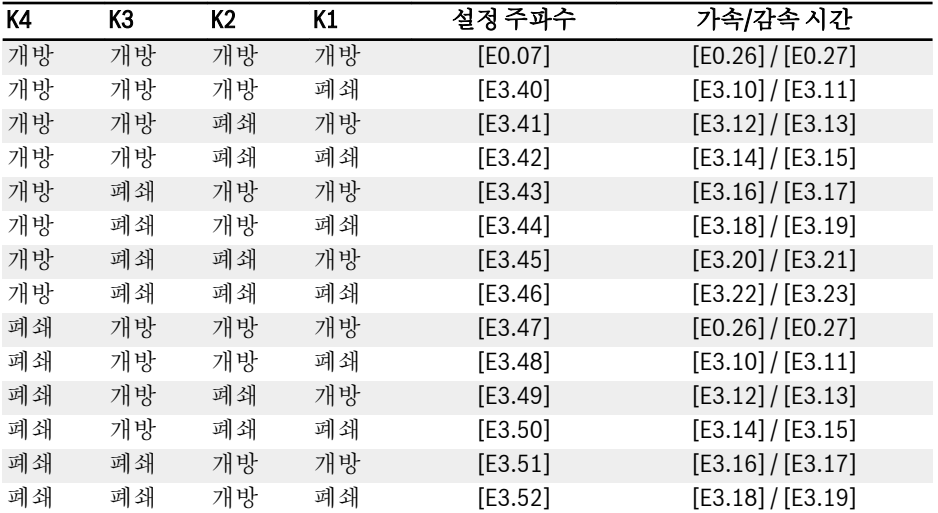

# EFC x610 시리즈 Bosch Rexroth AG

기능 및 파라미터

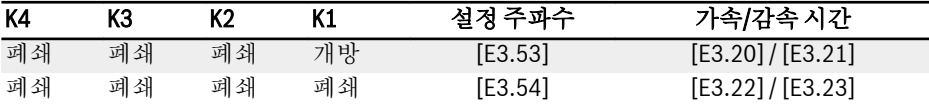

표 12-6: 9개 이상 단계에 대한 멀티 스피트 설정

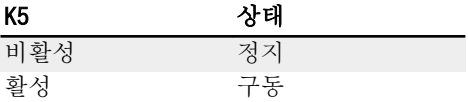

표 12-7: K5를 통한 구동/정지 제어

파라미터에 의해 방향이 제어됩니다. 그림 [12-12](#page-150-0) 장 "회전 방향, 가속 및 감 昭 속 [시간에](#page-150-0) 대한 비트 정의" 121 페이지 를 참조하십시오.

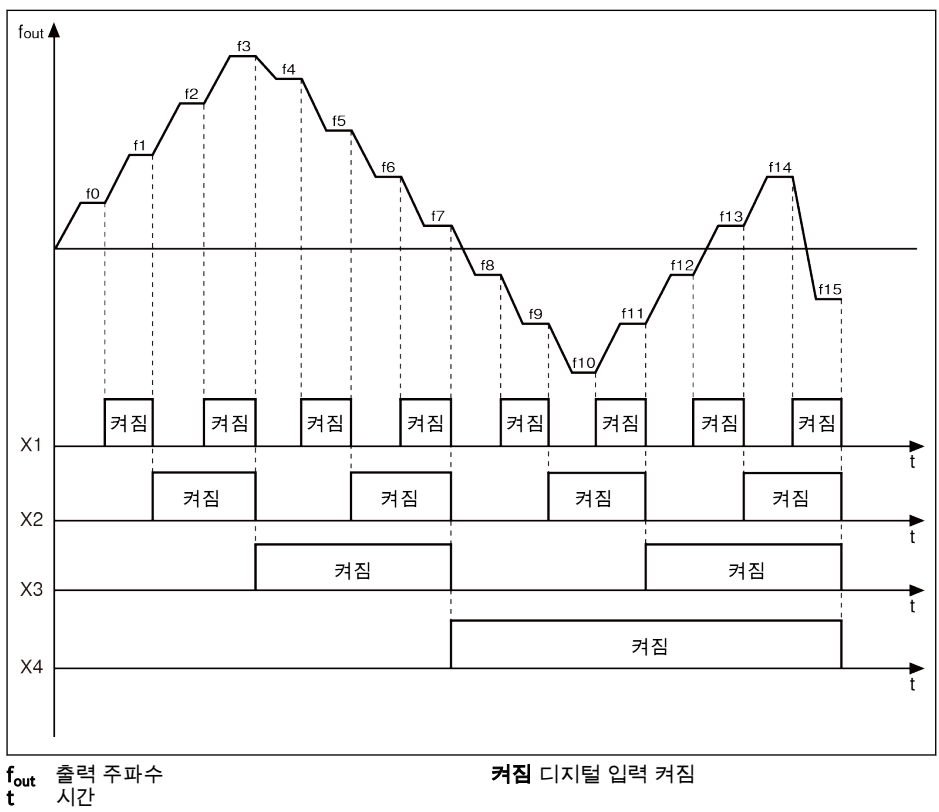

그림 12-14: 멀티 스피트 단계 전환

# 12.4.3 가속 및 감속 구성

# 가속 및 감속 시간 구성

가속/감속 시간 설정은 0.00 Hz에서 [E0.08] '최대 출력 주파수'로 주파수 증가 시간/ [E0.08]에서 0.00 Hz로 주파수 감소 시간을 말합니다.

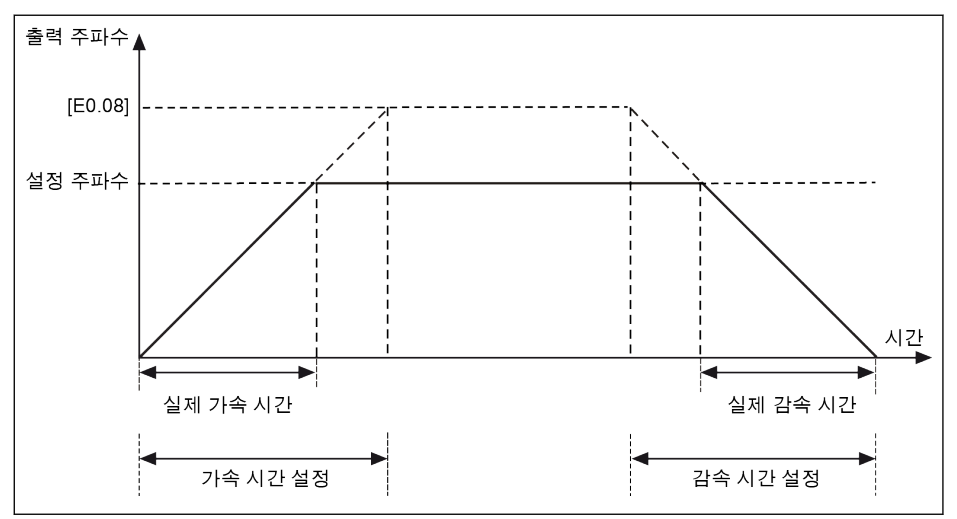

그림 12-15: 가속 및 감속 시간

8개 가속/감속 시간 그룹을 사용할 수 있으며, 이들 그룹은 디지털 입력을 설정하여 선 택할 수 있습니다.

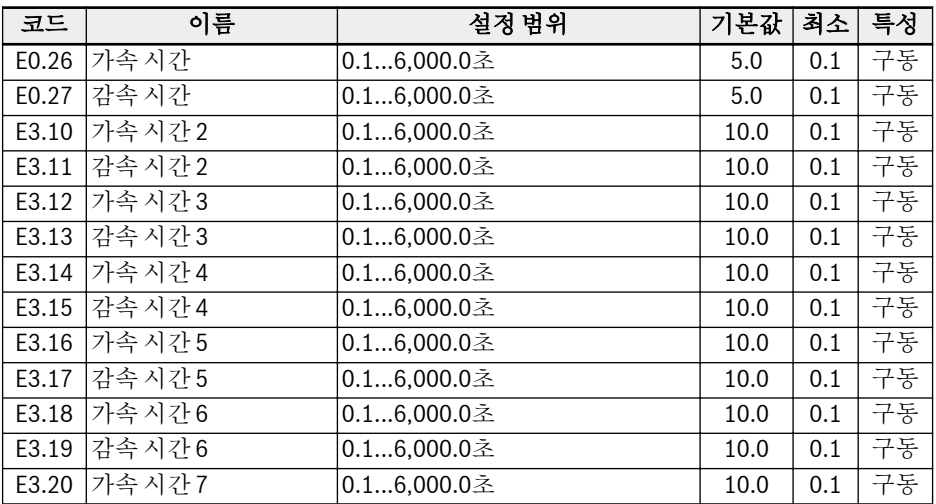

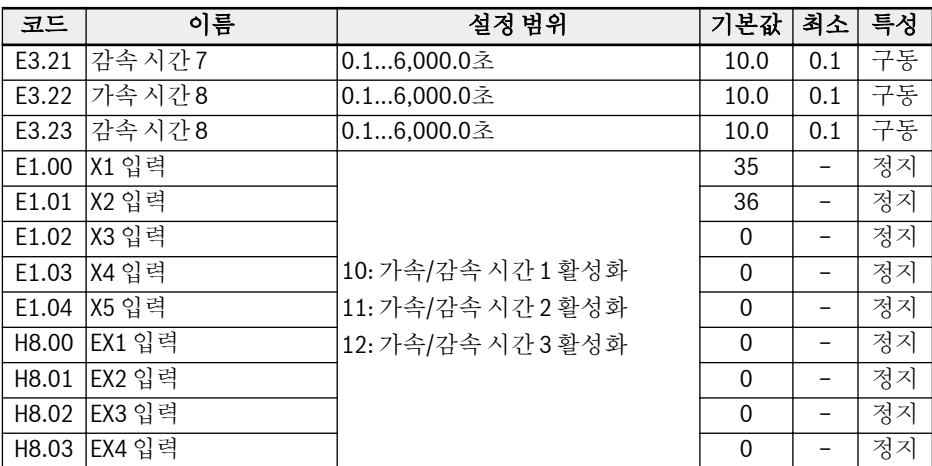

예:

● [E1.00] 'X1 입력' = '10: 가속/감속 시간 1 활성화'를 설정합니다.

● [E1.01] 'X2 입력' = '11: 가속/감속 시간 2 활성화'를 설정합니다.

● [E1.02] 'X3 입력' = '12: 가속/감속 시간 3 활성화'를 설정합니다.

'가속/감속 시간' 구성은 다음과 같습니다.

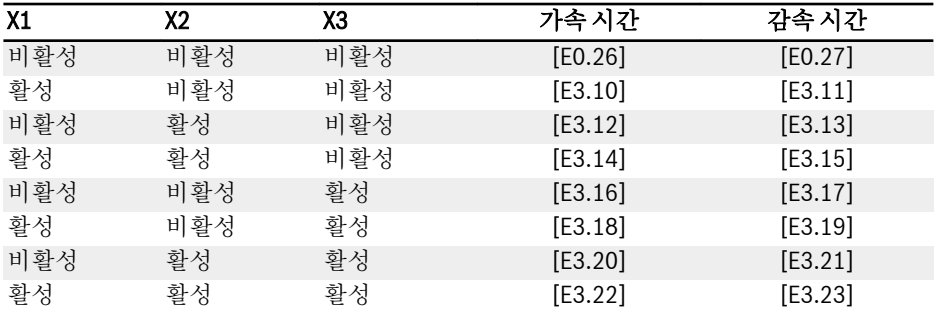

표 12-8: 가속/감속 시간 구성

## 가속/감속 곡선 모드 구성

가속/감속에는 두 가지 곡선 모드인 '선형 곡선'과 'S-곡선'을 사용할 수 있습니다. S-곡 선 모드는 유연한 시작 또는 정지를 실현하는 데 사용됩니다.

# Bosch Rexroth AG

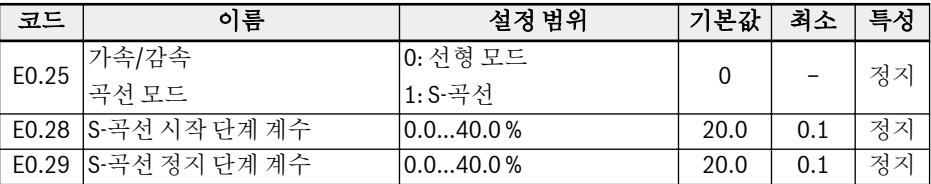

[E0.25] = 0: 선형 모드

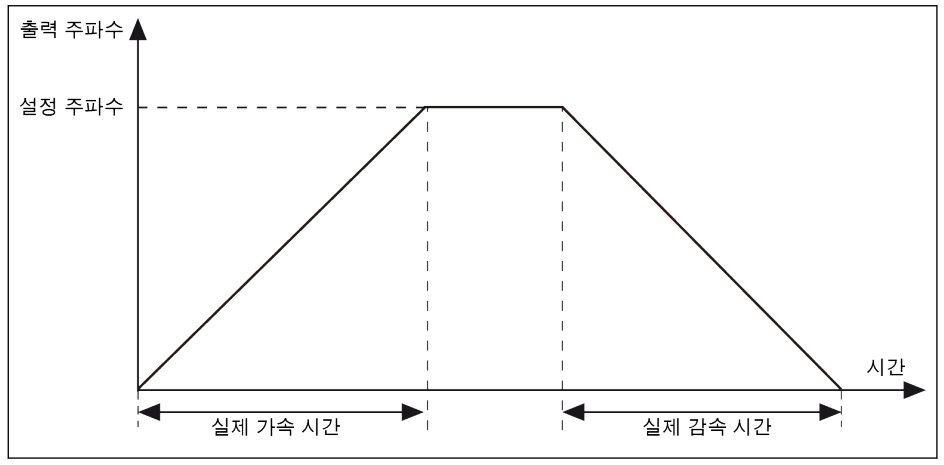

그림 12-16: 선형 모드 가속 및 감속

[E0.25] = 1: S-곡선

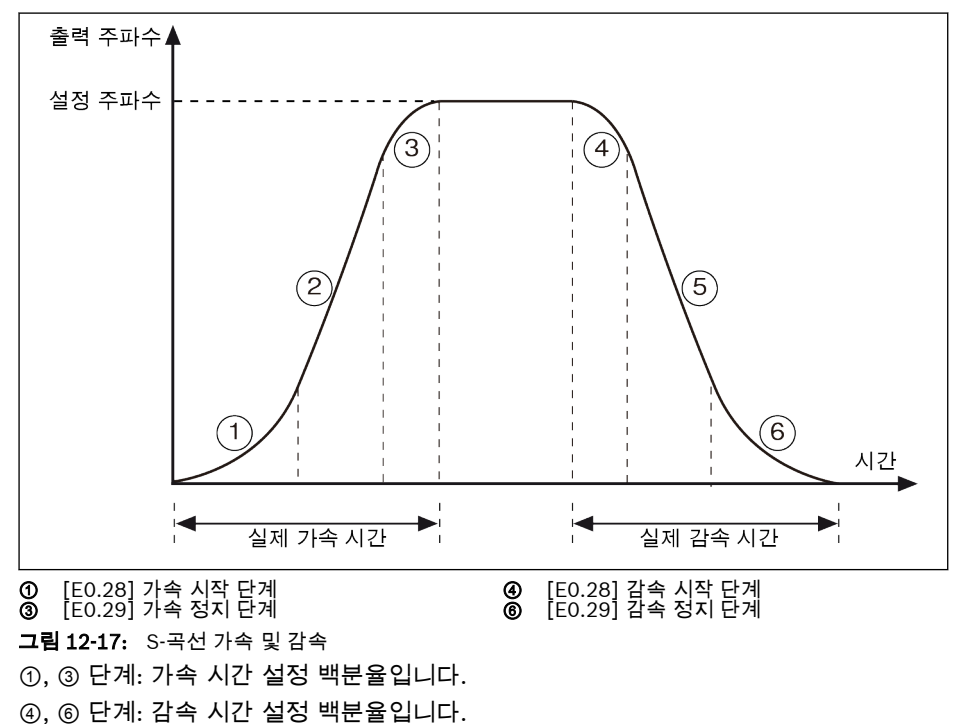

# 12.4.4 출력 주파수 제한

#### 직접 출력 주파수 제한

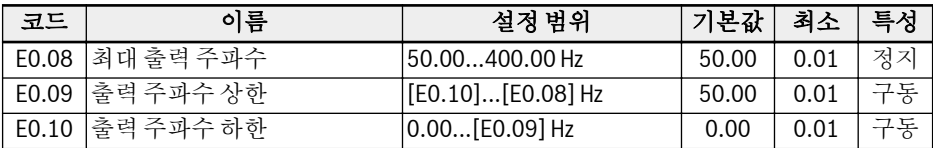

- 최대 출력 주파수 인버터의 허용되는 최대 출력 주파수입니다. ● 출력 주파수 상한
- 실제 응용의 요구 사항에 따른 허용되는 최대 출력 주파수입니다.
- 출력 주파수 하한 실제 응용의 요구 사항에 따른 허용되는 최소 출력 주파수입니다.

#### 저속 구동 시 동작

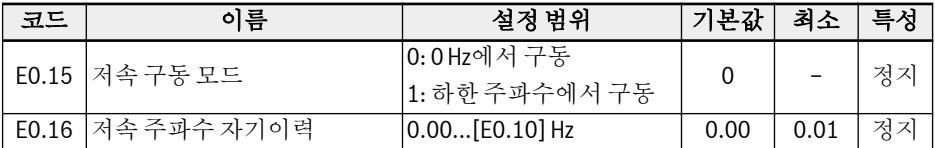

기본적으로 출력 주파수가 [E0.10] '출력 주파수 하한'보다 낮으면 인버터가 0 Hz에서 구동됩니다.

● [E0.15] = 0: 0 Hz에서 구동

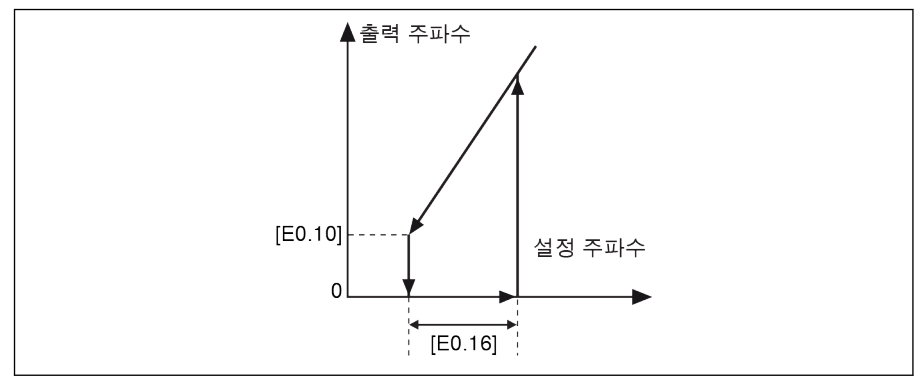

그림 12-18: 0 Hz에서 구동

구동 주파수가 너무 낮아서는 안 되는 응용의 경우, 출력 주파수가 [E0.10] '출력 주파수 하한'보다 낮을 때는 하한 주파수 구동 모드를 정의합니다.

● [E0.15] = 1: 하한 주파수에서 구동

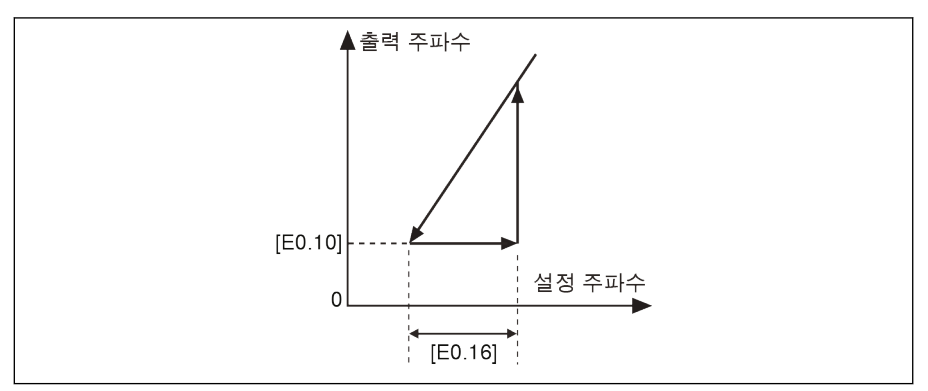

그림 12-19: 하한 주파수로 구동

[E0.16]에 의해 자기이력 대역이 설정됩니다. 실제 설정 주파수가 다시 [E0.10] + [E0.16]보다 높으면, 출력 주파수가 실제 가속 시간에 따라 [E0.10]에서 설정 주파수로 .<br>가속됩니다.

[E0.10] < [E0.16]이면, [E0.10]이 [E0.16]으로 자동 설정됩니다.

# <span id="page-159-0"></span>12.4.5 주파수 설정 저장

'주파수 설정 저장' 기능을 사용하면 시운전 또는 실제 응용 엔지니어링 프로세스의 예 기치 않은 데이터 손실을 방지할 수 있습니다.

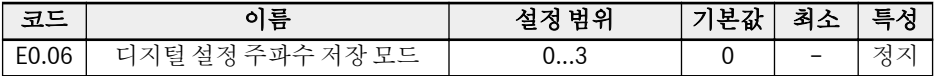

● 0: 전원을 껐거나 정지된 경우 저장되지 않음

기본적으로 <▲> / <▼> 또는 디지털 입력에 의해 구성된 설정 주파수는 실제 응용 엔 지니어링 프로세스에서 설정 주파수 미세 조정 중 인버터를 정지하거나 전원을 끌 때 는 저장되지 않습니다.

시운전 또는 실제 응용 엔지니어링 프로세스의 예기치 않은 데이터 손실을 방지하려 면 실제 응용 조건에 따라 다음 세 가지 옵션 중 하나를 설정할 수 있습니다.

- 1: 전원이 꺼진 경우 저장되지 않음, 정지된 경우 저장됨
- 2: 전원이 꺼진 경우 저장됨, 정지된 경우 저장되지 않음
- $\bullet$  3: 전원을 껐거나 정지된 경우 저장됨

# 12.5 구동/정지/방향 명령 소스

# 12.5.1 기능 설명

다음 방법을 통해 구동/정지/방향 명령을 구성할 수 있습니다.

- 1순위: PID 제어
- 2순위: 단순 PLC
- 3순위: 조그 기능
- 4순위: 기본 명령 소스
	- 0: 조작 패널
	- 1: 디지털 입력
	- 2: 통신

아래 그림에는 기본 구동/정지/방향 명령 소스가 나와 있습니다.

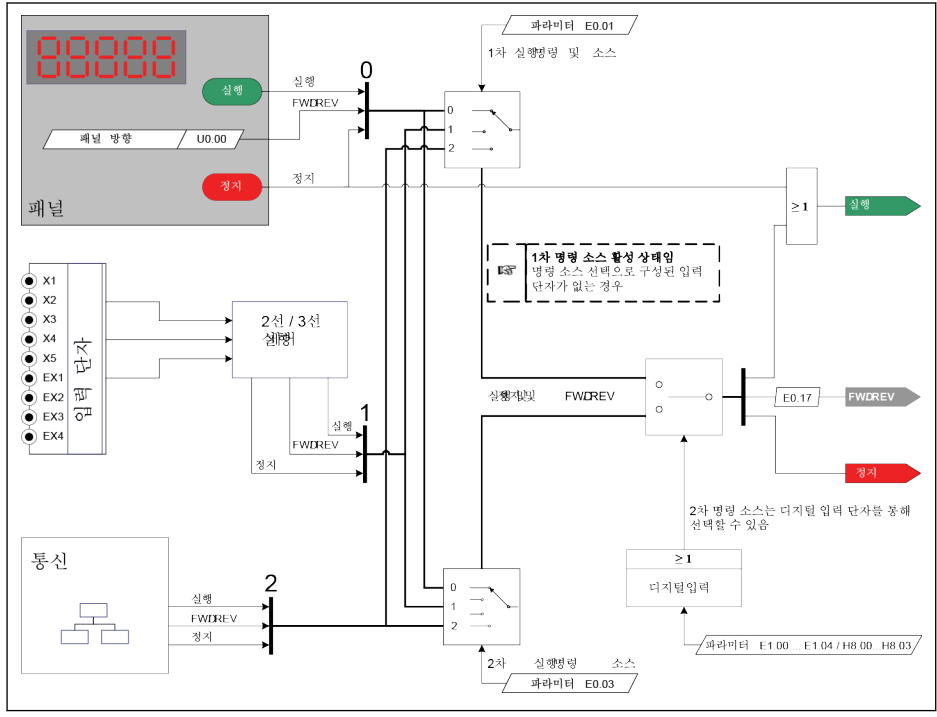

그림 12-20: 구동 명령 소스

# 12.5.2 구동 명령 소스

#### 1차 및 2차 구동 명령 소스 구성

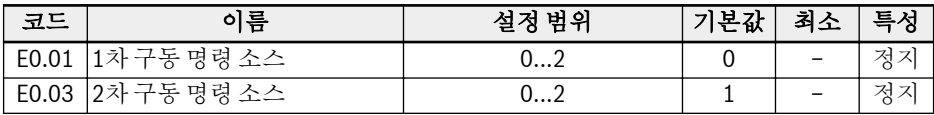

● 0: 조작 패널

조작 패널의 <Run>, <Stop> 버튼을 사용하여 인버터의 구동 및 정지를 제어합니다. 파라미터 U0.00 '패널 제어 방향' 및 E0.17 '방향 제어'를 설정하여 구동 방향을 제어 합니다.

- $\bullet$  1: 다기능 디지털 입력 디지털 입력을 설정하여 인버터의 구동, 정지 및 구동 방향을 제어합니다.
- 2: 통신

Modbus 통신 프로토콜을 사용하여 인버터의 구동, 정지 및 구동 방향을 제어합니다.

## 1차와 2차 구동 명령 소스 간 전환

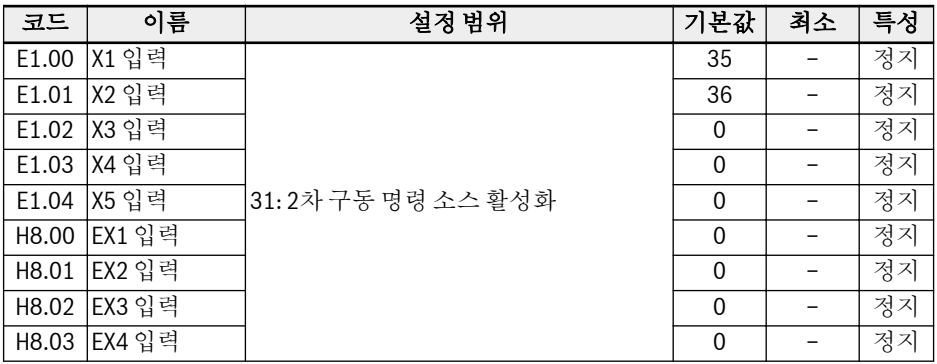

인버터가 구동 중일 때 선택한 단자의 상태가 변경되는 경우 구동 명령 소스가 전환되고 인버터가 프리휠하다가 정지합니다. 전압 레벨에 의해 디지털 입력의 활성화/비활성화 가 트리거됩니다.

## 패널 <Stop> 버튼을 통한 정지 명령

구동 명령 소스 구성 후 U0.01 '정지 버튼 모드'를 설정하여 조작 패널의 <Stop> 버튼 기능을 정의합니다.

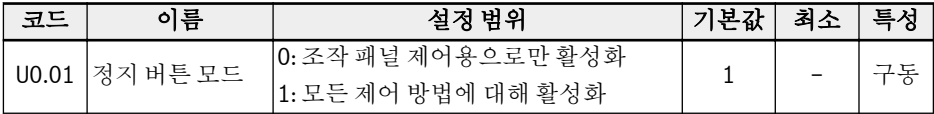

# 12.5.3 방향 제어

#### 조작 패널을 통한 방향 제어

실제 방향은 파라미터 [U0.00] '패널 제어 방향'과 [E0.17] '방향 제어'의 구성에 의해 제어됩니다.

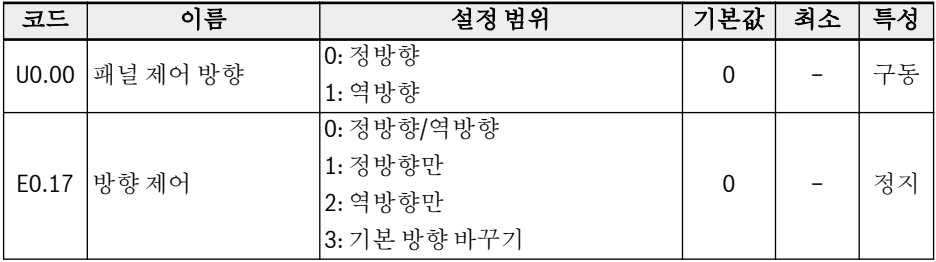

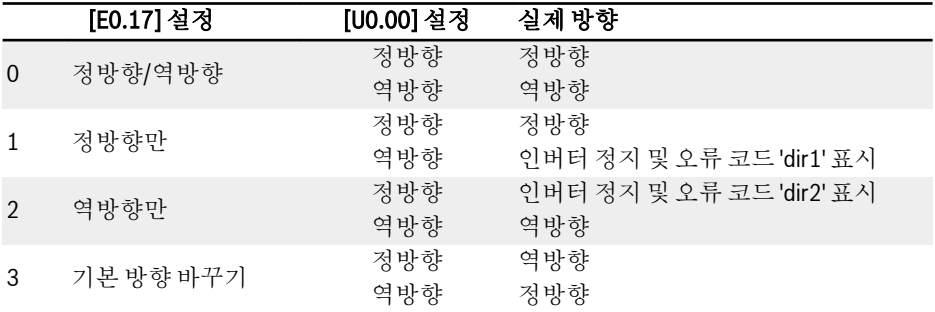

#### 표 12-9: 방향 구성

방향 제어에 관한 오류 코드 'dir1', 'dir2'에 대한 정보는 [13.4](#page-239-0) 장 "오류 코 **KS** 드" 210 [페이지](#page-239-0) 를 참조하십시오.

# 방향 변경 불감 시간

정방향/역방향에서 역방향/정방향으로 방향이 변경되는 경우 불감 시간이 존재하며, 이 시간은 실제 응용에 따라 정의할 수 있습니다.

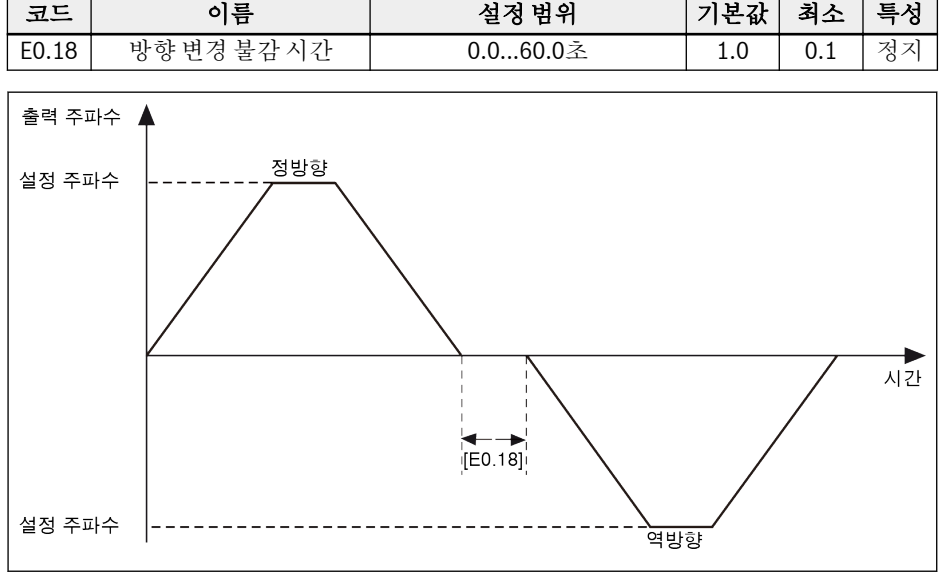

그림 12-21: 방향 변경 불감 시간

# 12.5.4 시작 동작 설정

#### 시작 모드 선택

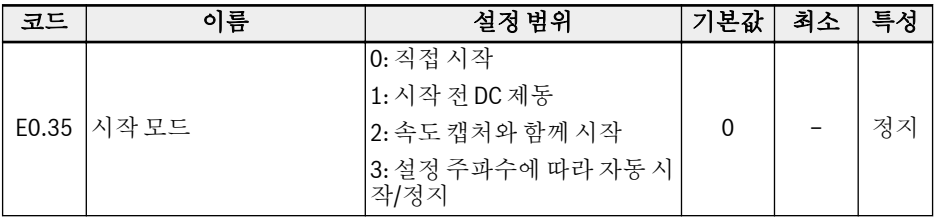

#### 직접 시작

이 모드는 정전 마찰 토크가 높고 부하 관성이 낮은 응용에 사용됩니다. 인버터가 [E0.37] '시작 주파수 보류 시간' 동안 [E0.36] '시작 주파수'로 구동되고 나서, 정의된 가속 시간에 따라 설정 주파수로 가속됩니다.

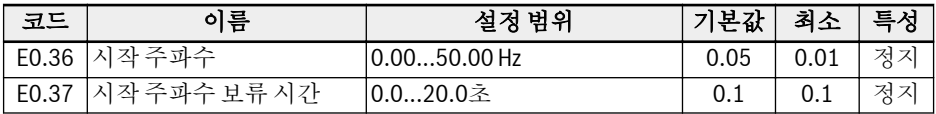

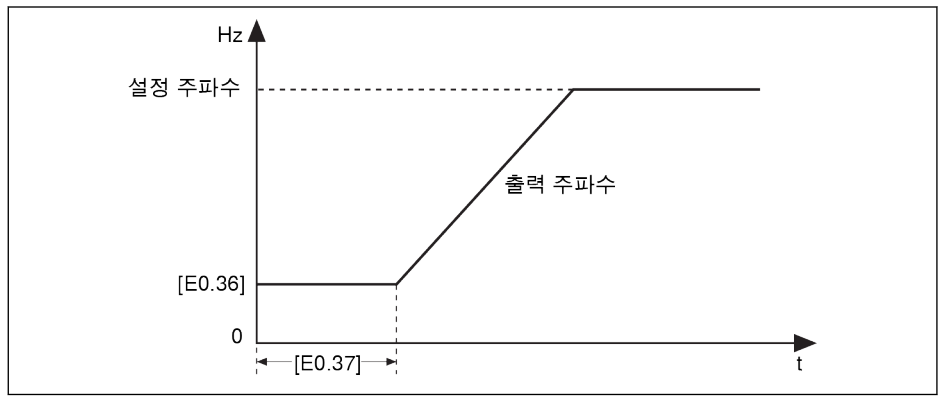

그림 12-22: 직접 시작

모터를 특정 시작 주파수로 시작해야 하는 경우 파라미터 E0.37 '시작 주파  $\mathbb{R}$ 수 보류 시간'을 0이 아닌 값으로 설정합니다.

#### 시작 전 DC 제동

DC 제동은 규칙적으로 감속되다가 정지되거나 신속히 정지해야 하는 응용  $R$ 에서 사용됩니다. DC 제동 전류가 클수록 제동력도 커집니다. 하지만 DC 제동 기능을 사용하기 전에 모터의 저항력을 고려해야 합니다.

인버터가 정지 모드에 있을 때 부하에 '정방향/역방향 회전'이 발생할 수 있는 응용에서 는 '시작 전 DC 제동'이 사용됩니다.

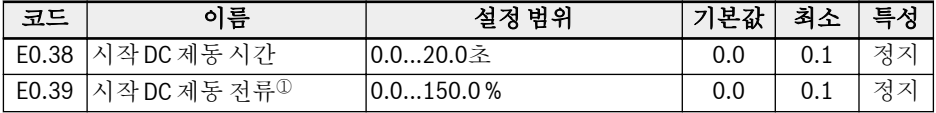

<sup>①</sup>: 인버터 정격 전류의 비율.

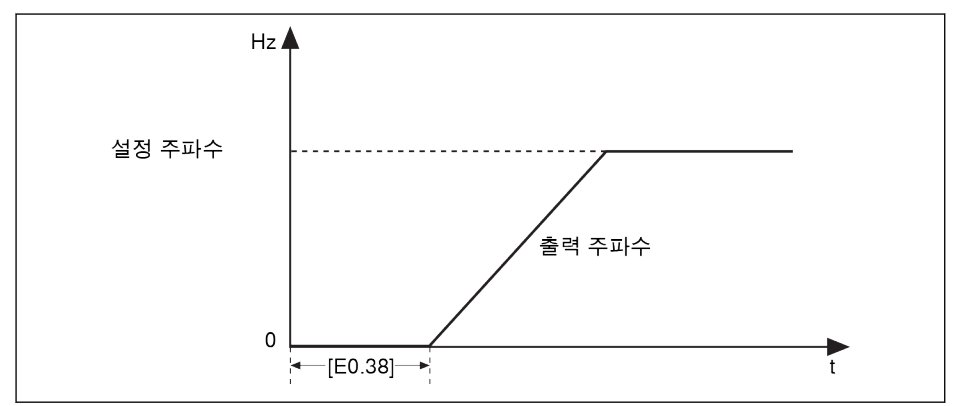

#### 그림 12-23: 시작 전 DC 제동

[E0.38] ≠ 0이면, 인버터가 [E0.36] '시작 주파수'로 가속되기 전에 DC 제동이 실행됩 니다.

## 속도 캡처로 시작

관성 부하가 큰 응용에서 과도 전류 오류가 발생한 후에는 이 모드가 사용됩니다. 먼저 인버터에서 모터의 회전 속도와 방향을 식별하고 나서, 모터의 현재 주파수로 시작하여 회전 모터에 대한 충격 없이 원활하게 시작합니다.

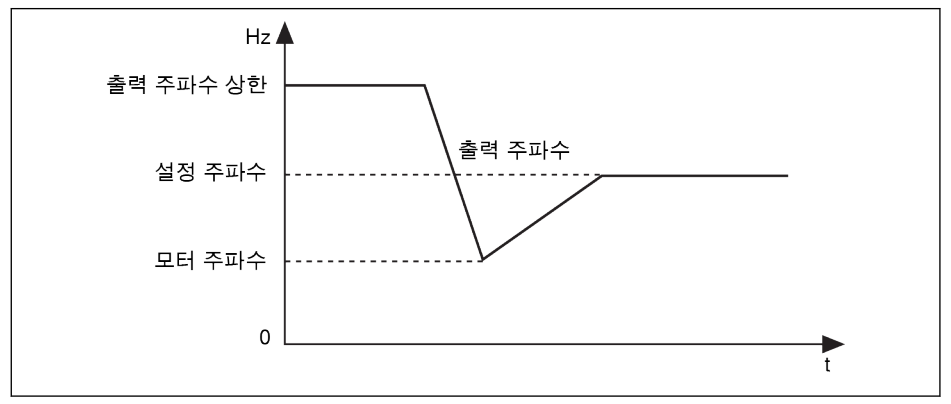

#### 그림 12-24: 속도 캡처와 함께 시작

인버터가 시작되어 가속 중일 때, '설정 주파수'가 [E0.36] '시작 주파수'보  $\mathbb{R}$ 다 낮으면, 인버터가 먼저 '시작 주파수'로 시작되어 [E0.37] '시작 주파수 보류 시간' 동안 구동되고 나서, '설정 주파수'로 감속됩니다.

# 설정 주파수에 따라 자동 시작/정지

이 기능을 사용할 경우, 아날로그 입력의 설정 주파수가 임계값보다 높으면 인버터가 시 작되고, 아날로그 입력의 설정 주파수가 임계값보다 낮으면 정지됩니다. 이 임계값은 파 라미터 E0.41 '자동 시작/정지 주파수 임계값'에 의해 설정됩니다.

이 기능을 사용하려면 아래 규칙을 따르십시오.

- 주파수 설정 소스를 아날로그 입력으로 설정해야 합니다.
- 1차 및 2차 구동 명령 소스를 '0: 패널'로 설정해야 합니다.

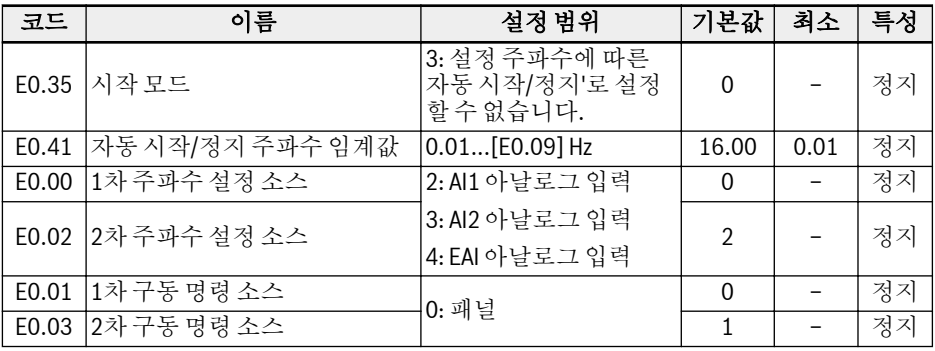

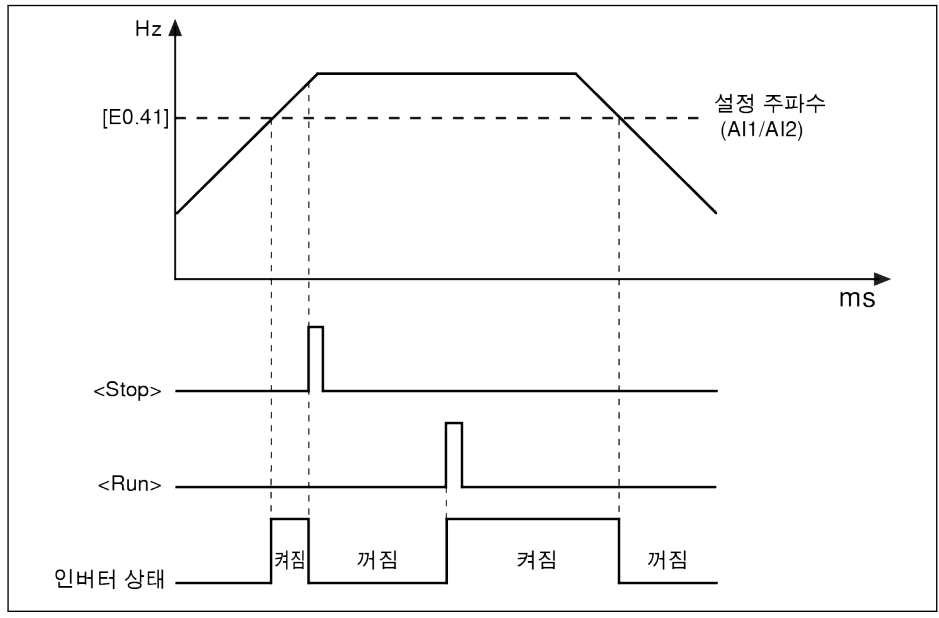

그림 12-25: 주파수 임계값에 따라 자동 시작 또는 정지

<sup>●</sup> 설정 주파수가 [F0.41]보다 높으면 인버터가 시작되어 설정 주파수까지 자동으로 구 동됩니다.

- 이 때 <Stop>을 누르면 인버터가 정지됩니다.
- 다시 <Run>을 누르면 인버터가 다시 구동됩니다.
- 설정 주파수가 [E0.41]보다 낮으면 인버터가 자동으로 정지됩니다.
- 임계값 [E0.41]이 설정 주파수 상한 [E0.09]보다 높게 설정된 경우 임 **IRS** 계값이 상한 [E0.09]로 제한됩니다.
	- $\bullet$  다음 사항을 확인하십시오.
		- 1차 및 2차 구동 명령 소스는 둘 다 패널에서 가져옵니다.
		- 활성 주파수 설정 소스는 아날로그 입력에서 가져옵니다.
		- 단순 PLC, PID 제어 및 조그 기능이 비활성화됩니다.

그렇지 않으면, E0.35 '시작 모드'는 '3: 설정 주파수에 따른 자동 시작/ 정지'로 설정할 수 없습니다. 이 경우, 경고 코드 'PrSE'가 표시되고 인버 터가 정지 상태로 유지됩니다.

# 12.5.5 정지 동작 설정

#### 정지 모드 설정

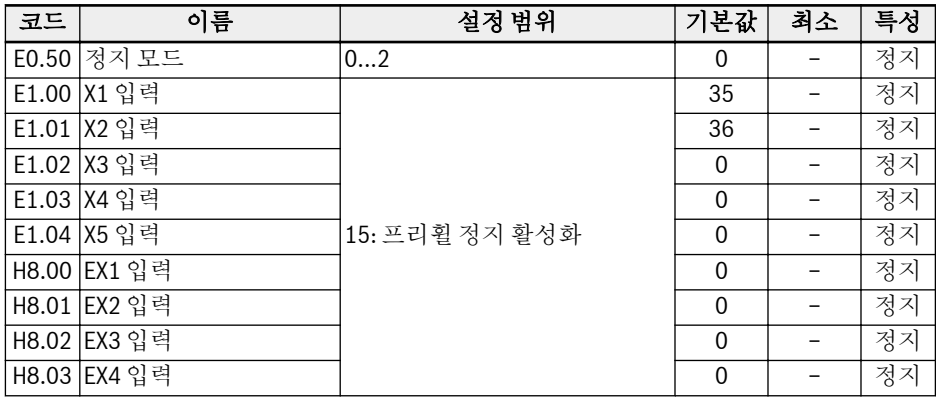

● [E0.50] = 0: 감속 정지

정의된 감속 시간에 따라 모터가 감속되다가 정지됩니다.

'출력 주파수'가 [E0.52] '정지 DC 제동 초기 주파수'보다 낮고 '정지 DC 제동 시 간' [E0.53] ≠ 0이면, DC 제동이 활성화됩니다. '정지 DC 제동 전류'는 [E0.54]에 의 해 결정됩니다.

● [E0.50] = 1: 프리휠 정지

정지 명령이 활성화되고 나면 인버터에서 출력을 정지하고 모터가 기계적으로 프리 휠하다가 정지합니다.

'프리휠 정지'는 디지털 입력을 통해서도 활성화할 수 있습니다. 디지털 입력 신호가 활성화된 경우 인버터가 프리휠하다가 정지합니다. 디지털 입력 신호가 비활성화되 고 구동 명령이 활성화된 경우, 인버터가 이전 구동 상태로 복원됩니다.

- [E0.50] = 2: 정지 명령으로 프리휠, 방향 변경으로 감속
	- 정지 명령이 활성화된 경우 [E0.50] = 1이므로 모터가 프리휠하다가 정지합니다.
	- 구동 중에 방향 명령이 변경되는 경우 [E0.50] = 0이므로 정의된 감속 시간에 따 라 모터가 감속되다가 정지됩니다.

#### 감속 속도가 너무 빨라서 오류가 발생하는 경우, 감속 시간을 늘리거나, 추 **KA** 가 레지스터 제동이 필요한지 여부를 계산합니다.

# 정지 시점까지 감속 중 DC 제동

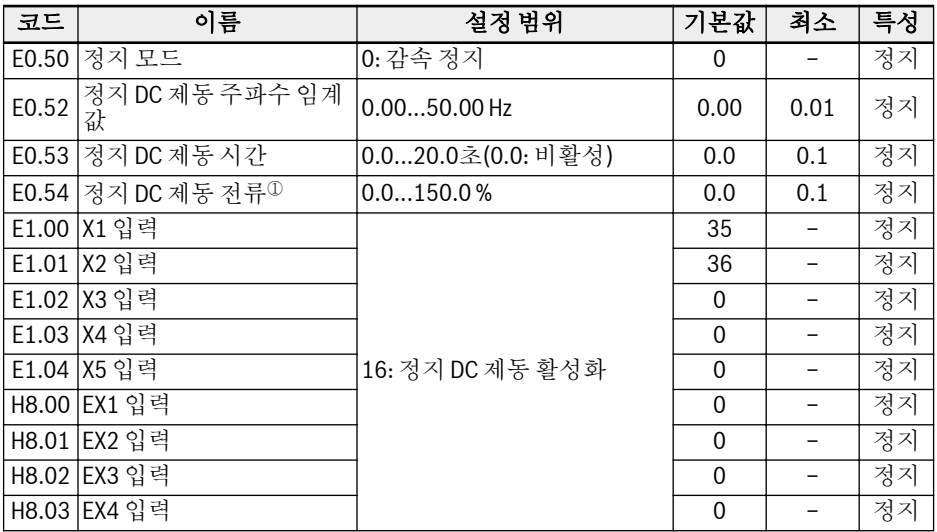

 $0:$  인버터 정격 전류의 비율.

'정지 시점까지 DC 제동'은 다음 두 가지 방법으로 활성화할 수 있습니다.

- 파라미터 설정에 의해
	- [E0.50] = 0
	- [E0.53] > 0
	- [E0.54] > 0
	- [출력 주파수] ≤ [E0.52]
- $\bullet$  디지털 입력에 의해
	- 디지털 입력 중 하나가 '16: 정지 DC 제동 활성화'로 설정됨
	- $-$  [F0.50] = 0

정의된 디지털 입력 신호가 활성화되면 DC 제동이 시작되고 비활성화되면 정지됩 니다. 시간 제한은 없습니다.

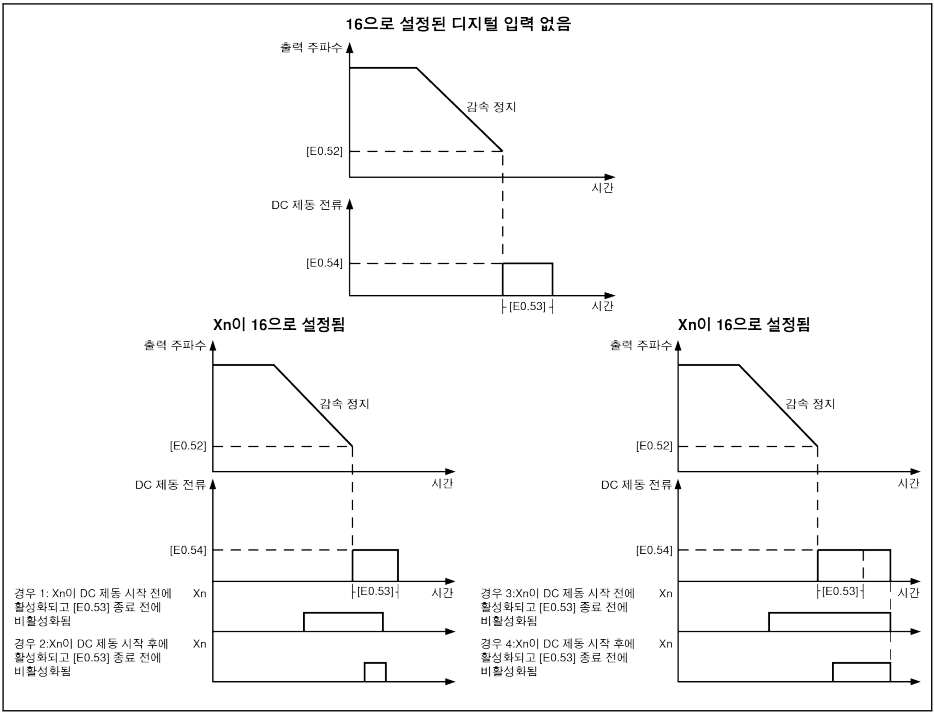

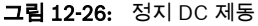

#### 과여자 제동

이 기능은 V/f 제어 모드에서 인버터의 제동 성능을 최적화하는 데 사용됩니다. 이 기능 을 구현하려면 감속 프로세스 중에 파라미터 E0.55 '과여자 제동 계수'를 미세 조정하여 '인버터 출력 전압'을 높입니다.

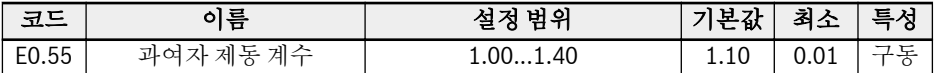

● [E0.55] = 1.00이면 '과여자 제동'이 비활성화됩니다.

● 인수가 높을수록 제동력도 커집니다.

하지만 계수를 너무 높게 설정하면 과전류(OC-1, OC-2, OC-3), 인버터 과부하 (OL-1) 또는 모터 과부하(OL-2) 오류가 발생할 수 있습니다. 이러한 경우에는 계수 설정을 낮춥니다.

#### Bosch Rexroth AG

# 12.5.6 레지스터 제동

이 기능은 V/f 제어 모드 또는 SVC 제어 모드에서 인버터의 제동 성능을 최적화하는 데 사용됩니다.

기본적으로 레지스터 제동은 비활성화되어 있습니다. 이 기능은 인버터가 정지 상태일 때는 활성화할 수 없습니다.

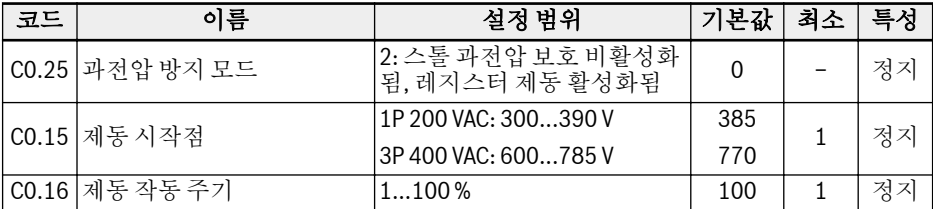

이 기능을 사용하려면 다음 단계를 수행하십시오.

#### 1단계: 레지스터 제동 기능 활성화

[C0.25] = '2: 스톨 과전압 보호 비활성화됨, 레지스터 제동 활성화됨'을 설정합니다.

#### 2단계: 모델 기반 제동점 설정

기본 '제동 시작점'은 3P 400 VAC 모델과 1P 200 VAC 모델에서 각기 다릅니다. 따라서 실제 상황에 따라 파라미터 C0.15 '제동 시작점'을 설정하여 조정해야 합니다.

## 3단계: 작동 주기 설정

실제 상황에 따라 파라미터 C0.16 '제동 작동 주기'를 설정합니다.

- DC 버스 전압이 [C0.15] '제동 시작점'보다 높으면 내부 자기이력을 사용한 듀티 [C0.16] '제동 작동 주기'에 따라 브레이크 초퍼 스위치가 켜지거나 꺼집니다.
- 파라미터 C0.16 '제동 작동 주기'를 너무 낮게 설정하면 제동 중에 과전압 오류가 발 생할 수 있습니다.

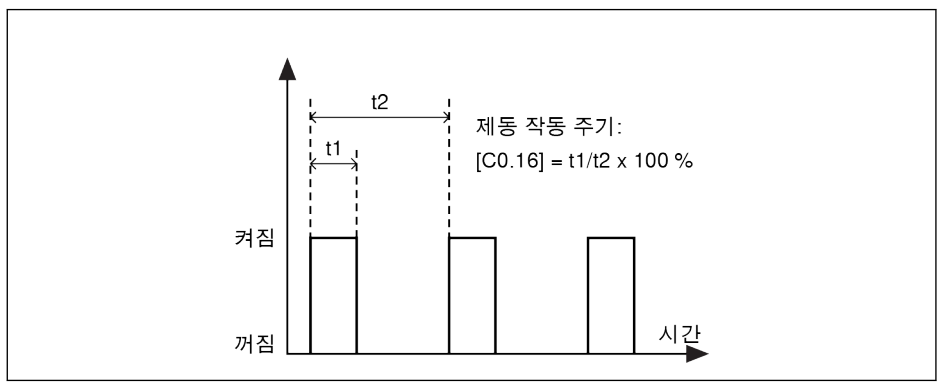

#### 그림 12-27: 제동 작동 주기

t1 = t2 x  $[CO.16]$  / 100 %, t2 = 1 / 100 Hz = 10 ms

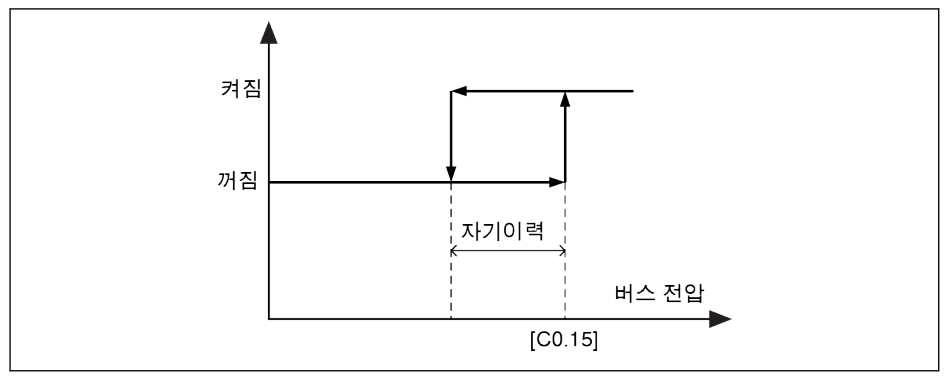

그림 12-28: 자기이력

아래에는 다양한 모델에 대한 자기이력이 나와 있습니다.

- 1P 200 VAC: 24 V
- 3P 400 VAC: 10 V

# 12.6 특수 구동 동작

# 12.6.1 생략 주파수

이 기능은 생략 주파수를 정의하여 모터의 기계적 공명을 방지하는 데 사용됩니다.

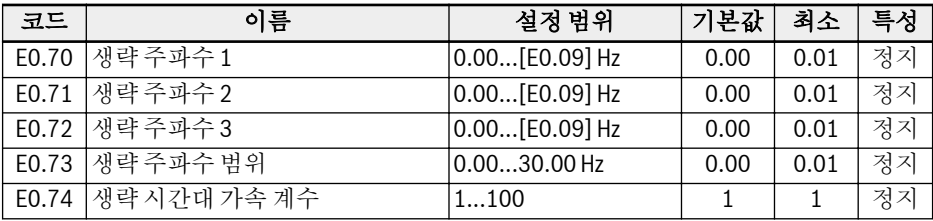

아래 그림에는 세 가지 생략 주파수의 설정 범위가 나와 있습니다.

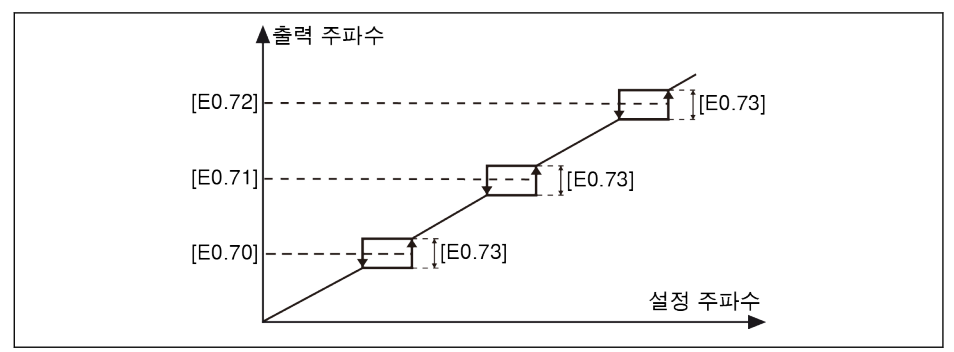

#### 그림 12-29: 생략 주파수

생략 주파수 지점은 파라미터 E0.70...E0.72로 정의됩니다. 생략 주파수 범위 또는 경계 는 아래와 같이 파라미터 E0.73으로 정의됩니다.

- [상한 주파수] = [생략 주파수] + [E0.73]/2
- [하한 주파수] = [생략 주파수] [E0.73]/2

현재의 '출력 주파수'가 '상한 주파수'보다 높고 대상 '설정 주파수'가 '생략 주파수 범위' 이내에 드는 경우, 실제 출력 주파수가 '하한 주파수'로 제한됩니다.

현재의 '출력 주파수'가 '하한 주파수'보다 낮고 대상 '설정 주파수'가 '생략 주파수 범위' 이내에 드는 경우, 실제 출력 주파수는 '상한 주파수'로 제한됩니다.

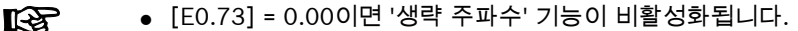

● [E0.70], [E0.71] 및 [E0.72] 서로 간의 중복 또는 중첩은 설정하지 마 십시오.

파라미터 E0.74는 생략 시간대 내에서 가속/감속 속도를 제어하는 데 사용되며, 이 계 수의 범위는 1(일반 속도) ~ 100(일반 속도의 100배 속도)입니다.

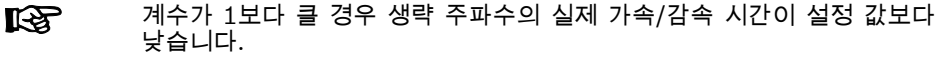

# 12.6.2 조그 기능

'조그 명령'은 '구동/정지 명령'보다 우선순위가 더 높으며 독립적입니다. 이 기능은 디지 털 입력이나 통신을 통해서만 설정할 수 있습니다. 이 기능을 사용하려면 다음 단계를 수행하십시오.

#### 1단계: 임의의 디지털 입력 2개 선택

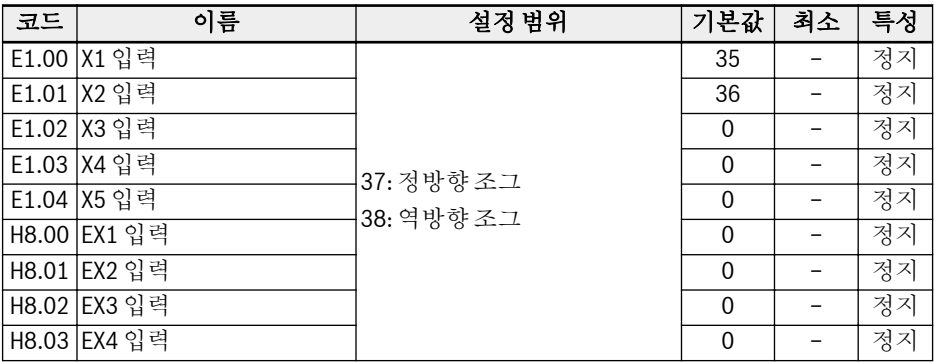

#### 2단계: 각 파라미터 설정

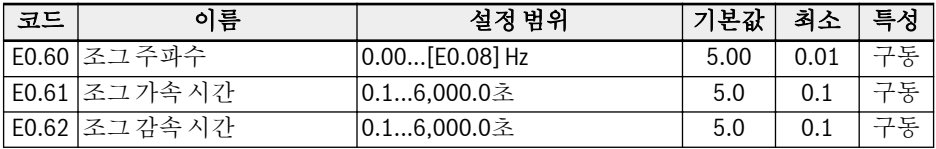

'조그 명령'이 활성화되고 나면, 인버터가 구동 중인지 여부와 관계 없이 인버터가 '조그 가속 시간' [E0.61]/'조그 감속 시간' [E0.62]에 의해 정의된 가속/감속 시간을 사용하여 [E0.60] '조그 주파수'까지 즉시 구동됩니다. '조그 명령'이 비활성화된 경우 모터가 이 전 상태로 복원됩니다.

#### ● 인버터가 정지됨

- '조그 명령' 활성: [E0.61] '조그 가속 시간'에 따라 [E0.60] '조그 주파수'까지 가속 됩니다.
- '조그 명령' 비활성: 감속 시간은 [E0.62] '조그 감속 시간'을 따릅니다.

#### $\bullet$  인버터 구동 중

- '출력 주파수'가 '조그 주파수'보다 높음
	- '조그 명령' 활성: [E0.62] '조그 감속 시간'에 따라 [E0.60] '조그 주파수'까지 감속됩니다.
	- '조그 명령' 비활성: [E0.26] '가속 시간'에 따라 이전 '설정 주파수'까지 가속됩 니다.
- '출력 주파수'가 '조그 주파수'보다 낮음
	- '조그 명령' 활성: [E0.61] '조그 가속 시간'에 따라 [E0.60] '조그 주파수'까지 가속됩니다.

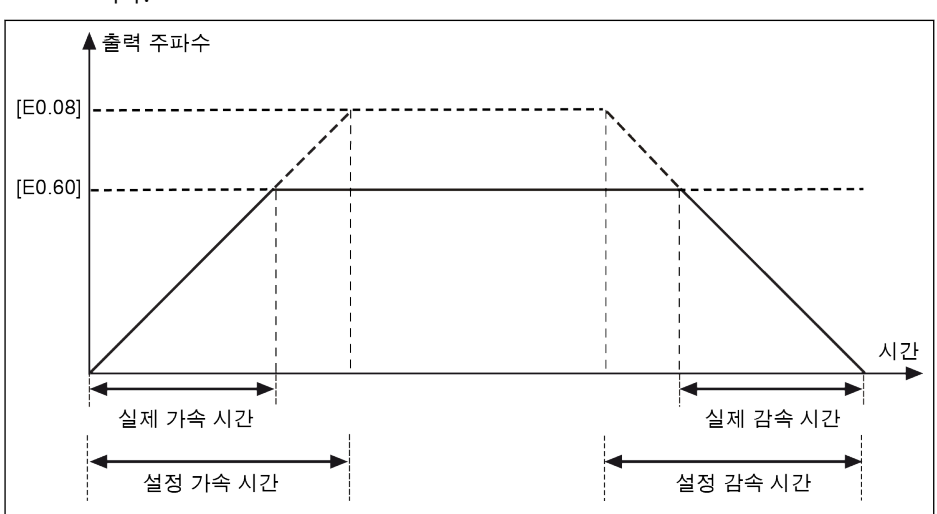

– '조그 명령' 비활성: [E0.27] '감속 시간'에 따라 이전 '설정 주파수'까지 감속됩 니다.

#### 그림 12-30: 조그 가속/감속 시간

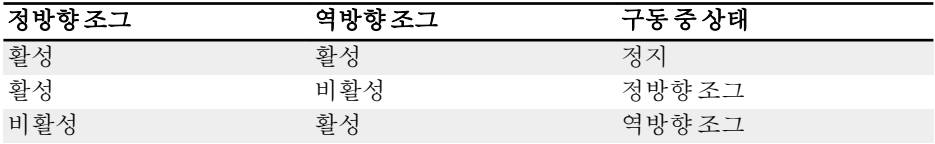

#### 표 12-10: 조그 구성

조그 명령 방향이 현재 조그 실행 방향과 일치하지 않으면 [E0.50] '정지 隐 모드'에 따라 인버터가 정지됩니다.

<span id="page-179-0"></span>12.6.3 2선/3선 제어(정방향/정지, 역방향/정지)

#### 2선 제어 모드 1

#### 1단계: 2선 제어 모드 1 활성화

[E1.15] = '0: 정방향/정지, 역방향/정지'를 설정합니다.

## 2단계: 디지털 입력 두 개 정의

- 디지털 입력 중 하나를 '35: 정방향 구동(FWD)'으로 설정
- 디지털 입력 중 하나를 '36: 역방향 구동(REV)'을 설정

#### 예:

스위치 K1이 X1에 연결되었으며, [E1.00] = '35: 정방향 구동(FWD)'을 설정합니다. 스위치 K2가 X2에 연결되었으며, [E1.01] = '36: 역방향 구동(REV)'을 설정합니다.

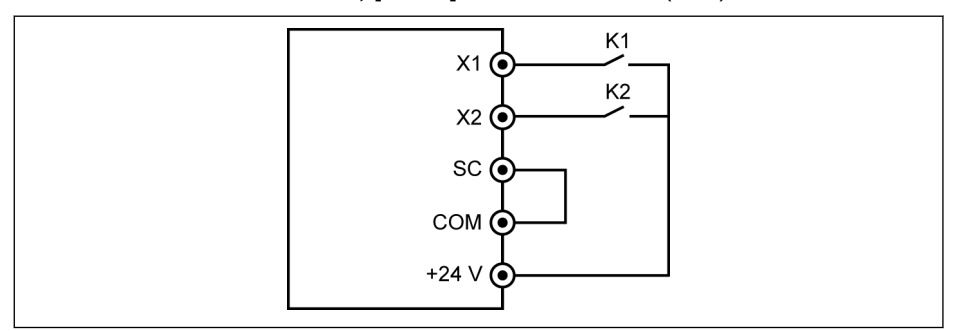

#### 그림 12-31: 2선 제어 모드 1

아래 표에는 제어 논리가 표시되어 있습니다.

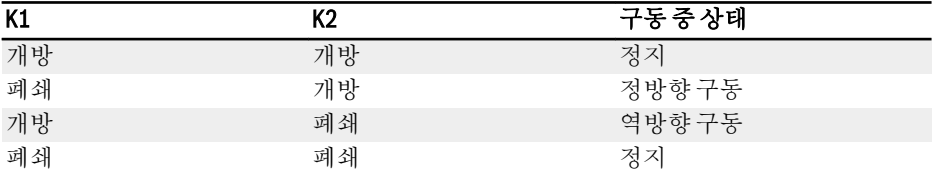

표 12-11: 2선 제어 모드 1 구성

스위치 K1과 K2가 동시에 닫힌 경우, [E0.50] '정지 모드'에 따라 인버터가  $\mathbb{R}$ 정지되고 정지 상태 중에 FWD 및 REV LED 표시등이 둘 다 점등됩니다.
### 2선 제어 모드 2(정방향/역방향, 구동/정지)

#### 1단계: 2선 제어 모드 2 활성화

[E1.15] = '1: 정방향/역방향, 구동/정지'를 설정합니다.

#### 2단계: 디지털 입력 두 개 정의

- 디지털 입력 중 하나를 '35: 정방향 구동(FWD)'으로 설정
- 디지털 입력 중 하나를 '36: 역방향 구동(REV)'을 설정

#### 예:

스위치 K1이 X1에 연결되었으며, [E1.00] = '35: 정방향 구동(FWD)'을 설정합니다. 스위치 K2가 X2에 연결되었으며, [E1.01] = '36: 역방향 구동(REV)'을 설정합니다.

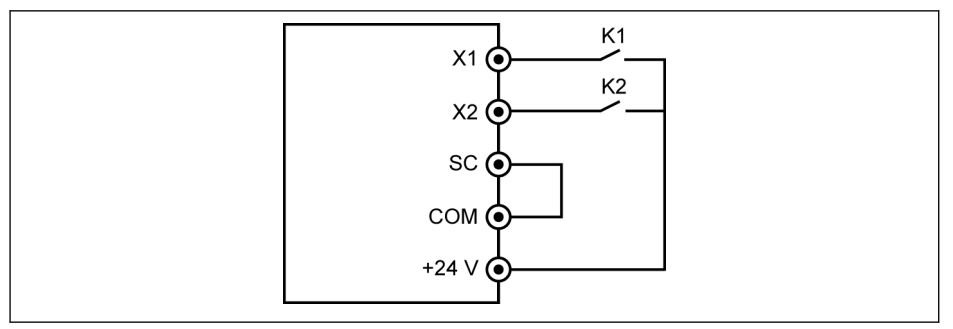

#### 그림 12-32: 2선 제어 모드 2

아래 표에는 제어 논리가 표시되어 있습니다.

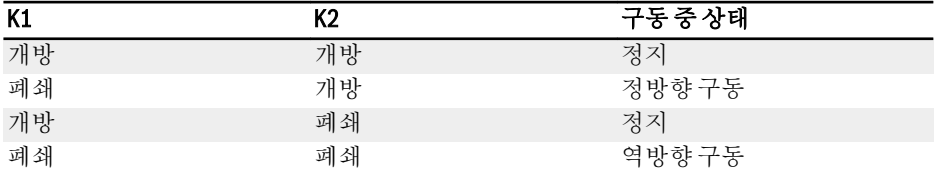

표 12-12: 2선 제어 모드 2 구성

## 3선 제어 모드 1

### 1단계: 디지털 입력 3개 정의

- 디지털 입력 중 하나를 '35: 정방향 구동(FWD)'으로 설정
- 디지털 입력 중 하나를 '36: 역방향 구동(REV)'을 설정
- 디지털 입력 중 하나를 '25: 3선 구동 제어'로 설정

3선 기능을 사용하려면 먼저 디지털 입력을 정의하고 나서 제어 모드를 활성화합니다. 그렇지 않으면, 경고 코드 'PrSE'가 조작 패널에 표시됩니다.

3선 기능을 비활성화하려면 먼저 제어 모드를 비활성화하고 나서 '25: 3선 구동 제어'의 기능 할당을 해제합니다. 그렇지 않으면, 경고 코드 'PrSE'가 표시됩니다.

### 2단계: 3선 제어 모드 1 활성화

[E1.15] = '2: 3선 제어 모드 1'로 설정합니다.

예:

스위치 K1이 X1에 연결되었으며, [E1.00] = '35: 정방향 구동(FWD)'이 설정되었고, 에 지 감지형입니다.

스위치 K2가 X2에 연결되었으며, [E1.01] = '36: 역방향 구동(REV)'이 설정되었고, 레 벨 감지형입니다.

스위치 K3이 X3에 연결되었으며, [E1.02] = '25: 3선 구동 제어'가 설정되었고, 레벨 감 지형입니다.

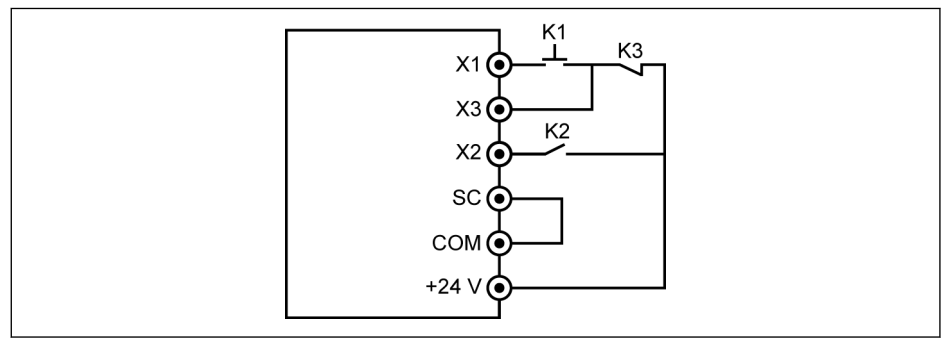

#### 그림 12-33: 3선 제어 모드 1

아래 표에는 제어 논리가 표시되어 있습니다.

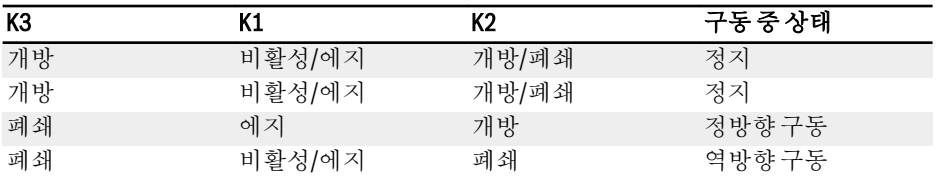

표 12-13: 3선 제어 구성

### 3선 제어 모드 2

3선 제어 모드 1과는 달리, 3선 제어 모드 2에는 방향 제어 단자용 에지 감지 특성이 있 습니다.

### 1단계: 디지털 입력 3개 정의

- 디지털 입력 중 하나를 '35: 정방향 구동(FWD)'으로 설정
- 디지털 입력 중 하나를 '36: 역방향 구동(REV)'을 설정
- 디지털 입력 중 하나를 '25: 3선 구동 제어'로 설정

### 2단계: '3선 제어 모드 2'를 '[E1.15] = 3' 설정으로 활성화 예:

K1이 X1에 연결되었으며, [E1.00] = '35: 정방향 구동(FWD)'이 설정되었고, 에지 감지 형입니다.

K2가 X2에 연결되었으며, [E1.01] = '36: 역방향 구동(REV)'이 설정되었고, 에지 감지 형입니다.

K3이 X3에 연결되었으며, [E1.02] = '25: 3선 구동 제어'가 설정되었고, 레벨 감지형입 니다.

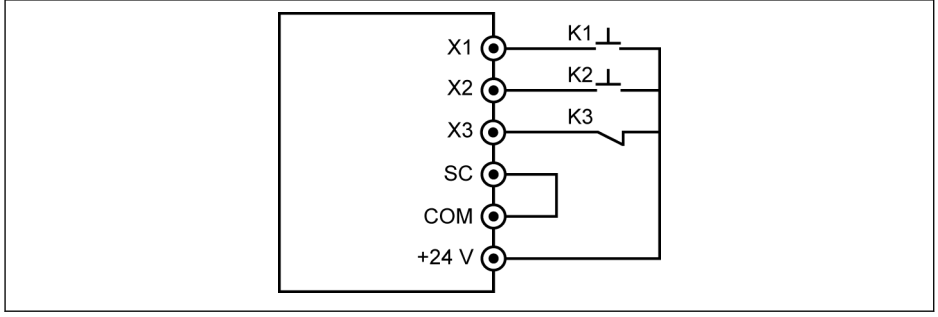

#### 그림 12-34: 3선 제어 모드 2

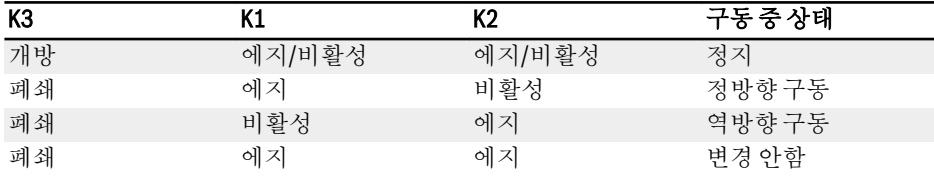

#### 표 12-14: 3선 제어 구성

 $R_{\mathcal{F}}$ 2선/3선 구동 제어에서 방향 설정이 실제 응용 요구 사항을 충족하는지 확 인하십시오. 인버터가 구동 중일 때 방향 명령이 변경되는 경우 [E0.18] '방향 변경 불감 시간'이 활성화됩니다.

# 구동/정지

구동/정지 모드에 대한 자세한 내용은 장 "멀티 [스피트](#page-147-0) 기능에 의한 설정 주파수 조정" 118 [페이지](#page-147-0) 를 참조하십시오.

# 12.7 특수 기능

# 12.7.1 카운터 기능

내부 카운터는 '디지털 입력'에서 수신된 입력 펄스 수를 세고 '카운터 중간 값'이나 '카 운터 대상 값'의 설정 값과 비교합니다.

카운터 값이 설정 값의 카운터 값과 같으면 DO1 또는 릴레이 1 출력을 통해 '중간 카운 터 값 도달' 또는 '대상 카운터 값 도달' 출력 신호가 표시됩니다.

카운터가 소거되고 '카운터 리셋'으로 정의된 다른 디지털 입력의 유효한 에지 신호에 의해 DO1 또는 릴레이 1 출력 신호가 리셋됩니다.

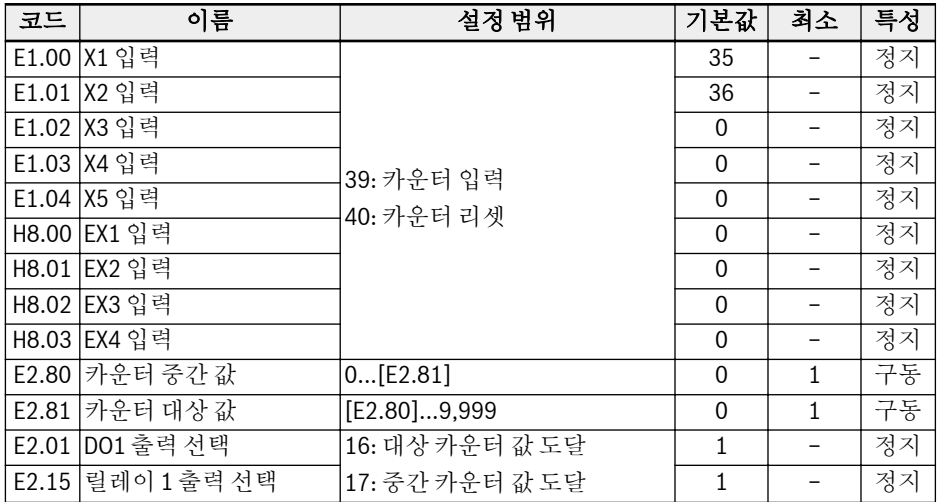

#### 예:

X1 입력이 '39: 카운터 입력'으로 정의되었습니다. X2 입력이 '40: 카운터 리셋'으로 정의되었습니다. 배선은 다음 그림과 같습니다.

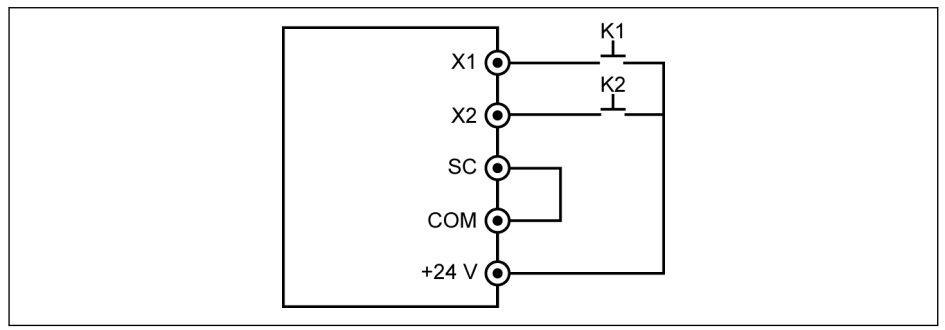

그림 12-35: 디지털 입력 구성

K1이 X1에 연결되었으며, [E1.00] = '39: 카운터 입력'으로 설정되었습니다. K2가 X2에 연결되었으며, [E1.01] = '40: 카운터 리셋'으로 설정되었습니다.

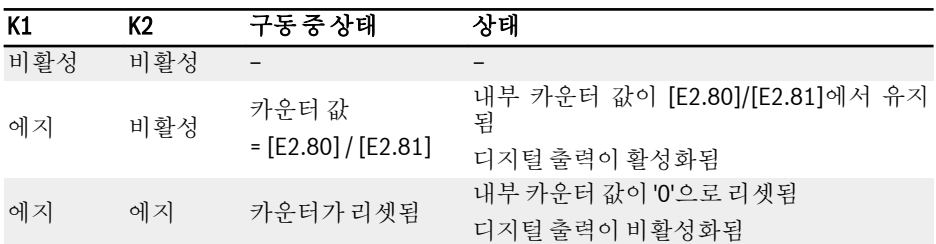

표 12-15: 카운터 기능

'DO1 출력' 또는 '릴레이 1 출력' 신호와 상태는 아래와 같습니다.

- [E2.01] / [E2.15] = '16: 대상 카운터 값 도달' 내부 카운터가 'X1 입력'에서 입력 펄스 번호를 수신하는 경우. 이 번호는 [E2.81] '카 운터 대상 값'과 같습니다.
- [E2.01] / [E2.15] = '17: 중간 카운터 값 도달' 내부 카운터가 'X1 입력'에서 입력 펄스 번호를 수신하는 경우. 이 번호는 [E2.80] '카 운터 중간 값'과 같습니다.

이 신호는 '40: 카운터 리셋'으로 정의된 'X2 입력'의 다음 유효 에지 신호에 의해 리셋됩 니다.

### 예:

 $[E2.80] = 5$ ,  $[E2.81] = 8$ 

다음은 출력 동작에 대한 설명입니다.

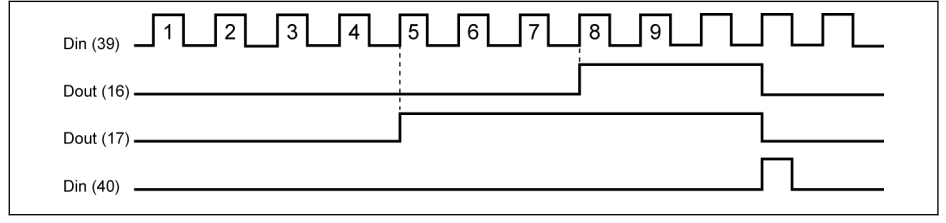

그림 12-36: 출력 동작

- 파라미터 [E2.80], [E2.81]의 설정 및/또는 정의된 디지털 입력의 상태 가 변경되는 경우, 카운터 값이 리셋되고 디지털 출력이 즉시 비활성화 됩니다.
	- 허용되는 최대 디지털 입력 주파수는 50 Hz이며 허용되는 최소 펄스 폭 (활성 및 비활성 둘 다)이 8 ms보다 높습니다.

**LET** 

# 12.7.2 주파수 도달

이 기능은 출력 주파수와 설정 주파수 간의 차이를 감지하는 데 사용됩니다. 차이가 주 파수 감지 폭 이내인 경우 응용의 추가 엔지니어링용으로 표시 신호가 생성됩니다.

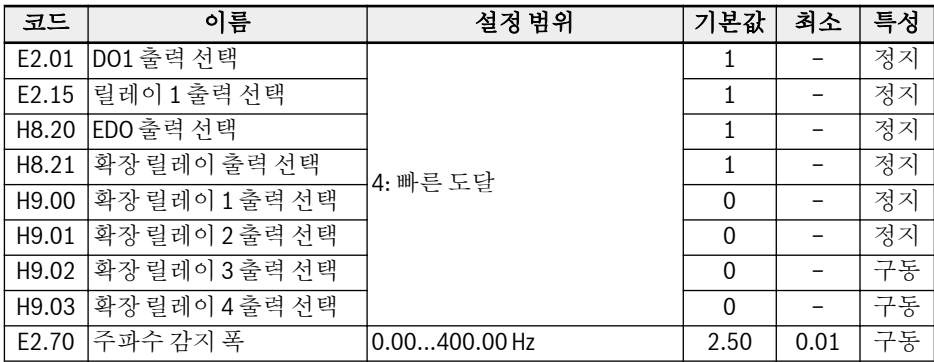

'출력 주파수'와 '설정 주파수' 간의 차이가 파라미터 E2.70 '주파수 감지 폭'에 의해 설 정된 범위 이내일 때 선택된 출력 단자에서 '속도 도달' 신호가 활성화됩니다.

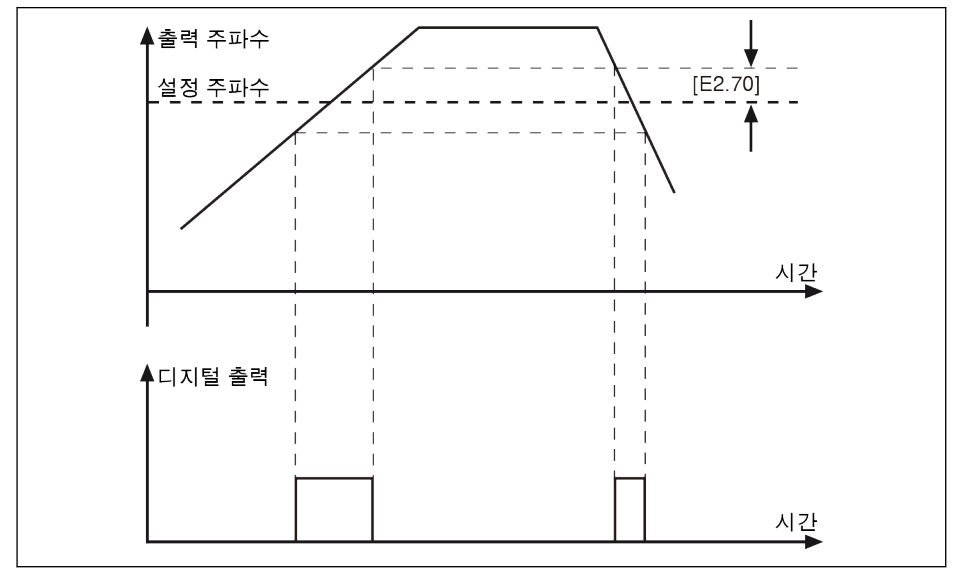

그림 12-37: 주파수 도달

# 12.7.3 주파수 레벨 감지

이 기능은 출력 주파수와 설정 주파수 간의 차이를 감지하는 데 사용됩니다. 표시 신호 는 출력 주파수가 주파수 감지 레벨의 하한보다 높을 때만 생성됩니다. 이 표시 신호는 응용의 추가 엔지니어링용으로 사용할 수 있습니다.

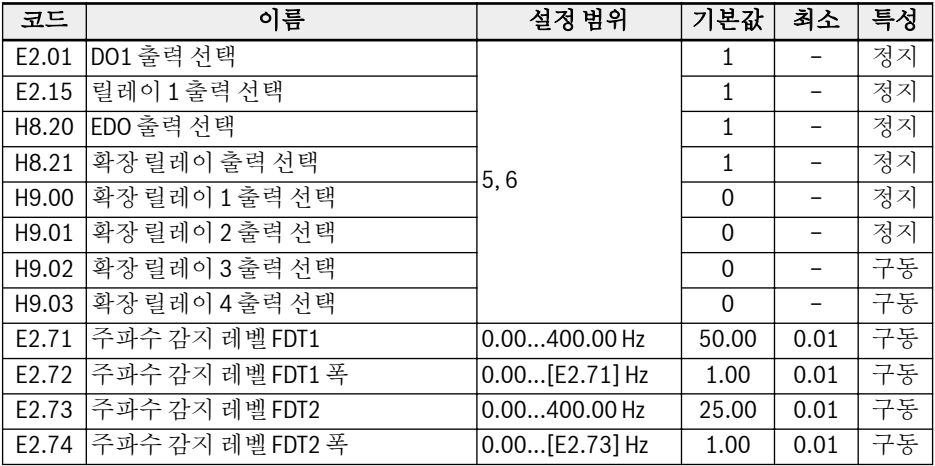

선택된 디지털 출력 신호와 상태는 아래와 같습니다.

- [E2.01] / [E2.15] = 5: 주파수 레벨 감지 신호(FDT1)
	- '출력 주파수'가 [E2.71]보다 높을 때 활성화됨
	- '출력 주파수'가 [E2.71] [E2.72]보다 낮을 때 비활성화됨
- [E2.01] / [E2.15] = 6: 주파수 레벨 감지 신호(FDT2)
	- '출력 주파수'가 [E2.73]보다 높을 때 활성화됨
	- '출력 주파수'가 [E2.73] [E2.74]보다 낮을 때 비활성화됨

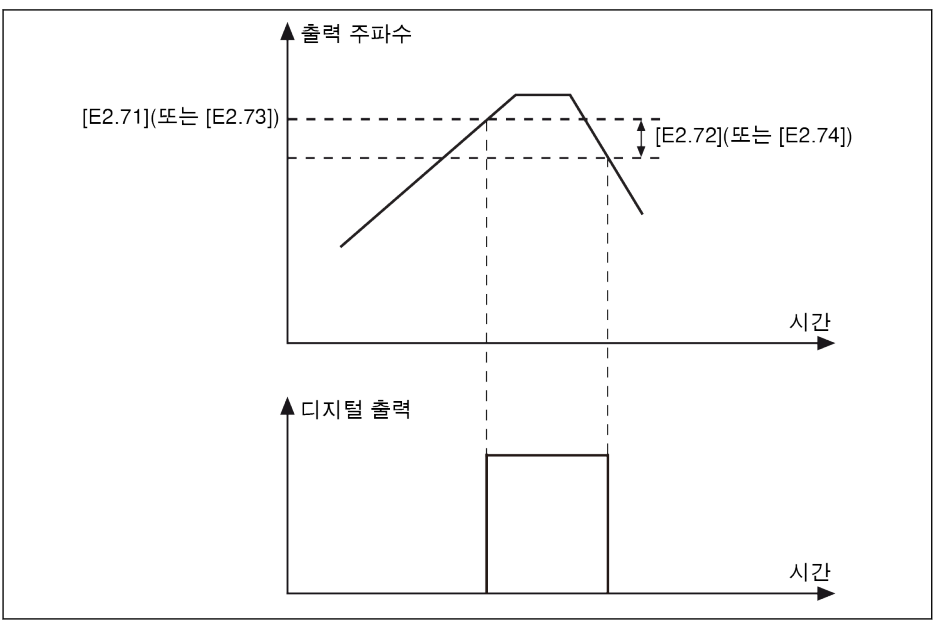

그림 12-38: 주파수 레벨 감지

# 12.7.4 고해상 전류 디스플레이

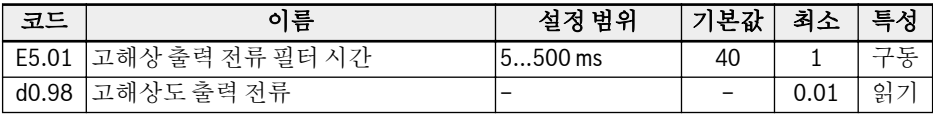

E5.01은 모니터링이나 제어용으로 두 자리 소수점의 고해상 값이 필요한 경우 응용의 동적 출력 전류의 시간 상수를 설정하는 데 사용됩니다.

# 12.8 단순 PLC

# 12.8.1 기능 설명

단순 PLC는 현재 가속/감속 시간, 설정 주파수, 기간 및 회전 방향에 기초한 자동 구동 모드입니다.

단순 PLC는 각각 가속 시간, 감속 시간, 설정 주파수, 회전 방향 및 기간에 대한 고유 설 정을 가진 16개 단계로 구성됩니다. 아래 그림은 단순 PLC 제어 예를 보여줍니다.

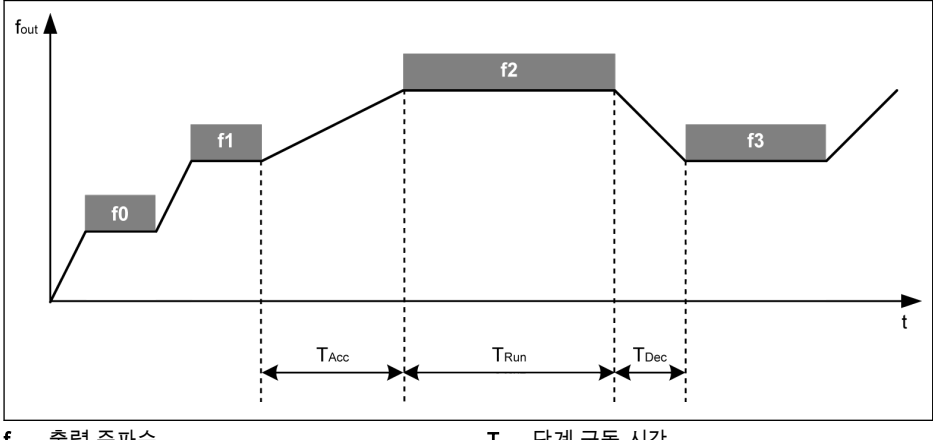

 $f_{\text{out}}$  출력 주파수 t 시간<br>T<sub>Acc</sub> 가속 시간

TRun 단계 구동 시간  ${\mathsf T}_{\mathsf{Dec}}$  감속 시간

그림 12-39: 단순 PLC 제어 예

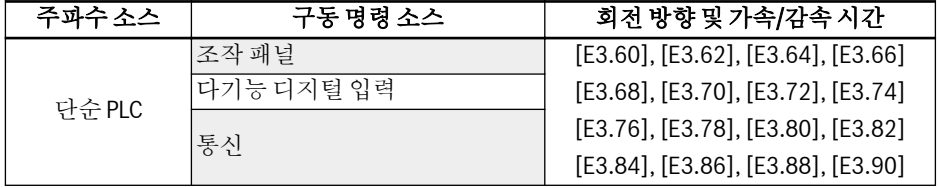

표 12-16: 단순 PLC 구성

# 12.8.2 단순 PLC 모드 설정

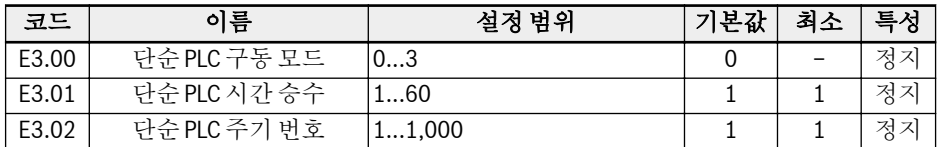

- [E3.00] = 0: 비활성
- [E3.00] = 1: 선택한 주기 후 정지 이 모드에서는 단순 PLC의 마지막 단계 후에 인버터가 0.00 Hz로 감속되고 나서 구 성된 정지 모드에 따라 정지됩니다.
- [E3.00] = 2: 연속 순환 이 모드에서는 단순 PLC의 마지막 단계 후에 인버터가 0.00 Hz로 감속되고 나서 새 주기가 자동으로 시작됩니다.
- [E3.00] = 3: 선택한 주기 후 마지막 단계에서 구동 이 모드에서는 인버터가 단순 PLC의 마지막 단계의 설정 주파수에서 계속 구동됩니 다.

각 단계의 실제 기간은 다음 공식에 의해 정의됩니다(단계 0을 예로 사용).

 $T_{\text{Run}} = [E3.61] \times [E3.01]$ 

위의 공식에 따르면, 1주기의 최대 기간은 다음과 같습니다.

8 x 6,000.0초 x 60 = 800시간.

# 12.8.3 속도/방향/가속 및 감속 시간 설정

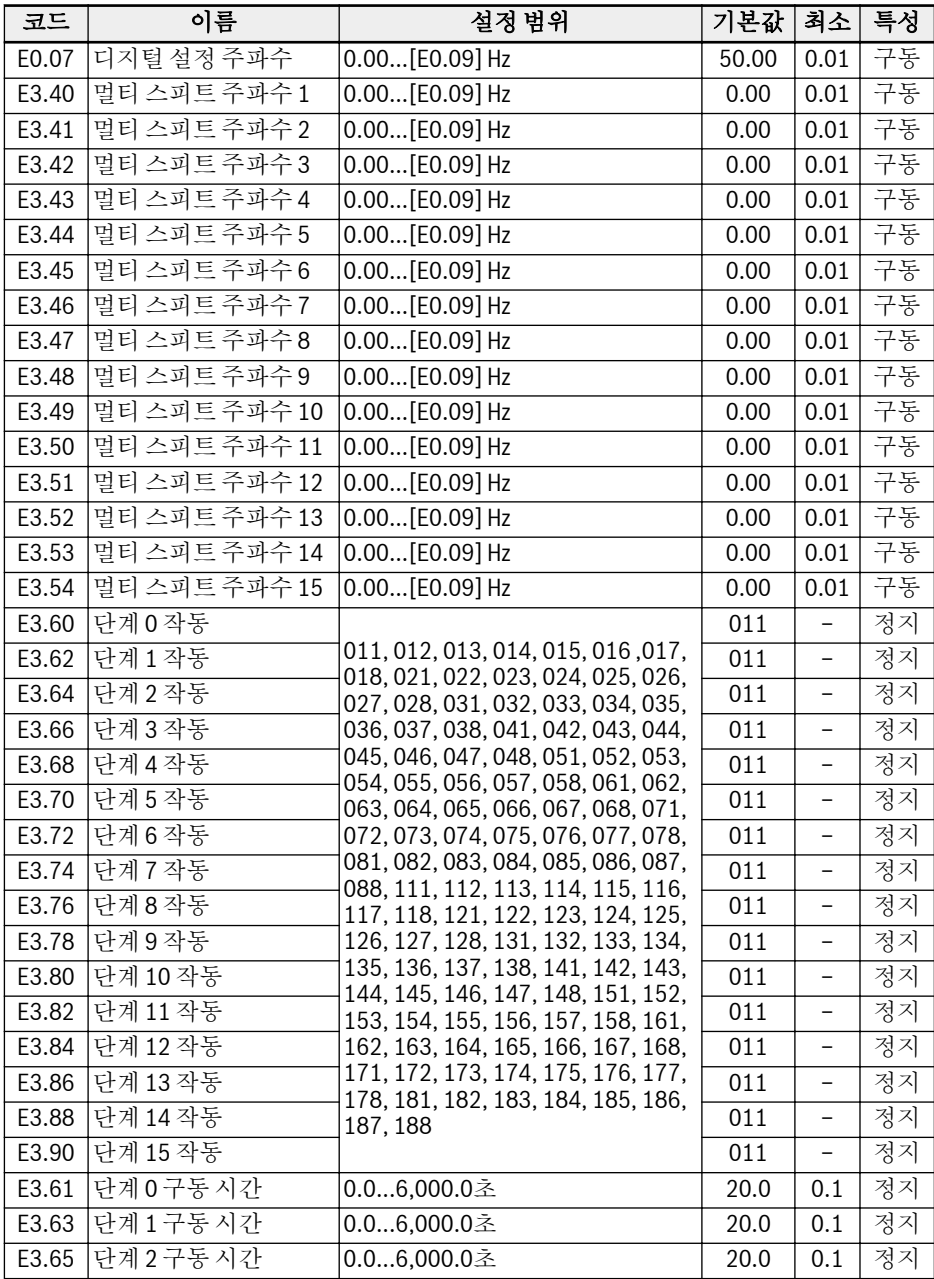

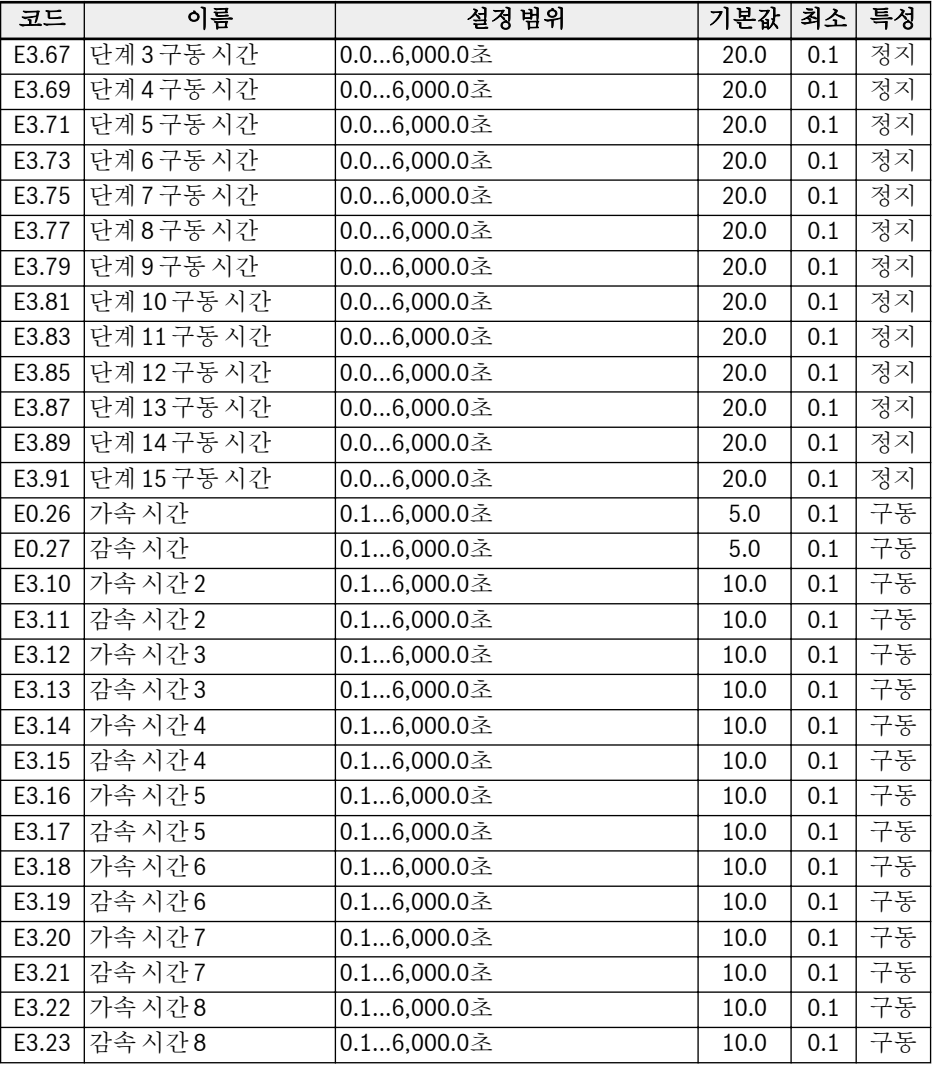

단계 정의는 장 "멀티 [스피트](#page-147-0) 기능에 의한 설정 주파수 조정" 118 페이지 을 참조하십시 오.

- 隐
- 단계 구동 시간이 0으로 설정된 경우 단순 PLC에서 해당 단계가 생략됩 니다.
	- 'PID 제어'가 '단순 PLC 제어'보다 우선순위가 높습니다. '단순 PLC 제 어'를 사용하려면 먼저 'PID 제어'를 비활성화하십시오.

# 12.8.4 단순 PLC 제어 정지/일시 정지

'단순 PLC 정지' 또는 '단순 PLC 일시 정지' 기능을 사용하여 디지털 입력을 구성함으로 써 활성 '단순 PLC 제어'를 정지하거나 일시 정지할 수 있습니다.

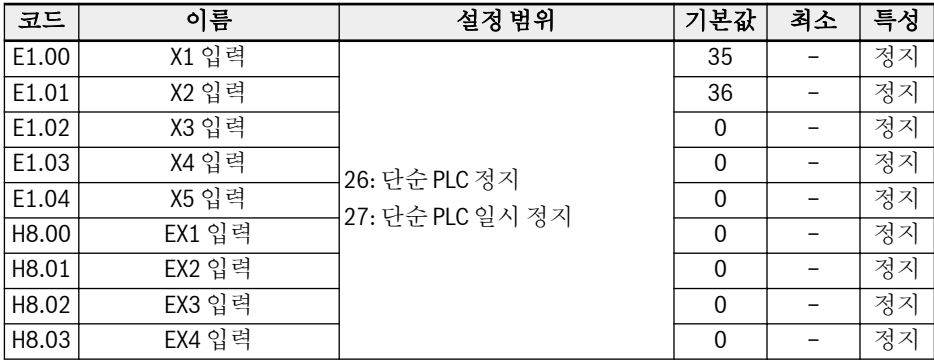

● 26: 단순 PLC 정지 다음 '구동 명령'이 활성화될 때까지 인버터가 정지되며, 모터가 프리휠하다가 정지합 니다.

● 27: 단순 PLC 일시 정지

'PLC 제어'가 일시 정지되고 일시 정지 신호가 비활성화될 때까지 인버터가 감속되어 0 Hz로 구동됩니다.

아래 표에는 일반적인 단순 PLC 일시 정지 프로세스가 나와 있습니다.

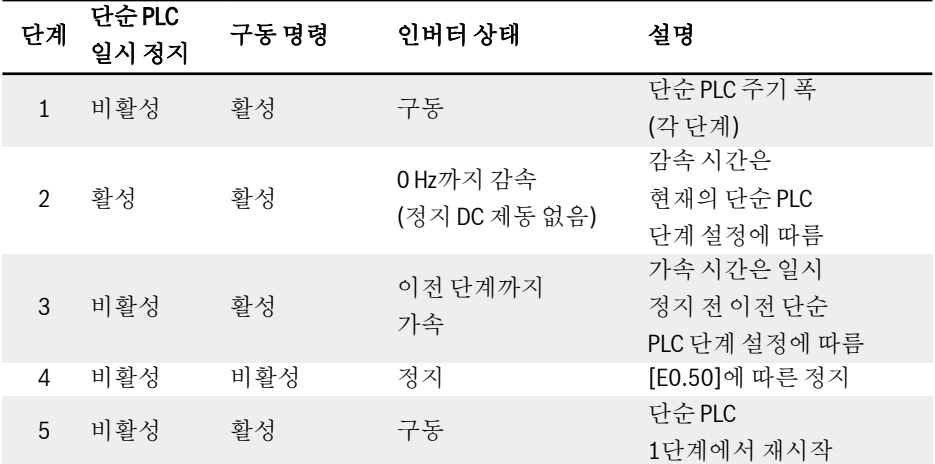

표 12-17: 일반 단순 PLC 일시 정지 프로세스

# 12.8.5 단순 PLC 상태 표시

단순 PLC 주기 또는 단계가 완료되면 'DO1 출력' 또는 '릴레이 1 출력'을 통해 표시 신 호가 활성화됩니다.

아래와 같이 각 표시 신호를 사용하여 출력을 정의합니다.

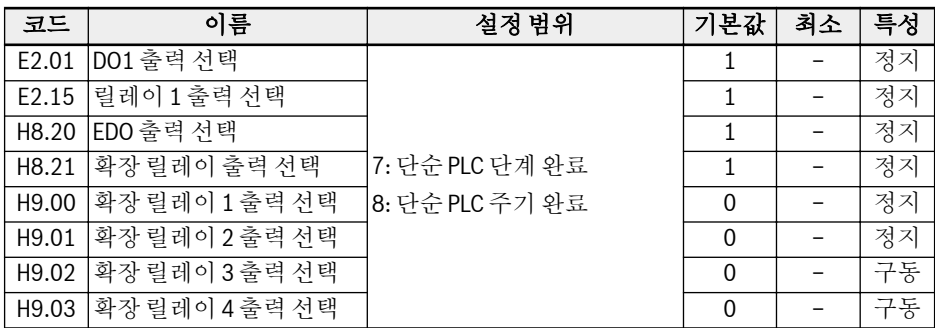

### ● 7: 단순 PLC 단계 완료

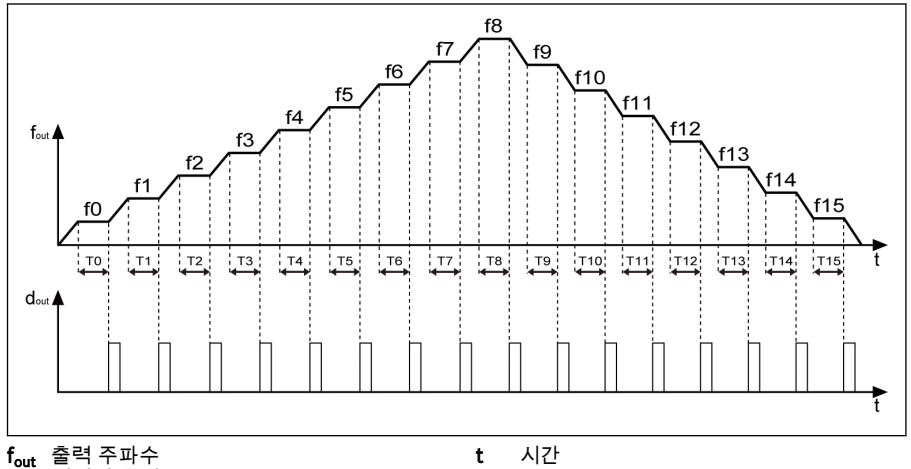

 $d_{out}$  디지털 출력

그림 12-40: 단순 PLC 단계 완료

단계가 완료되면 0.5초 기간 동안 일시 정지 신호가 활성화됩니다. 펄스 출력 없이 구 동 시간 0.0초의 모든 단계를 건너뜁니다.

- 한 단계의 구동 시간이 너무 짧아서 이전 단계의 '단순 PLC 단계 완료' 신호가 비 활성화되기 전에 완료되는 경우, 신호가 활성 상태로 유지되며 펄스 기간 계산이 재시작됩니다.
- 다음 단계의 설정 주파수가 현재 단계보다 낮으면, 인버터가 현재 단계의 감속 시 간을 사용하여 다음 단계까지 감속됩니다.

다음 단계의 설정 주파수가 현재 단계보다 높으면, 인버터가 현재 단계의 가속 시 간을 사용하여 다음 단계까지 가속됩니다.

● 8: 단순 PLC 주기 완료

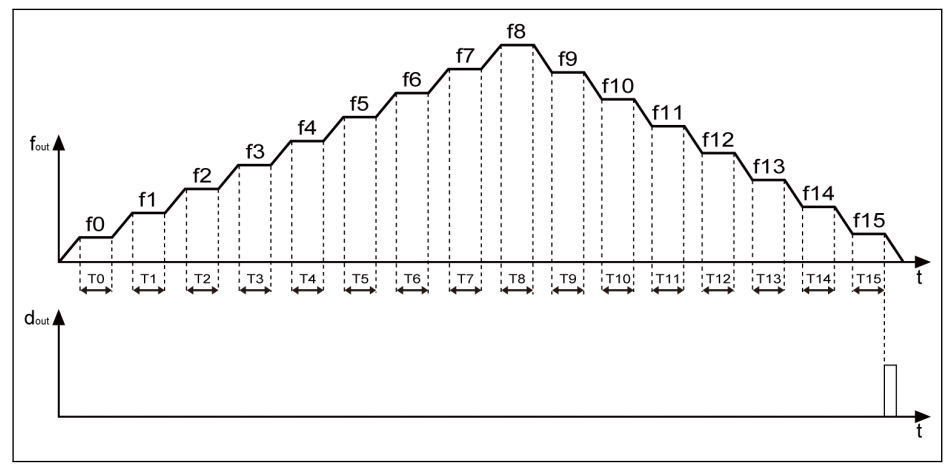

fout 출력 주파수  $\mathsf{d}_\mathsf{out}$  디지털 줄력 t 시간

그림 12-41: 단순 PLC 주기 완료

주기가 완료되면 0.5초 기간 동안 펄스 신호가 활성화됩니다.

# 12.9 PID 제어

# 12.9.1 기능 설명

PID 제어는 유속 제어, 압력 제어, 온도 제어 같은 프로세스 제어와 기타 엔지니어링 값 제어 시 사용됩니다. PID 제어에서는 기준값과 관련 피드백 사이의 차이에 따라 비례, 적분 및 미분 연산을 통해 부정적 피드백 시스템이 형성됩니다. 이 방법에서는 실제 출 력과 기준 간의 차이가 감소됩니다.

기본 제어 원리는 아래 그림과 같습니다.

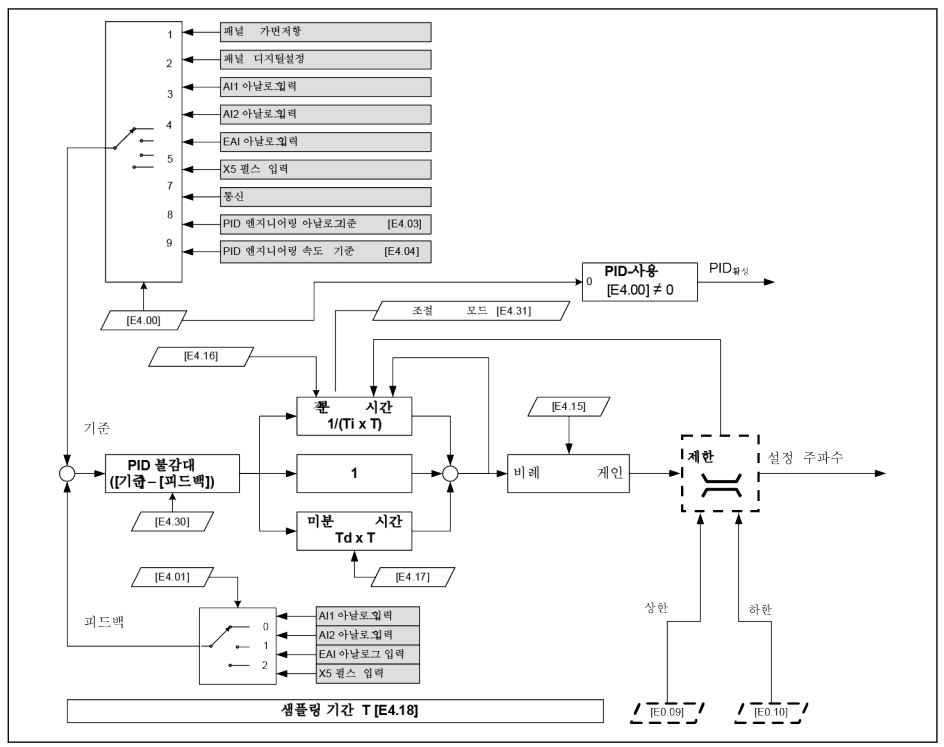

그림 12-42: PID 제어 원리

# 12.9.2 기준 및 피드백 선택

PID 제어 기능을 사용하기 전에 [E4.00] ≠ '0: PID 제어 안함'을 확인하십시오. PID 기준을 구성하려면 다음 단계를 수행하십시오.

#### 1단계: PID 기준 채널 선택

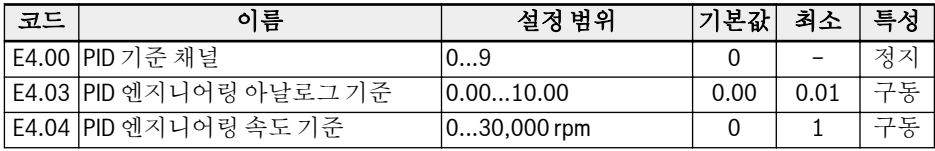

- [E4.00] = 0: PID 제어 안함 PID 제어 기능이 비활성화됩니다.
- [E4.00] = 1: 패널 가변저항 기준값은 조작 패널의 가변저항을 조정하여 설정됩니다.
- [E4.00] = 2: 패널 버튼 설정 인버터가 구동 중일 때 각각 조작 패널의 <▼> 또는 <▲> 버튼을 눌러서 낮추거나 높 일 수 있는 [E0.07] '디지털 설정 주파수'에 의해 기준값이 설정됩니다.
- [E4.00] = 3: AI1 아날로그 입력 기준값은 AI1 아날로그 입력에 의해 설정됩니다.
- [E4.00] = 4: AI2 아날로그 입력 기준값은 AI2 아날로그 입력에 의해 설정됩니다.
- [E4.00] = 5: X5 펄스 입력 기준값이 X5 입력을 통해 펄스 신호에 의해 설정됩니다.
- [E4.00] = 7: 통신 기준값이 Modbus 또는 기타 통신을 통해 엔지니어링 소프트웨어, PLC 또는 기타 외 부 장치에 의해 설정됩니다.
- [E4.00] = 8: PID 엔지니어링 아날로그 기준 [E4.03] 기준값이 파라미터 E4.03에 의해 설정됩니다.
- [E4.00] = 9: PID 엔지니어링 속도 기준 [E4.04] 기준값이 파라미터 E4.04에 의해 설정됩니다.

### 2단계: PID 피드백 채널 선택

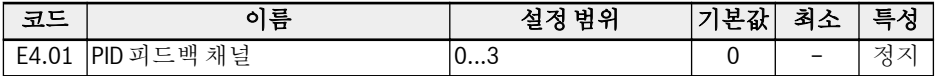

- 0: AI1 아날로그 입력 피드백 값이 AI1 아날로그 입력에 의해 설정됩니다.
- 1: AI2 아날로그 입력 피드백 값이 AI2 아날로그 입력에 의해 설정됩니다.

### Bosch Rexroth AG

기능 및 파라미터

- 2: X5 펄스 입력 피드백 값이 X5 펄스 입력에 의해 설정됩니다.
- 3: EAI 아날로그 입력 피드백 값이 EAI 아날로그 입력에 의해 설정됩니다.

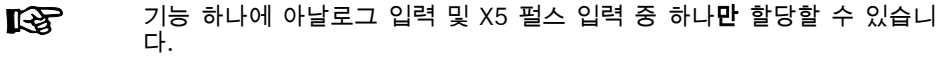

### 12.9.3 제어 루프 구성

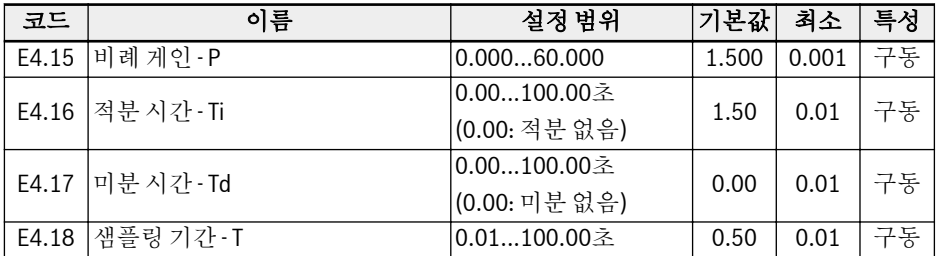

- 비례 게인 P: 편차 게인 결정
	- P가 클수록 스케일이 더 크고 응답이 더 빠르지만, 너무 큰 P는 진동을 유발합니 다.
	- P는 편차를 완전히 제거하지 못합니다.
- 적분 시간 Ti: 편차를 제거하는 데 사용됨
	- Ti가 작을수록 편차 변화에 대한 인버터의 응답이 더 빠르지만, 너무 작은 Ti는 진 동을 유발합니다.
	- Ti = 0이면 PID 제어 중에 적분이 비활성화됩니다.
		- 적분은 정지되지만 적분 값이 유지됩니다.
		- Ti ≠ 0이면 적분이 계속됩니다.
- 미분 시간 Td: 기준과 피드백 간의 편차 변화에 신속히 응답하는 데 사용됩니다.
	- Td가 클수록 응답이 더 빠르지만, 너무 큰 Td는 진동을 유발합니다.
	- Td = 0이면 PID 제어 중에 미분이 비활성화됩니다. 미분이 정지되고 값이 '0'으로 리셋됩니다.
- 샘플링 기간 T: PID 제어의 샘플링 시간 값이 선택한 시간 상수 Ti 또는 Td와 일치해야 하며, 일반적으로 시간 상수의 1/5보 다 작습니다.

# 12.9.4 PID 조절 모드 설정

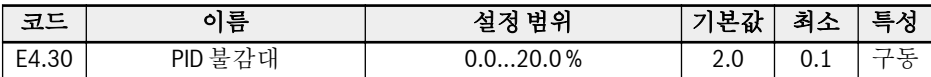

이 파라미터는 기준과 피드백 값 간의 편차 제한을 설정하는 데 사용됩니다. 차이가 정 의된 'PID 불감대' 이내인 경우 PID 제어가 정지되어 출력이 안정화됩니다.

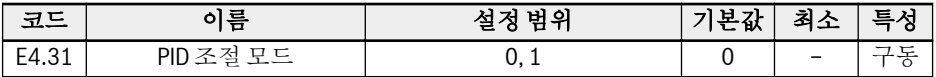

PID 출력이 PID 제어의 [E0.09] '출력 주파수 상한' 또는 [E0.10] '출력 주파수 하한'에 도달하면 PID 조절에 대해 다음 모드를 사용할 수 있습니다.

기준값과 피드백 값 간의 차이가 변경되면 적분 값도 그 차이에 맞게 즉시 변경됩니 다. 설정 주파수가 제한에 도달하면 적분이 정지되고 적분 값이 변경되지 않는 상태 로 유지됩니다.

이 모드는 기준값이 신속히 변경되는 응용에 사용됩니다.

● 1: 주파수가 상한/하한에 도달 시 적분 조절 계속

PID 출력이 제한에 도달할 때 적분이 가능한 수치 제한까지 계속됩니다.

이 모드는 기준값이 안정적인 응용에 사용됩니다. 기준과 피드백 간의 차이가 변경되 는 경우 추세에서 이 변경에 맞게 적분 값이 변경되기 전에 누적 적분 조절의 영향을 제거하는 데 더 많은 시간이 필요합니다.

<sup>● 0:</sup> 주파수가 상한/하한에 도달 시 적분 조절 정지

# 12.9.5 디지털 입력에 의한 PID 비활성화

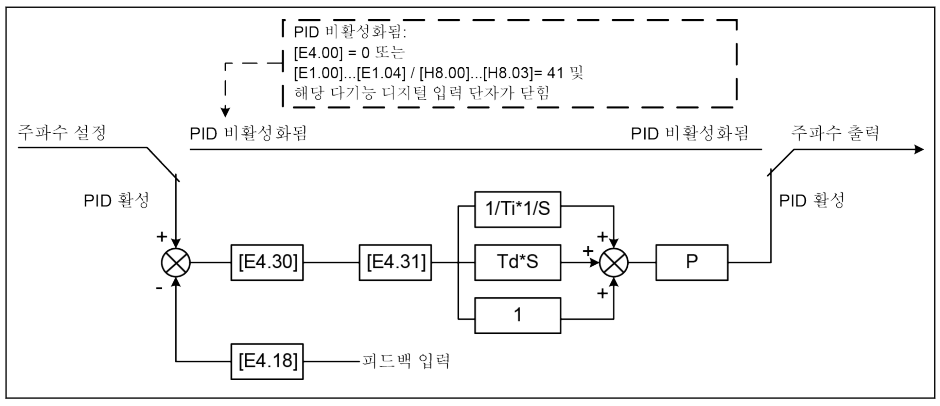

그림 12-43: 디지털 입력에 의한 PID 비활성화

PID 제어는 다음 방법으로 비활성화됩니다.

- 'PID 기준 채널' [E4.00] = '0: PID 제어 안함' 또는
- 'X1...X4 입력' [E1.00]...[E1.04] 또는 'EX1...EX4 입력' [H8.00]...[H8.03] = '41: PID 비활성화'와 개별 다기능 디지털 입력 단자가 활성화됩니다.

# 12.9.6 PID 엔지니어링 값 표시

이 기능은 출력 값 스케일링이 적용된 응용 엔지니어링에 편리한 엔지니어링 값을 표시 하는 데 사용됩니다. 다음 공식을 따르십시오.

- 사용자 정의 설정 속도:  $\lceil d0.04 \rceil = \lceil d0.02 \rceil \times \lceil E5.02 \rceil$
- 사용자 정의 출력 속도:

 $[d0.05] = [d0.00] \times [E5.02]$ 

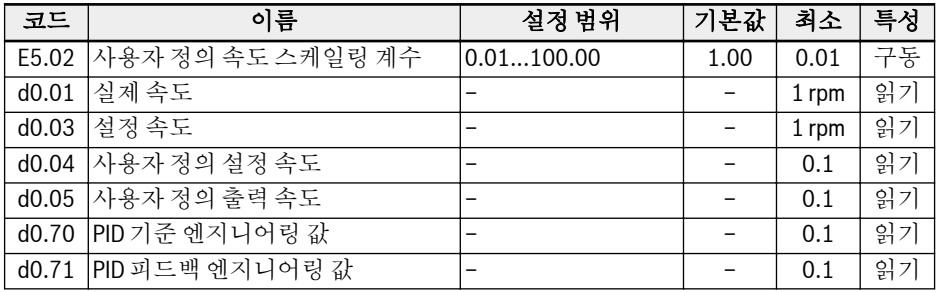

[d0.70] = [E4.02] x [PID 기준]

[d0.71] = [E4.02] x [PID 피드백]

# 12.9.7 PID 상태 표시

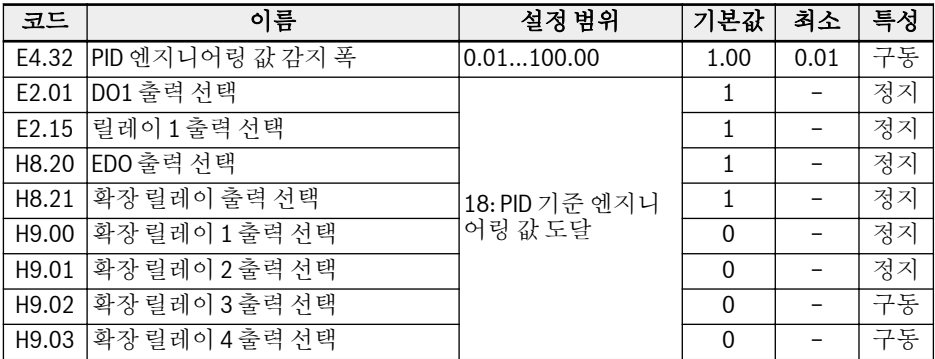

[E4.32] 'PID 엔지니어링 값 감지 폭'은 [d0.70] 'PID 기준 엔지니어링 값'과 [d0.71] 'PID 피드백 엔지니어링 값' 사이 허용 오차 영역을 설정하는 데 사용됩니다. 기준과 피 드백 간의 차이가 감지 폭 이내에 드는 경우 값 도달 신호가 DO1 출력을 통해 활성화됩 니다.

[E4.32] = │[d0.70] - [d0.71]│/[d0.70] x 100% 설정

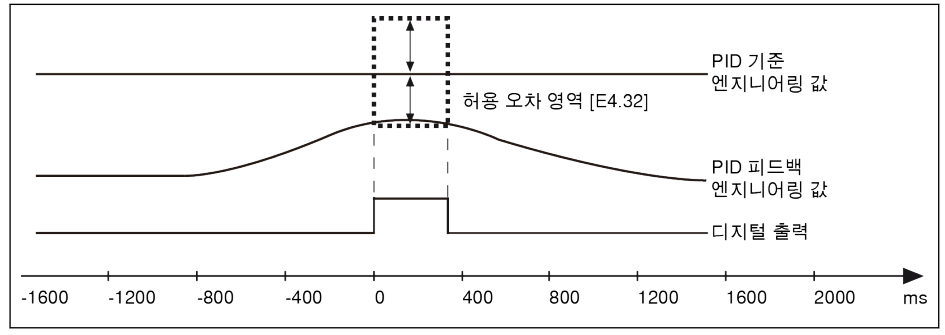

그림 12-44: PID 엔지니어링 값 감지 폭

# 12.9.8 절전/절전 모드 해제 기능

이 기능은 실제 응용의 부하 유형에 따라 에너지를 최대한 절약하는 데 사용됩니다.

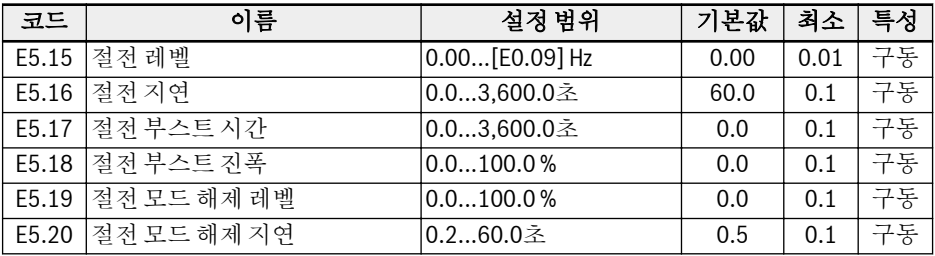

아래의 모든 조건이 충족되면 인버터가 절전 모드로 전환될 수 있습니다.

- [PID 피드백] < [E5.19] '절전 모드 해제 레벨'
- [PID 출력] < [E5.15] '절전 레벨'
- [기간] t ≥ [E5.16] '절전 지연'

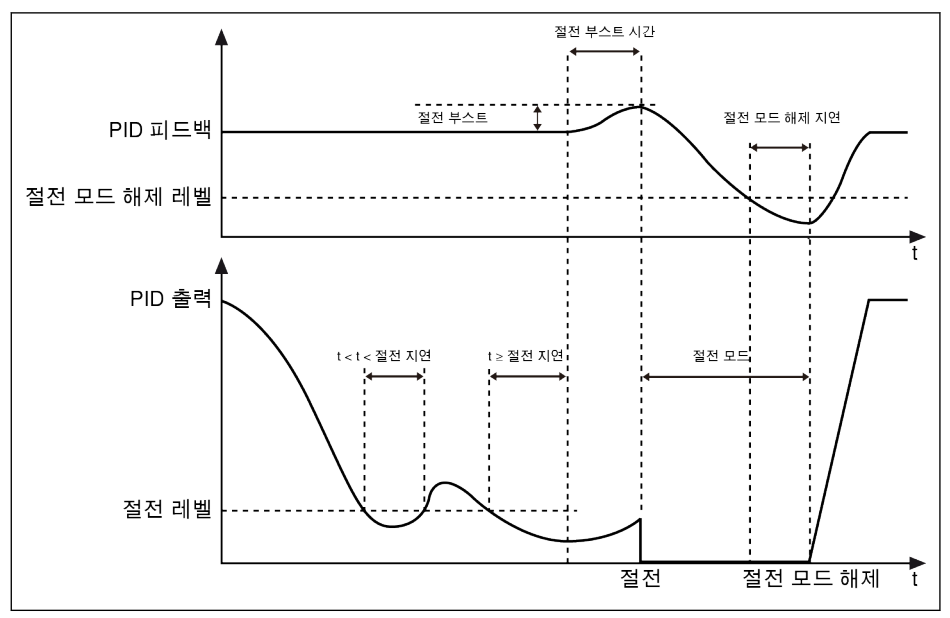

#### 그림 12-45: 절전 및 절전 모드 해제 프로세스

[E5.16] '절전 지연' 후, PID 컨트롤러가 [E5.17] '절전 부스트 시간' 이내에 [E5.18] '절 전 부스트 진폭'을 사용하여 부스트되고 나서, 절전 모드로 전환됩니다. 절전 모드에서 는 인버터가 조작 패널에 'PSLP'를 표시하며 출력을 정지합니다.

[절전 부스트] = [E5.18] x [PID 기준]

절전 모드에서는 인버터가 실제 PID 피드백을 모니터링하며 다음 두 조건이 충족되면 절전 모드가 해제됩니다.

- [PID 피드백] > [E5.19] '절전 모드 해제 레벨'
- [기간] t ≥ [E5.20] '절전 모드 해제 지연'

절전 모드가 해제된 후에는 인버터가 이전 구동 상태로 복원됩니다.

두 가지 펌프 보호 모드를 사용할 수 있습니다.

- 펌프 건조 보호: 펌프가 부하 없이 구동되지 않도록 보호(예: 물이 없는 상태의 양수 펌프)
- 펌프 누출 보호: 펌프가 누출 상태로 구동되지 않도록 보호

두 보호 모드는 인버터가 [E0.09] '출력 주파수 상한'으로 구동 중일 때 PID 피드백과 PID 기준을 비교함으로써 실현됩니다.

| 코드    | 이름             | 설정 범위              | 기본값          | 최소  | 특성 |
|-------|----------------|--------------------|--------------|-----|----|
| E5.05 | 펌프 건조 보호 비율    | $0.0$ % [E5.08]    | 30.0         | 0.1 | 구동 |
| E5.06 | 펌프 건조 보호 지연    | 0.0300.0초          | 0.0          | 0.1 | 구동 |
|       |                | (0.0초: 비활성)        |              |     |    |
| E5.07 | 시동시 펌프건조보호지연   | 0.0300.0초          | 30.0         | 0.1 | 구동 |
| E5.08 | 펌프누출보호비율       | 0.0100.0%          | 50.0         | 0.1 | 구동 |
| E5.09 | 펌프 누출 보호 지연    | 0.0600.02          | 0.0          | 0.1 | 구동 |
|       |                | (0.0초: 비활성)        |              |     |    |
| E5.10 | 시동시 펌프 누출 보호지연 | 0.0600.02          | 60.0         | 0.1 | 구동 |
| E9.05 | 마지막오류유형        | 24: Pdr, 펌프 건<br>조 | $\Omega$     |     | 읽기 |
| E9.06 | 마지막 두 번째 오류 유형 |                    | $\Omega$     |     | 읽기 |
| E9.07 | 마지막 세 번째 오류 유형 |                    | $\mathbf{0}$ |     | 읽기 |

#### 펌프 건조 보호를 트리거하는 조건:

- 인버터가 [E0.09] '출력 주파수 상한'으로 구동됨
- ([PID 피드백] ÷ [PID 기준]) < [E5.05] '펌프 건조 보호 비율'
- 기간 ≥ [E5.06] '펌프 건조 보호 지연'

펌프 건조 보호가 트리거되면 조작 패널에 오류 코드 'Pdr'이 표시됩니다. 오류 메시지 '24: Pdr, 펌프 건조'는 파라미터 E9.05...E9.07을 통해 읽을 수 있습니다.

#### 펌프 누출 보호를 트리거하는 조건:

- 인버터가 [E0.09] '출력 주파수 상한'으로 구동됨
- ([PID 피드백] ÷ [PID 기준]) < [E5.08] '펌프 누출 보호 비율'
- 기간 ≥ [E5.09] '펌프 누출 보호 지연'

펌프 누출 보호가 트리거되는 경우 조작 패널에 경고 코드 'PLE'가 표시됩니다.

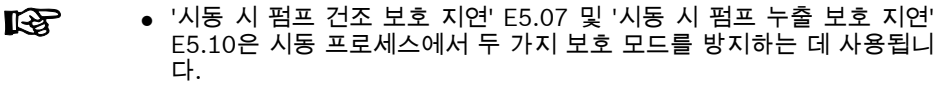

● 이러한 두 가자 보호 모드는 PID 제어가 활성화되었을 때만 유효합니다.

# 12.10 보호 기능

### 12.10.1 인버터 보호

#### 과부하 사전 경고

인버터 출력 전류가 [C0.29] '인버터 과부하 사전 경고 레벨'보다 높고 [C0.30] '인버터 과부하 사전 경고 지연'보다 더 오랫동안 지속되는 경우, 선택된 디지털 출력 단자에서 '인버터 과부하 사전 경고' 신호가 활성화됩니다. 이 신호는 출력 전류가 [C0.29]보다 낮아지면 즉시 비활성화됩니다.

다음 공식에 따른 출력 전류 성능감소에 의해 실제 과부하 사전 경고 레벨이 감소됩니 다.

[실제 과부하 사전 경고 레벨] = [C0.29] x [성능감소률]

예: [C0.29] = 50%인 경우, 장 "[성능감소](#page-54-0) 및 PWM 주파수" 25 페이지 에서와 같이 15 kHz에서의 출력 전류 성능감소률은 51%입니다.

- PWM 주파수가 4 kHz이고 출력 전류가 정격 전류의 100%이면, 실제 과부하 사전 경 로 레벨은 50%로, [C0.29]와 같습니다.
- PWM 주파수가 15 kHz이고 출력 전류가 정격 전류의 51%이면, 실제 과부하 사전 경 로 레벨은 50% x 51%입니다.

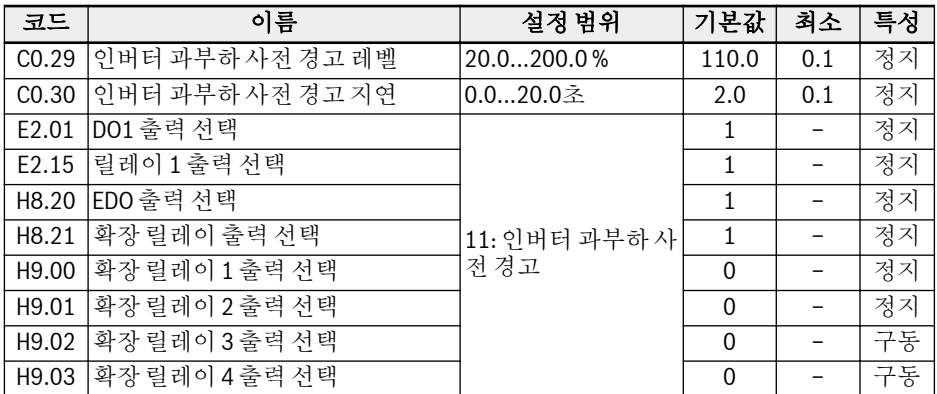

# 스톨 과전압 보호

이 기능은 부하가 너무 심하거나 감속 시간이 너무 짧은 경우 인버터에서 감속 중에 과 전압을 방지하는 데 사용됩니다.

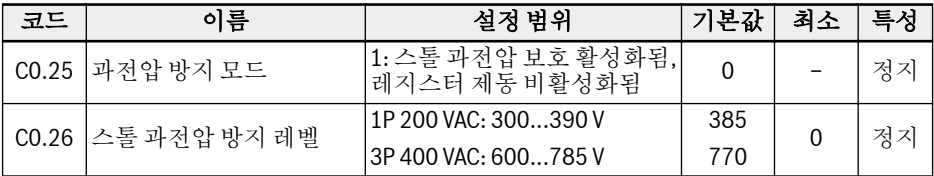

스톨 과전압 보호를 사용하는 경우, 인버터가 DC 버스 전압을 감지하며 감속 중에 [C0.26] '스톨 과전압 방지 레벨'과 비교합니다.

- [DC 버스 전압] < [C0.26]: 출력 주파수 감속이 정지됨
- [DC 버스 전압] > [C0.26]: 출력 주파수 감속이 재개됨

아래 그림은 일반적인 스톨 과전압 방지 동작을 보여줍니다.

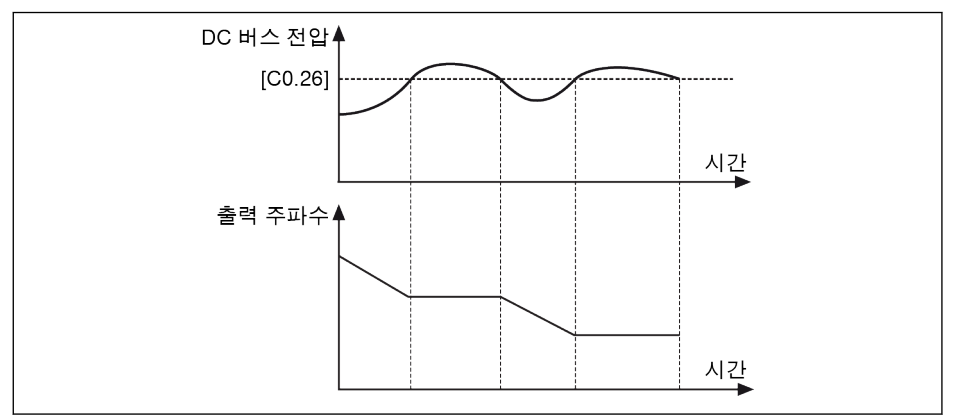

그림 12-46: 감속 시 스톨 과전압 방지

[C0.26]이 너무 낮으면 감속 프로세스가 실패할 수 있습니다. **KS** 

### 스톨 과전류 방지

이 기능은 부하가 너무 심하거나 가속 시간이 너무 짧은 경우 인버터에서 과전류를 방지 하는 데 사용됩니다. 이 기능은 가속 중이나 정속도에서 항상 활성화됩니다.

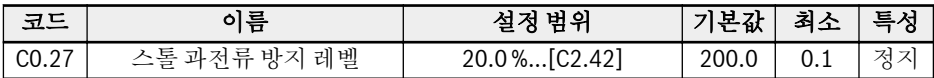

가속 중 일반적인 스톨 과전류 동작은 아래 그림과 같습니다.

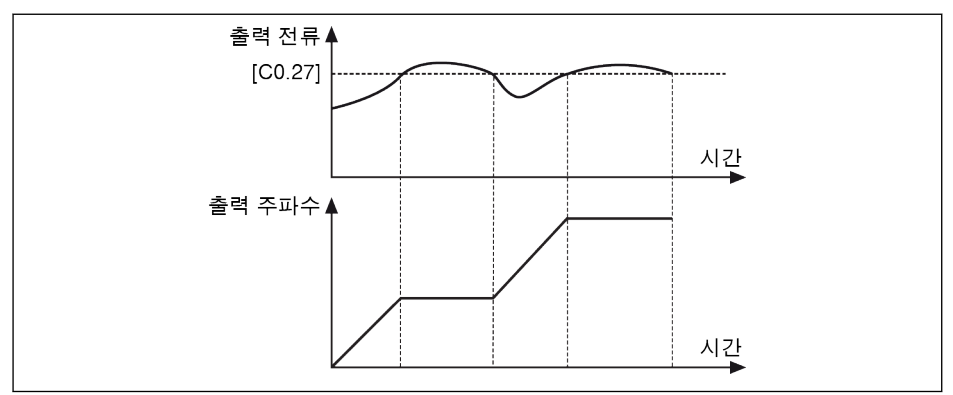

그림 12-47: 가속 시 스톨 과전류

- [출력 전류] < [C0.27] 출력 주파수 증가가 정지됩니다.
- [출력 전류] > [C0.27]

정의된 가속 시간 동안 출력 주파수가 설정 주파수까지 계속 증가합니다. 아래 그림은 정속도에서의 일반적인 스톨 과전류 시간을 보여줍니다.

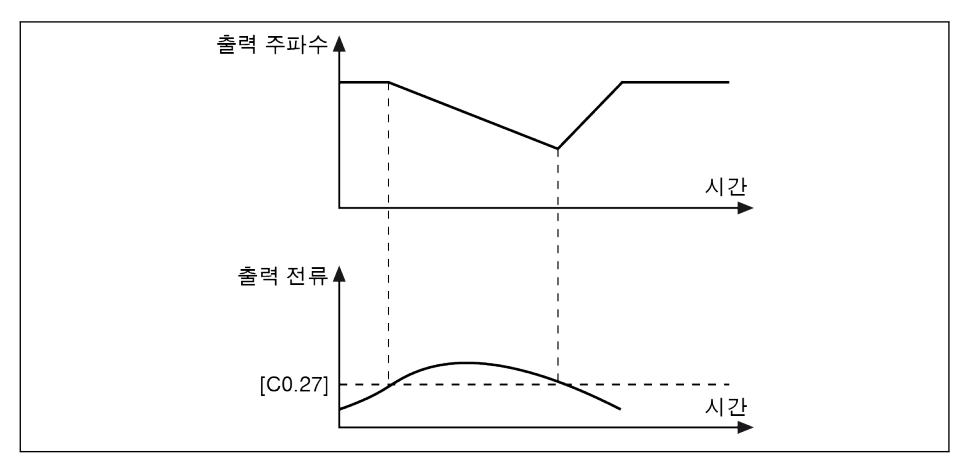

그림 12-48: 정속도에서의 스톨 과전류

- [출력 전류] < [C0.27] 출력 전류가 [C0.27]보다 낮아질 때까지 정의된 감속 시간 동안 출력 주파수가 감속 됩니다.
- [출력 전류] > [C0.27] 정의된 가속 시간 동안 출력 주파수가 설정 주파수까지 증가합니다.

### 위상 손실 보호

입력 위상 손실 오류가 발생하는 경우 오류 코드 'IPH.L'이 조작 패널에 표시됩니다. 출 력 위상 손실 오류가 발생하는 경우 조작 패널에 오류 코드 'OPH.L'이 표시됩니다.

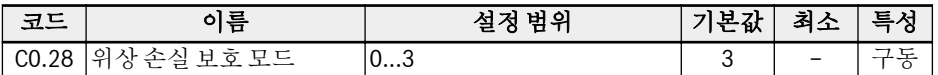

● 0: 입력 및 출력 위상 손실 보호가 모두 활성

● 1: 입력 위상 손실 보호만 활성

- 2· 축력 위상 손식 보호만 확성
- 3: 입력 및 출력 위상 손실 보호가 모두 비활성

입력 위상 손실은 DC 버스 콘덴서의 라인 전압 불균형이나 열화에 의해 트리거될 수도 있습니다. 다음 조건에서는 입력 위상 손실을 감지할 수 없습니다.

- $\bullet$  구동 명령 없음
- 출력 전류가 인버터 정격 전류의 30%보다 낮음
- $\bullet$  모터 감속 중

다음의 경우에는 출력 위상 손실에 불감대가 존재합니다.

- 출력 주파수가 1.00 Hz보다 낮은 경우
- DC 제동 중인 경우
- 속도 캡처로 다시 시작 중인 경우
- 모터 파라미터 오토 튜닝 중인 경우
- 파라미터 C1.07 '모터 정격 전류'를 잘못 설정한 경우

### 아날로그 입력 단선 보호

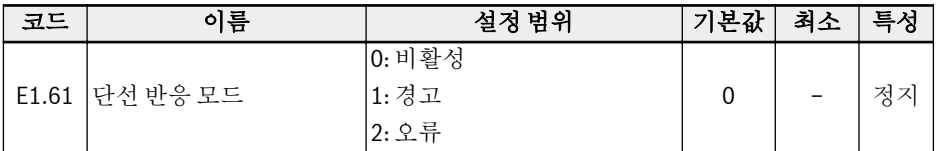

모든 아날로그 입력(I/O 카드의 AI1, AI2, EAI)에 대해 '4...20 mA' 또는 '2...10 V'를 선 택한 경우, 이 기능은 케이블 분리로 인한 입력 누락을 감지할 수 있습니다. 단선이 감지 되고 나면, 인버터가 계속 구동되면서 경고(경고 코드: Aib-)가 표시되거나 정지되면서 오류(오류 코드: AibE)가 표시될 수 있습니다. 이러한 반응은 파라미터 E1.61을 통해 구 성할 수 있습니다.

4...20 mA 아날로그 입력의 경우 감지 레벨은 4 mA의 10 %입니다.

2...10 V 아날로그 입력의 경우 감지 레벨은 2 V의 7.5%입니다.

# 12.10.2 외부 오류 신호의 반응

외부 오류 신호가 활성화되고 나면 인버터가 정지되며 X1...X4 입력 하나가 '오류 신호 N.O. 접촉 입력' 또는 '오류 신호 N.C. 접촉 입력'으로 정의되는 경우 조작 패널에 오류 코드 'E-St'가 표시됩니다.

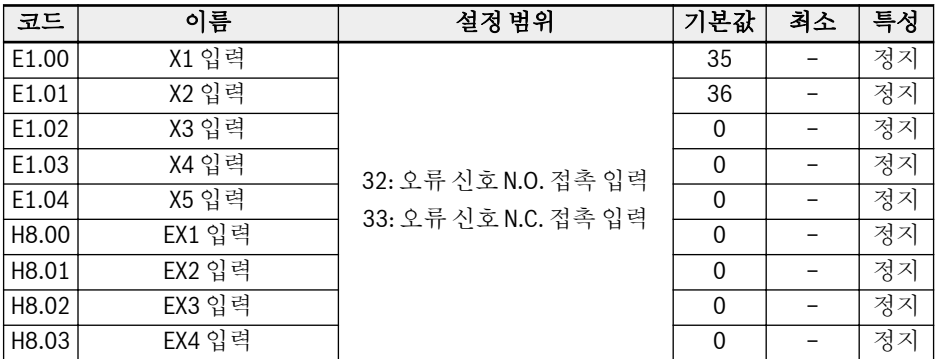

- 32: 오류 신호 N.O. 접촉 입력
	- 정의된 스위치가 닫히면 외부 오류 신호가 활성화됩니다.
	- 정의된 스위치가 열리면 외부 오류 신호가 비활성화됩니다.
- 33: 오류 신호 N.C. 접촉 입력
	- 정의된 스위치가 열리면 외부 오류 신호가 활성화됩니다.
	- 정의된 스위치가 닫히면 외부 오류 신호가 비활성화됩니다.

#### 예:

[E1.00] = '32: 오류 신호 N.O. 접촉 입력' **또는** [E1.01] = '33: 오류 신호 N.C. 접촉 입력'

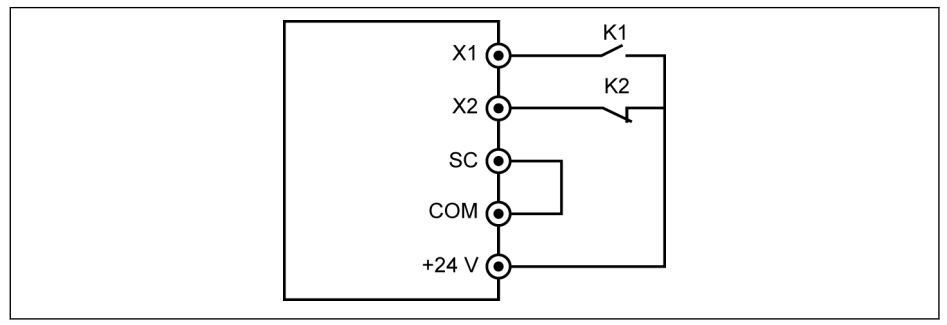

그림 12-49: 오류 신호

인버터가 정지되며 K1이 닫힌 경우 오류 코드 'E-St'가 표시됩니다.

또는

인버터가 정지되며 K2가 열린 경우 오류 코드 'E-St'가 표시됩니다.

# 12.10.3 모터 보호

#### 저속 모터 성능감소 주파수

모터는 정격 속도와 비교했을 때 저속에서 냉각 성능이 악화되므로, 이 기능은 과부하 및 열 위험을 줄이는 데 사용됩니다.

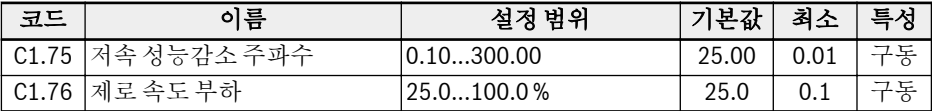

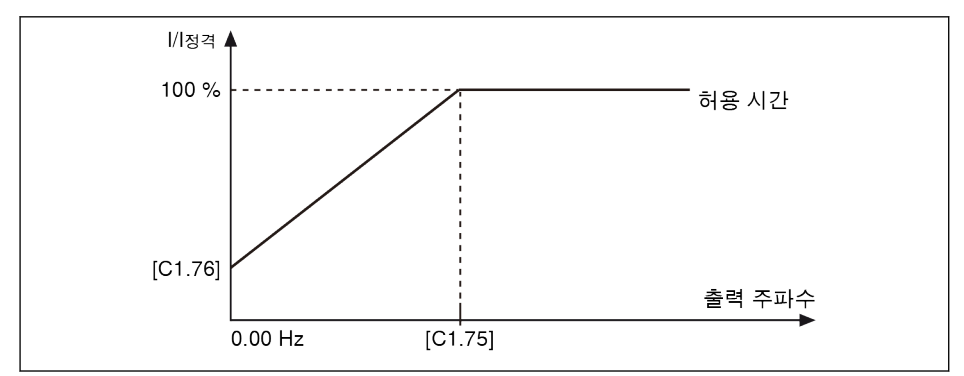

그림 12-50: 저속 성능감소

● 저속 성능감소 주파수

출력 주파수가 [C1.75] '저속 성능감소 주파수'보다 높으면, 허용되는 연속 전류는 [C1.07] '모터 정격 전류'입니다. 출력 주파수가 [C1.75]보다 낮으면, 허용되는 연속 전류가 위의 곡선에 따라(최저값 은 정지 상태에서의 [C1.76] '제로 속도 부하'까지) 감소됩니다.

● 제로 속도 부하 제로 속도 부하는 정지 상태에서의 허용되는 연속 전류(정격 전류의 백분율)입니다.

#### 외부 냉각을 사용하는 모터의 경우, [C1.76] '제로 속도 부하'가 100%로 **KA** 설정되므로 저속 성능감소 기능이 비활성화됩니다.

# 온도 센서가 없는 모터의 열 보호

이 기능은 모터의 열 모델에 따라 모터 열 보호를 실현하기 위한 것입니다.

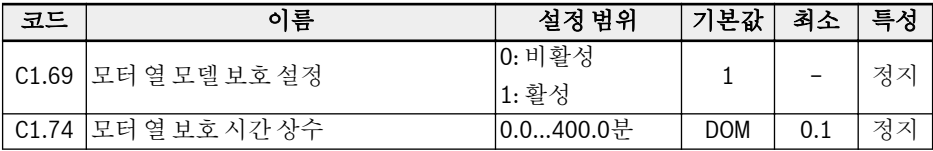

#### [C1.74]는 아래 공식을 통해 구합니다.

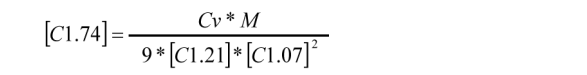

특정 열 용량(J/kg)<br>450 J/kg Cv:<br>철(Fe)의 Cv: **알루미늄(AI)의 Cv:** 900 J/kg<br>**M:** 모터 중량(kg) 그림 12-51: 모터 열 보호 시간 상수

모터 과부하 보호 오류 코드 'OL-2'가 자주 발생하는 경우 그에 맞게 [C1.74] '모터 열 보 호 시간 상수'의 값을 높이십시오. 필요할 경우 [C1.69] = 0을 설정하여 이 기능을 비활 성화할 수도 있습니다.

인버터 출력 전류가 [C1.07] '모터 정격 전류'의 110%를 초과하지 않는지 확인하십시 오.

#### 모터 과부하 사전 경고

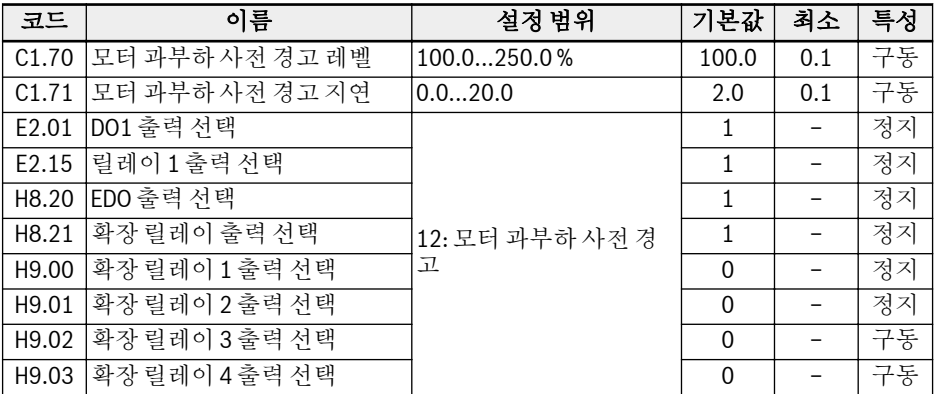

출력 전류가 [C1.71] '모터 과부하 사전 경고 지연'에 대해 [C1.70] '모터 과부하 사전 경고 레벨'에 의해 정의된 임계값을 초과하는 경우 DO1 또는 릴레이 1 출력에서 사전 경고 신호가 활성화됩니다. 사용자는 실제 응용 상황에 따라 이 사전 경고 신호 표시를 사용할 수 있습니다. 출력 전류가 임계값보다 낮아지면 이 신호가 즉시 비활성화됩니다.
#### 온도 센서가 있는 모터의 열 보호

전압이 공급되는 온도 센서의 경우 인버터의 +10 V, AI1 / AI2 / EAI 및 GND 단자를 사 용하십시오.

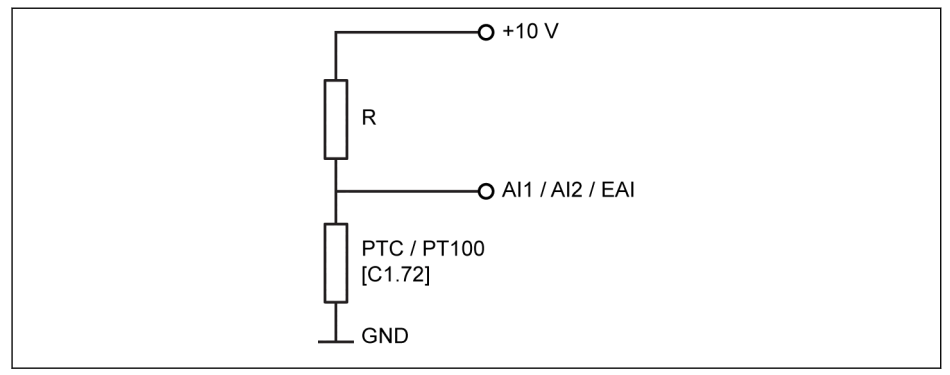

그림 12-52: 전압이 공급되는 온도 센서

전류가 공급되는 온도 센서의 경우 인버터의 AO1 / EAO, AI1 / AI2 / EAI 및 GND 단자 를 사용하십시오.

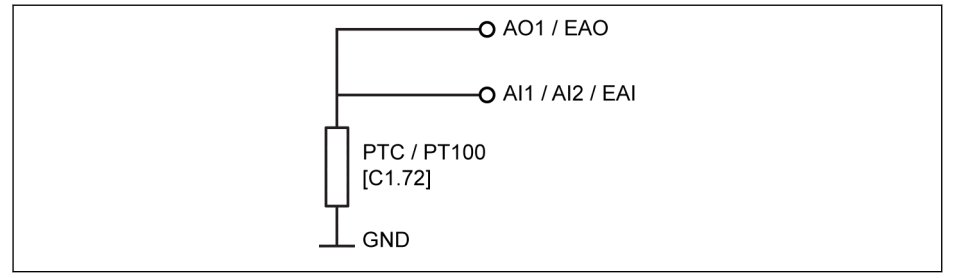

그림 12-53: 전류가 공급되는 온도 센서

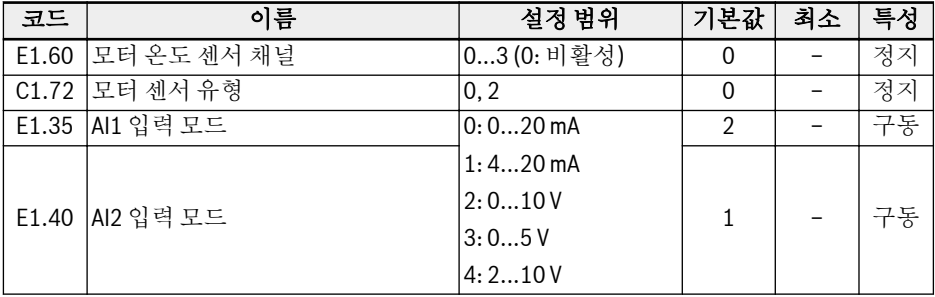

기능 및 파라미터

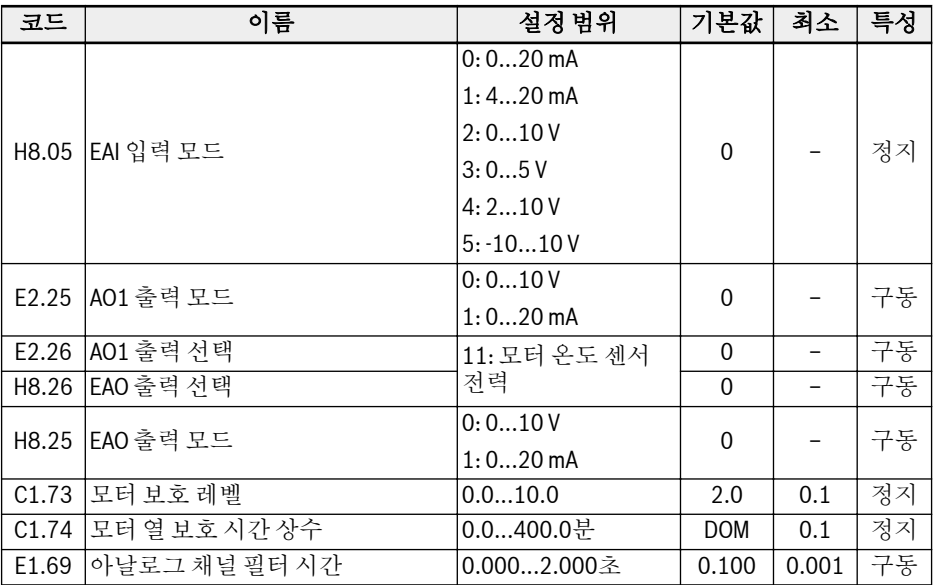

### 온도 센서를 사용한 온도 모니터링 기능 활성화:

- [E1.60] = '1: AI1 아날로그 입력' 설정 또는
- [E1.60] = '2: AI2 아날로그 입력' 설정 또는
- [E1.60] = '3: EAI 아날로그 입력' 설정

**IKS** [E1.60] = 1 또는 2 또는 3이면 AI1 / AI2 / EAI가 전압 입력 모드로 자동 설정됩니다.

#### 센서 유형 선택:

 $\bullet$  [C1.72] = 0: PTC

PTC 센서의 경우, 모터가 고온일 때 그림의 레지스터 R의 값이 센서 저항에 근접해 야 합니다.

 $\bullet$  [C1.72] = 2: PT100

PT100 센서를 사용하여 우수한 온도 분해능을 실현하려면 모터 온도 제한에서 그림 의 레지스터 R의 값이 센서 저항에 근접해야 합니다.

### 온도 센서의 공급 소스:

- [E2.26] = '11: 모터 온도 센서 전원'(또는 [H8.26] = 11)일 경우 E2.25(또는 H8.25) 설정과 상관없이 아날로그 출력이 현재 공급 모드에서 바뀝니다. 이 경우 선택된 아 날로그 출력 단자의 출력 전류는
	- [C1.72] = 0, 출력 전류 = 1.6 mA, 또는
	- [C1.72] = 2, 출력 전류 = 9.1 mA입니다.
- [E2.26] ≠ 11이면, 출력 모드가 [E2.25] 'AO1 출력 모드'로 자동 재개됩니다.

● [H8.26] ≠ 11이면, EAO 출력 모드가 [E8.25] 'EAO 출력 모드'로 자동 재개됩니다.

#### 모터 보호 레벨 설정

온도 센서의 특성에 따라 [C1.73] '모터 보호 레벨'을 설정합니다. 설정 값은 아날로그 입력에 의해 감지되는 전압 값에 해당합니다.

예: [C1.73] = 2이면, 이것은 2V를 나타내며, 아날로그의 전압 레벨이 2 V보다 높은 경 우 조작 패널에 오류 코드 'Ot'가 표시되며 인버터가 정지됩니다.

 $R^*$ 다른 기능을 사용하여 아날로그 입력이 정의된 경우 E1.60을 1 또는 2로 설정할 수 없습니다.

### 12.10.4 전력 결함 순간 보상 설정

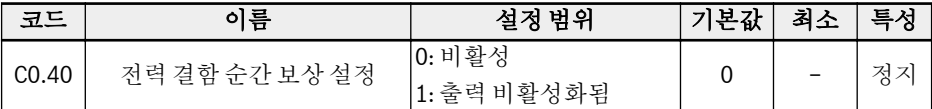

짧은 시간 동안 AC 전원이 불안정하거나 손실된 경우 전원을 이용할 수 있는 한 인버터 가 활성 상태로 유지됩니다(1P: DC 버스 전압이 180 V보다 높음, 3P: DC 버스 전압이 370 V보다 높음). 이 프로세스에서는 인버터 출력이 꺼집니다. 전원 공급이 재개되면 인 버터에서 속도 캡처를 실행하고 이전 작동을 재개합니다.

## 12.11 모터 제어

### 12.11.1 모터 파라미터화

#### 명판 파라미터 구성

모터 데이터 중 대부분은 모터 명판에서 나와 있으며, 인버터의 다음 파라미터를 이 데 이터에 맞게 설정해야 합니다.

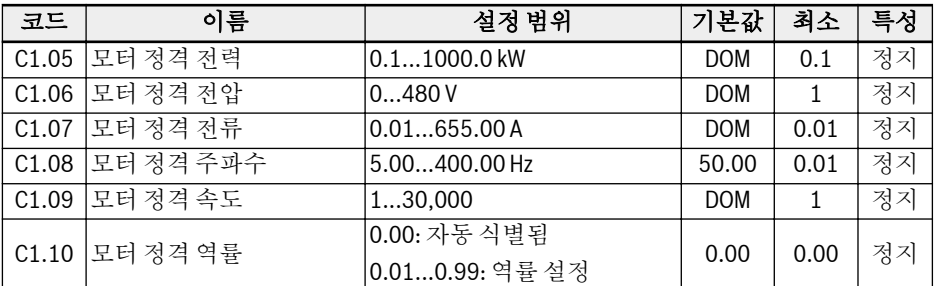

'모터 정격 역률' C1.10에 대한 데이터가 명판에 나와 있지 않은 경우 기본 설정 '0.00: 자동 식별됨'을 유지하십시오. 하지만, 회전 오토 튜닝 성능에 영향이 미칠 수 있습니다.

기능 및 파라미터

#### 모터 슬립 주파수 구성

이 기능은 부하로 인한 동기화 속도와 모터 속도 간 편차를 보정하는 데 사용되는 V/f 제 어 및 SVC 제어에서 사용할 수 있습니다. 또한, 이 기능을 사용하여 모터의 기계적 성능 을 개선할 수 있습니다.

V/f 제어의 경우, 슬립 보정은 가속, 감속, DC 제동 프로세스 또는 재생 모드에서는 작동 하지 않습니다.

SVC 제어의 경우, 슬립 보정이 항상 활성화됩니다.

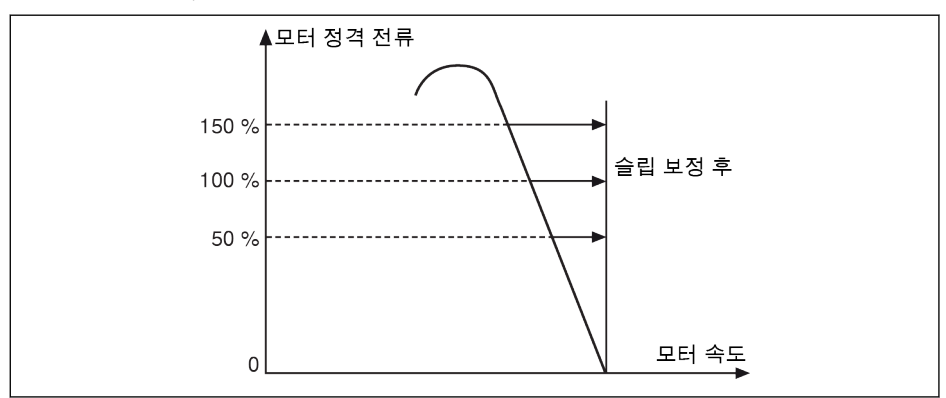

그림 12-54: 슬립 주파수 보정

슬립 주파수 보정이 과도하게 클 경우 모터 속도가 동기화 속도를 초과할 **KA** 수 있습니다.

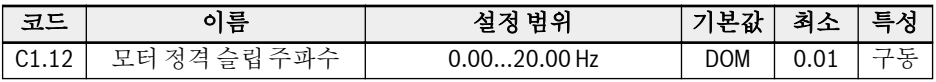

기본적으로 이 파라미터는 기본 모터 파라미터에 따라 자동으로 설정됩니다. 다음 공식 을 사용하여 값을 조정할 수 있습니다.

#### $\bullet$  n<sub>s</sub> = f<sub>n</sub> x 60 / p

- $\bullet$  s = (n<sub>s</sub> n<sub>n</sub>) / n<sub>s</sub>
- $fs = s \times f_n$

n<sub>s</sub>: 동기 속도, f<sub>n</sub>: 정격 주파수 p: 극 쌍의 수, s: 정격 슬립 n<sub>n</sub>: 정격 속도, f<sub>s</sub>: 정격 슬립 주파수

#### 모터 파라미터 오토 튜닝

#### 기능 설명

모터 명판 파라미터 및 모터 정격 슬립 주파수의 구성을 사용하여 인버터를 V/f 제어 모 드로 구동할 수 있습니다. 또한 모터 명판 파라미터에 따라 다음 파라미터가 자동으로 계산됩니다.

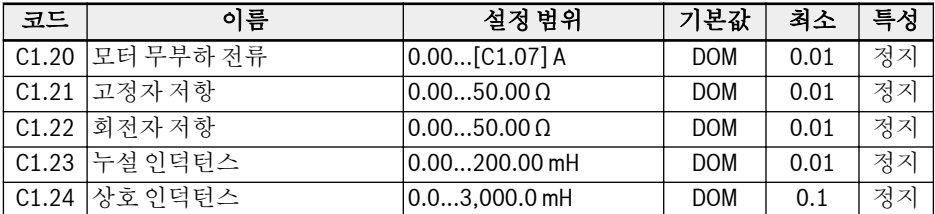

V/f 제어와 관련하여 높은 수준의 성능 요구사항을 충족해야 하는 SVC 제어 및 응용의 경우, 모터 파라미터 오토 튜닝이 필요합니다. 정적 오토 튜닝과 회전식 오토 튜닝이라 는 두 가지 오토 튜닝 모드를 사용할 수 있습니다. 전자 모드는 주로 V/f 제어용으로 사 용되며 후자 모드는 SVC 제어 전용으로만 사용됩니다.

실제 무부하 전류는 모터 정격 전류의 75%로 제한됩니다.

예

[C1.07] = 2.06이면, [C1.20] = 2.06을 설정합니다, 실제 설정 값은 1.54입니다.

[C1.07] = 655.00이면, [C1.20] = 655.00을 설정합니다, 실제 설정 값은 491.22입니 다.

### 오토 튜닝 전 다음 사항 확인:

- 모터가 정지 상태이며 고온 상태가 아닙니다.
- 인버터의 정격 전력이 모터의 정격 전력과 비슷합니다.
- 모터 명판 데이터에 따라 C1.05...C1.10을 설정하십시오. 명판의 역률 데이터를 참 조할 수 없는 경우 기본 설정인 C1.10을 유지하십시오.
- 모터 파라미터와 실제 응용 상태에 따라 E0.08을 설정하십시오.

회전식 오토 튜닝의 경우 모터 샤프트에서 부하를 분리하십시오.  $R_{\mathcal{F}}$ 

#### 오토 튜닝 모드 및 시작 모터 파라미터 오토 튜닝 설정

인버터의 제어 모드와 응용 상황에 따라 다음 파라미터를 설정합니다.

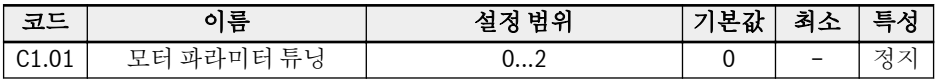

- 0: 비활성. SVC 제어를 여전히 사용할 수 있지만 성능이 낮습니다.
- 1: 정적 오토 튜닝. 이 모드는 V/f 제어용으로 제안됩니다. 또한 부하를 분리할 수 없 는 경우에는 SVC 제어용으로도 사용할 수 있습니다.
- 2: 회전식 오토 튜닝(SVC 제어용으로 제안됨)

조작 패널의 <Run> 버튼을 눌러서 오토 튜닝을 시작하십시오. 오토 튜닝 프로세스 중에 'tUnE'가 조작 패널에 표시됩니다. 오토 튜닝 프로세스가 완료되면 상태 코드가 사라지 고 다음 파라미터에 대한 설정을 자동으로 가져옵니다.

| 정적오토튜닝 | 회전<br>오토튜닝 | 오토 튜닝에서 가져온 파라미터    |
|--------|------------|---------------------|
|        |            | C1.12: 모터 정격 슬립 주파수 |
|        |            | C1.20: 모터 무부하 전류    |
|        |            | C1.21: 고정자 저항       |
|        |            | C1.22: 회전자 저항       |
|        |            | C1.23: 누설 인덕턴스      |
|        |            | C1.24: 상호 인덕턴스      |
|        |            | C3.05: 전류 루프 비례 게인  |
|        |            | C3.06: 전류 루프 적분 시간  |
|        |            | C3.00: 속도 루프 비례 게인  |
|        |            | C3.01: 속도 루프 적분 시간  |

표 12-18: 오토 튜닝에서 가져온 파라미터

### 12.11.2 V/f 제어

#### V/f 곡선 선택

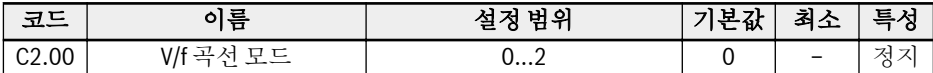

이 인버터는 세 가지 곡선 모드를 제공합니다.

● 0: 선형 모드

이 모드는 선형 전압/주파수 제어를 의미하며, 일반적인 일정 토크 부하용으로 사용 됩니다.

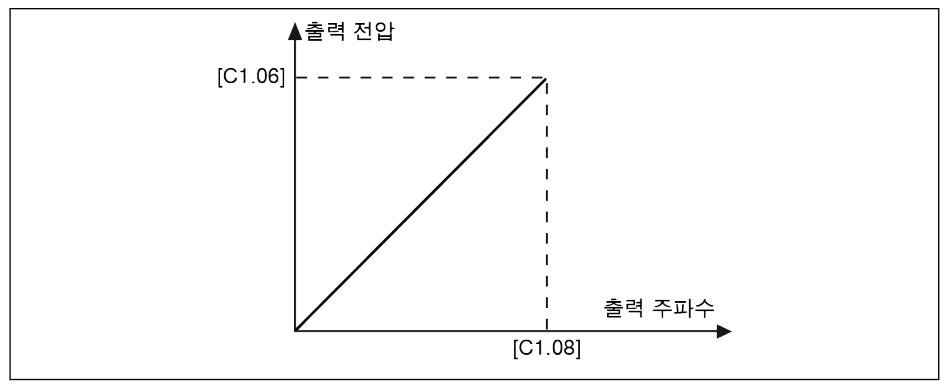

그림 12-55: 선형 V/f 곡선

● 1: 스퀘어 커브

이 모드는 제곱 전압/주파수 제어를 의미하며, 팬, 펌프 등의 가변 토크 부하용으로 사용됩니다.

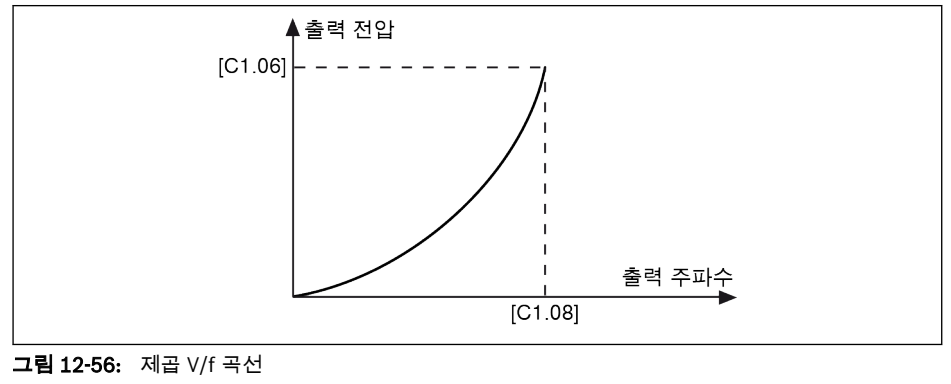

● 2: 사용자 정의 곡선

기능 및 파라미터

이 모드는 실제 응용에 따라 정의된 곡선을 사용하는 전압/주파수 제어를 의미하며, 탈수기, 원심 분리기 등의 특수 부하용으로 사용됩니다.

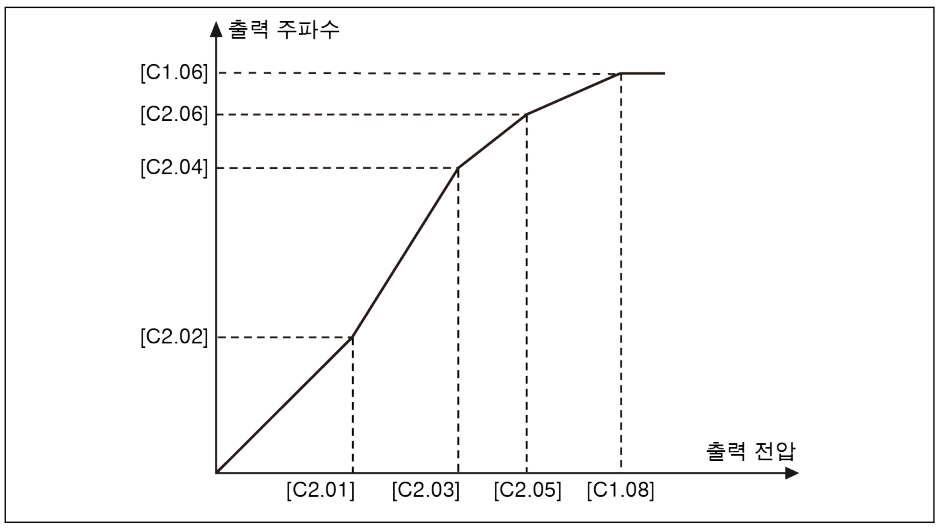

그림 12-57: 사용자 정의 V/f 곡선

# 경고

낮은 주파수에서 전압이 너무 높으면 모터가 과열되거나 손상될 수 있으므로, 인버터에 서 과전류 또는 스톨 과전류 보호 기능이 작동합니다.

### 사용자 정의 V/f 곡선 구성

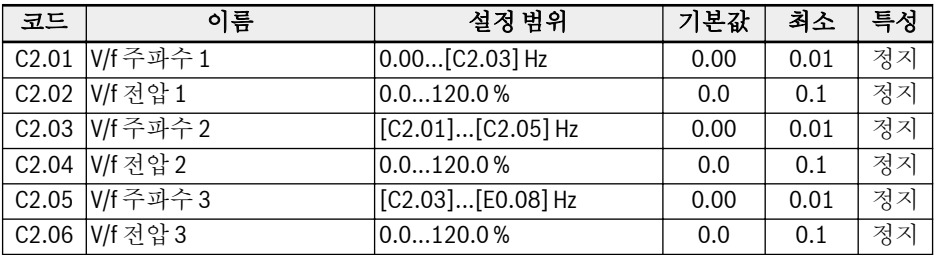

각각의 세 가지 V/f 주파수 지점은 인접한 V/f 주파수 지점에 의해 제한되며, 각 V/f 주파 수 지점을 0 ≤ [C2.01] ≤ [C2.03] ≤ [C2.05] ≤ [C1.08] 순서에 따라 설정해야 합니다. 사용자 정의 V/f 곡선 모드에는 두 가지가 있습니다.

● [C2.05] ≤ [C1.08]일 때 사용자 정의 V/f 곡선

이 모드에서는 [C2.06] 'V/f 전압 3'이 100%보다 높더라도 출력 전압이 100%로 제 한됩니다.

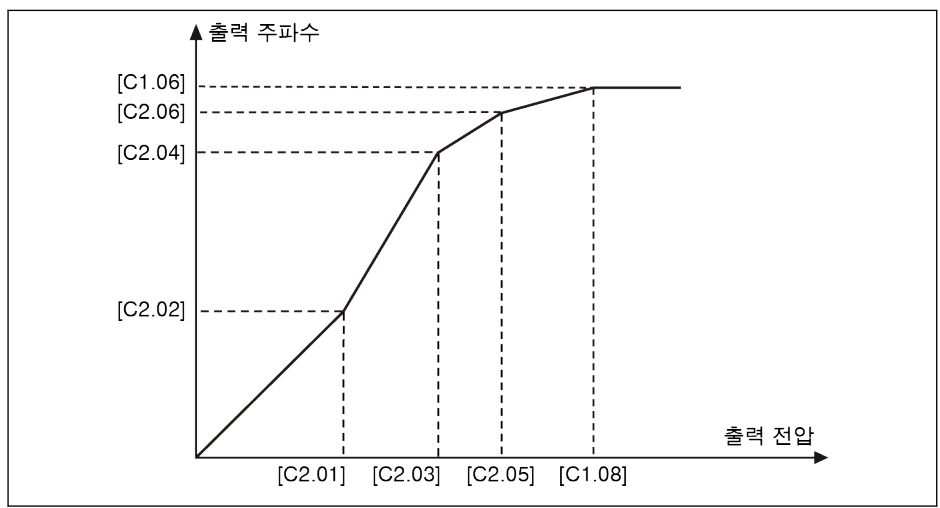

그림 12-58: [C2.05] ≤ [C1.08]일 때 사용자 정의 V/f 곡선

- [C2.05] ≥ [C1.08]일 때 사용자 정의 V/f 곡선 약계자 범위에서는 출력 전압이 정격 전압보다 높아야 합니다. 이 경우,
	- [C2.05] 'V/f 주파수 3'의 최대값은 [C1.08] '모터 정격 주파수'보다 클 수 있습니 다.
	- [C2.06] 'V/f 전압 3'의 최대값이 100%보다 클 수 있습니다.

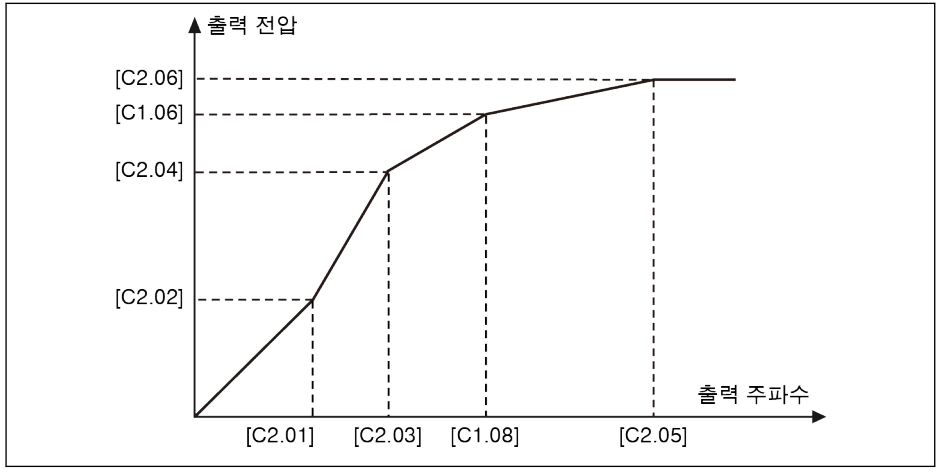

그림 12-59: [C2.05] ≥ [C1.08]일 때 사용자 정의 V/f 곡선

### 슬립 보정 계수 구성

이 기능은 실제 V/f 제어 응용에 따라 [C1.12] '모터 정격 슬립 보정'을 보정하는 데 사용 됩니다.

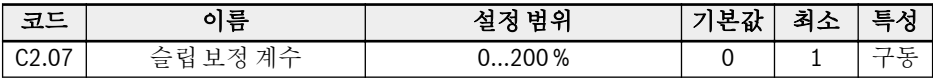

- 0 %: 슬립 보정 안함 슬립 보정 기능이 비활성화됩니다.
- 1...100 %: 최대 슬립 보정  $\text{M}:$  [C1.12] = 2.50 Hz, [C2.07] = 100 % 실제 슬립 보정이 2.50 Hz x 100% = 2.50 Hz입니다.
- 101...200 %: 초과 슬립 보정  $\text{Od}:$  [C1.12] = 2.50 Hz, [C2.07] = 200% 실제 슬립 보정이 2.50 Hz x 200 % = 5.00 Hz입니다.

#### 토크 부스트 설정

토크 부스트 기능은 출력 전압을 부스트하여 더 높은 출력 토크와 더 나은 안정성을 얻 는 데 사용됩니다(특히 저속에서).

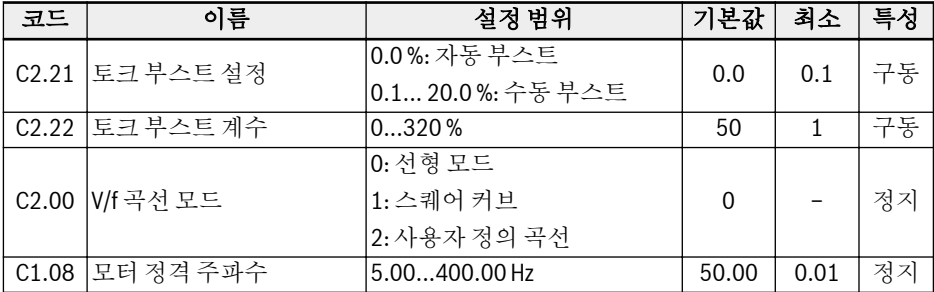

● 선형 또는 사용자 정의 V/f 곡선 사용 시 수동 토크 부스트

이 V/f 곡선에서는 출력 주파수가 [C1.08]의 절반보다 낮을 때 출력 전압이 부스트되 기 시작합니다.

예: [C1.08] = 50.00 Hz인 경우, 출력 주파수가 25.00 Hz보다 낮으면 토크 부스트 기능이 활성화됩니다.

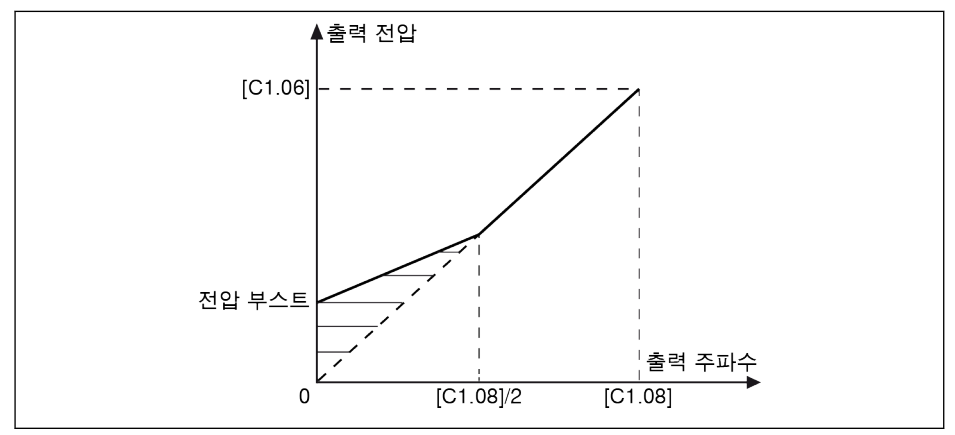

그림 12-60: 선형 또는 사용자 정의 V/f 곡선 사용 시 수동 토크 부스트

[C2.21]은 0.00 Hz에서의 전압 부스트 값입니다. 다른 주파수 지점의 실제 전압 부스트 값은 출력 주파수가 증가함에 따라 선형으로 감소합니다.

#### ● 스퀘어 커브일 때 수동 토크 부스트

이 제곱 V/f 곡선에서는 출력 주파수가 [C1.08]보다 낮을 때 출력 전압이 부스트되기 시작합니다.

예: [C1.08] = 50.00 Hz인 경우, 출력 주파수가 50.00 Hz보다 낮으면 토크 부스트 기능이 활성화됩니다.

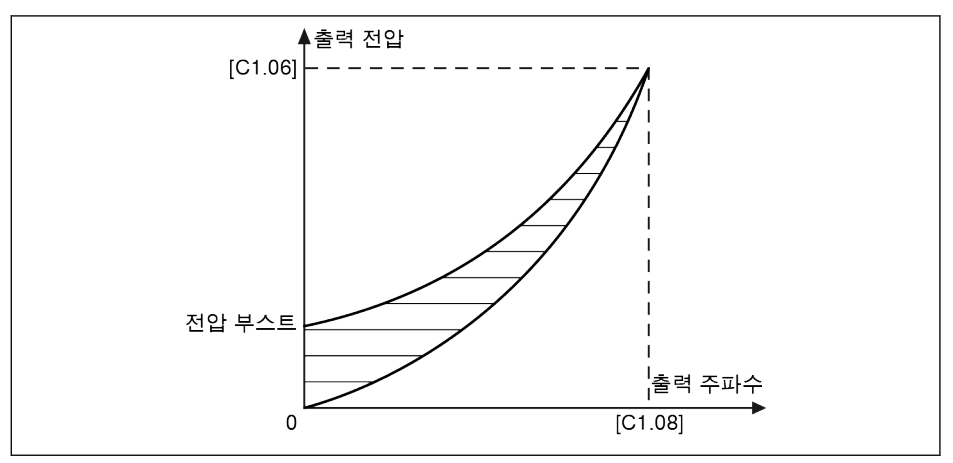

그림 12-61: 스퀘어 커브일 때 수동 토크 부스트

자동 부스트 모드에서는 출력 주파수와 부하 전류에 의해 출력 전압 부스트 백분율이 자 동으로 결정됩니다. 자동 토크 부스트용 선형 및 제곱 V/f 곡선은 아래 그림과 같습니다.

● 선형 V/f 곡선일 때 자동 토크 부스트

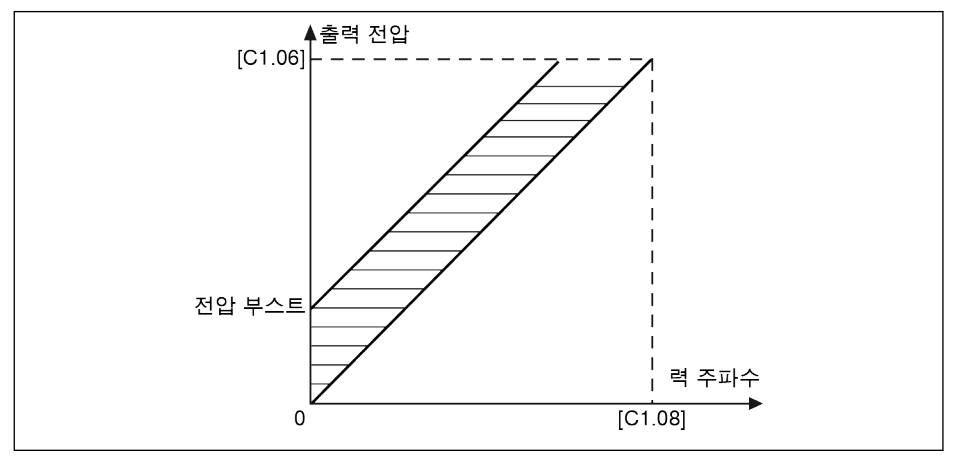

그림 12-62: 선형 V/f 곡선일 때 자동 토크 부스트

#### ● 제곱 V/f 곡선일 때 자동 토크 부스트

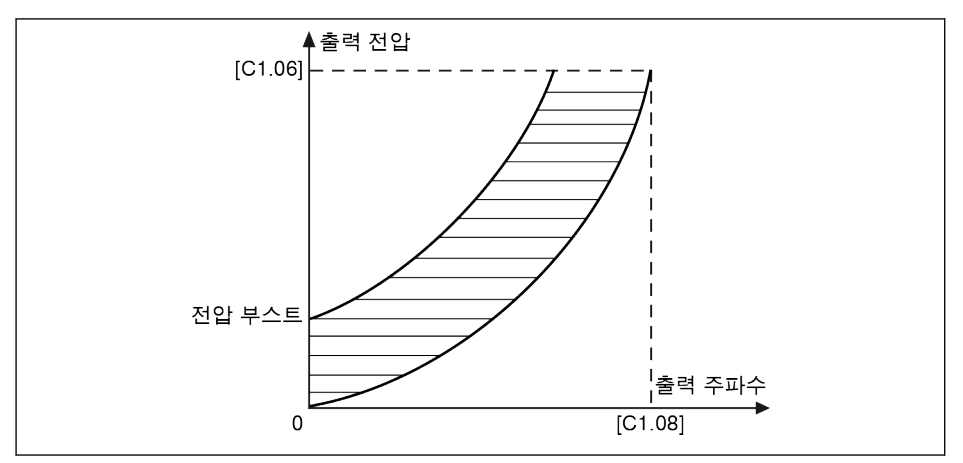

그림 12-63: 제곱 V/f 곡선일 때 자동 토크 부스트

전압 부스트를 추가로 조정하려면 파라미터 C2.22 '토크 부스트 계수'를 설정합니다. 기 본값 50%는 조정하지 않음을 의미합니다. 계산 공식은 다음과 같습니다.

### $[$ 전압 부스트] =  $\sqrt{3} \times 0.5 \times 1$ <sub>1</sub> x R<sub>1</sub> x [C2.22]

R1: 스테이터 저항

I1: 스테이터 전류

그러므로 R1이 사전 설정되거나 계산 또는 조정되어 [C1.21]에 입력되어야 합니다.

#### V/f 제어용 최적화 기능

#### 중부하 전압 안정화

이 기능은 중부하 시 DC 버스 전압에 미치는 큰 영향으로 인한 출력 전압 및 전류 진동 을 억제하는 데 사용됩니다.

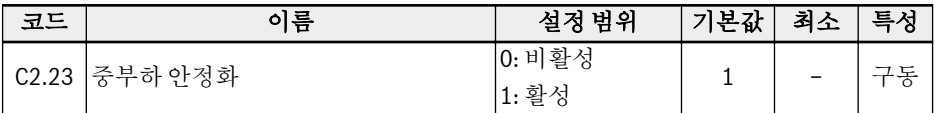

#### 경부하 진동 감쇠

이 기능은 경부하 또는 무부하 시 모터 진동을 억제하는 데 사용됩니다.

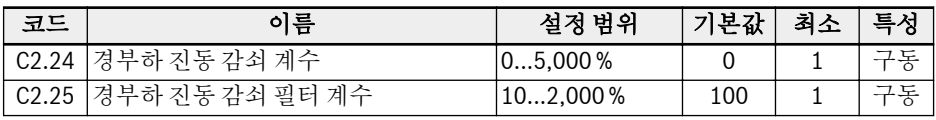

- [C2.24] = 0 %: 진동 억제가 비활성화됩니다.
- [C2.24]를 높이면 진동 억제 효과가 향상되지만, 과도한 증가는 불안정한 모터 구동 상태를 초래합니다.
- [C2.25] = 100%: 이 설정은 대부분의 상황에서 진동을 억제할 수 있습니다.
- 다음 조건에서는 [C2.25] 조정이 유용합니다.
	- 진동 감쇠 성능이 분명하지 않은 경우 [C2.25]를 높이십시오. 하지만 너무 많이 높이면 억제가 느려집니다.
	- 진동이 저속에서 발생하는 경우 [C2.25]를 낮추십시오.

#### 출력 전류 제한

이 기능은 부하에 큰 관성이 작용하거나 갑작스럽게 변경될 때 과전류로 인한 트립을 방 지하는 데 사용됩니다.

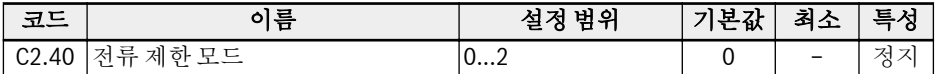

● 0: 항상 비활성

전류 제한 제어 기능이 비활성화됩니다.

- $\bullet$  1: 정속도에서 비활성 전류 제한 제어가 가속/감속되는 동안 활성화되지만, 정속도에서는 비활성화됩니다.
- 2: 정속도에서 활성

전류 제한 제어가 가속 및 감속되는 동안과 정속도에서 활성화됩니다.

전류 조절기는 P 계수와 I 계수를 구성할 수 있는 PI 조절기입니다.

- [C2.43] '비례 게인'의 값이 높을수록, 전류 억제가 빨라집니다.
- [C2.44] '적분 시간'의 값이 높을수록, 전류 억제가 정확해 집니다.

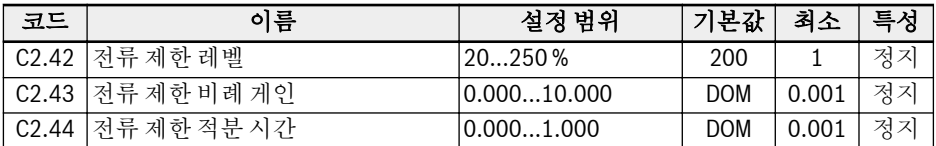

[C2.43] 및 [C2.44]의 기본 설정은 대부분 응용의 요구사항을 충족할 수 있습니다. 약 간의 조정이 필요한 경우, 먼저 진동이 없는 상태에서 [C2.43]을 높인 다음 [C2.44]를 낮춰서 오버슈트 없는 빠른 응답을 실현할 수 있습니다.

[C0.27] '스톨 과전류 방지 레벨'이 [C2.42] '자동 전류 제한 레벨'보다 작아야 합니다. 그렇지 않으면 경고 코드 'PrSE'가 조작 패널에 표시되고 파라미터 설정을 저장할 수 없 습니다.

### 12.11.3 SVC 제어(EFC 5610 전용)

#### SVC 제어 루프 구성

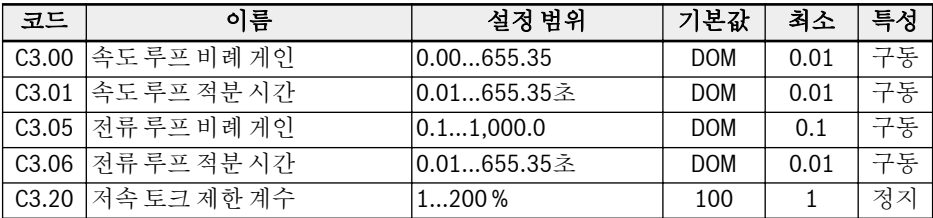

#### 속도 제어 모드

인버터는 기본적으로 속도 제어 모드로 구동됩니다. 이 모드에서는 인버터가 주파수 기 준 변화를 따르며 출력 토크가 부하에 따라 변경됩니다.

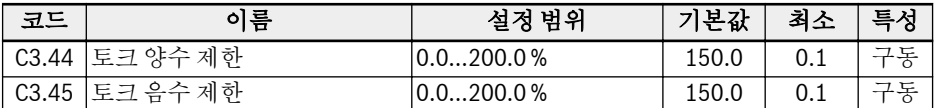

C3.44 '토크 양수 제한'과 C3.45 '토크 음수 제한'은 속도 제어 모드에서 출력 토크를 제 한하는 데 사용됩니다. 전자 파라미터는 인버터가 정방향 구동 중일 때 사용되는 반면, 후자 파라미터는 역방향 구동 중일 때 사용됩니다.

#### 토크 제어 모드

토크 제어 모드가 활성화된 경우 인버터가 토크 기준 변화를 따릅니다. 토크 제어 모드 에서:

- 모터 속도가 [E0.09] '출력 주파수 상한'에 의해 제한됩니다.
- 토크 기준은 곡선 특성이 정의되어 있는 선택된 채널에 의해 설정됩니다.
- 토크 기준의 방향은 선택한 구동 명령 소스에 의해 설정됩니다.

토크 제어 모드를 사용하려면 다음 단계를 수행하십시오.

#### 1단계: 토크 제어의 활성화 모드 설정

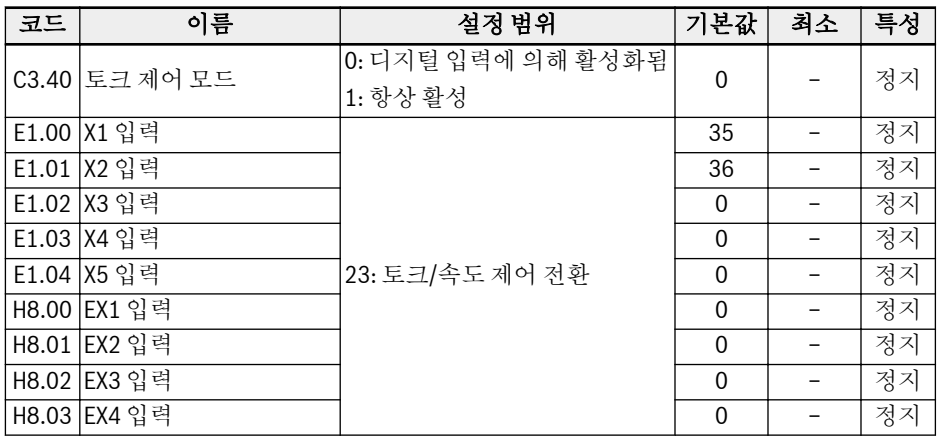

● [C3.40] = '0: 디지털 입력에 의해 활성화됨'

이 모드에서는 선택한 디지털 입력의 해당 파라미터 [E1.00]...[E1.04], [H8.00]... [H8.03]을 '23: 토크/속도 제어 전환'으로 설정해야 합니다.

● [C3.40] = '1: 항상 활성'

#### 2단계: 토크 기준 설정

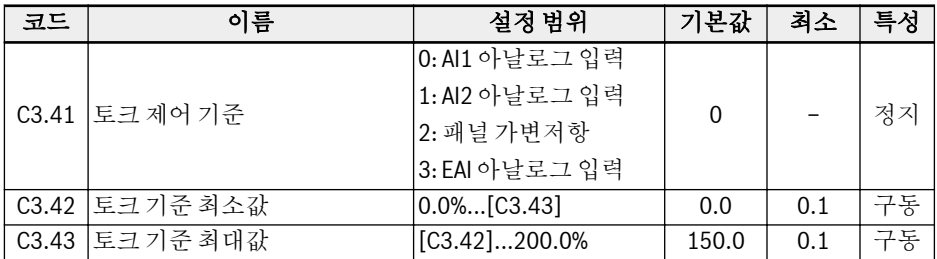

토크 기준을 설정하기 전에 아날로그 입력에 대한 전압/전류 모드를 정의합니다.

- 파라미터 C3.41 '토크 제어 기준'은 토크 기준 채널을 설정하는 데 사용됩니다.
- 파라미터 C3.42 '토크 기준 최소값' 및 C3.43 '토크 기준 최대값'은 토크 기준의 곡선 특성을 정의하는 데 사용됩니다.

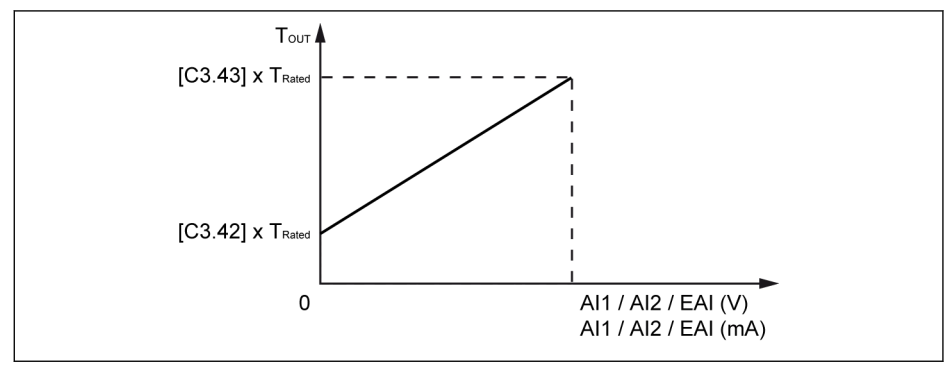

그림 12-64: 토크 기준 특성 곡선

#### 3단계: 토크 기준 방향 설정

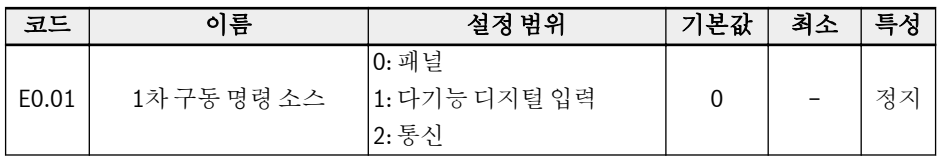

### 예 1:

[E0.01] = '0: 패널' [C3.41] = '0: AI1 아날로그 입력'  $[C3.42] = 0.0 %$  $[C3.43] = 100.0\%$ 

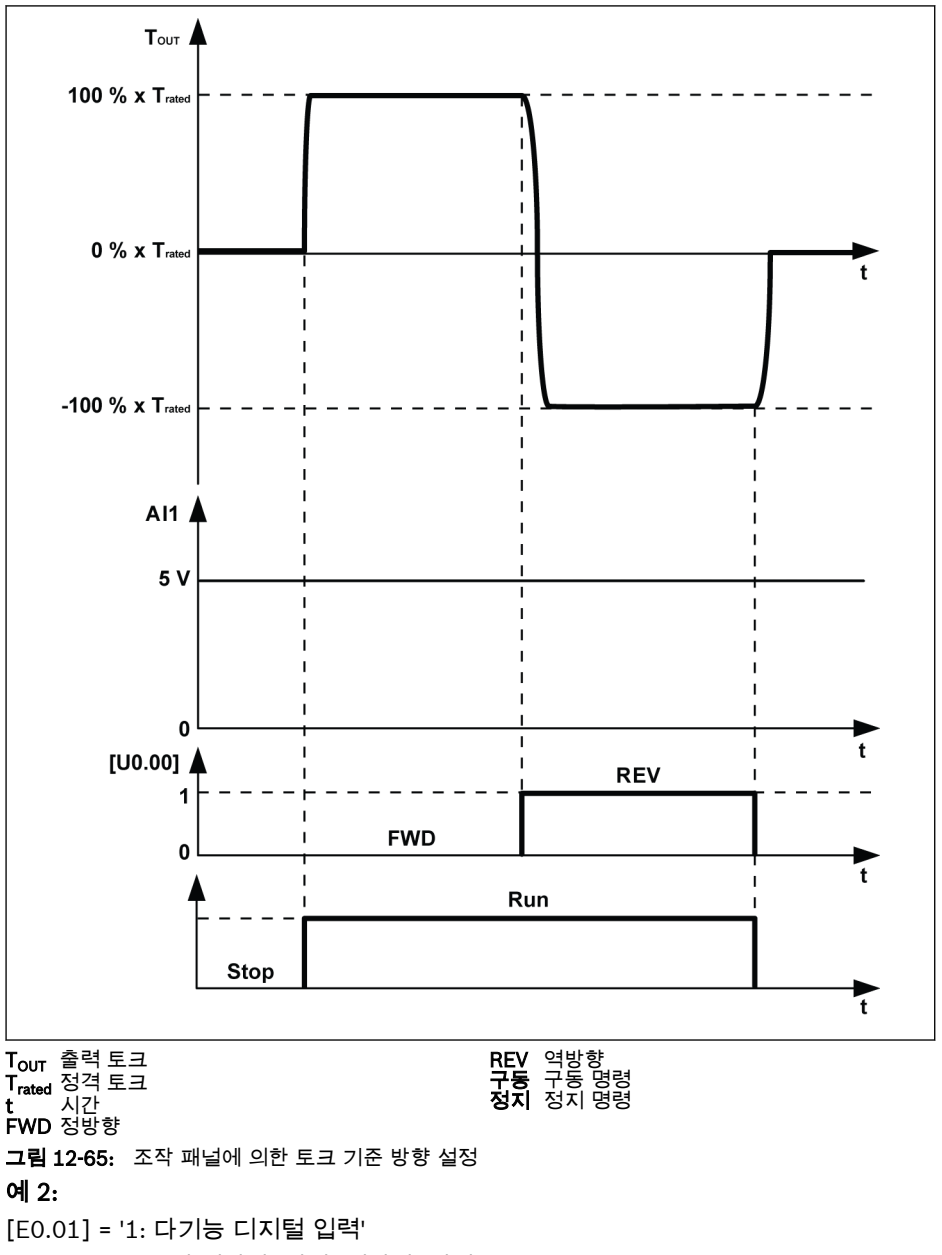

[E1.15] = '0: 2선 정방향/정지, 역방향/정지'

[E1.00] = '35: 정방향 구동(FWD)', [E1.01] = '36: 역방향 구동(REV)'

기능 및 파라미터

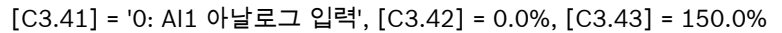

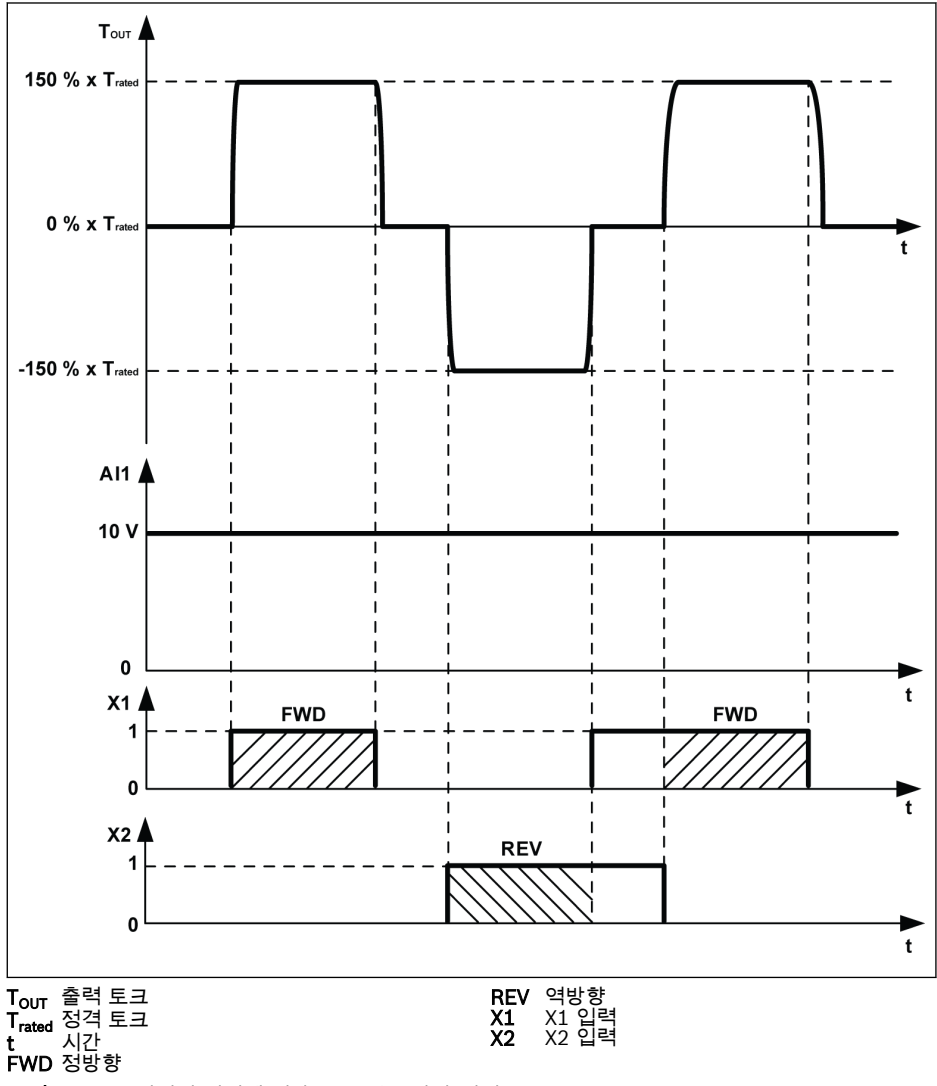

그림 12-66: 디지털 입력에 의한 토크 기준 방향 설정

구동 명령 설정 소스 정보는 12.5 장 "구동/정지/방향 명령 소스" 131 [페이지](#page-160-0) 를 참조하 십시오.

# 13 진단

## 13.1 LED 문자 표시

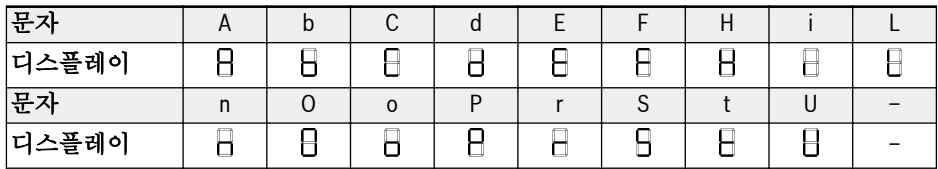

표 13-1: LED 문자 표시

## 13.2 상태 코드

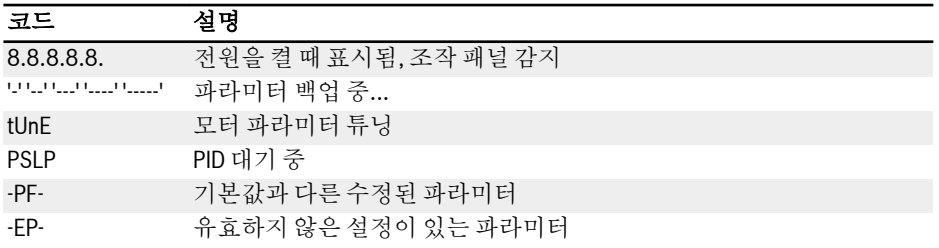

## 13.3 경고 코드

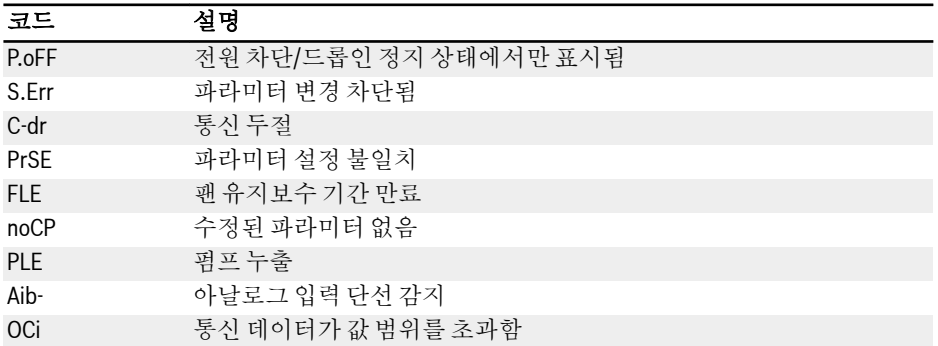

## 13.4 오류 코드

### 13.4.1 오류 1(OC-1): 정속 시 과전류

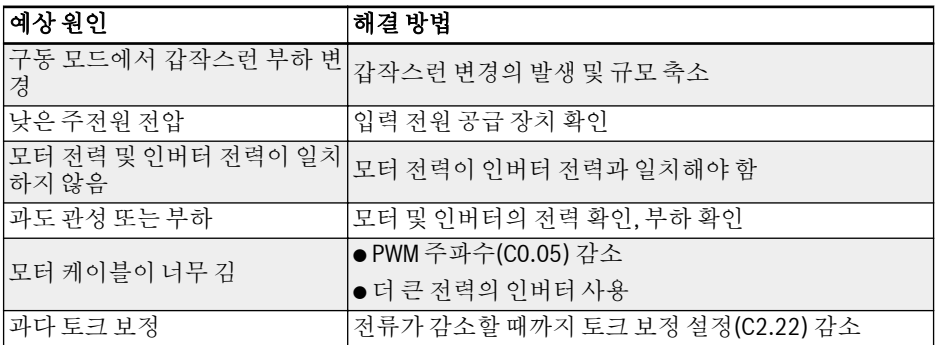

## 13.4.2 오류 2(OC-2): 가속 중 과전류

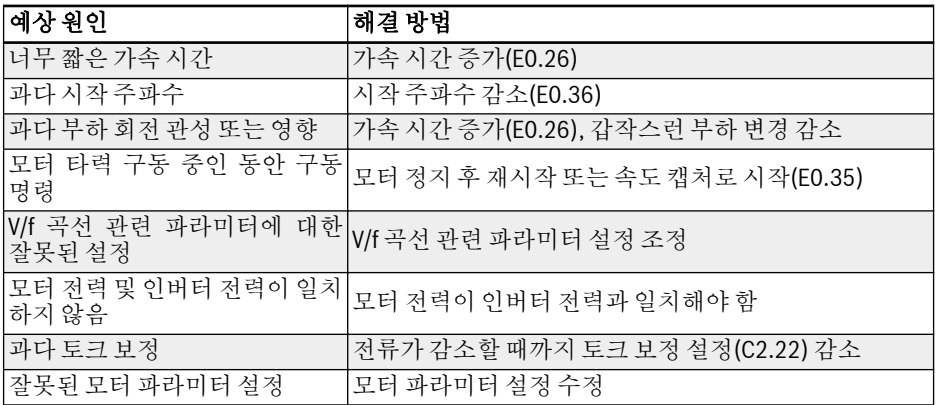

### 13.4.3 오류 3(OC-3): 감속 중 과전류

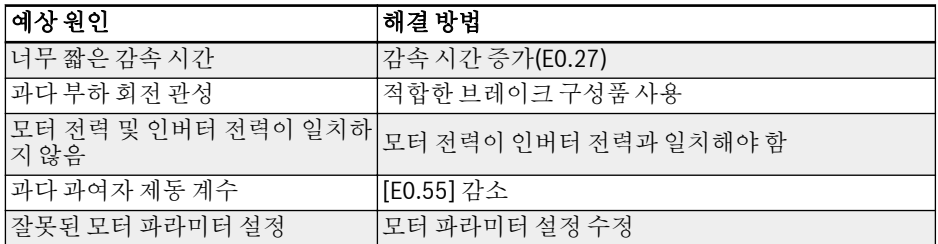

## 13.4.4 오류 4(OE-1): 정속 시 과전압

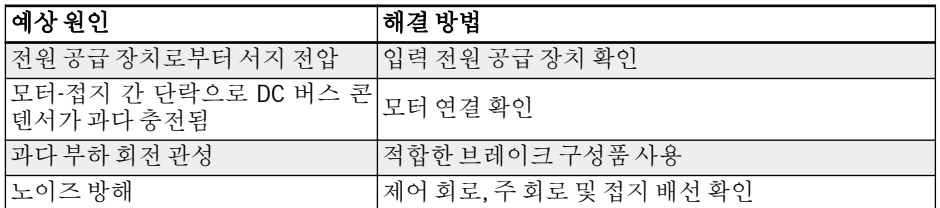

## 13.4.5 오류 5 (OE-2): 가속 중 과전압

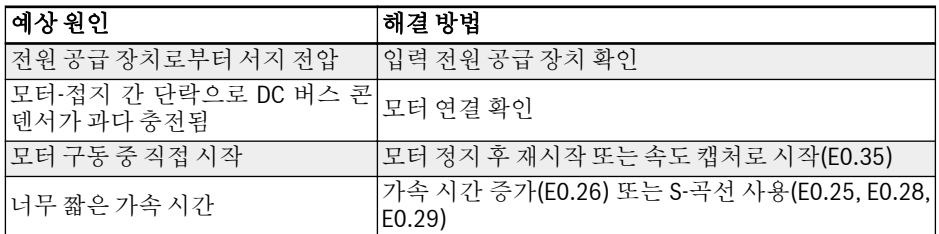

### 13.4.6 오류 6(OE-3): 감속 중 과전압

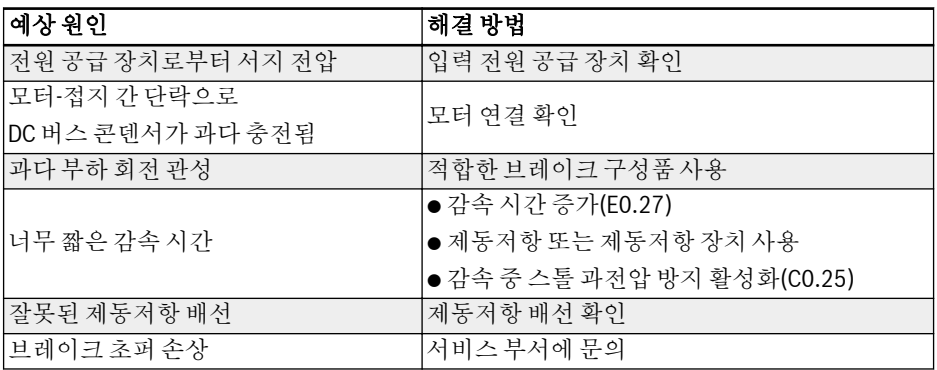

## 13.4.7 오류 7(OE-4): 정지 중 과전압

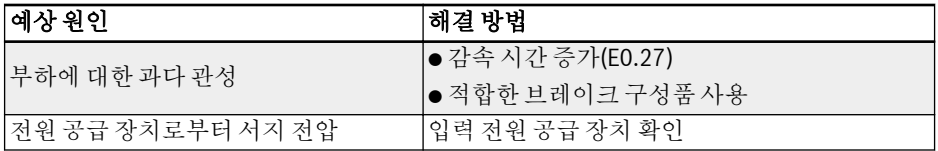

### 13.4.8 오류 8(UE-1): 구동 중 저전압

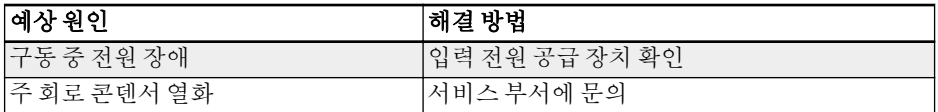

### 13.4.9 오류 9 (SC): 서지 전류 또는 단락 회로

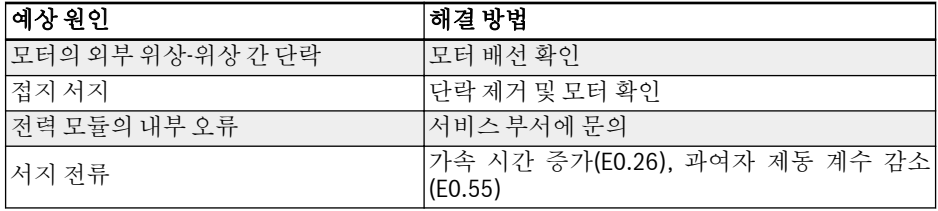

### 13.4.10 오류 10(IPH.L): 입력 위상 손실

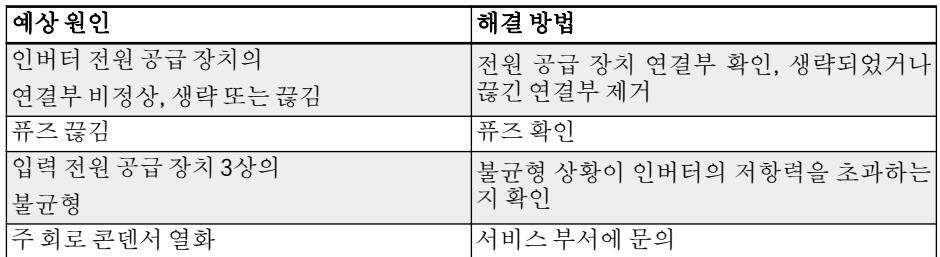

### 13.4.11 오류 11(OPH.L): 출력 위상 손실

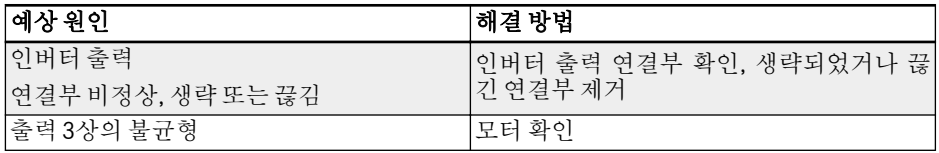

## 13.4.12 오류 12(ESS-): 소프트 시작 오류

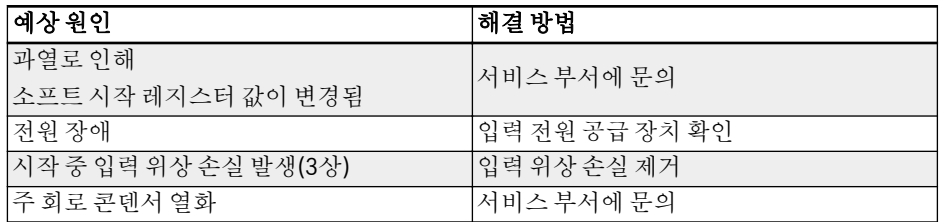

## 13.4.13 오류 20(OL-1): 인버터 과부하

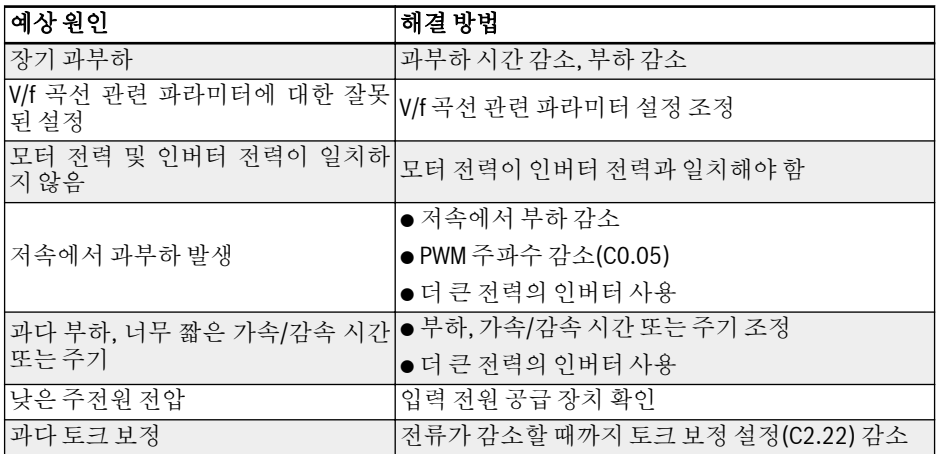

## 13.4.14 오류 21(OH): 인버터 과열

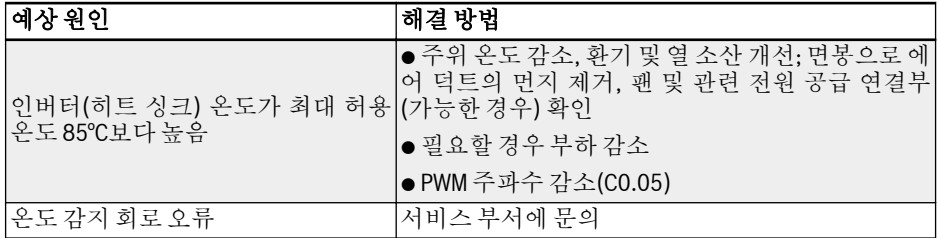

## 13.4.15 오류 22(UH): 인버터 저온

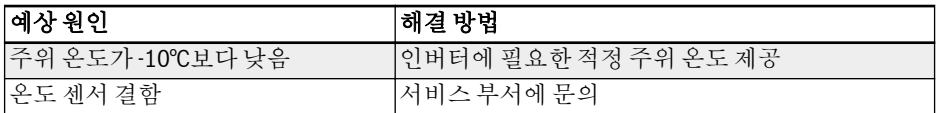

## 13.4.16 오류 23(FF): 팬 장애

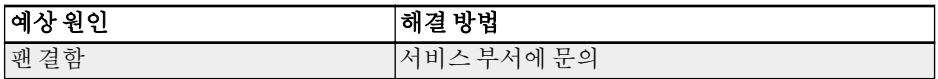

### 13.4.17 오류 24(Pdr): 펌프 건조

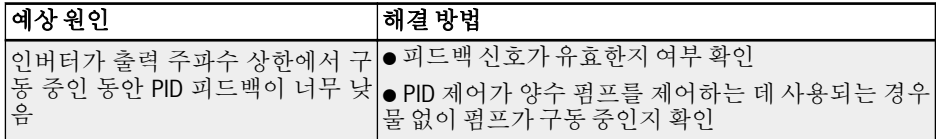

### 13.4.18 오류 30 (OL-2): 모터 과부하

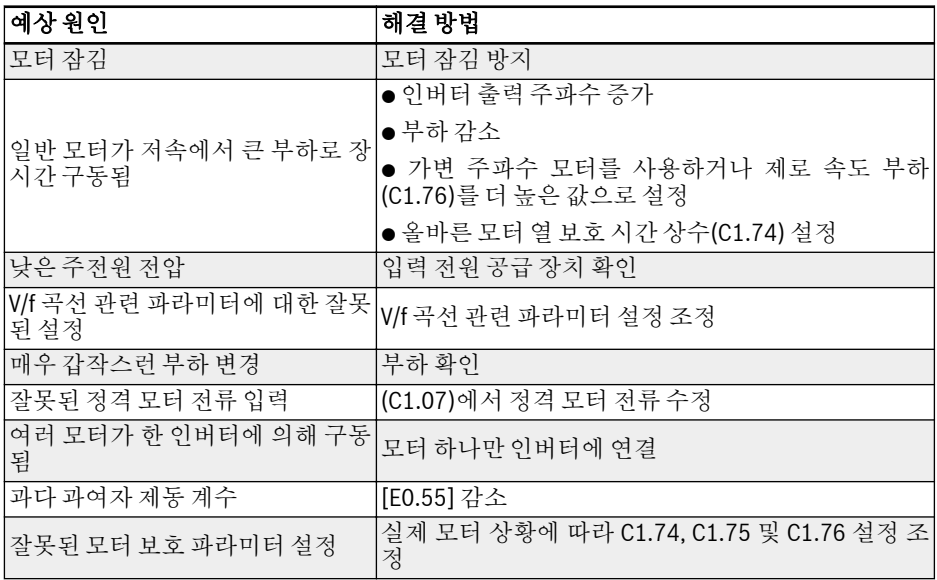

### 13.4.19 오류 31(Ot): 모터 과열

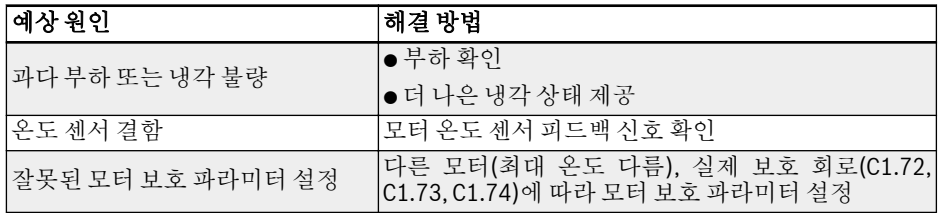

### 13.4.20 오류 32(t-Er): 모터 파라미터 튜닝 오류

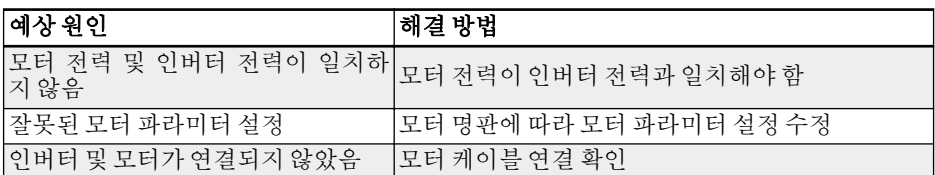

## 13.4.21 오류 38(AibE): 아날로그 입력 단선 감지

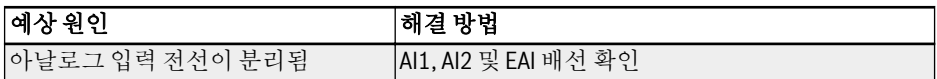

### 13.4.22 오류 39(EPS-): DC\_IN 전원 공급 오류

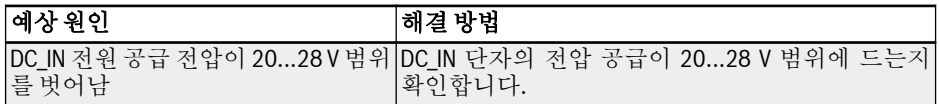

## 13.4.23 오류 40 (dir1): 정방향 구동 잠금 오류

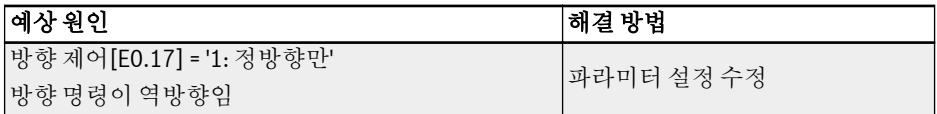

## 13.4.24 오류 41 (dir2): 역방향 구동 잠금 오류

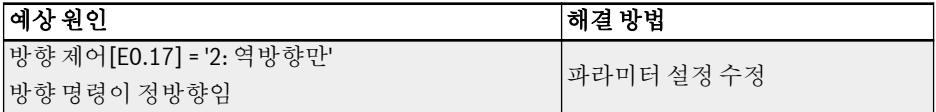

## 13.4.25 오류 42(E-St): 단자 오류 신호

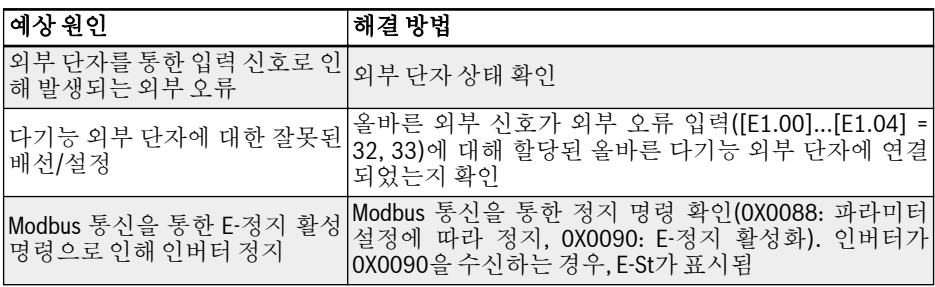

### 13.4.26 오류 43(FFE-): 펌웨어 버전 불일치

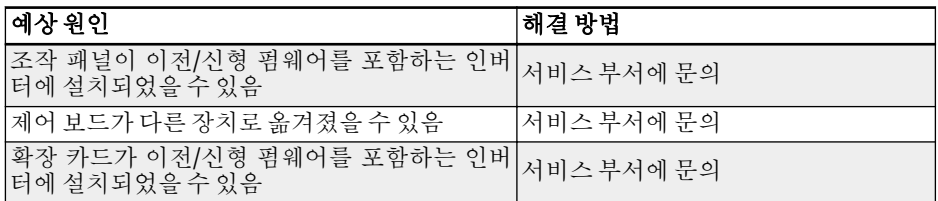

### 13.4.27 오류 44(rS-): Modbus 통신 오류

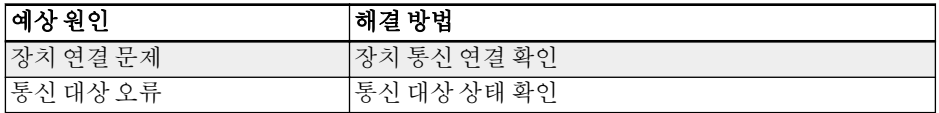

### 13.4.28 오류 45 (E.Par): 잘못된 파라미터 설정

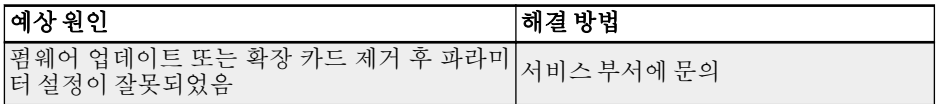

### 13.4.29 오류 48 (idA-): 내부 통신 오류

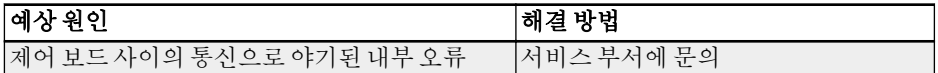

### 13.4.30 오류 49 (idP-): 내부 파라미터 오류

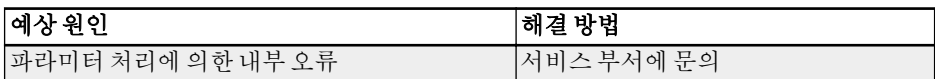

### 13.4.31 오류 50 (idE-): 인버터 내부 오류

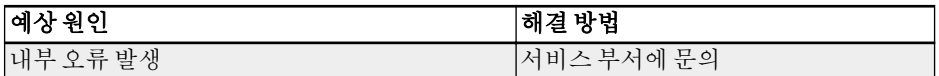

## 13.4.32 오류 51 (OCd-): 확장 카드 내부 오류

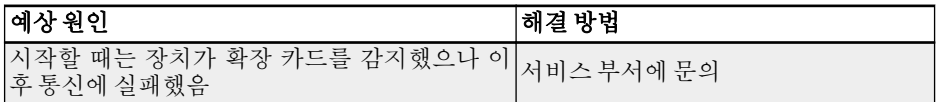

### 13.4.33 오류 55 (PbrE): 파라미터 백업/복원 오류

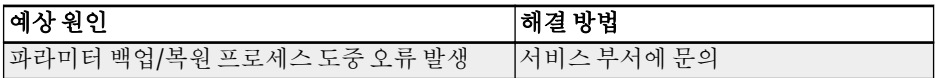

## 13.4.34 오류 56 (PrEF): 펌웨어 업데이트 이후 파라미터 복원 오류

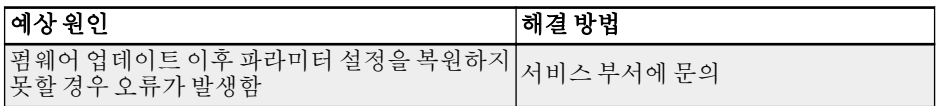

### 13.5 오류 처리

#### 13.5.1 전원 손실 후 재시작

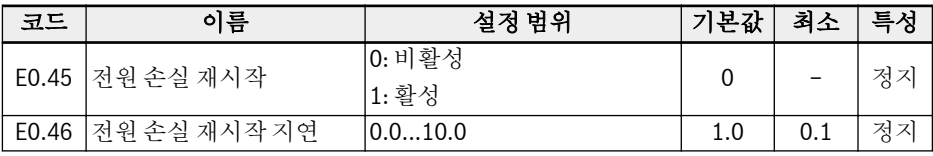

[E0.45]는 전원 손실 후 재시작 동작을 결정합니다.

- 구동 명령 소스가 패널임
	- [E0.45] = 0

인버터가 <Run> 버튼을 누른 후에만 시작됩니다.

– [E0.45] = 1

전원이 공급된 후 <Run> 버튼을 누르지 않고도 [E0.46] '전원 손실 재시작 지연' 시간이 경과되고 나서 인버터가 자동으로 시작됩니다.

- 구동 명령 소스가 패널이 아님
	- [E0.45] = 0

전원 공급 후 구동 명령이 존재하더라도 인버터가 정지 상태로 유지됩니다. 인버 터를 시작하려면 구동 명령을 비활성화했다가 다시 활성화하십시오.

 $-$  [F0.45] = 1

전원이 공급된 후 구동 명령이 활성화되는 경우에만 [E0.46] '전원 손실 재시작 지 연' 시간이 경과되고 나서 인버터가 자동으로 시작됩니다.

- 전원 손실 전에 인버터가 3선 모드로 구동 중인 경우 인버터의 재시작은 **LASP** 전원이 공급된 후 이 3선 단자의 상태에 의해 결정됩니다.
	- 전원 손실이 전원 공급 장치 방해로 인해 발생한 경우, 저전압 상황에서 조작 패널에 오류 코드 'UE-1'이 표시되며, [E0.45] = 1로 설정했더라도 전원 공급 후 인버터가 자동으로 다시 시작되지 않습니다.
	- 구동 명령 소스가 통신인 경우 인버터는 먼저 통신에 의해 정지 명령을 송신하고 나서 구동 명령을 송신한 후에만 다시 시작됩니다.

### 13.5.2 자동 오류 리셋

자동 오류 리셋 기능은 시작 또는 구동 모드에서 과전류 또는 과전압 등 간헐적인 오류 시 조작자 개입 없이 연속 구동 상태를 유지하는 데 사용됩니다. 이 기능은 [E9.00] ≠ 0 을 설정하여 활성화할 수 있습니다.

오류가 발생할 경우 인버터에서 출력이 정지되며, 동시에 관련 오류 코드가 표시됩니다. 지연 시간 [E9.01] 동안 시스템이 유휴 모드로 유지됩니다. 그런 다음 오류가 자동으로 리셋되고 인버터를 다시 시작하기 위해 구동 명령이 생성됩니다. 이 시퀀스는 [E9.00] 회 수행됩니다. 여전히 오류가 존재하는 경우, 인버터가 유휴 모드로 유지되고 자동 재 시작 시도가 더 이상 수행되지 않습니다. 이 경우 작업을 재개하려면 오류를 수동으로 리셋해야 합니다.

자동 오류 리셋 기능은 OC-1, OC-2, OC-3, OE-1, OE-2, OE-3, OE-4, OL-1, OL-2, UE-1, E-St, OH 및 UH 오류에 사용할 수 있습니다.

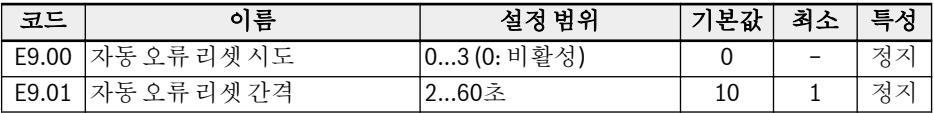

### 13.5.3 디지털 입력에 의한 오류 리셋

디지털 입력 중 하나를 사용하여 오류 리셋을 정의할 수 있습니다. 이 기능은 패널 오류 리셋 기능과 똑같이 방식으로 작동하며, 원격 오류 리셋이 가능합니다. '오류 리셋 신 호'는 에지 감지형입니다.

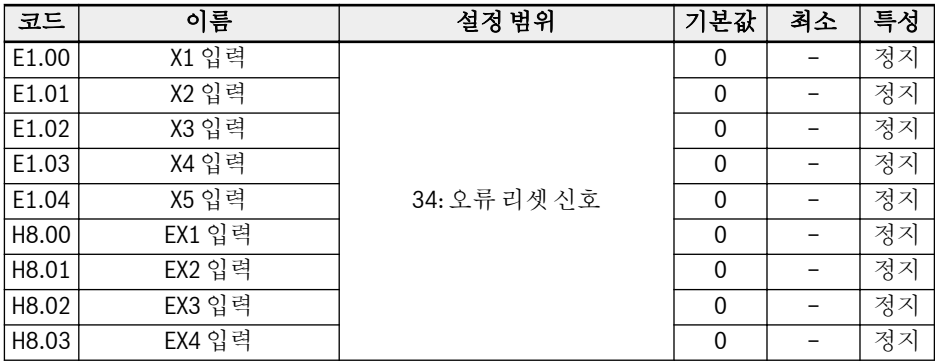

디지털 입력의 각 파라미터를 '34: 오류 리셋 신호'로 설정:

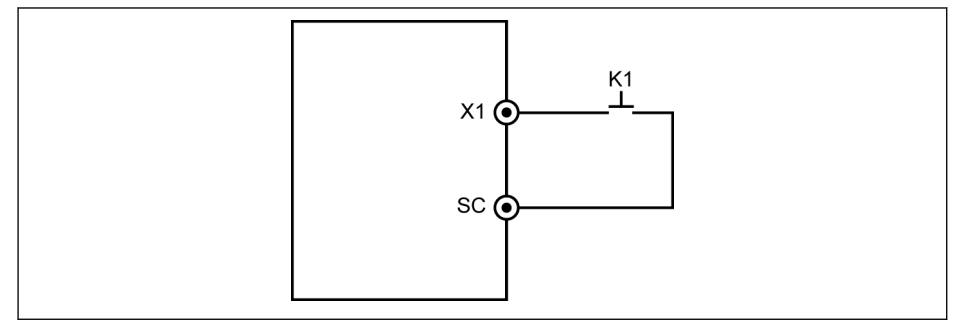

그림 13-1: 디지털 입력을 통한 오류 리셋

# 14 통신

### 14.1 소개

EFC x610 인버터는 Modbus 프로토콜을 통해 마스터와 슬레이브 간의 통신을 구현할 표준 RS485 통신 인터페이스를 제공합니다. PC를 통해 PLC 또는 외부 컴퓨터의 '단일 마스터/다중 슬레이브' 네트워크 프로토콜을 구현하여(주파수 제어 명령 및 구동 주파 수 설정, 파라미터 수정, 인버터 구동 상태 모니터링 및 오류 메시지) 애플리케이션의 특 정 요구 사항을 충족할 수 있습니다.

## 14.2 기본 통신 설정

### 14.2.1 통신 프로토콜 선택

표준 제품은 Modbus 통신 프로토콜만 지원합니다. 다른 통신 프로토콜을 사용하려면 통신 카드(옵션)를 추가로 주문하고 파라미터 E8.00 및 기타 관련 파라미터를 그에 맞 게 설정해야 합니다.

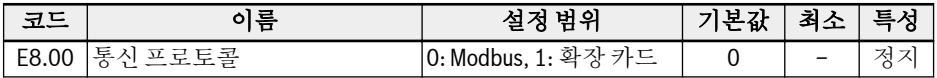

### 14.2.2 데이터 전송 속도 설정

데이터 전송 속도는 외부 컴퓨터와 인버터 간에 데이터를 전송하는 속도를 말합니다.

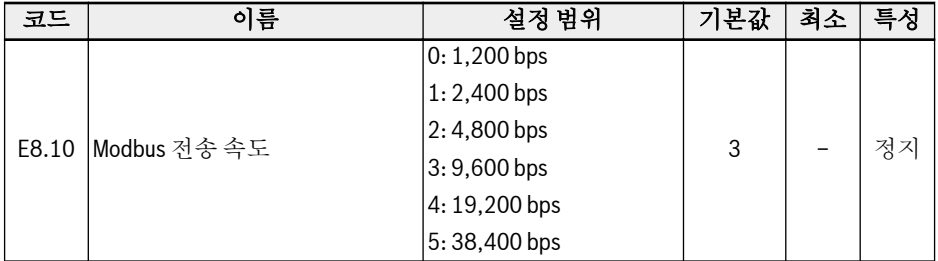
#### 14.2.3 데이터 형식 설정

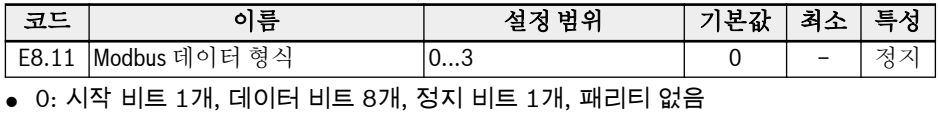

● 1: 시작 비트 1개, 데이터 비트 8개, 정지 비트 1개, 짝수 패리티

● 2: 시작 비트 1개, 데이터 비트 8개, 정지 비트 1개, 홀수 패리티

● 3: 시작 비트 1개, 데이터 비트 8개, 정지 비트 2개, 패리티 없음

인버터의 데이터 형식이 마스터 스테이션의 데이터 형식과 같아야 합니다. **KS** 그렇지 않으면 정상 통신이 불가능합니다.

#### 14.2.4 로컬 번지 설정

Modbus 통신에서는 네트워크 상의 인버터 최대 수가 247개입니다. 각 인버터마다 고 유한 로컬 주소가 있어야 합니다.

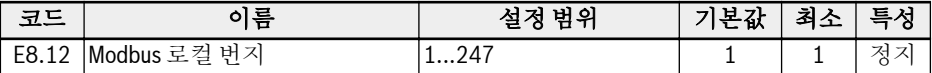

#### 14.2.5 명령 신호 유형 설정

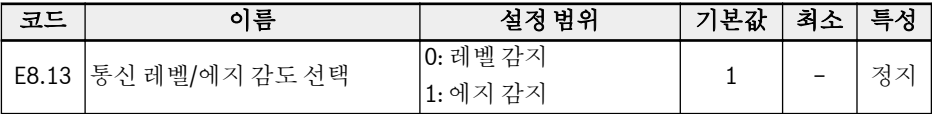

레벨 감지(기본 상황): 제어 단어는 실제 에지를 감지하지 않으므로, 마스터에서 명령을 수동으로 리셋해야 합니다.

예:

1. 오류 시뮬레이트

2. Bit5 = 1 설정, 오류가 리셋됨

3. 오류 다시 시뮬레이트

4. bit 5 = 1 설정, 오류가 리셋됨

5. 마스터가 먼저 bit 5 = 0을 설정하고 나서 bit 5 = 1을 설정해야 함, 오류가 리셋됨 에지 감지(선택 가능): 활성화 후 제어 명령이 자동으로 리셋됩니다.

예:

1. 오류 시뮬레이트

2. Bit5 = 1 설정, 오류가 리셋됨

3. 오류 다시 시뮬레이트

4. Bit5 = 1 설정, 오류가 리셋됨

## 14.2.6 통신 중단 및 응답

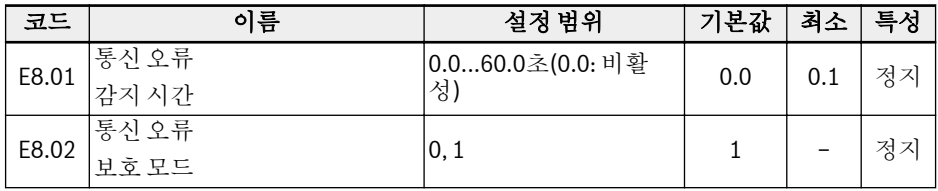

- [E8.01] = 0.0초이면 중단 감지 기능이 비활성화됩니다.
- 현재 통신 명령과 다음 통신 명령 사이 간격이 [E8.01] '통신 오류 감지 시간'에 정의 된 시간을 초과할 경우 인버터가 통신 오류 코드를 보고하고 [E8.02] '통신 오류 보호 모드'에 정의된 대로 작동합니다.
	- [E8.02] = 0: 프리휠 정지 파라미터 E0.50 '정지 모드' 설정과 관계 없이 통신 시간 초과 후 모터가 프리휠 정 지됩니다.
	- [E8.02] = 1: 계속 구동 모터가 설정 주파수에서 계속 구동 중이며, 경고 코드 'C-dr'이 조작 패널에 표시됩 니다.

# <span id="page-254-0"></span>14.3 Modbus 프로토콜

#### 14.3.1 프로토콜 설명

#### 소개

- Modbus는 마스터/슬레이브 프로토콜입니다. 장치 하나만 특정 시간에 네트워크에 서 명령을 송신할 수 있습니다.
- 마스터 스테이션은 슬레이브 스테이션을 폴링하여 메시지 교환을 관리합니다. 마스 터 스테이션에서 승인된 경우가 아니면 슬레이브 스테이션에서 메시지를 송신할 수 없습니다. 데이터 교환 중에 오류가 발생하는 경우 응답이 수신되지 않으면 마스터 스테이션이 폴링에서 누락된 슬레이브 스테이션을 쿼리합니다.
- 슬레이브 스테이션이 마스터 스테이션의 메시지를 인식할 수 없으면 예외 응답이 마 스터 스테이션으로 송신됩니다.
- 슬레이브 스테이션은 서로 간에 통신할 수는 없지만 마스터의 소프트웨어를 통해 한 슬레이브 스테이션의 데이터를 읽어서 다른 슬레이브 스테이션으로 송신할 수 있습 니다. 마스터 스테이션과 슬레이브 스테이션 간에 발생하는 대화에는 두 가지 유형이 있습니다.
	- 마스터 스테이션이 슬레이브 스테이션에 요청을 송신하고 응답을 기다립니다.
	- 마스터 스테이션이 모든 슬레이브 스테이션에 요청을 송신하고 응답을 기다리지 않습니다(브로드캐스팅).

#### 전송

전송은 메시지 헤더나 끝 표시가 포함되지 않은 프레임을 사용한 RTU(원격 터미널 장 치) 모드의 전송을 말합니다. 일반적인 RTU 프레임 형식은 아래와 같습니다.

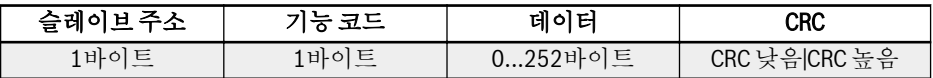

표 14-1: 일반적인 RTU 프레임 형식

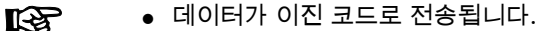

● CRC: 순환 중복 검사 코드.

- 주소 0은 브로드캐스트 주소로 예약되어 있습니다.
- 모든 슬레이브 노드는 쓰기 기능에 대한 브로드캐스트 주소를 인식해야 합니다(응답 불필요).
- 마스터 노드에는 특정 주소가 지정되지 않으며, 슬레이브 노드에만 주소가 지정되어 야 합니다(1...247).

RTU 전송 모드에 사용되는 네 가지 문자 형식 유형은 다음과 같습니다.

- 시작 비트 1개, 데이터 비트 8개, 정지 비트 1개, 패리티 없음
- $\bullet$  시작 비트 1개, 데이터 비트 8개, 정지 비트 1개, 짝수 패리티
- 시작 비트 1개, 데이터 비트 8개, 정지 비트 1개, 홀수 패리티
- 시작 비트 1개, 데이터 비트 8개, 정지 비트 2개, 패리티 없음

문자나 바이트는 다음 순서대로(왼쪽에서 오른쪽 순으로) 송신됩니다.

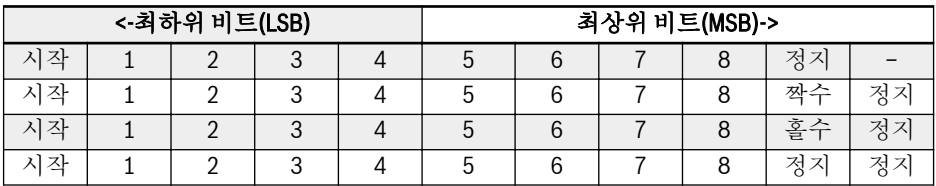

표 14-2: RTU 전송 모드

메시지 프레임이 3.5자 이상 무음 시간 간격으로 구분됩니다. 전체 프레임을 연속된 바 이트 스트림으로 전송해야 합니다. 두 개의 개별 프레임의 간격이 3.5자 시간보다 작으 면, 프레임 혼동으로 인해 두 번째 프레임의 슬레이브 주소가 첫 번째 프레임의 일부로 잘못 처리되어 CRC 검사에 실패하고 통신 오류가 발생합니다. 1.5자 이상의 무음 시간 간격이 두 바이트 사이에서 발생하면 메시지 프레임이 불완전 상태로 간주되어 수신기 에서 무시됩니다.

## 14.3.2 Modbus 인터페이스

Modbus 통신은 RS485 인터페이스를 통해 이루어집니다. 8.1 장 "[배선도](#page-65-0)" 36 페이지 및 8.3.2 장 "제어 단자" 47 [페이지](#page-76-0) 에서 RS485+ 및 RS485-에 대한 설명을 참조하십시 오.

#### <span id="page-256-0"></span>14.3.3 Modbus 기능 및 메시지 형식

#### 지원 기능

Modbus의 기본 기능은 파라미터를 읽고 쓰는 것입니다. 다양한 기능 코드가 다양한 작 업 요청을 결정합니다. 아래 표에는 EFC x610에 의해 관리되는 Modbus 기능과 관련 제한이 나와 있습니다.

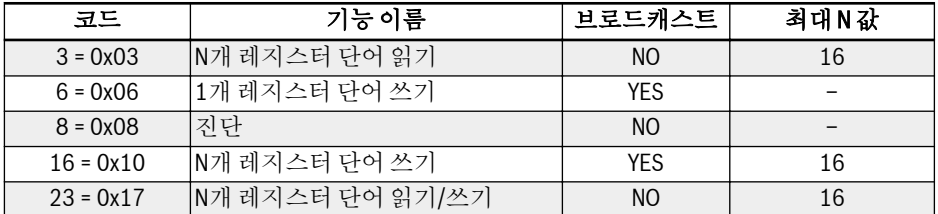

표 14-3: EFC x610 Modbus 기능 및 제한

#### '읽기' 및 '쓰기'는 마스터 스테이션 방향에서 고려됩니다. **KA**

Modbus 메시지 형식은 아래에 표시된 기능 코드에 따라 다릅니다.

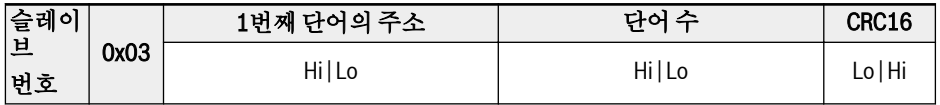

표 14-4: 기능 3 마스터의 요청

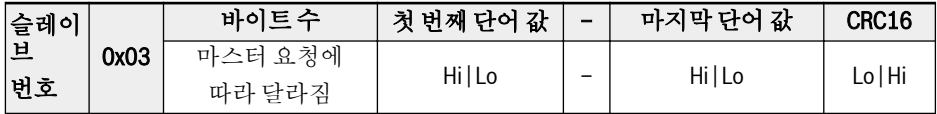

표 14-5: 기능 3 슬레이브의 요청

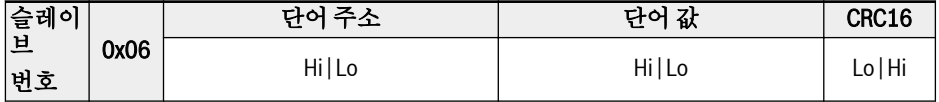

표 14-6: 기능 6 마스터 요청 및 슬레이브 응답(동일 형식)

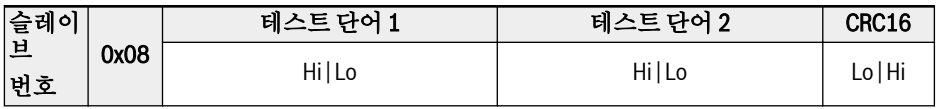

표 14-7: 기능 8 마스터 요청 및 슬레이브 응답(동일 형식)

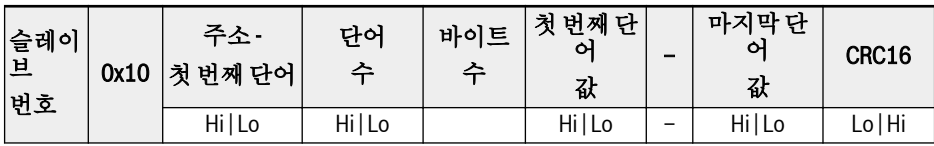

표 14-8: 기능 16\_마스터의 요청

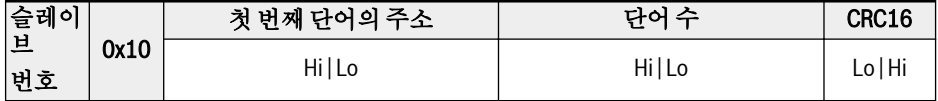

표 14-9: 기능 16\_슬레이브의 요청

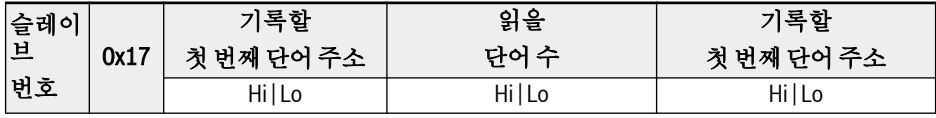

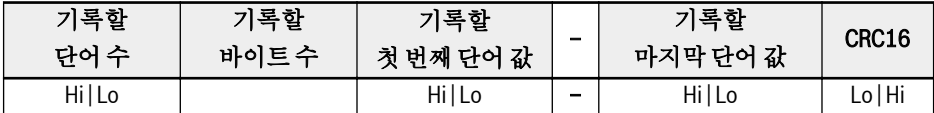

표 14-10: 기능 23\_마스터의 요청

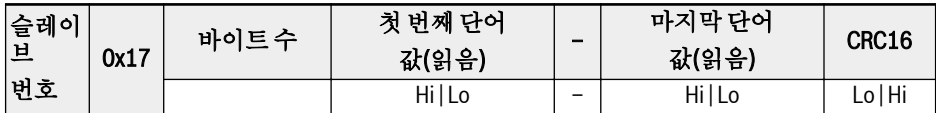

표 14-11: 기능 23\_슬레이브의 요청

#### 기능 예

#### 기능 0x03: N개 레지스터 단어 읽기, 범위: 1…16

예: 주소가 01H에 지정된 슬레이브 인버터의 통신 레지스터 3000H에서 시작하는 연속 단어 2개를 읽어야 합니다. 프레임 구조는 아래 표에 설명되어 있습니다.

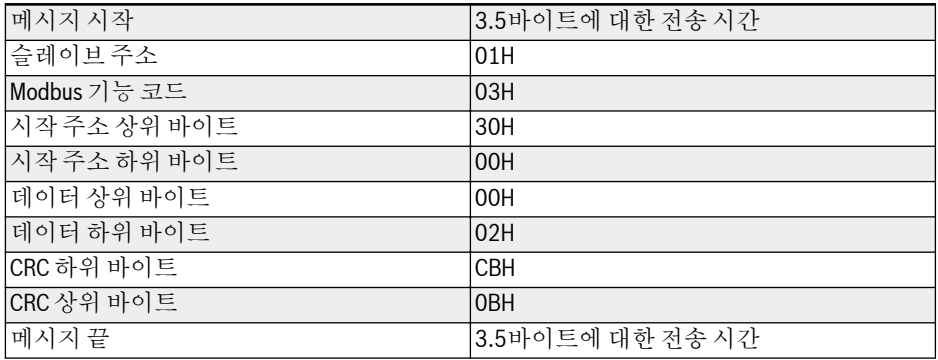

#### 표 14-12: 기능 0x03 RTU 마스터의 요청

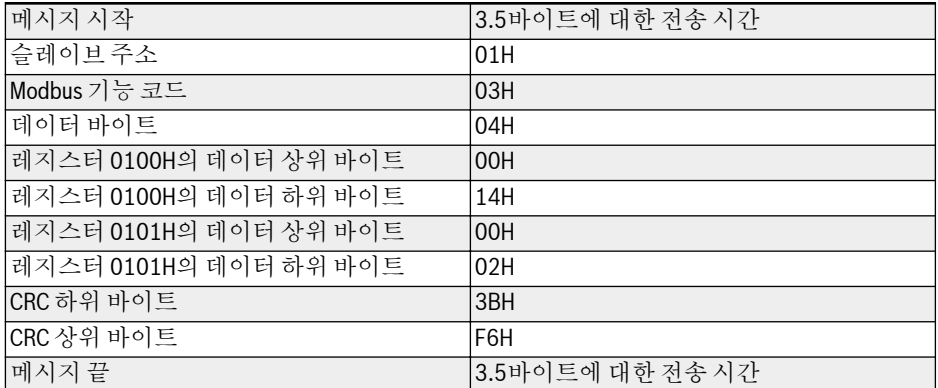

#### 표 14-13: 기능 0x03 RTU 슬레이브의 응답

기능 0x06: 1개 레지스터 단어 쓰기

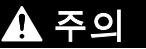

#### 잦은 쓰기로 인해 내부 레지스터가 손상될 수 있습니다!

- 내부 레지스터에 데이터를 쓸 때 쓰기 횟수 제한이 있습니다. 쓰기 횟수가 쓰기 제한 을 초과하면 레지스터 주소가 손상될 수 있습니다. 그러므로 잦은 쓰기는 가급적 피 하십시오!
- 사용자 쓰기 권한에 대한 자세한 내용은 19.3.1 장 "[파라미터](#page-323-0) 목록의 용어 및 약어" 294 [페이지](#page-323-0) 를 참조하십시오.

예: 주소가 01H인 슬레이브 인버터의 통신 레지스터 주소 3002H에 0000H를 씁니다. 프레임 구조는 아래 표에 설명되어 있습니다.

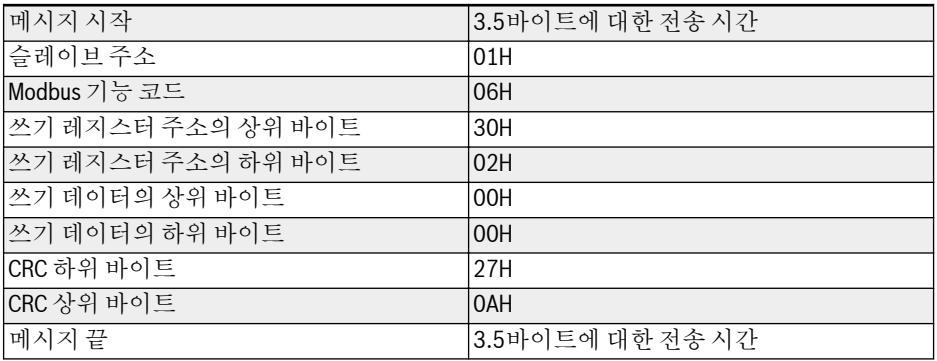

표 14-14: 기능 0x06 RTU 마스터의 요청

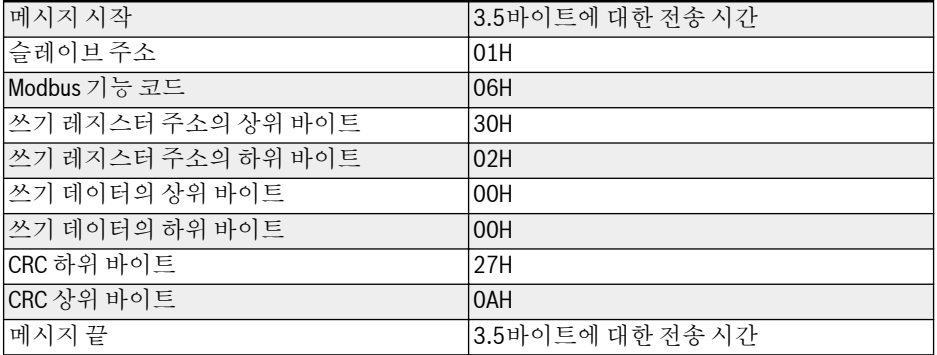

표 14-15: 기능 0x06 RTU 슬레이브의 응답

#### 기능 0x08: 진단

예: 인버터 슬레이브 주소가 01H인 2개의 연속 단어, 1234H와 5678H의 통신 루프를 테스트합니다. 프레임 구조는 아래 표에 설명되어 있습니다.

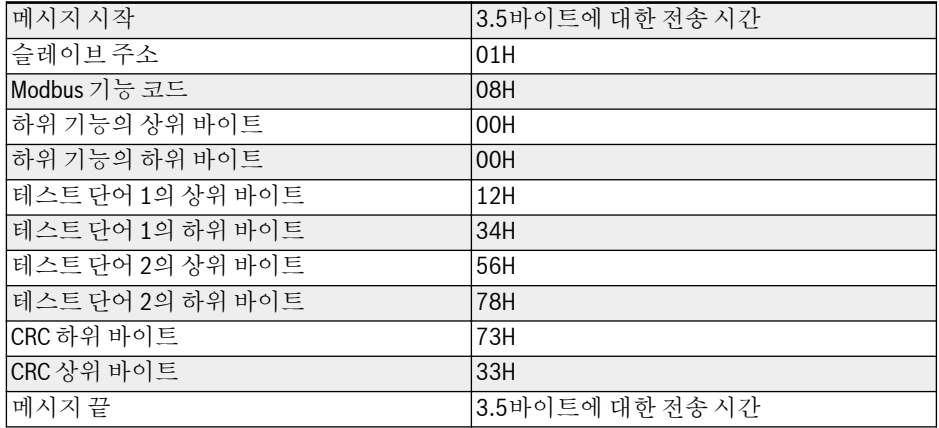

#### 표 14-16: 기능 0x08\_RTU 마스터의 요청

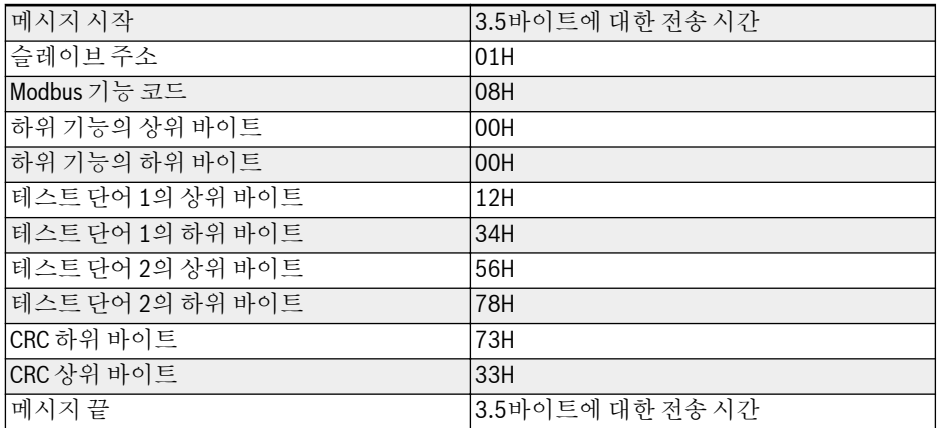

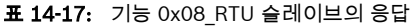

#### 기능 0x10: N개 레지스터 단어 쓰기, 범위: 1…16

예: 4000H에서 시작하는 연속 레지스터 2개를 슬레이브 인버터 주소가 01H인 단어 0001H와 0000H로 수정합니다. 프레임 구조는 아래 표에 설명되어 있습니다.

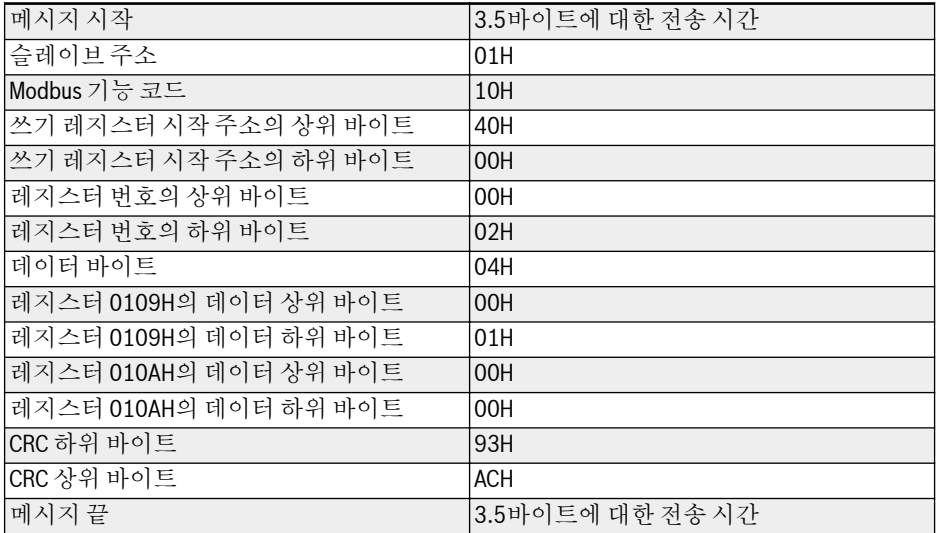

표 14-18: 기능 0x10 RTU 마스터의 요청

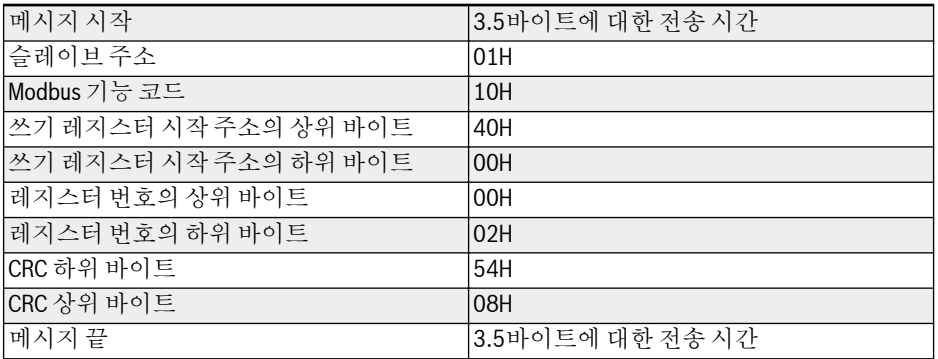

표 14-19: 기능 0x10 RTU 슬레이브의 응답

#### 기능 0x17: N개 레지스터 단어 읽기/쓰기, 범위: 1…16

예: 주소 3000H에서 시작하는 연속 레지스터 2개에서 데이터를 읽고, 주소 4000H에서 시작하는 연속 레지스터 2개에 0001H 및 0000H를 씁니다. 프레임 구조는 아래 표에 설명되어 있습니다.

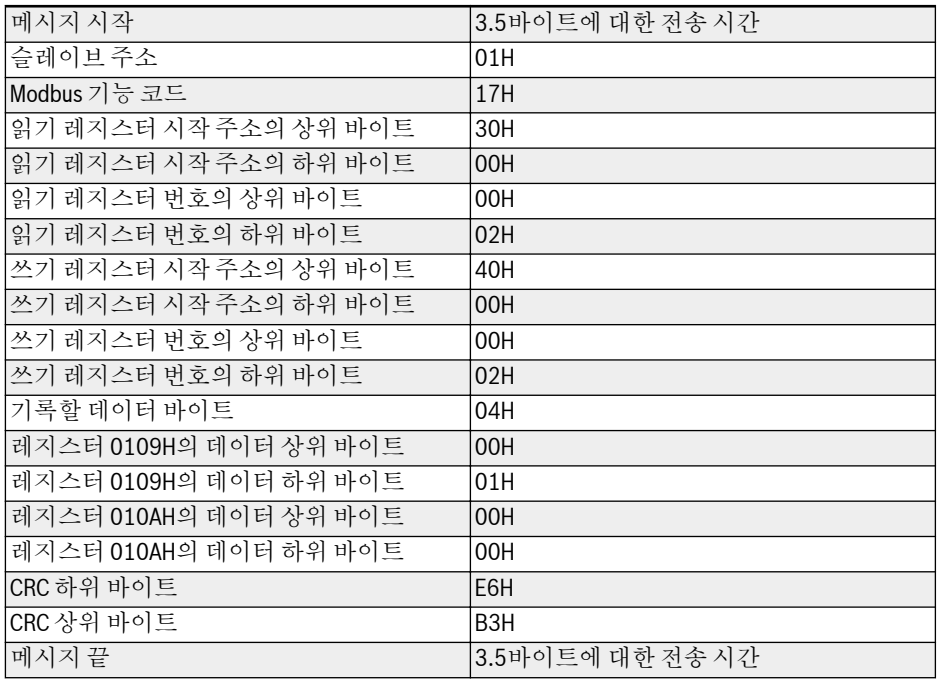

#### 표 14-20: 기능 0x17\_RTU 마스터의 요청

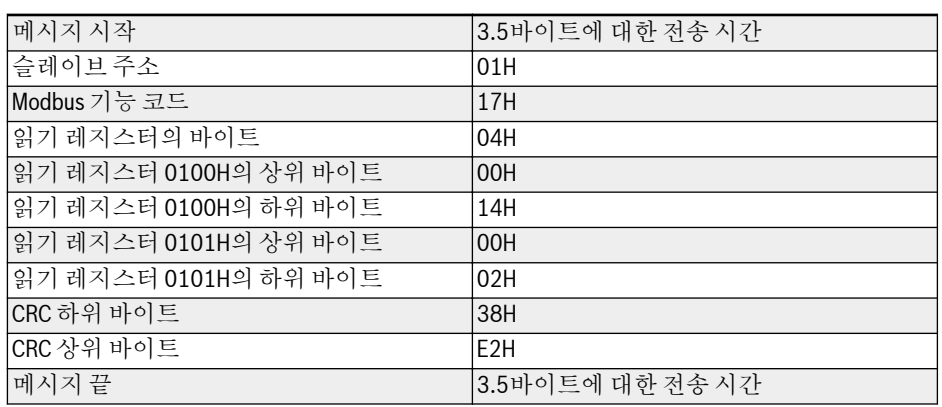

#### 오류 코드 및 예외 코드

슬레이브에서 통신 오류 없이 요청을 수신하지만 처리할 수 없는 경우, 슬레이브는 오류 의 특성을 마스터에 알리는 오류 코드 및 예외 코드가 포함된 예외 응답을 반환합니다. 오류 코드는 기능 코드의 MSB를 1로 설정함으로써 형성되며(즉, 0x83, 0x86, 0x90, 0x97 등 0x80을 사용하는 기능 코드 플러스), 아래에는 예외 응답의 형식이 나와 있습 니다.

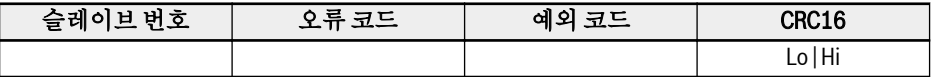

EFC x610 인버터의 예외 코드:

- 1 = 잠긴 사용자 암호로 인해 파라미터를 수정할 수 없음
- 2 = 요청된 기능이 슬레이브에서 인식되지 않음. 즉, 3, 6, 8, 16 또는 23와 같지 않 음.
- 3 = 요청에 지정된 단어 주소가 슬레이브에 존재하지 않음
- 4 = 요청에 지정된 단어 값이 슬레이브에서 허용되지 않음
- 5 = 구동 모드에서 파라미터를 수정할 수 없음
- 6= 파라미터가 읽기 전용이므로 수정할 수 없음
- $\bullet$  7 = 인버터 기능에 의해 결정된 잘못된 작업 $(^*)$
- 9 = EEPROM 읽기/쓰기 오류
- B = 기능 코드 3, 읽기 범위가 16을 초과함

**IES** 

(\*)에는 아래 나열된 상황이 포함됩니다.

- B0.11 '파라미터 복사', U1.00 '구동 모니터링 디스플레이', U1.10 '정지 모니터링 디스플레이' 및 C1.01 '모터 파라미터 튜닝'에 대한 쓰기 작업 이 금지됩니다.
- B0.20 '사용자 암호', b0.21 '제조업체 암호' 및 b0.10 '파라미터 초기 화'에 대한 쓰기 작업은 기능 6만 지원합니다.
- 다기능 디지털 입력 단자(E1.00...E1.04) 쓰기 작업에서는 0이 아닌 값 의 반복을 허용하지 않습니다.

#### 14.3.4 통신 매핑 레지스터 주소 분포

#### 인버터 파라미터 주소

인버터 파라미터 레지스터는 기능 코드에 일대일로 대응합니다. 관련 기능 코드의 읽기 및 쓰기는 Modbus 통신을 통한 인버터 파라미터 레지스터의 내용 읽기 및 쓰기를 통해 수행될 수 있습니다. 기능 코드 읽기 및 쓰기의 특성과 범위는 인버터 기능 코드 설명에 부합됩니다. 인버터 파라미터 레지스터의 주소는 기능 코드 그룹을 나타내는 상위 바이 트와 그룹의 인덱스를 나타내는 하위 바이트로 구성됩니다. 이들 그룹은 다음과 같이 매 핑됩니다.

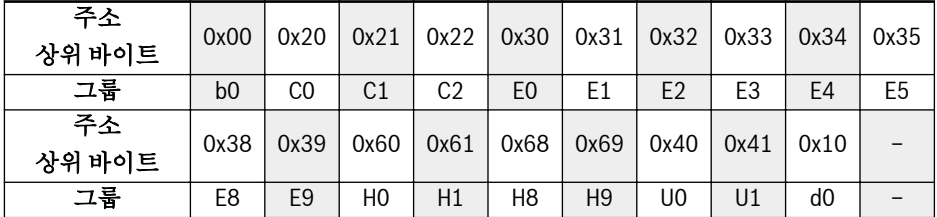

표 14-22: 인버터 파라미터 레지스터

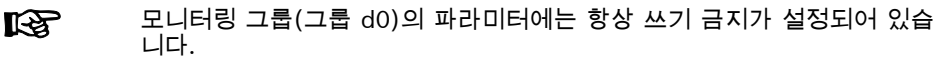

#### 예:

레지스터 주소 0x1014(0x10 = 그룹 d0, 인덱스 0x14 = 20)를 사용하여 EFC x610 인 버터의 모듈 온도(d0.20)를 판독합니다.

레지스터 주소 0x2200(0x22 = 그룹 C2, 인덱스 0)을 사용하여 EFC x610 인버터의 V/f 곡선 모드(C2.00)를 설정합니다.

기존에 없는 기능 코드에 대한 액세스는 예외 코드 3으로 확인됩니다[\(14.3.3](#page-256-0) 장 ["Modbus](#page-256-0) 기능 및 메시지 형식" 227 페이지 참조).

#### 인버터 레지스터 주소

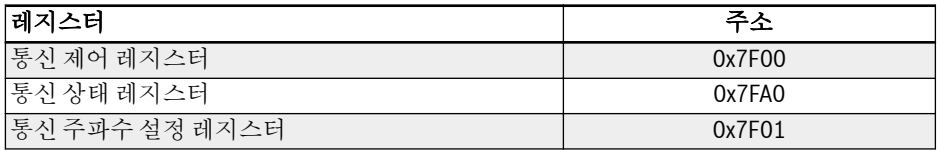

#### 표 14-23: 인버터 레지스터 주소

#### 통신 제어 레지스터(0x7F00)

통신 제어용 명령 단어 레지스터 주소는 0x7F00입니다. 이 레지스터는 쓰기 전용입니 다. 인버터는 해당 주소로의 데이터 쓰기를 통해 제어됩니다. 아래 표에는 각 비트의 정 의가 나와 있습니다.

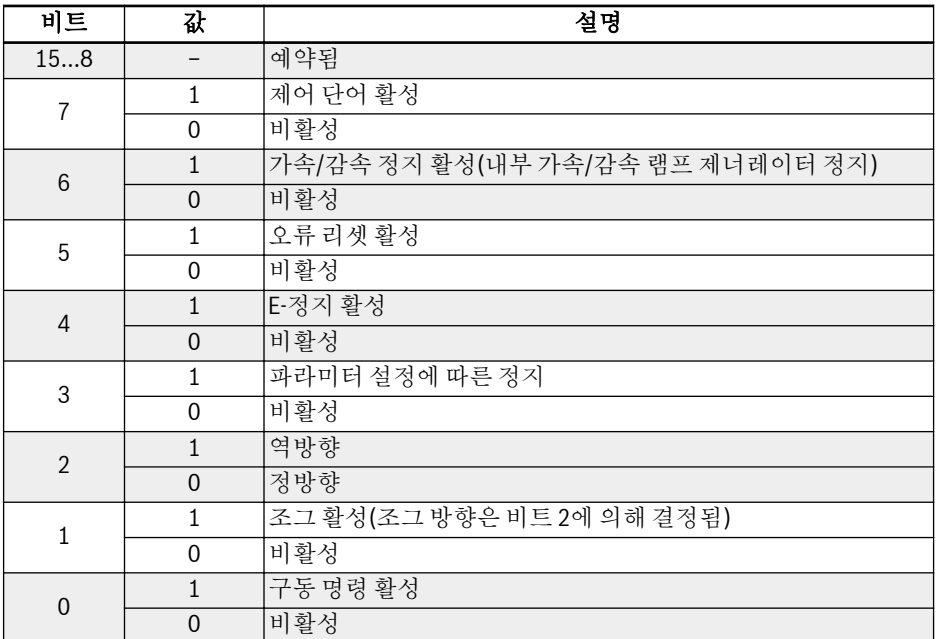

표 14-24: 통신 제어 레지스터(0x7F00)

통신 프레임 검사를 통과한 경우(CRC 유효), 인버터가 항상 제어 단어의 내용을 허용합 니다. 모든 충돌(예: 구동 명령과 정지 명령이 동시에 활성화됨)은 응용 기능(제너레이 터 구동/정지, 조그 제어 ...)을 통해 해결됩니다. 따라서 인버터는 구동 명령 소스와 별 도로, 항상 동일한 방식으로 반응합니다.

## 통신 상태 레지스터(0x7FA0)

레지스터를 읽어서 인버터 상태를 모니터링할 수 있습니다. 이 레지스터는 읽기 전용입 니다. 아래 표에는 각 비트의 정의가 나와 있습니다.

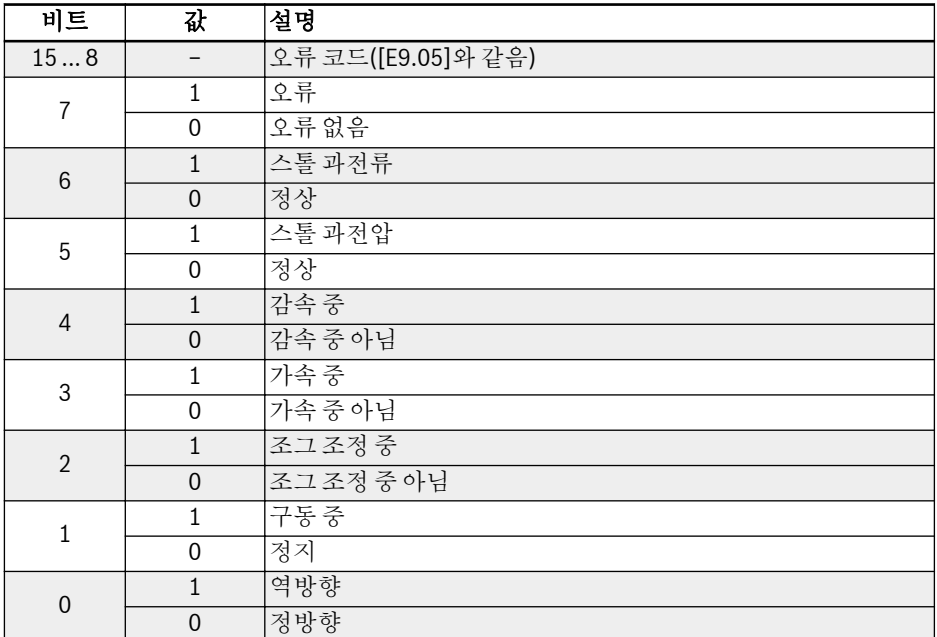

표 14-25: 통신 상태 레지스터(0x7FA0)

#### 통신 주파수 설정 레지스터(0x7F01)

통신 제어용 주파수 설정 레지스터 주소는 0x7F01입니다. 이 레지스터는 읽기 및 쓰기 용입니다. '1차 주파수 설정 소스' [E0.00] = '20: 통신'인 경우, 이 데이터를 이 주소에 기록하여 인버터를 설정할 수 있습니다.

## 14.3.5 Modbus 통신 예

슬레이브 주소는 01H입니다. 인버터의 주파수 설정이 '통신에 의해 제공됨'으로 설정되 었으며 RUN 명령 소스가 '통신에 의한 명령 입력'으로 설정되었습니다. 인버터에 연결 된 모터가 50 Hz로 구동되어야 합니다(정방향 회전). 이 작업은 Modbus 프로토콜의 기 능 0x10(기능 16)을 사용하여 수행할 수 있습니다. 아래 표에는 마스터의 요청과 슬레 이브의 응답 메시지가 나와 있습니다.

● 예 1: 주파수 50.00 Hz(내부적으로는 5000으로 표현됨)에서 정방향 회전을 위해 01# 인버터를 시작합니다.

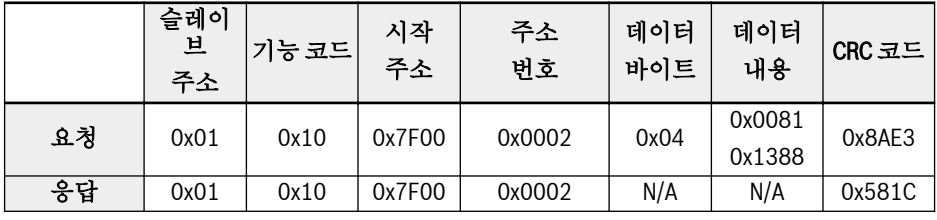

● 예 2: 01# 인버터의 출력 주파수와 출력 속도 읽기

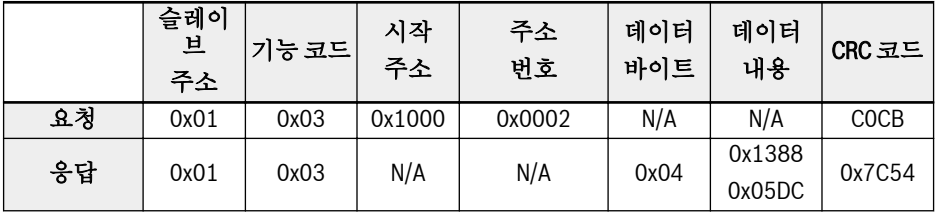

● 예 3: 기능 코드를 사용하여 정지 모드에 따라 01# 인버터 정지

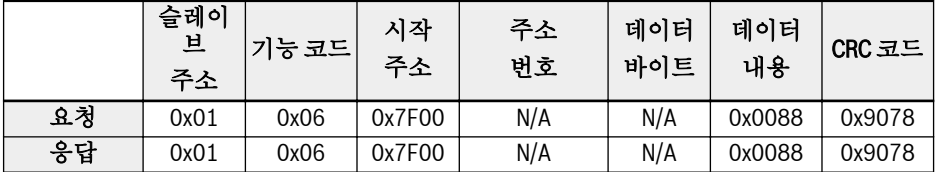

#### 14.3.6 추가 정보

- 1. 외부 컴퓨터는 기능 코드 b0.11 '파라미터 복사', U1.00 '구동 모니터링 디스플레 이' 및 U1.10 '정지 모니터링 디스플레이'에 쓸 수 없습니다.
- 2. b0.20 '사용자 암호'와 b0.10 '파라미터 초기화'는 다중 쓰기 내 단일 쓰기를 포함 한 다중 쓰기를 지원하지 않습니다. 모터 명판 파라미터와 모터 물리 데이터를 동 시에 수정하면 안 됩니다. 다기능 디지털 입력 단자(E1.00...E0.04) 쓰기 작업에서 는 0이 아닌 값의 반복을 허용하지 않습니다.
- 3. 통신 프로토콜을 변경한 경우 전송 속도, 데이터 프레임 및 로컬 번지가 공장 기본 값으로 복원됩니다.
- 4. 사용자 암호 및 제조업체 암호의 읽기 응답은 외부 컴퓨터 읽기의 경우 '0000'입니 다.
- 5. 외부 컴퓨터는 사용자 암호를 설정, 수정 또는 취소할 수 있으며, 특정 작업은 '구 동 명령 소스'가 조작 패널일 때의 상황과 동일합니다.
- 6. 제어 레지스터 및 상태 레지스터에 대한 액세스는 사용자 암호에 의해 제한되지 않습니다.

#### 14.3.7 통신 네트워킹

#### 네트워킹

다음은 통신 네트워크를 보여주는 그림입니다. 이 네트워크에는 PC, PLC 또는 외부 컴 퓨터(마스터) 및 모든 인버터(슬레이브)가 차폐 연선 케이블에 의해 연결되어 있습니다. 네트워크 끝에 있는 슬레이브에는 권장 값이 120 Ω, 0.25 W인 종단 레지스터가 필요합 니다.

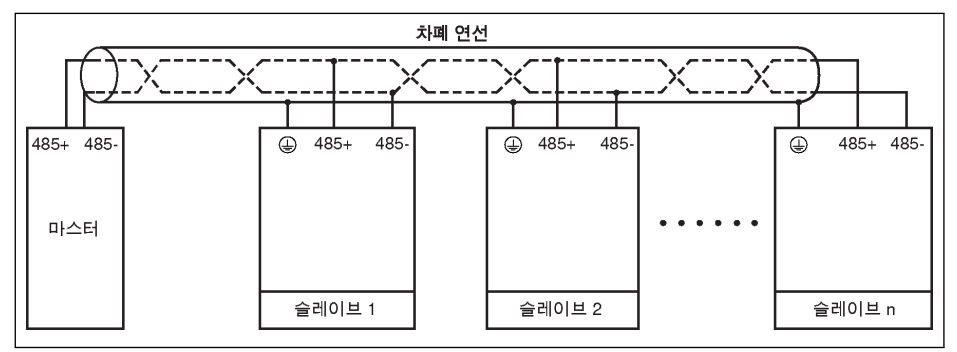

그림 14-1: 통신 네트워킹

- **KA**
- $\bullet$  통신 케이블의 최대 길이는 300 m입니다.
	- 슬레이브 수가 5미만인 경우 통신 케이블의 최대 길이는 80 m입니다.
	- Modbus 네트워크가 올바르게 작동하지 않는 경우 마스터 장치에 대해 바이어스 레지스터가 설치되었는지 여부와 설치된 경우 이 레지스터의 저항이 1.5 kΩ을 초과하지 않는지 확인하십시오.

# 경고

#### 인버터를 끈 상태에서만 케이블을 연결하십시오!

#### 네트워킹에 대한 권장 사항

- RS485 링크를 연결할 때는 차폐 연선 케이블을 사용하십시오.
- Modbus 케이블과 전원 케이블 사이에 적당히 거리를 두어야 합니다(최소 30 cm).
- Modbus 케이블 및 전원 케이블이 교차되지 않도록 하고 교차가 불가피할 경우 직교 교차 방식을 이용하십시오.
- 케이블의 차폐층을 보호된 접지나 장비 접지(장비 접지가 보호된 접지에 이미 연결된 경우)에 연결해야 합니다. RS485 네트워크의 어느 지점도 직접 접지하지 마십시오.
- 어떤 경우라도 접지 케이블이 고리 모양을 형성하면 안 됩니다.

#### 14.4 PROFIBUS 프로토콜

#### 14.4.1 프로토콜 설명

PROFIBUS는 개방형 직렬 통신 표준으로, 이것을 사용하여 다양한 자동화 제어 장치들 사이에서 데이터를 교환할 수 있습니다. PROFIBUS에는 크게 세 가지 유형, 즉 PROFIBUS-FMS(필드버스 메시지 사양), PROFIBUS-DP(분산 주변 장치) 및 PROFIBUS-PA(프로세스 자동화)가 있습니다. 인버터 EFC x610은 PROFIBUS-DP 프 로토콜을 지원합니다.

PROFIBUS는 제조 자동화와 프로세스 자동화, 건설, 교통, 전력 등 다양한 산업에서 널 리 사용됩니다. PROFIBUS를 통해 다양한 제조업체의 자동화 장치를 동일 네트워크에 간편하게 연결하여 데이터를 교환할 수 있습니다. PROFIBUS 네트워크 내 데이터 정보 의 프레임 구조가 아래 표에 나와 있습니다.

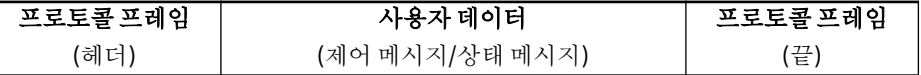

표 14-26: PROFIBUS 프레임 형식

PROFIBUS용 전송 매체는 연선 케이블(RS-485 표준)입니다. 버스 케이블의 최대 길이 는 설정된 전송 속도에 따라 100...1,200m 사이입니다. 리피터를 사용하지 않을 때는 동일 PROFIBUS 네트워크에 최대 32개 노드를 연결할 수 있으며, 리피터를 사용할 때 는 네트워크에 연결하는 노드 수를 126개로 늘릴 수 있습니다. PROFIBUS 통신에서는 일반적으로 마스터가 프로그램 가능 논리 제어장치이며, 이것은 마스터의 명령에 따르 는 노드를 선택할 수 있습니다.

PROFIBUS 프로토콜에 대한 설명은 표준 EN 50170에 자세히 나옵니다. 陉

#### 14.4.2 PROFIBUS 기능

PROFIBUS DP 통신 네트워크는 다음 기능도 실현할 수 있습니다.

- 인버터로 제어 명령 전송(예: 시작, 정지, 조그 등)
- 인버터로 메시지 전송(예: 설정 주파수)
- 인버터의 작동 상태 메시지 판독(예: 작동, 회전 방향, 회전 속도, 오류 메시지 등)
- 인버터 파라미터 판독 또는 수정
- 오류 시 인버터 리셋

#### 14.4.3 PROFIBUS 링크 요구사항

PROFIBUS에 사용되는 케이블은 차폐 연선 케이블입니다. 차폐물은 전자기 호환성 (EMC) 성능을 향상시킬 수 있습니다. 전자기 간섭(EMI)이 적은 경우에는 비차폐 연선 케이블을 사용해도 됩니다. 케이블의 임피던스 범위는 100...200 Ω 이내여야 합니다. 케이블 용량(전도체 사이)은 60 pF/m 미만이어야 하며, 전도체 단면은 0.22 (24 AWG) 이상이어야 합니다. 아래 표에는 PROFIBUS에 사용되는 두 종류의 케이블과 그에 대한 자세한 정의가 나옵니다.

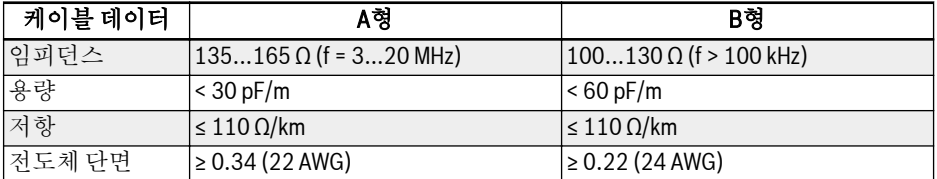

표 14-27: PROFIBUS 케이블 유형

표준 Siemens PROFIBUS 케이블은 (MLFB) 6XV1830-0EH10(A형)이고, It & 커넥터는 6ES7972-0BA12-0XA0입니다.

#### 14.4.4 통신 속도와 케이블의 관계

통신 속도와 케이블 길이의 관계에 대한 설명이 아래 표에 나옵니다.

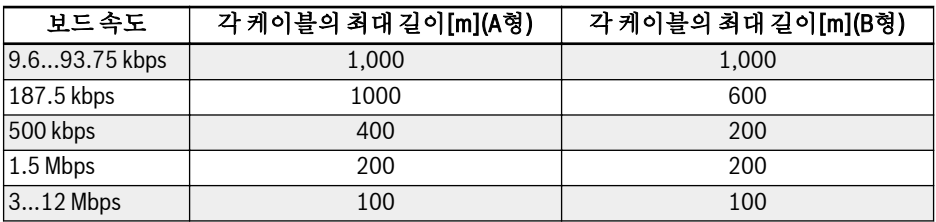

표 14-28: 통신 속도와 케이블 길이의 관계

#### <span id="page-272-0"></span>14.4.5 EMC 조치

다음과 같은 EMC 조치를 취하여 PROFIBUS 통신 네트워크의 안정성을 높일 필요가 있 습니다.

- 통신 케이블의 차폐 층을 모든 스테이션에서 접지해야 합니다. 임피던스를 낮추기 위 해서는 차폐 층 연결부 면적이 커야 합니다.
- 통신 케이블과 전원 케이블 사이에 일정한 배선 간격(≥ 20 cm)을 유지해야 합니다.
- 통신 케이블과 전원 케이블이 교차할 때는 수직으로 교차해야 합니다.
- 네트워크 상의 모든 스테이션을 동일 접지 네트워크로 접지해야 합니다.

## 14.4.6 주기적 데이터 통신

#### PPO 텔레그램 유형

PROFIBUS-DP는 주기적 데이터 통신용 데이터 구조를 PPO(파라미터 프로세스 데이터 객체)로 정의합니다. 인버터 EFC x610은 아래 그림과 같이 8개의 PPO 텔레그램 유형 을 지원합니다. PPO는 전송 데이터 내용에 따라 다음 두 데이터 영역으로 나뉩니다.

파라미터 영역(PKW 영역): 슬레이브의 파라미터를 읽거나 씁니다.

프로세스 데이터 영역(PZD 영역): 제어 단어와 설정 주파수 등(마스터에서 슬레이브로 가는 데이터 흐름) 또는 상태 단어, 실제 출력 주파수 및 슬레이브의 기타 상태 모니터링 값(슬레이브에서 마스터로 가는 데이터 흐름)이 포함됩니다. PKW 파라미터 영역과 PZD 프로세스 데이터 영역에 관한 자세한 설명은 이후에 나오는 설명을 참조하십시오.

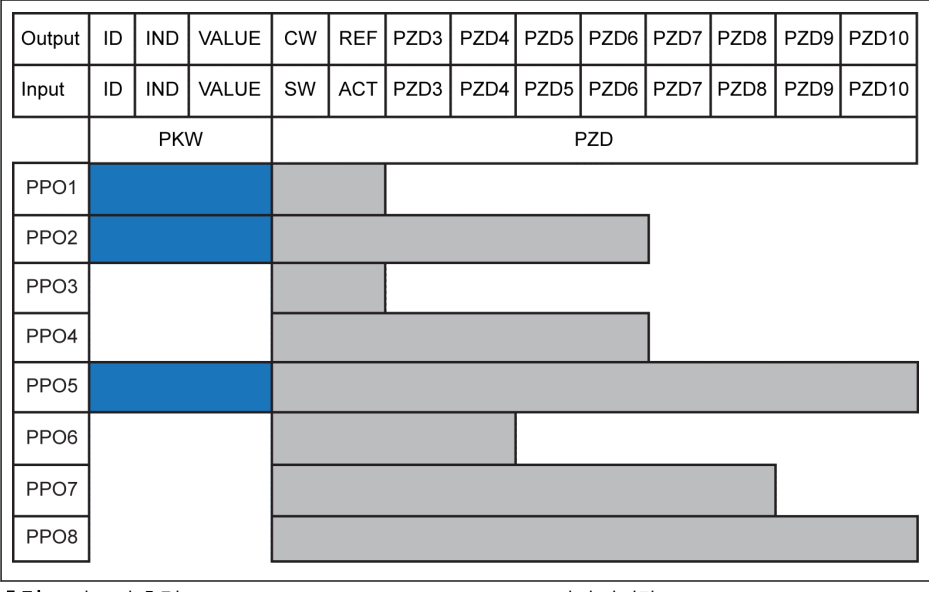

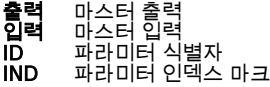

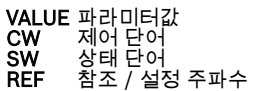

ACT 실제 출력 주파수 그림 14-2: PPO 텔레그램 유형

#### PKW 파라미터 영역

#### PKW 파라미터 영역 설명

이 데이터 영역은 아래 그림과 같이 ID, IND, VALUE high 및 VALUE low로 구성됩니 다. 이 영역은 인버터의 파라미터를 읽거나 수정할 때 사용되는데 한 번에 파라미터 한 개씩만 읽거나 수정할 수 있습니다. 마스터가 요청을 전송하고 슬레이브가 응답할 때 PKW 영역 내 각 특정 단어의 정의가 아래 표에 나옵니다. 인버터가 PKW 영역 요청 명 령을 실행하지 못할 경우 VALUE\_low의 마스터로 오류 코드가 반환됩니다. 자세한 내용 은 표 [14-31](#page-275-0) 장 "PKW 영역 오류 코드" 246 페이지 를 참조하십시오.

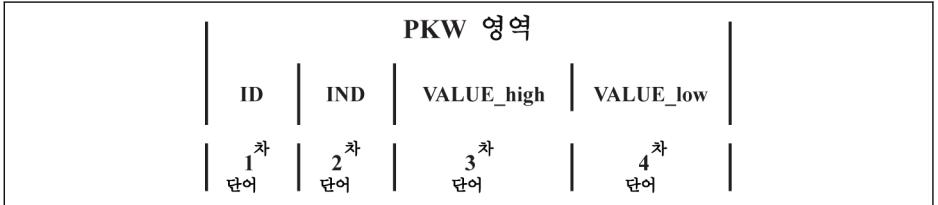

그림 14-3: PKW 영역 데이터 형식

#### PKW 영역의 요청 데이터 프레임

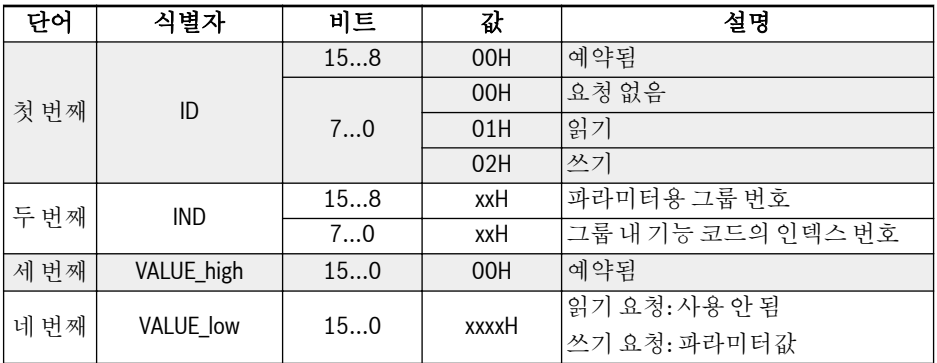

표 14-29: PKW 영역의 요청 데이터 프레임 마스터에서 슬레이브로

# PKW 영역의 응답 데이터 프레임

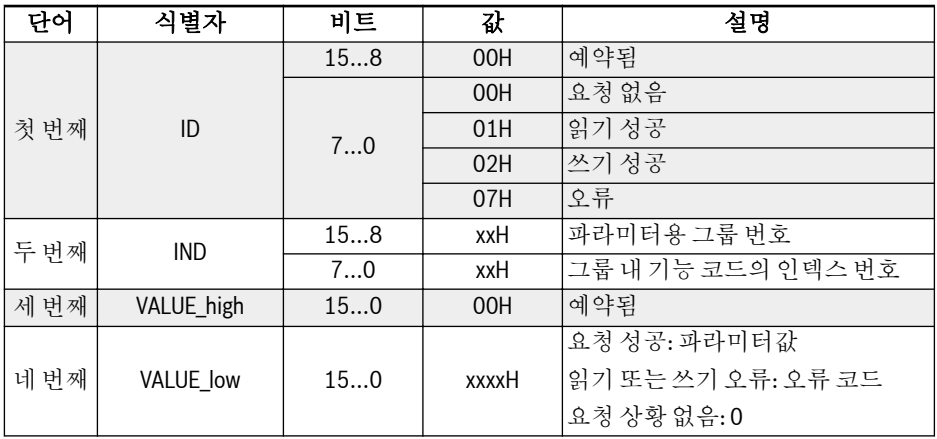

표 14-30: PKW 영역의 응답 데이터 프레임\_슬레이브에서 마스터로

#### <span id="page-275-0"></span>PKW 영역의 실행 실패 후 오류 메시지

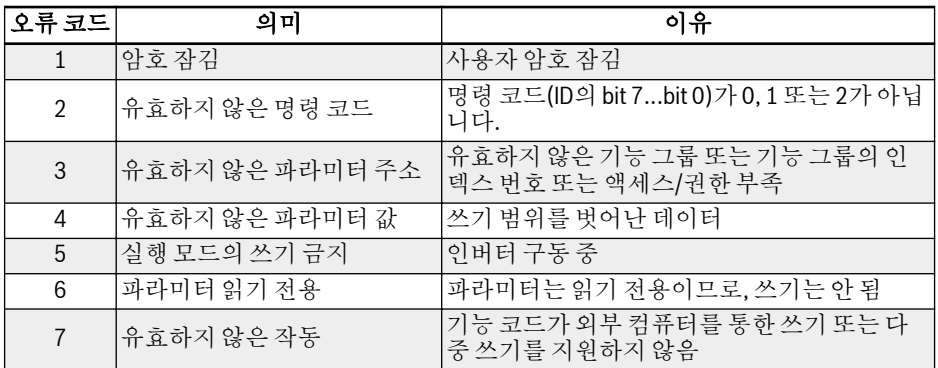

표 14-31: PKW 영역 오류 코드

#### PKW 영역의 파라미터 작동 예

#### 예 설명

응용 프로그램에서 마스터와 인버터는 PPO 구조 메시지로 통신합니다. 그림 [14-2](#page-272-0) 장 "PPO [텔레그램](#page-272-0) 유형" 243 페이지 에 명시된 8개 PPO 중에서 PPO1, PPO2 및 PPO5 는 PKW 영역과 PZD 영역 모두 사용합니다. 다음 예에서는 PKW 영역 데이터 프레임을 전체 PPO 메시지에서 발췌하여 그 요청 및 응답 데이터 프레임을 설명합니다.

다음 모든 예는 인버터 EFC 5610과 PROFIBUS 카드를 토대로 한 것입니다.

#### 예 1

파라미터 E0.26 '가속 시간'의 판독 값. 0x30은 파라미터 그룹이고, 0x1A는 파라미터 그룹 내 기능 코드의 인덱스 번호입니다. PKW 영역 내 요청 및 응답 데이터 프레임이 아래 표에 나옵니다.

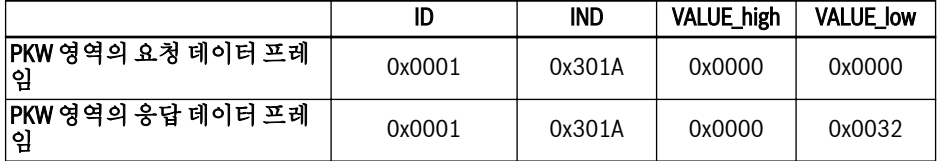

표 14-32: 예 1 PKW 영역의 요청 및 응답 데이터 프레임

#### 예 2

파라미터 E0.26 '가속 시간'의 수정 값. 0x30은 파라미터 그룹이고, 0x1A는 파라미터 그룹 내 기능 코드의 인덱스 번호입니다. 수정 값이 0x0064이면 PKW 영역 내 요청 및 응답 데이터 프레임은 아래 표와 같습니다.

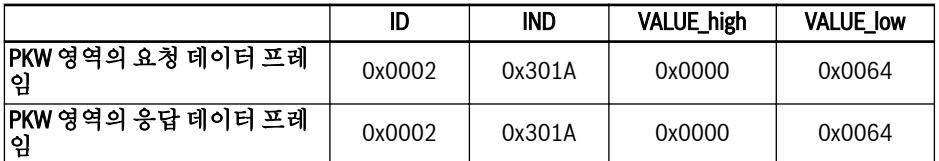

표 14-33: 예 2\_PKW 영역의 요청 및 응답 데이터 프레임

#### 예 3

파라미터 E0.26 '가속 시간'의 수정 값. 0x30은 파라미터 그룹이고, 0x1A는 파라미터 그룹 내 기능 코드의 인덱스 번호입니다. 수정 값이 0xFFFF이면 PKW 영역 내 요청 및 응답 데이터 프레임은 아래 표와 같습니다.

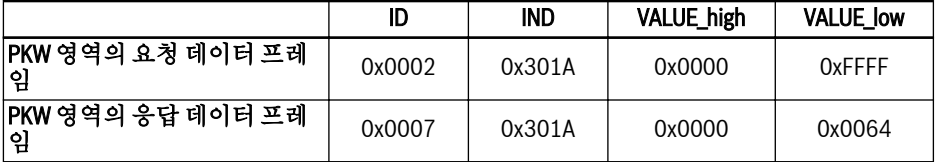

표 14-34: 예 3 PKW 영역의 요청 및 응답 데이터 프레임

#### PZD 프로세스 데이터 영역

#### PZD 프로세스 데이터 영역 설명

PZD 프로세스 데이터 영역에 있는 데이터는 마스터와 슬레이브 사이의 주기적 데이터 교환을 위해 자유롭게 구성할 수 있습니다. 마스터에서 슬레이브로 메시지를 전송하는 요청 텔레그램 유형은 H1.30...H1.39로 결정되며, 슬레이브에서 마스터로 응답 메시지 를 반환하는 요청 텔레그램 유형은 H1.30...H1.39로 결정됩니다(PZD 수는 PPO 텔레 그램 유형으로 결정됨). 그룹 H1 장 ["H1: PROFIBUS](#page-344-0) 카드 파라미터" 315 페이지 에 나 오는 파라미터를 참조하십시오.

제어 단어, 상태 단어 및 파라미터 주소에 관한 자세한 내용은 14.3 장 ["Modbus](#page-254-0) 프로토 콜" 225 [페이지](#page-254-0) 을 참조하십시오.

#### PZD 프로세스 데이터 영역의 작동 예

#### 예 1

마스터는 PPO4를 통해 슬레이브와 통신합니다(그림 14-2 장 "PPO [텔레그램](#page-272-0) 유형" 243 [페이지](#page-272-0) 참조).

50.00 Hz (0×1388)에서 인버터의 정방향 회전을 시작해야 할 경우. 그룹 H1 파라미터 가 기본값으로 유지될 때 전체 PPO 요청 및 응답 메시는 아래 표와 같습니다.

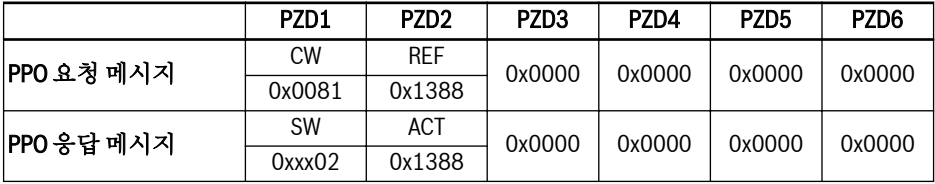

표 14-35: 예 1 PZD 프로세스 데이터 영역 PPO의 요청 및 응답 메시지

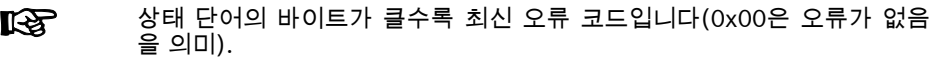

#### 예 2

인버터가 50 Hz에서 정방향으로 구동할 때 인버터를 파라미터 설정으로 정지하는 방법 은 예 1을 참조하십시오.

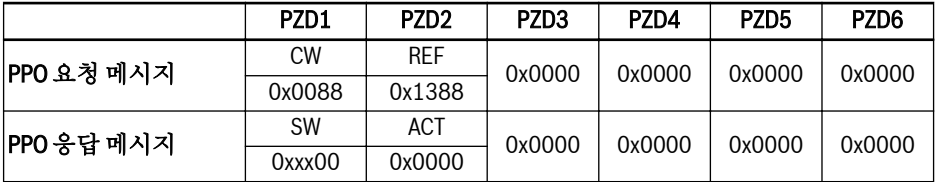

표 14-36: 예 2 PZD 프로세스 데이터 영역 PPO의 요청 및 응답 메시지

# 14.4.7 통신 파라미터 구성

#### 통신 관련 파라미터 설정

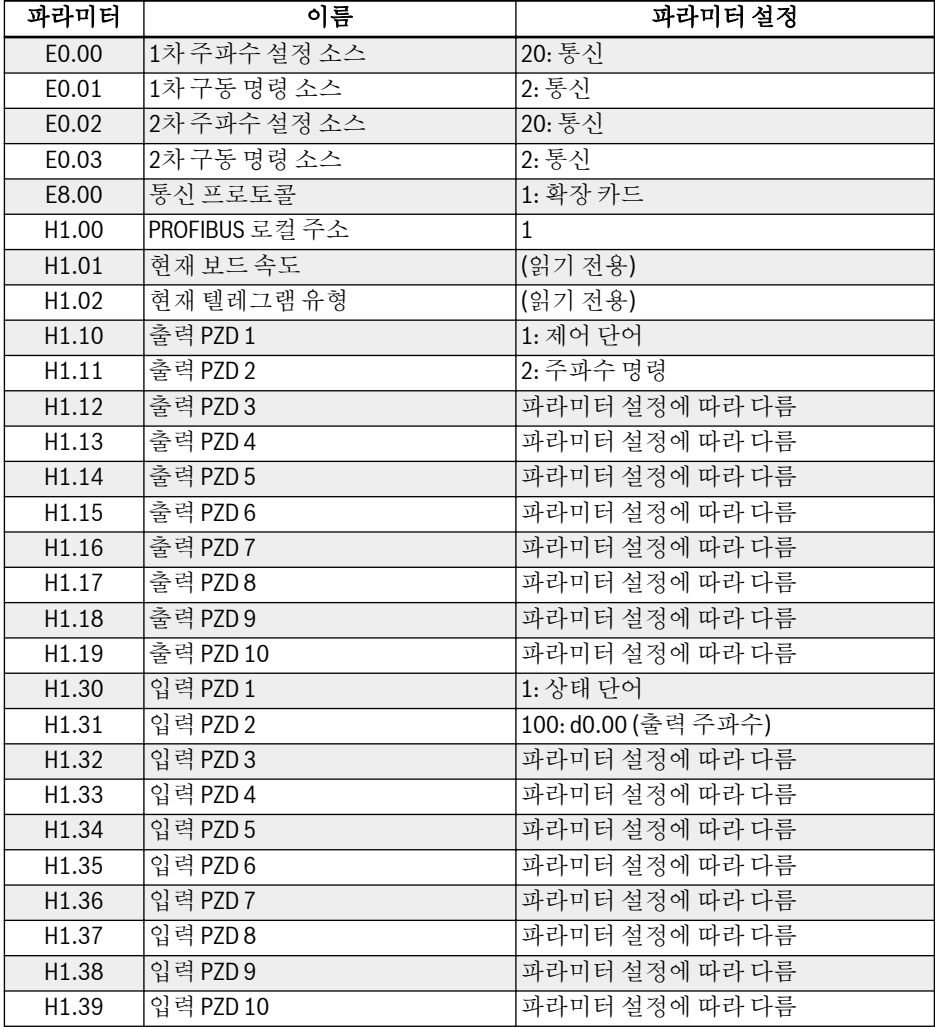

#### 표 14-37: PROFIBUS-DP 통신 파라미터

통신으로 제어되는 작동에서 조작 패널의 Stop 키로 인버터가 정지하는 경우 인버터가 통신에 의한 제어 명령에 따라 정지합니다. 통신으로 제어하려면 인버터 전원을 다시 켜 거나 통신으로 인버터에 Stop 명령을 전송합니다.

#### 마스터의 파라미터 구성

마스터 관련 파라미터 구성은 마스터에 관한 설명을 참조하십시오. 마스터에서 슬레이 브용으로 구성된 주소는 슬레이브용으로 구성된 파라미터 주소와 일치해야 합니다. 통 신 보드 속도와 PPO 텔레그램 유형은 마스터가 결정합니다.

#### GSD 파일

사용자가 회사 웹사이트(www.boschrexroth.com)에 로그온하여 다운로드하거나 판 매 담당 직원에게 연락하여 GSD 파일 BRFC0112.GSD를 구할 수 있습니다. PROFIBUS 시스템 설치 및 구성 방법은 시스템 구성 소프트웨어의 지침을 참조하십시 오.

# 15 엑세서리

# 15.1 옵션 엑세서리

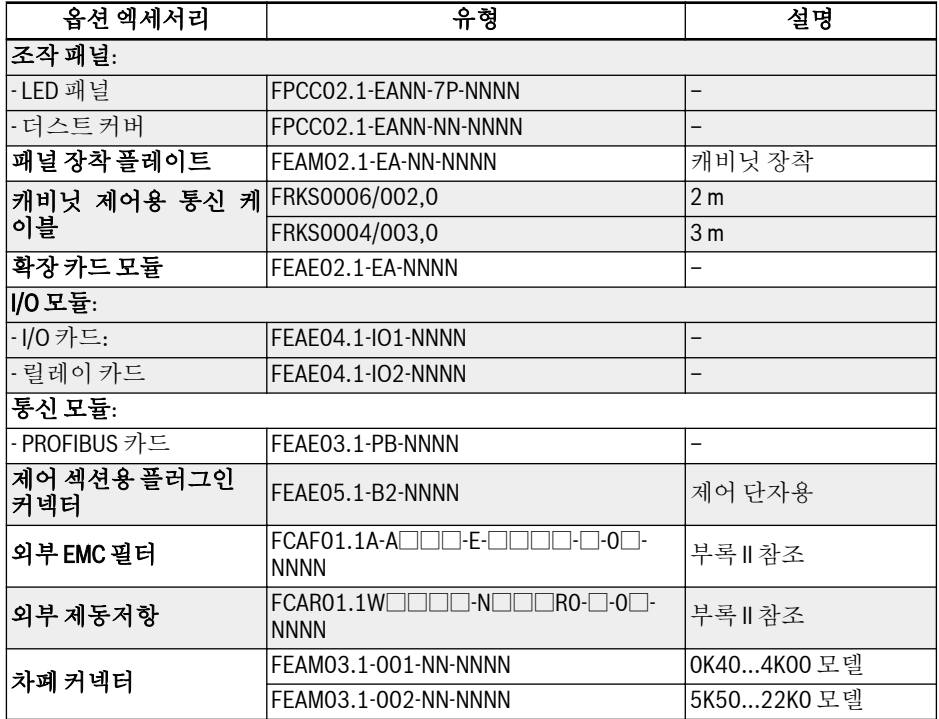

표 15-1: 옵션 엑세서리

다음 하위 장에 나오는 모델 및 유형 정의는 [19.2](#page-316-0) 장 "부록 II: 형식 코딩"  $\mathbb{R}$ 287 [페이지](#page-316-0) 을 참조하십시오.

# 15.2 조작 패널

조작 패널에 관한 자세한 내용은 10 장 "조작 패널 및 [더스트](#page-103-0) 커버" 74 페이지 를 참조하 십시오.

# 15.3 패널 장착 플레이트

#### 15.3.1 기능 설명

사용자는 제어 캐비닛에 장착된 조작 패널을 사용하여 제어 캐비닛 외부에서 인버터를 편리하게 조작 및 제어할 수 있습니다. 이 기능을 구현하려면 패널 장착 플레이트와 엑 세서리를 추가로 주문해야 합니다.

# 15.3.2 제어 캐비닛의 권장 개구부 크기

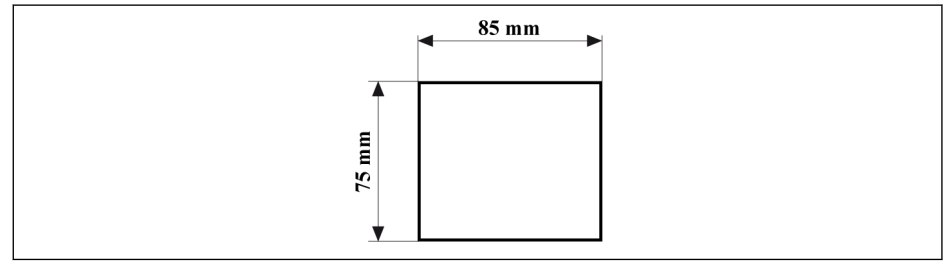

그림 15-1: 제어 캐비닛의 권장 개구부 크기

#### 15.3.3 플레이트 및 조작 패널 장착

#### 1단계

장착 플레이트를 제어 캐비닛의 개구부 안으로 밀어 넣습니다.

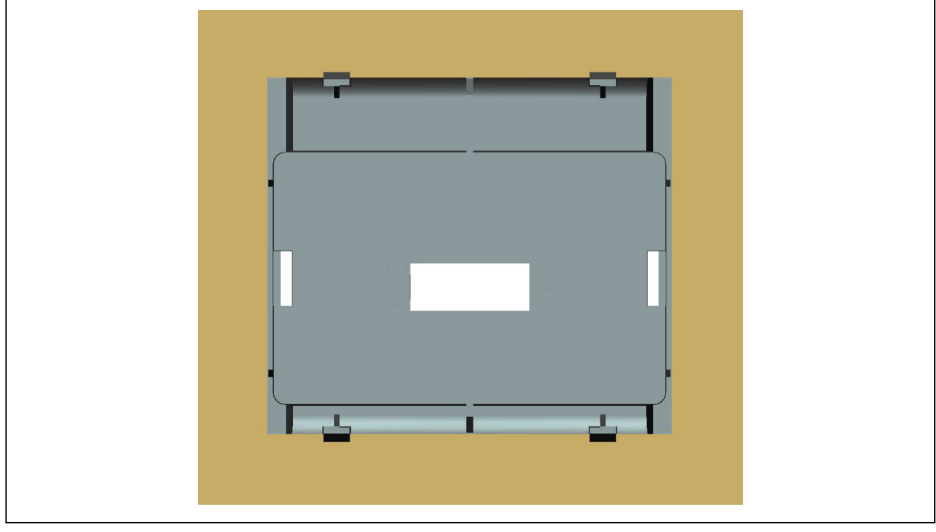

그림 15-2: 장착 플레이트를 개구부 안으로 밀어넣기(후면도)

#### 2단계

금속 바와 M4x8 나사 2개를 사용하여 장착 플레이트를 고정합니다.

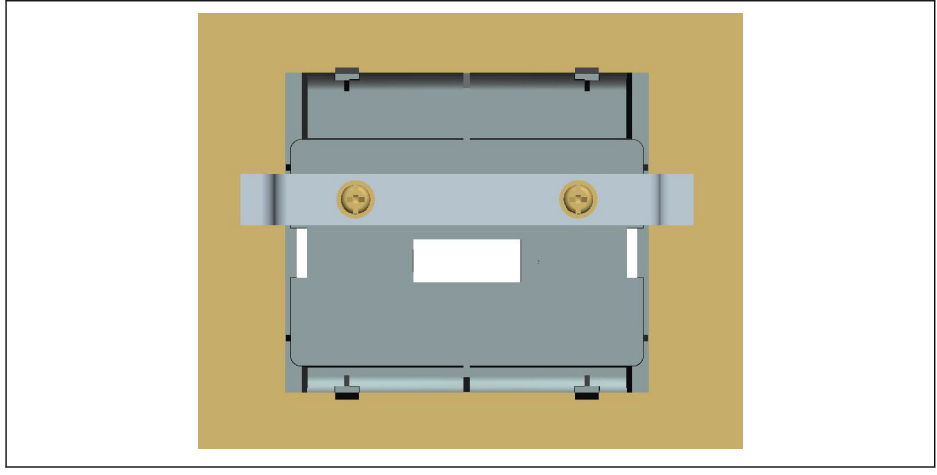

그림 15-3: 장착 플레이트 고정(후면도)

# 3단계

장착 플레이트와 직각 방향으로 조작 패널을 밀어 넣습니다.

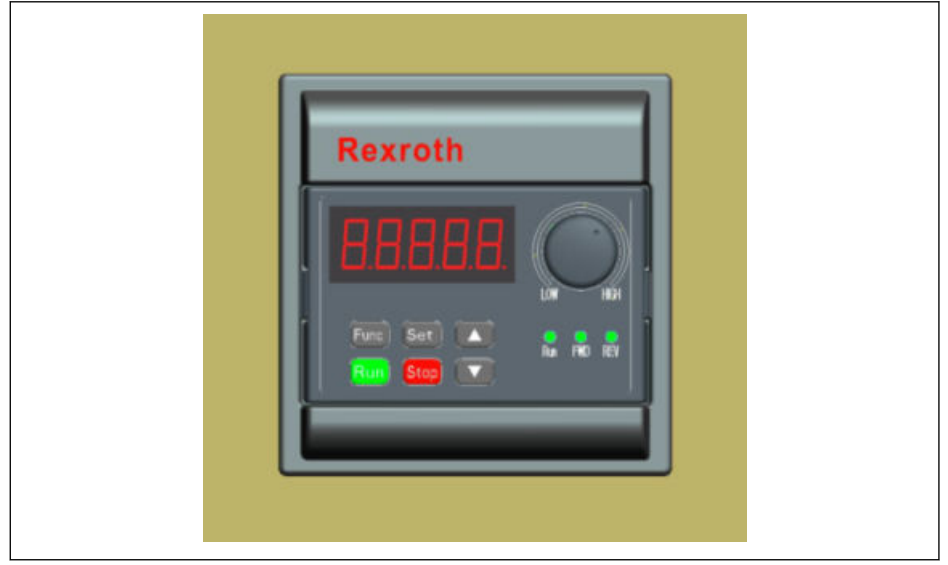

그림 15-4: 조작 패널 장착(전면도)

## 4단계

연결 케이블을 사용하여 인버터에 조작 패널을 연결하고 M3x10 나사 2개를 사용하여 장착 플레이트에 케이블 커넥터를 고정합니다.

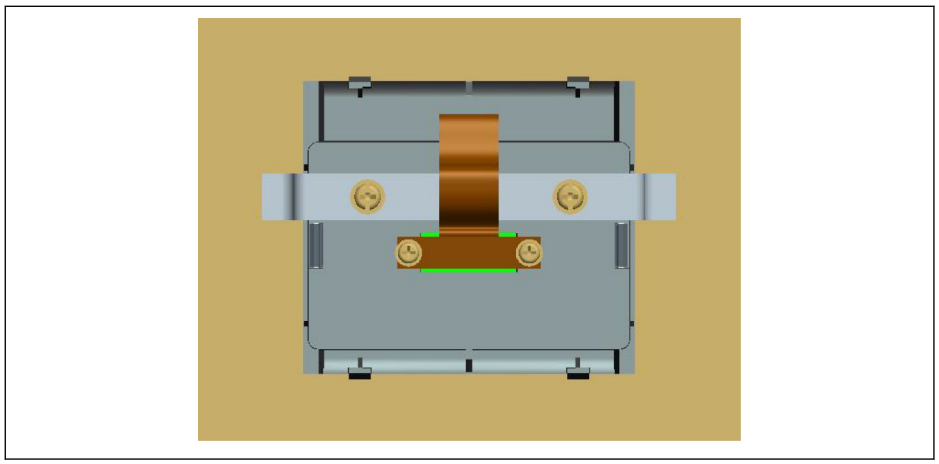

그림 15-5: 케이블 연결 및 고정(후면도)

# 15.4 제어 캐비닛용 통신 케이블

조작 패널 연결용으로 2 m 케이블 FRKS0006/002,0 또는 3 m 케이블 FRKS0004/003,0을 사용할 수 있습니다.

#### 15.5 확장 카드 모듈

#### 15.5.1 확장 카드 모듈 장착

# 주의 사항

확장 카드 모듈은 인버터에 장치할 때는 먼저 전원 공급장치를 꺼야 합니다.

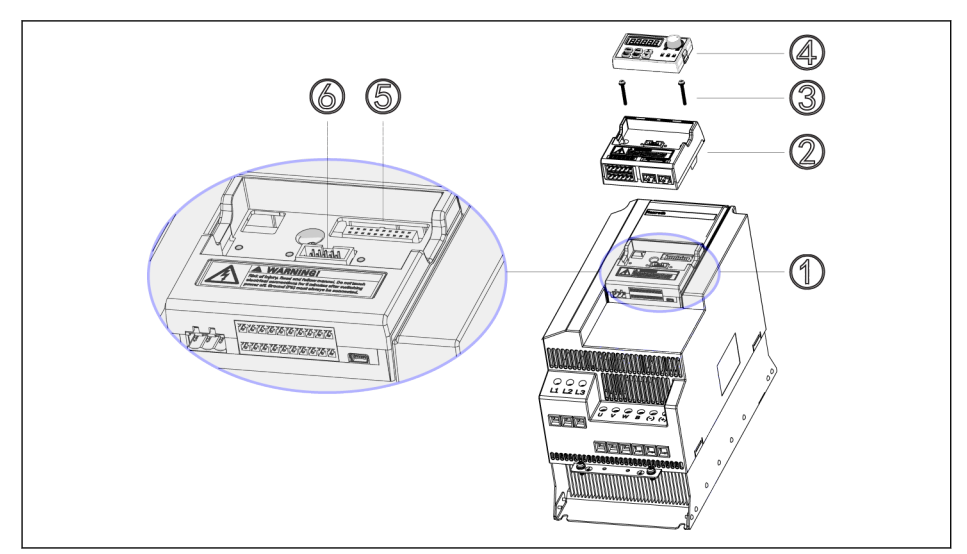

그림 15-6: 확장 카드 모듈 장착

- 1. 제어 및 단자 모듈 ①에서 조작 패널 ④를 분리합니다.
- 2. 확장 카드 ②와 함께 확장 카드 모듈을 제어 및 단자 모듈 ①에 장착합니다.
- 3. 나사 ③ 2개를 조여 옵션 모듈 ②용 캐리어를 제어 및 단자 모듈 ①에 고정합니다.
- 4. 조작 패널 ④를 옵션 모듈 ②용 캐리어에 밀어 넣습니다.

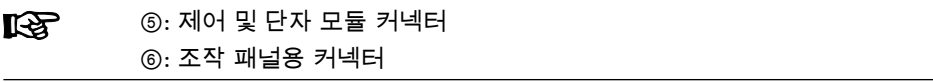

#### 15.5.2 확장 모듈 장착

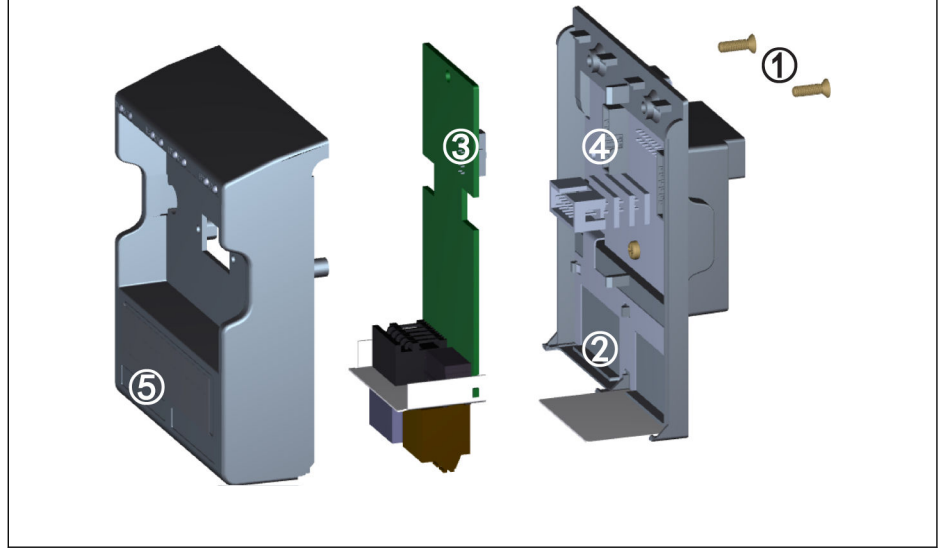

#### 그림 15-7: 확장 모듈 장착

- 1. 확장 카드 모듈 후면에서 2-M3 나사 ①을 분리합니다.
- 2. 확장 카드 모듈 전면 커버를 분리합니다.
- 3. 확장 카드 하나를 카드 슬롯에 삽입합니다. 이때 확장 카드 단자 옆의 금속판이 ② 에 위치해야 합니다.
- 4. 확장 카드를 밀어 커넥터 ③(확장 카드 후면)과 커넥터 ④(확장 카드 모듈)를 확실 하게 연결시킵니다.
- 5. 확장 카드 모듈 전면 커버를 장착합니다.
- 6. 확장 카드 모듈의 2-M3 나사 ①을 조입니다.
- 7. 전면 커버 하부에 위치한 라벨 식별표시 ⑤에 적절한 단자 라벨을 부착합니다. 각 확장 카드마다 다양한 확장 카드용 단자 라벨이 함께 제공됩니다.

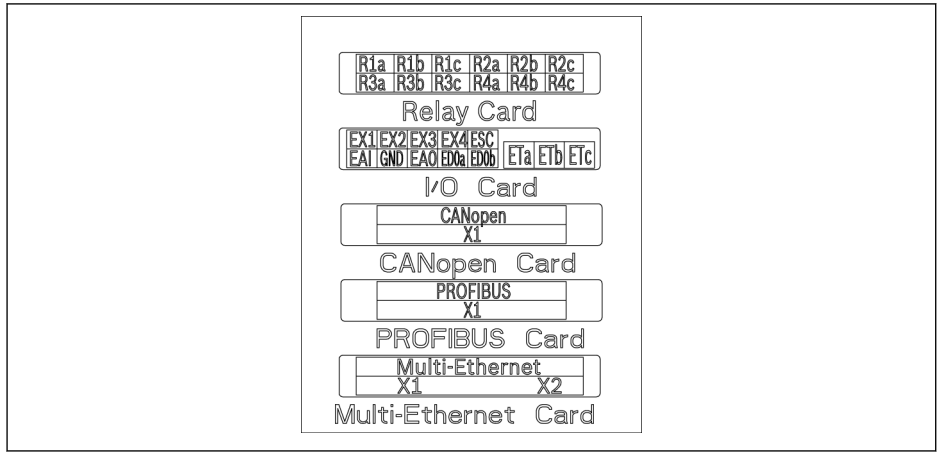

그림 15-8: 확장 카드의 단자 라벨

- 확장 카드 모듈 1개에 확장 카드를 2개까지 장착할 수 있습니다. **KS** 
	- 두 카드 슬롯의 확장 카드가 동일하면 **안 됩니다**.
	- 확장 카드 모듈 1개에는 한 가지 종류의 통신 카드만 장착할 수 있습니 다.

# 15.6 I/O 모듈

#### 15.6.1 I/O 카드

#### I/O 카드 단자 라벨

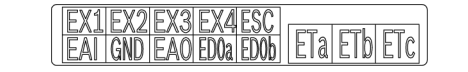

그림 15-9: I/O 카드 단자 라벨

#### I/O 카드 단자 설명

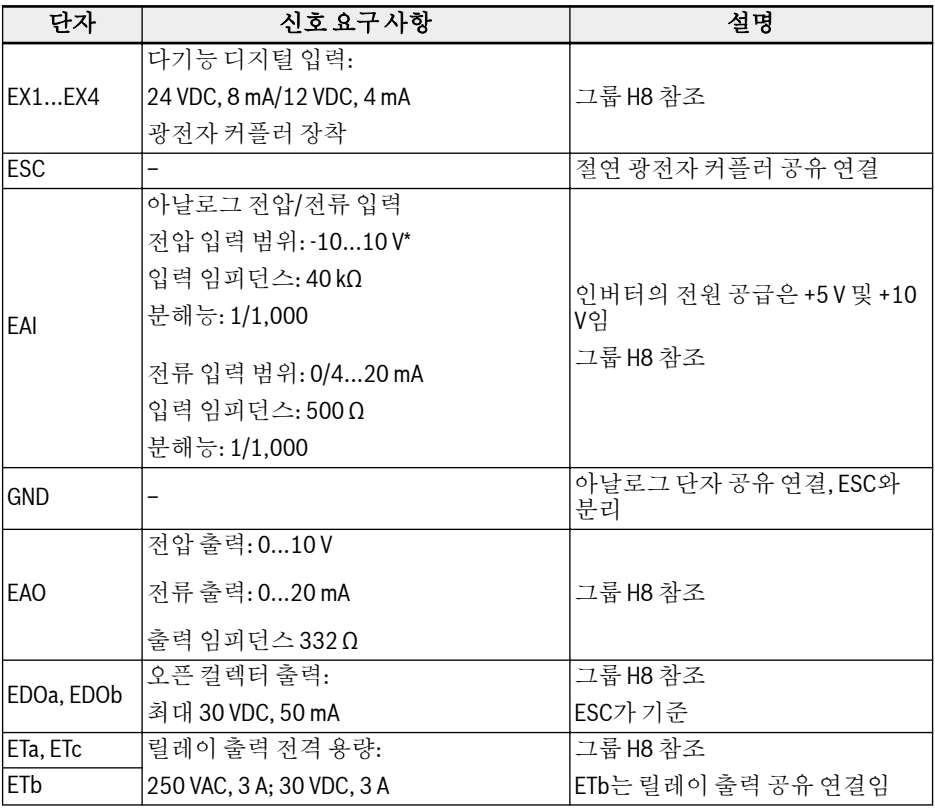

\* -10 V 입력은 외부 전압 공급장치를 제공해야 합니다. 인버터는 +5 V 및 +10 V만 공급
#### I/O 카드 단자 배선

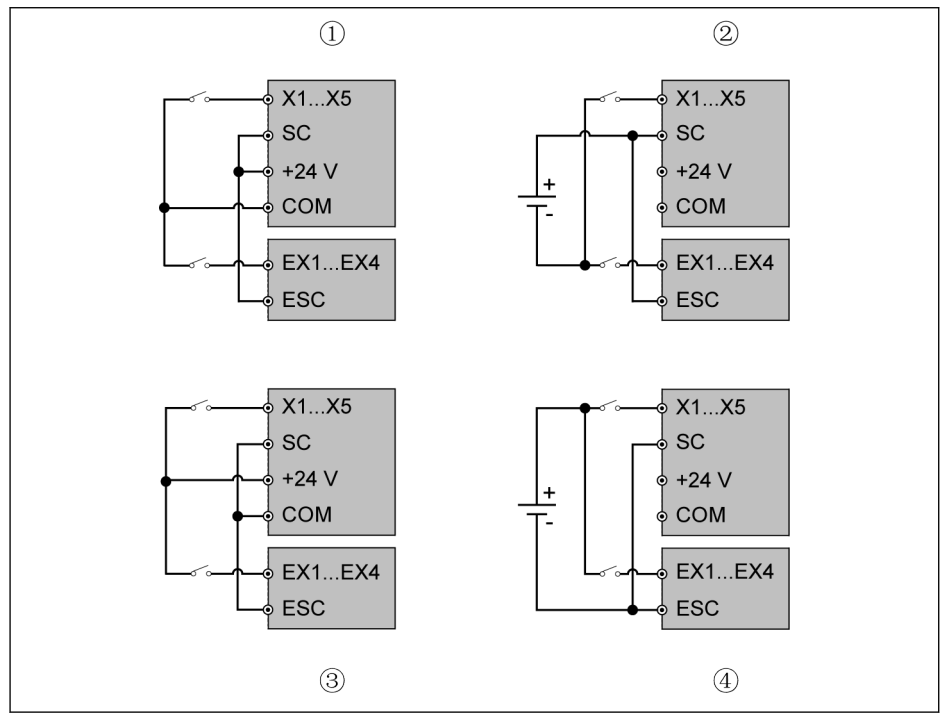

그림 15-10: I/O 카드 단자 배선

①: 내부 전원 공급 장치를 사용한 NPN ②: 외부 전원 공급 장치를 사용한 NPN ③: 내부 전원 공급 장치를 사용한 PNP

④: 외부 전원 공급 장치를 사용한 PNP

X1...X5, SC, +24 V, COM은 인버터의 제어 단자이며, EX1...EX4, ESC는  $\mathbb{R}$ I/O 카드의 제어 단자입니다.

### 15.6.2 릴레이 카드

#### 릴레이 카드 단자 라벨

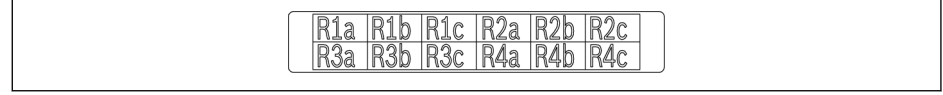

그림 15-11: 릴레이 카드 단자 라벨

### 릴레이 카드 단자 설명

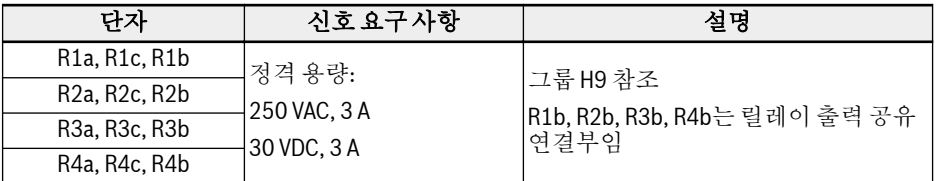

### 릴레이 카드 단자 배선

릴레이 카드 단자 배선에 관한 자세한 내용은 장 "[릴레이](#page-81-0) 출력 단자" 52 페이지 를 참조 하십시오.

## 15.7 통신 모듈

### 15.7.1 PROFIBUS 인터페이스

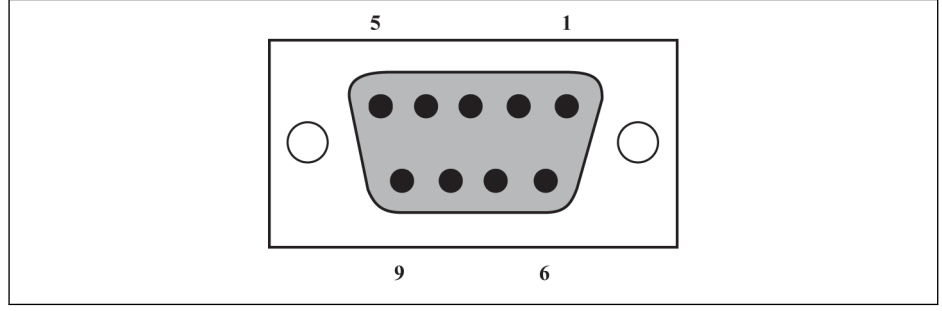

그림 15-12: PROFIBUS DB9 인터페이스

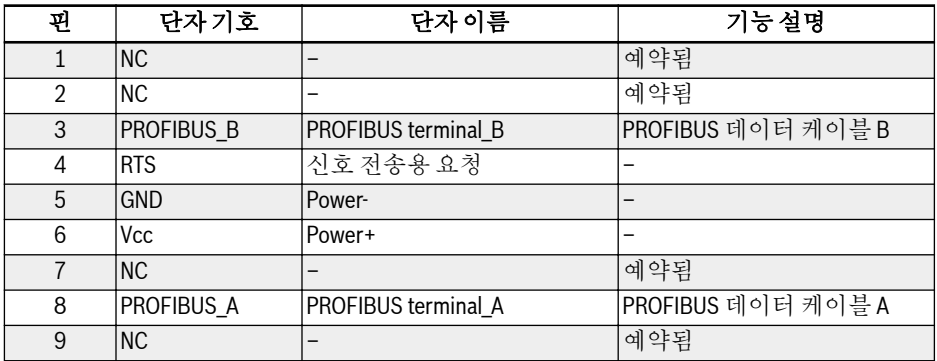

표 15-2: PROFIBUS DB9 인터페이스의 핀 정의

### 15.7.2 PROFIBUS 카드 LED

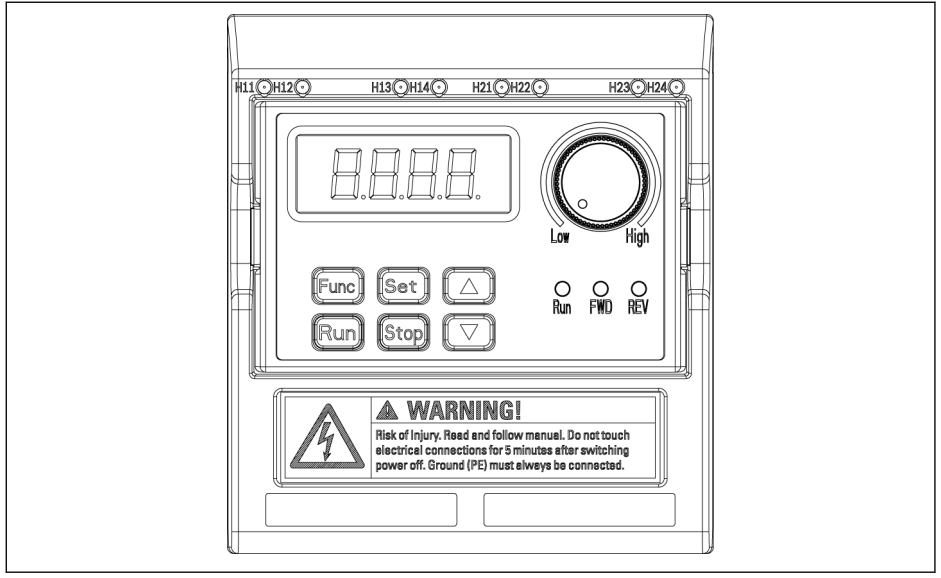

#### 그림 15-13: PROFIBUS 카드 LED

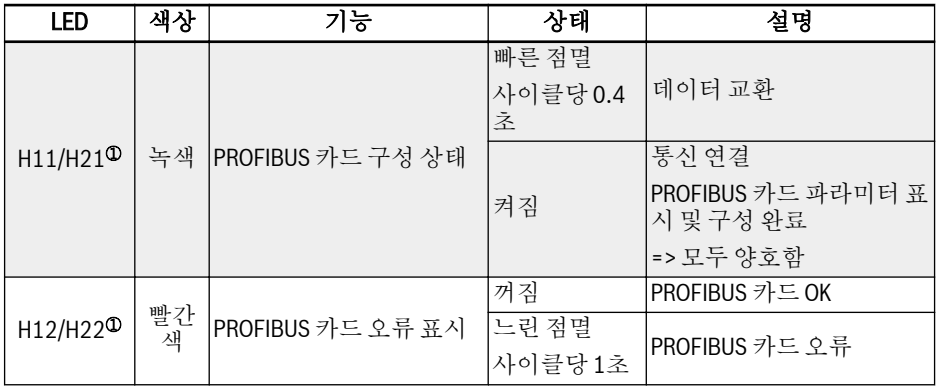

표 15-3: PROFIBUS 카드 LED

①:

 $R_{\mathcal{B}}$ 

- H11 및 H12는 PROFIBUS 카드가 좌측 카드 슬롯에 설치되었을 때 사 용 가능
- H21 및 H22는 PROFIBUS 카드가 우측 카드 슬롯에 설치되었을 때 사 용 가능

### 15.8 제어 섹션용 플러그인 커넥터

플러그인 커넥터 FEAE05.1-B2-NNNN에 관한 자세한 내용은 그림 [8-8](#page-76-0) 장 "제어 회로 단 자" 47 [페이지](#page-76-0) 를 참조하십시오.

### 15.9 외부 EMC 필터

### 15.9.1 외부 EMC 필터 유형

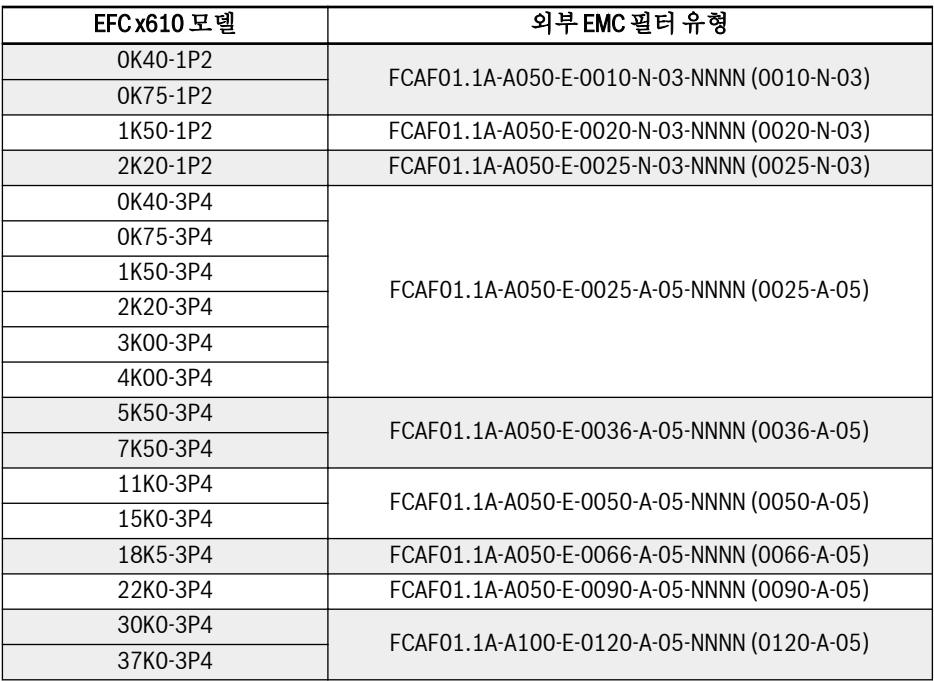

표 15-4: 외부 EMC 필터 유형

● EMC 필터 FCAF를 수직으로만 장착하십시오. 장착된 부품에서 EMC 필 **LES** 터 상부 및 아래 사이에 80 mm 이상의 간격을 유지하십시오.

> ● 외부 EMC 필터가 장착된 EMC의 성능에 관한 내용은 [6.2.3](#page-57-0) 장 "모터 케 이블 최대 길이" 28 [페이지](#page-57-0) 를 참조하십시오.

### 15.9.2 기술 데이터

크기

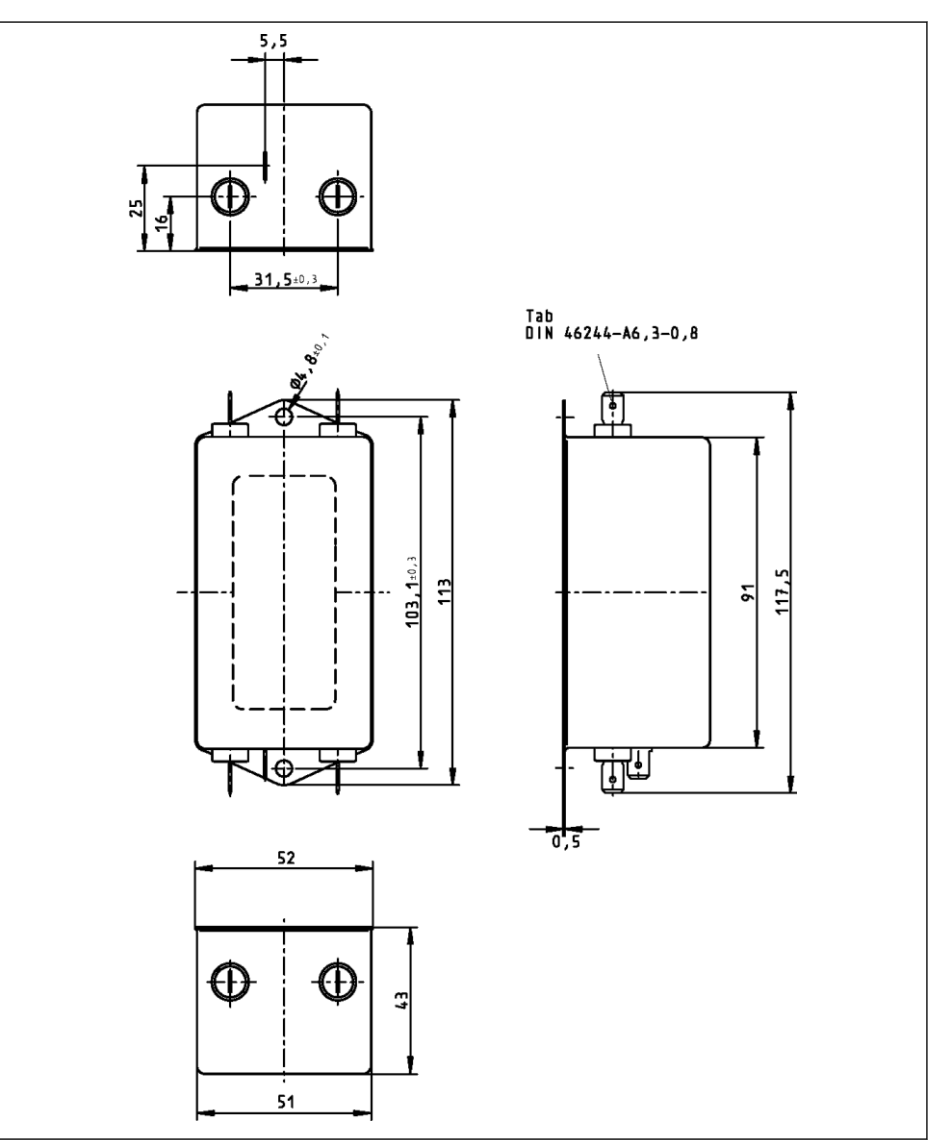

그림 15-14: 0010-N-03

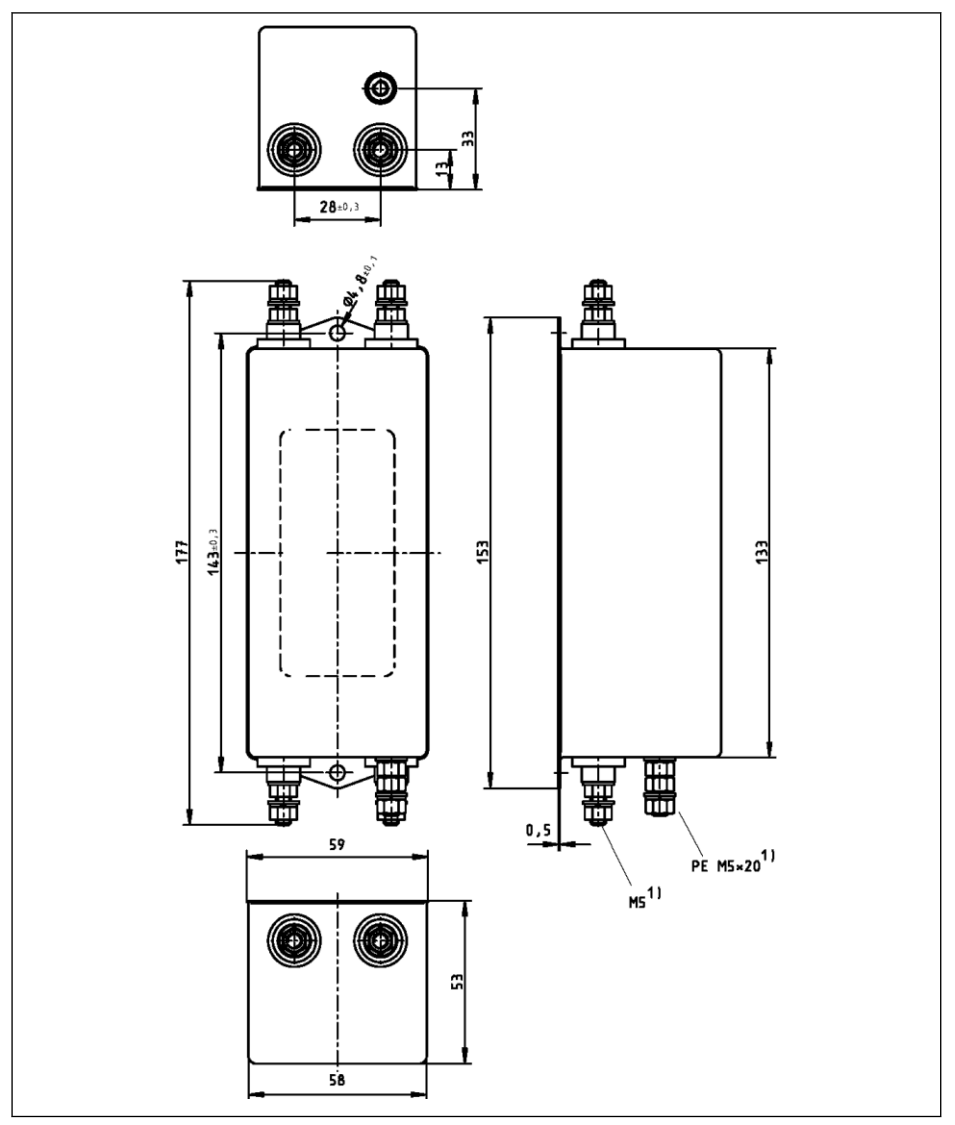

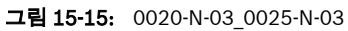

#### Bosch Rexroth AG 엑세서리

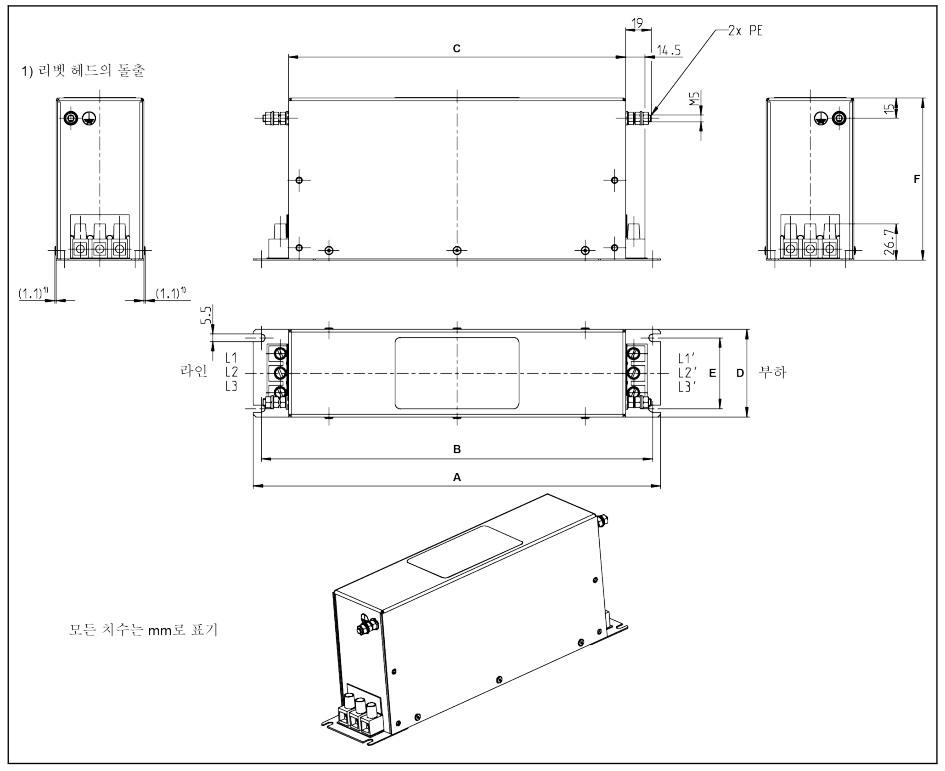

그림 15-16: 0025-A-05

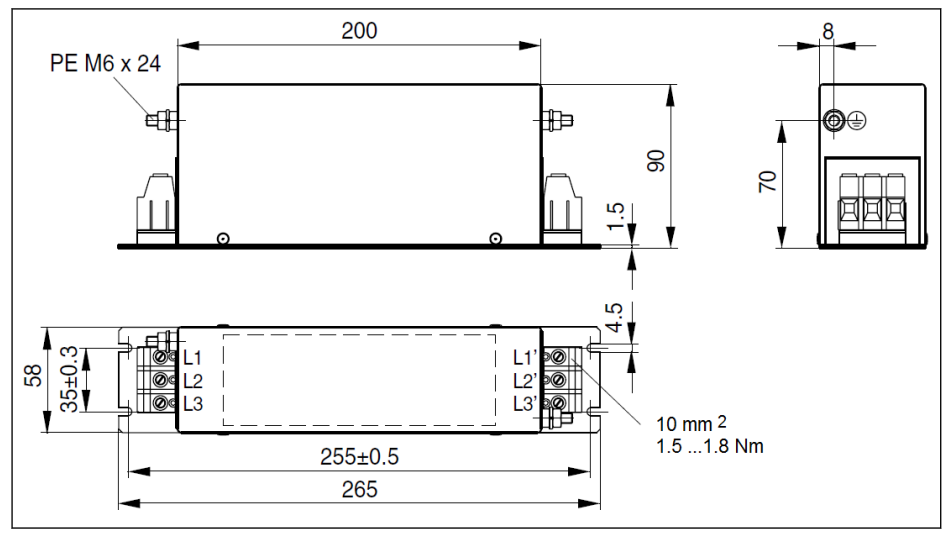

그림 15-17: 0036-A-05, 0050-A-05

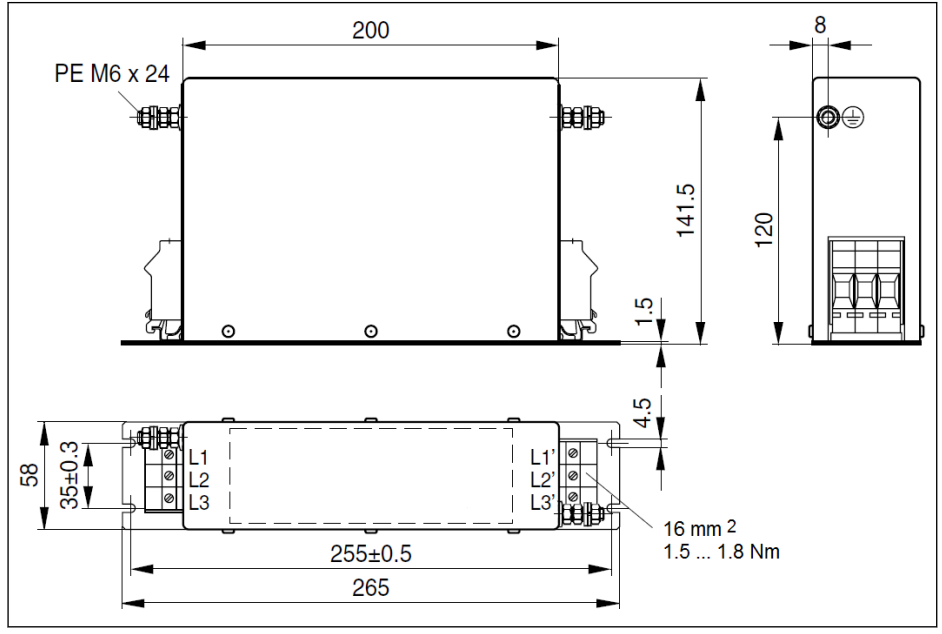

그림 15-18: 0066-A-05

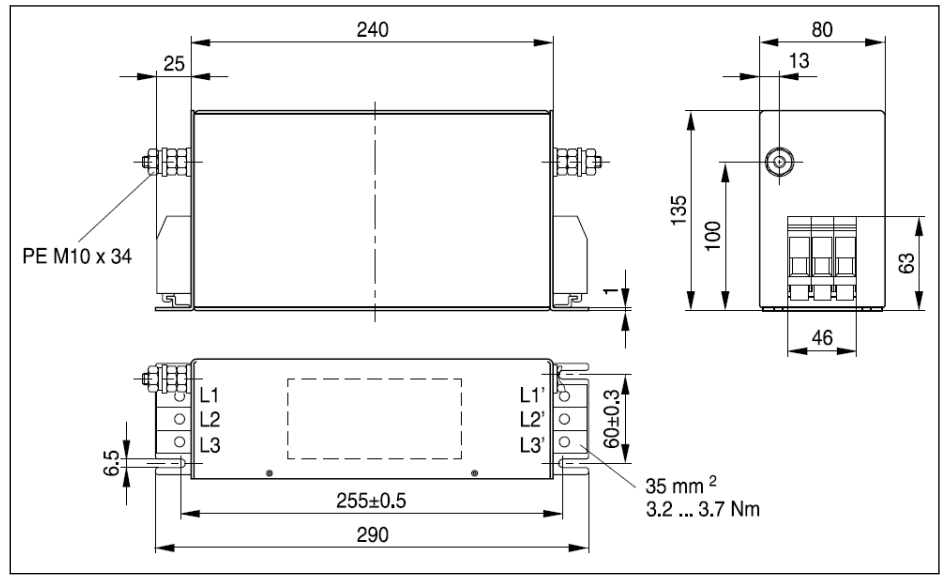

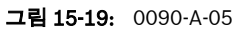

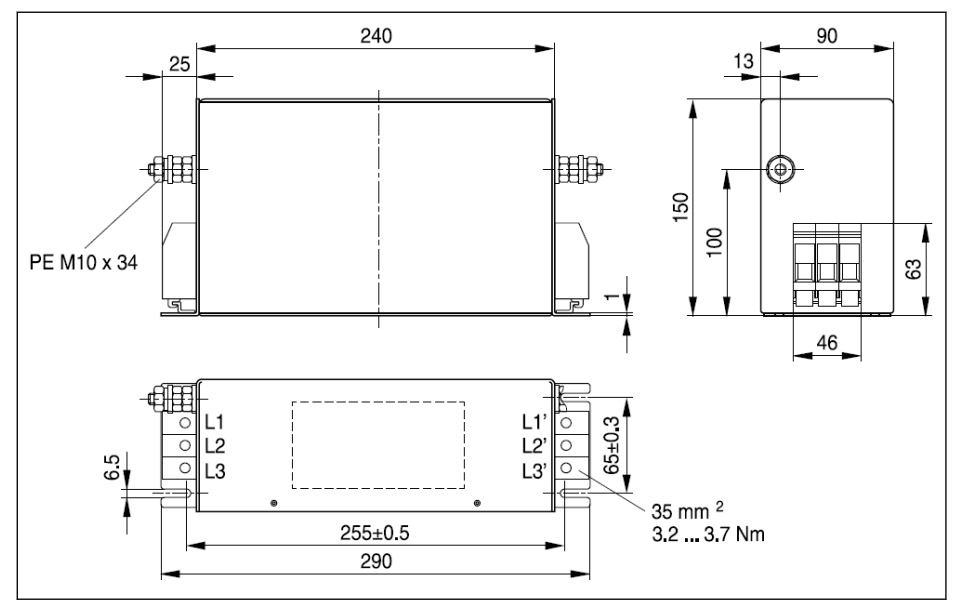

그림 15-20: 0120-A-05

### 전기 데이터

### 1P 200 VAC 모델용 EMC 필터의 전기 데이터

 $R_{\rm F}$ 외부 커넥터를 통해 접지되는 주전원에서 EMC 필터를 사용하는 경우 주전 원과 EMC 필터 사이에 절연 변압기를 사용하십시오.

| 설명                                                     | 기호                | 단위              | 0010-          | 0020-  | $0025 -$ |
|--------------------------------------------------------|-------------------|-----------------|----------------|--------|----------|
|                                                        |                   |                 | $N-03$         | $N-03$ | $N-03$   |
| IEC 60529에 따른 보호 등급                                    |                   |                 | IP 20          |        |          |
| UL 표준(UL)에 따른 등록                                       |                   |                 | UL 1283        |        |          |
| CSA 표준(UL)에 따른 등록                                      |                   |                 | C22.2 No.8     |        |          |
| 질량(중량)                                                 | m                 | kg              | 0.42           | 0.86   | 0.87     |
| TN-S, TN-C, TT 주전원의 주전원 전압                             | $U_{LN}$          | V               | 200240         |        |          |
| 코너 접지된 델타 주전원의 주전원 전<br>압                              | $U_{LN}$          | V               | 허용되지 않음        |        |          |
| IT 주전원의 주전원 전압                                         | $U_{\parallel N}$ | V               | 허용되지 않음        |        |          |
| 허용오차 U <sub>IN</sub> (UL)                              |                   |                 | $-10+10%$      |        |          |
| 입력 주파수(UL)                                             | $f_{LN}$          | Hz              | 5060           |        |          |
| 공칭 전류                                                  | $I_L$ cont        | A               | 10             | 20     | 25       |
| 누출 전류의 계산                                              | $I_{\text{leak}}$ | mA              | ${}_{0.5}$     | < 3.5  | < 3.5    |
| IEC 60364-5-52에 따른 필요 전선 크기;<br>l <sub>L_cont</sub> 에서 | $A_{IN}$          | mm <sup>2</sup> | $\overline{2}$ | 3.5    | 5.3      |
| UL 508 A에 따른 필요 전선 크기(내부<br>배선); IL cont(UL)에서         | $A_{IN}$          | <b>AWG</b>      | 14             | 12     | 10       |

표 15-5: 1P 200 VAC 전기 데이터

### 3P 400 VAC 모델용 EMC 필터의 전기 데이터

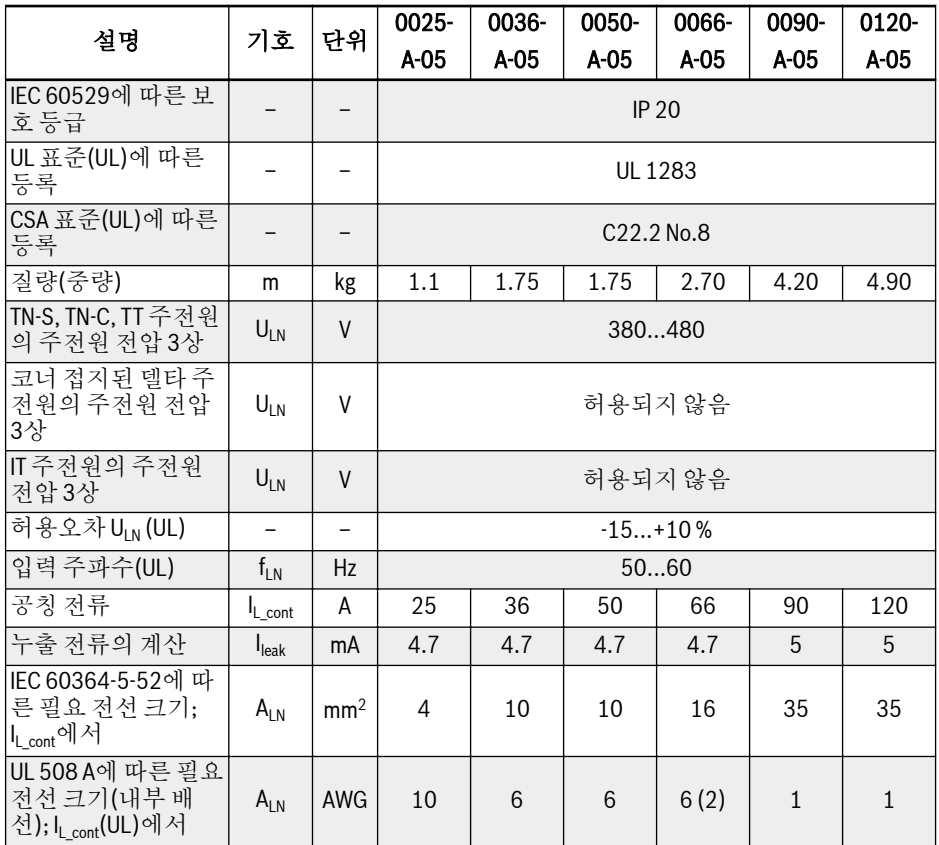

표 15-6: 3P 400 VAC 전기 데이터

Tc 응용 시 엔지니어링 주기 시간

### 15.10 외부 제동저항

#### 15.10.1 제동 비율

다양한 정격 전력의 제동저항을 사용하여 인버터가 제너레이터 모드에 있을 때 제동 에 너지를 소산시킬 수 있습니다.

아래 표에는 지정된 변조 비율 OT와 관련하여 인버터 하나를 작동하는 데 필요한 인버 터의 최적 조합이 나열되어 있습니다.

$$
OT = \frac{Tb}{Tc} * 100\%
$$

OT(적시 백분율) 제동 비율 Tb 제동 시간 그림 15-21: 제동 비율

DOK-RCON03-EFC-X610\*\*\*-IT03-KO-P 271/329

### 15.10.2 10 % 제동 비율을 위한 제동저항 유형

#### 1P 200 VAC

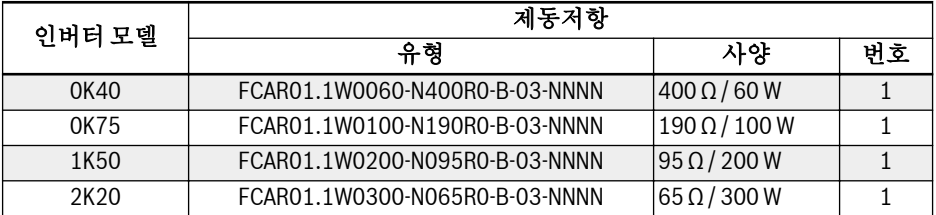

표 15-7: 1P 200 VAC(제동 비율 10 %)

#### 3P 400 VAC

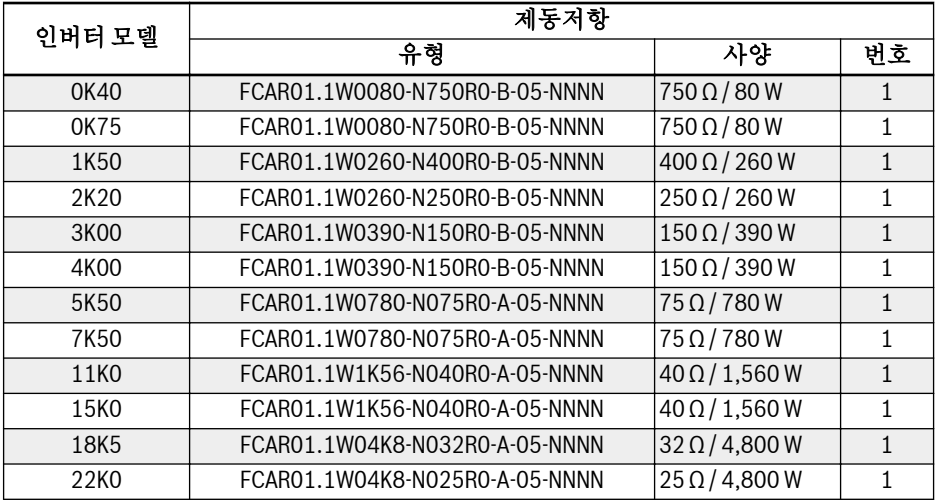

표 15-8: 3P 400 VAC(제동 비율 10 %)

### 15.10.3 20 % 제동 비율을 위한 제동저항 유형

#### 1P 200 VAC

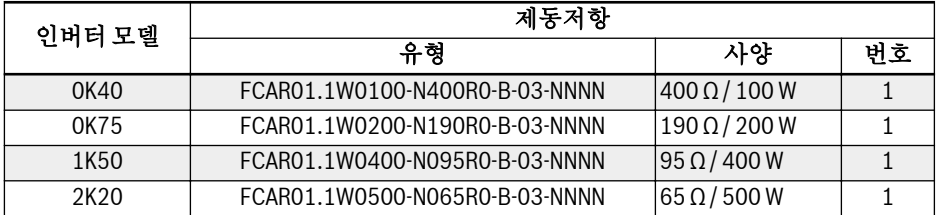

표 15-9: 1P 200 VAC(제동 비율 20 %)

#### 3P 400 VAC

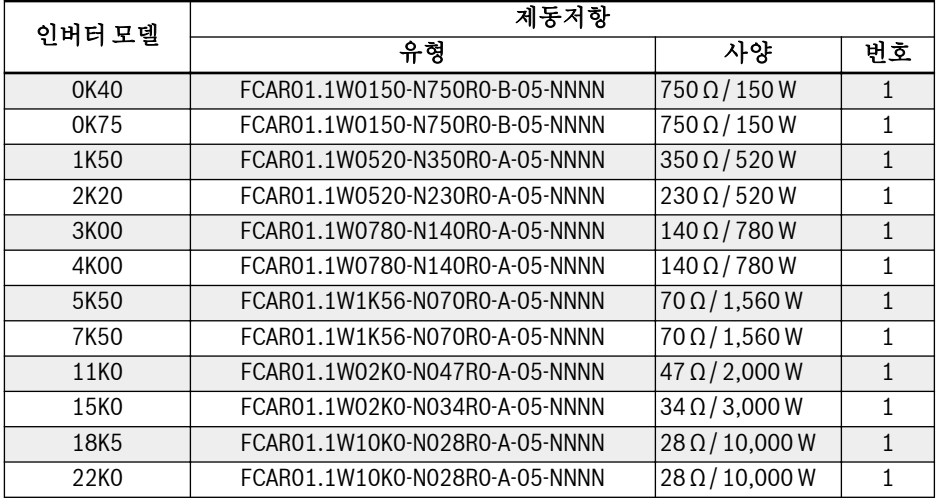

표 15-10: 3P 400 VAC(제동 비율 20 %)

### 15.10.4 제동저항 치수

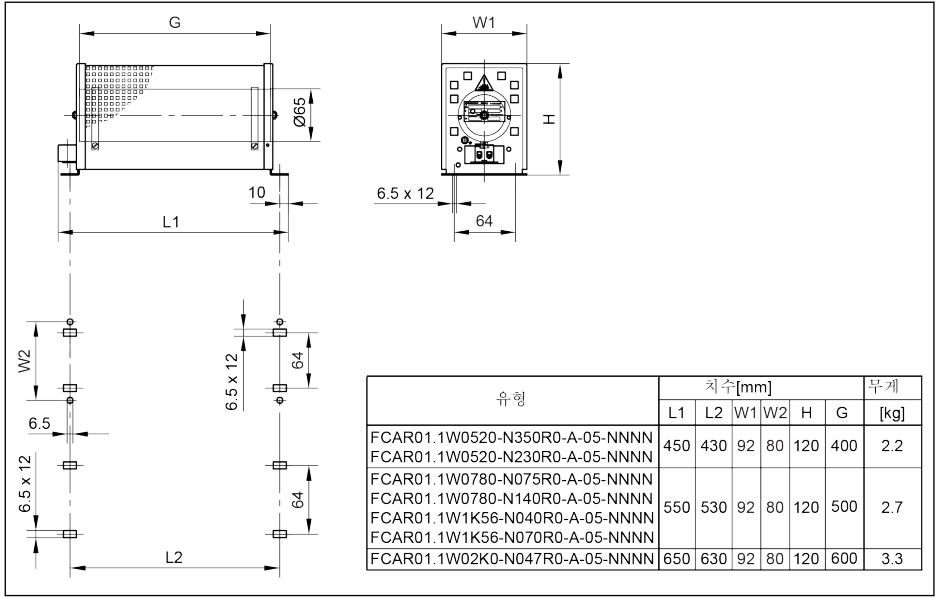

그림 15-22: 제동저항 치수\_1

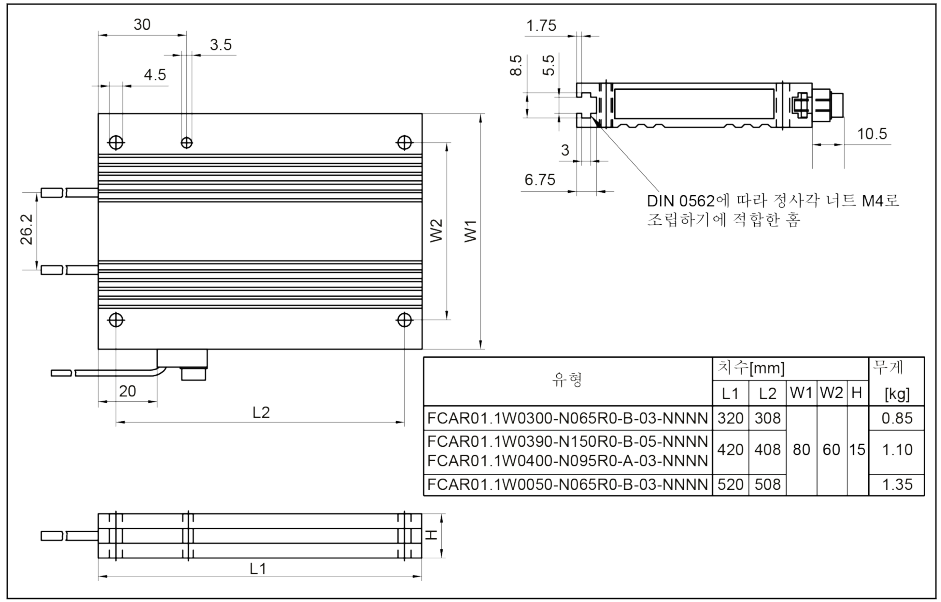

그림 15-23: 제동저항 치수\_2

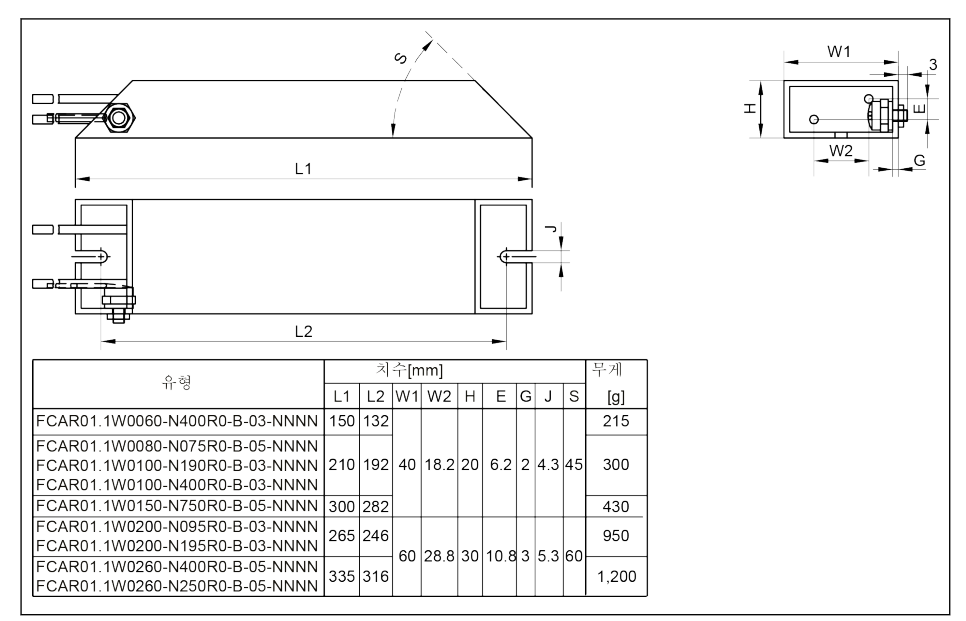

#### 그림 15-24: 제동저항 치수\_3

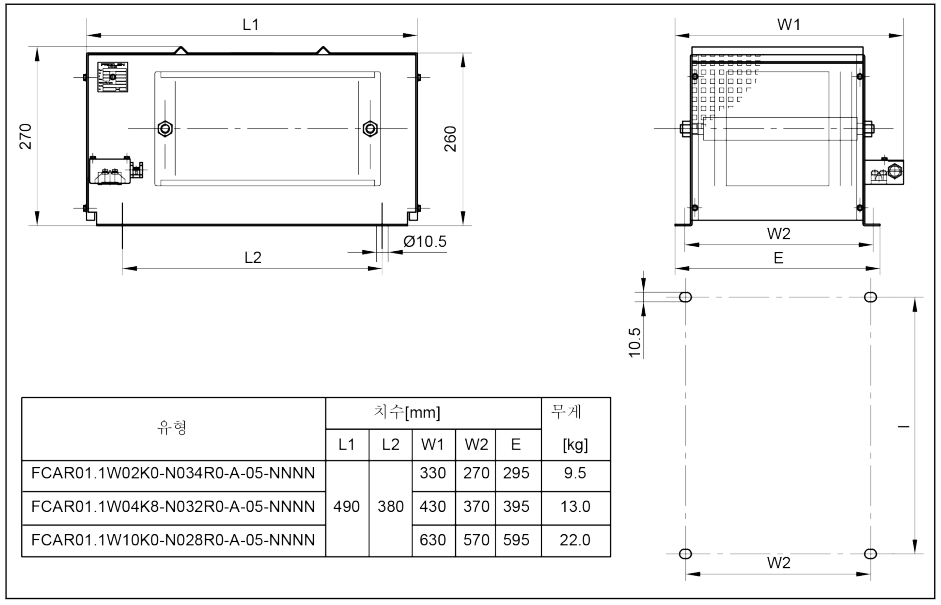

**그림 15-25:** 제동저항 치수 4

### 15.11 차폐 커넥터

차폐 케이블의 차폐층이 인버터의 차폐 단자에 안정적으로 연결되어야 합니다. 연결 편 의를 위해 차폐 케이블 연결용 엑세서리(커넥터 하나와 나사 두 개)를 사용할 수 있습니 다.

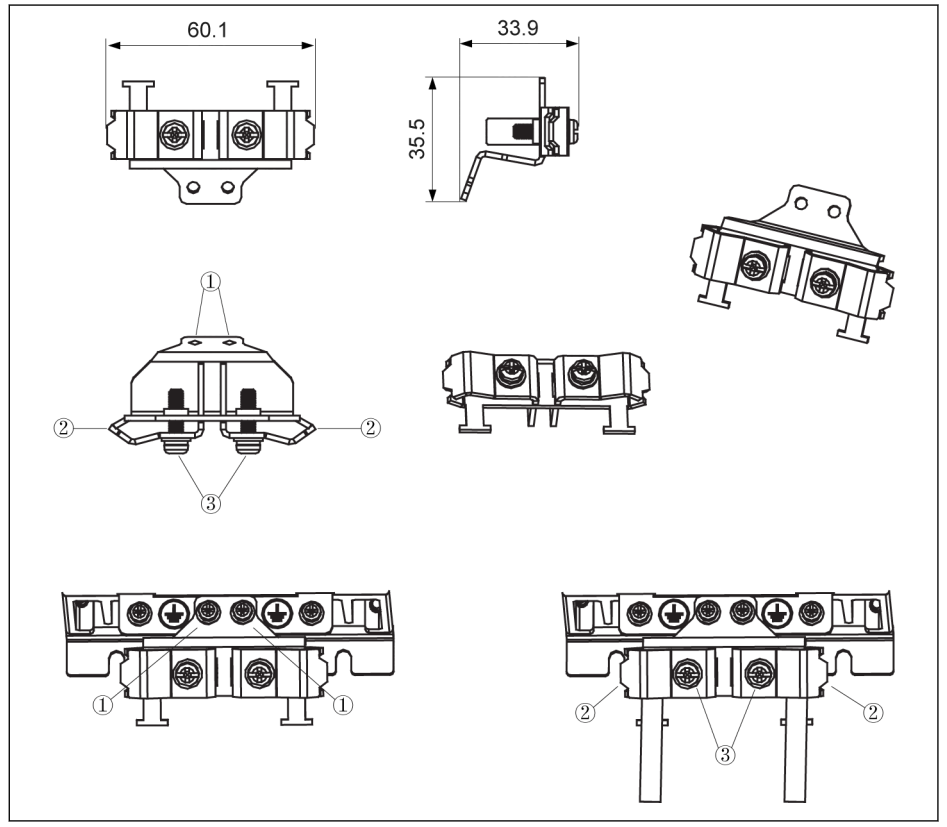

그림 15-26: 0K40...4K00용 엑세서리 사용 시 차폐 케이블 연결 연결 단계

1단계: 기호 내부의 나사 구멍 두 개에 커넥터의 구성품 ① 을 놓고 나사를 조입니다. 2단계: 차폐층이 금속과 안정되게 접촉되는 커넥터의 구성품 ②를 관통하여 차폐 케이 블을 삽입합니다.

3단계: 엑세서리의 나사 두 개(구성품 ③)를 조입니다.

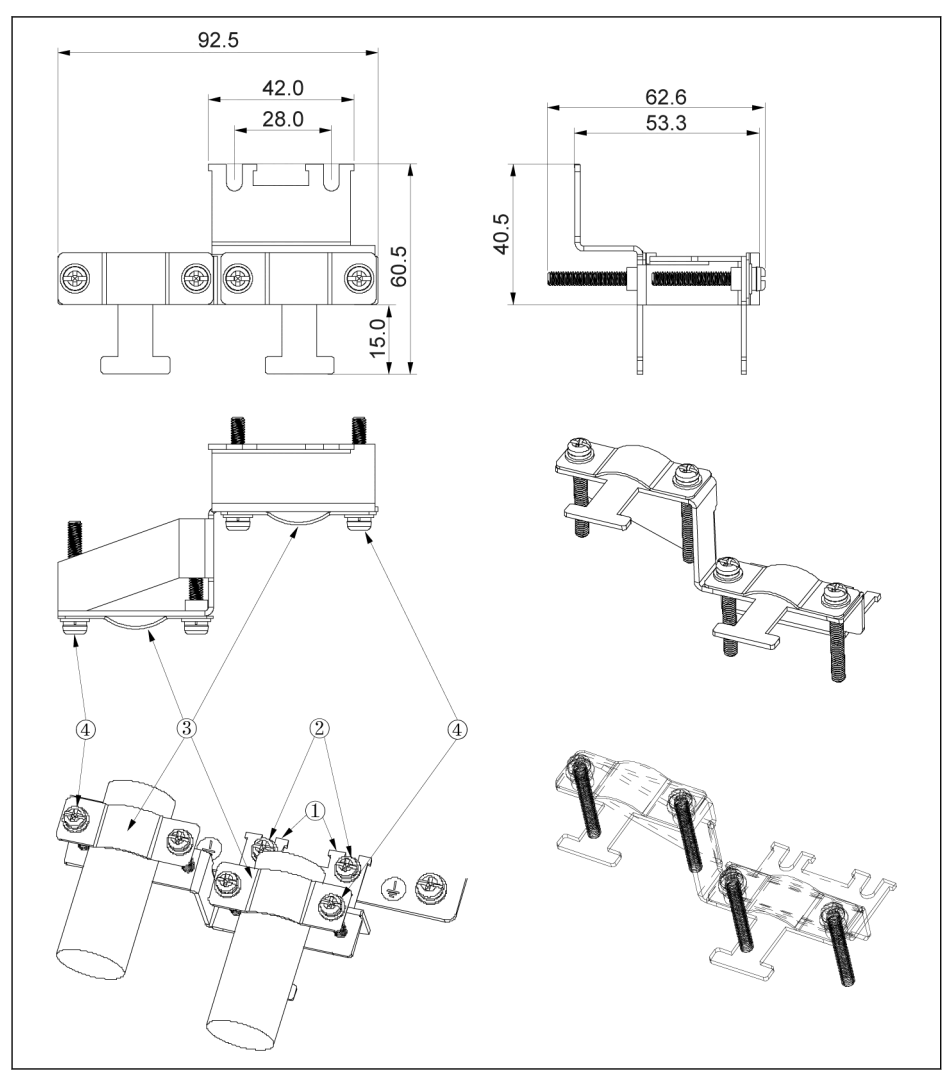

그림 15-27: 5K50...22K0용 엑세서리 사용 시 차폐 케이블 연결 연결 단계

1단계: 기호 내부의 나사 구멍 두 개에 커넥터의 구성품 ① 을 놓고 나사(구성품 ②: M4 x 12)를 조입니다.

2단계: 차폐층이 금속과 안정되게 접촉되는 커넥터의 구성품 ③를 관통하여 차폐 케이 블을 삽입합니다.

3단계: 엑세서리의 나사 네 개(구성품 ④: M4 x 45)를 조입니다.

# 16 유지보수

### 16.1 안전 지침

# $\overline{\textbf{A}}$  경고  $\overline{\textbf{A}}$  고전압! 감전에 의한 사망이나 신체 부상 위험!

- 전기 장비를 사용하거나 장비와 접촉하여 작업하도록 교육을 받은 적임자만이 이 장 비를 작동, 관리 및 수리할 수 있습니다.
- 장비 접지 도체가 이 용도로 제공된 전기 장비의 탑재 지점과 영구적으로 연결되어 있지 않으면 간단한 측정이나 테스트를 하는 짧은 순간이라도 구성품을 작동하면 안 됩니다.
- 전압 전위가 50 V 이상인 전기 부품을 작동하기 전에 주전원 전압과의 연결을 분리해 야 합니다. 주전원 전압이 다시 연결되지 않았는지 확인하십시오.
- 인버터의 DC 버스에서는 콘덴서가 에너지 저장소로 사용됩니다. 이 에너지 저장소는 공급 전압이 차단된 경우라도 에너지를 유지합니다. 인버터는 공급 전압이 차단된 후 전압 값이 최대 5분의 방전 시간 내에 50 V 미만으로 떨어지도록 제작되었습니다.

### 16.2 일일 검사

인버터의 수명 주기를 연장하려면 아래 표에 명시된 바와 같이 일일 검사를 실시하십시 오.

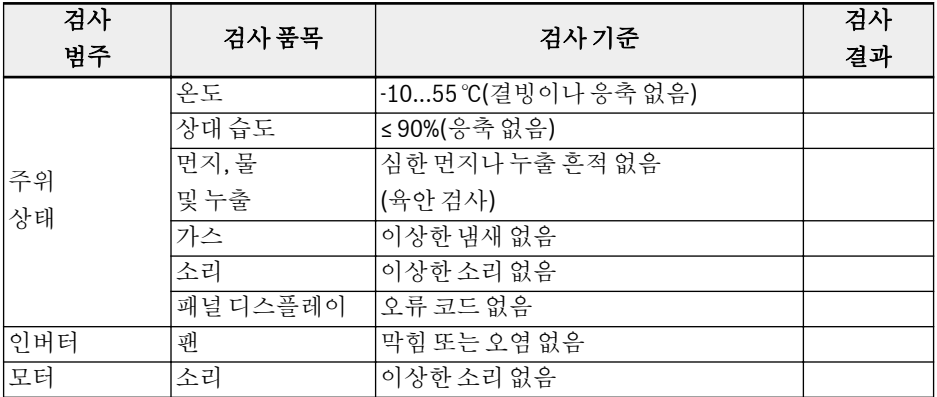

표 16-1: 일일 검사 목록

### 16.3 정기 검사

일일 검사 외에도 인버터를 정기적으로 검사해야 합니다. 검사 주기는 6개월 미만이어 야 합니다. 자세한 작동은 아래 표를 참조하십시오.

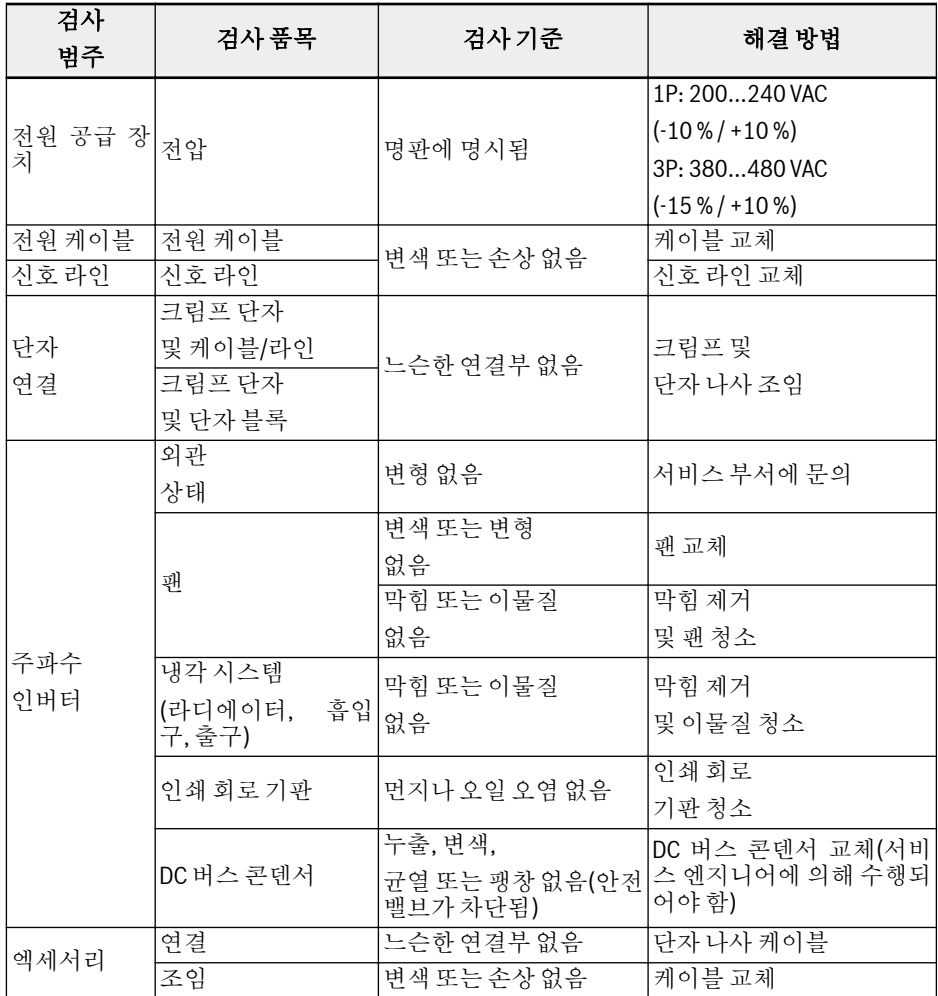

표 16-2: 정기 검사 목록

# 16.4 착탈식 구성품 유지보수

### 16.4.1 구성 개요

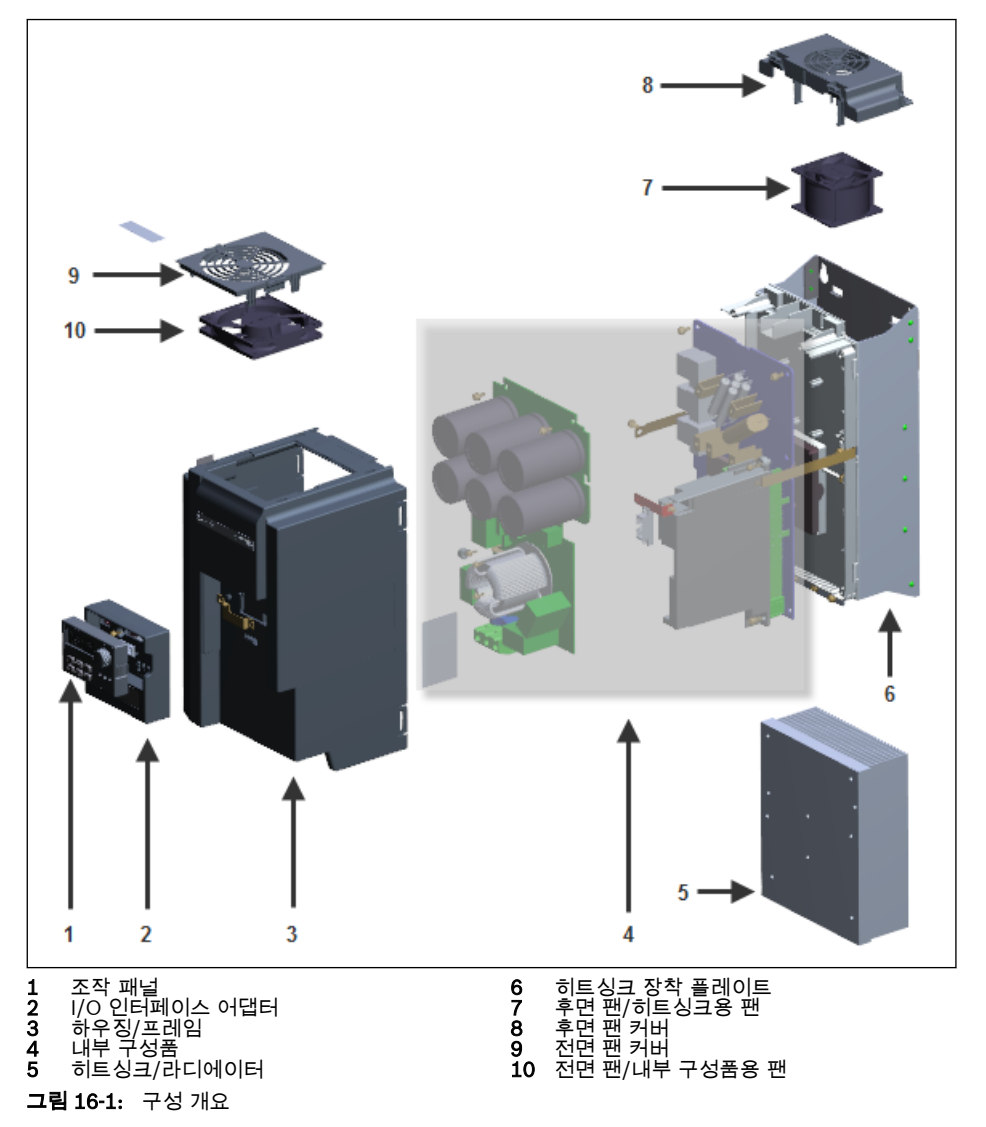

### 16.4.2 조작 패널 분해

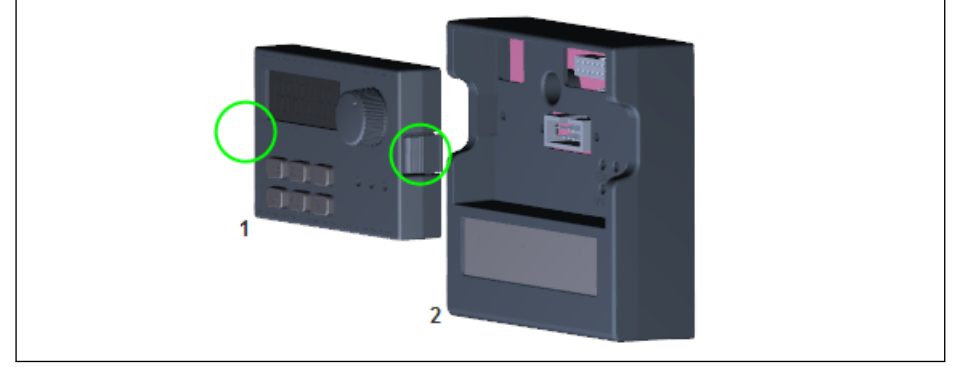

그림 16-2: 조작 패널 분해

- 1단계: 위의 그림에서 동그라미로 표시된 버클 두 개를 누릅니다.
- 2단계: 구성품 1을 잡고 구성품 2에서 수평으로 잡아 뺍니다.

### 16.4.3 팬 분해

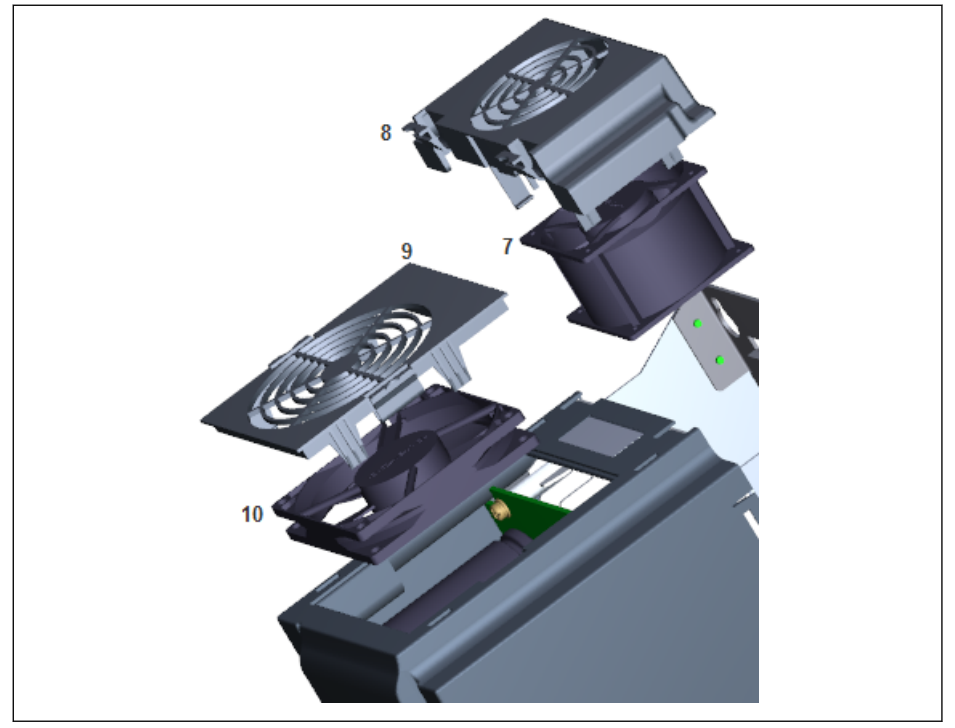

#### 그림 16-3: 팬 분해

- 1단계: 위의 그림에서 구성품 8 또는 9의 버클을 누릅니다.
- 2단계: 구성품 8 또는 9를 잡고 들어 올립니다.
- 3단계: 구성품 7 또는 10을 천천히 당겨 뺍니다.
- 4단계: 구성품 7 또는 10의 케이블 커넥터를 분리합니다.

# 17 서비스 및 지원

당사는 고객의 필요사항을 최적으로 신속하게 지원하기 위해 글로벌 서비스 네트워크를 제공합니다. 당사의 전문가들이 고객을 돕기 위해 대기하고 있습니다. 고객은 저희에게 24시간/7일 연락할 수 있습니다.

#### 독일 서비스

독일 Lohr에 있는 기술 중심 경쟁력 센터가 전기 구동 및 제어에 대한 모든 서비스 관련 업무를 담당합니다.

서비스 헬프데스크와 핫라인에 연락하십시오.

전화: 051-260-0743, 051-260-0858

팩스: 051-260-0865

전자 메일: [info.brs@boschrexroth.co.kr](mailto:service.svc@boschrexroth.de)

인터넷: <http://www.boschrexroth.com>

서비스, 수리(예: 배달 주소) 및 교육에 관한 추가 정보는 저희 인터넷 사이트에서 찾아 볼 수 있습니다.

#### 글로벌 서비스

독일 외의 국가에서는 먼저 해당 지역의 서비스 사무소에 연락하십시오. 핫라인 번호는 인터넷에서 판매 사무소 주소를 참조하십시오.

#### 정보 준비

다음 정보를 준비하시면 보다 신속하고 효과적으로 도와 드릴 수 있습니다.

- 오작동 및 오작동을 일으키 상황에 대한 자세한 설명
- 영향을 받은 제품의 유형 (특히 유형 코드 및 일련 번호)
- 당신의 연락처 (전화 및 팩스 번호, 전자메일 주소)

# 18 환경 보호 및 처리

### 18.1 환경 보호

#### 생산 공정

제품은 에너지 및 자원이 최적화된 생산 공정을 통해 제조되며 이러한 공정에서는 제품 의 생산 결과로 생성된 폐기물을 재사용 및 재활용할 수 있습니다. 보쉬렉스로스에서는 보다 친환경적인 대체재로 공해가 많이 발생하는 원자재를 대체하기 위해 지속적으로 노력하고 있습니다.

#### 유해 물질 배출 없음

보쉬렉스로스의 제품에는 적절한 사용 시 방출될 수 있는 어떠한 유해 물질도 포함되어 있지 않습니다. 일반적으로 보쉬렉스로스 제품은 환경에 부정적인 영향을 미치지 않습 니다.

#### 중요 구성 요소

기본적으로 보쉬렉스로스의 제품에는 다음 구성 요소가 들어 있습니다.

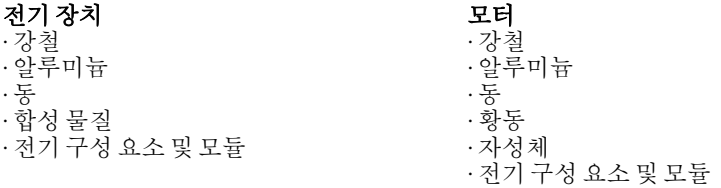

### 18.2 처리

#### 제품 반환

보쉬렉스로스 제품은 처리를 위해 보쉬렉스로스 구내로 무료로 반환될 수 있습니다. 그 러나 제품에 오일, 윤활유 또는 기타 더러운 문질이 묻어 있으면 안 된다는 전제 조건이 있습니다.

또한 처리를 위해 반환된 제품에는 과도한 이물질 또는 이질적인 구성 요소가 포함되어 있으면 안 됩니다.

다음 주소로 제품 "free domicile"(주소지반입인도)을 보내주십시오.

Bosch Rexroth AG Electric Drives and Controls Buergermeister-Dr.-Nebel-Strasse 2 97816 Lohr am Main, Germany

#### 포장

포장재는 판지, 나무 및 폴리스티렌으로 구성됩니다. 이러한 재질은 어디에서나 아무 문 제 없이 재활용할 수 있습니다.

환경을 위해 빈 포장 상자를 보쉬렉스로스로 반환하지 마십시오.

#### 배터리 및 축전지

배터리와 축전지에는 다음 기호가 부착되어 있을 수 있습니다.

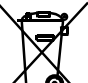

모든 배터리 및 축전지에 대해 "별도 수거"를 나타내는 이 기호는 임의 폐기를 금지합니다.

EU 내의 최종 사용자는 사용한 배터리를 반환할 법적 의무가 있습니다. EU Directive 2006/66/EC의 효력이 미치지 않는 지역에서는 명시된 지침을 따릅니다.

사용된 배터리에는 부적절하게 보관 또는 처리 시 환경 또는 사람의 건강에 유해할 수 있는 위험한 물질이 포함되어 있을 수 있습니다.

사용 후 렉스로스 제품에 포함된 배터리 또는 축전지는 국가별 수거에 따라 적절하게 처 리되어야 합니다.

#### 재활용

대부분의 제품은 금속이 많이 함유되어 있어 재활용할 수 있습니다. 가능한 가장 적절한 방법으로 금속을 재활용하려면 제품을 개별 모듈로 해체해야 합니다.

또한 전기 및 전자 모듈에 포함된 금속은 특수 분리 공정을 거쳐 재활용할 수 있습니다.

플라스틱으로 만든 제품에는 내연제가 포함되어 있을 수 있습니다. 이러한 플라스틱 부 분은 EN ISO 1043에 따라 라벨이 부착되어 있습니다. 이러한 부분은 유효한 법적 요구 사항에 따라 별도로 재활용되거나 처리되어야 합니다.

# 19 부록

### 19.1 부록 I: 약어

- EFC x610: 인버터 EFC 3610 또는 EFC 5610
- FPCC: 조작 패널
- FEAM: 패널 장착 플레이트
- $\bullet$  FRKS: 제어 캐비닛용 통신 케이블
- FEAE: 엑세서리, 전기
	- 확장 카드 모듈
	- I/O 모듈
	- 통신 모듈
	- 제어 섹션용 플러그인 커넥터
- FCAF: 외부 EMC 필터
- $\bullet$  FCAR: 외부 제동저항
- FEAM: 차폐 커넥터
- FSWA: 엔지니어링 소프트웨어

### 19.2 부록 II: 형식 코딩

### 19.2.1 인버터 형식 코딩

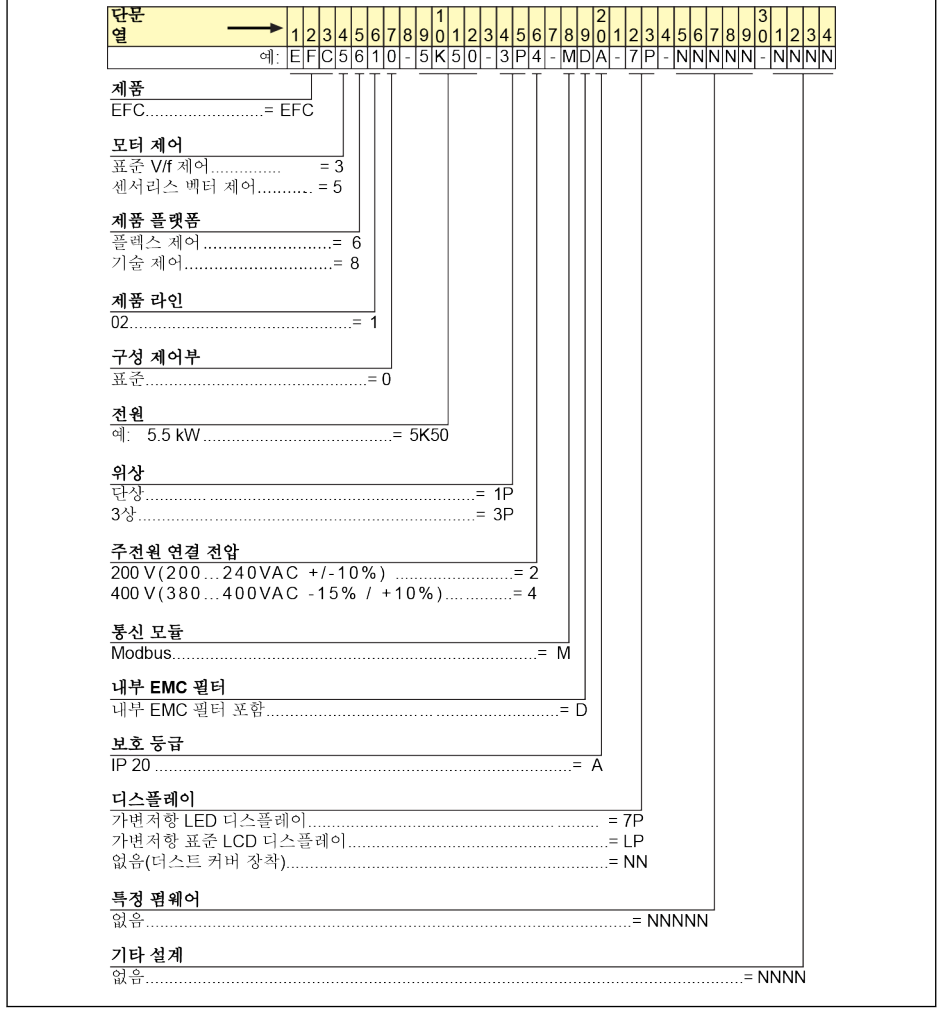

그림 19-1: 인버터 형식 코딩

### 19.2.2 조작 패널 형식 코딩

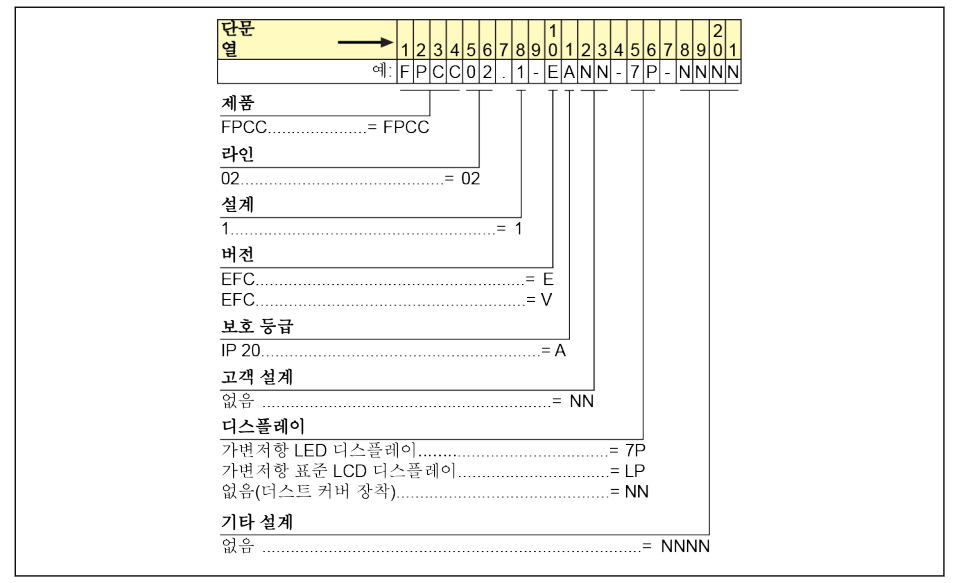

그림 19-2: 조작 패널 형식 코딩

### 19.2.3 패널 장착 플레이트 형식 코딩

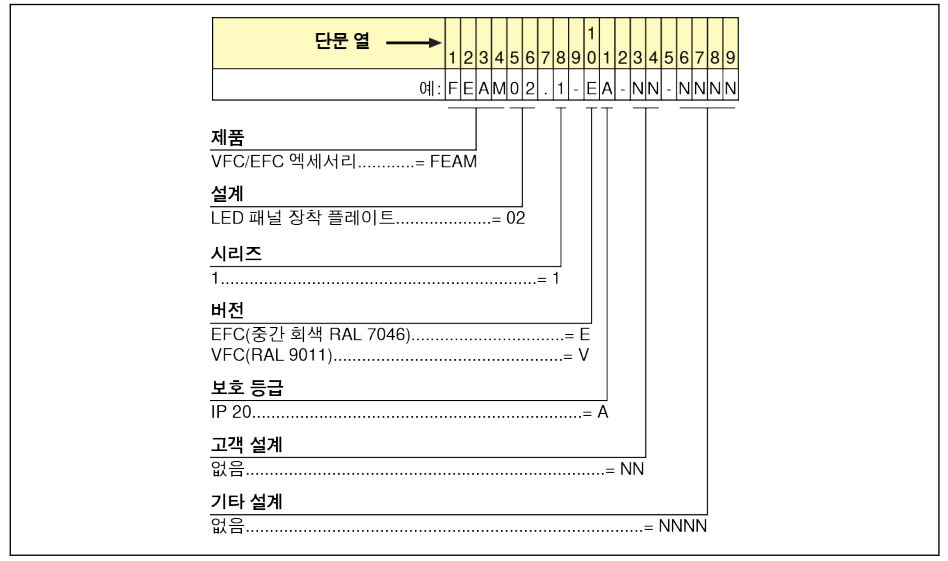

그림 19-3: 패널 장착 플레이트 형식 코딩

### 19.2.4 제어 캐비닛용 통신 케이블 형식 코딩

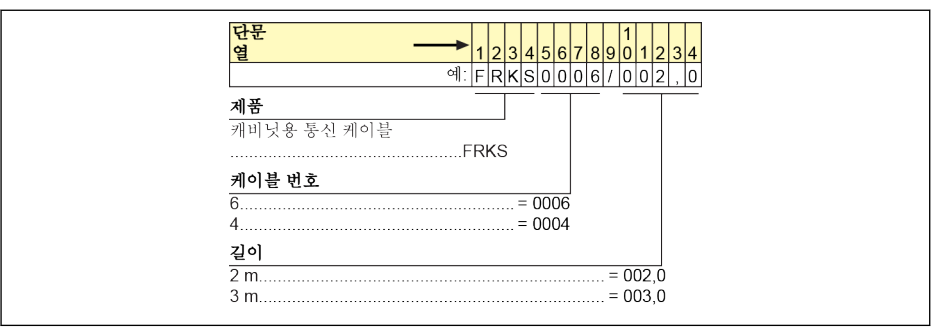

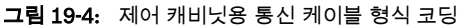

### 19.2.5 확장 엑세서리 형식 코딩

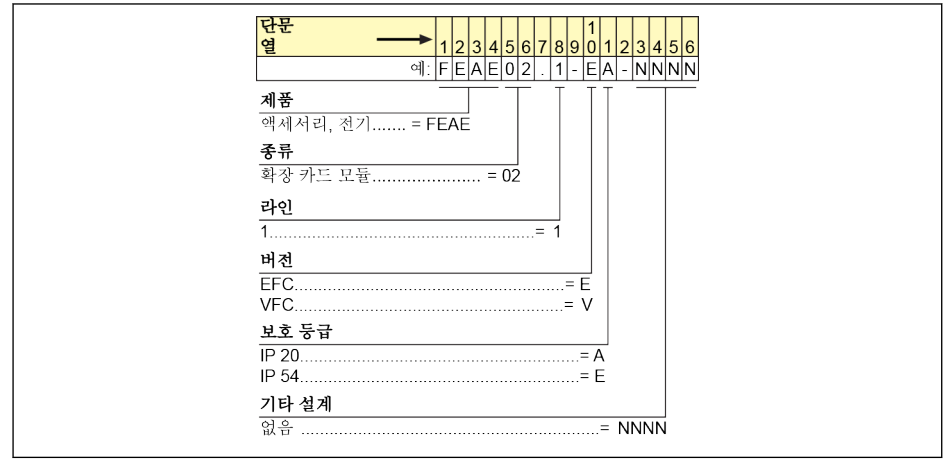

그림 19-5: 확장 카드 모듈 형식 코딩

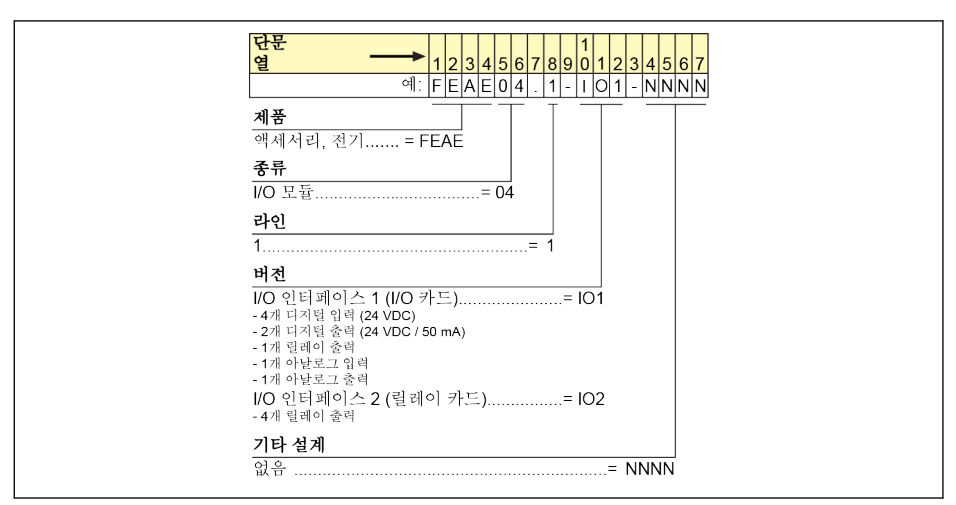

#### 그림 19-6: I/O 모듈 형식 코딩

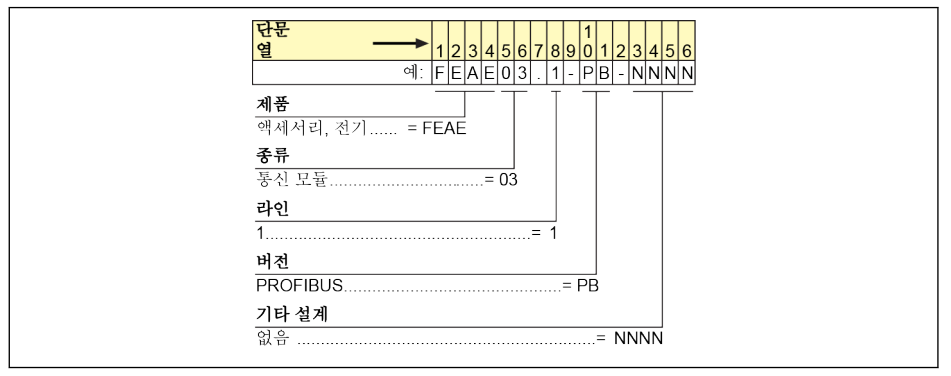

그림 19-7: 통신 모듈 형식 코딩

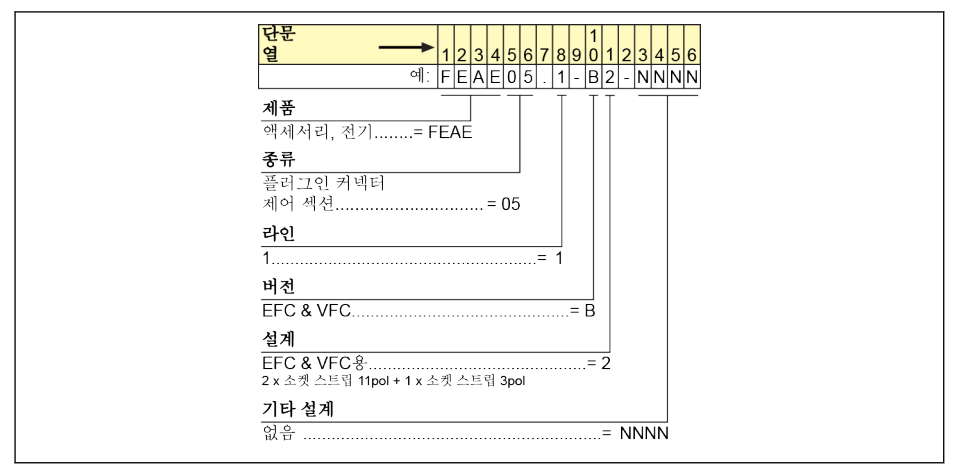

그림 19-8: 제어 섹션용 플러그인 커넥터 형식 코딩

### 19.2.6 외부 EMC 필터 형식 코딩

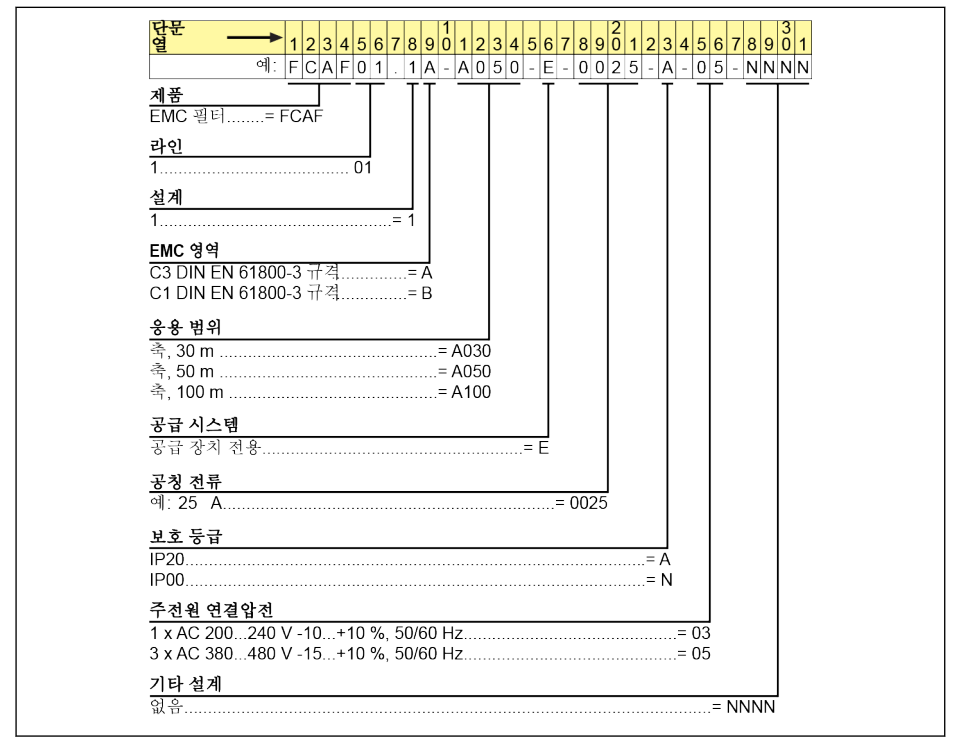

그림 19-9: 외부 EMC 필터 형식 코딩

### 19.2.7 외부 제동저항 형식 코딩

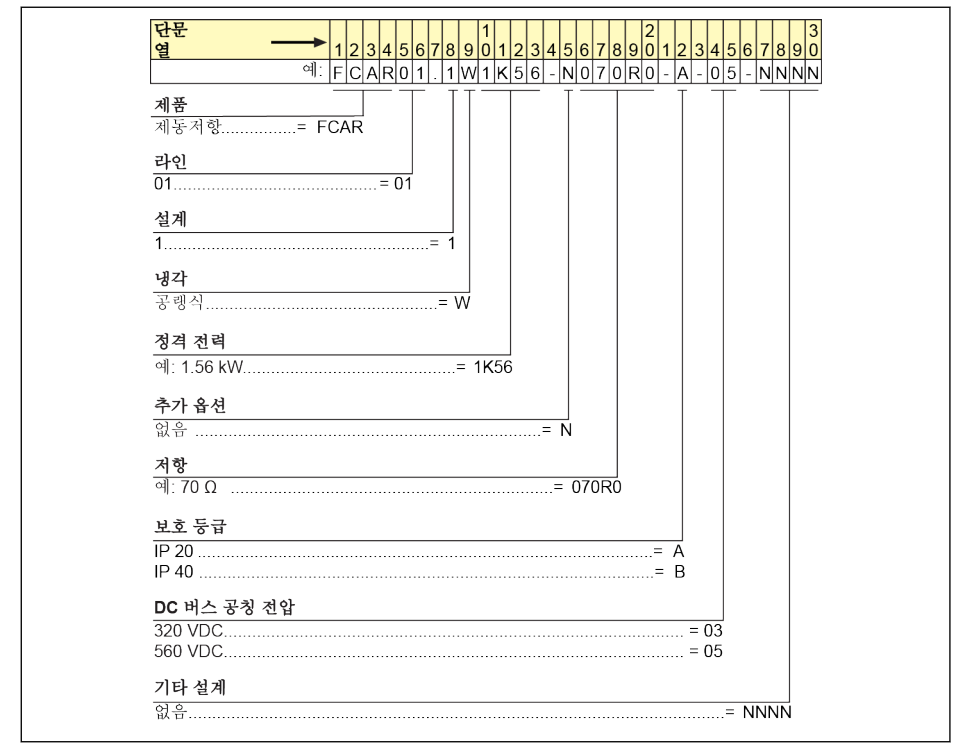

그림 19-10: 외부 제동저항 형식 코딩

### 19.2.8 차폐 커넥터 형식 코딩

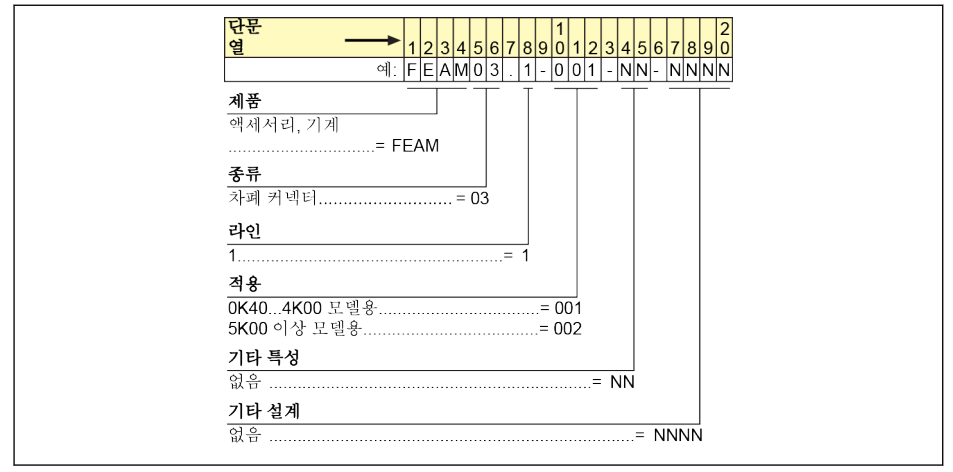

그림 19-11: 차폐 커넥터 형식 코딩

### 19.2.9 엔지니어링 소프트웨어 형식 코딩

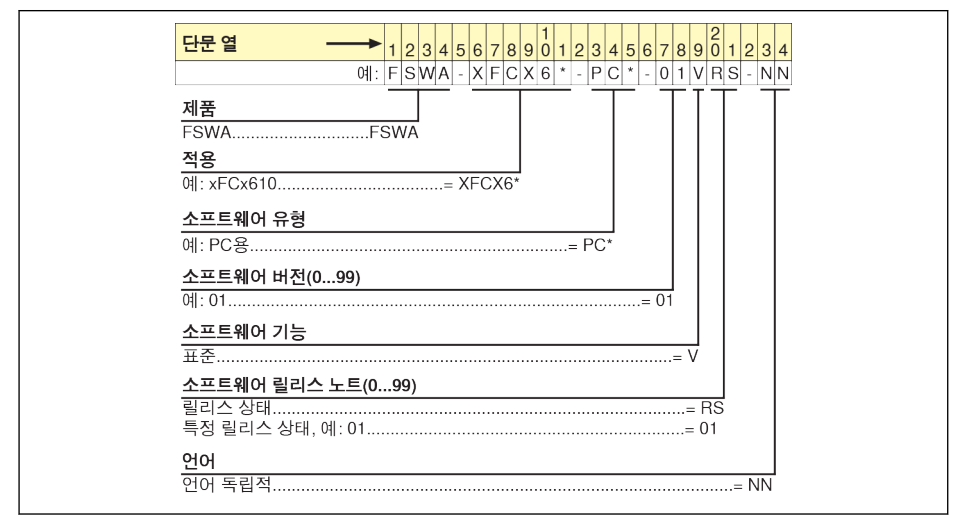

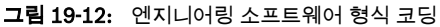

### 19.3 부록 III: 파라미터 목록

#### 19.3.1 파라미터 목록의 용어 및 약어

- 코드: bx.xx, Cx.xx, Ex.xx, Ux.xx, dx.xx... 형식으로 작성된 기능/파라미터 코드
- $\bullet$  이름:파라미터 이름
- $\bullet$  기본값: 공장 기본값
- 최소: 최소 설정 단계
- $\bullet$  특성: 파라미터 특성
	- 구동: 인버터가 구동 또는 정지 상태인 경우 파라미터 설정을 수정할 수 있습니다.
	- 정지: 인버터가 정지 상태인 경우에만 파라미터 설정을 수정할 수 있습니다.
	- 읽기: 파라미터 설정은 읽기 전용이므로 수정할 수 없습니다.
- DOM: 모델에 따라 다름
- [bx.xx], [Cx.xx], [Ex.xx], [Hx.xx], [Ux.xx], [dx.xx]: 기능 / 파라미터 값

#### 19.3.2 그룹 b: 시스템 파라미터

#### 코드| 이름 | 설정범위 |기본값|최소 |특성 b0.00 액세스 권한 설정 0: 기본 파라미터 1: 표준 파라미터 2: 고급 파라미터 3: 시작 파라미터 4: 수정된 파라미터 0 – 구동 b0.10 파라미터 초기화 0: 비활성 1: 기본 설정으로 복원 2: 오류 레코드 소거 0 – 정지 b0.11 파라미터 복사 0: 비활성 1: 파라미터를 패널로 백업 2: 패널에서 파라미터 복원 0 – 정지 b0.20 사용자 암호 0...65,535 0 1 구동 b0.21 |제조업체 암호 |0...65.535 | 0 | 1 | 정지

#### b0: 기본 시스템 파라미터
# 19.3.3 그룹 C: 전력 파라미터

# C0: 전력 제어 파라미터

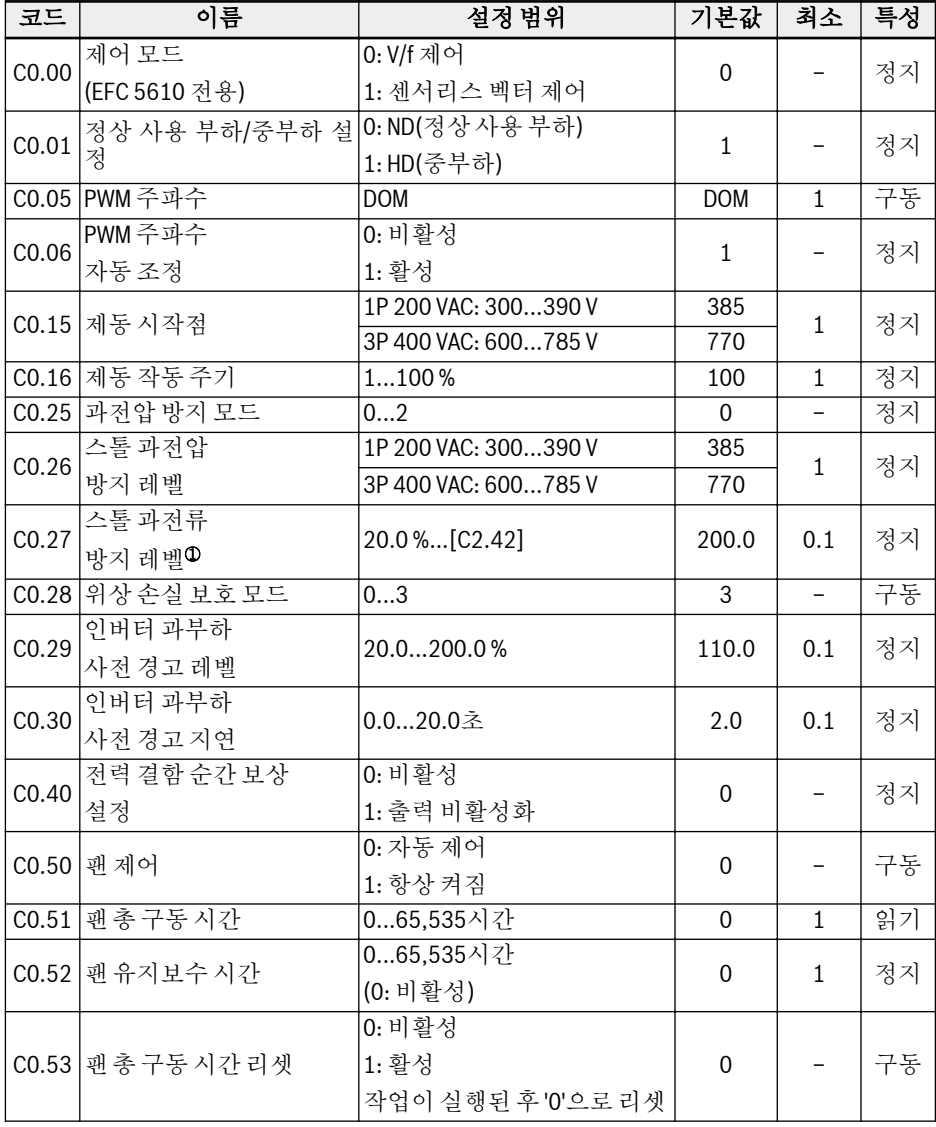

<sup>①</sup>: 인버터 정격 전류의 비율.

# C0.25 설정 범위:

0: 둘 다 비활성화됨 1: 스톨 과전압 보호 활성화됨, 레지스터 제동 비활성화됨 2: 스톨 과전압 보호 비활성화됨, 레지스터 제동 활성화됨

# C0.28 설정 범위:

0: 입력 및 출력 위상 손실 보호가 모두 활성 1: 입력 위상 손실 보호만 활성 2: 출력 위상 손실 보호만 활성 3: 입력 및 출력 위상 손실 보호가 모두 비활성

# C1: 모터 및 시스템 파라미터

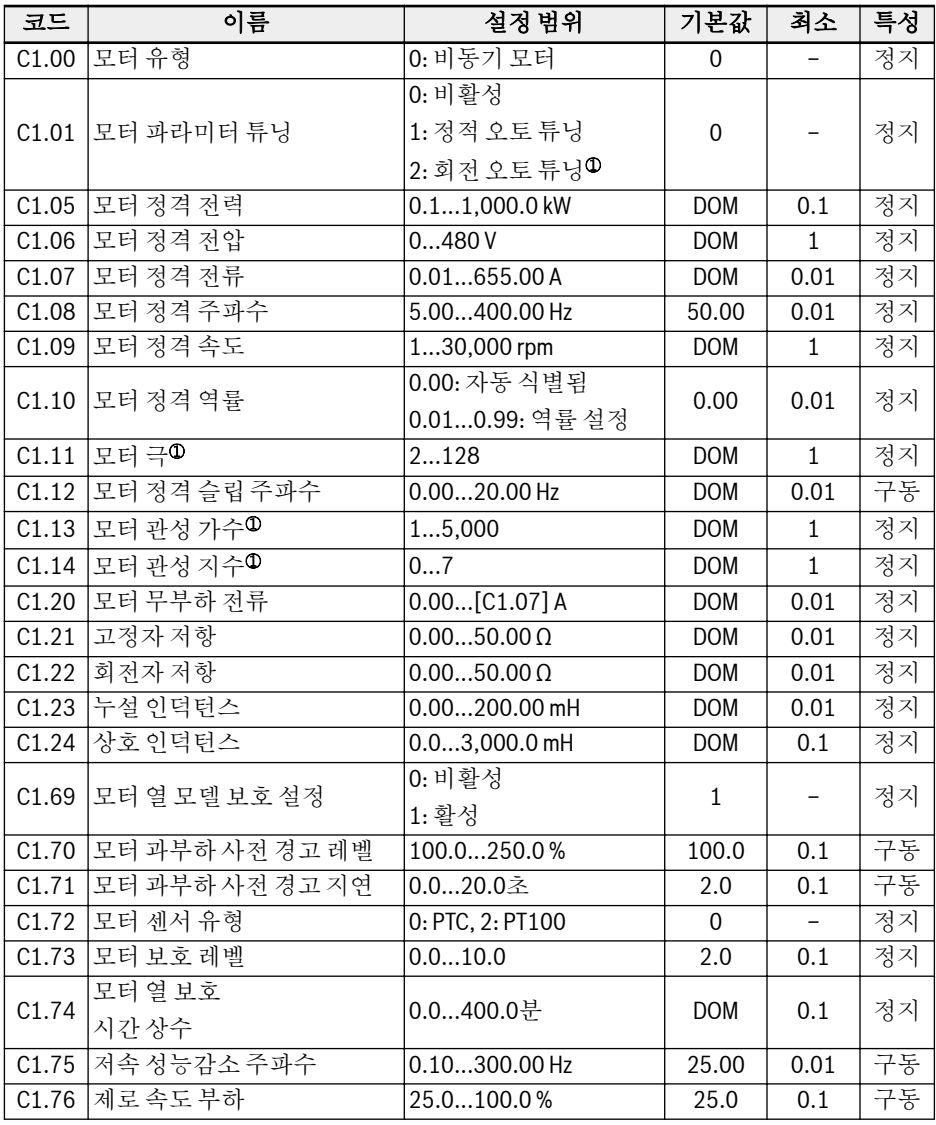

 $\mathbb{R}$ 

<sup>①</sup>: EFC 5610에만 해당하며, 회전 오토 튜닝 전에 모터 부하를 분리해야 합 니다.

C2: V/f 제어 파라미터

| 코드    | 이름                           | 설정범위                                       | 기본값          | 최소           | 특성 |
|-------|------------------------------|--------------------------------------------|--------------|--------------|----|
|       | C2.00  V/f 곡선 모드             | 0: 선형 모드<br>1: 스퀘어커브<br>2: 사용자 정의 곡선       | $\Omega$     |              | 정지 |
|       | C2.01 V/f 주파수 1              | $0.00$ [C2.03] Hz                          | 0.00         | 0.01         | 정지 |
|       | C2.02 V/f 전압 1 <sup>10</sup> | 0.0120.0%                                  | 0.0          | 0.1          | 정지 |
|       | C2.03 V/f 주파수 2              | [C2.01][C2.05] Hz                          | 0.00         | 0.01         | 정지 |
|       | C2.04 V/f 전압 2 <sup>①</sup>  | 0.0120.0%                                  | 0.0          | 0.1          | 정지 |
|       | C2.05 V/f 주파수3               | $[C2.03][E0.08]$ Hz                        | 0.00         | 0.01         | 정지 |
|       | C2.06 V/f 전압 3 <sup>①</sup>  | 0.0120.0%                                  | 0.0          | 0.1          | 정지 |
| C2.07 | 슬립 보정 계수                     | 0200%                                      | $\mathbf{0}$ | $\mathbf{1}$ | 구동 |
|       | C2.21 토크 부스트 모드              | 0.0%: 자동부스트<br>0.120.0%: 수동 부스트            | 0.0          | 0.1          | 구동 |
| C2.22 | 토크부스트계수                      | 0320%                                      | 50           | $\mathbf{1}$ | 구동 |
| C2.23 | 중부하 안정화<br>설정                | 0: 비활성<br>1: 활성                            | $\mathbf{1}$ |              | 구동 |
| C2.24 | 경부하진동감쇠<br>계수                | 05,000%                                    | $\Omega$     | $\mathbf{1}$ | 구동 |
| C2.25 | 경부하 진동 감쇠<br>필터 계수           | 102,000%                                   | 100          | $\mathbf{1}$ | 구동 |
|       | C2.40   전류 제한 모드             | $0.$ 항상 비활성<br>1: 정속도에서 비활성<br>2: 정속도에서 활성 | $\Omega$     |              | 정지 |
| C2.42 | 전류 제한 레벨2                    | [C0.27]250%                                | 200          | $\mathbf{1}$ | 정지 |
| C2.43 | 전류 제한<br>비례계수                | 0.00010.000                                | <b>DOM</b>   | 0.001        | 정지 |
| C2.44 | 전류 제한<br>적분시간                | 0.00110.000                                | <b>DOM</b>   | 0.001        | 정지 |

<sup>①</sup>: 모터 정격 전압 비율 [C1.06].

<sup>②</sup>: 인버터 정격 전류의 비율.

# C3: 벡터 제어 파라미터

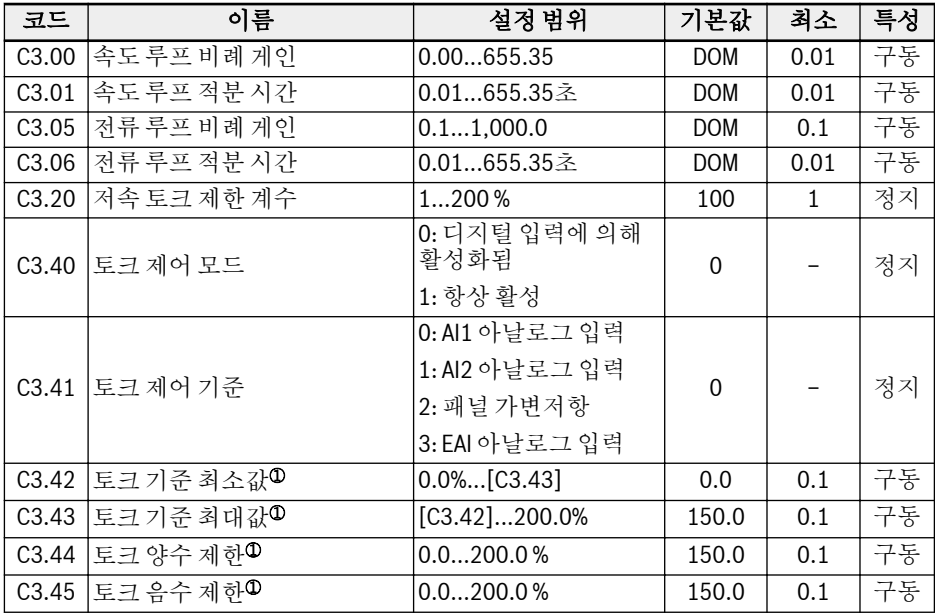

<sup>①</sup>: 인버터 정격 전원으로 계산한 정격 토크의 비율.

 $\mathbb{R}$ 

그룹 C3의 모든 파라미터는 EFC 5610 전용입니다.

# 19.3.4 그룹 E: 기능 제어 파라미터

# E0: 설정값 및 제어 파라미터

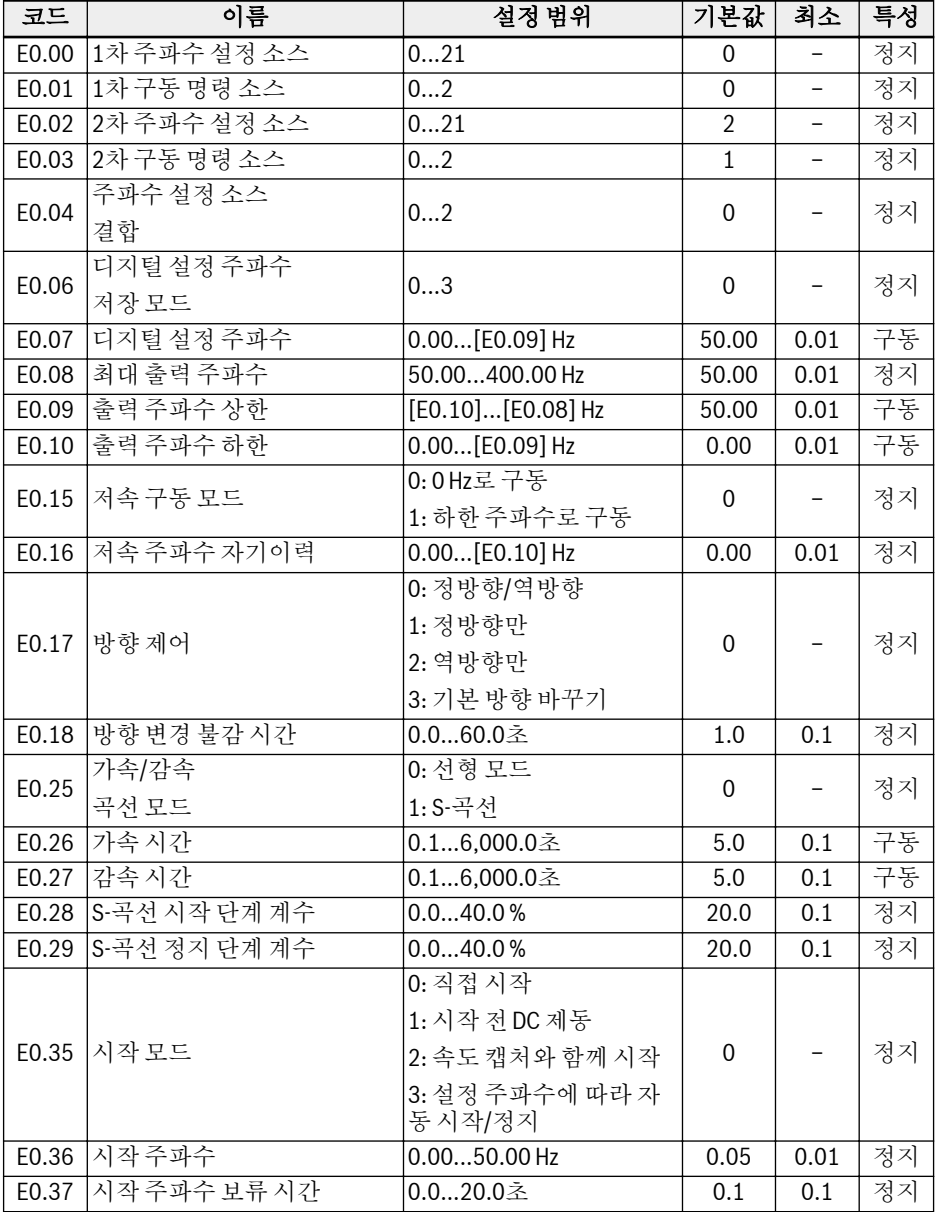

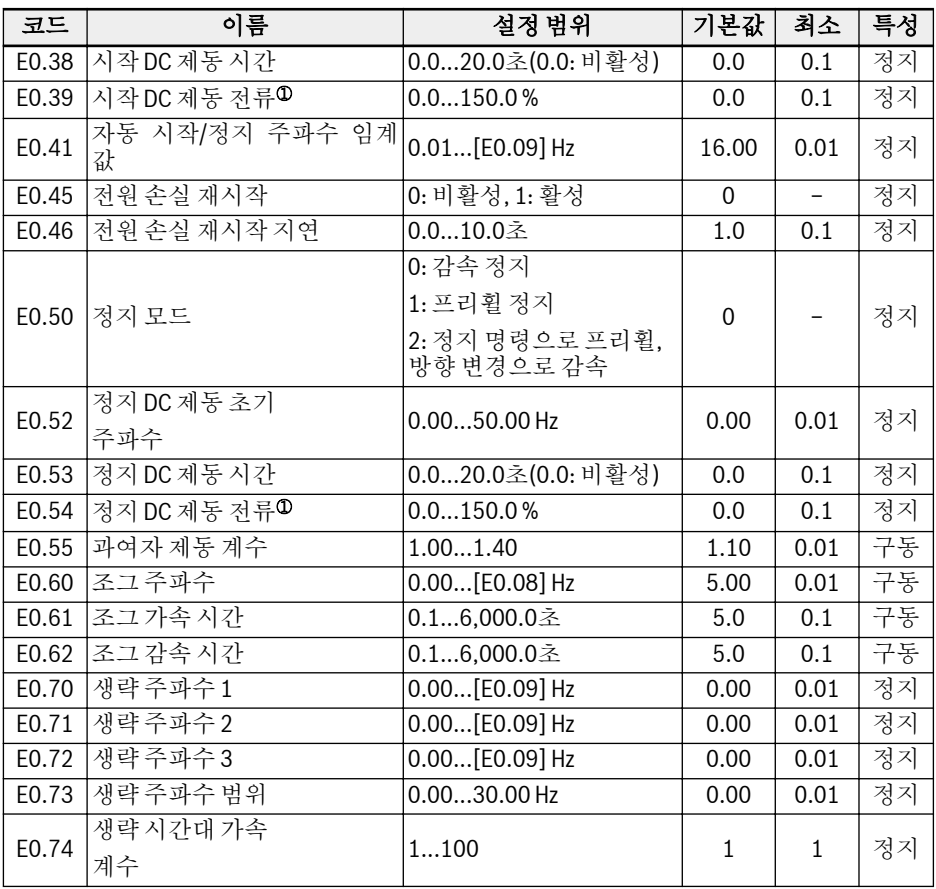

<sup>①</sup>: 인버터 정격 전류의 비율.

# E0.00, E0.02 설정 범위:

0: 패널 가변저항 1: 패널 버튼 설정 2: AI1 아날로그 입력 3: AI2 아날로그 입력 4: EAI 아날로그 입력 10: X5 펄스 입력 11: 디지털 입력 증가/감소 명령 20: 통신 21: 멀티 스피트 설정

## E0.01, E0.03 설정 범위:

0: 패널 1: 다기능 디지털 입력 2: 통신

## E0.04 설정 범위:

0: 결합 없음 1: 1차 주파수 설정 + 2차 주파수 설정 2: 1차 주파수 설정 - 2차 주파수 설정

## E0.06 설정 범위:

0: 전원을 껐거나 정지된 경우 저장되지 않음 1: 전원이 꺼진 경우 저장되지 않음, 정지된 경우 저장됨 2: 전원이 꺼진 경우 저장됨, 정지된 경우 저장되지 않음 3: 전원을 껐거나 정지된 경우 저장됨

# E1: 입력 단자 파라미터

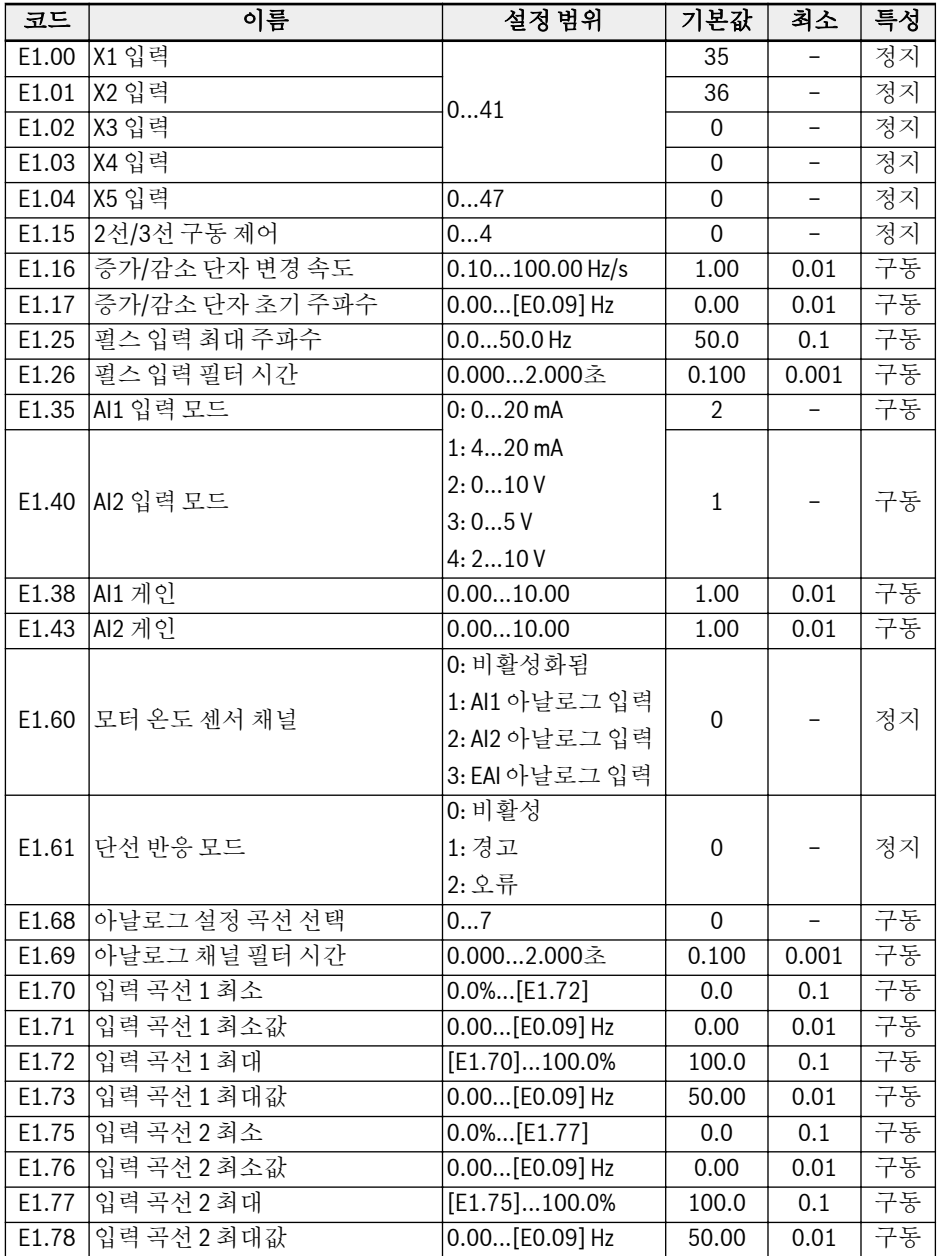

E1.00...E1.03(0...41), E1.04(0...47) 설정 범위: 0: 할당된 기능 없음 1: 멀티 스피트 제어 입력 1 2: 멀티 스피트 제어 입력 2 3: 멀티 스피트 제어 입력 3 4: 멀티 스피트 제어 입력 4 10: 가속/감속 시간 1 활성화 11: 가속/감속 시간 2 활성화 12: 가속/감속 시간 3 활성화 15: 프리휠 정지 활성화 16: 정지 DC 제동 활성화 20: 주파수 증가 명령 21: 주파수 감소 명령 22: 증가/감소 명령 리셋 23: 토크/속도 제어 전환 25: 3선 구동 제어 26: 단순 PLC 정지 27: 단순 PLC 일시 정지 30: 2차 주파수 설정 소스 활성화 31: 2차 구동 명령 소스 활성화 32: 오류 신호 N.O. 접촉 입력 33: 오류 신호 N.C. 접촉 입력 34: 오류 리셋 신호 35: 정방향 구동(FWD) 36: 역방향 구동(REV) 37: 정방향 조그 38: 역방향 조그 39: 카운터 입력 40: 카운터 리셋 41: PID 비활성화 47: 펄스 입력 모드 활성화 E1.15 설정 범위: 0: 2선 정방향/정지, 역방향/정지 1: 2선 정방향/역방향, 구동/정지

2: 3선 제어 모드 1

3: 3선 제어 모드 2

4: 구동/정지

## E1.68 설정 범위:

0: AI1용 곡선1, AI2용 곡선1, 펄스 입력용 곡선1 1: AI1용 곡선2, AI2용 곡선1, 펄스 입력용 곡선1 2: AI1용 곡선1, AI2용 곡선2, 펄스 입력용 곡선1 3: AI1용 곡선2, AI2용 곡선2, 펄스 입력용 곡선1 4: AI1용 곡선1, AI2용 곡선1, 펄스 입력용 곡선2 5: AI1용 곡선2, AI2용 곡선1, 펄스 입력용 곡선2 6: AI1용 곡선1, AI2용 곡선2, 펄스 입력용 곡선2 7: AI1용 곡선2, AI2용 곡선2, 펄스 입력용 곡선2

E2: 출력 단자 파라미터

| 코드    | 이름                  | 설정범위               | 기본값          | 최소           | 특성 |
|-------|---------------------|--------------------|--------------|--------------|----|
|       | E2.01 DO1 출력 선택     | 020                | $\mathbf{1}$ |              | 정지 |
| E2.02 |                     | 0: 인버터 출력 주파수      |              |              |    |
|       | D01 펄스 출력 선택        | 1: 인버터 출력 전압       | 0            |              | 정지 |
|       |                     | 2: 인버터 출력 전류       |              |              |    |
| E2.03 | 펄스출력 최대<br>주파수      | 0.132.0 kHz        | 32.0         | 0.1          | 구동 |
| E2.15 | 릴레이 1 출력 선택         | 020                | $\mathbf{1}$ |              | 정지 |
| E2.25 | A01 출력 모드           | 0: 010V            | $\mathbf 0$  |              | 구동 |
|       |                     | $1: 0 20$ mA       |              |              |    |
|       |                     | 0: 구동 주파수          |              |              | 구동 |
|       |                     | 1: 설정 주파수          |              |              |    |
|       |                     | 2: 출력 전류           |              |              |    |
|       | E2.26 A01 출력 선택     | 4: 출력 전압           |              |              |    |
|       |                     | 5: 출력 전력           | $\Omega$     |              |    |
|       |                     | 6: Al1 아날로그 입력     |              |              |    |
|       |                     | 7: Al2 아날로그 입력     |              |              |    |
|       |                     | 8: EAI 아날로그 입력     |              |              |    |
|       |                     | 11: 모터 온도 센서 전원 공급 |              |              |    |
| E2.27 | A01 게인 설정           | 0.0010.00          | 1.00         | 0.01         | 구동 |
| E2.40 | 아날로그출력용             | 1P 200240 VAC      | 220          | $\mathbf{1}$ | 정지 |
|       | 인버터 정격 전압           | 3P 380480 VAC      | 380          |              |    |
| E2.50 | 출력곡선1최소             | $0.0\%$ [E2.52]    | 0.0          | 0.1          | 구동 |
| E2.51 | 출력 곡선 1 최소값         | $0.00100.00\,\%$   | 0.00         | 0.01         | 구동 |
| E2.52 | 출력 곡선 1 최대          | [E2.50]100.0%      | 100.0        | 0.1          | 구동 |
| E2.53 | 출력 곡선 1 최대값         | 0.00100.00%        | 100.00       | 0.01         | 구동 |
| E2.70 | 주파수 감지 폭            | $0.00400.00$ Hz    | 2.50         | 0.01         | 구동 |
| E2.71 | 주파수 감지 레벨 FDT1      | $0.01400.00$ Hz    | 50.00        | 0.01         | 구동 |
| E2.72 | 주파수 감지 레벨           | 0.01[E2.71] Hz     | 1.00         | 0.01         | 구동 |
|       | FDT1 폭              |                    |              |              |    |
| E2.73 | 주파수 감지 레벨 FDT2      | 0.01400.00 Hz      | 25.00        | 0.01         | 구동 |
| E2.74 | 주파수 감지 레벨<br>FDT2 폭 | $0.01[E2.73]$ Hz   | 1.00         | 0.01         | 구동 |

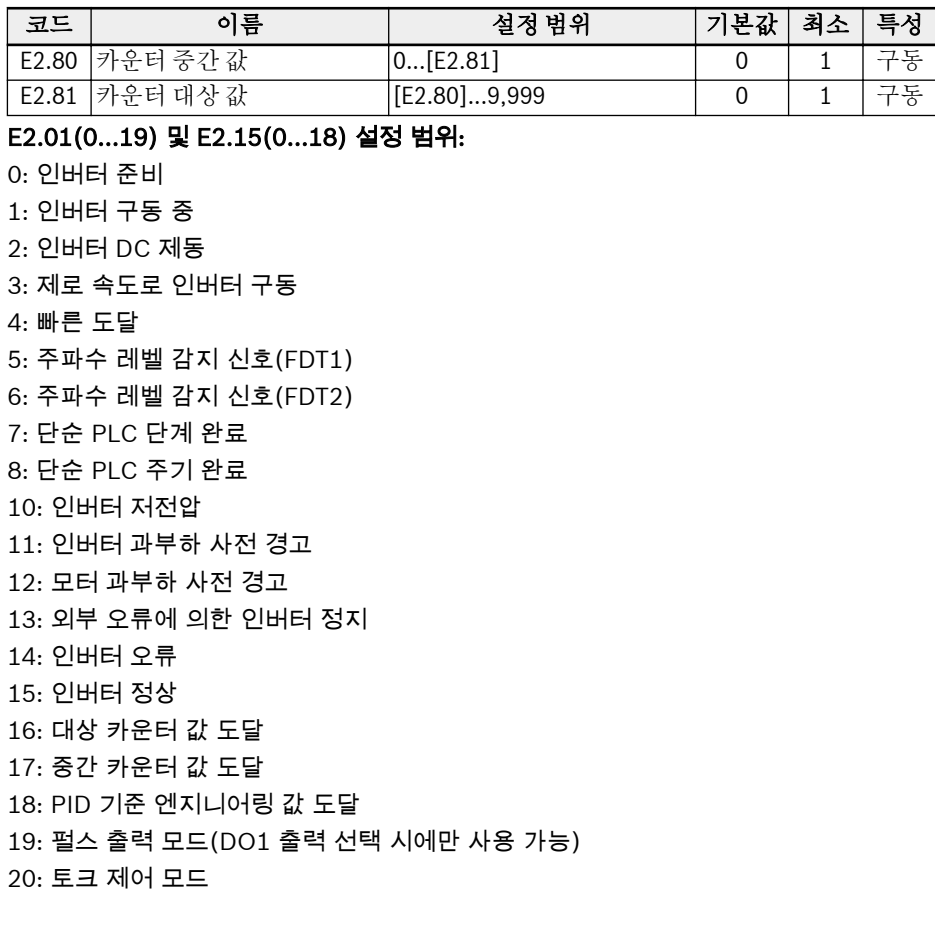

# E3: 멀티 스피트 및 단순 PLC 파라미터

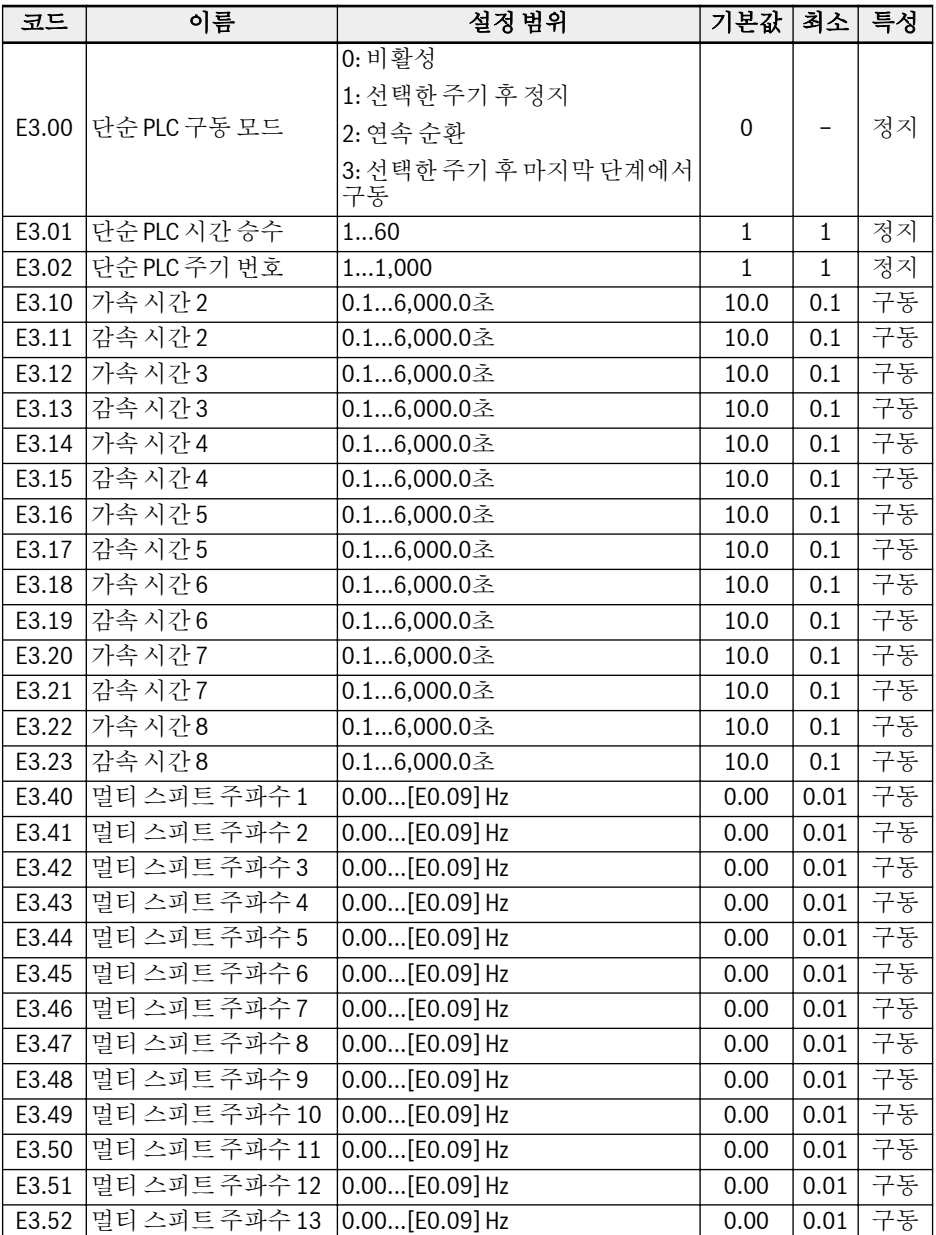

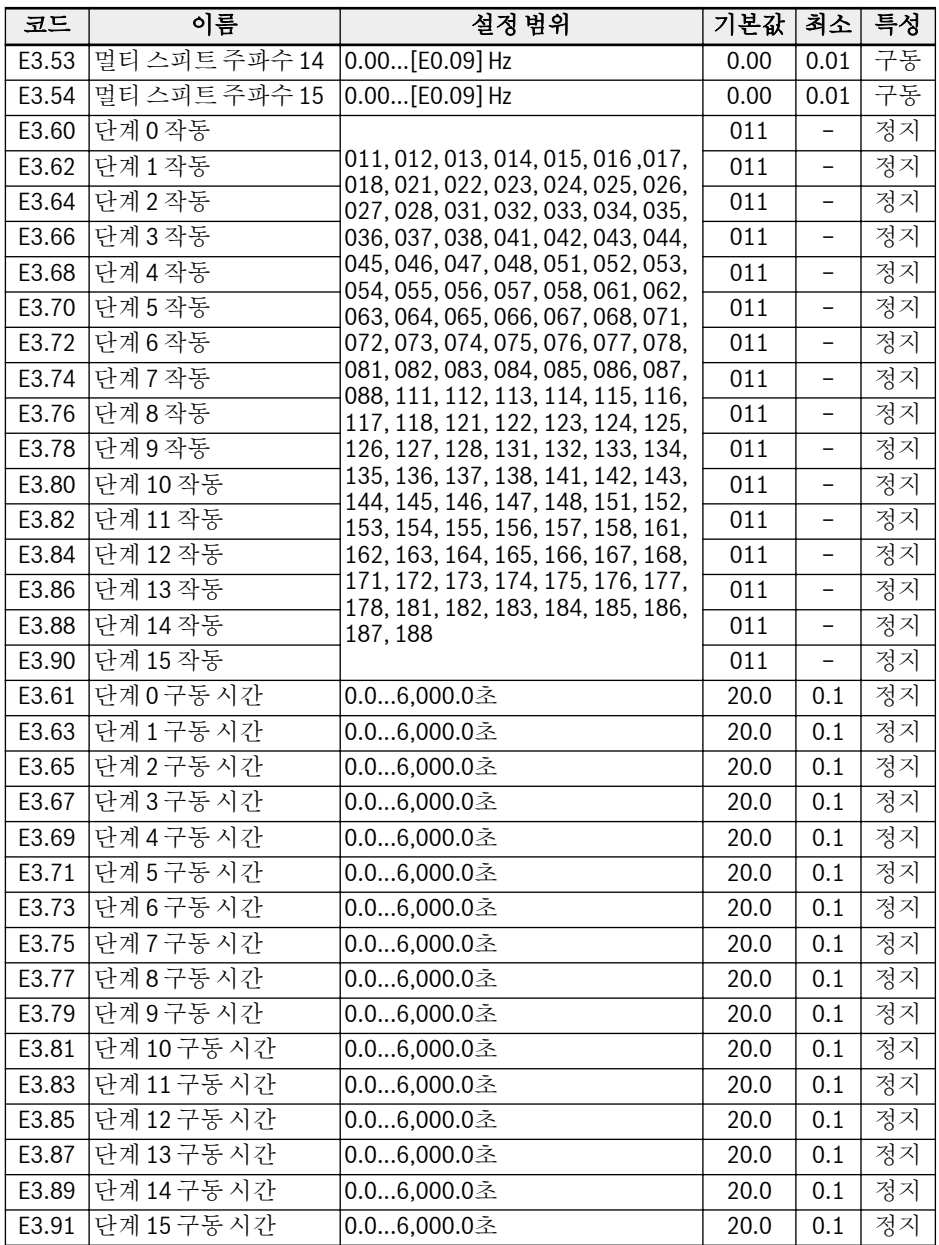

E4: PID 제어 파라미터

| 코드    | 이름               | 설정 범위          | 기본값          | 최소                | 특성 |
|-------|------------------|----------------|--------------|-------------------|----|
| E4.00 | PID 기준 채널        | 09             | $\mathbf{0}$ |                   | 정지 |
| E4.01 |                  | 0: Al1 아날로그 입력 | $\Omega$     |                   |    |
|       | PID 피드백 채널       | 1: Al2 아날로그 입력 |              |                   | 정지 |
|       |                  | 2: X5 펄스 입력    |              |                   |    |
|       |                  | 3: EAI 아날로그 입력 |              |                   |    |
| E4.02 | PID 기준/피드백 계수    | 0.01100.00     | 1.00         | 0.01              | 구동 |
| E4.03 | PID 엔지니어링 아날로그기준 | 0.0010.00      | 0.00         | 0.01              | 구동 |
| E4.04 | PID 엔지니어링 속도 기준  | 030,000 rpm    | 0            | $\mathbf{1}$      | 구동 |
| E4.15 | 비례 게인 - P        | 0.00060.000    | 1.500        | 0.001             | 구동 |
| E4.16 | 적분 시간 - Ti       | 0.00100.00초    | 1.50         | 0.01              | 구동 |
|       |                  | (0.00: 적분 없음)  |              |                   |    |
| E4.17 | 미분 시간 - Td       | 0.00100.00초    | 0.00         | 0.01              | 구동 |
|       |                  | (0.00: 미분 없음)  |              |                   |    |
| E4.18 | 샘플링 기간-T         | 0.01100.00초    | 0.50         | 0.01              | 구동 |
| E4.30 | PID 불감대          | 0.020.0%       | 2.0          | 0.1               | 구동 |
| E4.31 | PID 조절 모드        | 0, 1           | $\Omega$     | $\qquad \qquad -$ | 구동 |
| E4.32 | PID 엔지니어링 값 감지 폭 | 0.01100.00     | 1.00         | 0.01              | 구동 |

# E4.00 설정 범위:

0: PID 제어 안함 1: 패널 가변저항 2: 패널 버튼 설정 3: AI1 아날로그 입력 4: AI2 아날로그 입력 5: X5 펄스 입력 6: EAI 아날로그 입력 7: 통신 8: PID 엔지니어링 아날로그 기준 [E4.03] 9: PID 엔지니어링 속도 기준 [E4.04]

## E4.31 설정 범위:

0: 주파수가 상한/하한에 도달 시 적분 조절 정지 1: 주파수가 상한/하한에 도달 시 적분 조절 계속

# E5: 확장 기능 파라미터

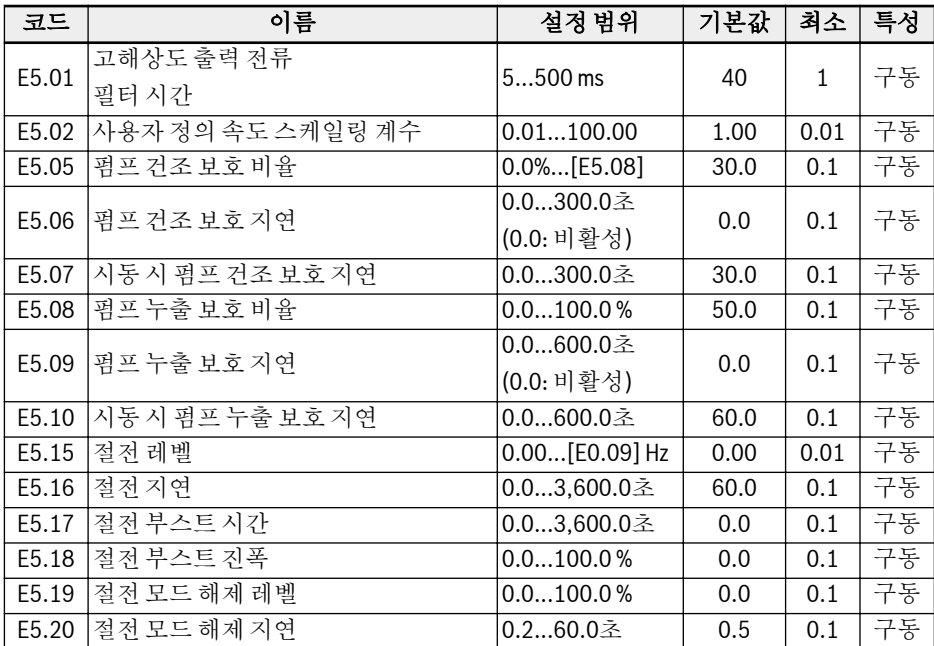

E8: 표준 통신 파라미터

| 코드    | 이름                  | 설정 범위                          | 기본값          | 최소  | 특성 |
|-------|---------------------|--------------------------------|--------------|-----|----|
| E8.00 | 통신 프로토콜             | 0: Modbus                      | $\mathbf 0$  |     | 정지 |
|       |                     | 1: 확장 카드                       |              |     |    |
| E8.01 | 통신오류                | 0.060.0초                       | 0.0          | 0.1 | 정지 |
|       | 감지 시간               | (0.0: 비활성)                     |              |     |    |
| E8.02 | 통신오류                | 0: 프리휠 정지                      | 1            |     | 정지 |
|       | 보호모드                | 1: 계속 구동                       |              |     |    |
| E8.10 | Modbus 전송 속도        | $0: 1,200$ bps, $1: 2,400$ bps | 3            |     | 정지 |
|       |                     | 2: 4,800 bps, 3: 9,600 bps     |              |     |    |
|       |                     | 4: 19,200 bps, 5: 38,400 bps   |              |     |    |
| E8.11 | Modbus 데이터 형식       | 03                             | 0            |     | 정지 |
| E8.12 | Modbus 로컬 번지        | 1247                           | 1            | 1   | 정지 |
| E8.13 | 통신 레벨/에지 감도 0: 레벨감지 |                                | $\mathbf{1}$ |     | 정지 |
|       | 선택                  | 1: 에지 감지                       |              |     |    |

# E8.11 설정 범위:

0: N, 8, 1(시작 비트 1개, 데이터 비트 8개, 정지 비트 1개, 패리티 없음) 1: E, 8, 1(시작 비트 1개, 데이터 비트 8개, 정지 비트 1개, 짝수 패리티) 2: O, 8, 1(시작 비트 1개, 데이터 비트 8개, 정지 비트 1개, 홀수 패리티) 3: N, 8, 2(시작 비트 1개, 데이터 비트 8개, 정지 비트 2개, 패리티 없음)

# E9: 보호 및 오류 파라미터

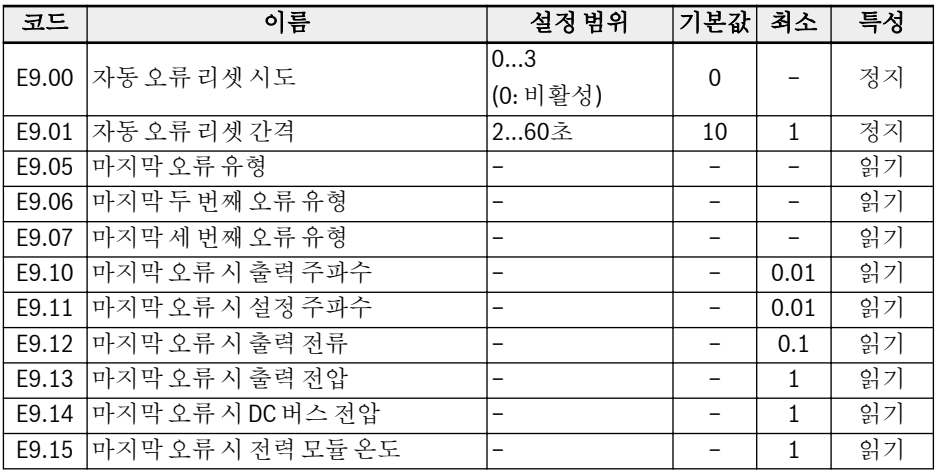

## E9.05...E9.07 설정 범위:

0: 오류 없음 1: OC-1, 정속도 시 과전류 2: OC-2, 가속 중 과전류 3: OC-3, 감속 중 과전류 4: OE-1, 정속도 시 과전압 5: OE-2, 가속 중 과전압 6: OE-3, 감속 중 과전압 7: OE-4, 정지 중 과전압 8: UE-1, 구동 중 저전압 9: SC, 서지 전류 또는 단락 회로 10: IPH.L, 입력 위상 손실 11: OPH.L, 출력 위상 손실 12: ESS-, 소프트 시작 오류 20: OL-1, 인버터 과부하 21: OH, 인버터 과열 22: UH, 인버터 저온 23: FF, 팬 장애 24: Pdr, 펌프 건조 30: OL-2, 모터 과부하 31: Ot, 모터 과열

32: t-Er, 모터 파라미터 튜닝 오류 38: AibE, 아날로그 입력 단선 감지 39: EPS-, DC\_IN 전원 공급 오류 40: dir1, 정방향 구동 잠금 오류 41: dir2, 역방향 구동 잠금 오류 42: E-St, 단자 오류 신호 43: FFE-, 펌웨어 버전 불일치 44: rS-, Modbus 통신 오류 45: E.Par, 잘못된 파라미터 설정 48: idA-, 내부 통신 오류 49: idP-, 내부 파라미터 오류 50: idE-, 인버터 내부 오류 51: OCd-: 확장 카드 내부 오류 55: PbrE, 파라미터 백업/복원 오류 56: PrEF, 펌웨어 업데이트 이후 파라미터 복원 오류

# 19.3.5 그룹 H: 확장 카드 파라미터

# H0: 확장 카드 일반 파라미터

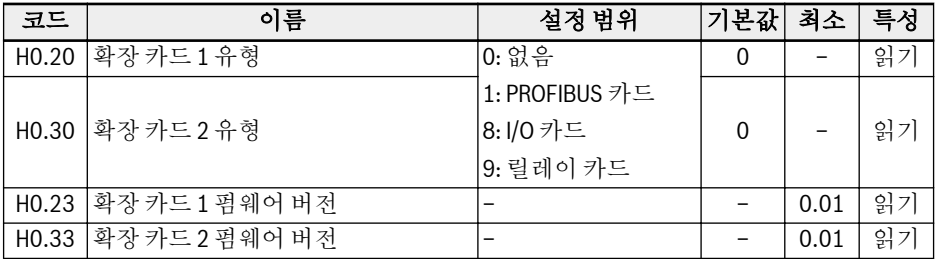

# H1: PROFIBUS 카드 파라미터

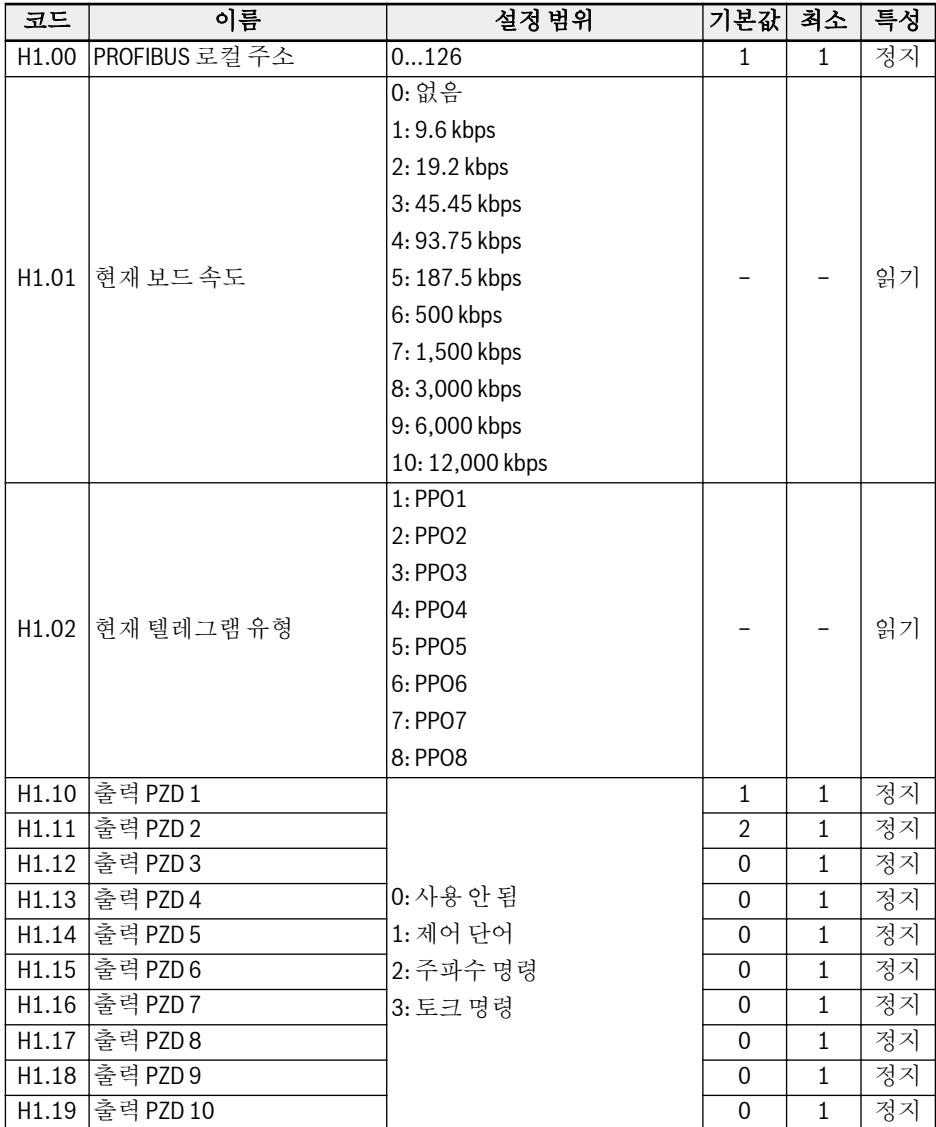

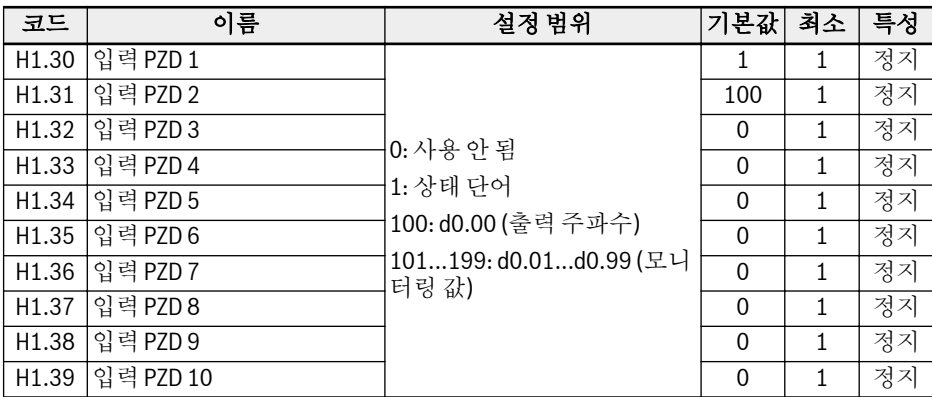

H8: I/O 카드 파라미터

| 코드    | 이름              | 설정 범위           | 기본값            | 최소       | 특성 |
|-------|-----------------|-----------------|----------------|----------|----|
| H8.00 | <b>IEX1</b> 입력  |                 | 0              |          | 정지 |
| H8.01 | EX2 입력          | 041             | 0              |          | 정지 |
| H8.02 | EX3 입력          |                 | $\mathbf{0}$   |          | 정지 |
| H8.03 | EX4 입력          |                 | 0              | $\equiv$ | 정지 |
|       | EAI 입력 모드       | $0: 0 20$ mA    |                |          |    |
|       |                 | $1: 4 20$ mA    |                |          |    |
| H8.05 |                 | 2: 010V         | $\pmb{0}$      |          | 정지 |
|       |                 | 3:05V           |                |          |    |
|       |                 | 4:210V          |                |          |    |
|       |                 | $5: -1010V$     |                |          |    |
| H8.06 | EAI 입력 극성 설정    | 02              | $\mathbf{1}$   |          | 정지 |
|       | EAI 곡선 선택       | 0: 곡선 0         |                |          | 정지 |
| H8.08 |                 | 1: 곡선 1         | 1              |          |    |
|       |                 | 2: 곡선 2         |                |          |    |
| H8.09 | EAI 필터 시간       | 0.0002.000      | 0.100          | 0.001    | 구동 |
| H8.10 | EAI 게인          | 0.0010.00       | 1.00           | 0.01     | 구동 |
| H8.15 | 입력 곡선 0 최소      | 0.0100.0%       | 100.0          | 0.1      | 구동 |
| H8.16 | 입력 곡선 0 최소값     | $0.00$ [E0.09]  | 0.00           | 0.01     | 구동 |
| H8.17 | 입력 곡선 0 최대      | 0.0100.0%       | 100.0          | 0.1      | 구동 |
| H8.18 | 입력 곡선 0 최대값     | $0.00$ [E0.09]  | 0.00           | 0.01     | 구동 |
| H8.20 | EDO 출력 선택       | 020             | 1              |          | 정지 |
| H8.21 | 확장 릴레이 출력 선택    |                 | 1              |          | 정지 |
|       | H8.25 EAO 출력 모드 | 0: 010V         | $\mathbf{0}$   |          | 구동 |
|       |                 | $1: 0 20$ mA    |                |          |    |
|       |                 | 0: 구동 주파수       |                |          |    |
|       |                 | 1: 주파수 설정       |                |          |    |
|       |                 | 2: 출력 전류        |                |          |    |
|       |                 | 4: 출력 전압        |                |          |    |
|       | H8.26 EAO 출력 선택 | 5: 출력 전력        | $\overline{0}$ |          | 구동 |
|       |                 | 6: Al1 아날로그 입력  |                |          |    |
|       |                 | 7: Al2 아날로그 입력  |                |          |    |
|       |                 | 8: EAI 아날로그 입력  |                |          |    |
|       |                 | 11: 모터 온도 센서 전력 |                |          |    |

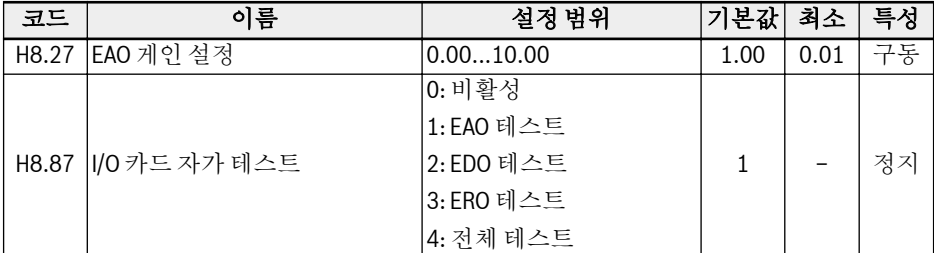

## H8.00...H8.03 설정 범위:

0: 할당된 기능 없음 1: 멀티 스피트 제어 입력 1 2: 멀티 스피트 제어 입력 2 3: 멀티 스피트 제어 입력 3 4: 멀티 스피트 제어 입력 4 10: 가속/감속 시간 1 활성화 11: 가속/감속 시간 2 활성화 12: 가속/감속 시간 3 활성화 15: 프리휠 정지 활성화 16: 정지 DC 제동 활성화 20: 주파수 증가 명령 21: 주파수 감소 명령 22: 증가/감소 명령 리셋 23: 토크/속도 제어 전환 25: 3선 구동 제어 26: 단순 PLC 정지 27: 단순 PLC 일시 정지 30: 2차 주파수 설정 소스 활성화 31: 2차 구동 명령 소스 활성화 32: 오류 신호 N.O. 접촉 입력 33: 오류 신호 N.C. 접촉 입력 34: 오류 리셋 신호 35: 정방향 구동(FWD) 36: 역방향 구동(REV) 37: 정방향 조그 38: 역방향 조그 39: 카운터 입력 40: 카운터 리셋

41: PID 비활성화 H8.06 설정 범위: 0: 극성 비활성 1: 방향 제어 없는 극성 활성 2: 방향 제어 있는 극성 활성 H8.20, H8.21 설정 범위: 0: 인버터 준비 1: 인버터 구동 중 2: 인버터 DC 제동 3: 제로 속도로 인버터 구동 4: 빠른 도달 5: 주파수 레벨 감지 신호(FDT1) 6: 주파수 레벨 감지 신호(FDT2) 7: 단순 PLC 단계 완료 8: 단순 PLC 주기 완료 10: 인버터 저전압 11: 인버터 과부하 사전 경고 12: 모터 과부하 사전 경고 13: 외부 오류에 의한 인버터 정지 14: 인버터 오류 15: 인버터 정상 16: 대상 카운터 값 도달 17: 중간 카운터 값 도달 18: PID 기준 엔지니어링 값 도달 20: 토크 제어 모드

## H9: 릴레이 카드 파라미터

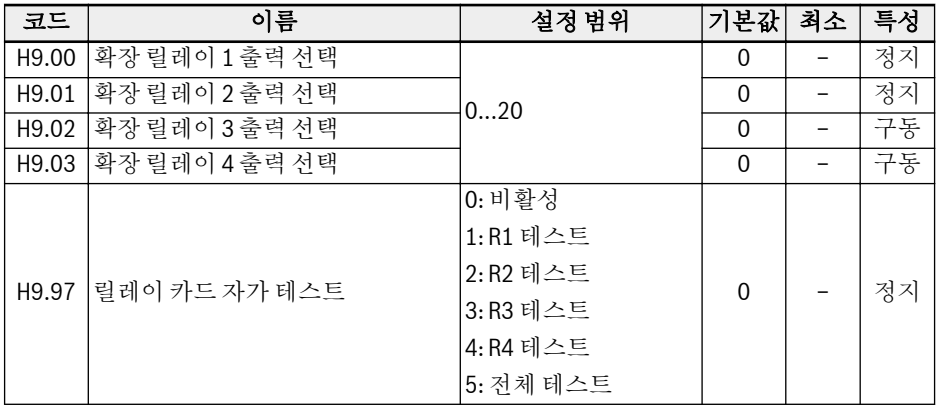

## H9.00...H9.03 설정 범위:

- 0: 인버터 준비
- 1: 인버터 구동 중
- 2: 인버터 DC 제동
- 3: 제로 속도로 인버터 구동
- 4: 빠른 도달
- 5: 주파수 레벨 감지 신호(FDT1)
- 6: 주파수 레벨 감지 신호(FDT2)
- 7: 단순 PLC 단계 완료
- 8: 단순 PLC 주기 완료
- 10: 인버터 저전압
- 11: 인버터 과부하 사전 경고
- 12: 모터 과부하 사전 경고
- 13: 외부 오류에 의한 인버터 정지
- 14: 인버터 오류
- 15: 인버터 정상
- 16: 대상 카운터 값 도달
- 17: 중간 카운터 값 도달
- 18: PID 기준 엔지니어링 값 도달
- 20: 토크 제어 모드

# 19.3.6 그룹 U: 패널 파라미터

# U0: 일반 패널 파라미터

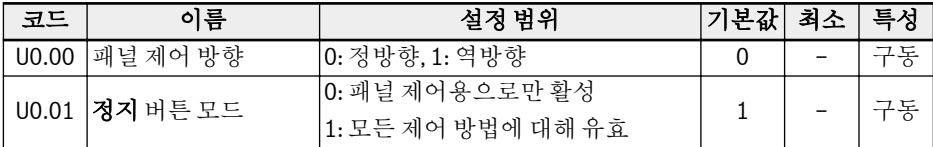

# U1: 7세그먼트 패널 파라미터

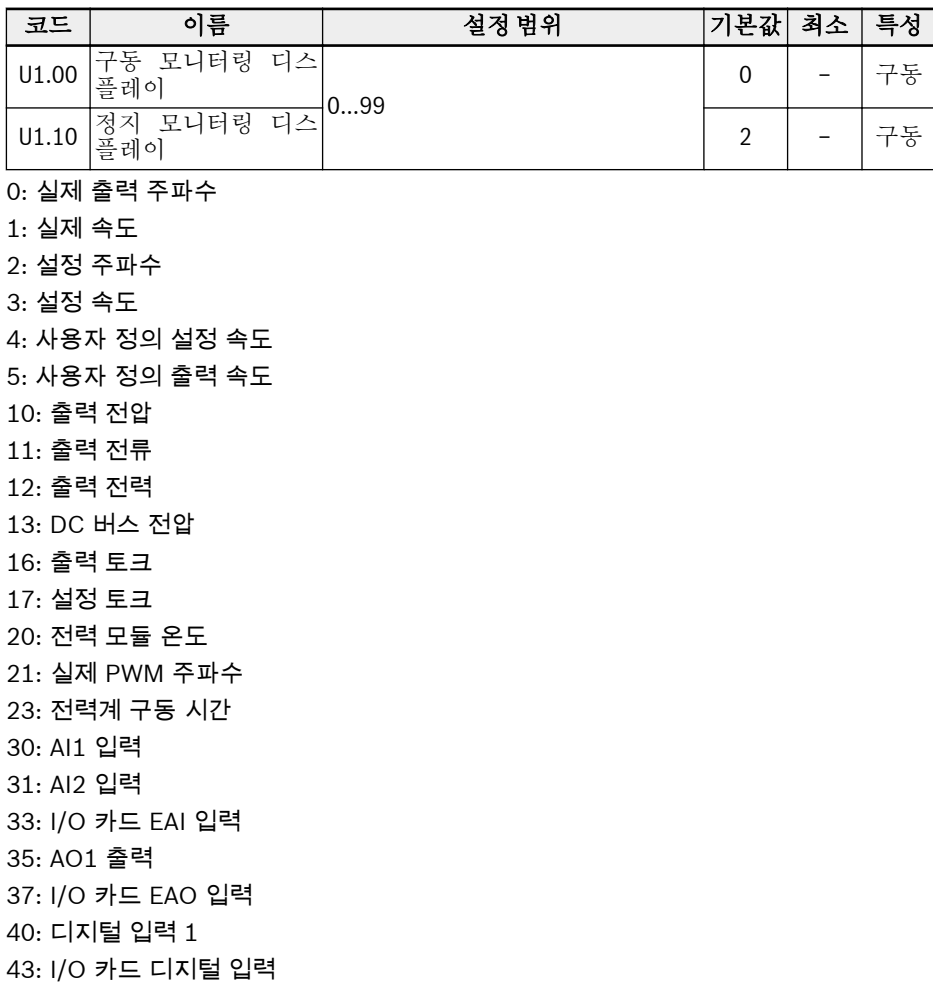

45: DO1 출력 47: I/O 카드 EDO 출력 50: 펄스 입력 주파수 62: I/O 카드 릴레이 출력 63: 릴레이 카드 출력 70: PID 기준 엔지니어링 값 71: PID 피드백 엔지니어링 값 98: 고해상도 출력 전류 99: 펌웨어 버전

# 19.3.7 그룹 d0: 모니터링 파라미터

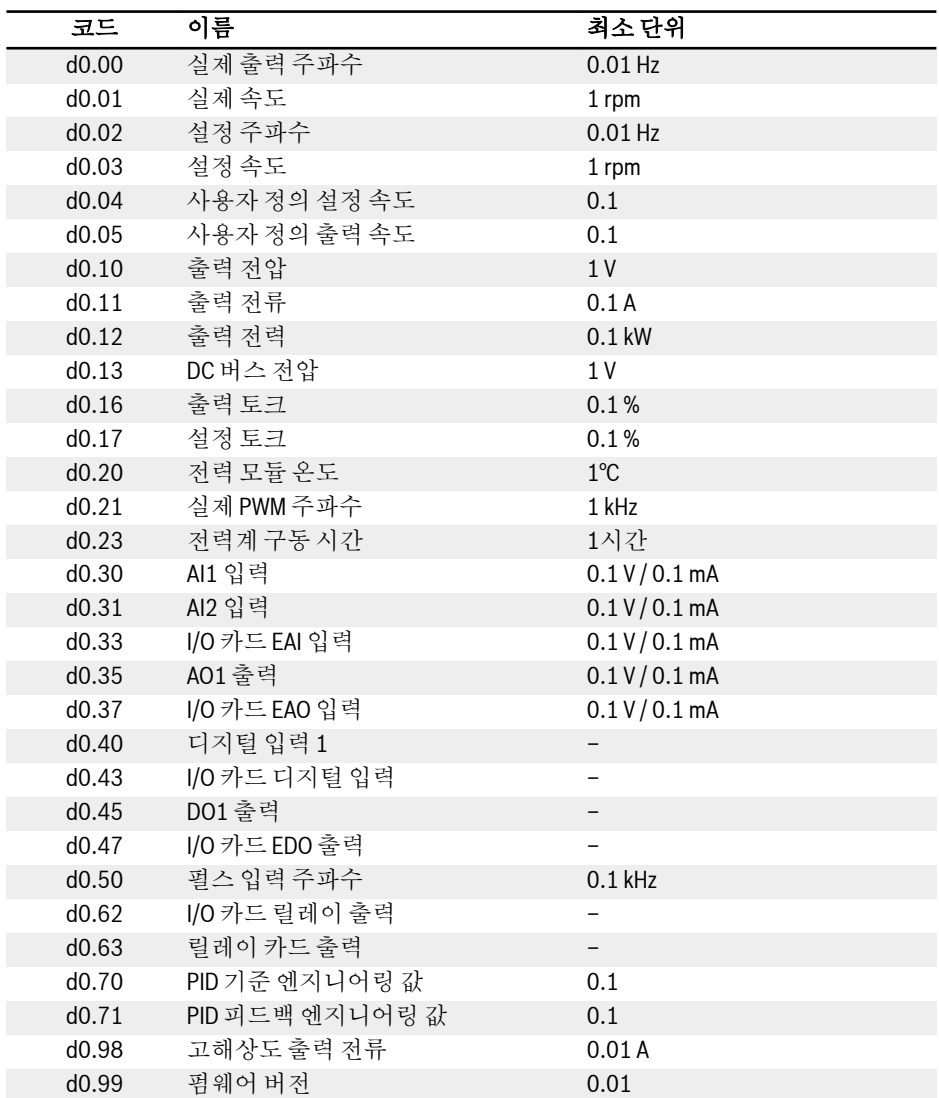

# 19.4 부록 IV: 인증

# 19.4.1 CE

## 적합성 선언

인버터 EFC x610(0K40...37K0)의 경우, 장치가 해당 EN 표준 및 EC 규정을 준수함을 확인하는 적합성 선언이 있습니다. 필요할 경우, 판매 대리점에 적합성 선언문을 요청할 수 있습니다.

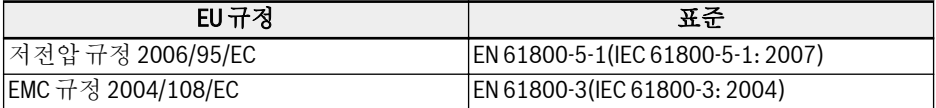

#### 표 19-1: EU 규정 및 표준

#### CE 라벨

# $\epsilon$

#### 그림 19-13: CE 라벨

#### 고전압 테스트

표준 EN 61800-5-1에 따라, EFC x610(0K40...37K0) 구성품은 고전압 테스트를 거쳤 습니다.

# 19.4.2 UL

인버터 EFC x610 (0K40...18K5)은 UL "Underwriters Laboratories Inc.<sup>®</sup>"에 등재되 어 있습니다. 인터넷(http://www.ul.com)에서 "Certifications"(인증) 밑에 파일 번호 또는 "Company Name: Rexroth"를 입력하여 인증서를 확인할 수 있습니다.

## UL listing

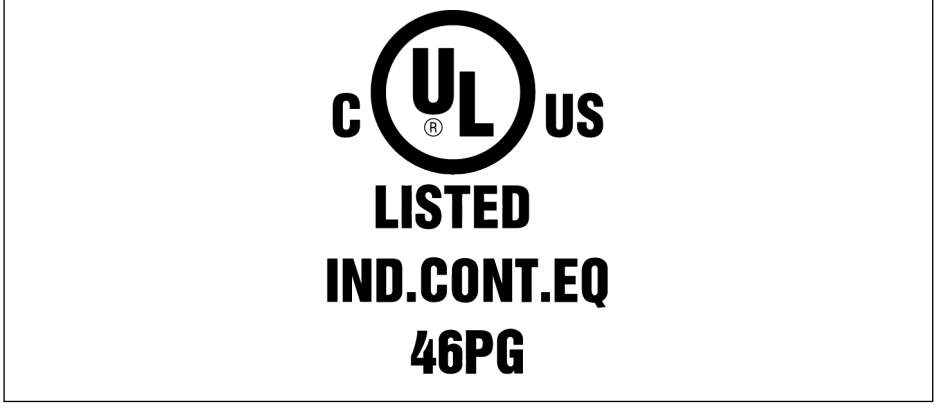

#### 그림 19-14: UL listing

## UL 표준

UL 508C

## 회사 이름

BOSCH REXROTH (XIAN) ELECTRIC DRIVES AND CONTROLS CO., LTD.

## 범주 이름

전력 변환 장치

## 파일 번호

E328841

#### UL 정격

UL 범위의 구성품을 사용할 경우에는 개별 구성품의 UL 등급을 고려하십시오.

공급 장치의 주전원 공급에 적절한 퓨즈를 사용하여 표시된 단락 회로 정격 SCCR이 (5000 Arms)을 초과하지 않도록 해야 합니다.

# 배선 재료 UL

UL 범위에서는 정격 75 ℃ 이상의 구리 전도체만 사용하십시오.

## 미국/캐나다 설치 요구사항(UL/cUL):

UL/cUL 인증 클래스 J 퓨즈로 보호할 경우 5,000 rms 대칭 암페어 이하, 480 VAC 이 하를 공급할 수 있는 회로에서 사용하기에 적합합니다. 전원 케이블은 75 °C 이상의 구 리선을 사용합니다. 이 장치는 UL 508C에 따른 내부 모터 과부하를 방지할 수 있습니 다.

## 캐나다(cUL) 설치의 경우에는 드라이브 주전원 공급장치에 다음 특징을 지닌 외부 권장 억제기를 장착해야 합니다.

- 서지 보호 장치, 인증된 서지 보호 장치(범주 코드 VZCA 및 VZCA7)여야 함
- 정격 공칭 전압 480/277 VAC, 50/60 Hz, 3상
- 클램핑 전압 VPR = 2,000 V, IN = 3 kA min, MCOV = 508 VAC, SCCR = 5,000 A
- 유형 2 SPD 용도에 적합
- 클램핑은 상 사이와 상과 접지 사이에 두어야 함

# 19.4.3 EAC

인버터 EFC x610 (0K40...18K5)는 EAC 인증을 받았습니다. 러시아, 벨로루시, 카자흐 스탄이 가입한 관세 동맹은 EAC 마크가 필요합니다.

## EAC 마크

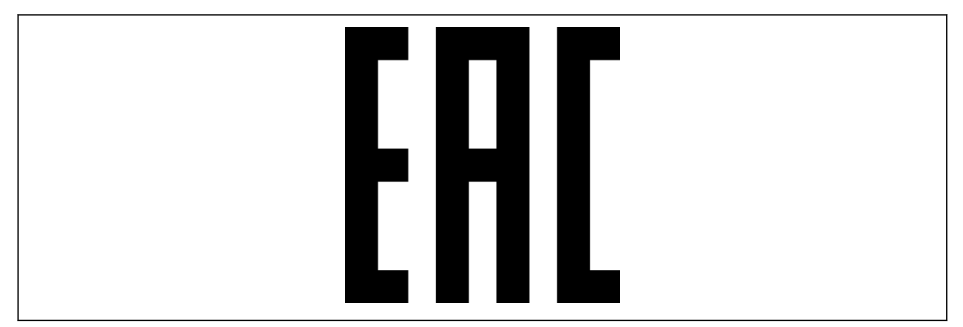

그림 19-15: EAC 마크

# 19.4.4 RCM

인버터 EFC x610(0K40...18K5)은 1992년 무선통신법과 1997년 전기통신법에 따라 만들어진 관련 ACMA 표준을 준수합니다. 무선통신법 182항과 전기통신법 407항에 따 라 만들어진 공고문에 이러한 표준이 언급되어 있습니다.

## RCM 라벨

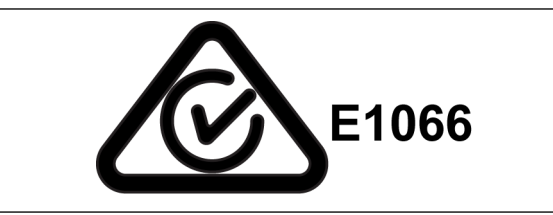

그림 19-16: RCM 라벨

## RCM 표준

EN 61800-3:2004, 가변속 전력 구동 시스템 - 파트 3: EMC 요구사항 및 특정 테스트 방법

## ACMA 공급업체 코드

E1066

## CAN, ABN 또는 ARBN

ABN / IRDN 89003258384

## 범주

인버터 EFC x610(0K40...18K5)는 EN 61800-3:2004(범주 3 제한)에 명시된 적용 가 능한 요구사항을 준수하며, 가정에 공급되는 저전압 공공 네트워크에서 직접 사용할 수 없습니다. 이러한 네트워크에서 사용될 경우 무선 주파수 방해가 발생할 수 있으며, 이 경우 추가 완화 조치가 필요합니다.

주석

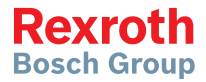

**Bosch Rexroth (Xi'an)** Electric Drives and Controls Co., Ltd. No. 3999, Shangji Road, Economic and Technological Development Zone, 710021 Xi'an, P.R. China Phone +49 9352 40 5060 Fax +49 9352 18 4941 service.svc@boschrexroth.de www.boschrexroth.com

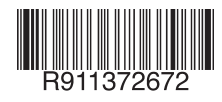

DOK-RCON03-EFC-X610\*\*\*-IT03-KO-P